# EtherCAT Master Software **Manual**

English Ver. 1.0.0, OCT. 2018

#### **WARRANTY**

All products manufactured by ICP DAS are warranted against defective materials for a period of one year from the date of delivery to the original purchaser.

#### WARNING

ICP DAS assumes no liability for damages consequent to the use of this product. ICP DAS reserves the right to change this manual at any time without notice. The information furnished by ICP DAS is believed to be accurate and reliable. However, no responsibility is assumed by ICP DAS for its use, nor for any infringements of patents or other rights of third parties resulting from its use.

#### COPYRIGHT

Copyright © 2017 by ICP DAS. All rights are reserved.

#### **TRADEMARK**

Names are used for identification only and may be registered trademarks of their respective companies.

#### CONTACT US

If you have any questions, please feel free to contact us via email at:

**service@icpdas.com**; **service.icpdas@gmail.com**

#### SUPPORT

ECAT-M801-8AX ECAT-M801-16AX ECAT-M801-32AX ECAT-M801-8AX/S ECAT-M801-16AX/S ECAT-M801-32AX/S

# **Contens**

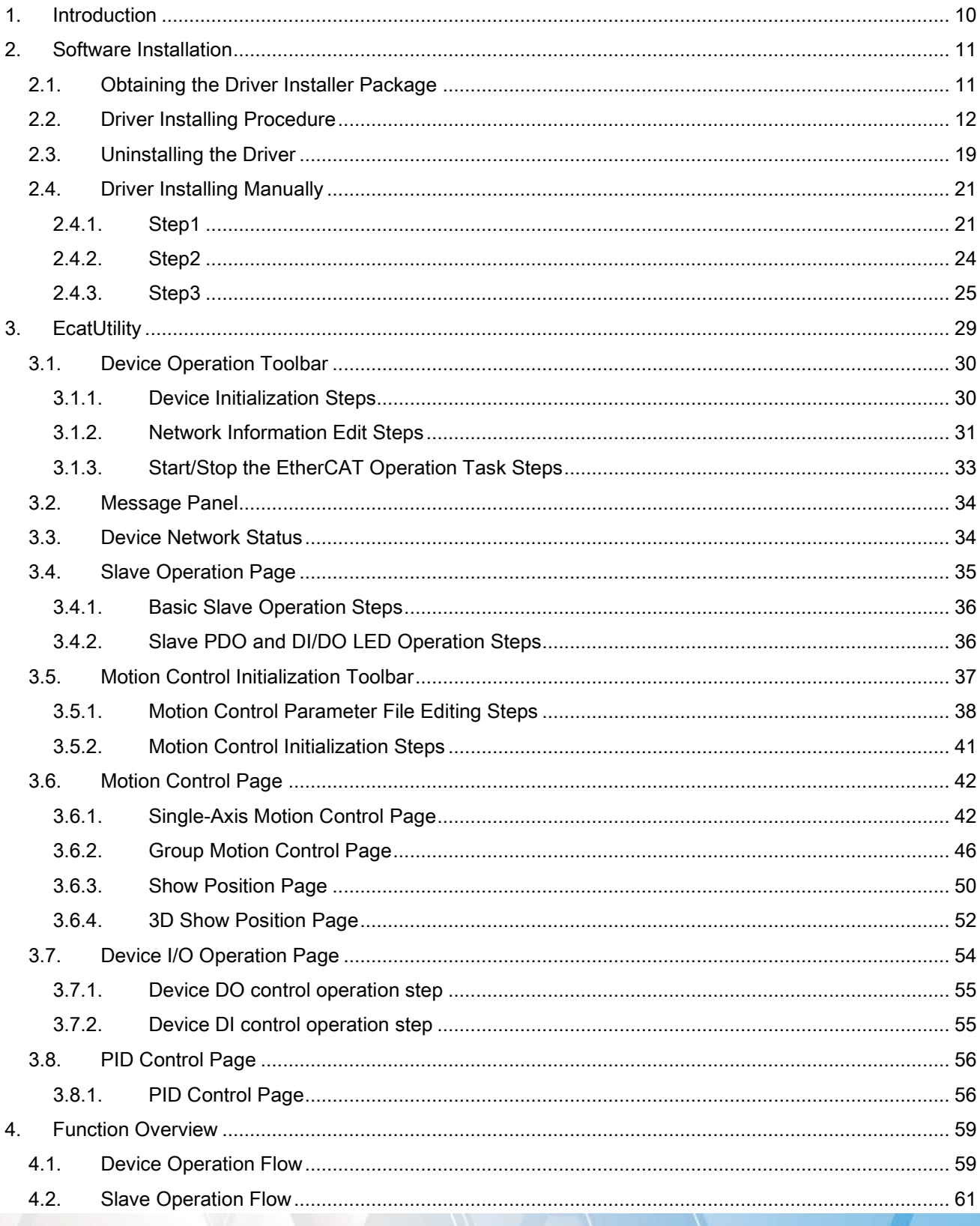

Copyright © 2018 ICP DAS CO., Ltd. All Rights Reserved.

 $-2-$ 

#### EtherCAT Master Software Manual

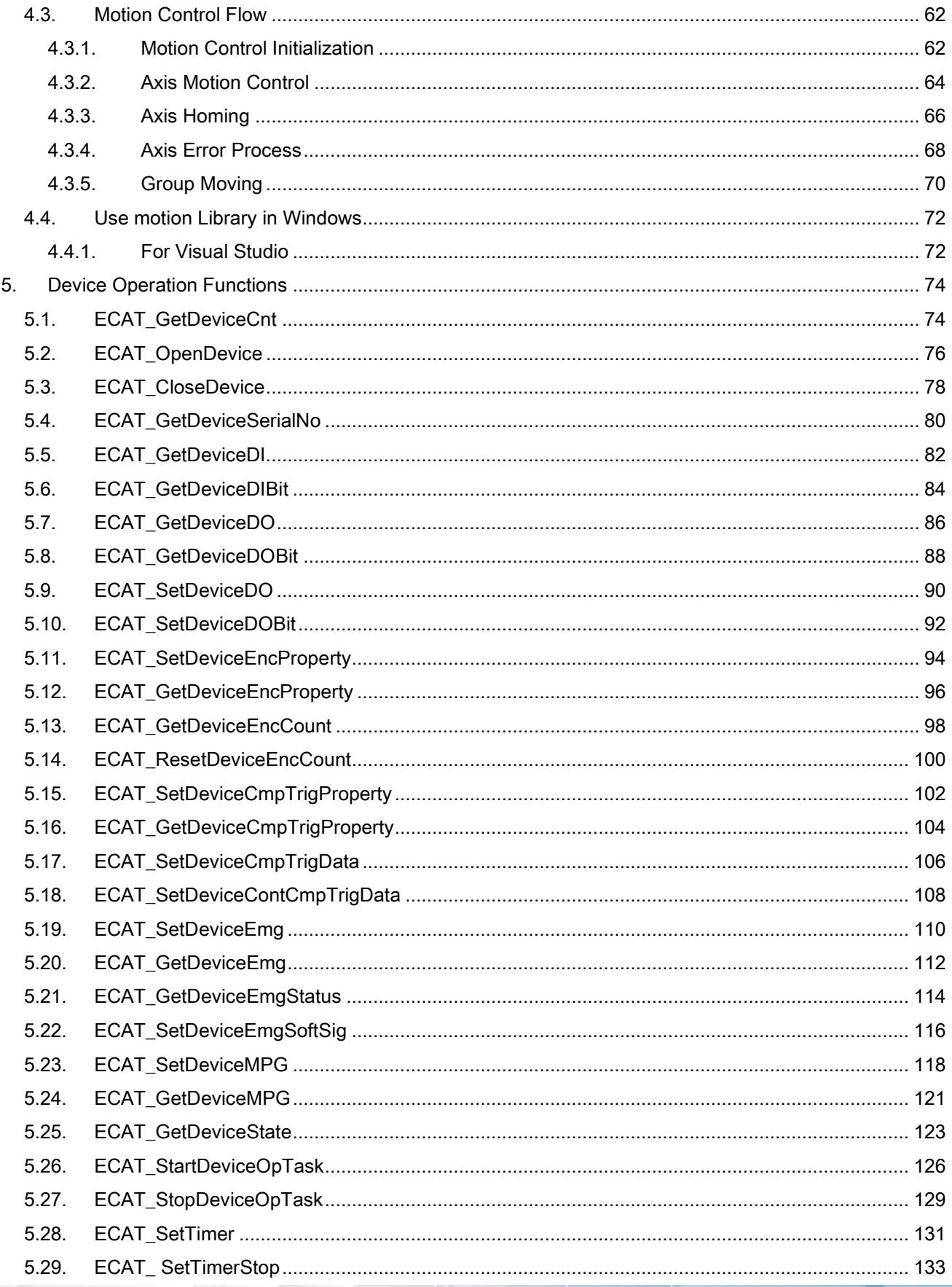

Copyright © 2018 ICP DAS CO., Ltd. All Rights Reserved.

 $-3-$ 

#### EtherCAT Master Software Manual

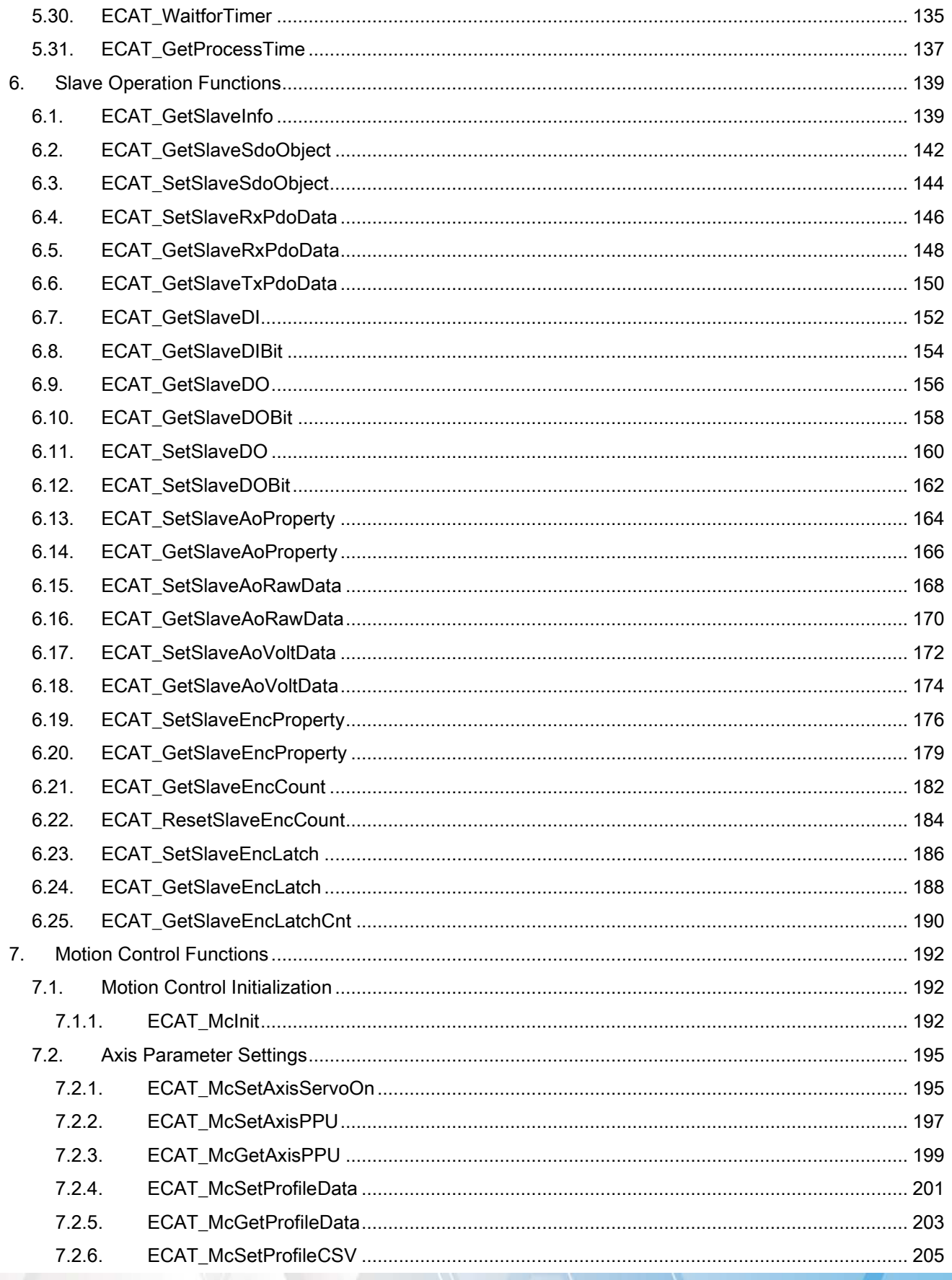

Copyright © 2018 ICP DAS CO., Ltd. All Rights Reserved.

 $-4-$ 

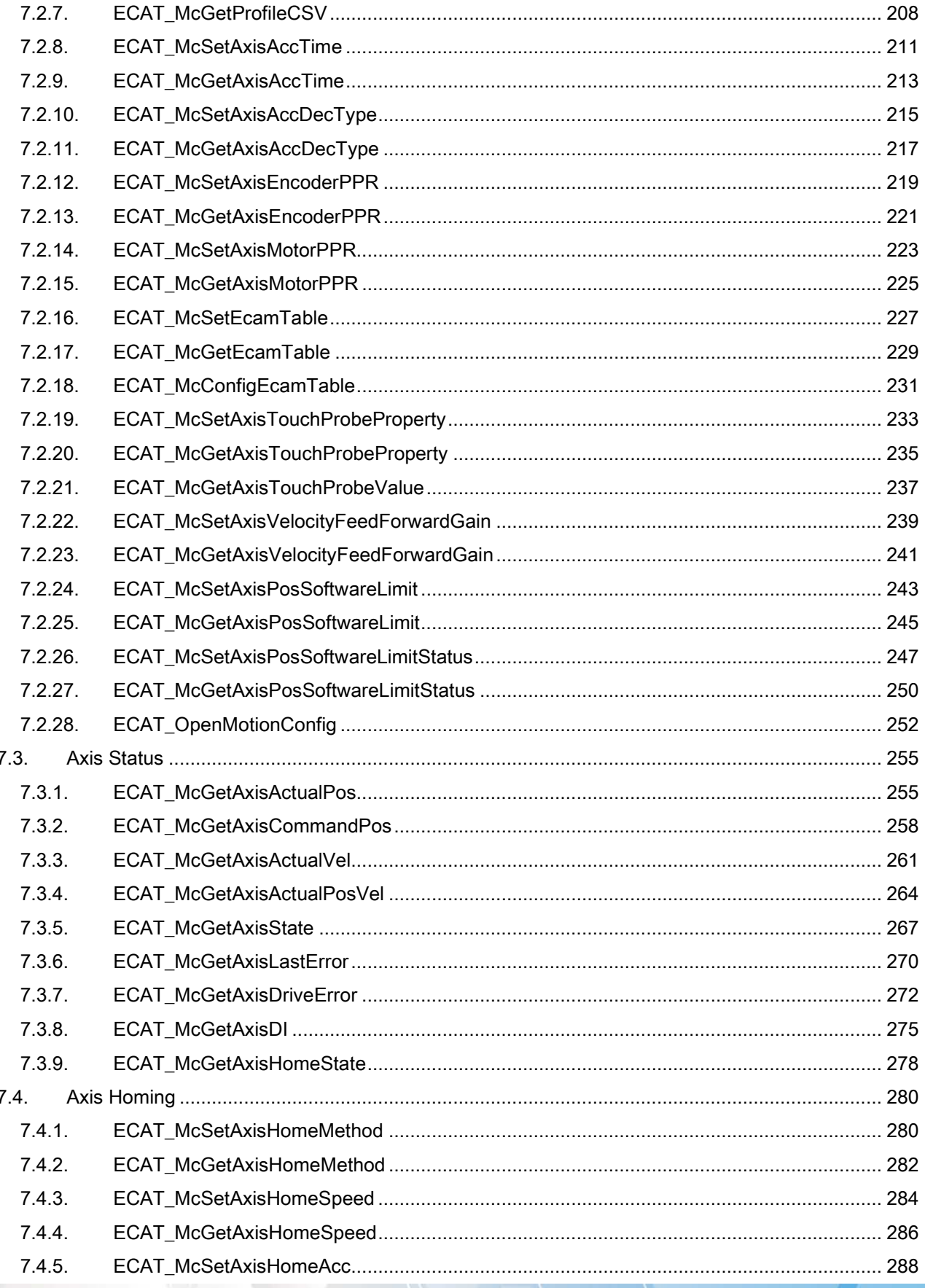

 $-5-$ 

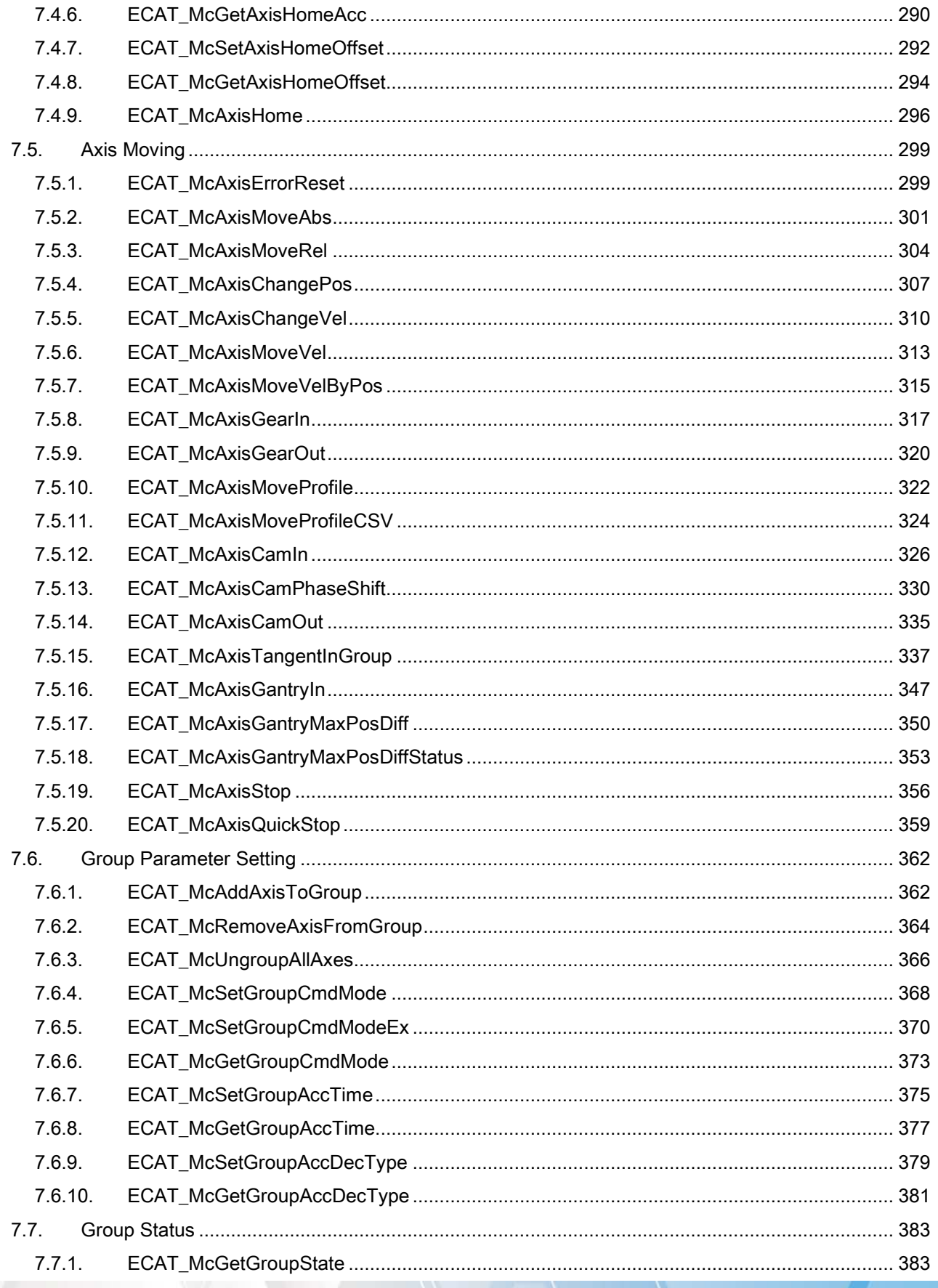

 $-6-$ 

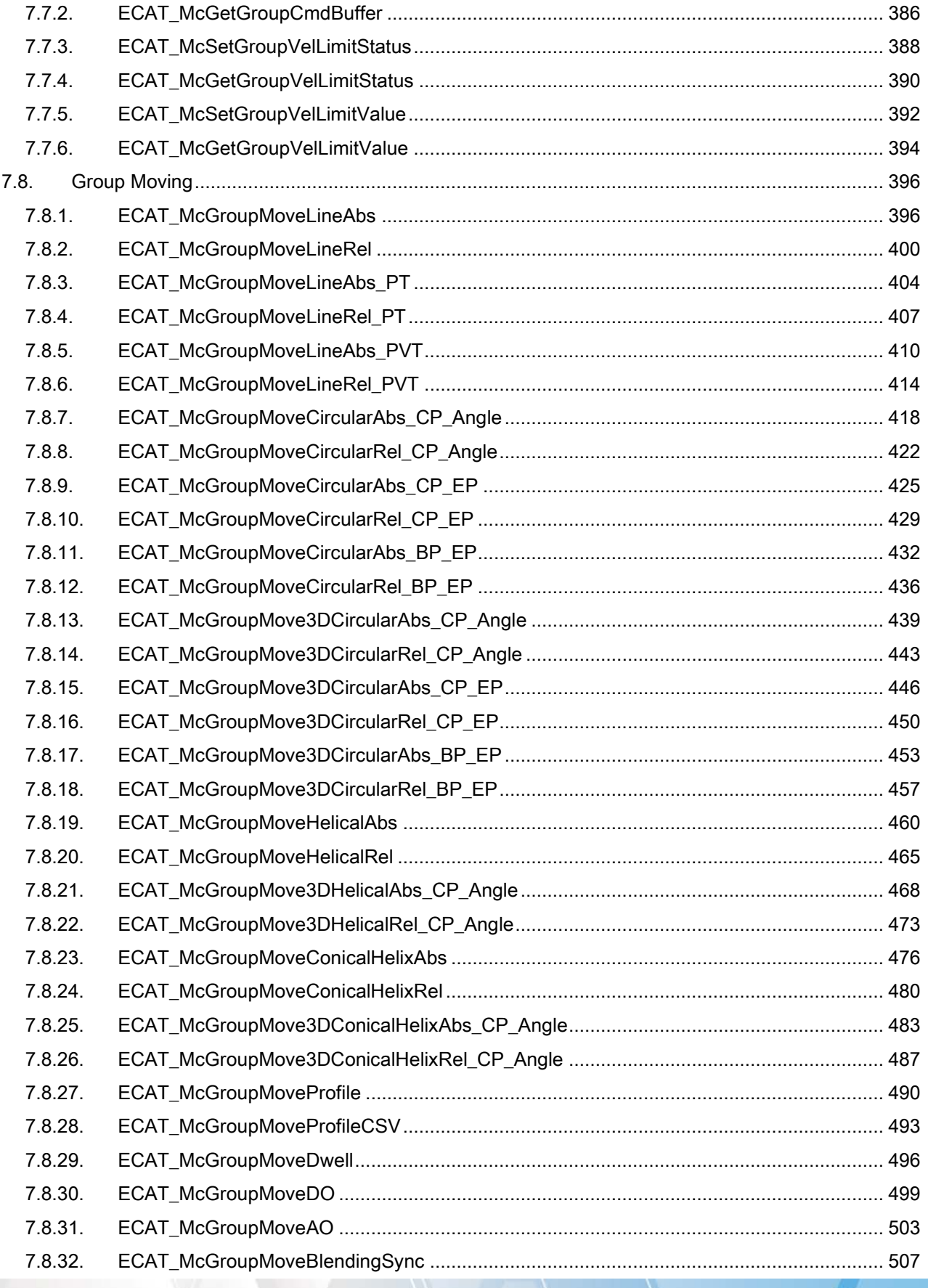

 $-7 -$ 

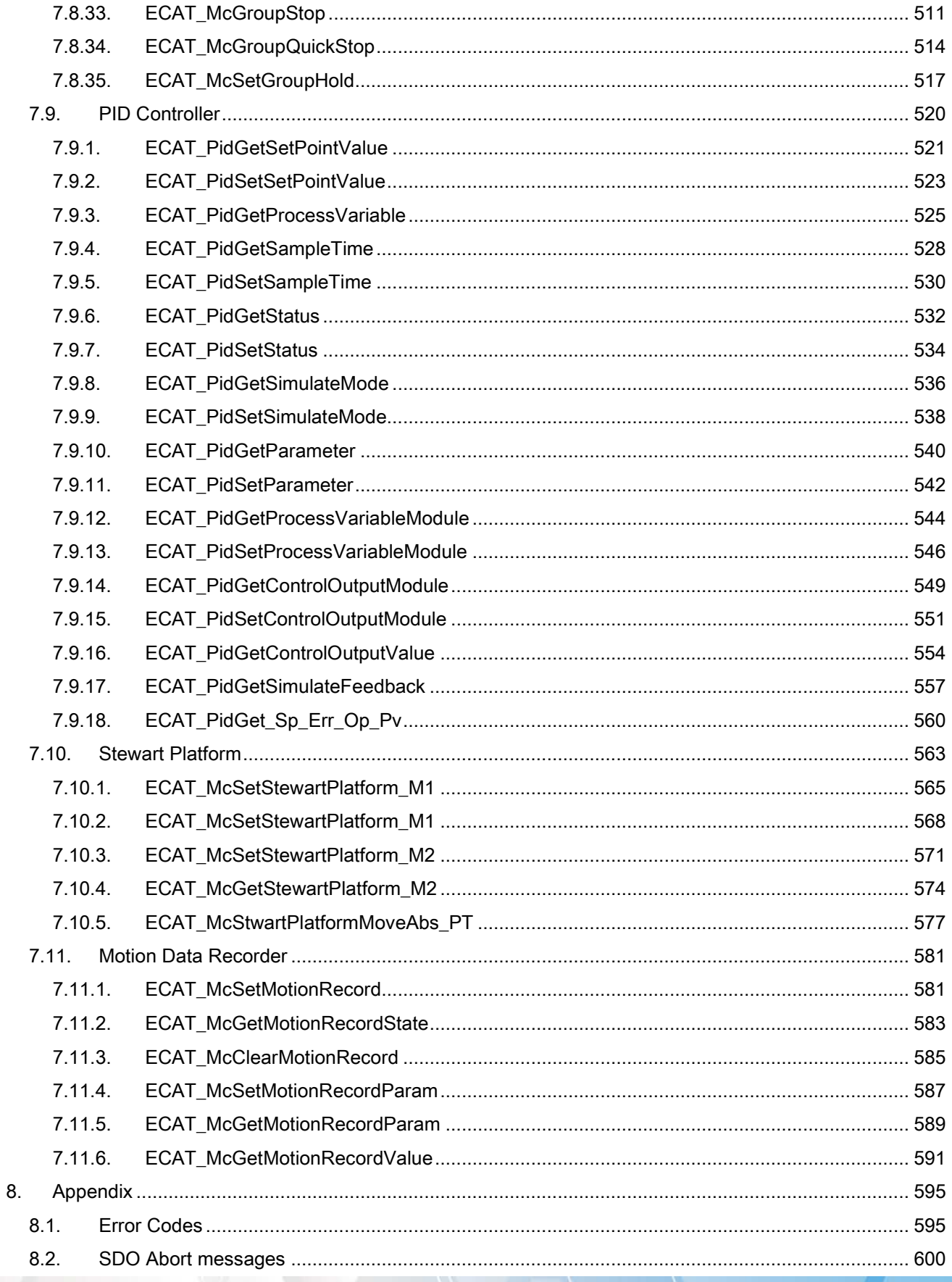

 $-8-$ 

EtherCAT Master Software Manual

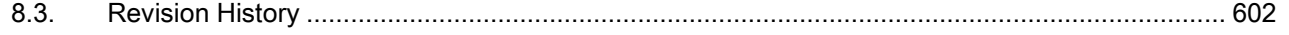

Copyright © 2018 ICP DAS CO., Ltd. All Rights Reserved. - 9 -

# <span id="page-9-0"></span>1.Introduction

For developing applications on EtherCAT Master series cards, ICP DAS provides users with a shared library libecatdevice (.dll) to support the use in Windows operating systems. It provides powerful, easy-to-use functions for developing applications and speed-up the developing process . The library architecture is shown in the following figure. The user programs are developed on PC. PC is cummunicated with ECAT-M801 via APIs which use DRPRM (dual-port RAM) as the bridge.

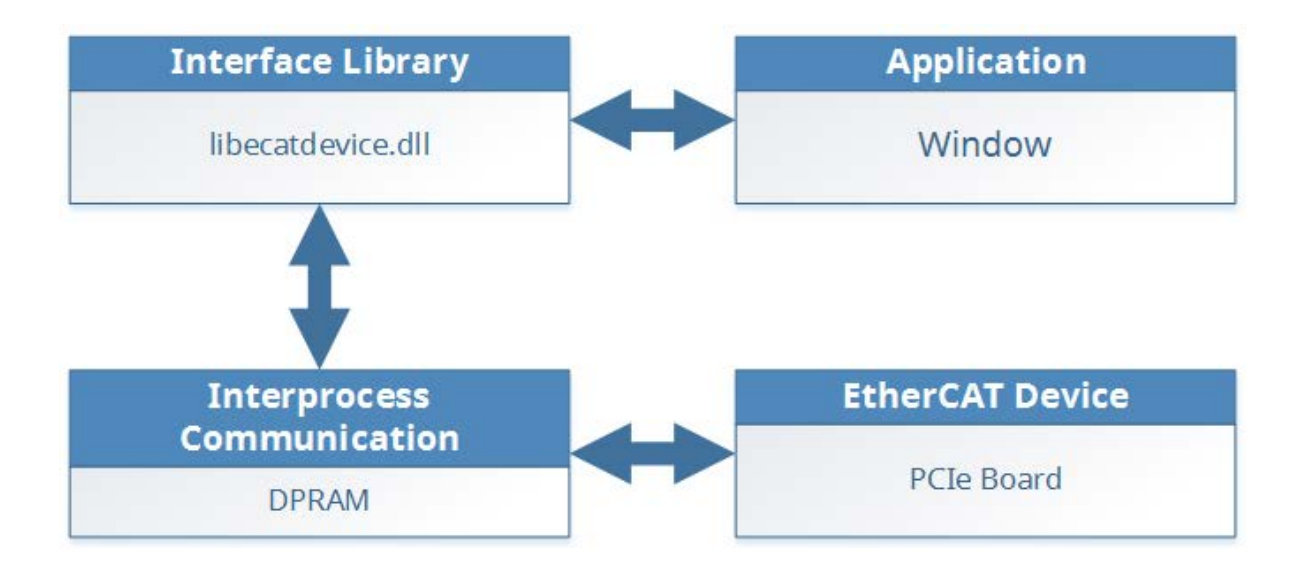

# <span id="page-10-0"></span>2.Software Installation

This chapter shows where to get and how to install the driver package and utility.

# <span id="page-10-1"></span>2.1. Obtaining the Driver Installer Package

The driver installer package can be found on the supplied CD-ROM, or can be

downloaded from ether ICP DAS FTP or web site. The location and addresses are in the

table below:

[http://ftp.icpdas.com/pub/cd/fieldbus\\_cd/ethercat/master/ecat-m801/manual/](http://ftp.icpdas.com/pub/cd/fieldbus_cd/ethercat/master/ecat-m801/manual/) [ftp://ftp.icpdas.com/pub/cd/fieldbus\\_cd/ethercat/master/ecat-m801/manual/](ftp://ftp.icpdas.com/pub/cd/fieldbus_cd/ethercat/master/ecat-m801/manual/)**FTD** 

Copyright © 2018 ICP DAS CO., Ltd. All Rights Reserved. 4.1 - 11 -

# <span id="page-11-0"></span>2.2. Driver Installing Procedure

To install drivers, follow the procedure described below:

1. Double-Click "ECAT-M801\_vx.xx.xx\_setup.exe" to install driver.

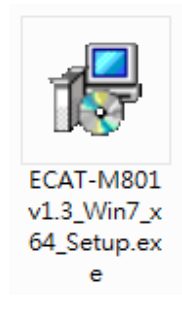

2. Click ther "Next >" button.

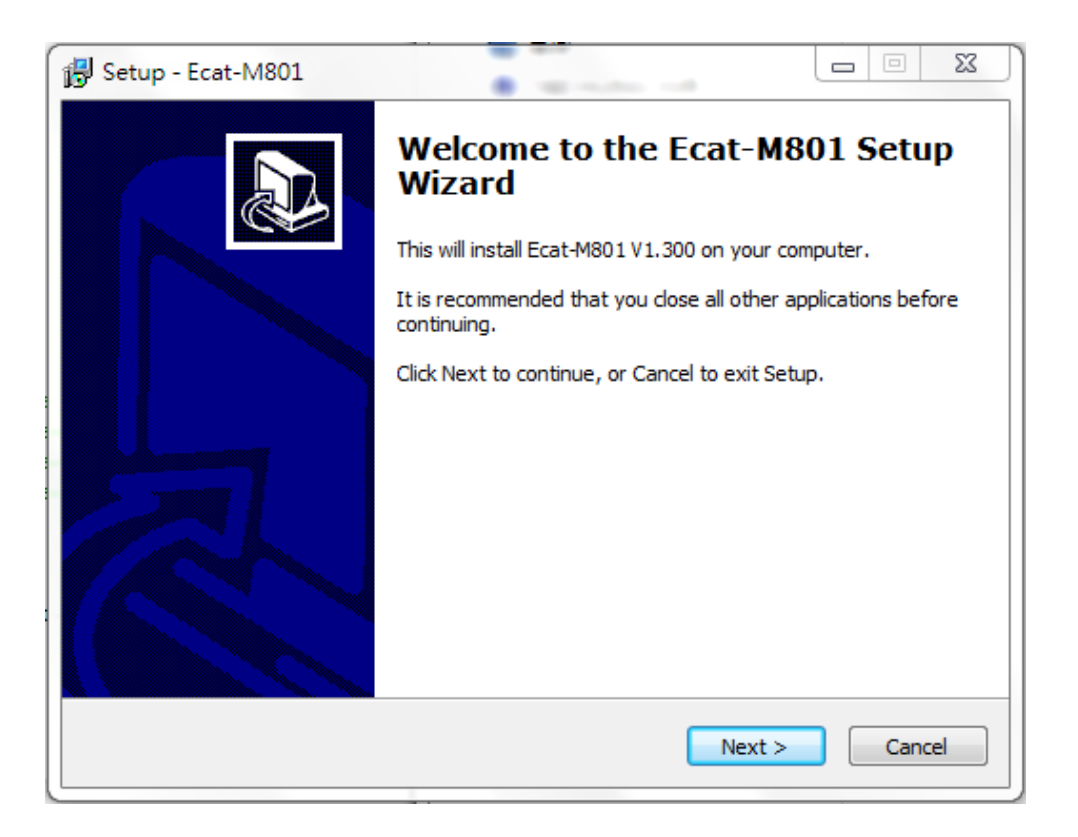

3. Select the installation folder, the default path is C:\icpdas\Ecat-M801, Click the "Install" button to continue.

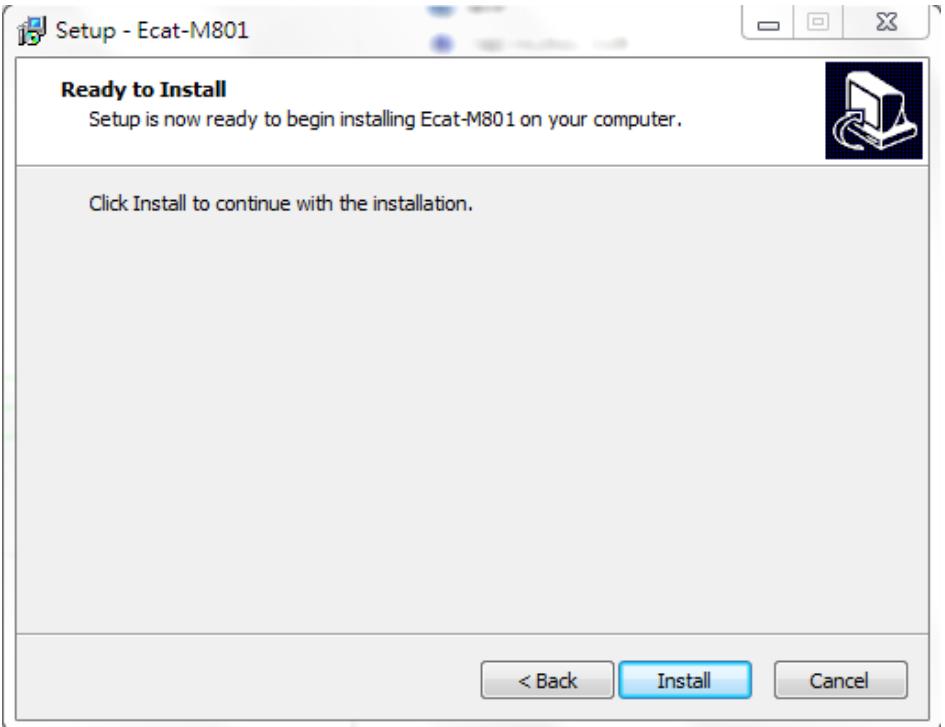

4. Check "I agree to the license terms and conditions", then click the "Install" button to continue.

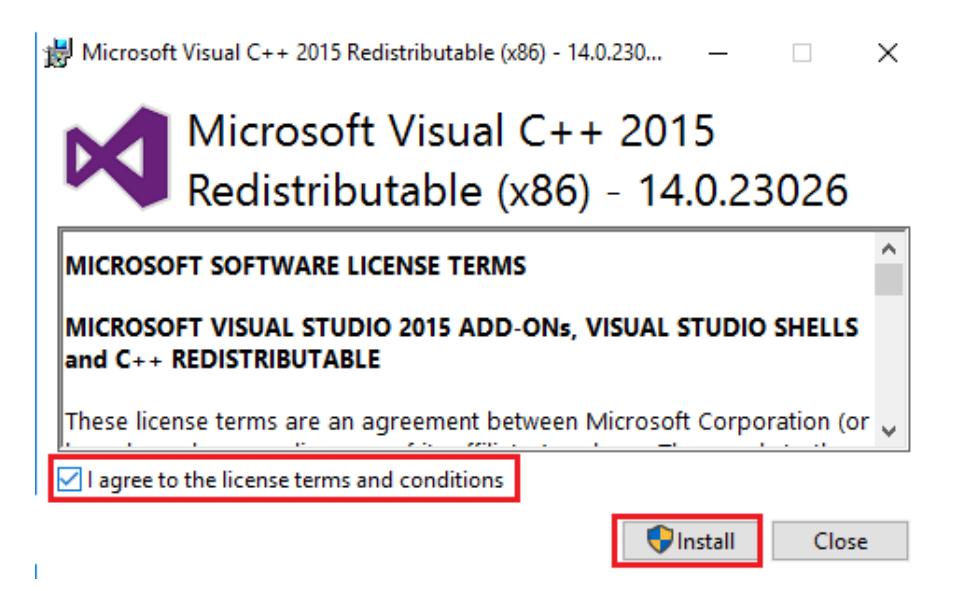

Copyright © 2018 ICP DAS CO., Ltd. All Rights Reserved. 4.13 - 13 -

5. Click the "Close" button to continue.

Microsoft Visual C++ 2015 Redistributable (x86) - 14.0.230...  $\Box$  $\times$ Microsoft Visual C++ 2015 Redistributable (x86) - 14.0.23026 **Setup Successful** 

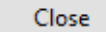

6. Click "Next >"

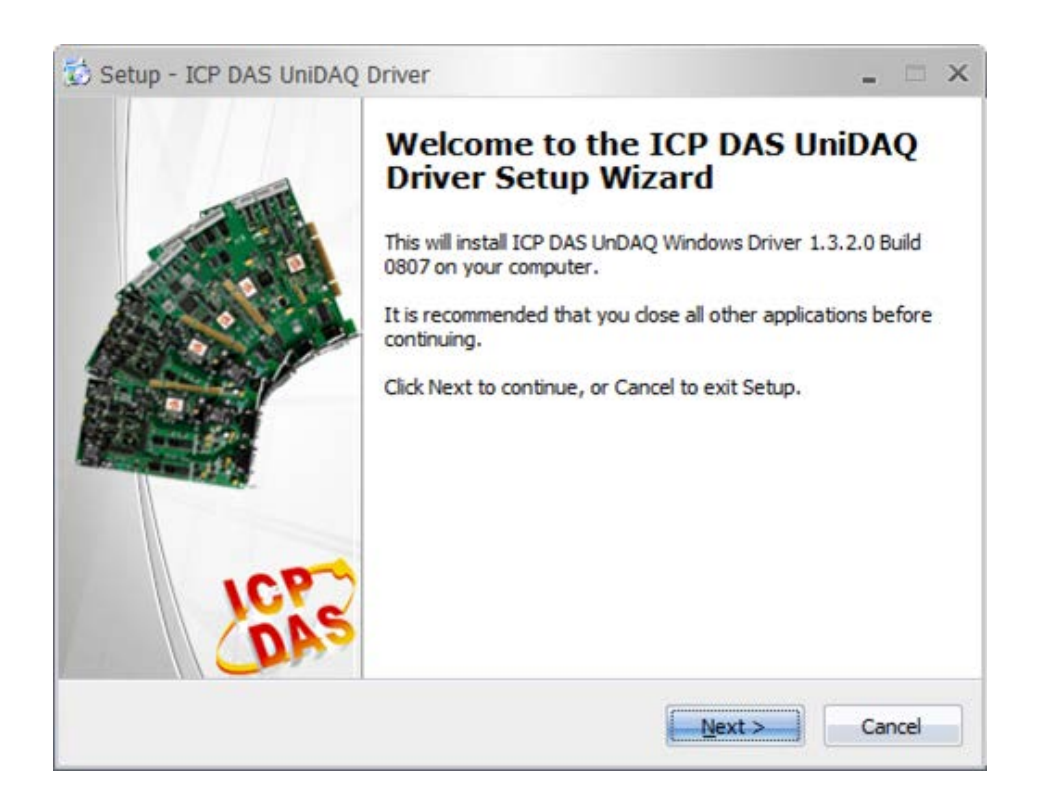

Copyright © 2018 ICP DAS CO., Ltd. All Rights Reserved. 4. 14 - 14 -

### 7. Click "Next >"

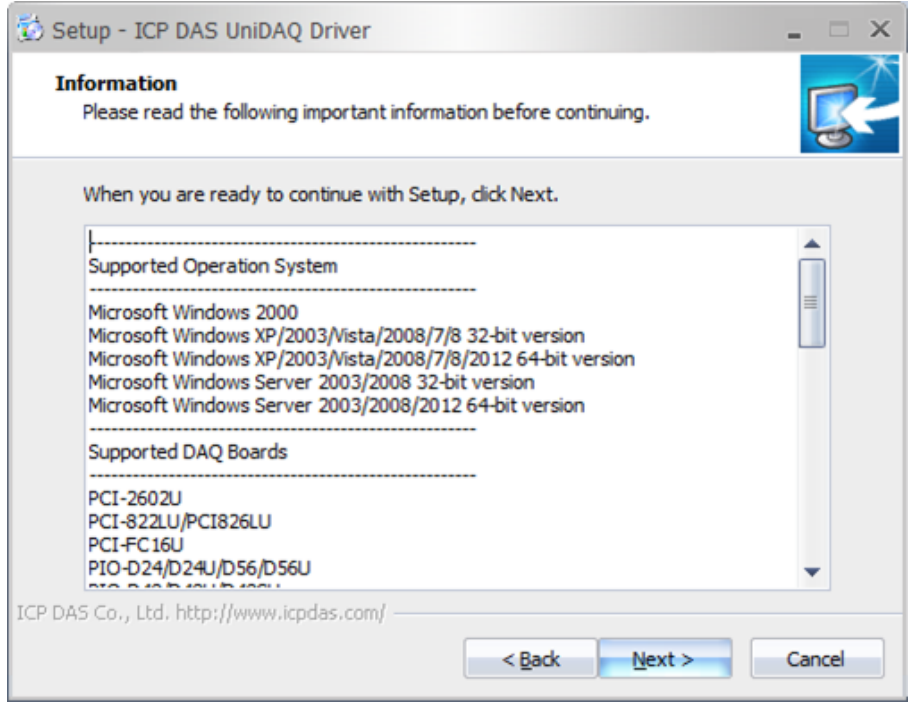

8. Click "Next >"

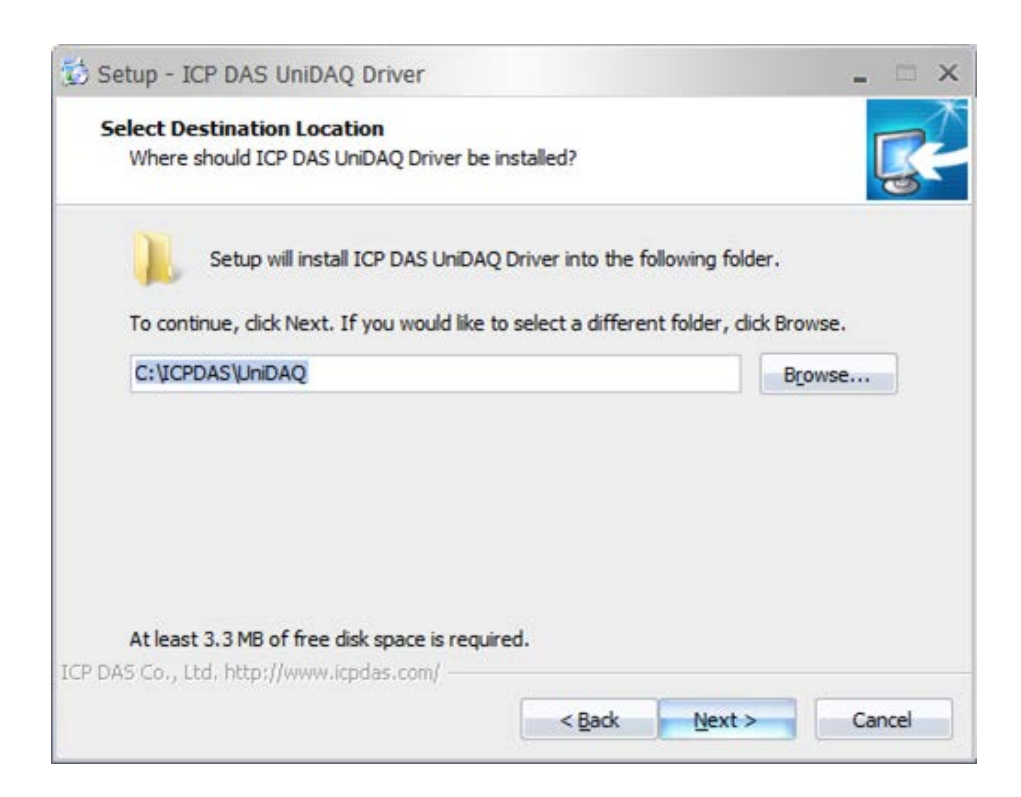

Copyright © 2018 ICP DAS CO., Ltd. All Rights Reserved. 4.15 - 15 -

### 9. Click "Next >"

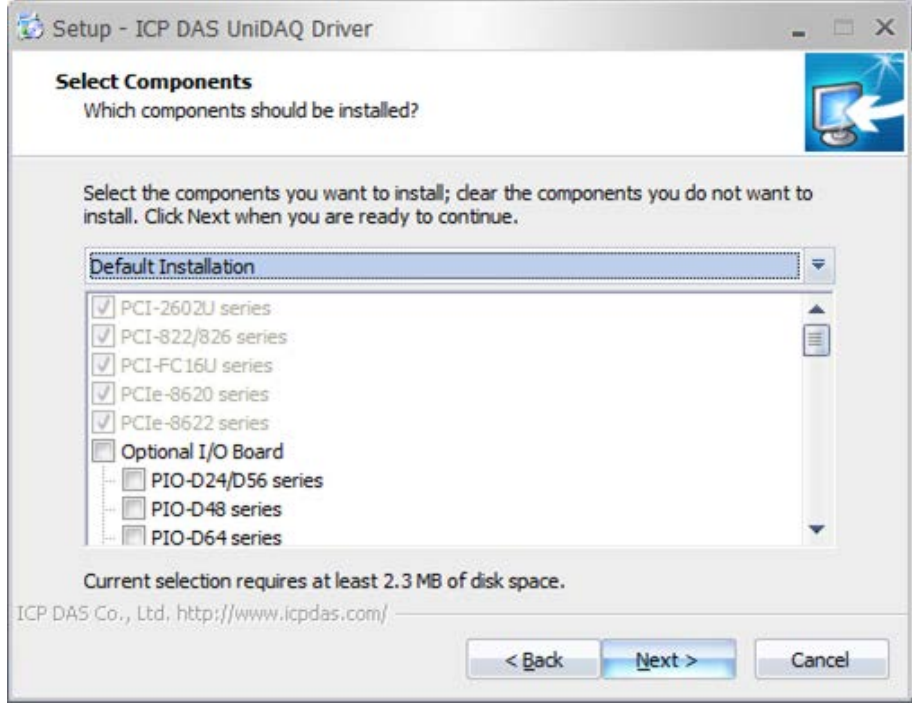

10. Click "Next >"

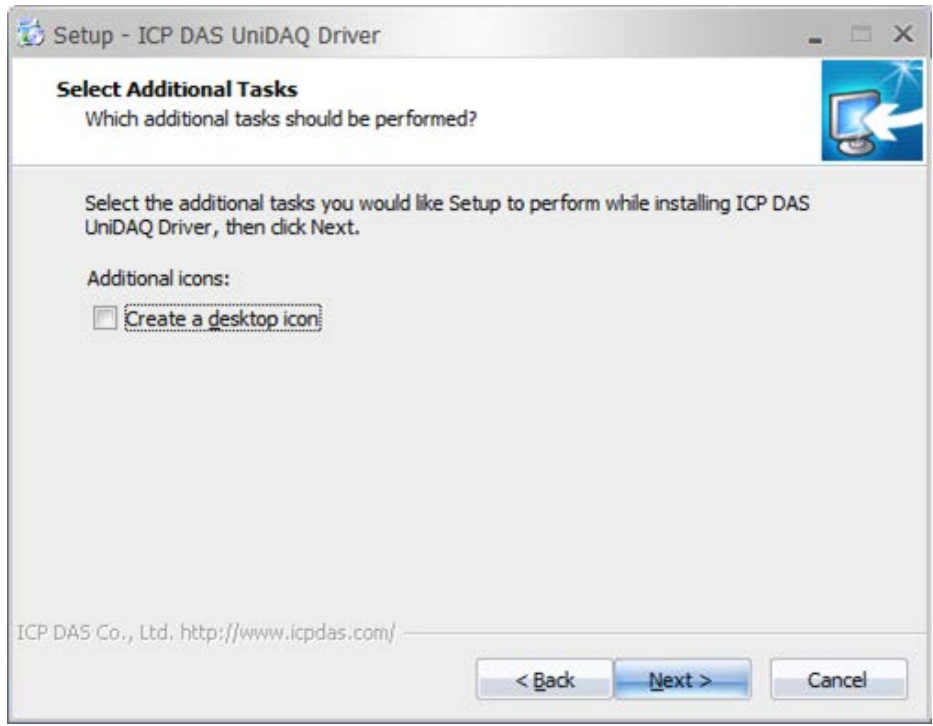

Copyright © 2018 ICP DAS CO., Ltd. All Rights Reserved. 4.16 - 16 -

#### EtherCAT Master Software Manual

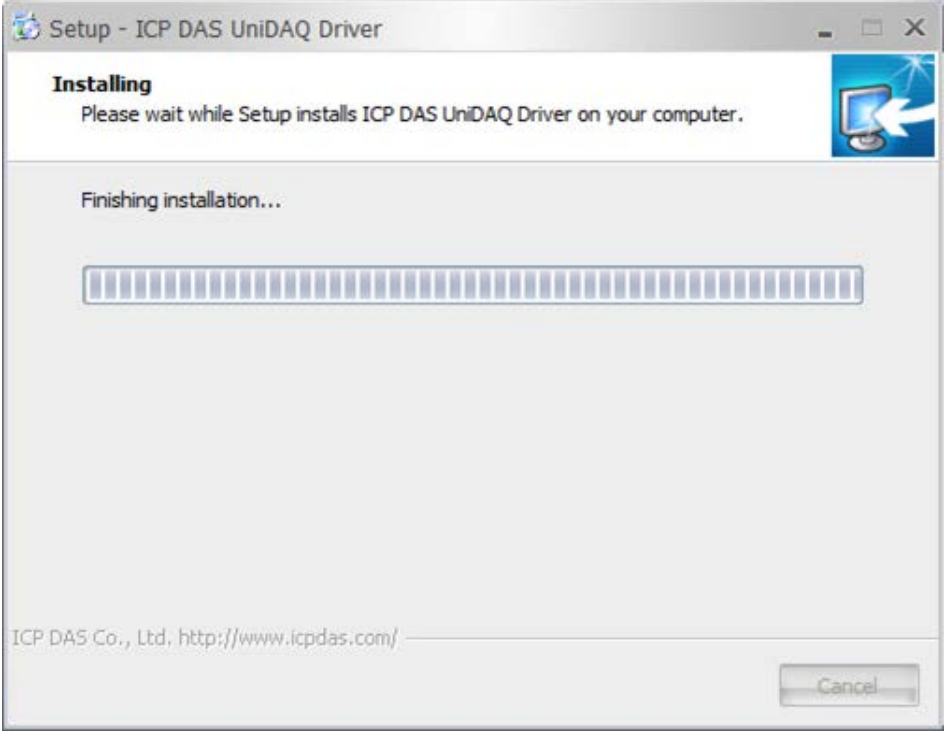

### 11. Click "Next >"

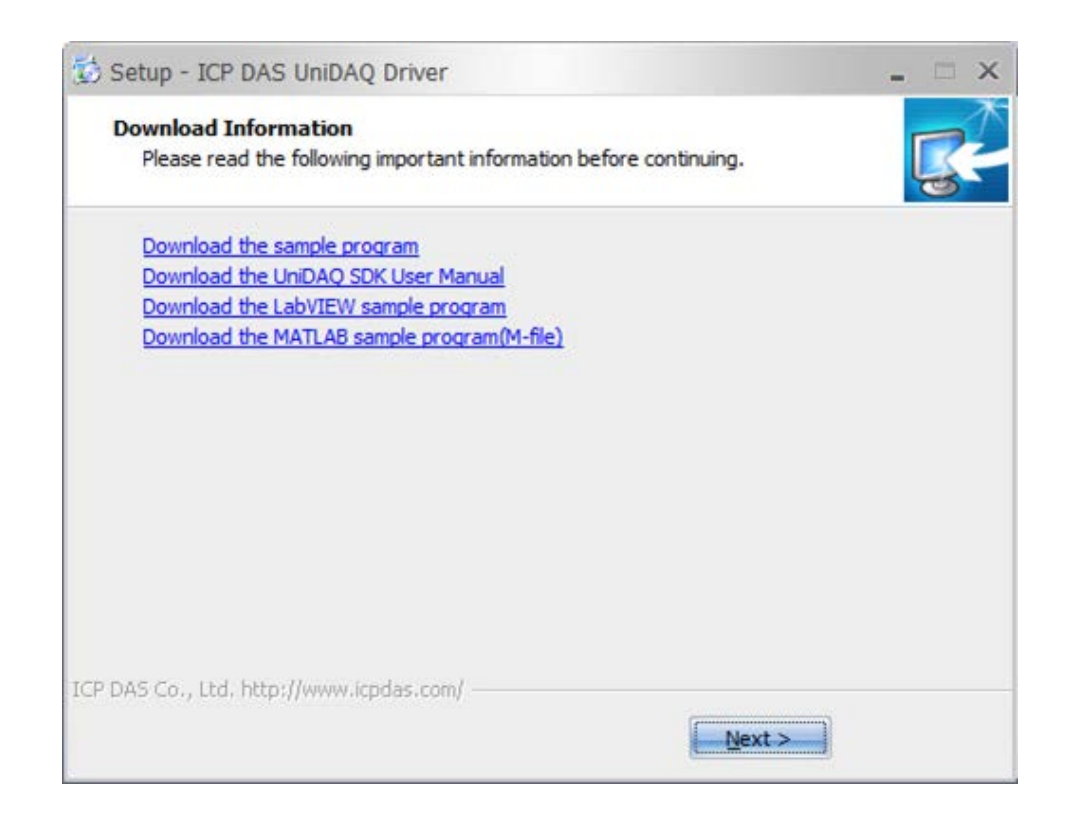

Copyright © 2018 ICP DAS CO., Ltd. All Rights Reserved. 47 - 17 -

#### 12. Click "Finish"

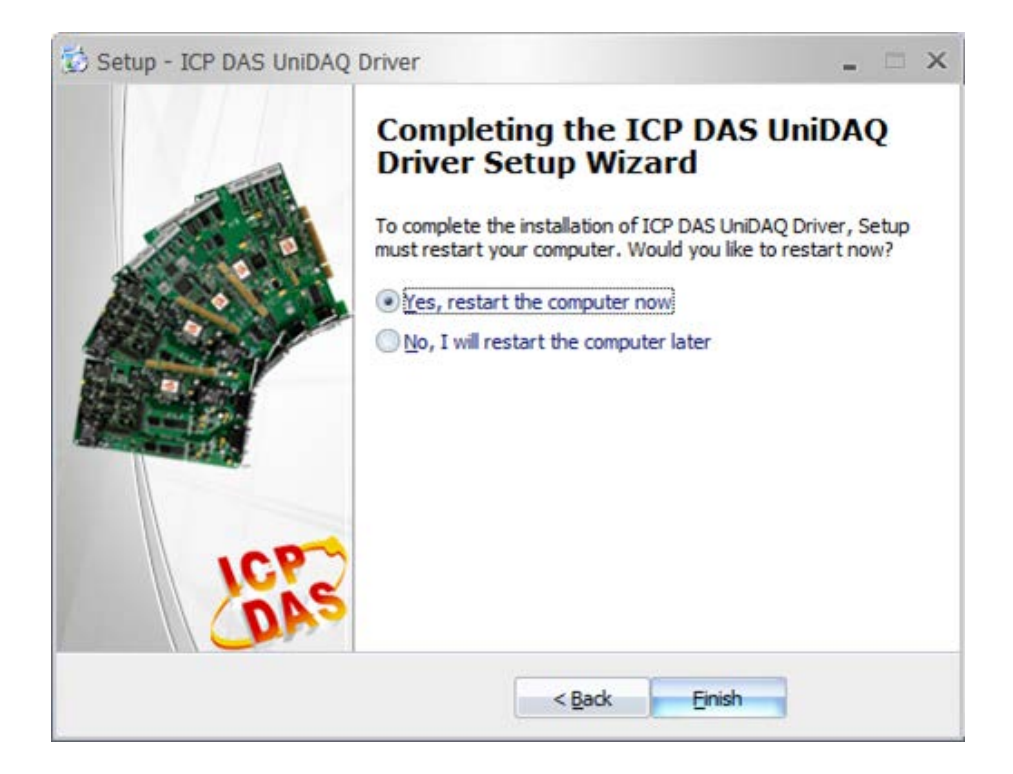

13. Click the "Einish" button and restart the computer.

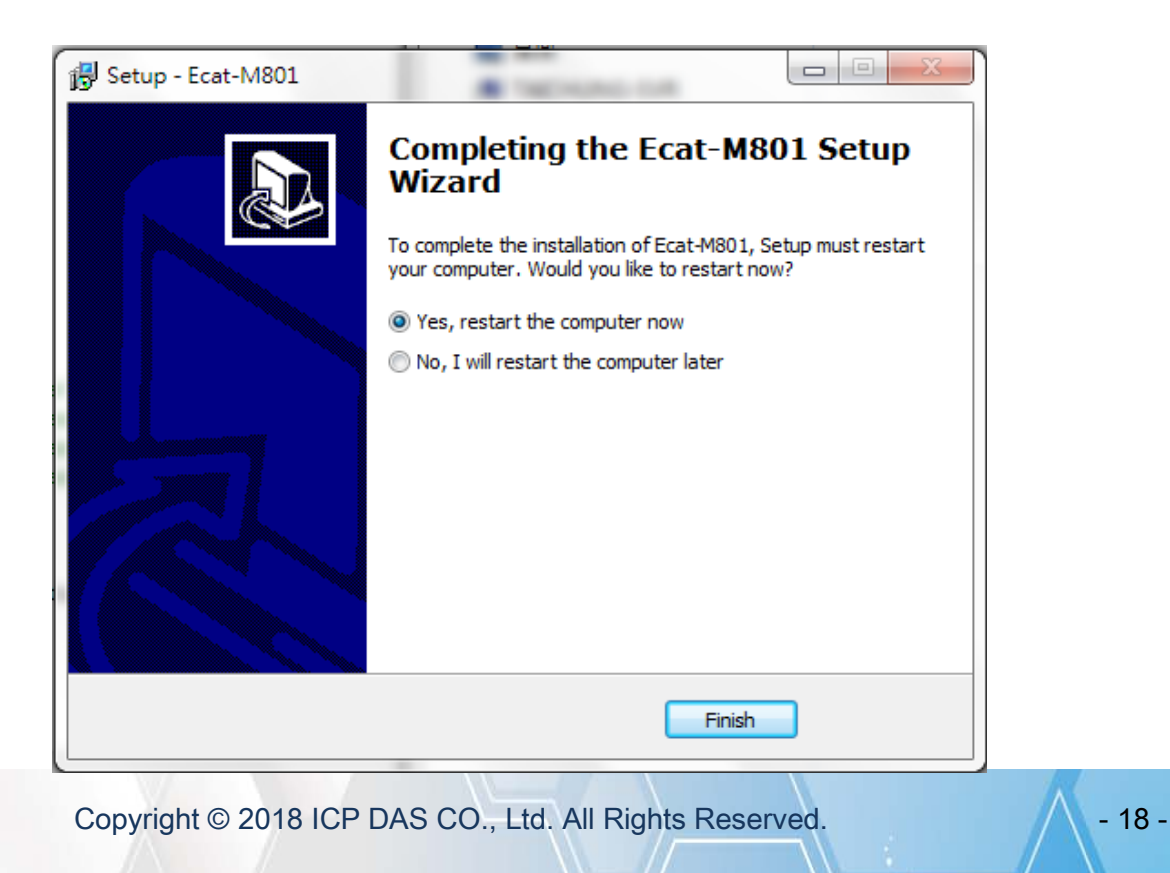

## <span id="page-18-0"></span>2.3. Uninstalling the Driver

ICPDAS driver includes an uninstall utility to help users remove the software from your computer. To uninstall the software, complete the following procedures:

- 1. Select Control Panel >> Add/Remove Programs from the Windows Start menu.
- 2. Click the Install/Uninstall tab and highlight the item EcatDevice Windows Driver and then click the remove button.

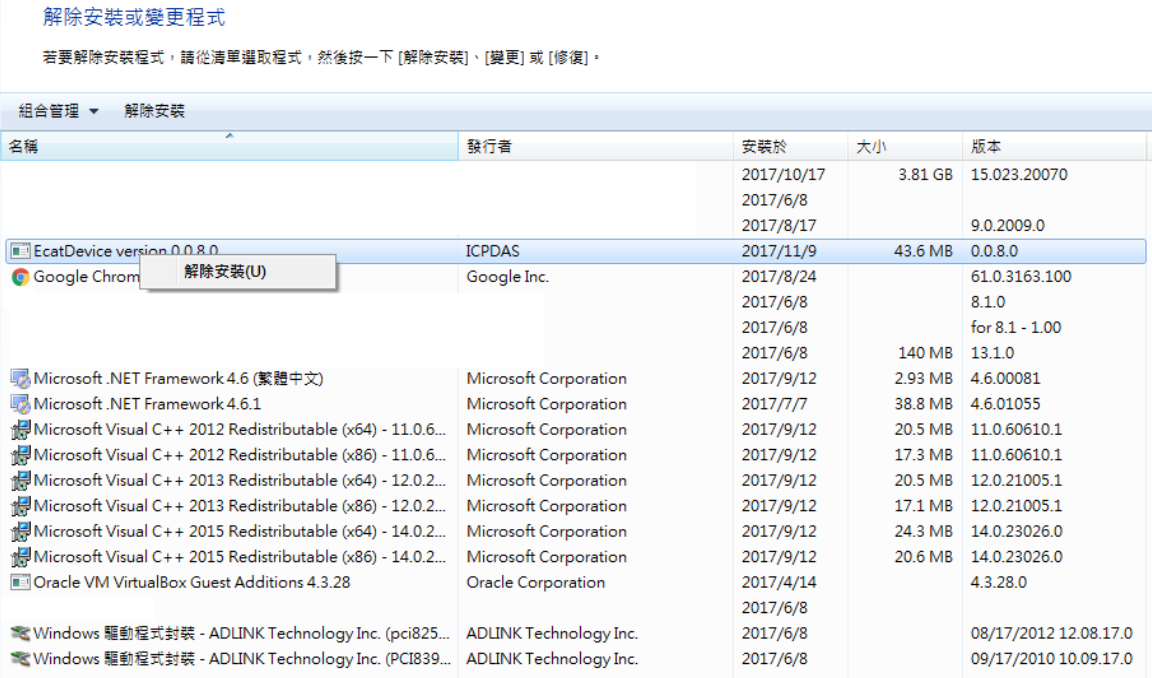

3. When the message box loads, click the Yes(Y) button to uninstall the software.

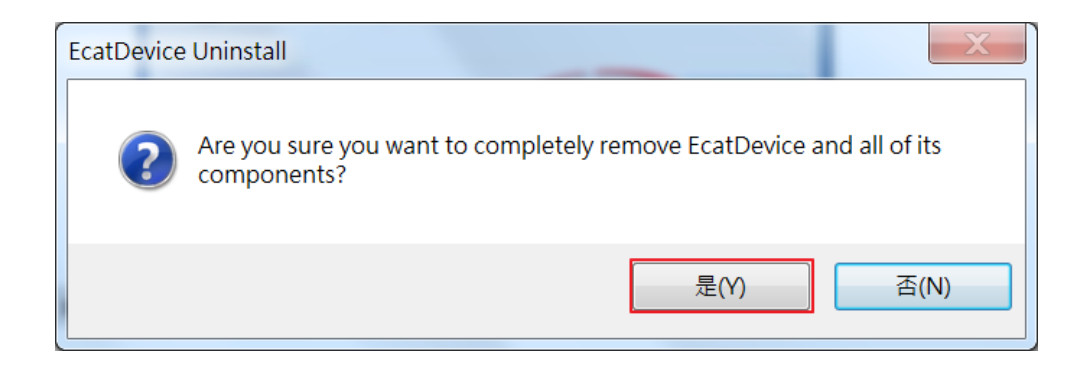

Copyright © 2018 ICP DAS CO., Ltd. All Rights Reserved. 49 - 19 -

4. After the uninstallation process is complete, a dialog box will be displayed to you that the driver was successfully removed. Click the "OK" button to finish the uninstallation process.

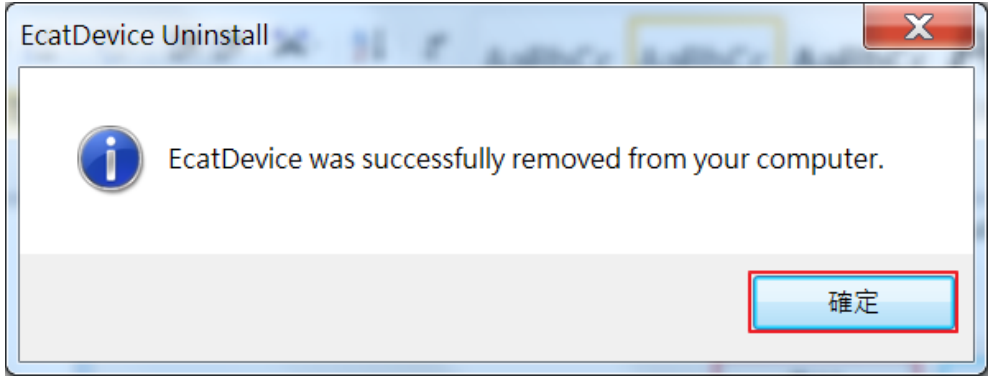

Copyright © 2018 ICP DAS CO., Ltd. All Rights Reserved. 4.1. 4.20 -

# <span id="page-20-0"></span>2.4. Driver Installing Manually

### <span id="page-20-1"></span>2.4.1. Step1

1. Right-click This PC (or Computer) and click Manage.

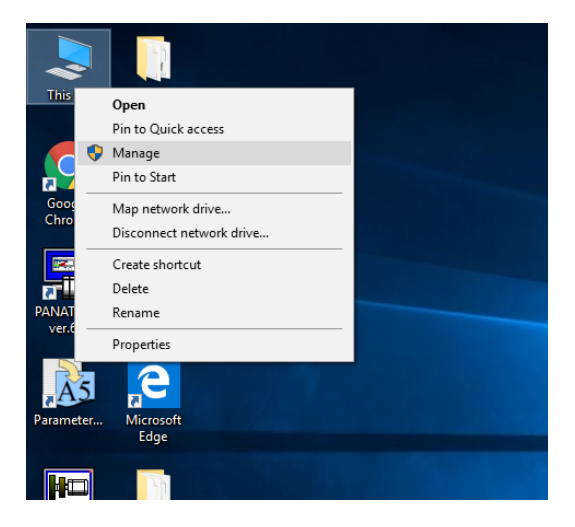

- 2. In the Computer Management window, on the left-hand side, click Device Manager.
- 3. Right-click the device, and select Update Driver.

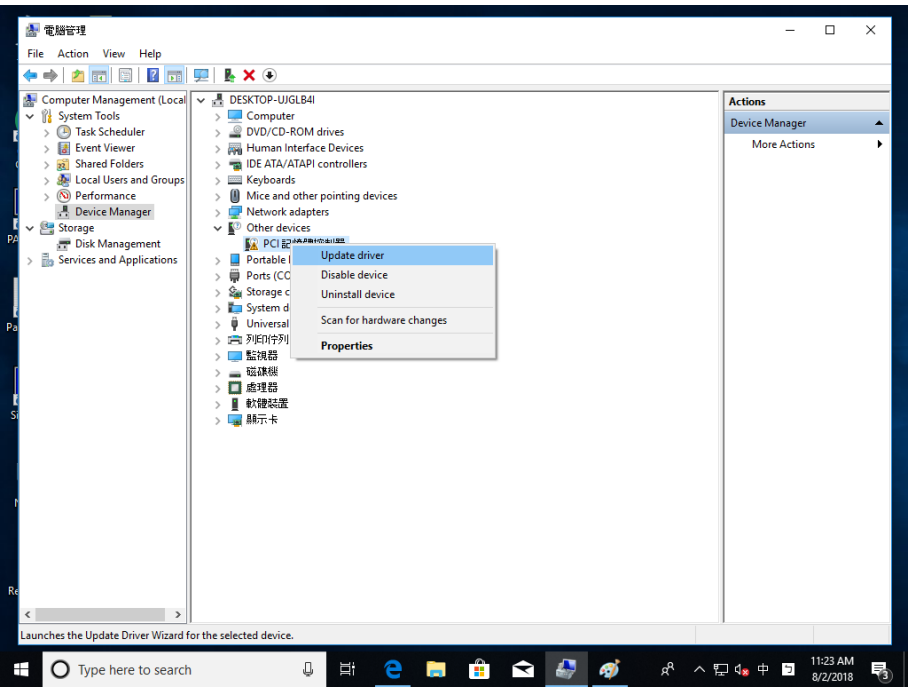

4. In the Update Driver Software window, select Browse my computer for driver software.

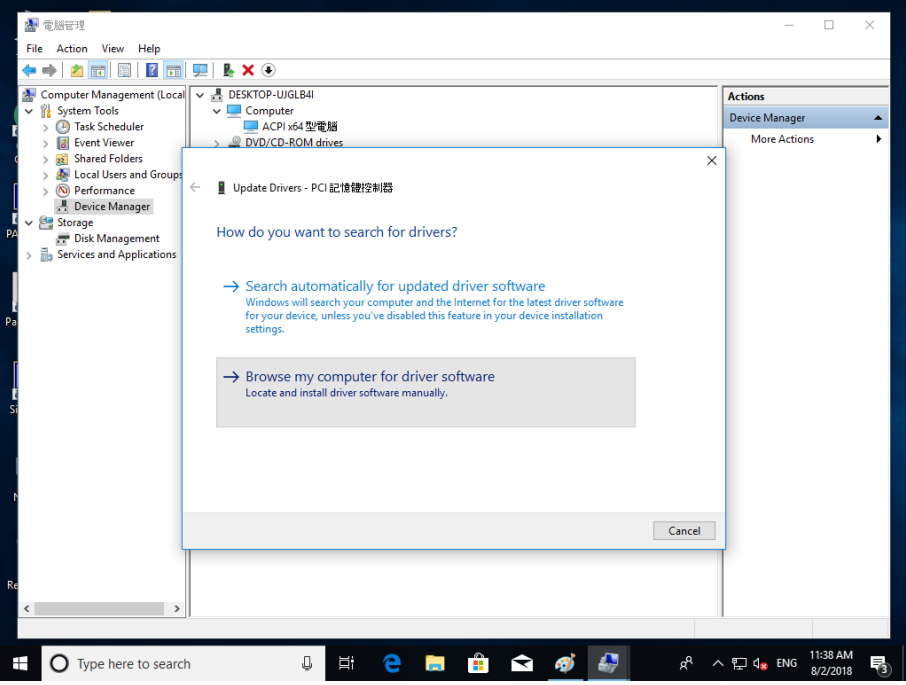

5. Click Browse and navigate to the folder that named

「Ecat-M801\_INSTALL\_x64\PC\_drivers\Win10\64bit」. Click OK when this folder is selected.

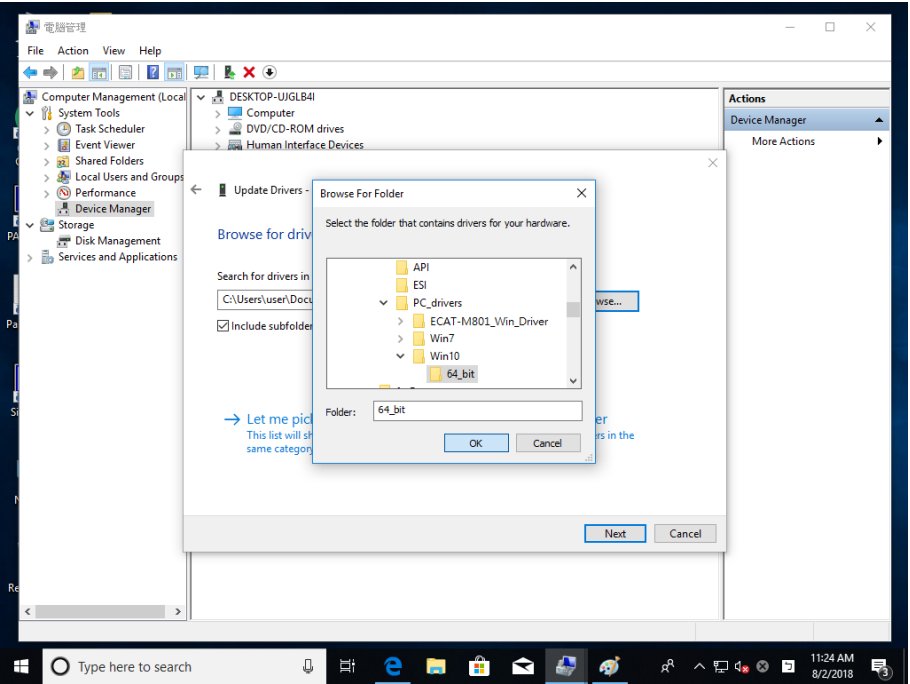

Copyright © 2018 ICP DAS CO., Ltd. All Rights Reserved. 4.1. 4.1. 22 -

6. Back in the Update Driver Software window, click Next. Windows will search for the driver and install it automatically. When done, click Close.

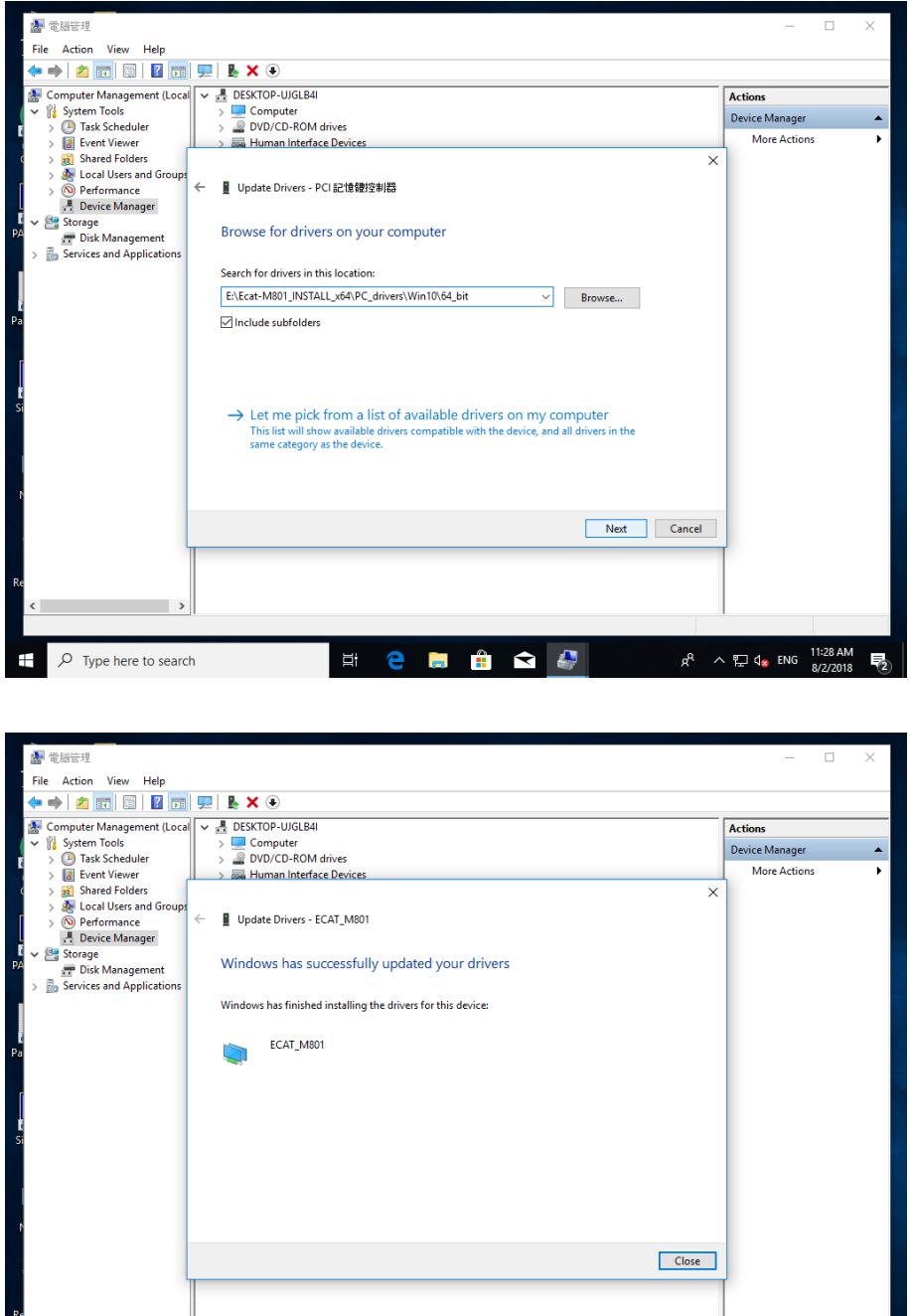

Copyright © 2018 ICP DAS CO., Ltd. All Rights Reserved. 4.1 23 -

 $\begin{array}{ccccccccccccccccc} \mathbf{0} & \mathbb{H} & \mathbf{C} & \mathbf{H} & \mathbf{H} & \mathbf{C} & \mathbf{A} \end{array} \hspace{.25cm} \begin{array}{ccccccccccccccccc} \mathbf{0} & \mathbb{H} & \mathbb{H} & \mathbb{H} & \mathbb{H} & \mathbb{H} & \mathbb{H} & \mathbb{H} & \mathbb{H} & \mathbb{H} & \mathbb{H} \end{array}$ 

 $\overline{\phantom{a}}$ 

D Type here to search

### <span id="page-23-0"></span>2.4.2. Step2

1. Install vc\_redist.x86\_2015.exe, the file is in folder which named

「Ecat-M801\_INSTALL\_x64\PC\_drivers」, check I agree to the license terms and conditions, and Click the Install to continue.

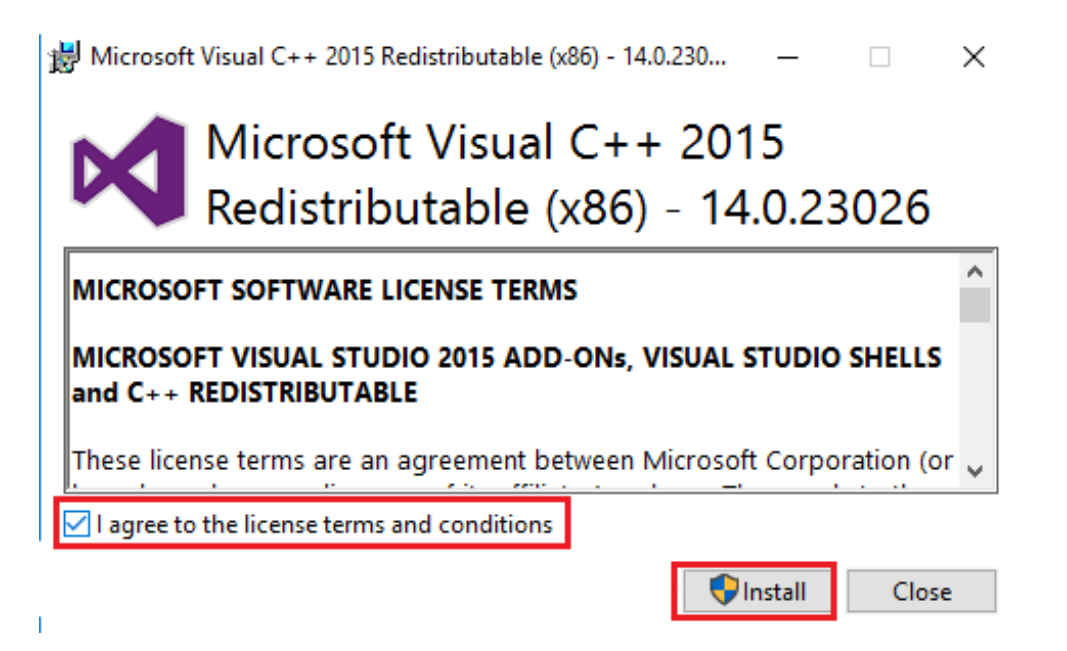

2. Click the Close to continue.

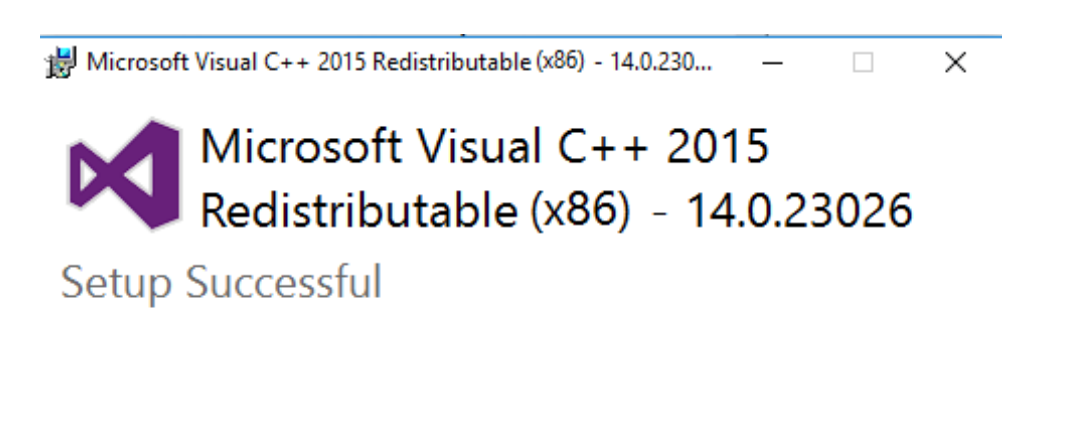

Close

### <span id="page-24-0"></span>2.4.3. Step3

1. Install UniDAQ\_Win\_Setup\_1.3.2.0\_0807.exe, the file is in folder which name 「Ecat-M801\_INSTALL\_x64\PC\_drivers」, click "Next >"

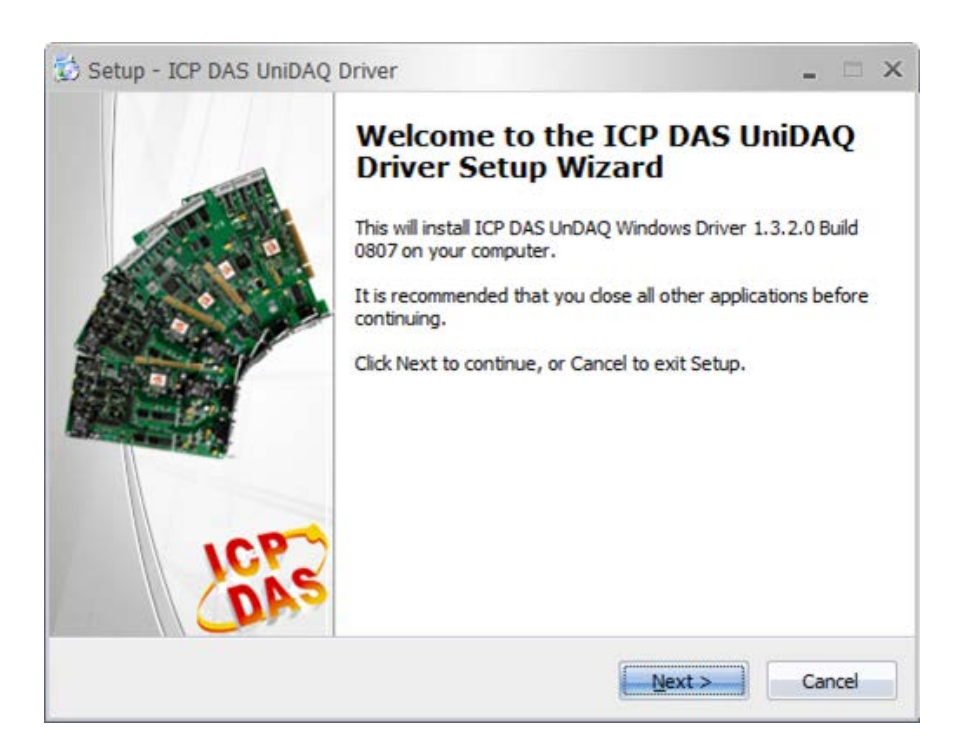

2. Click "Next >"

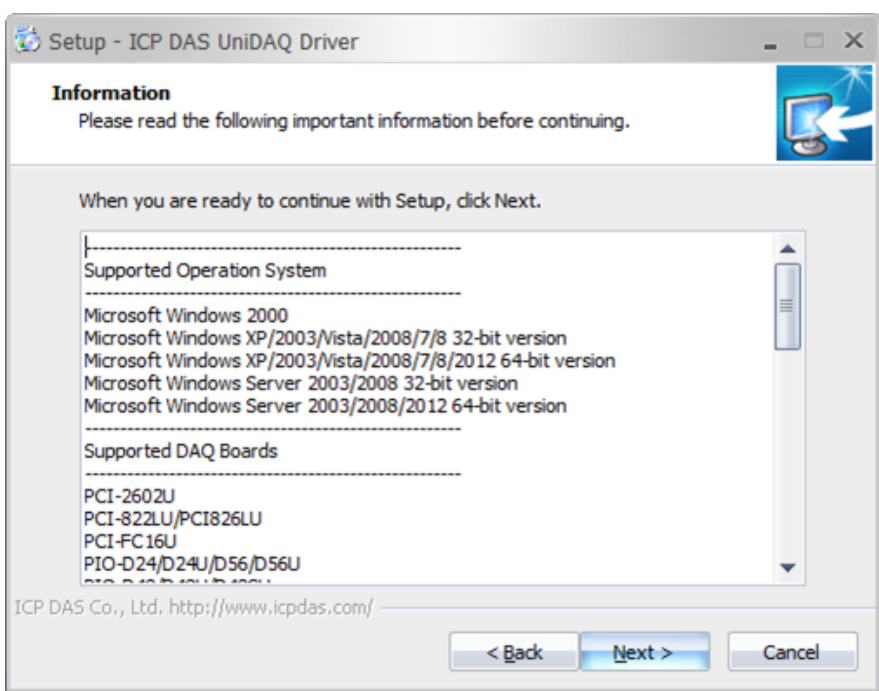

Copyright © 2018 ICP DAS CO., Ltd. All Rights Reserved. 4.1. 25 -

#### 3. Click Next>

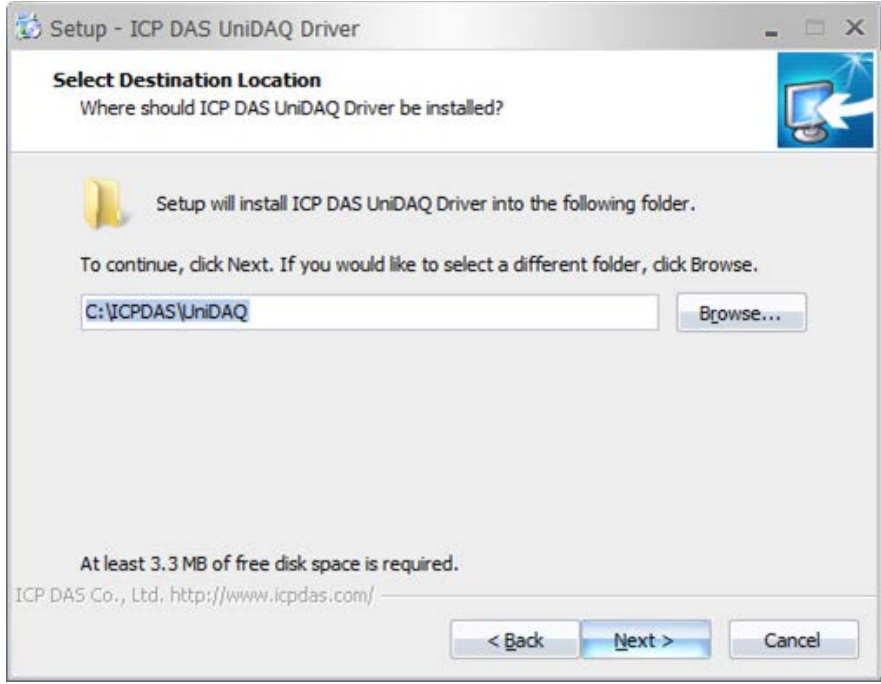

4. Click " $N$ ext >"

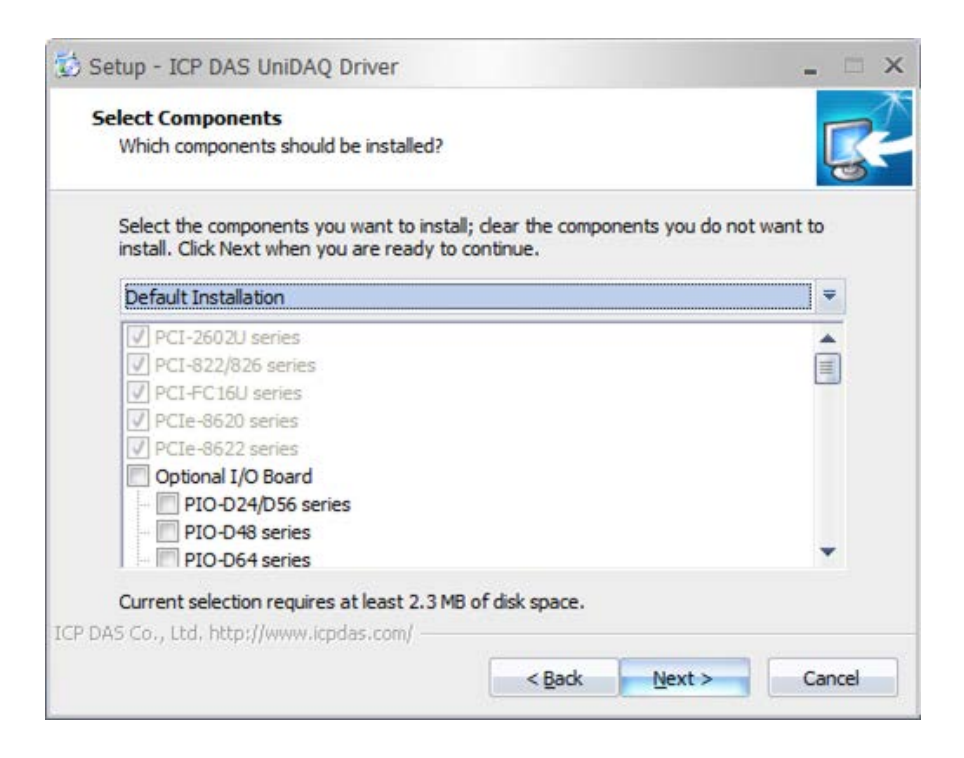

Copyright © 2018 ICP DAS CO., Ltd. All Rights Reserved. 4. 26 -

5. Click "Next >"

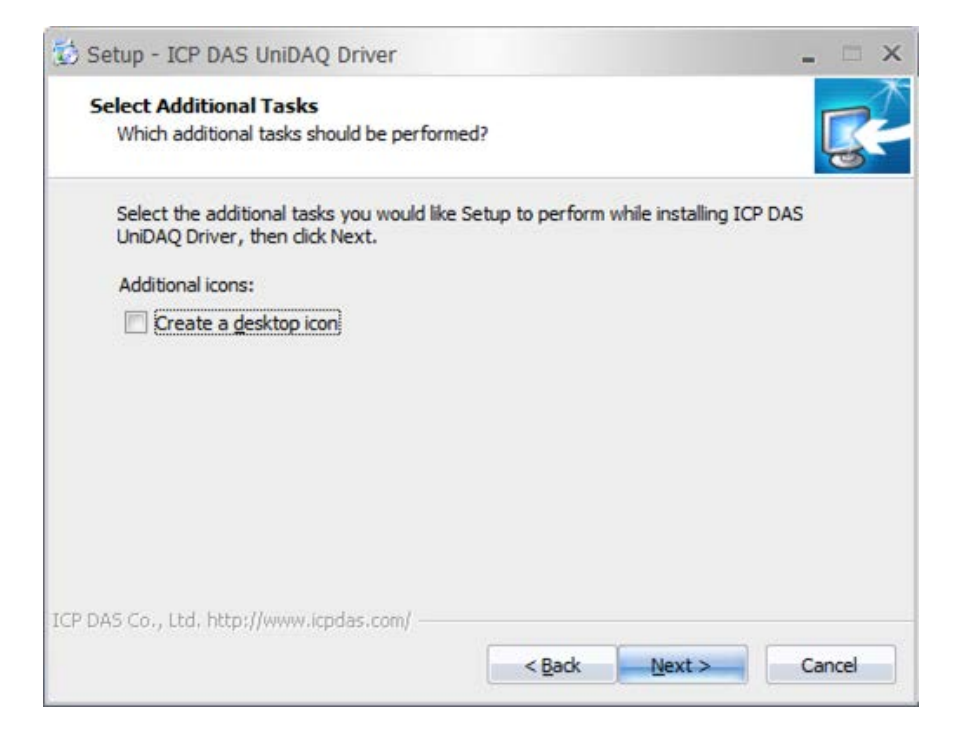

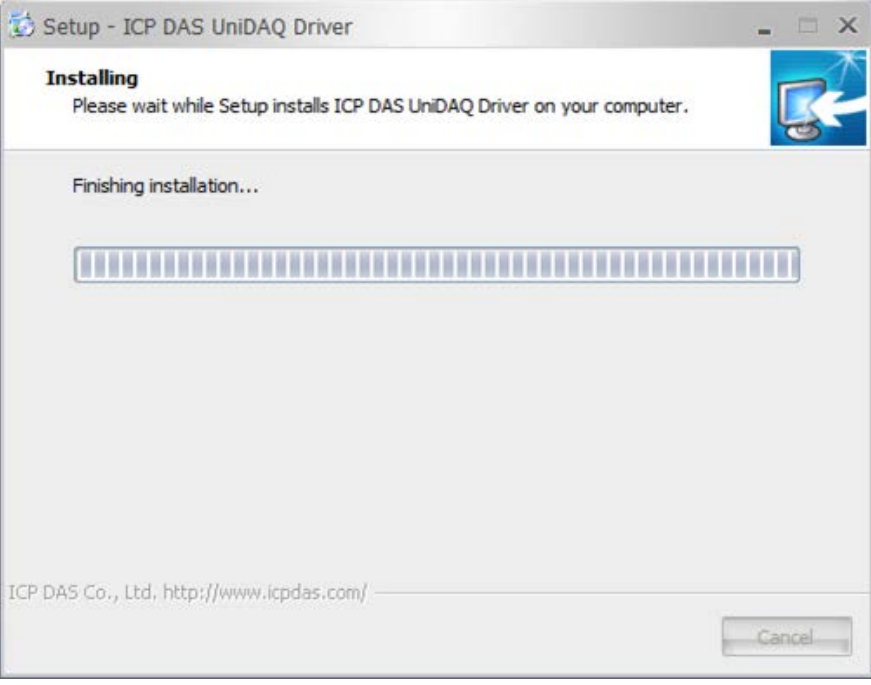

Copyright © 2018 ICP DAS CO., Ltd. All Rights Reserved. 4.1. 27 -

6. Click "Finish" to finish the installation.

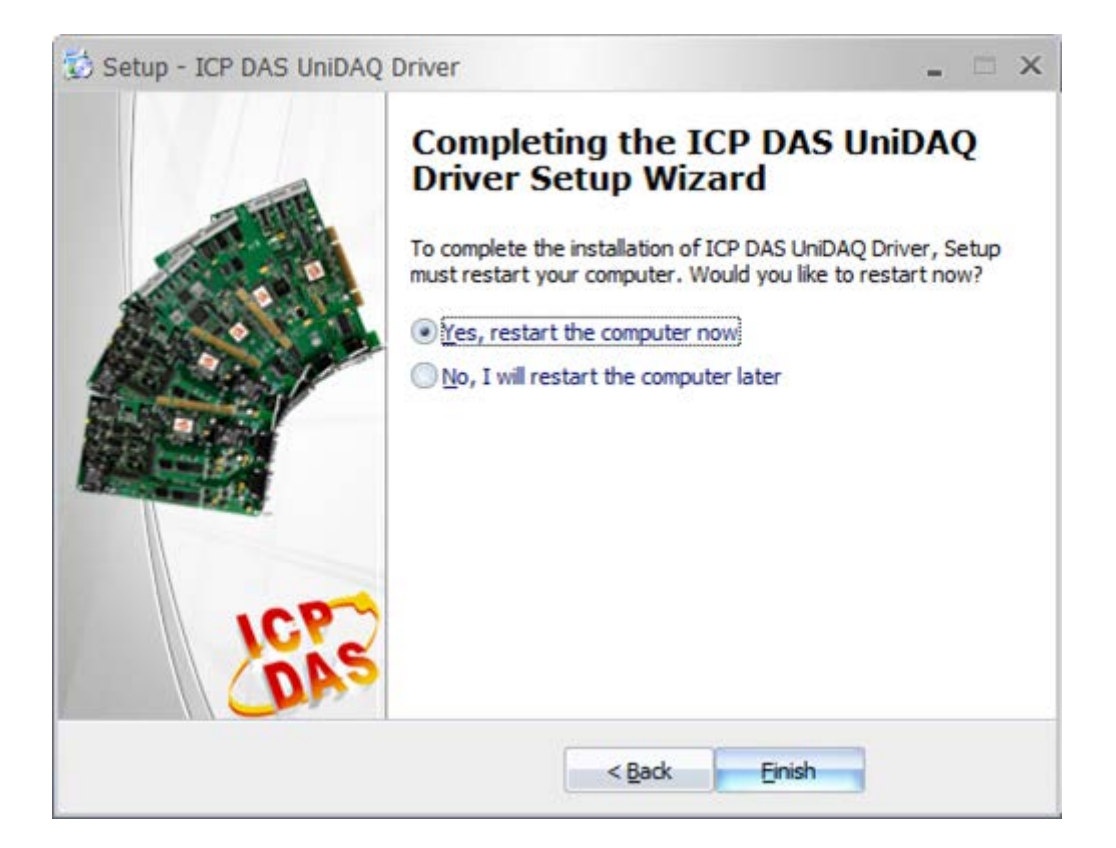

Copyright © 2018 ICP DAS CO., Ltd. All Rights Reserved. 4. 28 -

# <span id="page-28-0"></span>3.EcatUtility

EcatUtility is a software tool for users to use ECAT-M801 card on EtherCAT applications. It allow users to edit the device network information, to test slave modules, and to do motion control function tests. This software tool contains several parts shown in the following figure and table.

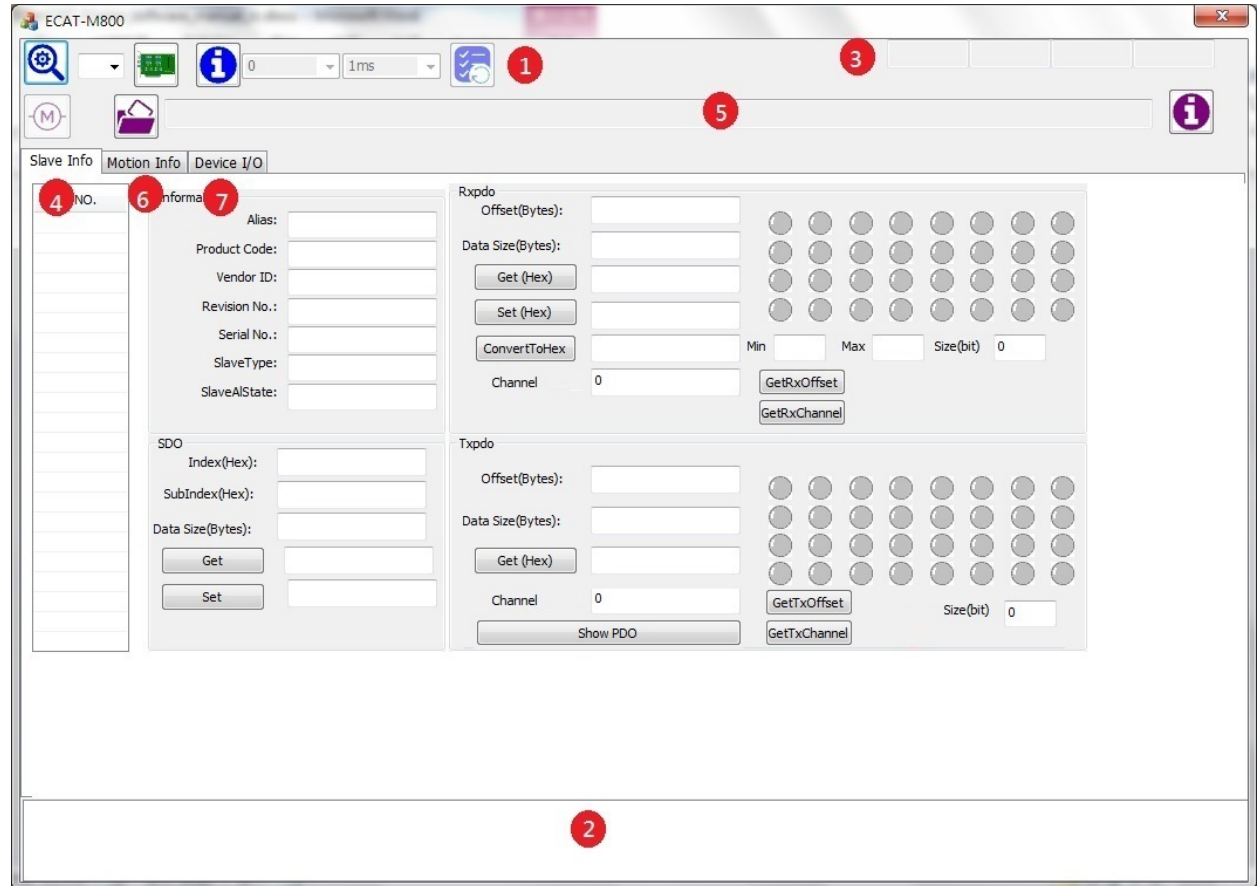

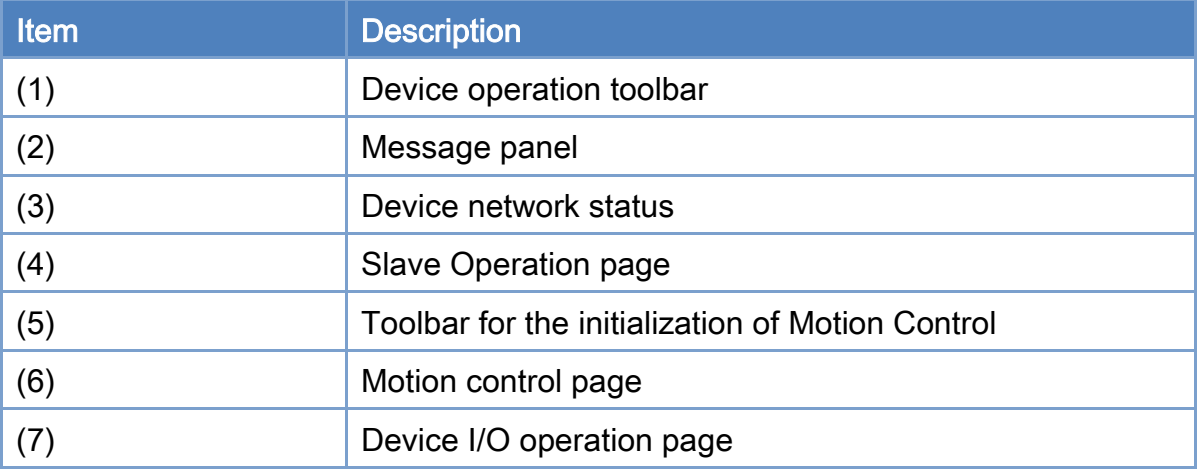

Copyright © 2018 ICP DAS CO., Ltd. All Rights Reserved. 4. 29 -

# <span id="page-29-0"></span>3.1. Device Operation Toolbar

The device operation toolbar is show below,and the description of each control item is shown in its following table.

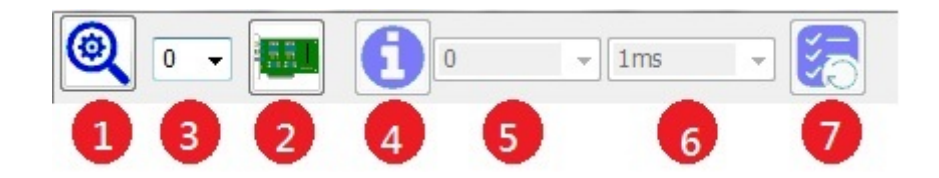

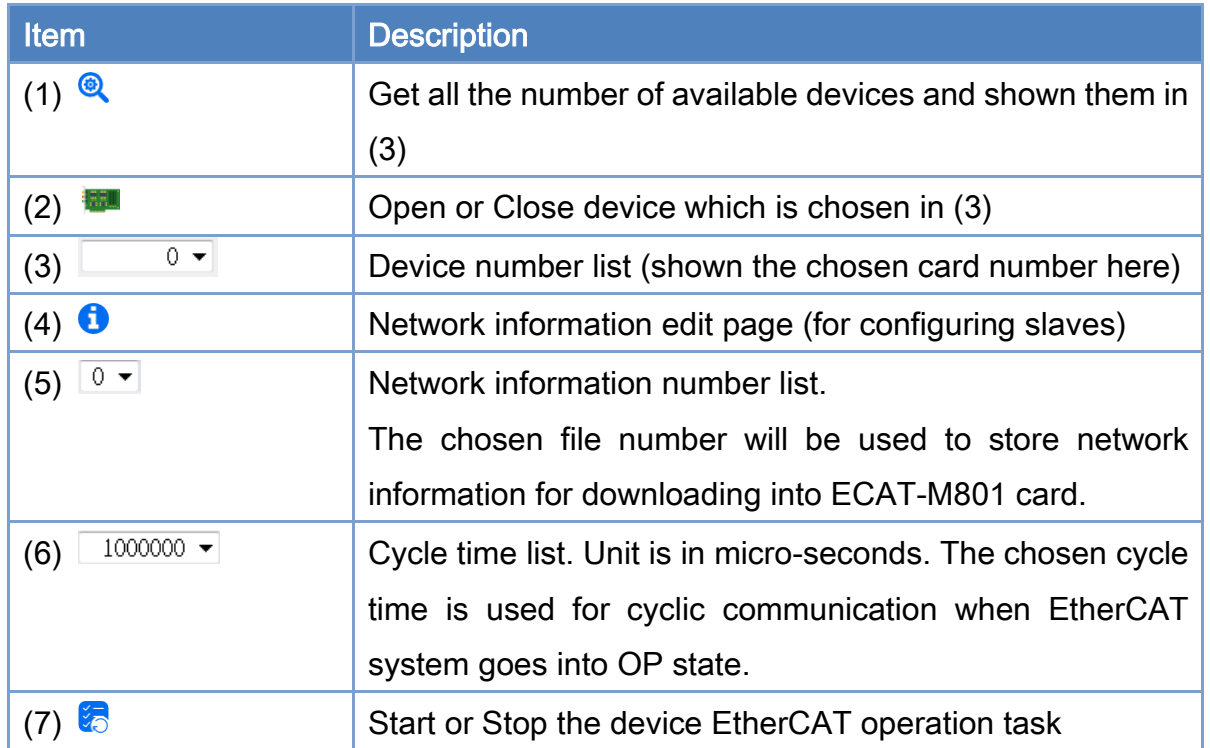

### <span id="page-29-1"></span>3.1.1. Device Initialization Steps

- 1. Click  $\circledast$  to get the number of devices (i.e. control cards) and shown them in (3).
- 2. Select the device number (i.e. card number) from the device number list, and click to open the specified device communication operation.
- 3. If **in all is clicked again, it will turn off device communication.**

Copyright © 2018 ICP DAS CO., Ltd. All Rights Reserved. 4. 40 - 30 -

### <span id="page-30-0"></span>3.1.2. Network Information Edit Steps

Click  $\bullet$  on the device operation toolbar to enter the network information edit page. The descriptions of control items are shown in the following figure and table.

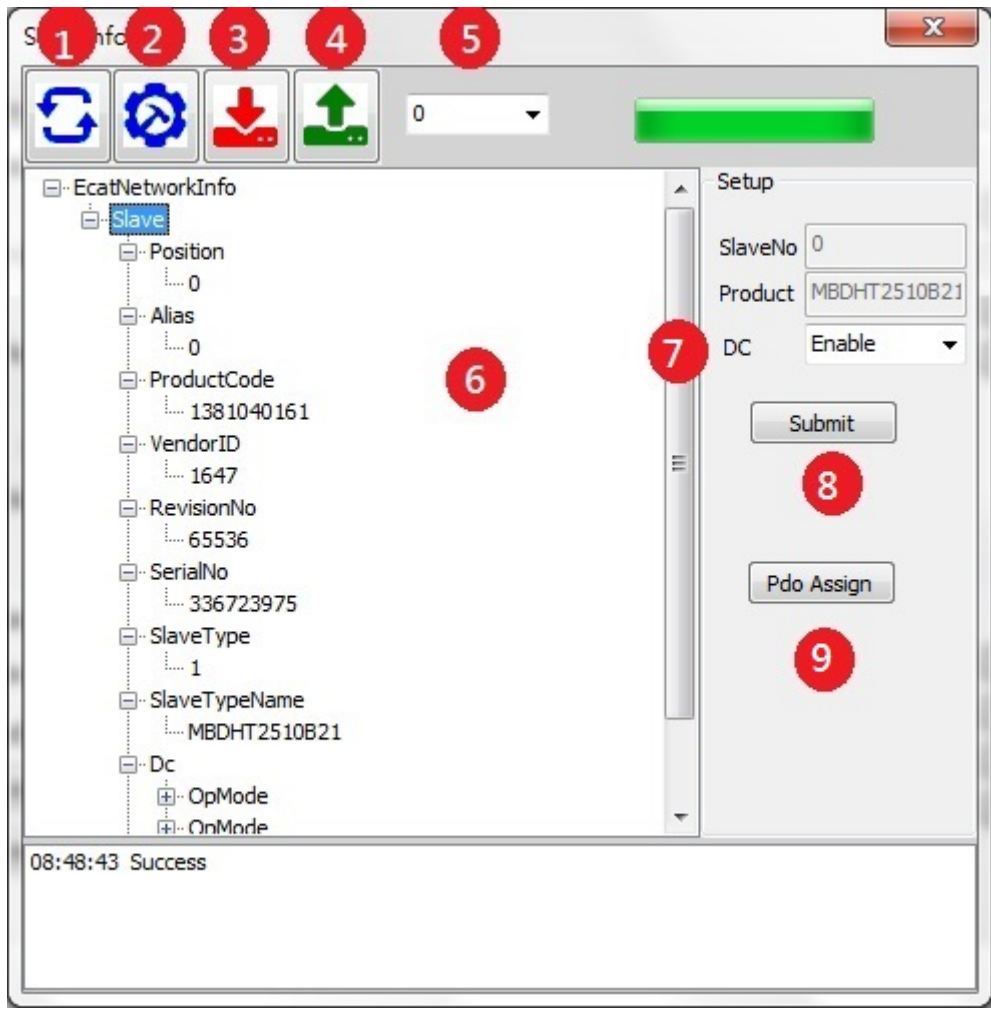

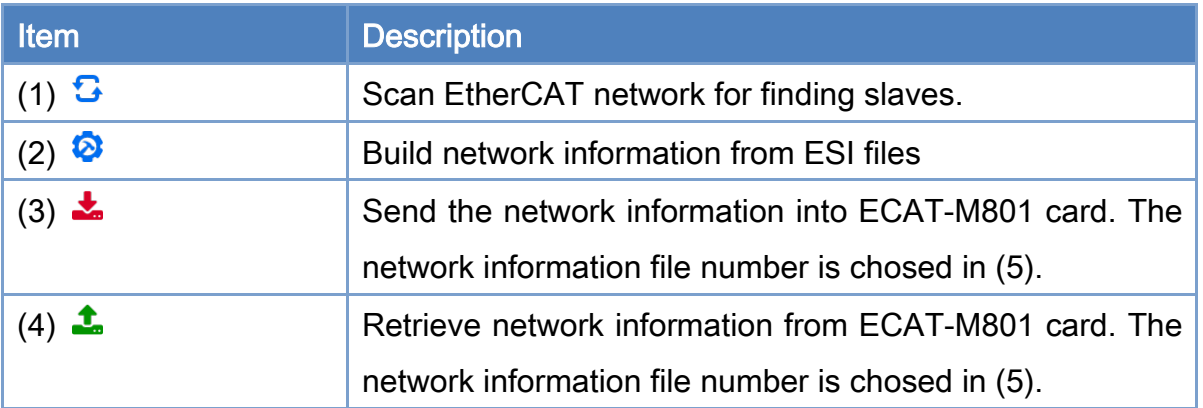

Copyright © 2018 ICP DAS CO., Ltd. All Rights Reserved. 4. 4. 31 - 31 -

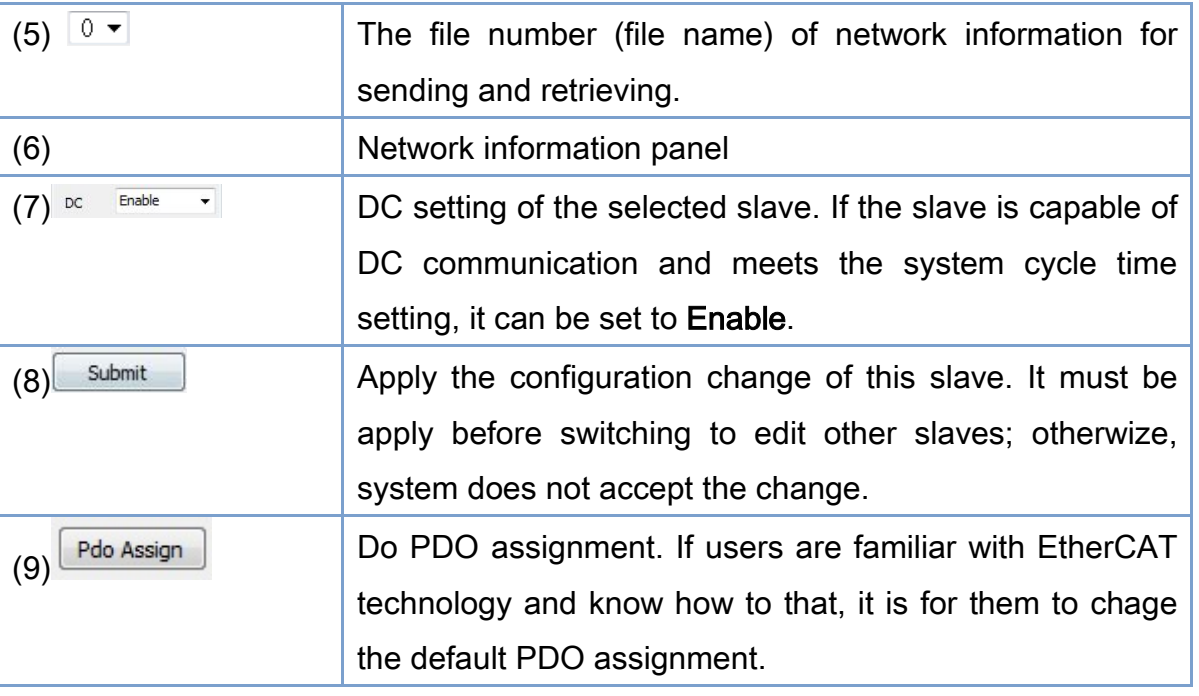

### Descriptions:

- 1. Click  $G$  to scan all the connected slaves.
- 2. After click  $\ddot{\mathbf{\Omega}}$ , users must choose an ESI File Directory for utility program to search related ESI files.

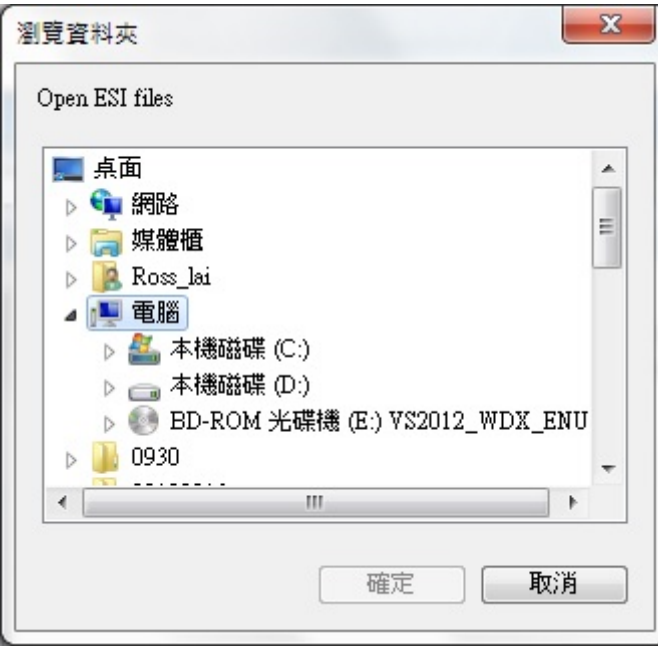

Then the utility program will retrieve detailed slave informations and show them on the info panel.

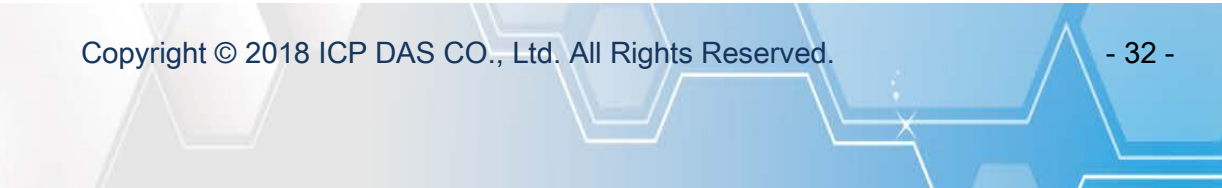

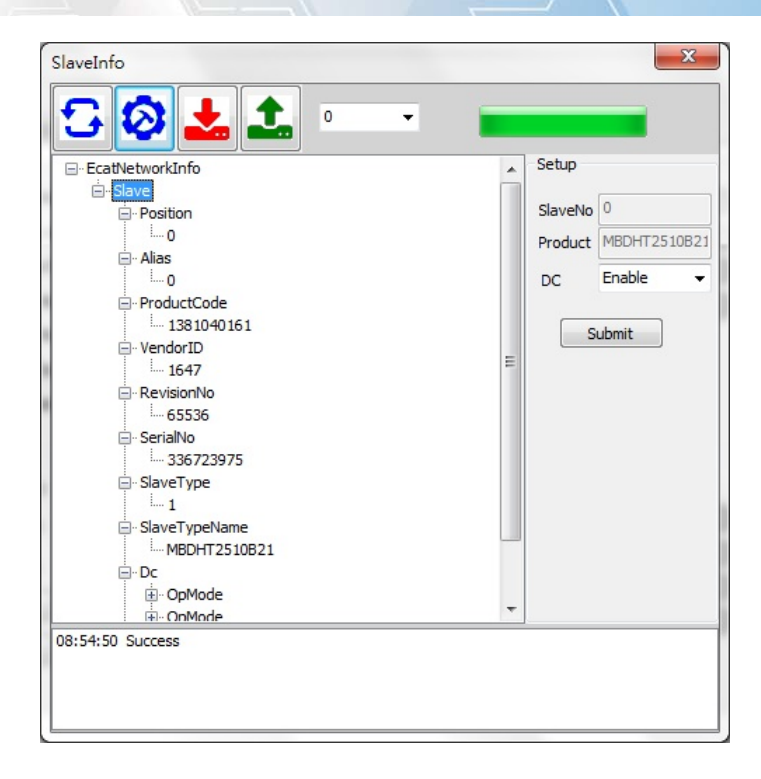

- 3. Click  $\mathbb{F}$  slave to select a slave. User can select its DC setting on the right-hand side. Click  $\Box$  submit to apply the setting before switching to edit other slaves.
- 4. After setting all slaves, select a preferred network information number from the network information list and click  $\blacktriangleright$  to send it into the device (ECAT-M801 control card).
- 5. If needed, a previous configuration file in the device can be retrieved by clicking  $\mathbf{I}$ .
- 6. Step2 assign default Pdos, <u>Pdo Assign provide user to assign Pdos mapping</u>.

### <span id="page-32-0"></span>3.1.3. Start/Stop the EtherCAT Operation Task Steps

- 1. After the user completes the steps of editing network information, he can select a network information number from the device operation toolbar.
- 2. Choose a suitable communication cycle time in the cycle list.
- 3. Click to start EtherCAT operation task. If there is no error message appeared, wait for device network status to change to OP. Then, users can start the related EtherCAT operation.
- 4. If  $\sqrt[3]{\circ}$  is clicked again, it will stop the EtherCAT operation task.

Copyright © 2018 ICP DAS CO., Ltd. All Rights Reserved. 4. 433 -

### <span id="page-33-0"></span>3.2. Message Panel

As shown below, when any software operation error occurs, the message panel will show the error message, occurred time and error code. To clear all information in this pannel, please move the mouse curser on the Message panel, click the right mouse button, and then choose "Clear" in the right-click menu.

09:08:54 User timeout<br>09:08:54 Failed to open EcatDevice:-1304

### <span id="page-33-1"></span>3.3. Device Network Status

As shown below, when the device communication operation is enabled, the device network statuses are updated continuously. The description of each status is in the following table.

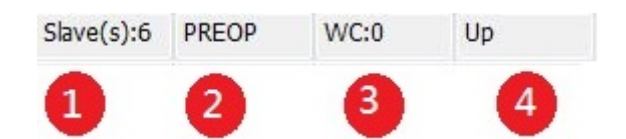

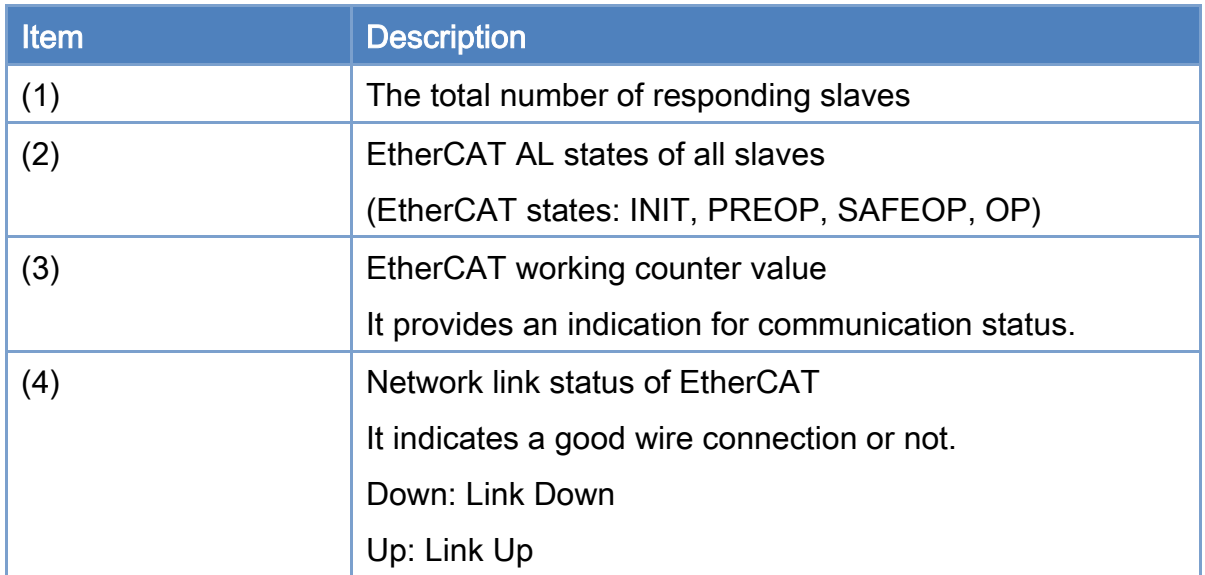

Copyright © 2018 ICP DAS CO., Ltd. All Rights Reserved. - 34 -

# <span id="page-34-0"></span>3.4. Slave Operation Page

The following page is for Slave operation. The descriptions are in the table.

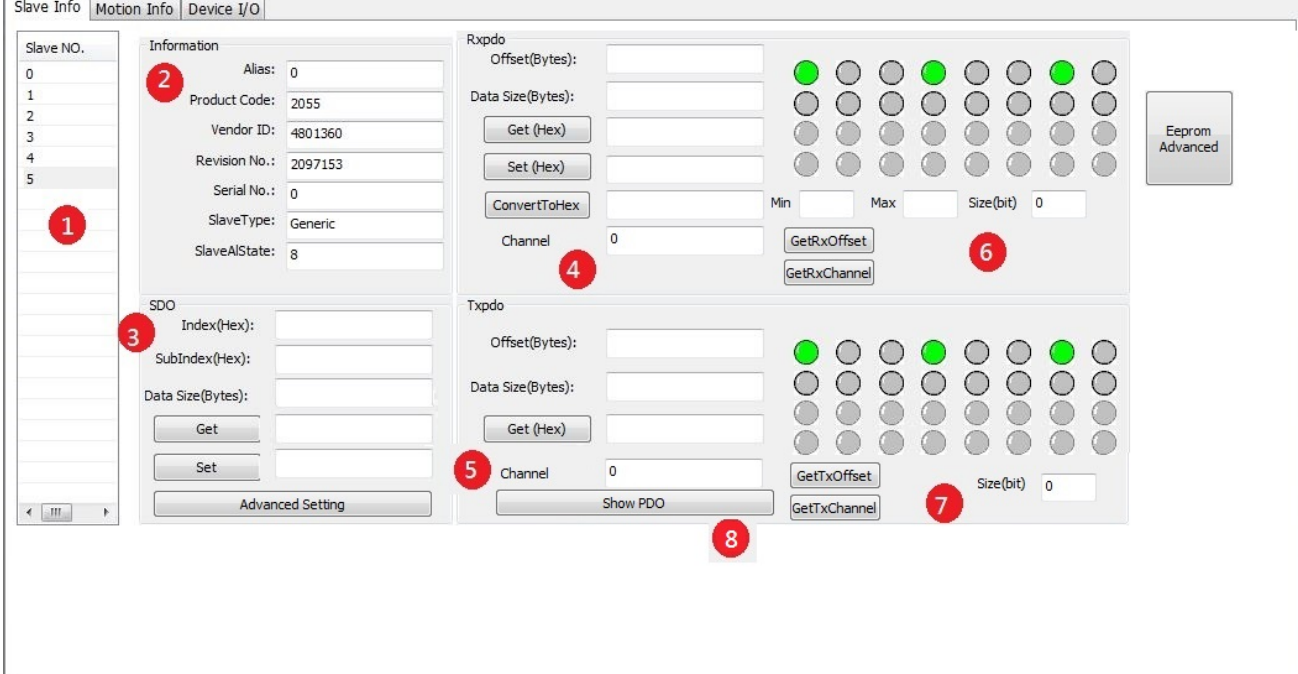

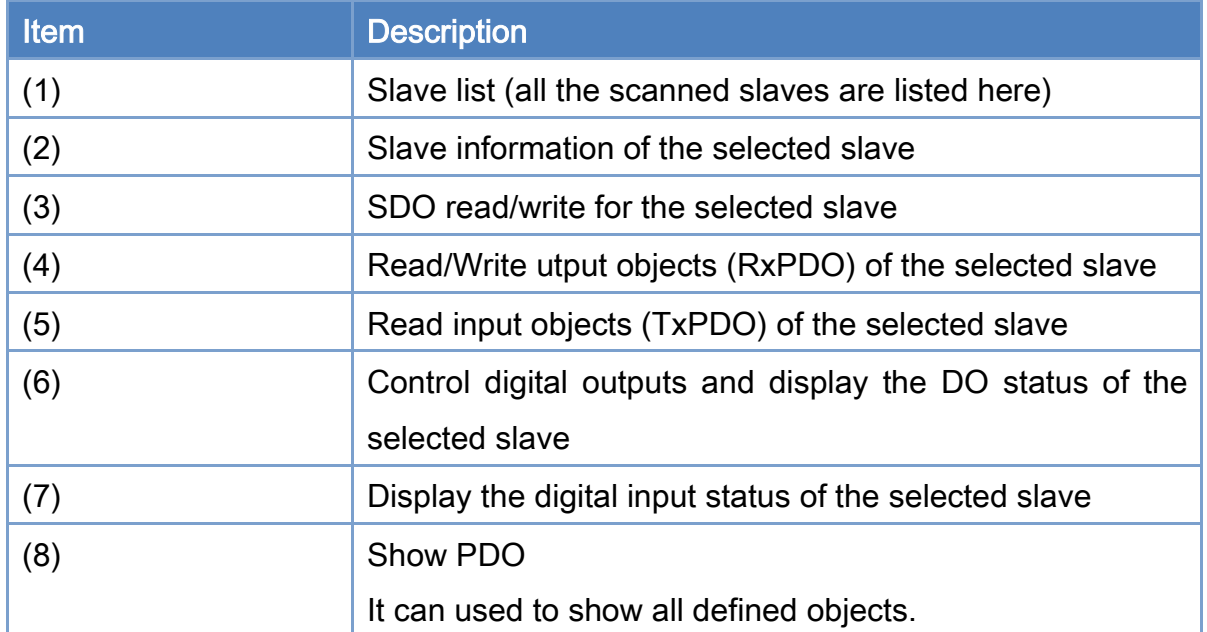

Copyright © 2018 ICP DAS CO., Ltd. All Rights Reserved. 4. 45 - 35 -

### <span id="page-35-0"></span>3.4.1. Basic Slave Operation Steps

- 1. After executing the device initialization steps, the user can select a slave from the list of slaves. The related slave informations will be displayed in the slave information group box.
- 2. User can read/write SDO objects by entering the Index, SubIndex and Data Size in SDO read/write group box, and clicking "Get/Set" to read/write Object value.
- 3. The Advance Setting button provides users with easy access to read and write SDO. Press the ReFresh button to update the data.

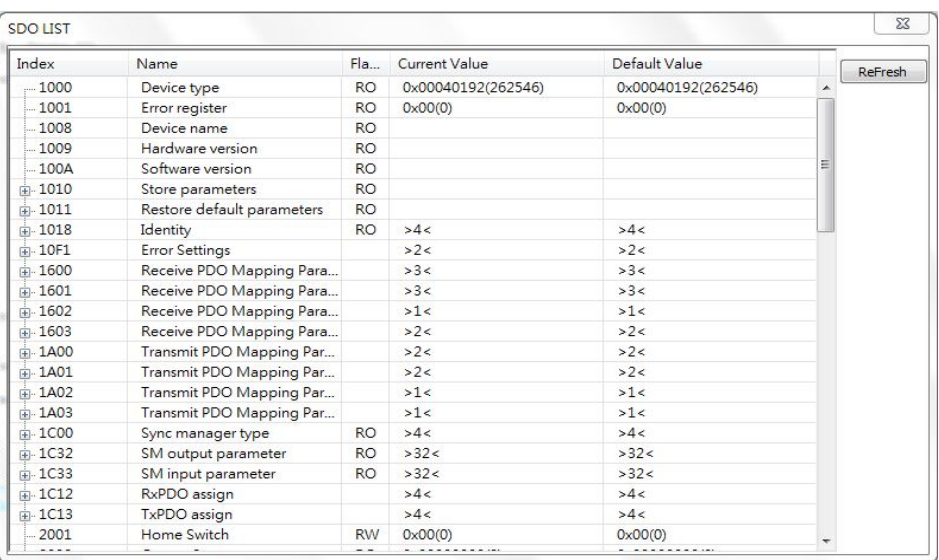

### <span id="page-35-1"></span>3.4.2. Slave PDO and DI/DO LED Operation Steps

- 1. After the user completes the start EtherCAT operation task steps, he can access PDO by entering the Offset and Data Size in the PDO read/write group box and then clicking "Get/Set" to read/write the slave PDO data. The data to be access are composed of bytes; and all the bytes are separated by commas. For example, writing 2 byte data, 0x02FF, the user has to enter a string FF,02 to the write text box. It means that the first data to be written is 0xFF and the second byte is 0x02. If data is a double word, 0x12345678, please take the little endian expression as 78,56,34,12.
- 2. DO/DI LED operations include some further processing on RxPDO and TxPDO data and shows the status on LED display. A DO slave module has RxPDO objects mapping to digital outputs. A DI slave module has TxPDO objects mapping to digital inputs.

Copyright © 2018 ICP DAS CO., Ltd. All Rights Reserved. 4.1. 4.36 -
Users can change digital outputs by writing data to RxPDO objects and get their values by reading them. In the same way, user can get the values of digital inputs by reading TxPDO objects.

- 3. If users would like to know how many channels the module has, they can use GetRxChannel or GetTxChannel to obtain the number and size of the channels.
- 4. If the module has multiple channels, users can enter channel and size, then press GetRxOffset or GetTxOffset to get the offset of the channel.
- 5. ConvertToHex button function: Enter the decimal value you want to convert to a hexadecimal number. The MIN and MAX define the range of that decimal value; and Size (bit) defines the range of the hexadecimal value. Note: here this hexadecimal value is a signed value.

EX: We want to send a 10 voltages output command to an analog output module. If the AO output range is 0V to 10V; and the resolution of the AO channel is 8-bit. Here, a value to be converted will be: 10; the range will be MIN: 0 and MAX: 10; and the output Size (bit) is 8. The result of the converted value is going to be 7F. Use 7F as input to an analog output channel will produce a 10 Voltages output.

6. Show PDO button function: Show RxPDO and TxPDO objects.

## 3.5. Motion Control Initialization Toolbar

For motion control applicaitons, this basic configuration is necessary. Parameters for defining axes must be initialized before starting motion control. The motion control initialization toolbar is shown below, and the descriptions are shown in the following table.

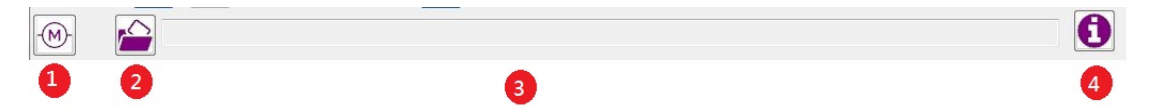

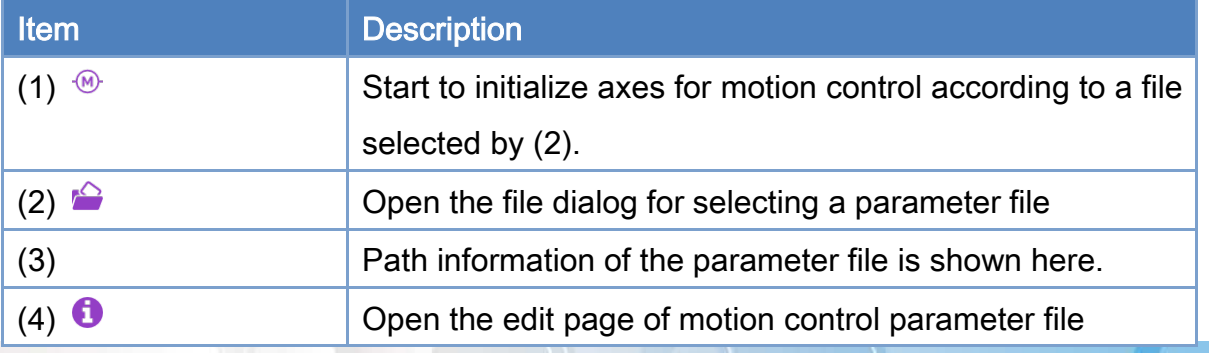

Copyright © 2018 ICP DAS CO., Ltd. All Rights Reserved. 4.1. 4.37 - 37 -

## 3.5.1. Motion Control Parameter File Editing Steps

After clicking  $\bullet$  on the Motion Control Initialization Toolbar, the Control Parameter Edit page is opened as follows. The description of each control item is shown in the following table.

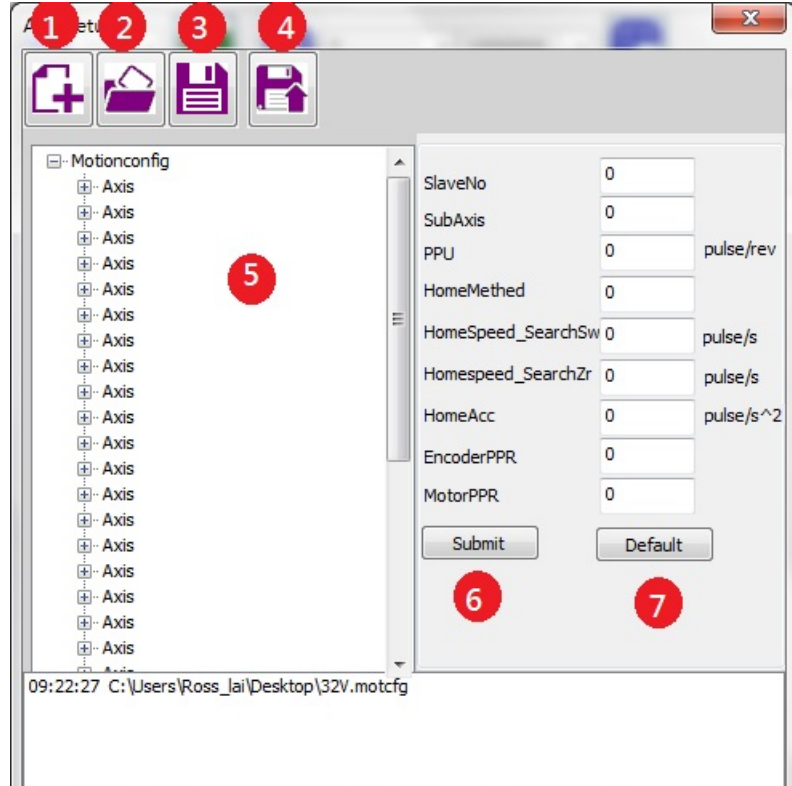

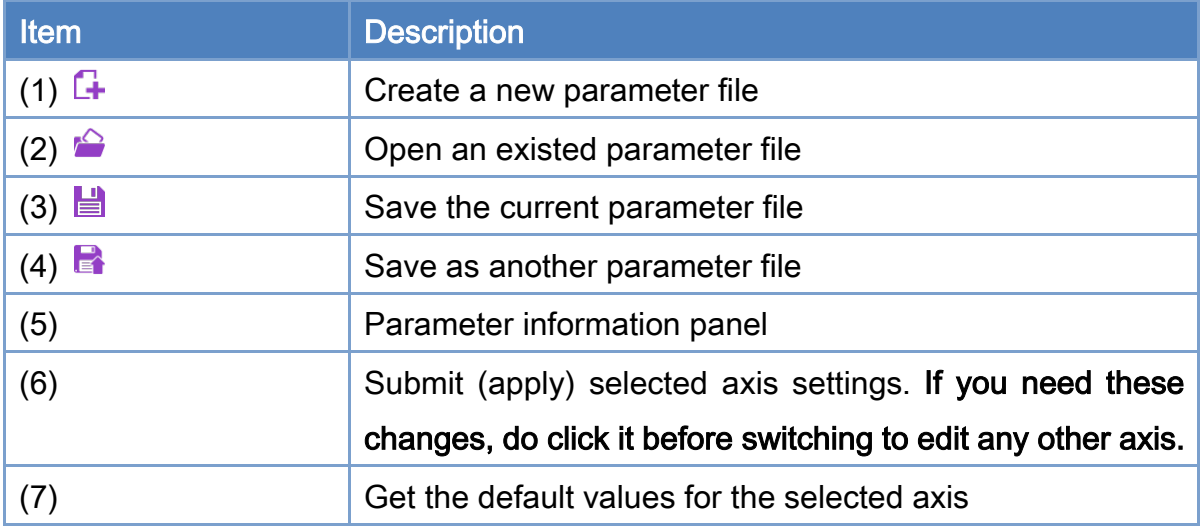

Copyright © 2018 ICP DAS CO., Ltd. All Rights Reserved. 4. 48 - 38 -

1. Click  $\Box$  to create a new parameter file. An axis is created automatically.

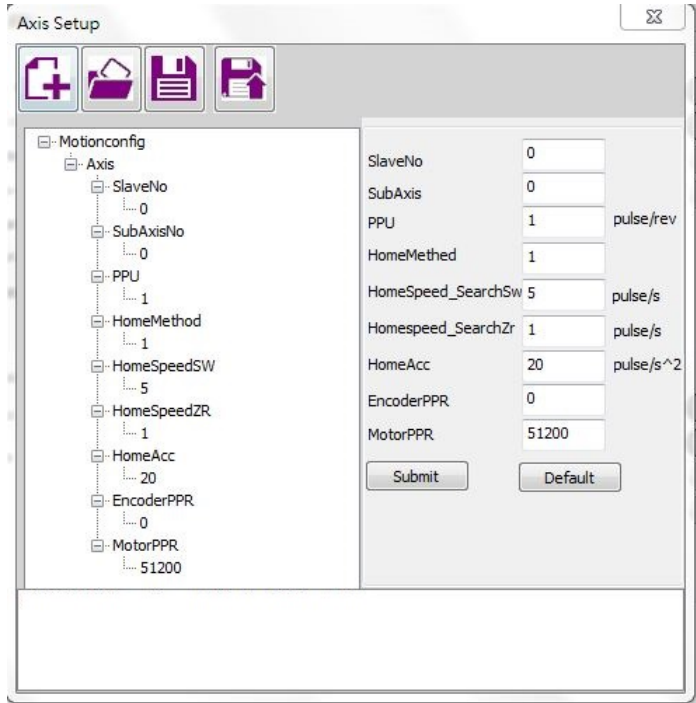

- 2. Set the SlaveNo first. This is the axis number to be operated for this slave. Note: When this SlaveNo is set to be 65535, it becomes a virtual axis. SubAxis is for configuring mutiple axes on one slave, such as some multi-axis stepper motor drivers. Right now, the ECAT-2094S is supported. Set 0 to Subaxis for the first axis of 2094s; set 1 to Subaxis for the second axis; and so on. Enter suitable values for PPU (pulses per unit), HomeMethod, HomeSpeed SearchSw (speed for searching switch), HomeSpeed\_SearchZr (speed for searching index), HomeAcc (acceleration), EncoderPPR (pulse per revolution of encoder whcih is defined for appending an encoder to a stepper motor), MotorPPR (pulse per revoltion of motor) parameters.
- 3. Choose an axis node by clicking the right-hand mouse button; a small menu will pop-up. Choose "add Axis" to add an axis after the last node. Click "insert Axis" to insert an axis right after the current node. Click "delete Axis" to delete the selected axis.

Copyright © 2018 ICP DAS CO., Ltd. All Rights Reserved. 4. 49 - 39 -

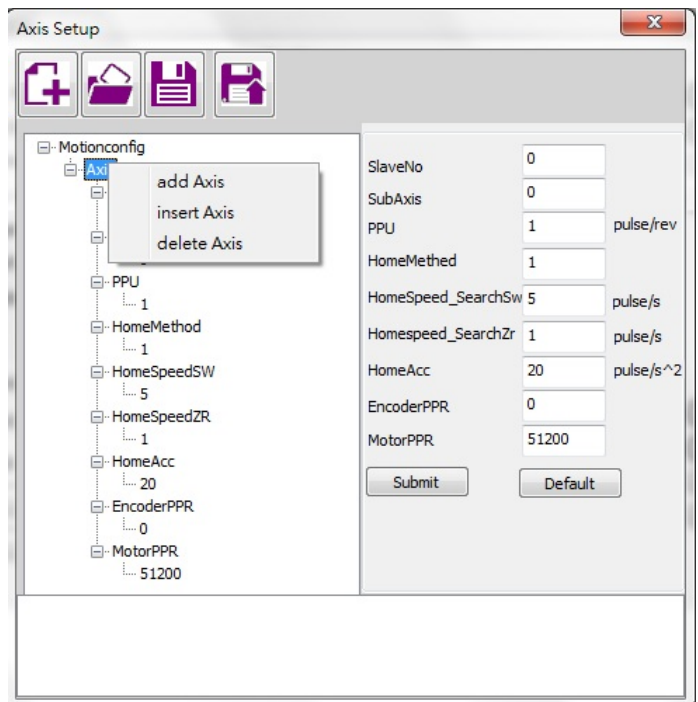

- 4. After editing an axis, click Submit button to confirm the changes. If not, the changes will not take effect. Any time you click  $\blacksquare$ , the changed contents are save to file.
- 5. Click  $\blacksquare$  to save the contents into a new parameter file.

Example: Following ECAT-2094S has 4 axes. Another servo drive is a standard CiA402 drive.

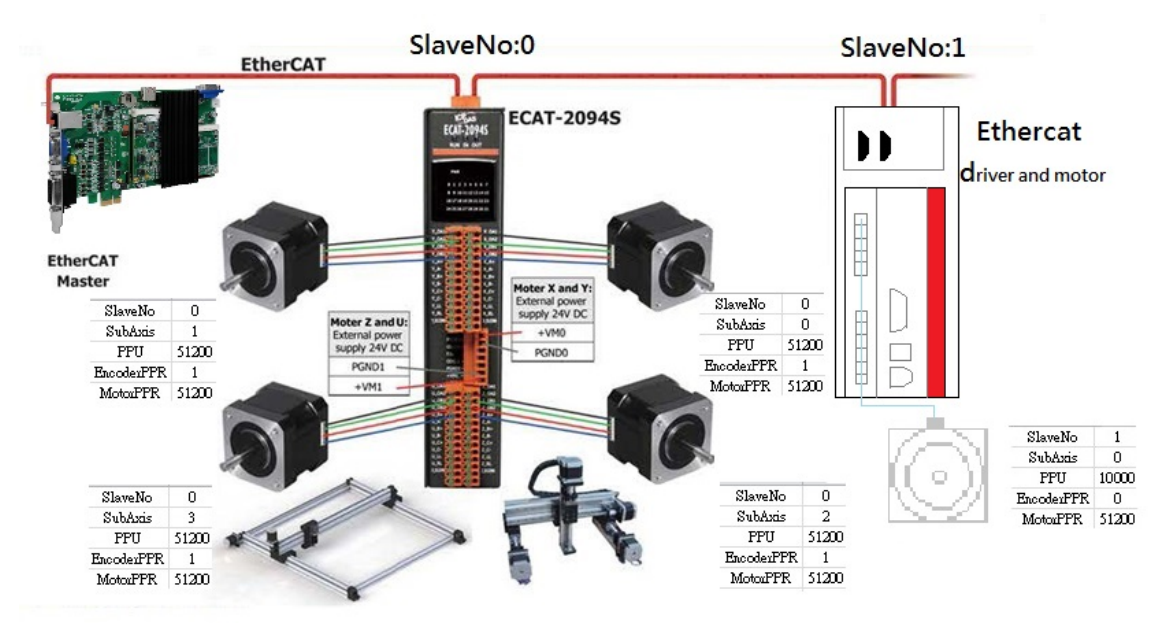

Copyright © 2018 ICP DAS CO., Ltd. All Rights Reserved. 40 - 40 -

## 3.5.2. Motion Control Initialization Steps

- 1. After the user has completed the motion control parameter file editing step, click  $\bigcirc$  on the motion control initialization toolbar to open the edited parameter file.
- 2. Click  $\mathbb{Q}$  will use this parameter file to initializing the every single-axis definition. To configure groups for motion control, further steps need to be implemented.

Copyright © 2018 ICP DAS CO., Ltd. All Rights Reserved. 41 - 41 -

## 3.6. Motion Control Page

After the initialization of the motion control, the user can start to do motion control operations. The motion control page includes two parts: (1) single-axis motion control page. (2) group motion control page.

### 3.6.1. Single-Axis Motion Control Page

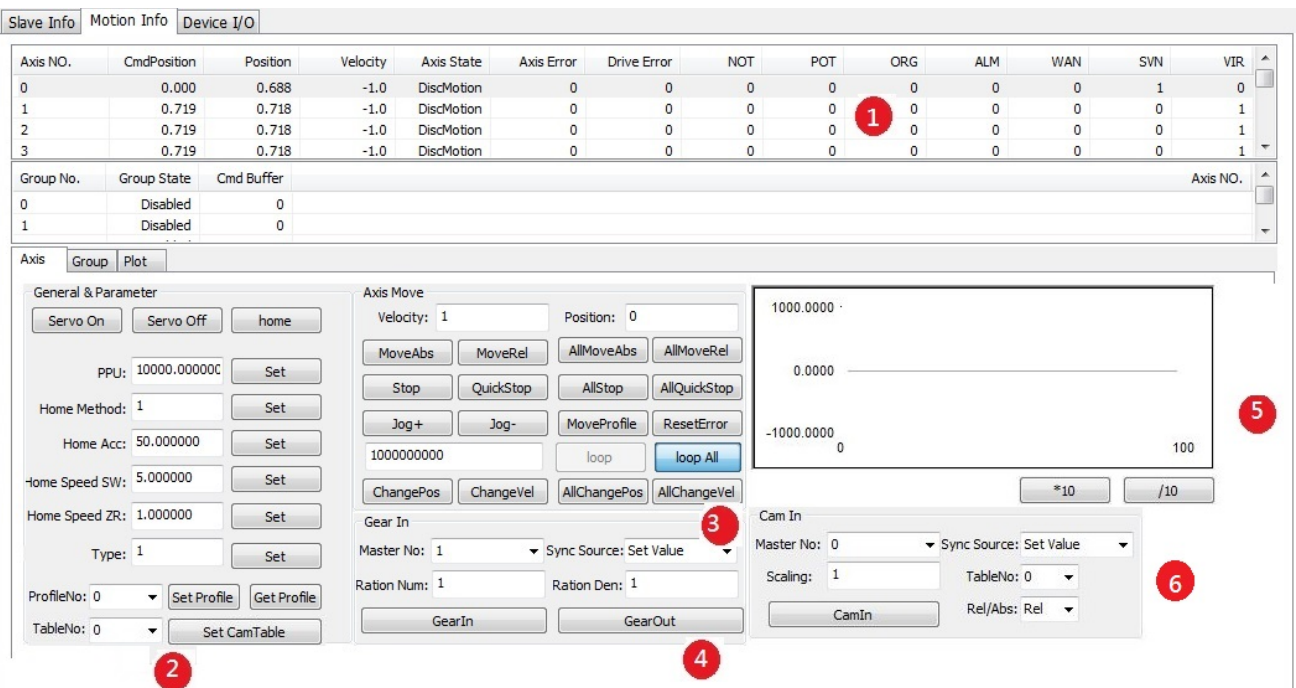

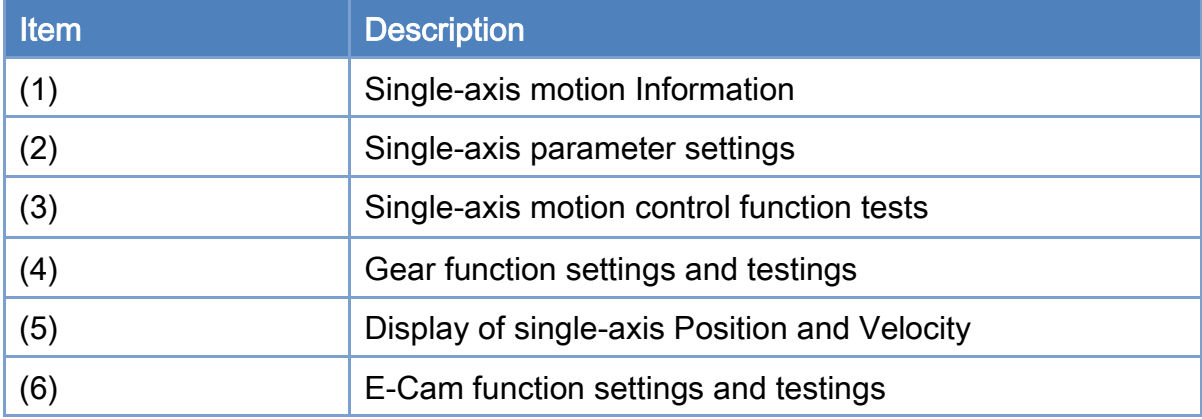

Copyright © 2018 ICP DAS CO., Ltd. All Rights Reserved. 42 - 42 -

### Single-axis motion informations

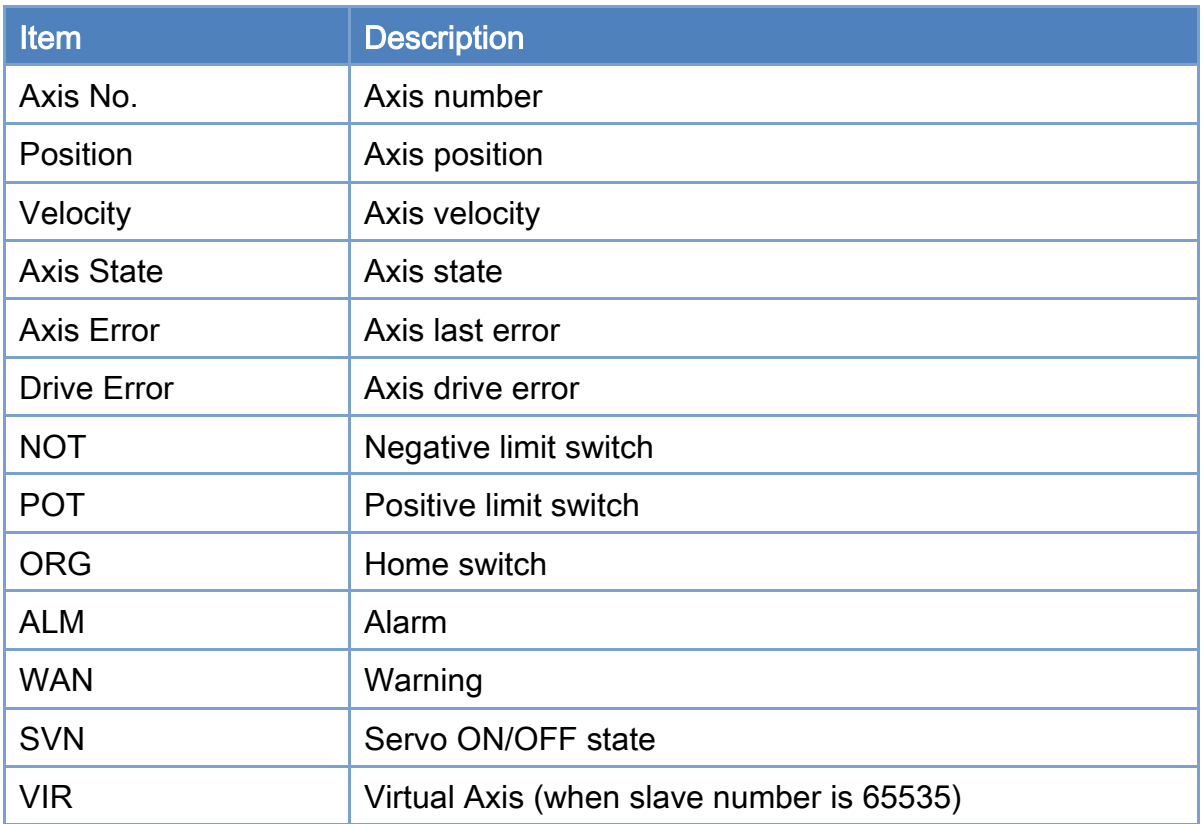

### Single-axis parameter settings

- 1. Choose an axis by clicking a slave number in the single-axis motion information panel.
- 2. Click the "Servo ON/OFF" button to enable or disable the drive. But if it is a virtual axis, the motion control can be started without this operation.
- 3. Click the "Home" button to start homing of this axis.
- 4. Click the "Set" button to apply the change of parameters.
- 5. Parameters can be modified. After press Set, it will take effect. However, these changes can not save back to the configuraiton file.

### Single-axis motion control functions

- 1. An axis is selected in the single-axis motion information panel, and it is enabled.
- 2. Set values of "Velocity" and "Position" parameters.
- 3. Click the "MoveAbs" or "MoveRel" button to do a single-axis motion control test.

Copyright © 2018 ICP DAS CO., Ltd. All Rights Reserved. 43 - 43 -

"MoveAbs" can move the selected axis in absolute position mode; while **"**MoveRel**"** is moving by a relative distance.

- 4. Clicking "Stop" or "QuickStop" button can stop this single-axis motion control test.
- 5. To control of all axes, set the velocity "Velocity" and "Position" parameters. Then click the "All MoveAbs" or "All MoveRel" button to use the same parameter settings to perform single-axis motion control for all axes. Click the "All Stop" or "All QuickStop" button to stop all axes.
- 6. When the "Jog+" or "Jog-" button is clicked, the "Velocity" parameter is used to start a movement with a specified velocity. Click "Stop" or "QuickStop" to stop this motion.
- 7. The edit box beside the **loop** and **loop** buttons is used for enter a loop number. Set this value first. When loop or loop All is clicked, the axis or axes will move back and forth between the current position and the set position.

#### Gear function settings and testing

- 1. An axis is selected in the single-axis motion information panel, and it is enabled.
- 2. Set its "Master No" parameter. This master axis will be the reference axis.
- 3. Next, set the slave reference source. The reference source can be either the master's command set value or the master's actual position value.
- 4. The electronic gear ratio is composed by a numerator and a denuminator. Set the numerator in the edit box with label "Ratio Num", and set the denominator in the edit box with label "Ratio Den". Source value multiplied by the gear ratio will be the reference command of the slave axis.
- 5. Next, click the "GearIn" button to start the gear motion. The state of the slave axis will change into SyncMotion. After that, the slave axis will follow any motion of the master axis with the gear ratio defined before.
- 6. Click the "Gearout" button will stop the synchronized motion. The state of the slave axis will change from synchronized motion to be the continuous motion. If you want to stop the gear motion, click the "Stop" or "QuickStop" button to stop this following motion control.

Copyright © 2018 ICP DAS CO., Ltd. All Rights Reserved.

#### eCam function settings and testing

- 1. An axis is selected in the single-axis motion information panel, and it is enabled.
- 2. Set its "Master No" parameter. This master axis will be the reference axis.
- 3. Next, set the slave reference source. The reference source can be either the master's command set value or the master's actual position value.
- 4. Next, Set the Scaling,TableNo and Rel/Abs to define how slave following master axis.
- 5. Next, click the "CamIn" button to start the eCam motion. The state of the slave axis will change into SyncMotion. After that, the slave axis will follow any motion of the master axis by the definition in CamTable mentioned before.
- 6. If you want to stop the eCam motion, click the "Stop" or "QuickStop" button to stop this following motion control.

# 3.6.2. Group Motion Control Page

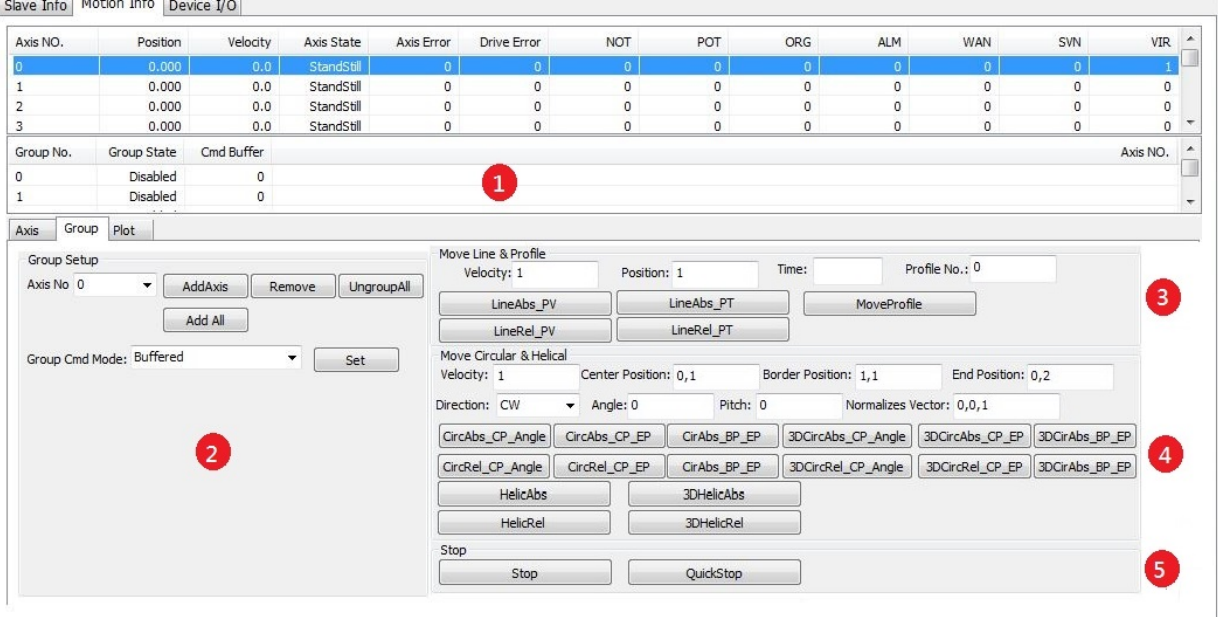

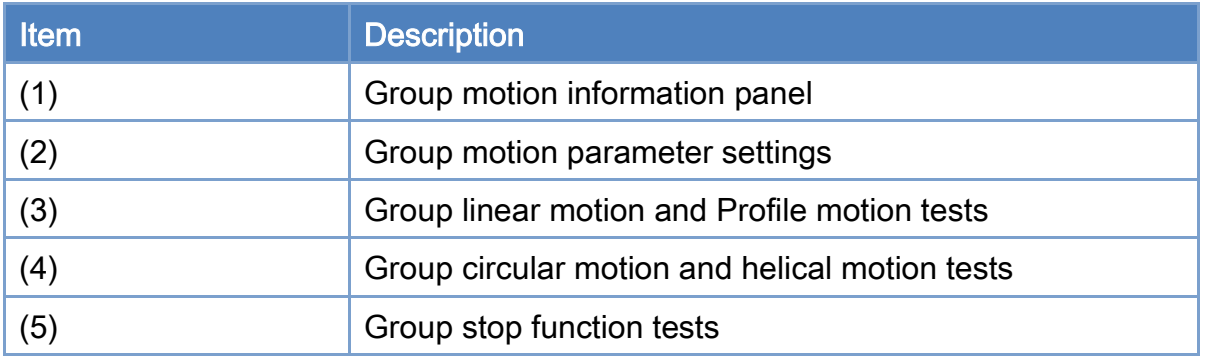

Copyright © 2018 ICP DAS CO., Ltd. All Rights Reserved. 46 - 46 -

#### Group motion information panel

1. Click "Group" to switch to the group motion information panel. The definition of each item is explained as follows.

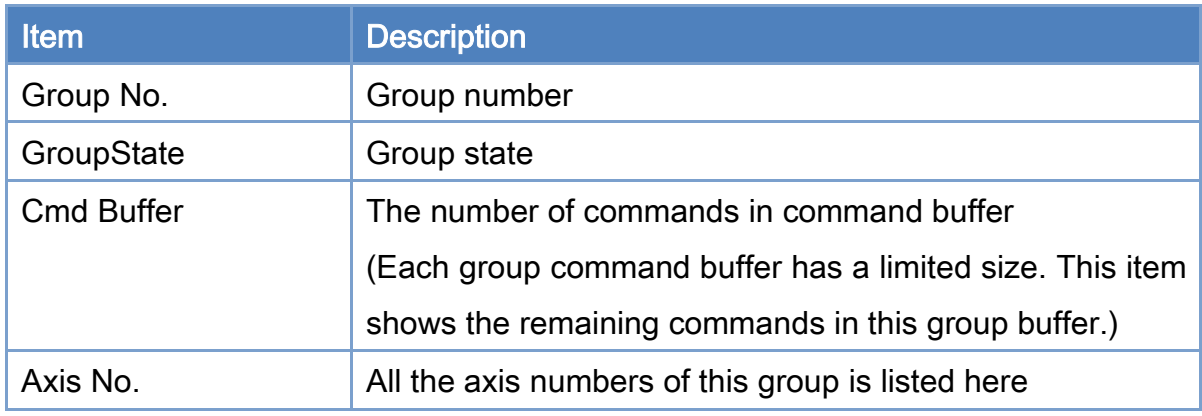

### Group motion parameter settings

- 1. Select a specified group number in the group motion information panel.
- 2. If there is not any axis number in the group, the group state is Disabled. User cann select the desired axis number from the "Axis No" and click the "Add" button to add this specified axis number to the group. This process can be performed as many axes as user wants to.
- 3. Click the "Remove" button can remove a specified axis number from the group.
- 4. Click the "Ungroup All" button can remove all axes from the group.
- 5. Click the "Set" button to apply settings.

#### Group linear motion control

- 1. Select a specified group number in the group motion information panel.
- 2. Set "Velocity" and "Position" parameters. Use commas to separate each position inputs. For example, when starting two-axis linear interpolation moving in absulute position method, users can input 50,100 in the position edit box to move the first axis to 50 and the second axis to 100.
- 3. Next, click the "Line Abs" or "Line Rel" button to start the multi-axis linear interpolation moving in absolute or relative mode.
- 4. While moving, click "Stop" or "QuickStop" to stop the group motion.

Copyright © 2018 ICP DAS CO., Ltd. All Rights Reserved. 47 - 47 -

### Group circular motion control

- 1. Select a specified group number in the group motion information panel.
- 2. Set "Velocity", "Center Position", "Angle" parameters. Use the comma to separate the data of center position.
- 3. Click the "Circular Abs" or "Circular Rel" button to start circular interpolation moving according to your desired absolute or relative mode.
- 4. While moving, click "Stop" or "QuickStop" to stop the group motion.

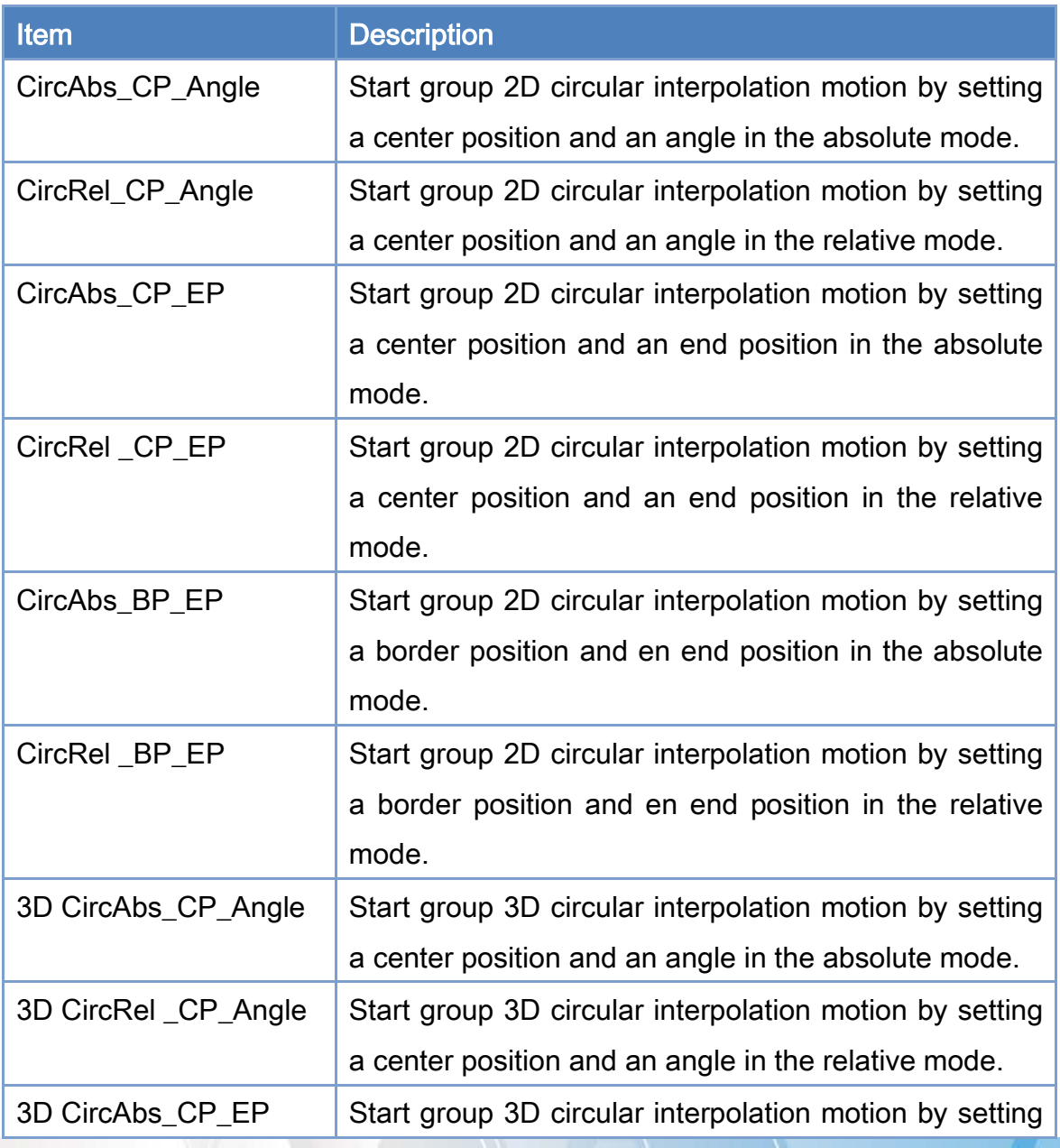

Copyright © 2018 ICP DAS CO., Ltd. All Rights Reserved. 48 - 48 -

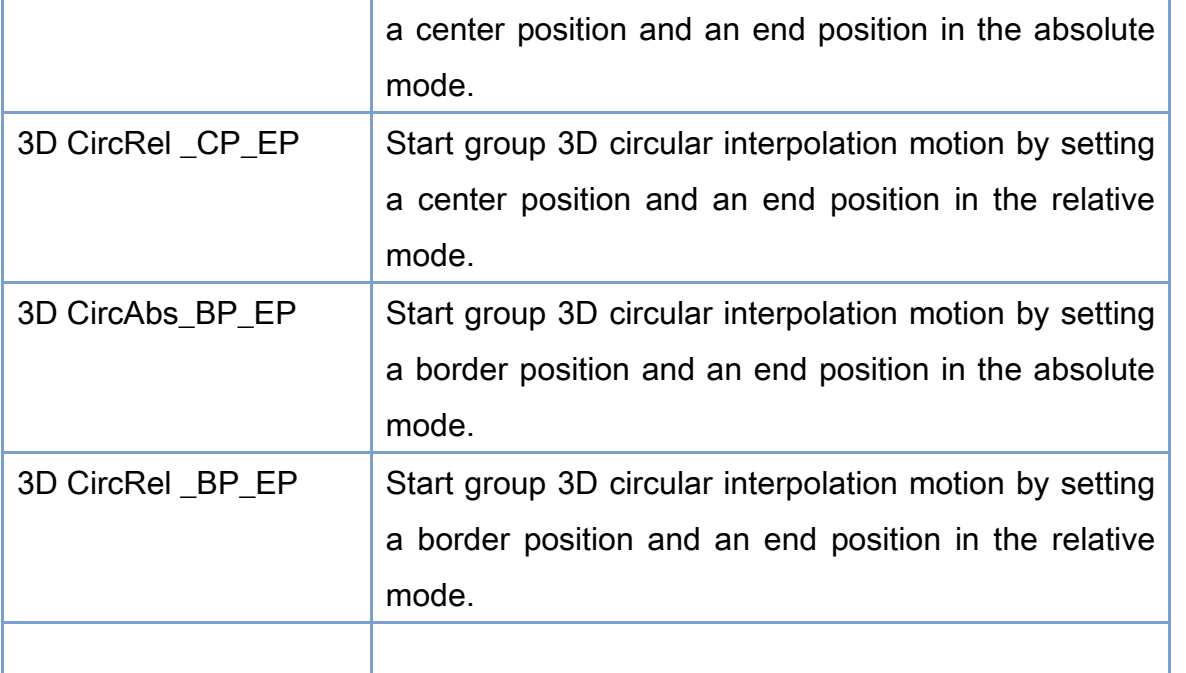

### Group helical motion control

- 1. Select a specified group number in the group motion information panel.
- 2. Set "Velocity", "Center Position", "Angle", "Pitch" parameters. Use a comma to separate the two inputs of the center position.
- 3. Click the "Helical Abs" or "Helical Rel" button to start a helical interpolation motion according to your desired absolute or relative mode..
- 4. While moving, the group motion can be stopped by clicking "Stop" or "QuickStop".

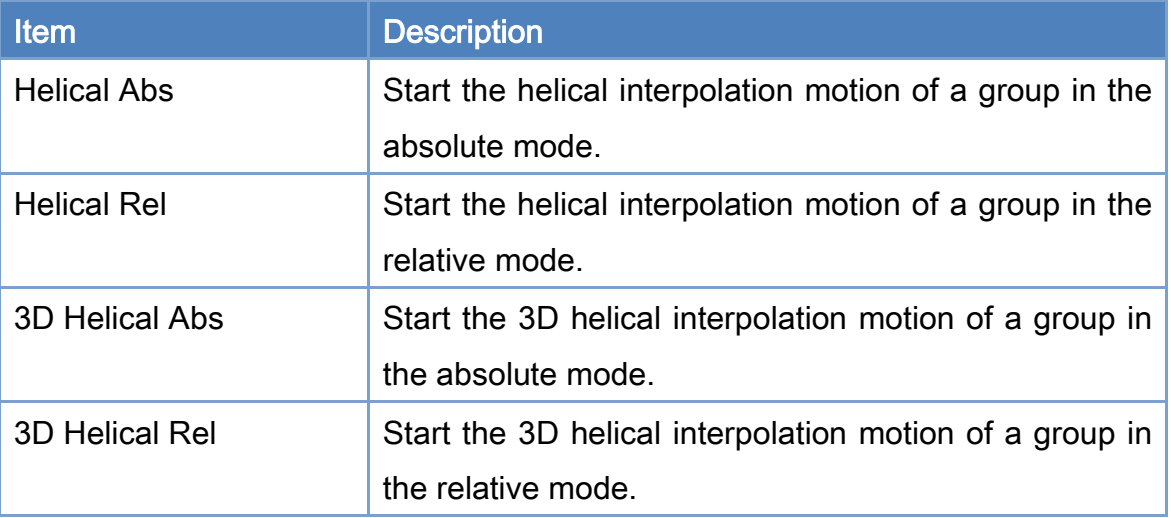

## 3.6.3. Show Position Page

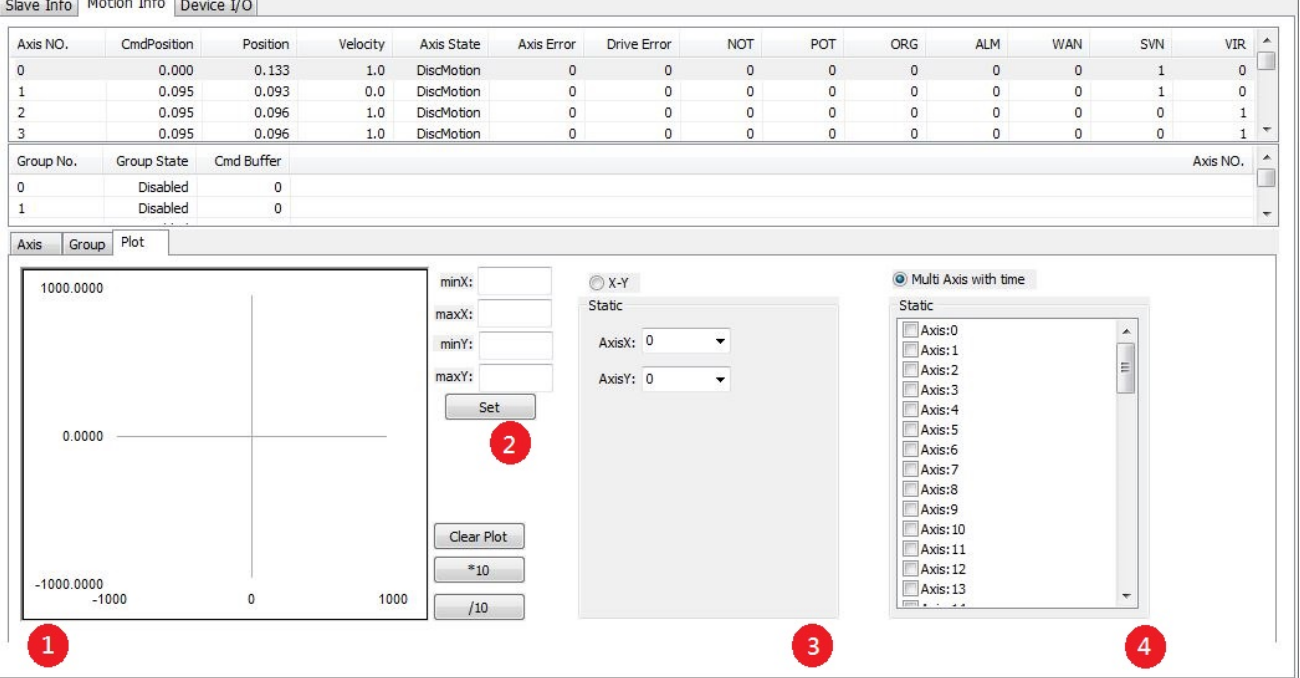

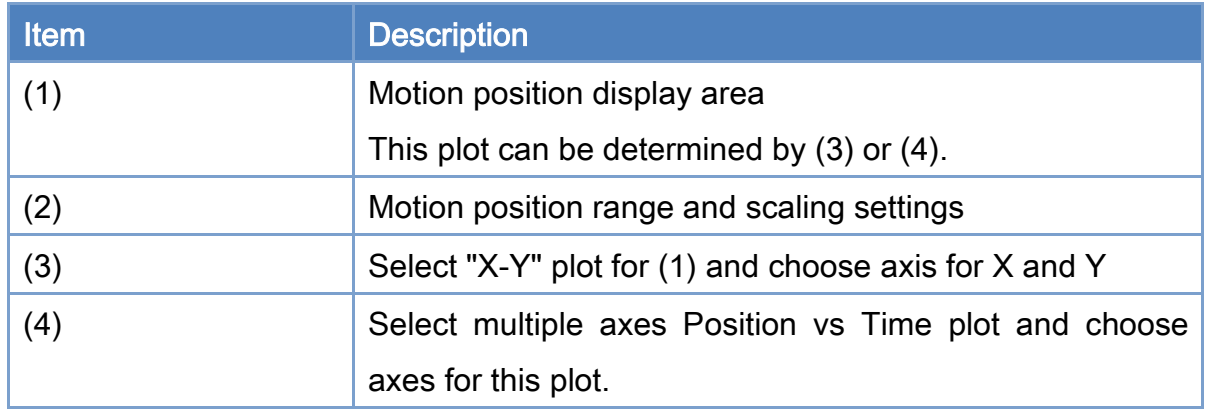

### Motion position display area

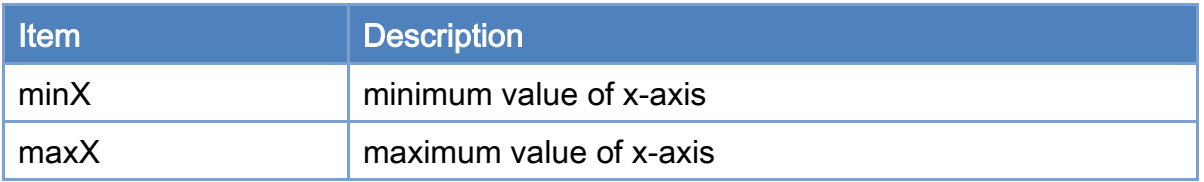

Copyright © 2018 ICP DAS CO., Ltd. All Rights Reserved. 4.1. 4.50 -

EtherCAT Master Software Manual

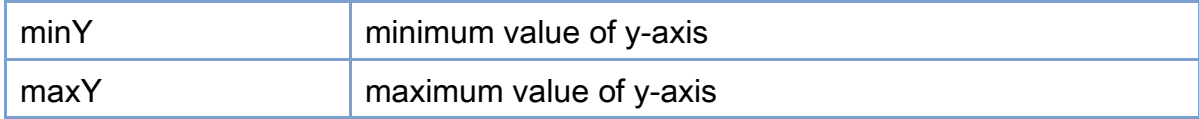

### X-Y display

1. Set the X axis and Y axis to observe their 2D position variation through time.

### multiple axes display

1. Check axes that you are interested in; and then you can observe position vs time of

these axes

## 3.6.4. 3D Show Position Page

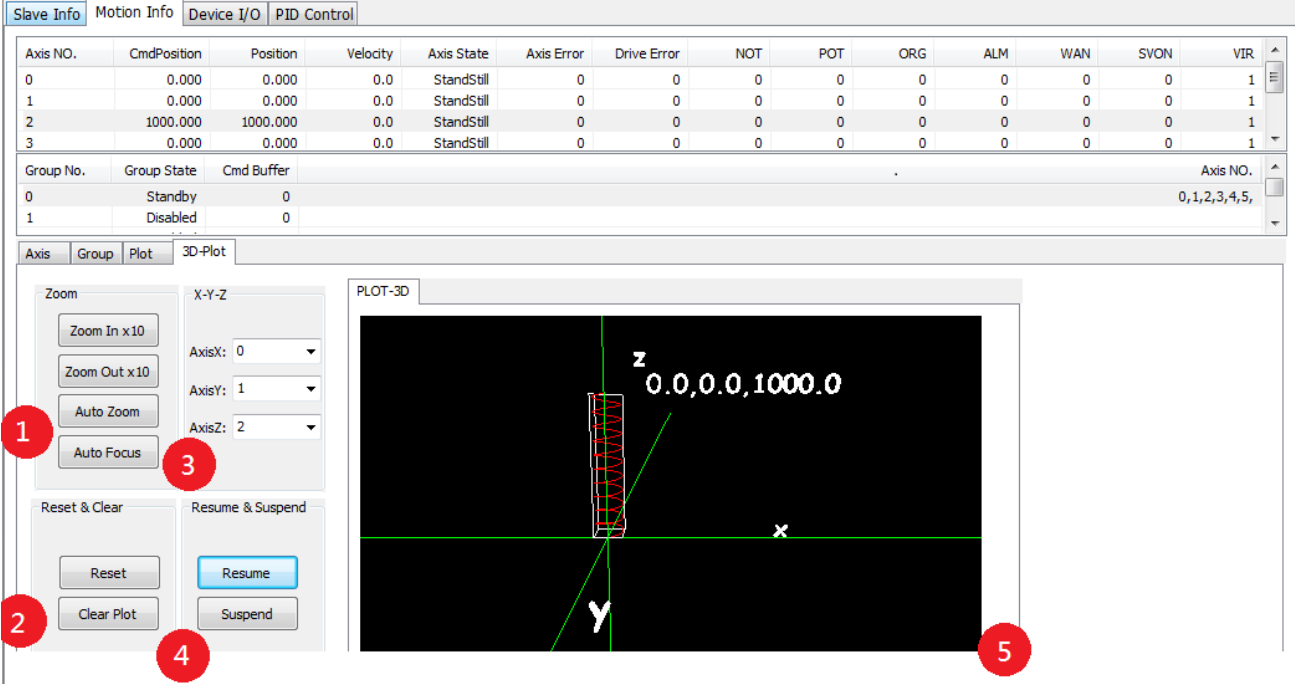

Note:Only show data within an hour.

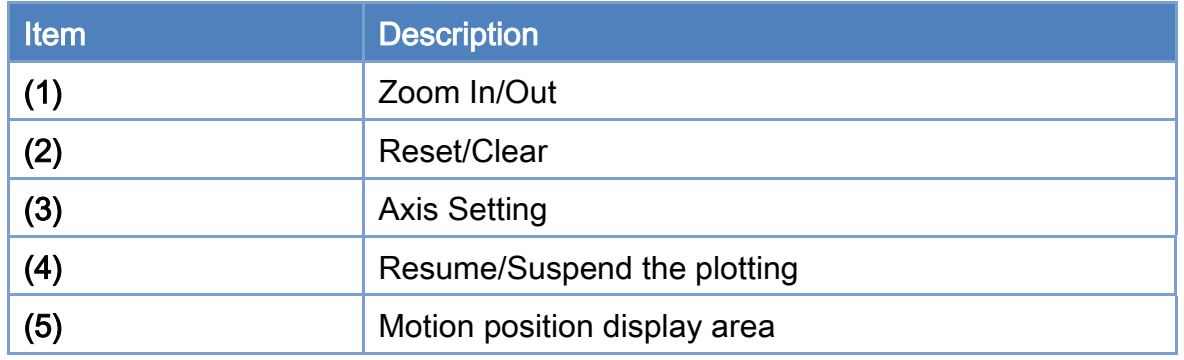

### Zoom In/Out

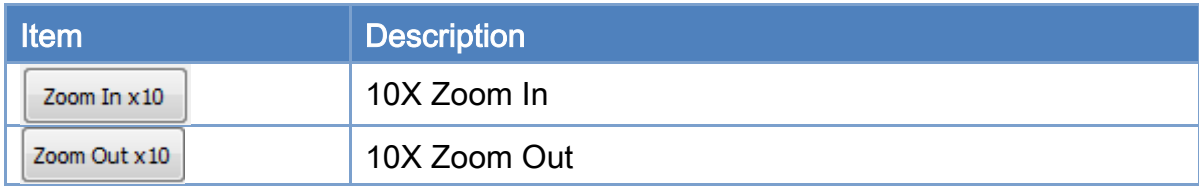

Copyright © 2018 ICP DAS CO., Ltd. All Rights Reserved. - 52 -

### EtherCAT Master Software Manual

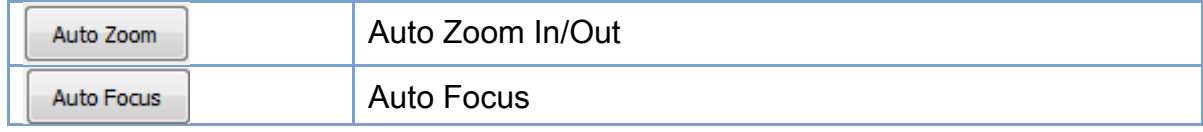

### Reset/Clear

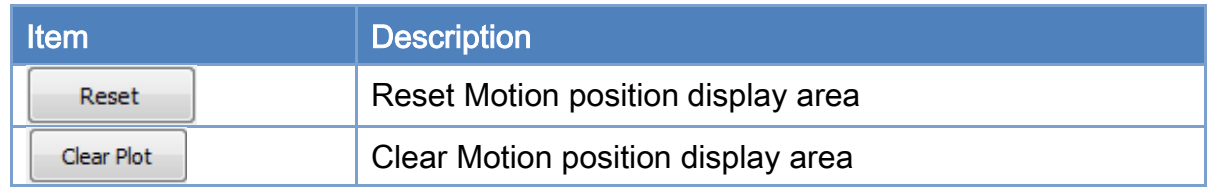

### X-Y-Z Axis Setting

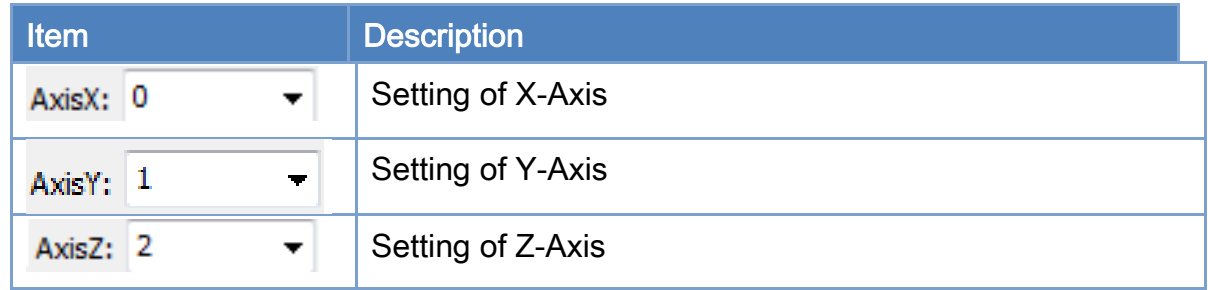

### Motion position display area

Horizontal and Vertical movement: press middle mouse button and drag.

Rotation around X-Axis and Y-Axis: press left mouse button and drag.

Zoom IN/Out: press right mouse button and drag.

## 3.7. Device I/O Operation Page

Switch to the device I/O operation page as shown below. These are local I/O, not EtherCAT I/O, provided by the ECAT-M801 control card. The description of each control item is shown in the following table.

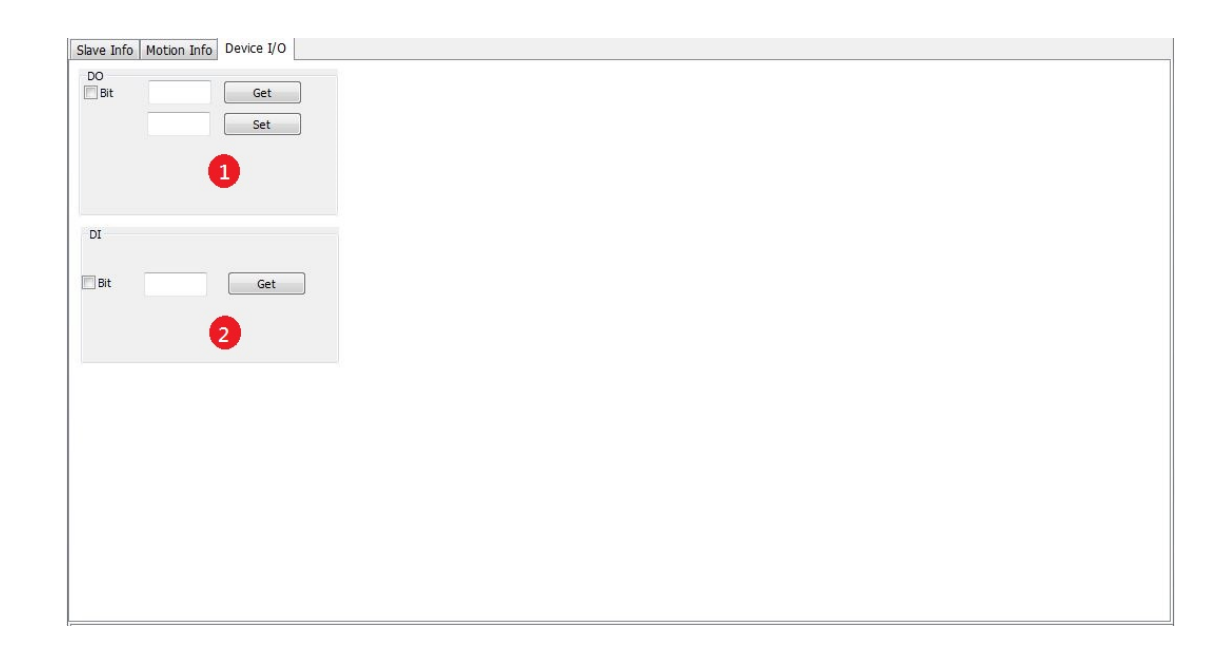

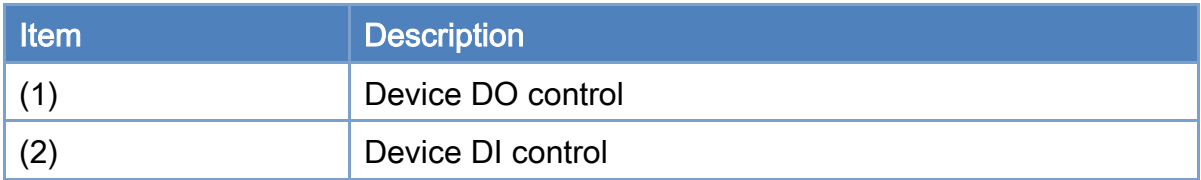

Copyright © 2018 ICP DAS CO., Ltd. All Rights Reserved. 4. 154 - 54 -

### 3.7.1. Device DO control operation step

- 1. Click the "Set" button to write the data for all DO channels.
- 2. Click the "Get" button to get the DO settings. If the "Bit" option is selected, enter the bit number in the edit box and click the "Get" button to get the bit value of the specified bit number.

### 3.7.2. Device DI control operation step

1. Click the "Get" button to get the DI data. If the "Bit" option is selected, enter the bit number in the edit box and click the "Get" button to get the bit value of the specified bit number.

## 3.8. PID Control Page

After the user start and successfully enter EtherCAT operation task, the user can test PID Controller.

## 3.8.1. PID Control Page

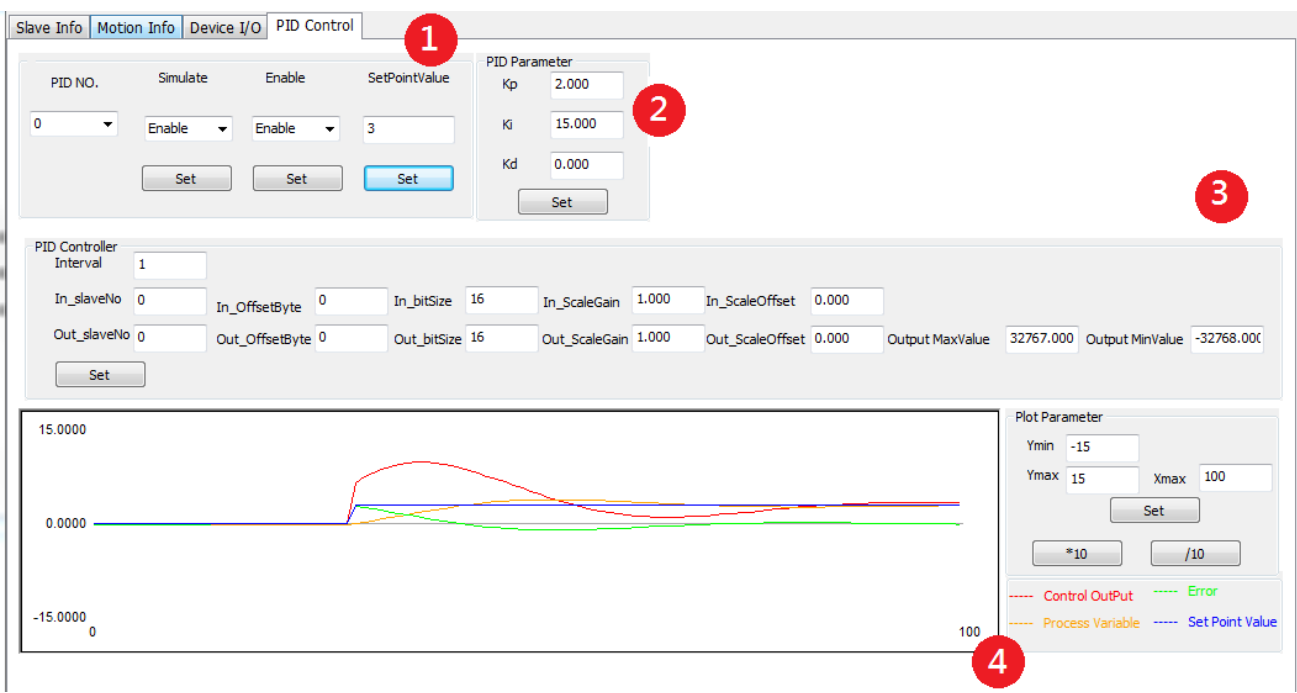

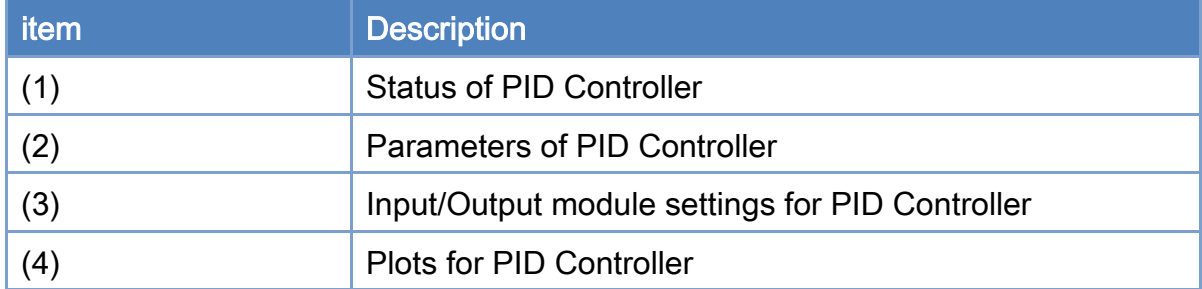

### Status of PID Controller

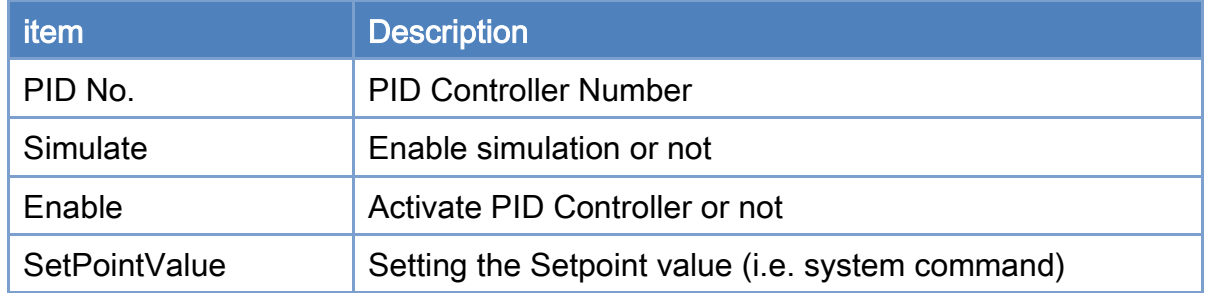

### Parameters of PID Controller

- 1. Choose PID Controller Number.
- 2. Set PID Controller Input module and Output Module. Refer to (3).
- 3. Set PID Parameters.
- 4. Set Simulate value as "Enable" to activate simulation. Set Simulate value as "disable" will activate the measurement and control function of the Input module and Output Module, respectively.
- 5. Set Enable as "Enable" to activate PID Controller. "Disable" will stop PID control.

### Input/Output module settings for PID Controller

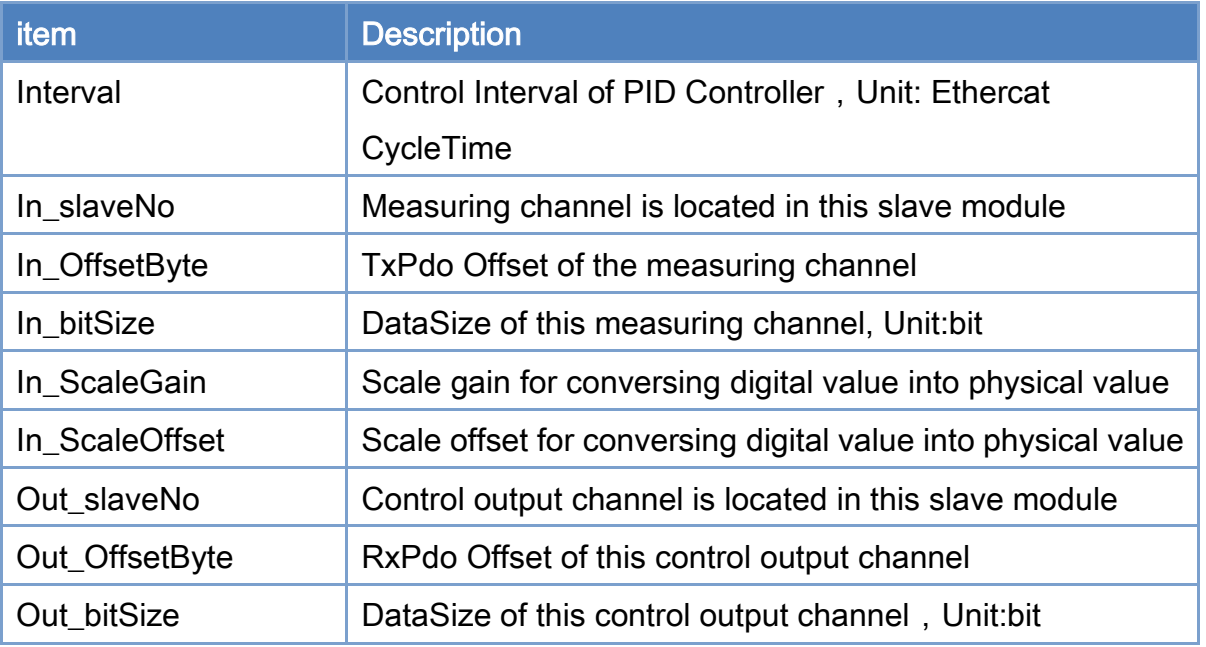

Copyright © 2018 ICP DAS CO., Ltd. All Rights Reserved. 4. 1997 - 57 -

### EtherCAT Master Software Manual

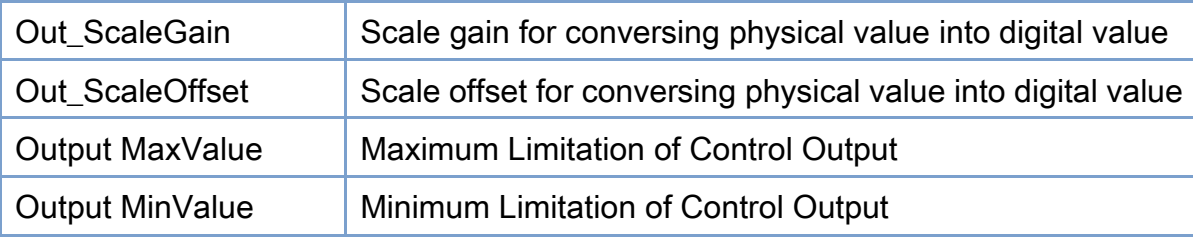

Copyright © 2018 ICP DAS CO., Ltd. All Rights Reserved. - 58 -

# 4.Function Overview

## 4.1. Device Operation Flow

As shown in [Figure 4.1,](#page-59-0) the user can call the *GetDeviceCnt* function to find out how many devices (cards) can be used. Each device should has a unique Card ID. The Card ID is set by four-bit dip-switch on the ECAT-M801 control card. Then, according to the Card ID, call *OpenDevice* function to open that device. After this device is opened, the EtherCAT cyclic communication does not start yet. Some basic device operation functions should be used to configure the communication before the cyclic communication can be started.

At first, the user can use *GetDeviceState* to get the current states of the EtherCAT network. These states includes the number of currently connected slaves, the AL status, network link status, etc. Next, the *GetSlaveInfo* function can be called for each slave to get the slave information. If some SDO objects need to be read/written, the GetSlaveSdoObject and SetSlaveSdoObject functions can be used for these purposes. These functions will do acyclic communication through EtherCAT Bus.

Before starting the operation task of EtherCAT, please use the utility program to create and edit at least one EtherCAT network information file and write the the system information into the device. Then, in your program, call *StartDeviceOpTask* function to start the EtherCAT operation task. This function will command slaves to enter into the OP state. The user can use *GetDeviceState* to get the current states. If there is no error and the AL state reaches OP, the PDO cyclic data communication is on. Motion control operations can be configured and started. To stop the EtherCAT communication, *StopDeviceOpTask* function must be called. To close the device operation (close a card), use *CloseDevice* function to do it.

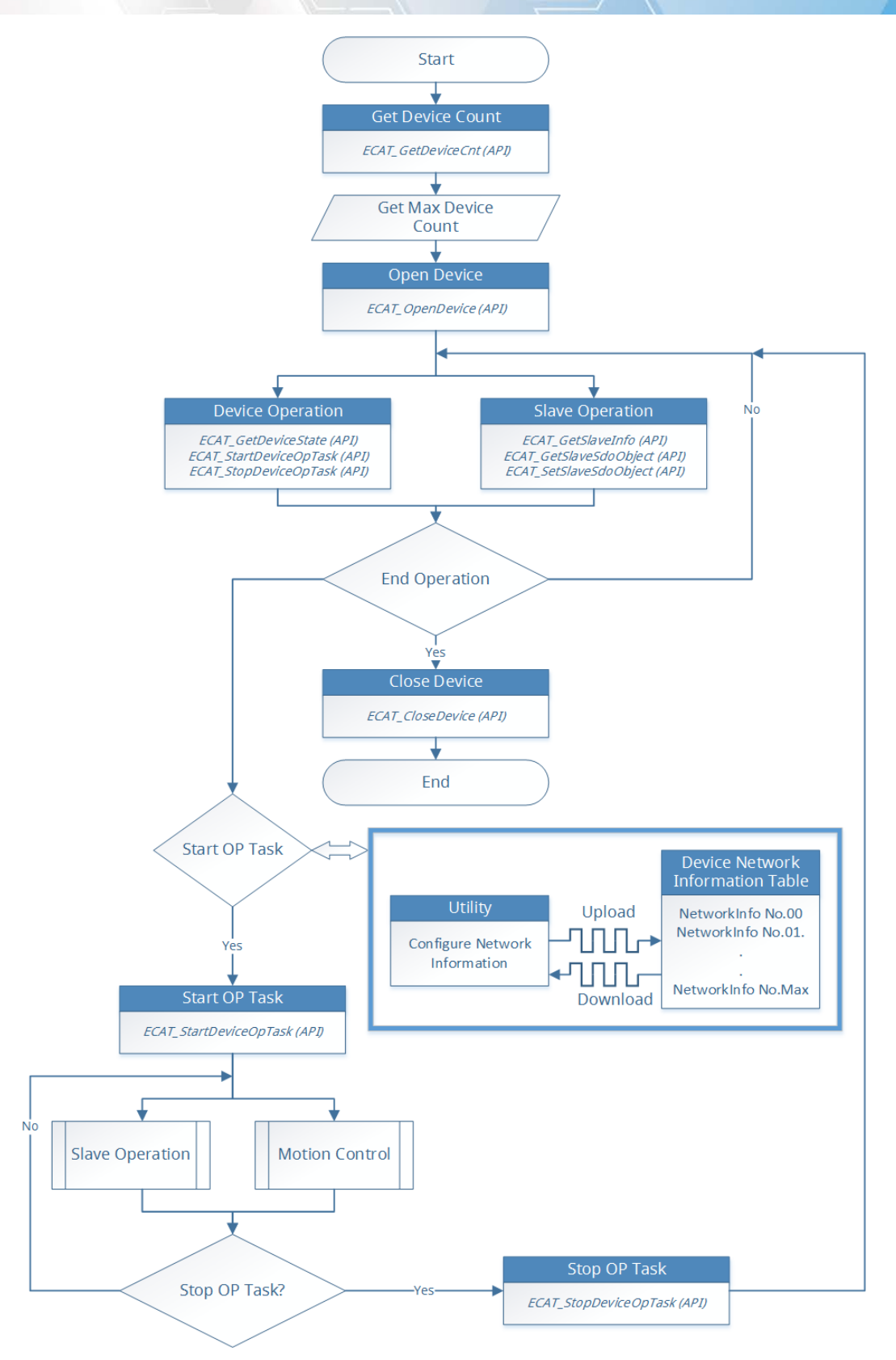

Figure 4.1

<span id="page-59-0"></span>Copyright © 2018 ICP DAS CO., Ltd. All Rights Reserved. 40 - 60 -

## 4.2. Slave Operation Flow

As shown in [Figure 4.2,](#page-60-0) Slave operation can be divided into two parts. First, do the basic operation of the device. The GetSlaveInfo, GetSlaveSdoObject, SetSlaveSdoObject functions are provided. Next, make EtherCAT communication enter into OP state; then read/write functions of RxPDO, TxPDO can be called to get/set object values.

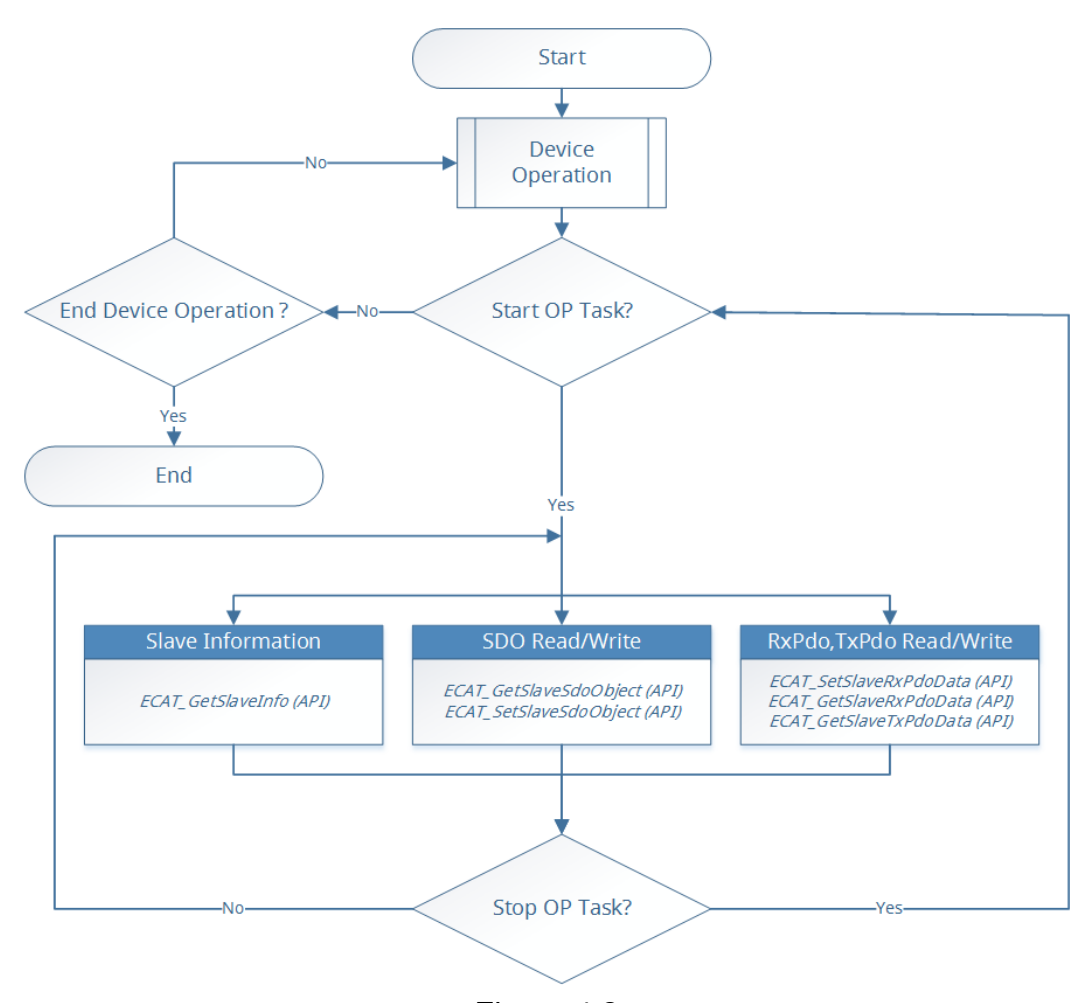

<span id="page-60-0"></span>Figure 4.2

## 4.3. Motion Control Flow

### 4.3.1. Motion Control Initialization

As show in [Figure 4.3,](#page-62-0) before starting the motion control operation, the initialization operation needs to be performed first. The initialization will assign different axis numbers to specified slaves. The device performs motion control according to those axis numbers.

Call *McInit* function to initialize the motion control. If the initialization is successful, the user can start various motion operations, such as axis homing, axis operation (single axis motion functions), axis error processing and group operation (multi-axis motion functions).

Copyright © 2018 ICP DAS CO., Ltd. All Rights Reserved. 4.1. 4.62 -

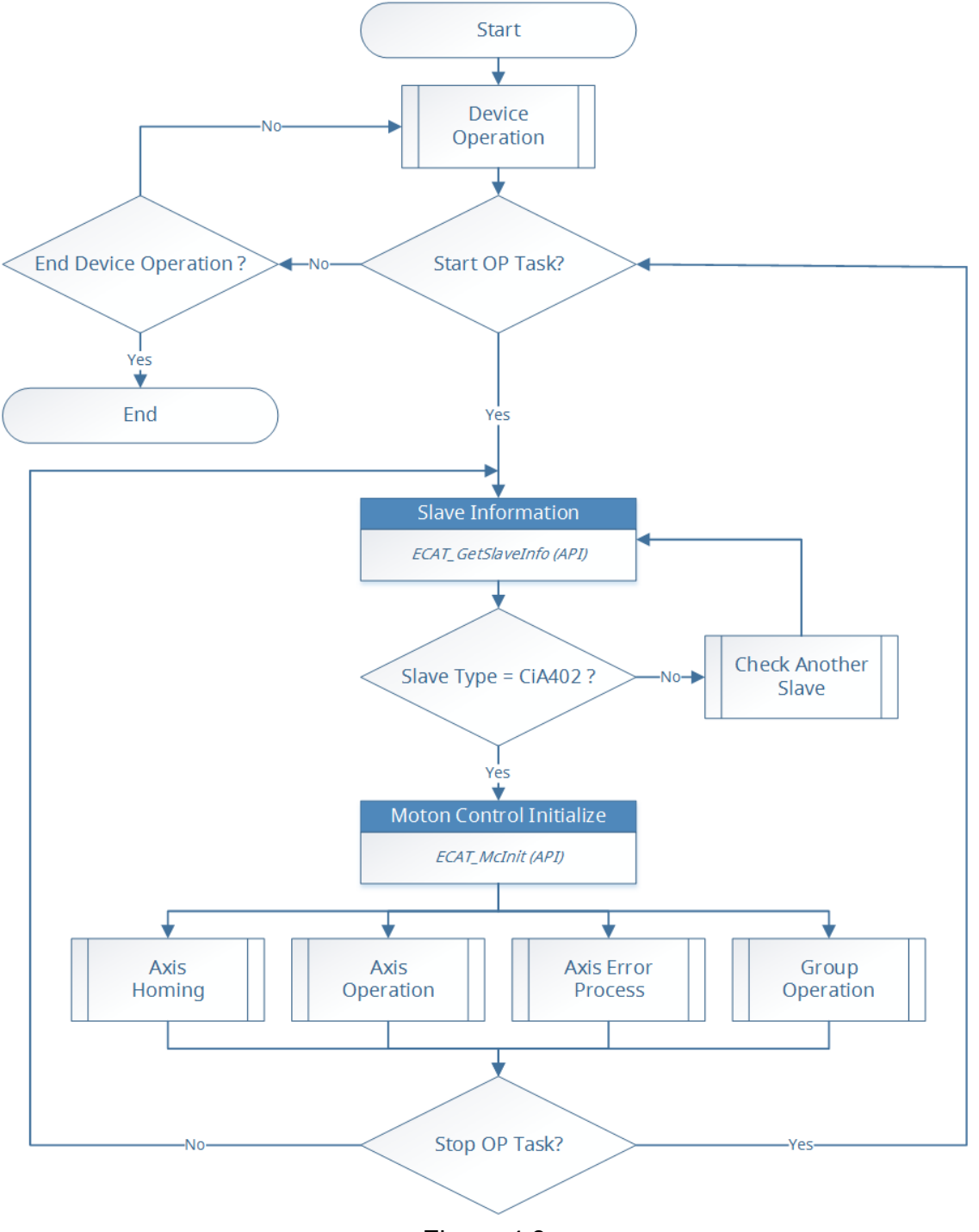

<span id="page-62-0"></span>Figure 4.3

### 4.3.2. Axis Motion Control

As shown in [Figure 4.4,](#page-64-0) users need to configure various parameters before performing single-axis operation. After setting these parameters, the user can call *McGetAxisState* to get the state of an axis. If the state is Standstill, it means that axis is currently stopped and ready to receive a new motion command. After successfully calling a motion function, the axis state will change from the current Standstill state to a suitable state, such as Discrete Motion, Continuous Moiton, or Synchronized Moiton. If the state is in either one of these three states, it indicates that axis is moving.

When an axis is moving, the user can call stop functions to stop its motion. Only when the axis state changes to Standstill a new motion command can be issued again. If any error occurs while moving, the state of that axis will change to ErrorStop. In ErrorStop state, users need to deal with this error.

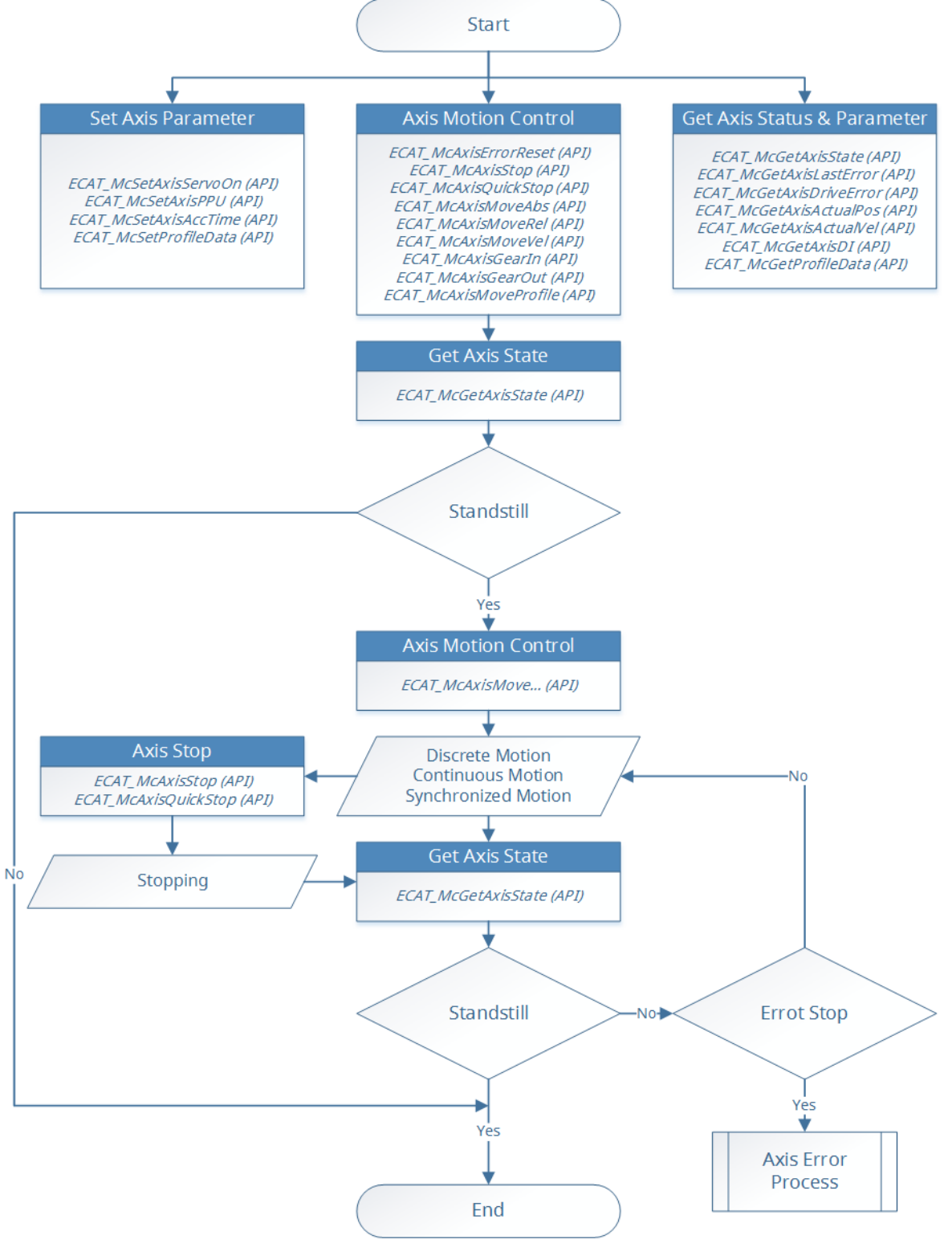

Figure 4.4

<span id="page-64-0"></span>Copyright © 2018 ICP DAS CO., Ltd. All Rights Reserved. 4. 45 - 65 -

### 4.3.3. Axis Homing

As shown in [Figure 4.5,](#page-66-0) before starting homing of an axis, parameters such as the home method, home speed, home acceleration, home offset and so on must be set. In single-axis motion control, McGetAxisState function can be called to get axis state. If the state is Standstill, that axis is currently stopped and ready to receive a new motion command. After successfully calling homing function, the axis status changes from the Standstill to the Homing. It indicates the axis is homing now.

The user can call the stop function to stop the axis homing. When the axis state changes from Homing to the Standstill, a new motion command can be issued. If any error occurs while homing, the state of the axis will be changed from Homing to ErrorStop. In this state, users need to deal with this error.

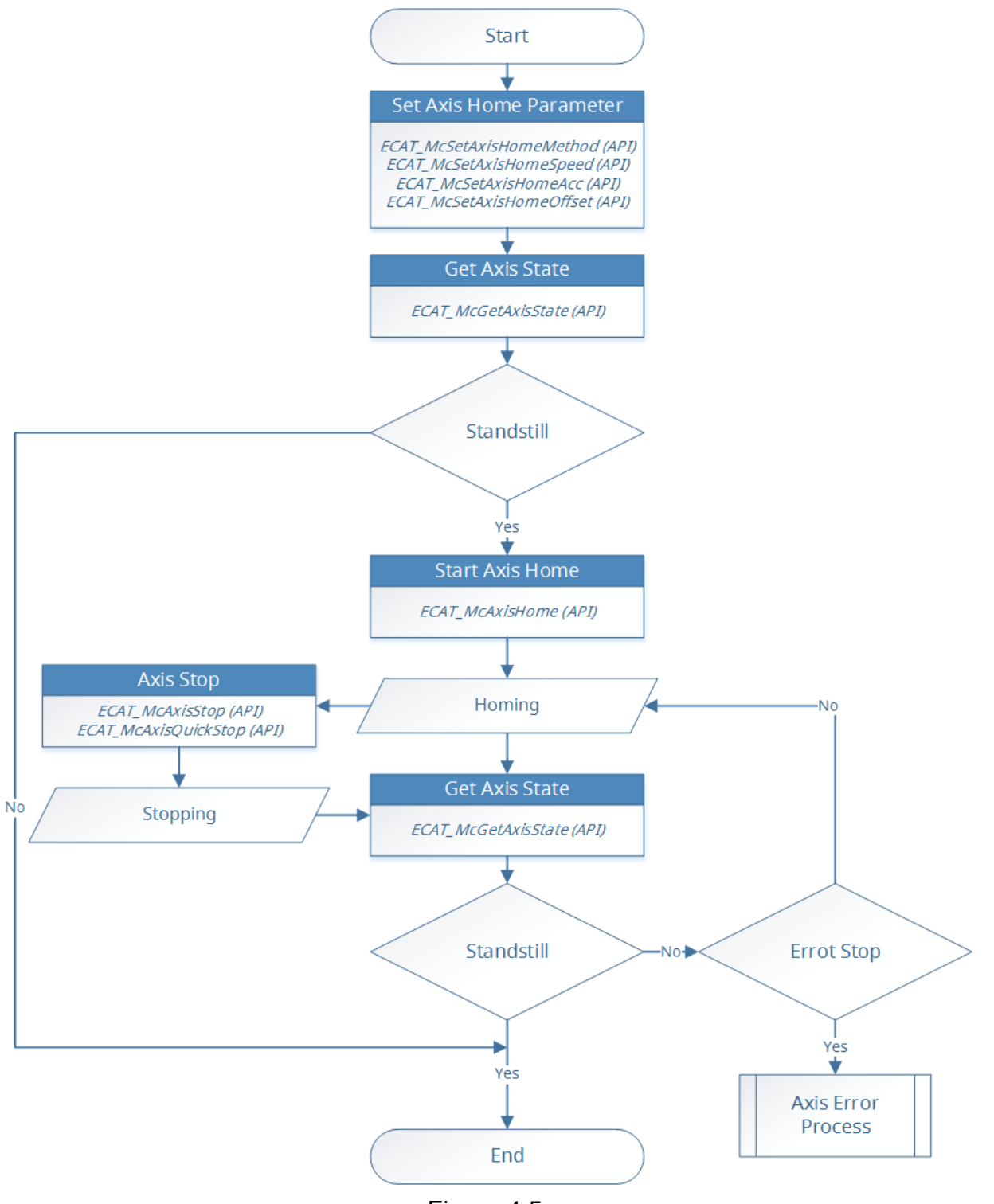

Figure 4.5

<span id="page-66-0"></span>Copyright © 2018 ICP DAS CO., Ltd. All Rights Reserved. 4. 467 - 67 -

### 4.3.4. Axis Error Process

As shown in [Figrue 4.6,](#page-68-0) when the axis state is ErrorStop, McGetAxisLastError function can be used to get the error code. From the error code, the cause of error can be determined. The error handling includes two parts: (1) If the error is not a servo drive error, the user can call McAxisErrorReset to clear the error. The axis state will be changed from ErrorStop to Standstill. (2) If the error comes from a servo drive, *McGetAxisDriveError* function can be called to get the drive's error code, and then call *McAxisErrorReset* to clear its error. Some servo drive errors can be cleared by the reset command; but some can not. If the reset command does not change the axis state back to Standstill, please restart (turn the power off than on) the servo drive to clear the its error.

#### EtherCAT Master Software Manual

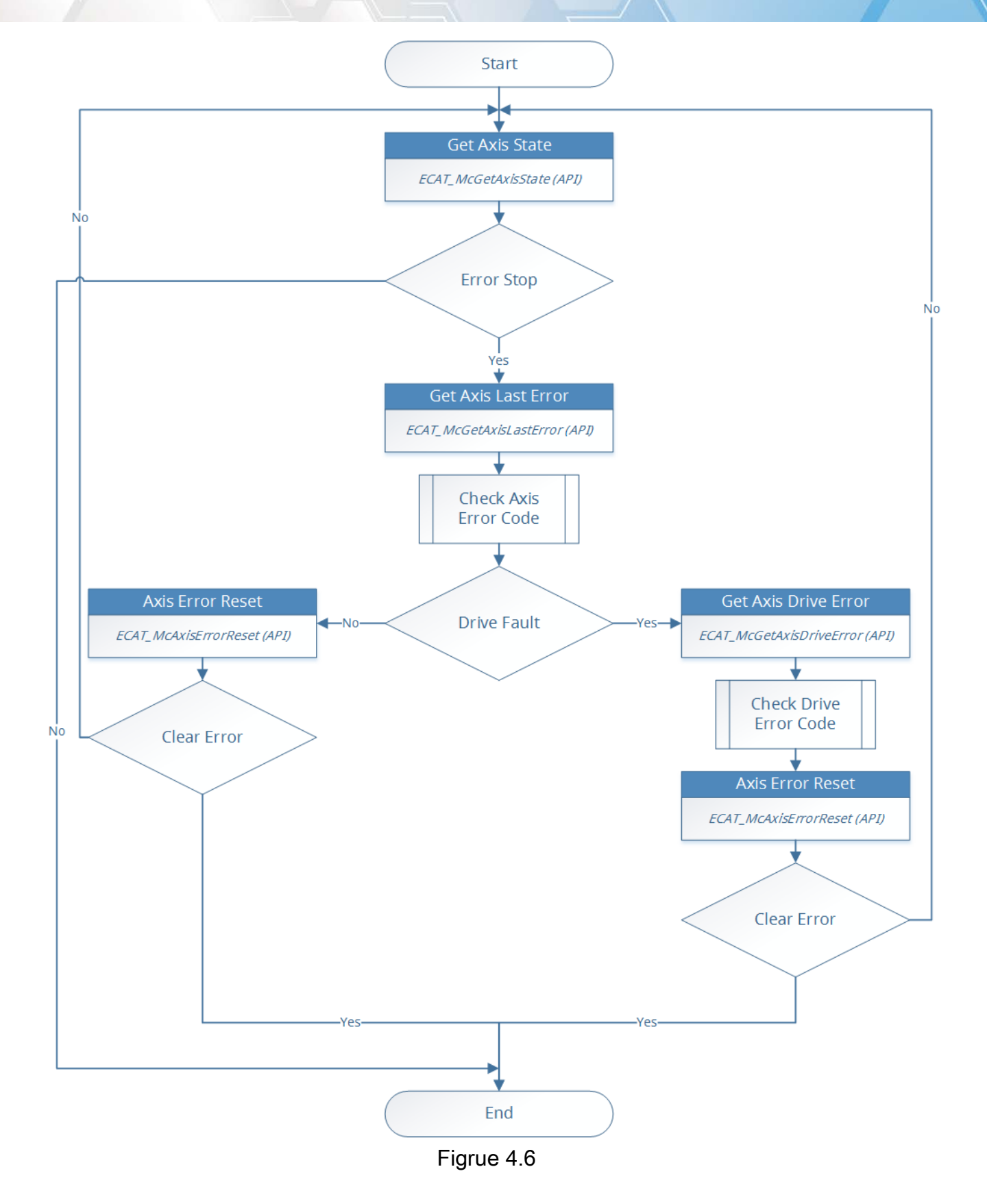

<span id="page-68-0"></span>Copyright © 2018 ICP DAS CO., Ltd. All Rights Reserved. 49 - 69 -

### 4.3.5. Group Moving

The user can use the group motion control to do the multu-axis interpolation motion. Before using the group motion, the user needs to create a group and add axes to it. McAddAxisToGroup funciton can add an axis to the specified group; McRemoveAxis function can remove an axis from the specified group; *McUngroupAllAxes* function can remove all axes from the specified group. After a group is created and has enough axes to do some multi-axis motion, users can use group motion commands to do applications, as shown in [Figrue 4.7.](#page-70-0)

McGetGroupState function can get the state of a group. If the state is Standby, the group motion is currently stopped. Users can issue a new motion command. Immediately after a motion function is successfully called, the group state changes from Standby to Moving.

Users can call stop functions to stop the group motion. When the stop command is completed, group state will change from Moving to Standby. In Standby state, the group is ready for executing another motion command. If any error occurs while moving, the state of that group will change from Moving to ErrorStop. In this state, users have to deal with this error.

#### EtherCAT Master Software Manual

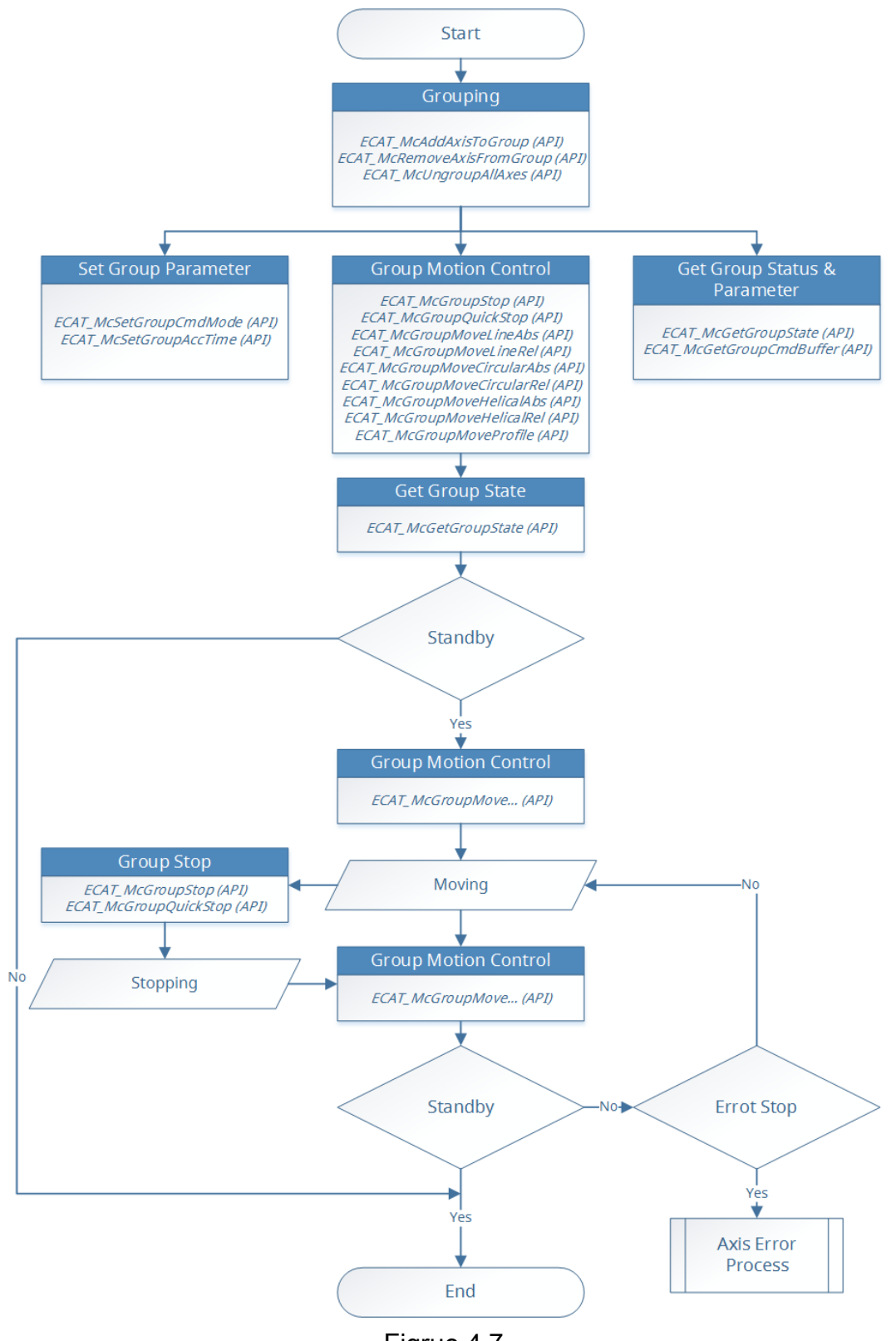

Figrue 4.7

<span id="page-70-0"></span>Copyright © 2018 ICP DAS CO., Ltd. All Rights Reserved. 4. 171 - 71 -

## 4.4. Use motion Library in Windows

### 4.4.1. For Visual Studio

- 1. Create a new project, Select File->New->Project.
- 2. Right-click the project node in Solution Explorer and choose **Properties** to open the property page dialog box.

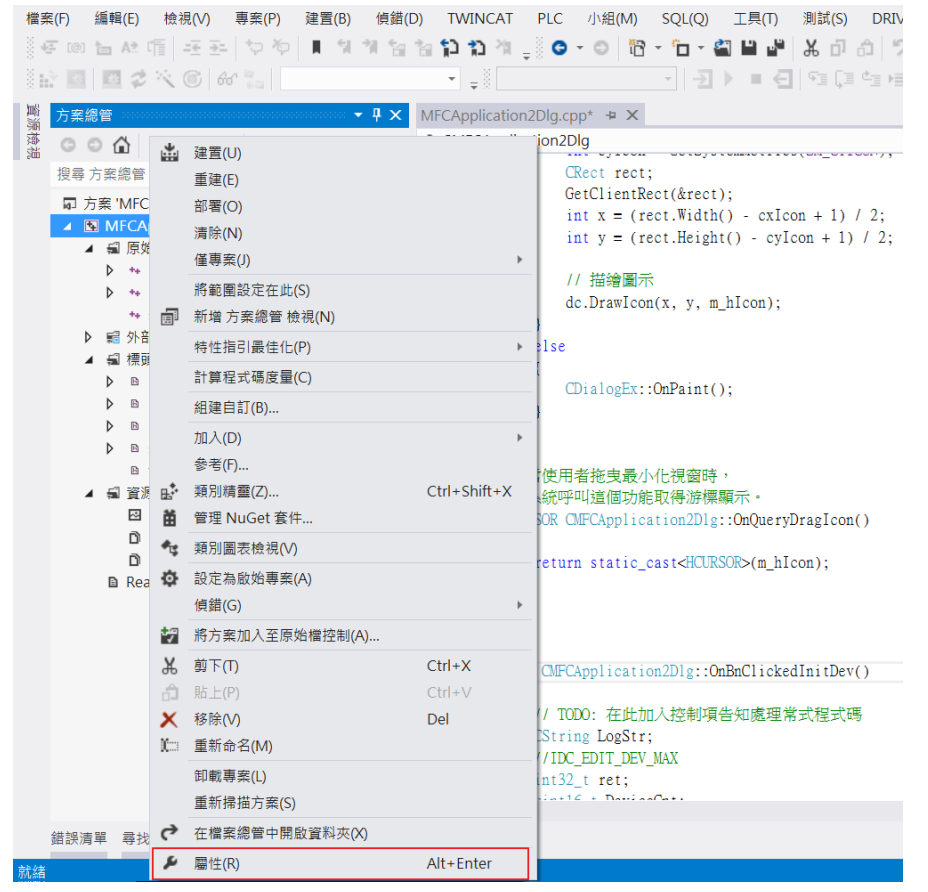

3. Select Configuration Properties->Linker->Input->Additional Dependencies; enter libecatdevice.lib file in additional dependencies.
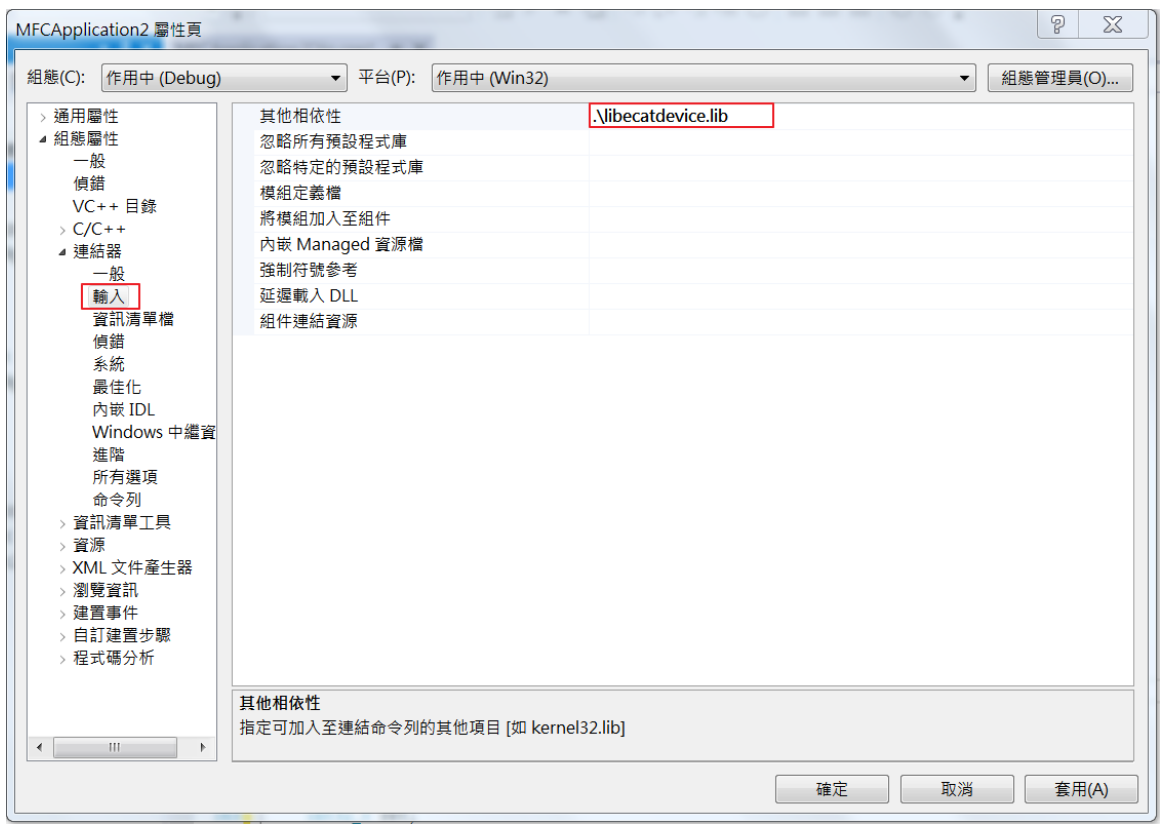

Copyright © 2018 ICP DAS CO., Ltd. All Rights Reserved. - 73 -

# 5.Device Operation Functions

# 5.1. ECAT\_GetDeviceCnt

#### Description:

Get the number of available devices.

#### Syntax:

int32\_t ECAT\_GetDeviceCnt (uint16\_t \*DeviceCnt, uint8\_t CardID[])

## Parameters:

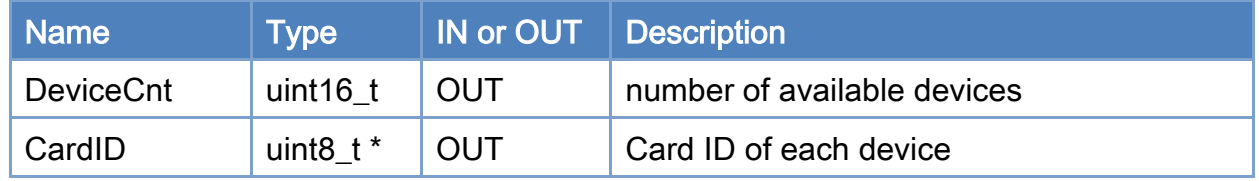

#### Return:

0: Success.

Others: Refer to Appendix ["Error Codes"](#page-594-0).

Copyright © 2018 ICP DAS CO., Ltd. All Rights Reserved. 4. 174 - 74 -

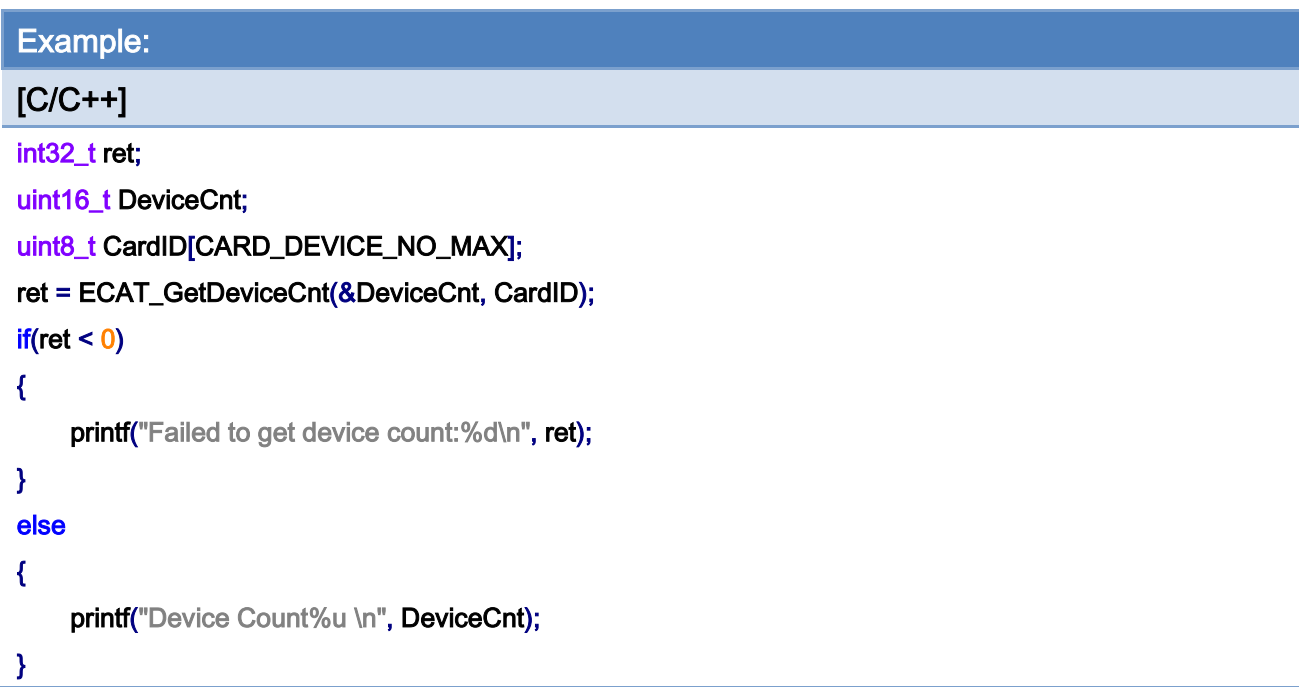

Copyright © 2018 ICP DAS CO., Ltd. All Rights Reserved. - 75 -

# 5.2. ECAT\_OpenDevice

## Description:

Open a device with the specified Card ID.

### Syntax:

int32\_t ECAT\_OpenDevice(uint16\_t DeviceNo)

## Parameters:

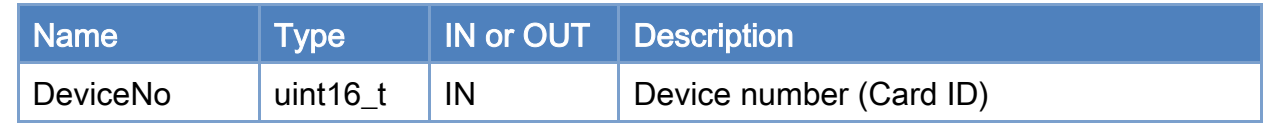

## Return:

0: Success.

Others: Refer to Appendix ["Error Codes"](#page-594-0).

Copyright © 2018 ICP DAS CO., Ltd. All Rights Reserved. 4.1. 4.1. 176 -

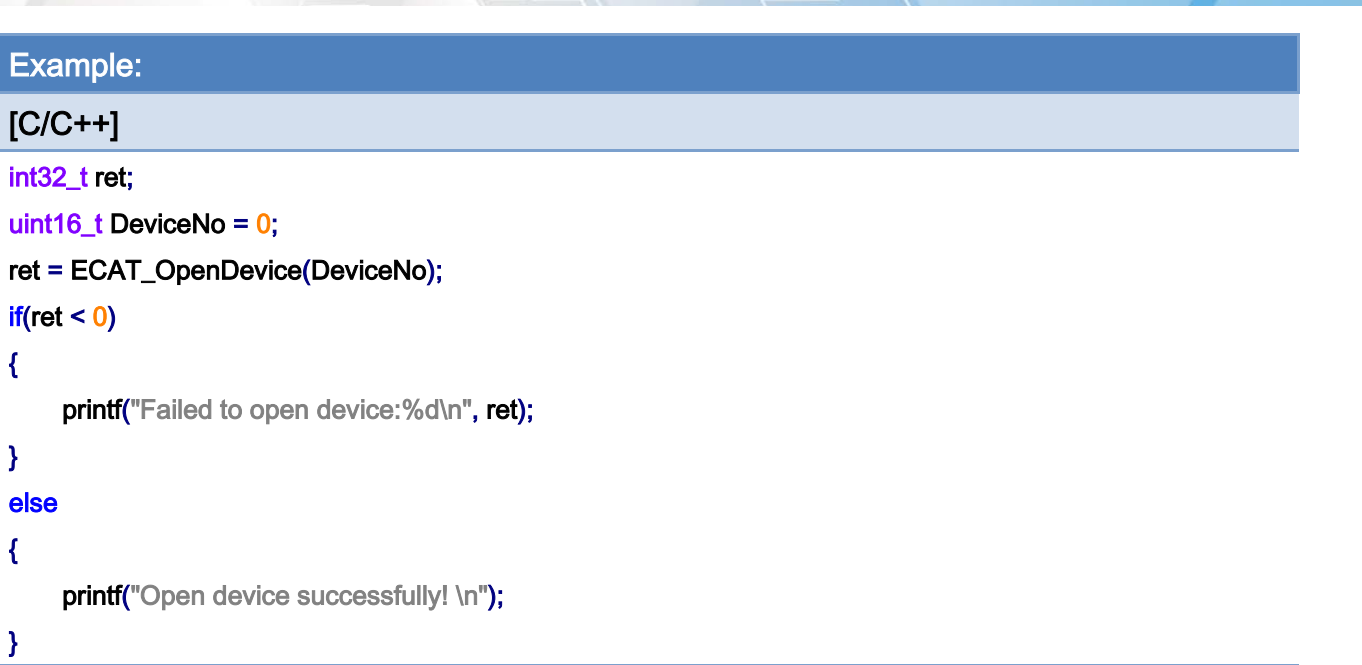

Copyright © 2018 ICP DAS CO., Ltd. All Rights Reserved. - 77 -

# 5.3. ECAT\_CloseDevice

## Description:

Close a device (card) with the specified Card ID.

### Syntax:

int32\_t ECAT\_CloseDevice(uint16\_t DeviceNo)

## Parameters:

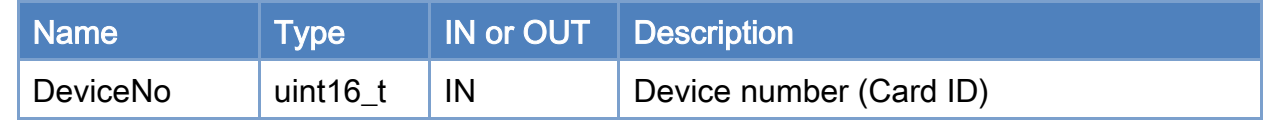

## Return:

0: Success.

Others: Refer to Appendix ["Error Codes"](#page-594-0).

Copyright © 2018 ICP DAS CO., Ltd. All Rights Reserved. 4. 178 - 78 -

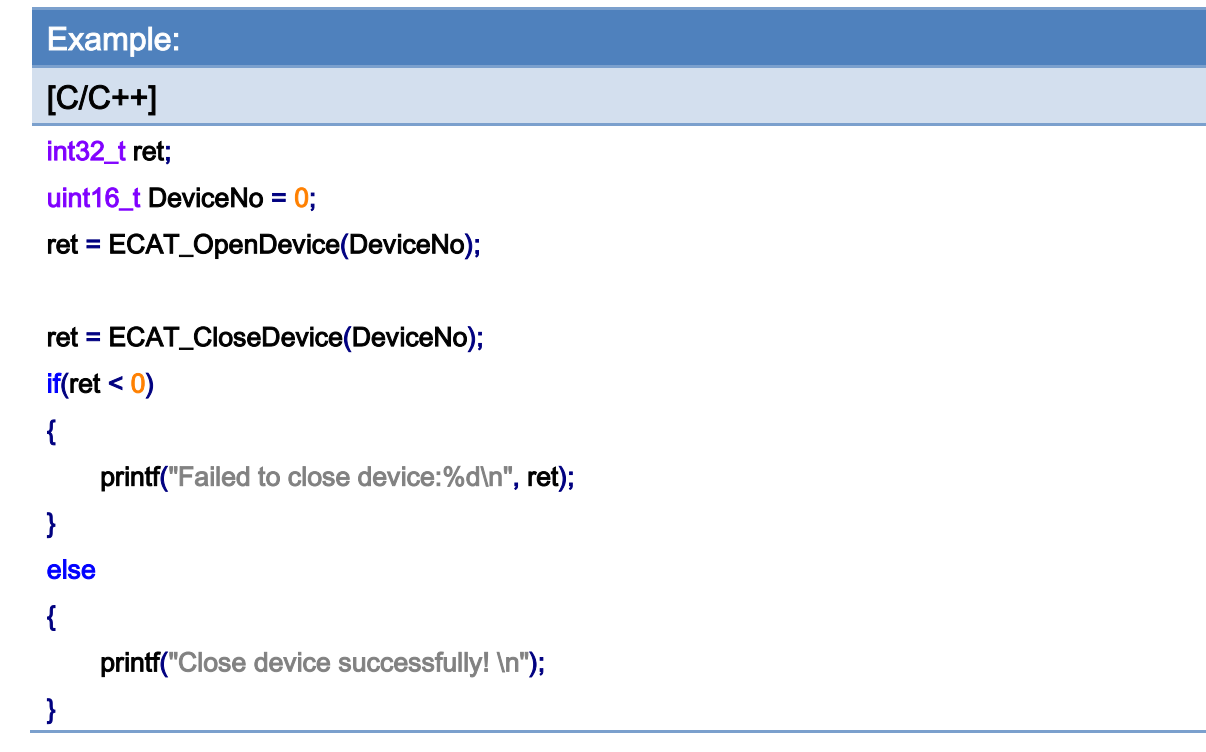

Copyright © 2018 ICP DAS CO., Ltd. All Rights Reserved. - 79 -

# 5.4. ECAT\_GetDeviceSerialNo

## Description:

Get the hardware serial number.

#### Syntax:

int32\_t ECAT\_GetDeviceSerialNo(uint16\_t DeviceNo, uint8\_t \*SerialNo)

## Parameters:

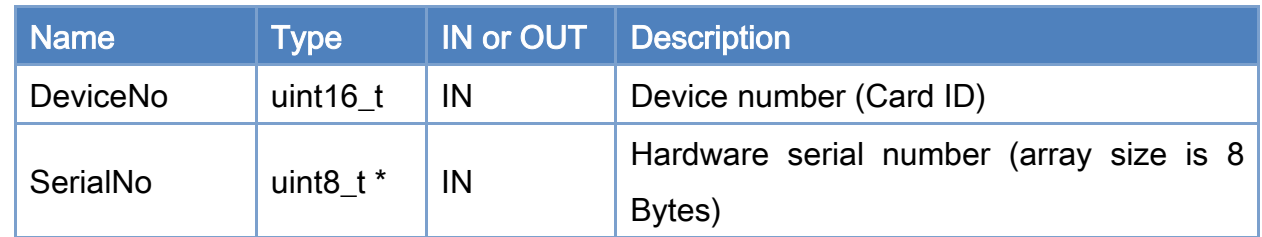

## Return:

0: Success.

Others: Refer to Appendix ["Error Codes"](#page-594-0).

Copyright © 2018 ICP DAS CO., Ltd. All Rights Reserved. 49 - 80 -

```
Example: 
[C/C++] 
int32_t ret; 
uint16_t DeviceNo = 0; 
uint8_t SerialNo[8];
ret = ECAT_GetDeviceSerialNo(DeviceNo, SerialNo); 
if(ret < 0){ 
     printf("Failed to get device serial No.:%d\n", ret);
} 
else 
{ 
     print("serial number = %x %x %x %x %x %x %x %x]SerialNo<sup>[0]</sup>,SerialNo[1],SerialNo<sup>[2]</sup>,SerialNo<sup>[3]</sup>,
          SerialNo[4],SerialNo[5],SerialNo[6],SerialNo[7]);
}
```
# 5.5. ECAT\_GetDeviceDI

## Description:

Get the on-board digital input data of the specified device. These digital inputs has nothing to do with EtherCAT bus.

## Syntax:

int32\_t ECAT\_GetDeviceDI(uint16\_t DeviceNo, uint32\_t \*Value)

#### Parameters:

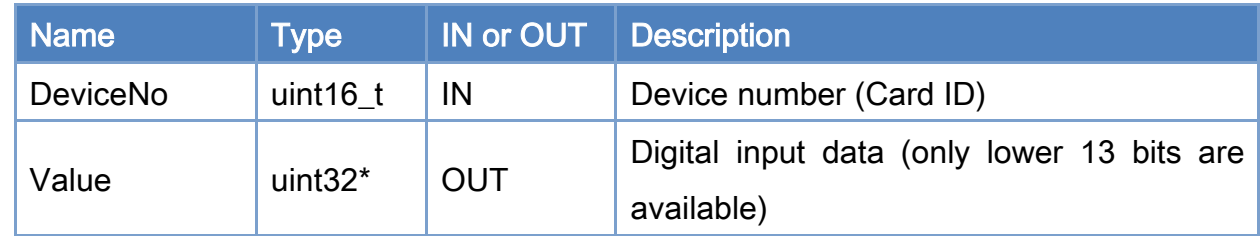

#### Return:

0: Success.

Others: Refer to Appendix ["Error Codes"](#page-594-0).

Copyright © 2018 ICP DAS CO., Ltd. All Rights Reserved. 4. 482 - 82 -

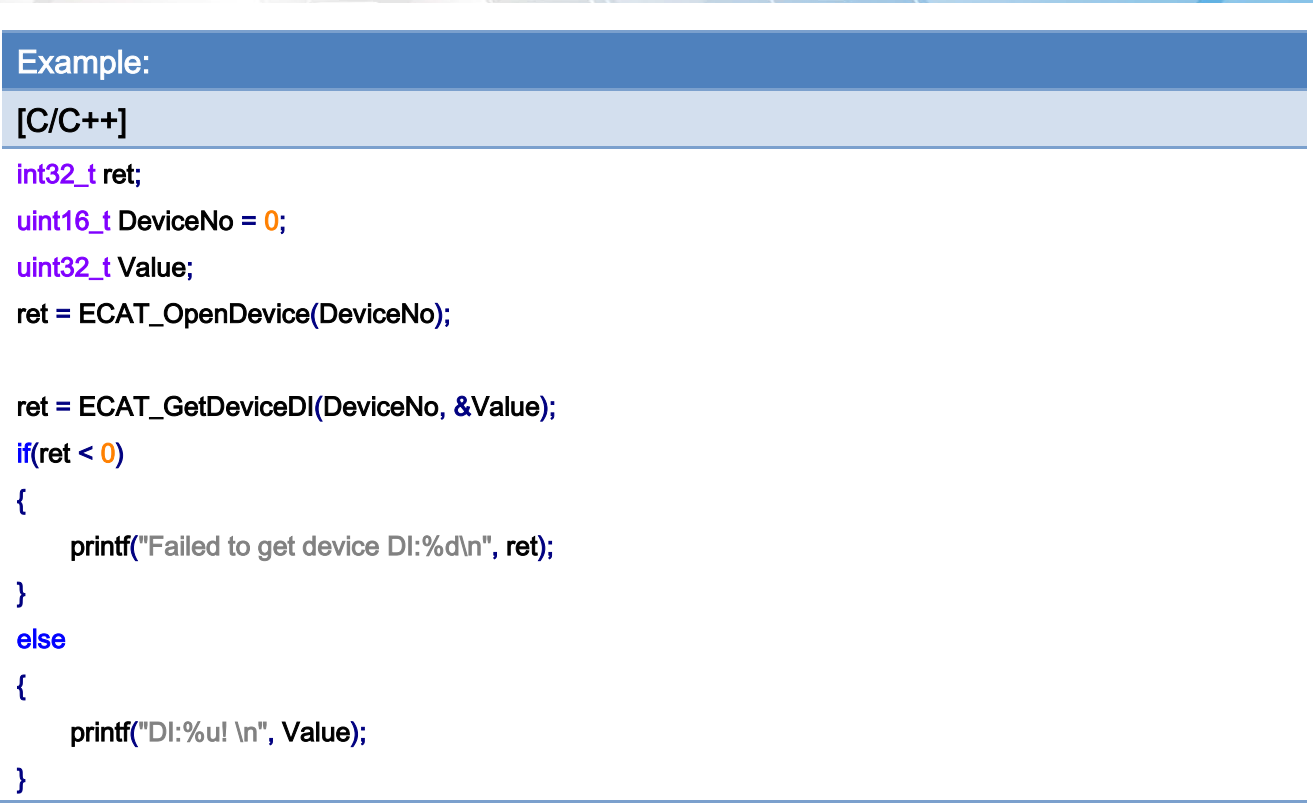

Copyright © 2018 ICP DAS CO., Ltd. All Rights Reserved. 43 - 83 -

# 5.6. ECAT\_GetDeviceDIBit

### Description:

Get a bit state of a device's on-board digital input.

### Syntax:

int32\_t ECAT\_GetDeviceDIBit(uint16\_t DeviceNo, uint16\_t BitNo, uint32\_t \*Value)

## Parameters:

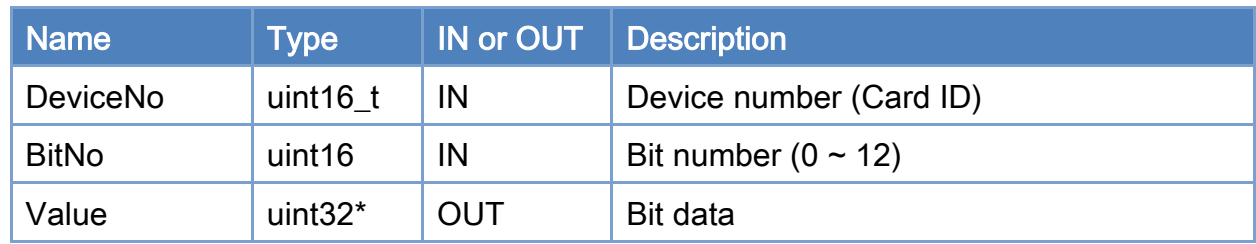

#### Return:

0: Success.

Others: Refer to Appendix ["Error Codes"](#page-594-0).

Copyright © 2018 ICP DAS CO., Ltd. All Rights Reserved. 4. 44 - 84 -

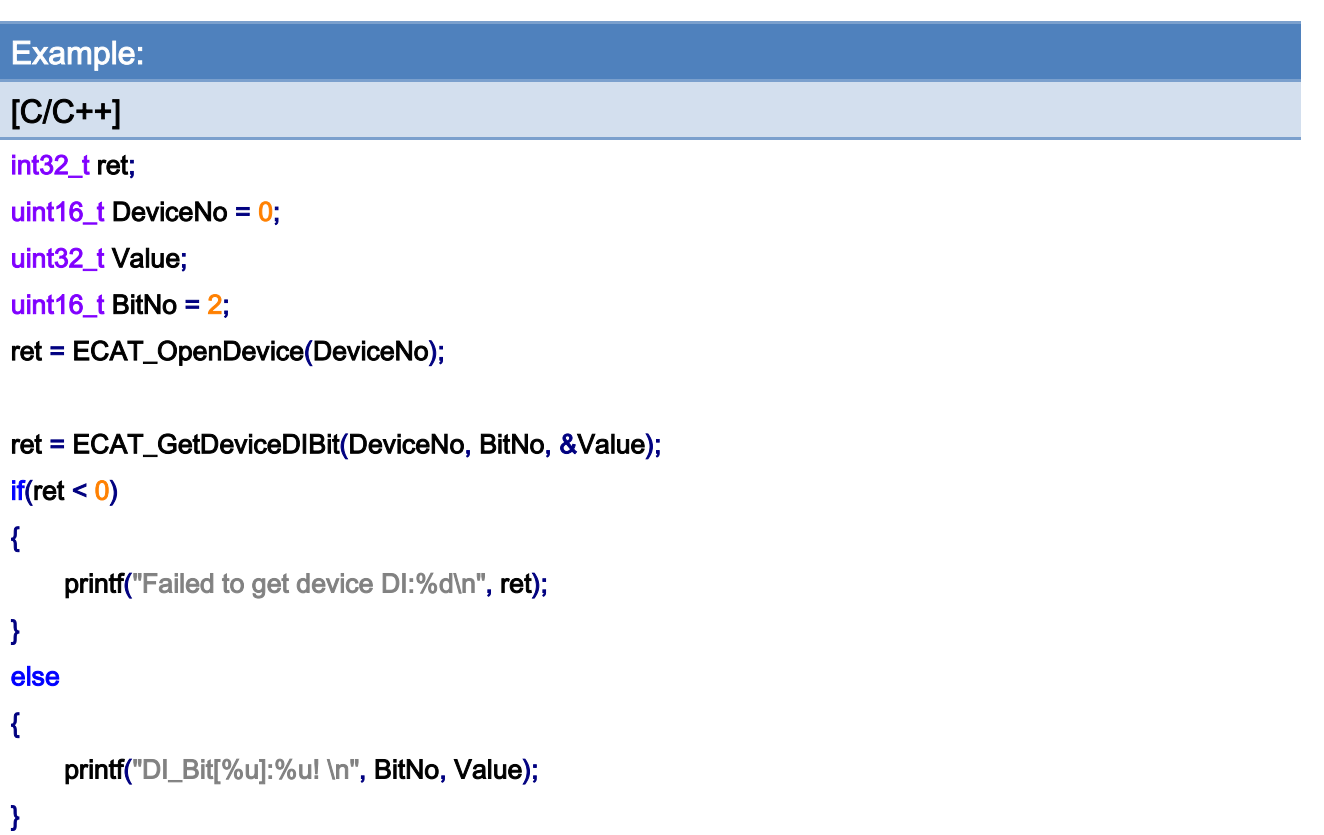

# 5.7. ECAT\_GetDeviceDO

## Description:

Get the on-board digital output data of a specified device.

### Syntax:

int32\_t ECAT\_GetDeviceDO(uint16\_t DeviceNo, uint32\_t \*Value)

## Parameters:

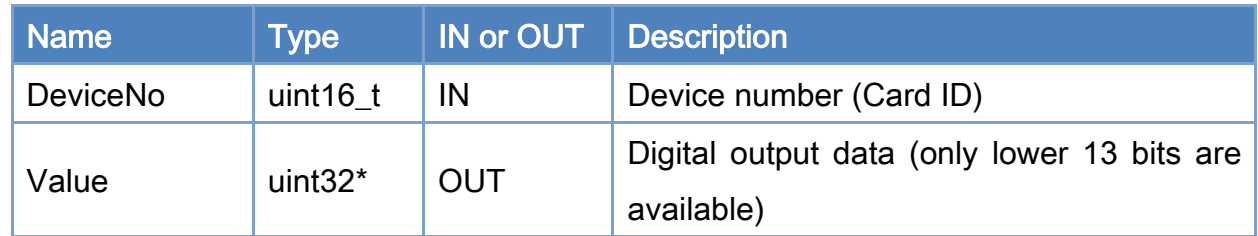

## Return:

0: Success.

Others: Refer to Appendix ["Error Codes"](#page-594-0).

Copyright © 2018 ICP DAS CO., Ltd. All Rights Reserved. 49 - 86 -

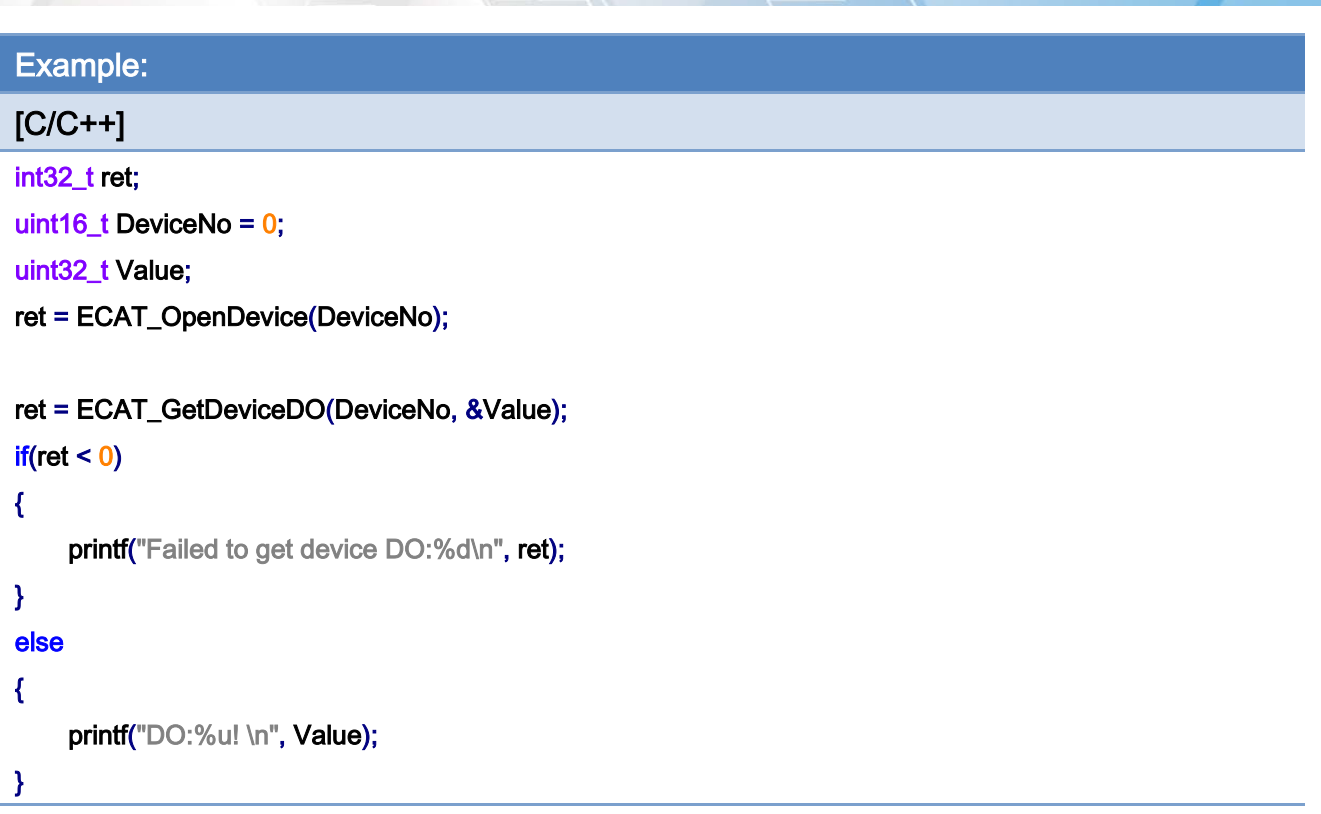

Copyright © 2018 ICP DAS CO., Ltd. All Rights Reserved. 47 - 87 -

# 5.8. ECAT\_GetDeviceDOBit

## Description:

Get a bit state of a device's on-board digital output.

### Syntax:

int32\_t ECAT\_GetDeviceDOBit(uint16\_t DeviceNo, uint16\_t BitNo, uint32\_t \*Value)

## Parameters:

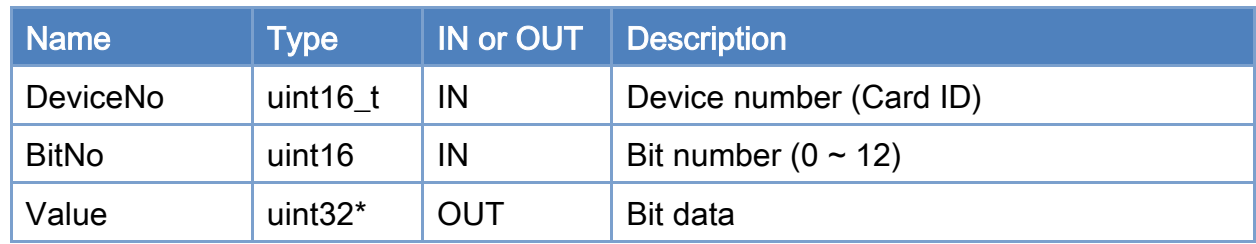

#### Return:

0: Success.

Others: Refer to Appendix ["Error Codes"](#page-594-0).

Copyright © 2018 ICP DAS CO., Ltd. All Rights Reserved. 488 -

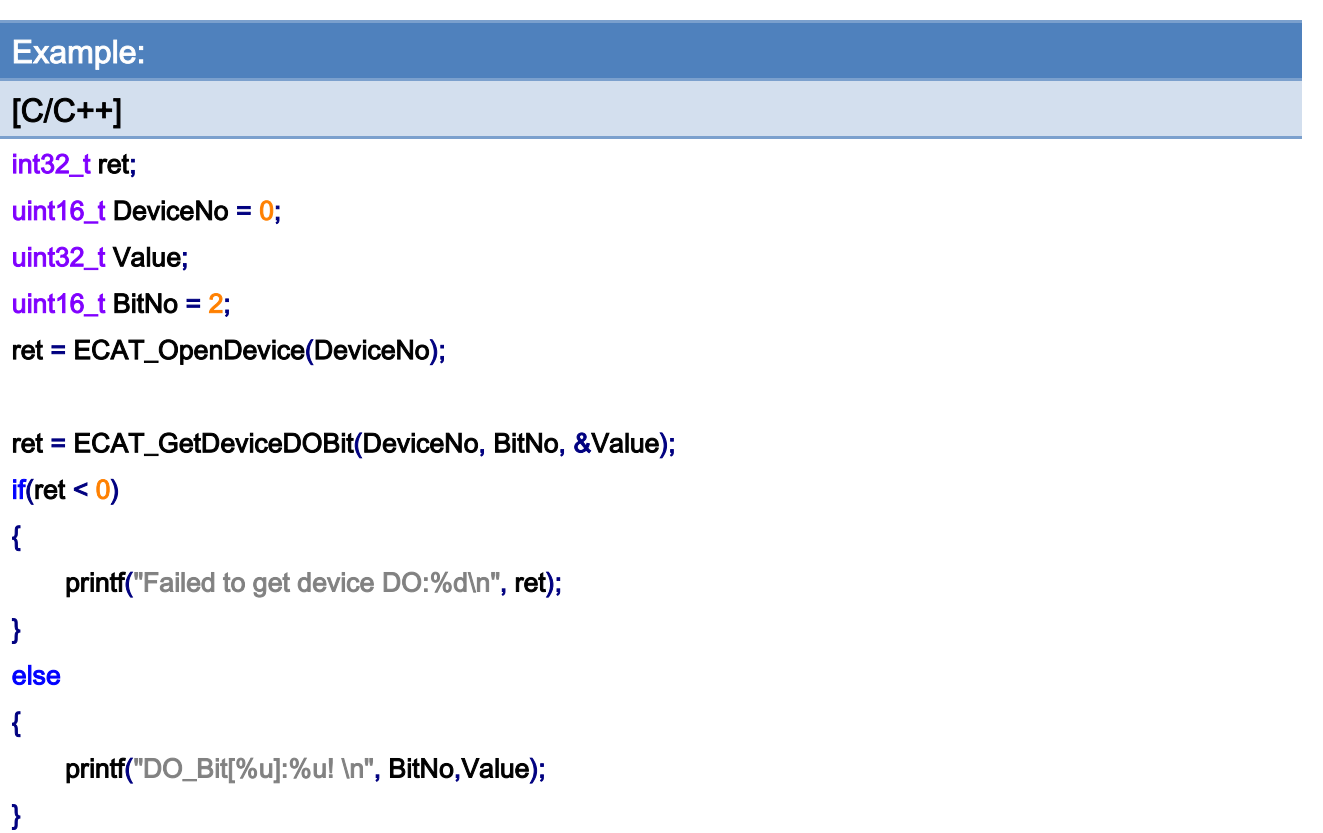

Copyright © 2018 ICP DAS CO., Ltd. All Rights Reserved. 49 - 89 -

# 5.9. ECAT\_SetDeviceDO

## Description:

Set the on-board digital output data of a device.

### Syntax:

int32\_t ECAT\_SetDeviceDO(uint16\_t DeviceNo, uint32\_t Value)

## Parameters:

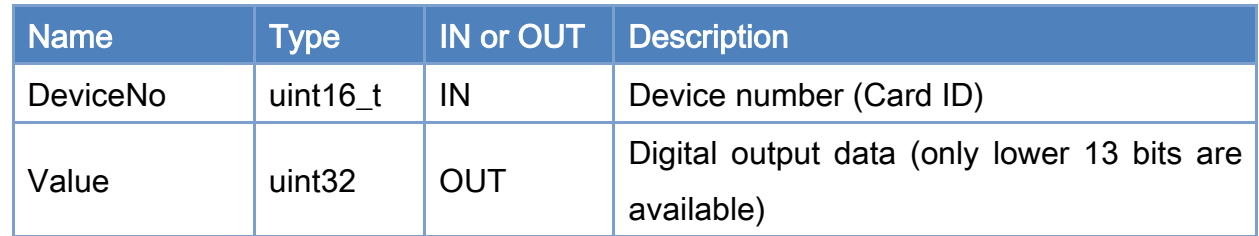

## Return:

0: Success.

Others: Refer to Appendix ["Error Codes"](#page-594-0).

Copyright © 2018 ICP DAS CO., Ltd. All Rights Reserved. 4. 490 - 90 -

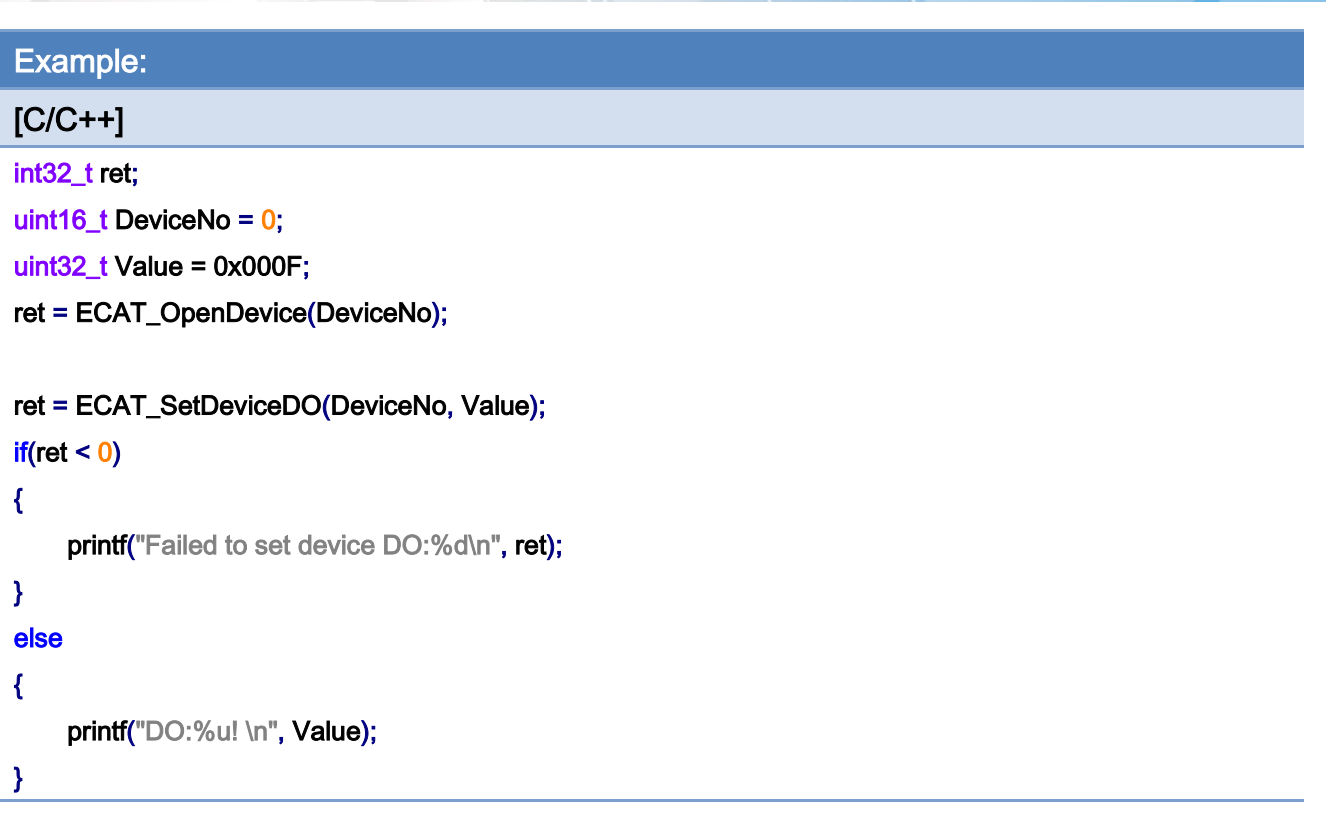

Copyright © 2018 ICP DAS CO., Ltd. All Rights Reserved. - 91 -

# 5.10. ECAT\_SetDeviceDOBit

## Description:

Set a bit data of a device's on-board digital output.

### Syntax:

int32\_t ECAT\_SetDeviceDOBit(uint16\_t DeviceNo, uint16\_t BitNo, uint32\_t Value)

## Parameters:

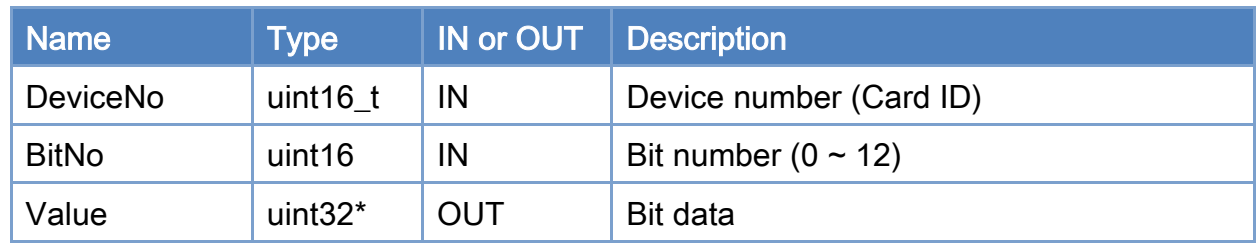

#### Return:

0: Success.

Others: Refer to Appendix ["Error Codes"](#page-594-0).

Copyright © 2018 ICP DAS CO., Ltd. All Rights Reserved. - 92 -

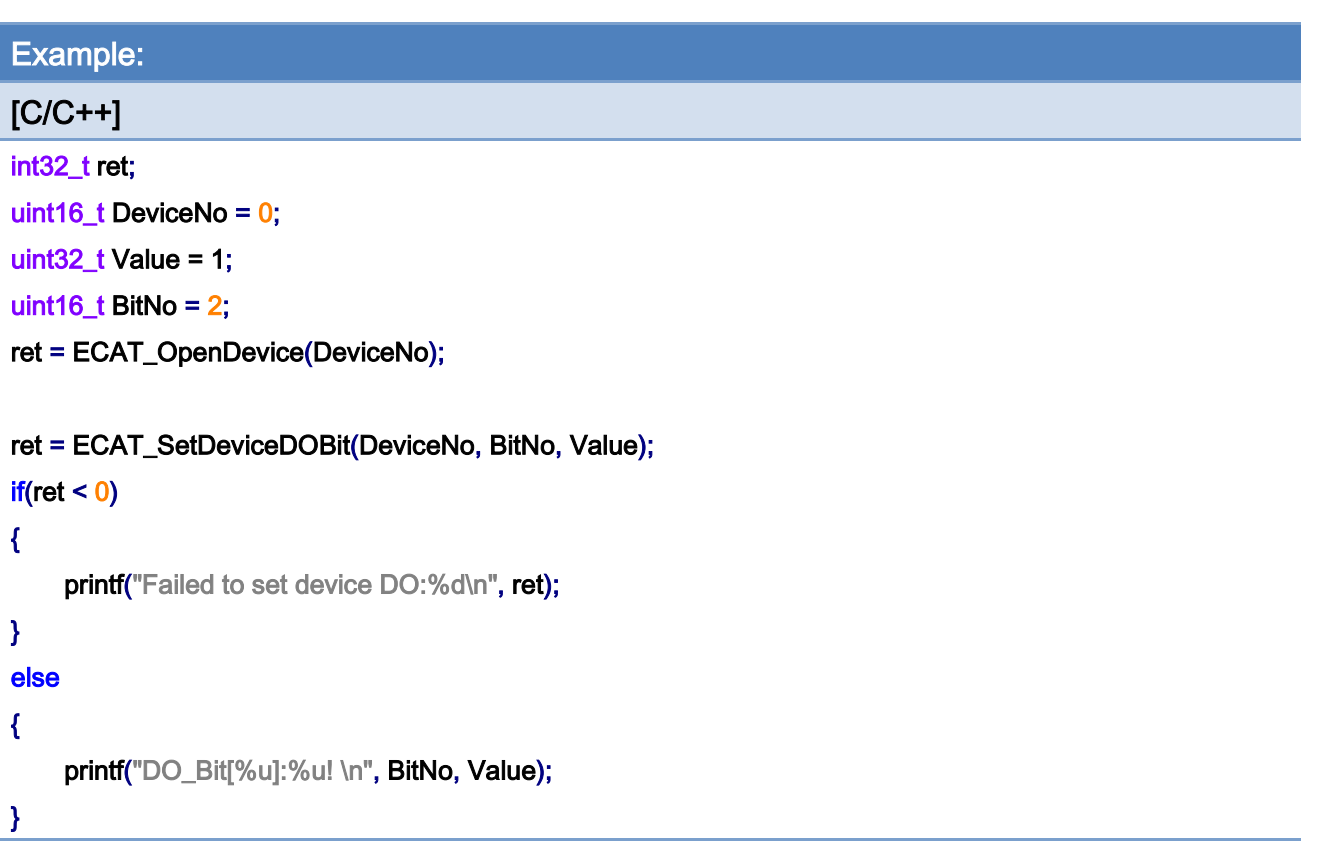

Copyright © 2018 ICP DAS CO., Ltd. All Rights Reserved. - 93 -

# 5.11. ECAT\_SetDeviceEncProperty

## Description:

Set the on-board encoder mode of a device.

### Syntax:

int32\_t ECAT\_SetDeviceEncProperty(uint16\_t DeviceNo, uint16\_t EncNo, uint8\_t Mode, uint8\_t InvertCnt, uint8\_t LPF)

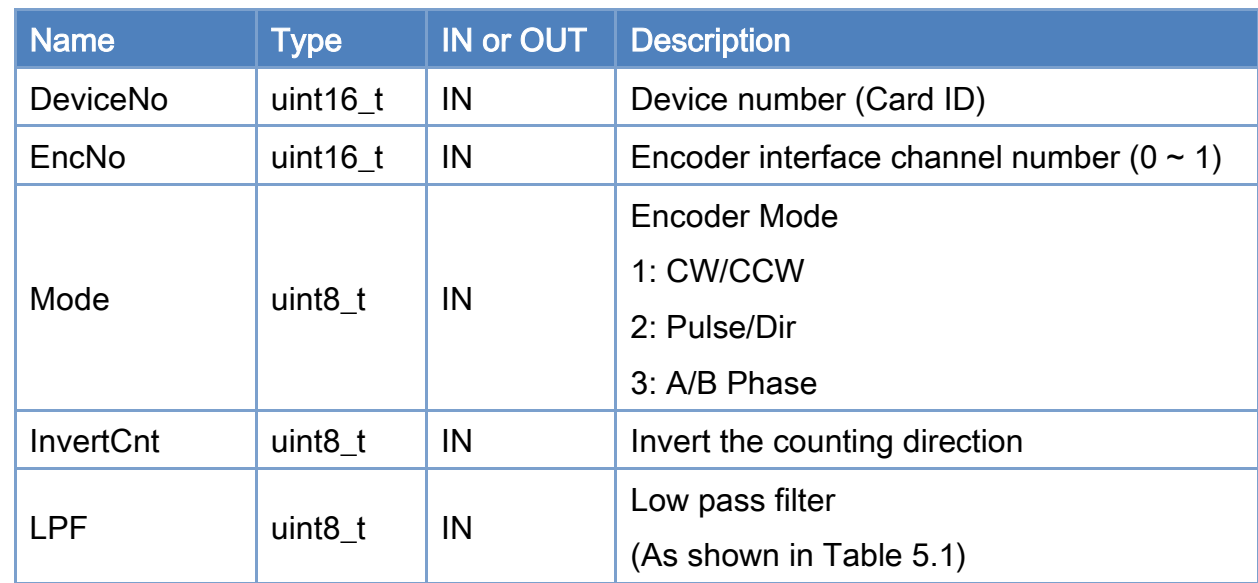

#### Parameters:

#### Return:

0: Success.

Others: Refer to Appendix ["Error Codes"](#page-594-0).

## <span id="page-94-0"></span>Table 5.1: Low Pass Filter Definition

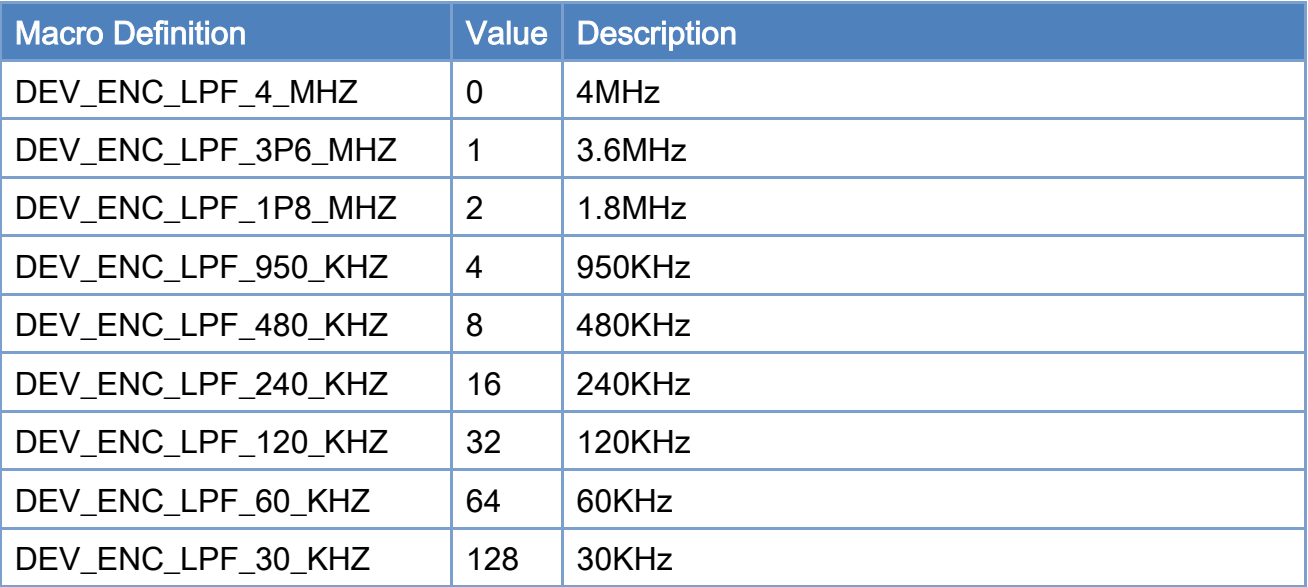

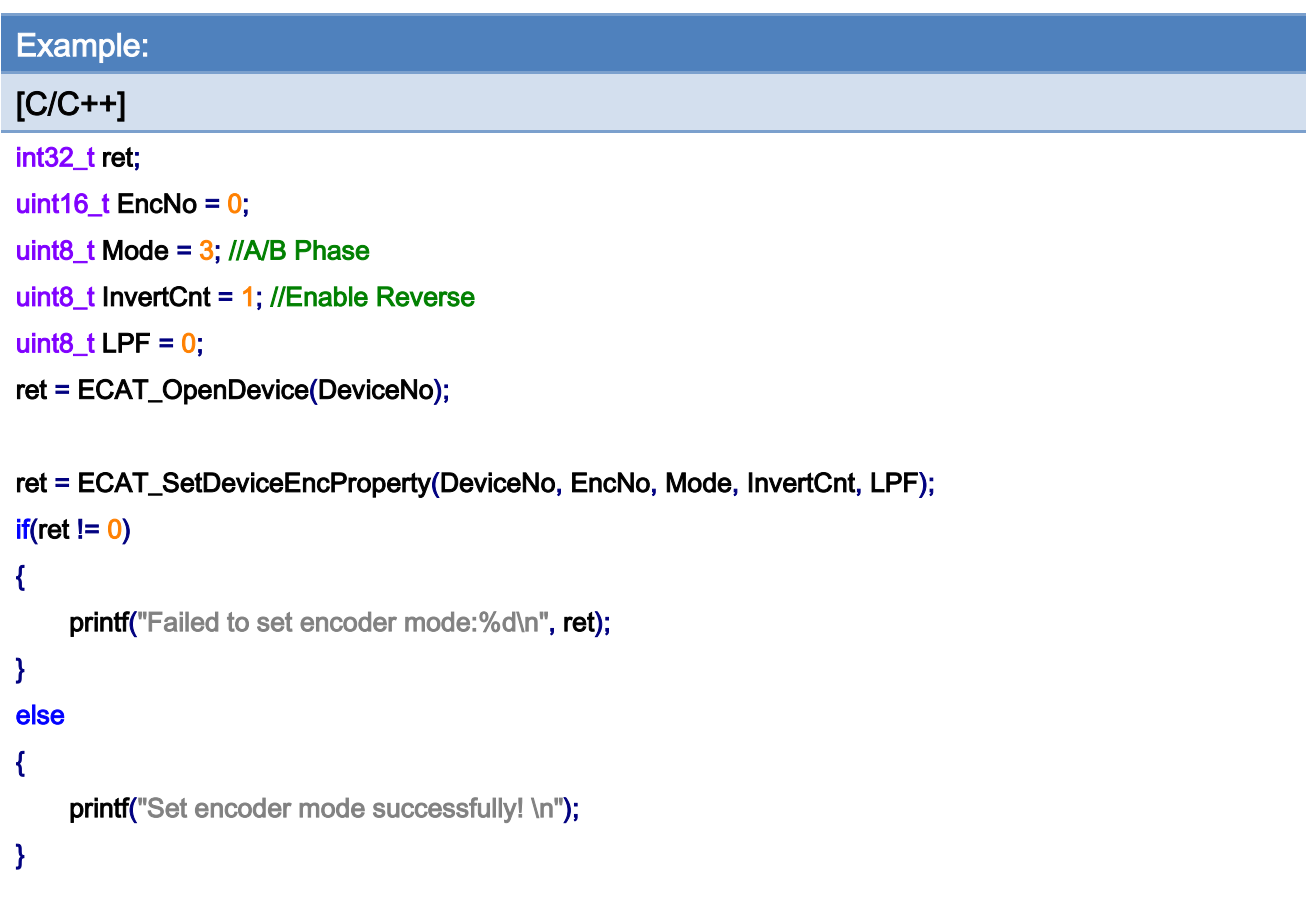

Copyright © 2018 ICP DAS CO., Ltd. All Rights Reserved. - 95 -

# 5.12. ECAT\_GetDeviceEncProperty

## Description:

Get the on-board encoder mode of a device.

### Syntax:

int32\_t ECAT\_GetDeviceEncProperty(uint16\_t DeviceNo, uint16\_t EncNo, uint8\_t \*Mode, uint8\_t \* InvertCnt, uint8\_t \*LPF)

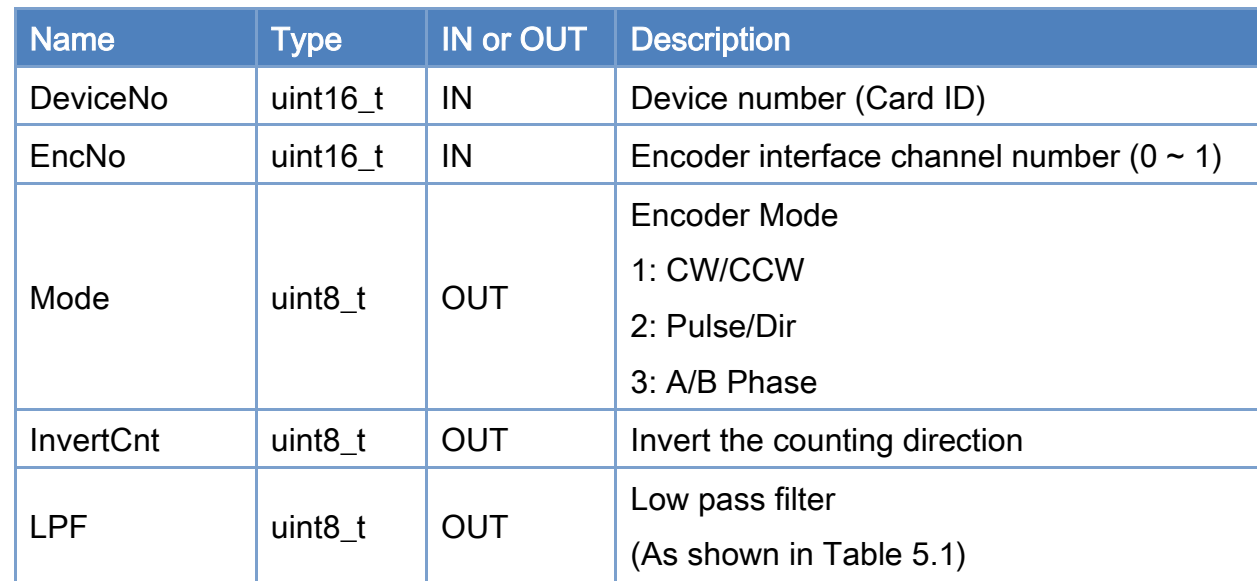

#### Parameters:

#### Return:

0: Success.

Others: Refer to Appendix ["Error Codes"](#page-594-0).

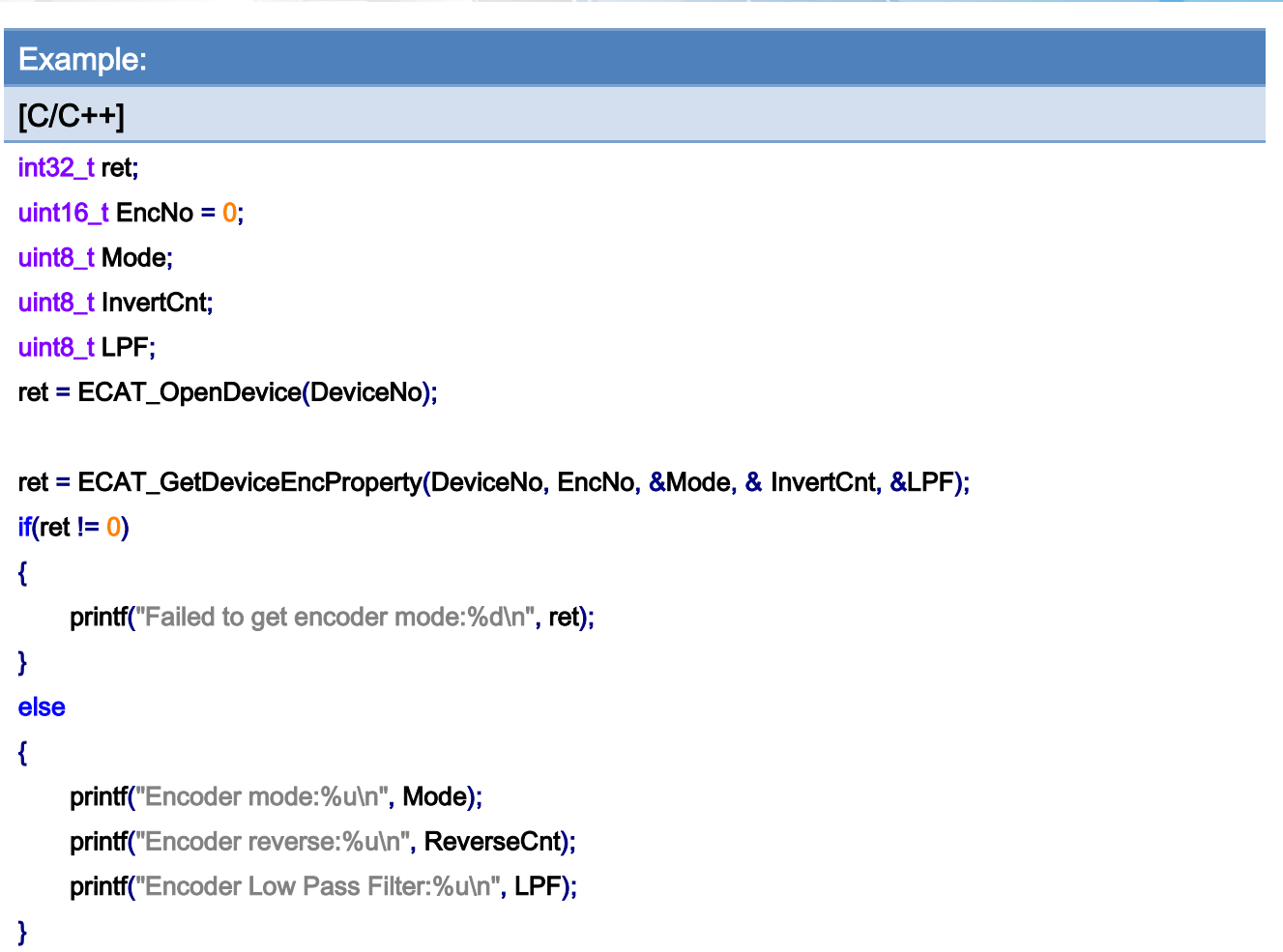

# 5.13. ECAT\_GetDeviceEncCount

## Description:

Get a on board encoder counter value of a device.

### Syntax:

int32\_t ECAT\_GetDeviceEncCount(uint16\_t DeviceNo, uint16\_t EncNo, int32\_t \*Cnt)

## Parameters:

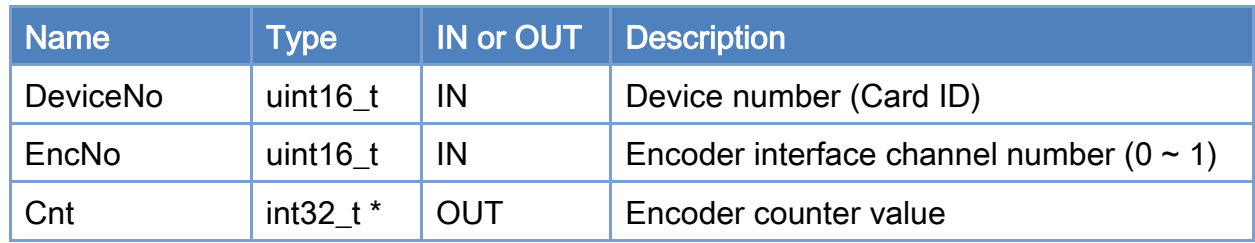

#### Return:

0: Success.

Others: Refer to Appendix ["Error Codes"](#page-594-0).

Copyright © 2018 ICP DAS CO., Ltd. All Rights Reserved. 4.1. 4. 98 -

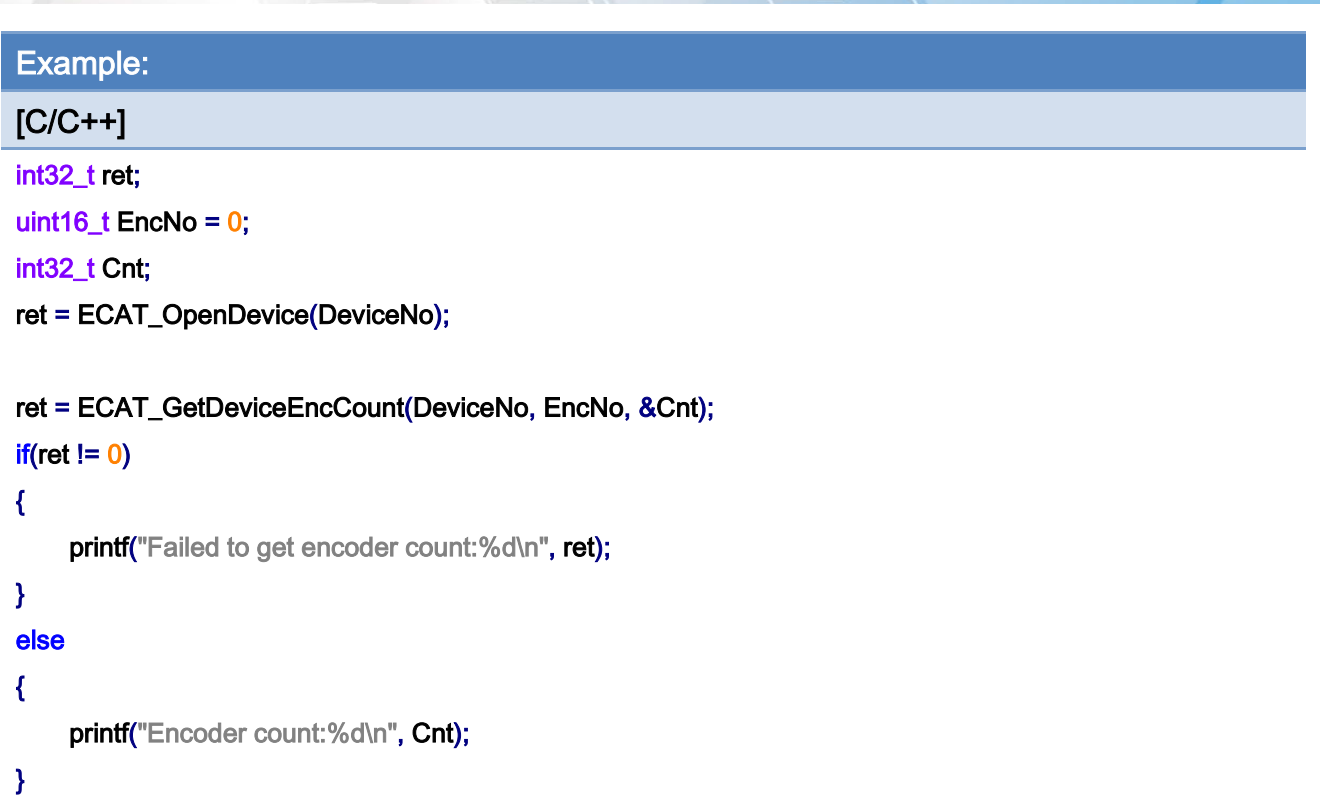

Copyright © 2018 ICP DAS CO., Ltd. All Rights Reserved. 49 - 99 -

# 5.14. ECAT\_ResetDeviceEncCount

## Description:

Clear a on-board encoder counter value of a device.

#### Syntax:

int32\_t ECAT\_ResetDeviceEncCount(uint16\_t DeviceNo, uint16\_t EncNo)

## Parameters:

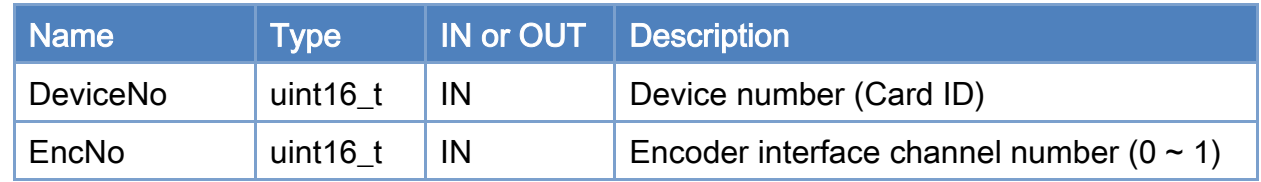

### Return:

0: Success.

Others: Refer to Appendix ["Error Codes"](#page-594-0).

Copyright © 2018 ICP DAS CO., Ltd. All Rights Reserved. 4.100 -

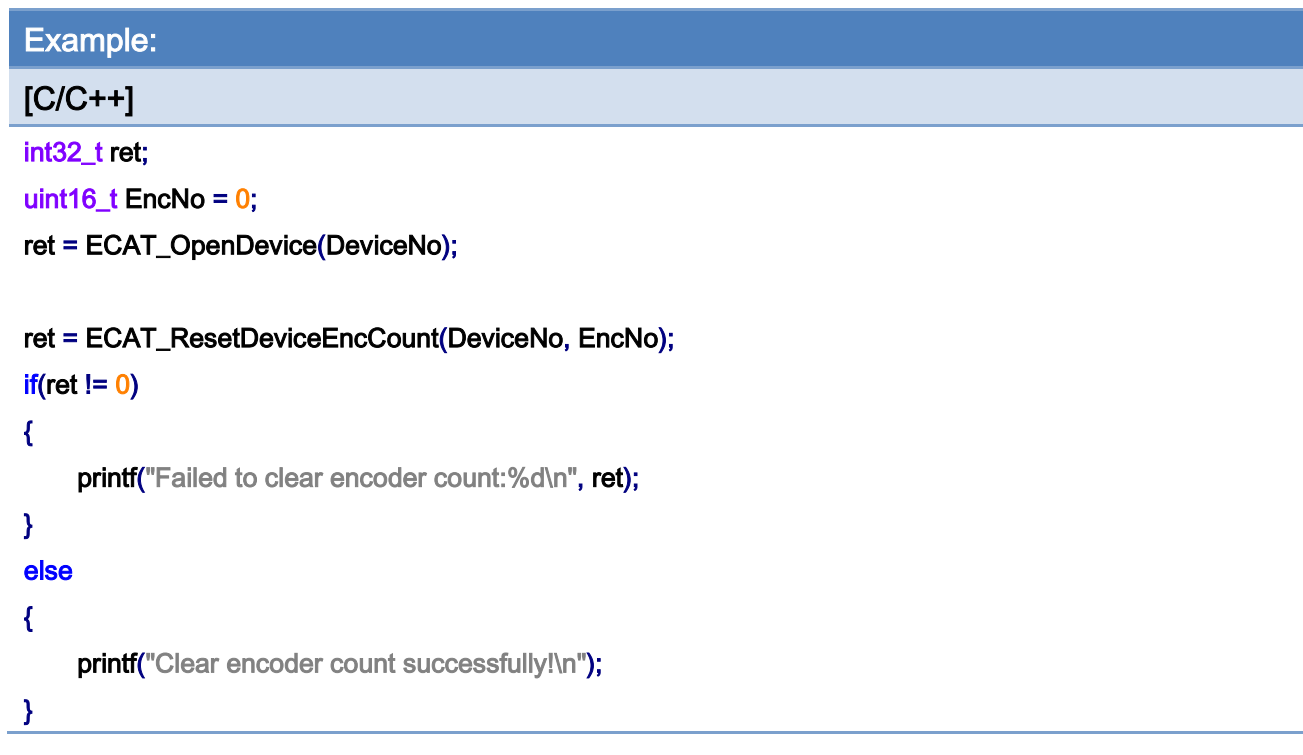

Copyright © 2018 ICP DAS CO., Ltd. All Rights Reserved. 4.101 -

# 5.15. ECAT\_SetDeviceCmpTrigProperty

## Description:

Set the on-board device compare-trigger related properties.

#### Syntax:

int32\_t ECAT\_SetDeviceCmpTrigProperty(uint16\_t DeviceNo, uint16\_t EncNo, uint32\_t PulseWidth)

#### Parameters:

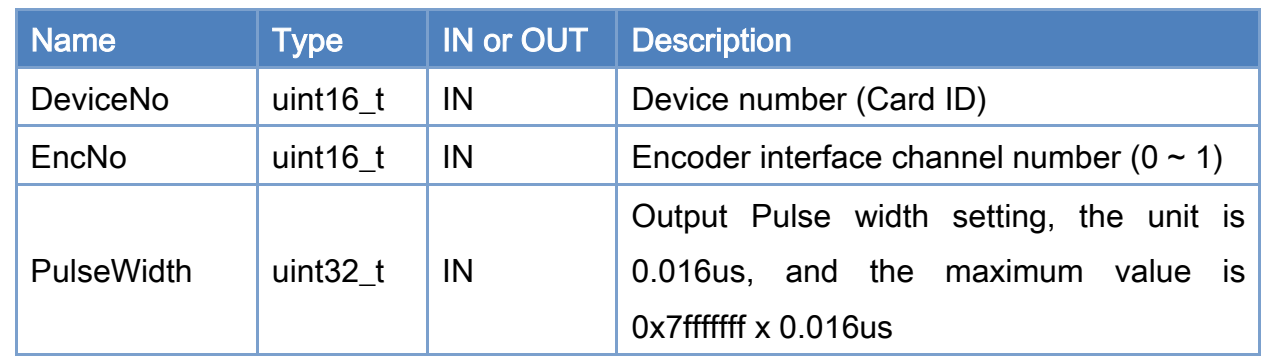

### Return:

0: Success.

Others: Refer to Appendix ["Error Codes"](#page-594-0).

Copyright © 2018 ICP DAS CO., Ltd. All Rights Reserved. 4.102 -

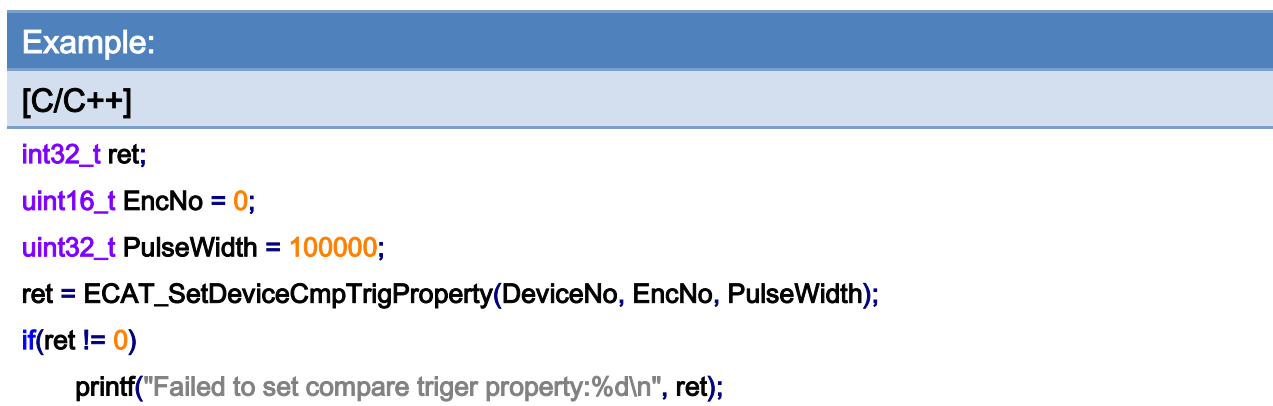

Copyright © 2018 ICP DAS CO., Ltd. All Rights Reserved. 4.103 -

# 5.16. ECAT\_GetDeviceCmpTrigProperty

## Description:

Get the on-board device compare-trigger related properties.

#### Syntax:

int32\_t ECAT\_GetDeviceCmpTrigProperty(uint16\_t DeviceNo, uint16\_t EncNo, uint32\_t \*PulseWidth)

#### Parameters:

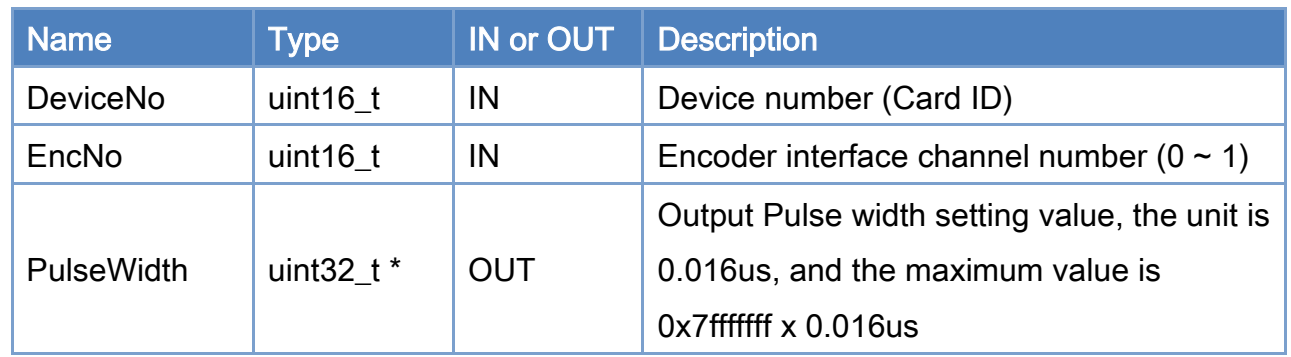

## Return:

0: Success.

Others: Refer to Appendix ["Error Codes"](#page-594-0).

Copyright © 2018 ICP DAS CO., Ltd. All Rights Reserved. 4.104 - 104 -

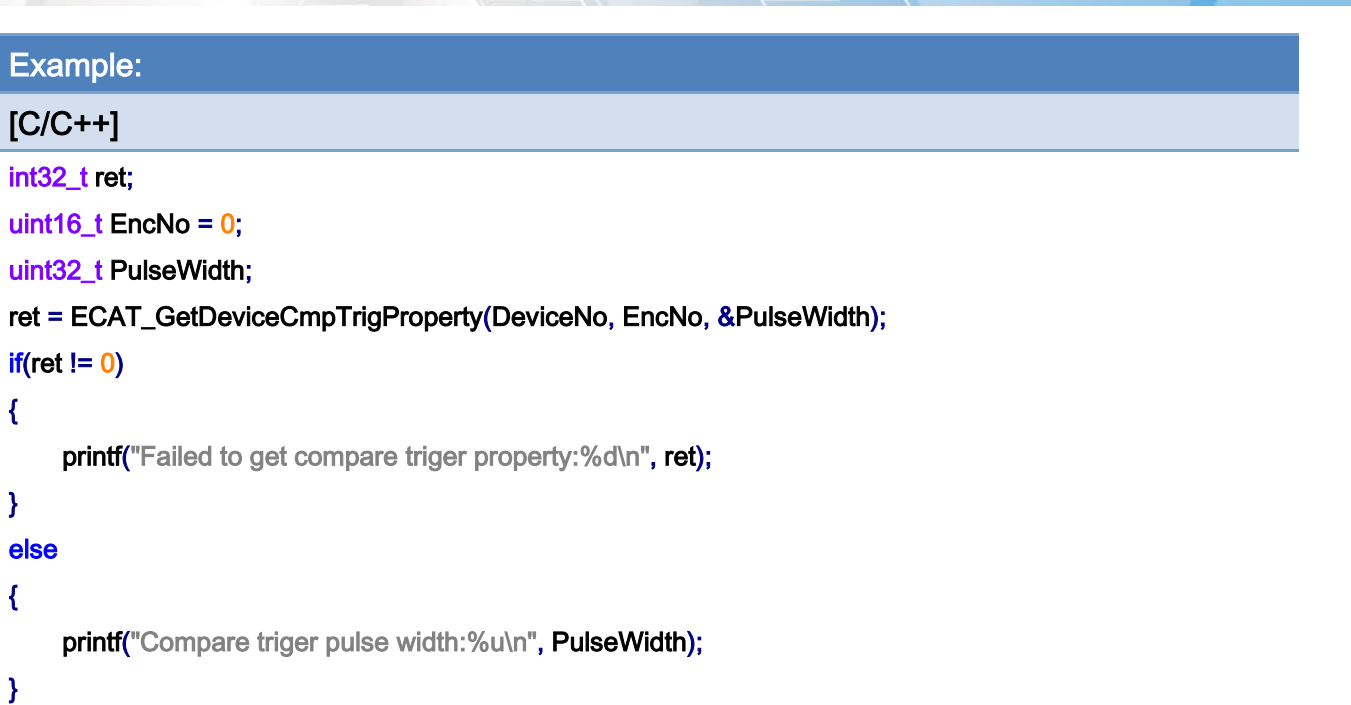

# 5.17. ECAT\_SetDeviceCmpTrigData

## Description:

According to the setting value, start a single compare-trigger function for a on-board encoder interface channel.

### Syntax:

int32\_t ECAT\_SetDeviceCmpTrigData(uint16\_t DeviceNo, uint16\_t EncNo, int32\_t CmpData)

### Parameters:

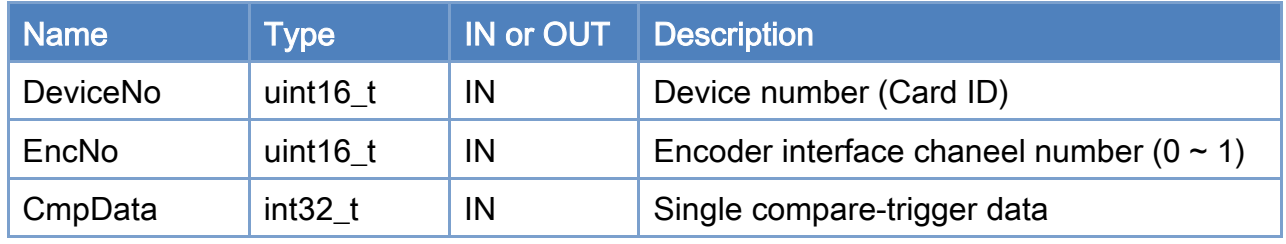

#### Return:

0: Success.

Others: Refer to Appendix ["Error Codes"](#page-594-0).

Copyright © 2018 ICP DAS CO., Ltd. All Rights Reserved. 4.106 -

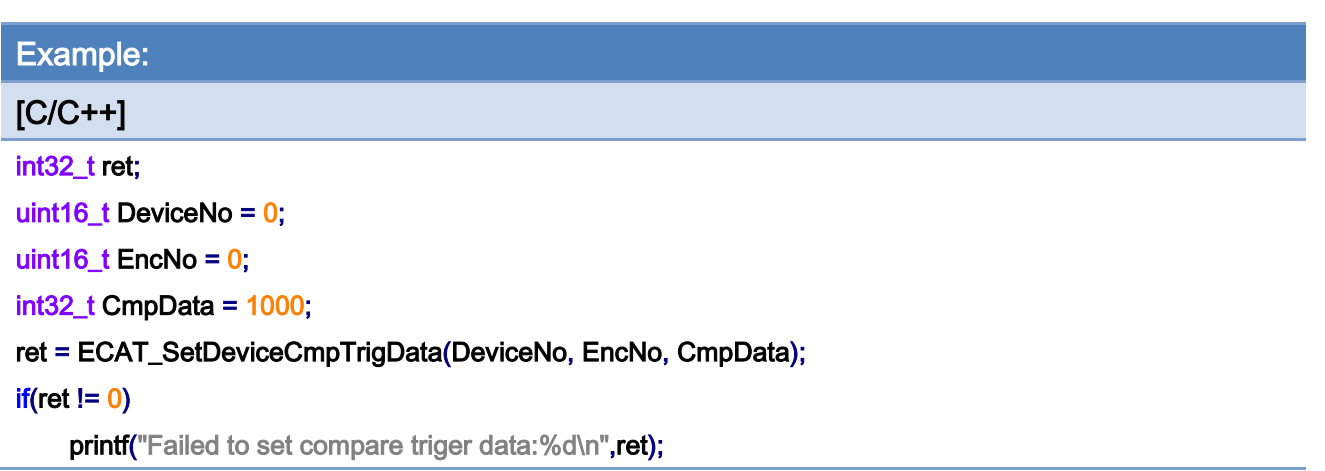

Copyright © 2018 ICP DAS CO., Ltd. All Rights Reserved. 4.107 -

# 5.18. ECAT\_SetDeviceContCmpTrigData

## Description:

Start a continuous or a multiple compare-trigger function.

#### Syntax:

int32\_t ECAT\_SetDeviceContCmpTrigData(uint16\_t DeviceNo, uint16\_t EncNo, int32\_t Start, uint32\_t Interval, uint32\_t Times)

#### Parameters:

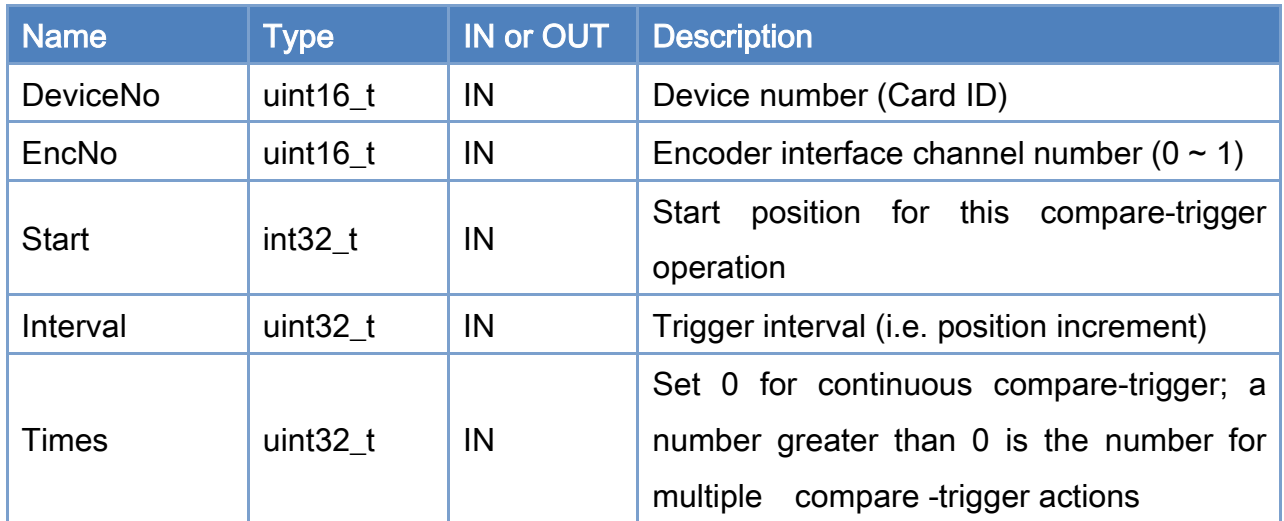

#### Return:

0: Success.

Others: Refer to Appendix ["Error Codes"](#page-594-0).

Copyright © 2018 ICP DAS CO., Ltd. All Rights Reserved. 4.108 -
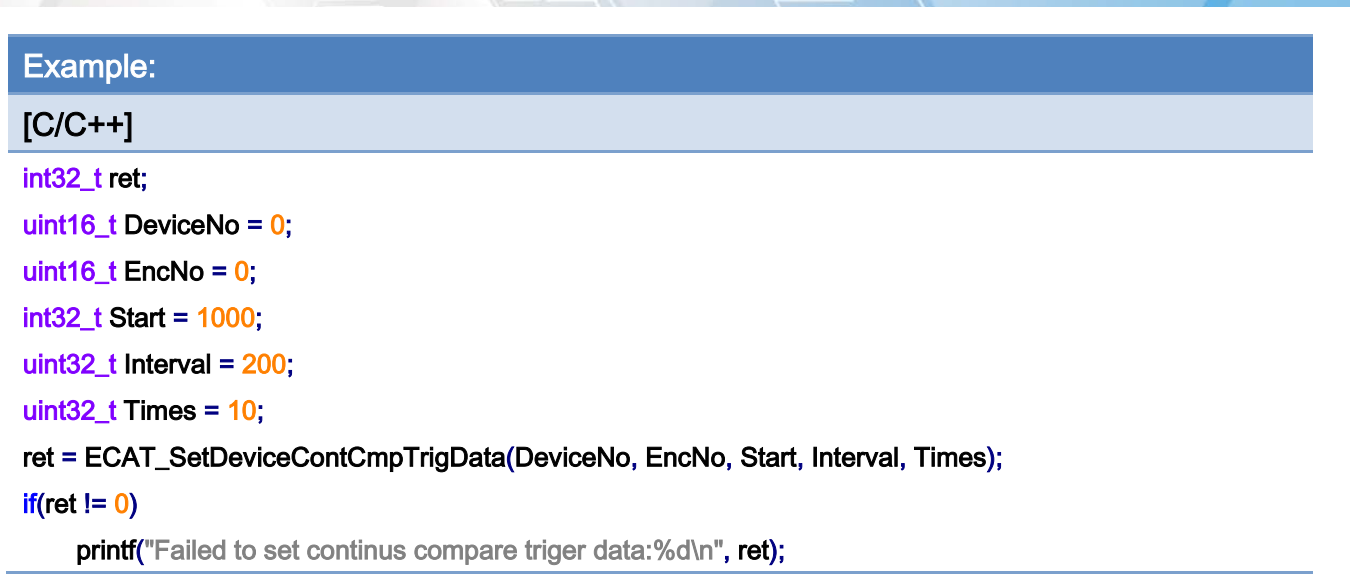

Copyright © 2018 ICP DAS CO., Ltd. All Rights Reserved. 4.109 -

# 5.19. ECAT\_SetDeviceEmg

# Description:

Set the device emergency stop signal related configurations.

### Syntax:

int32\_t ECAT\_SetDeviceEmg(uint16\_t DeviceNo, uint8\_t Source, uint8\_t Enable, uint8\_t Logic, uint16\_t SlaveNo, uint8\_t ServoOff)

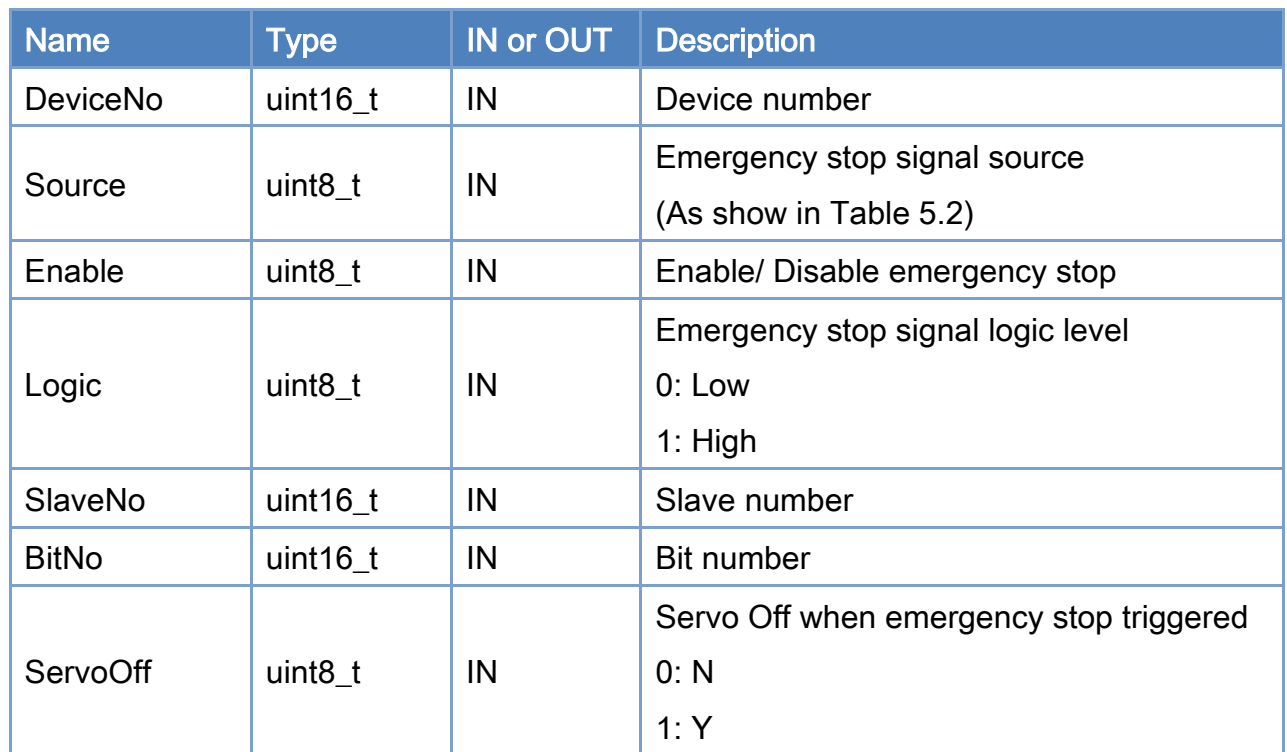

### Parameters:

### Return:

0: Success.

Others: Refer to Appendix ["Error Codes"](#page-594-0).

Copyright © 2018 ICP DAS CO., Ltd. All Rights Reserved. 4.110 -

# <span id="page-110-0"></span>Table 5.2: Emergency stop signal source

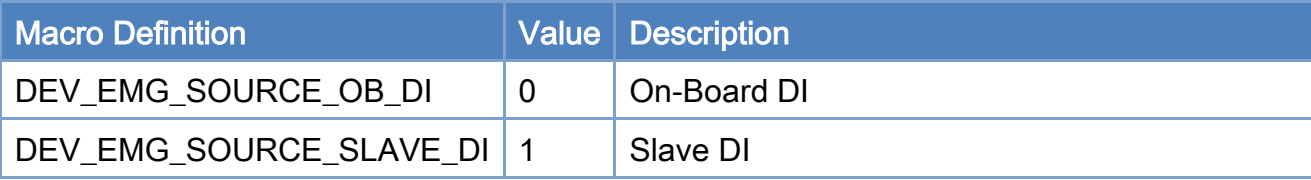

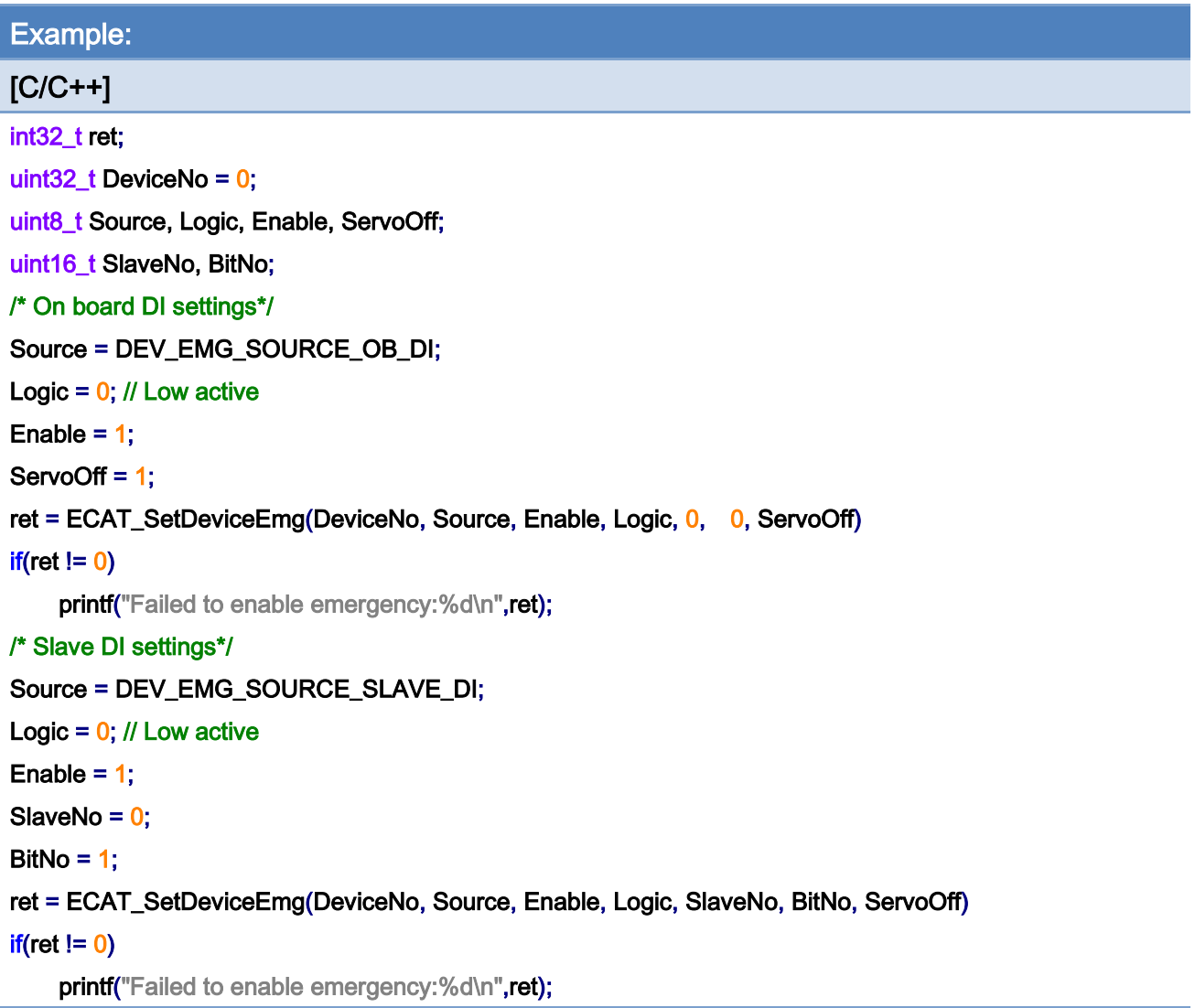

Copyright © 2018 ICP DAS CO., Ltd. All Rights Reserved. 4.111 -

# 5.20. ECAT\_GetDeviceEmg

# Description:

Get the configurations of the device emergency stop signal.

### Syntax:

int32\_t ECAT\_GetDeviceEmg(uint16\_t DeviceNo, uint8\_t \*Source, uint8\_t \*Enable, uint8\_t \*Logic, uint16\_t \*SlaveNo, uint16\_t \*BitNo, uint8\_t \*ServoOff)

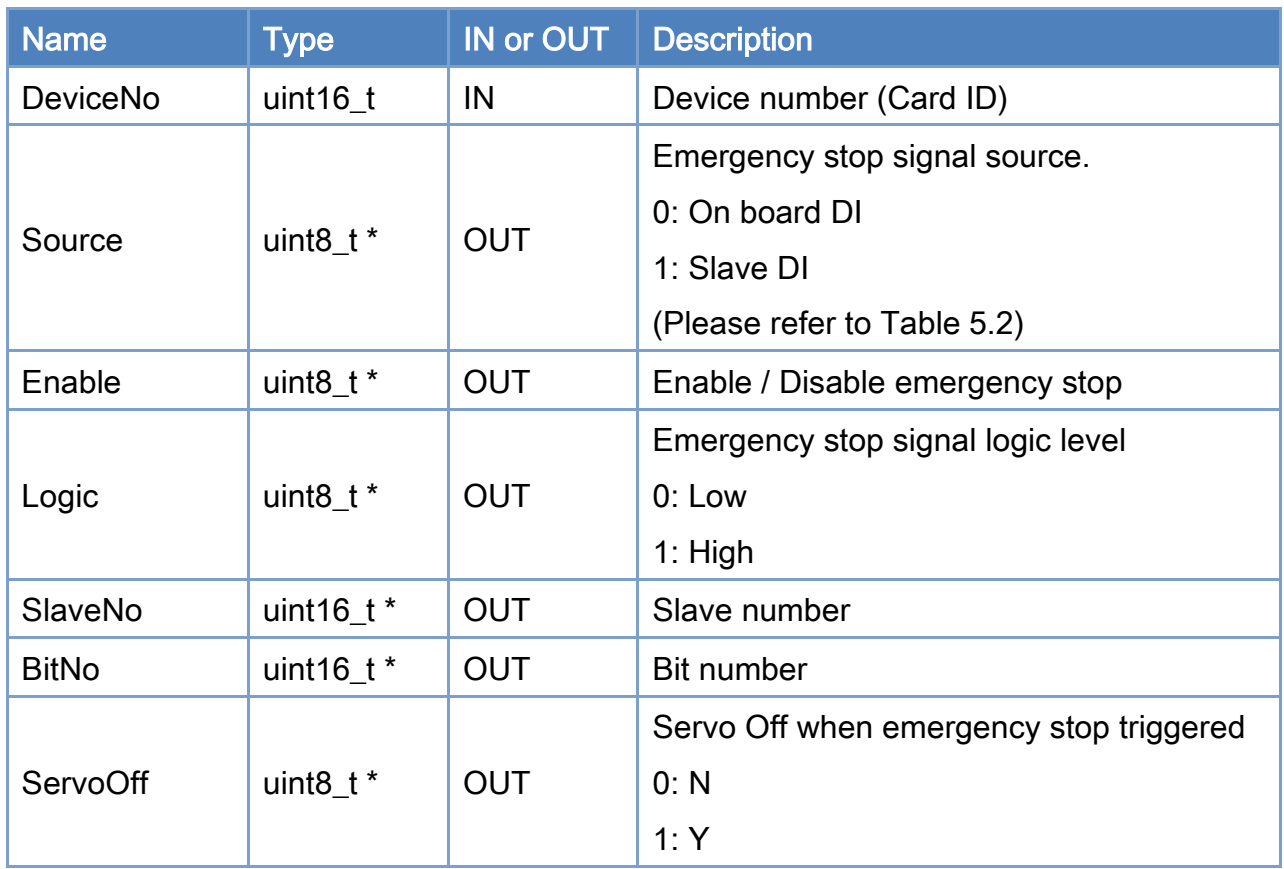

## Parameters:

#### Return:

0: Success.

Others: Refer to Appendix ["Error Codes"](#page-594-0).

Copyright © 2018 ICP DAS CO., Ltd. All Rights Reserved. 4.112 -

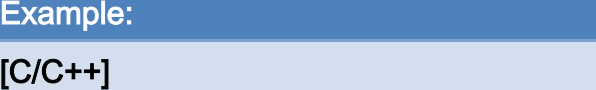

int32\_t ret;

uint32\_t DeviceNo = 0; uint8\_t Source, Logic, Enable, ServoOff; uint16\_t SlaveNo, BitNo;

ret = ECAT\_GetDeviceEmg(DeviceNo, &Source, &Enable, &Logic, &SlaveNo, &BitNo, &ServoOff)  $if(ret != 0)$ 

printf("Failed to get emergency settings:%d\n", ret);

else{

printf("Emergency source:%d\n", Source);

printf("Emergency enable:%d\n", Enable);

printf("Emergency logic:%d\n", Logic);

printf("Emergency SlaveNo:%d\n", SlaveNo);

printf("Emergency BitNo:%d\n", BitNo);

printf("Emergency ServoOff:%d\n", ServoOff);

}

Copyright © 2018 ICP DAS CO., Ltd. All Rights Reserved. 4.113 -

# 5.21. ECAT\_GetDeviceEmgStatus

# Description:

Get emergency stop signal status.

## Syntax:

int32\_t ECAT\_GetDeviceEmgStatus(uint16\_t DeviceNo, uint8\_t \*Status)

# Parameters:

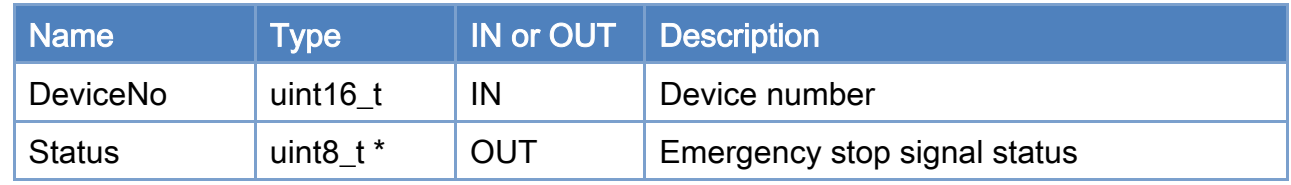

## Return:

0: Success.

Others: Refer to Appendix ["Error Codes"](#page-594-0).

Copyright © 2018 ICP DAS CO., Ltd. All Rights Reserved. 4.114 - 114 -

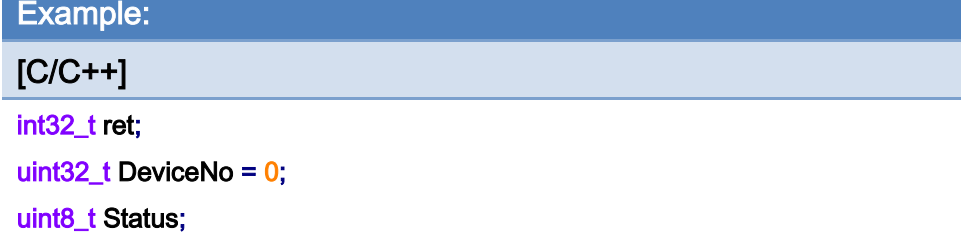

## ret = ECAT\_GetDeviceEmgStatus(DeviceNo, &Status)

#### $if(ret != 0)$

printf("Failed to get emergency status:%d\n", ret);

#### else

printf("Emergency Status:%d\n", Status);

Copyright © 2018 ICP DAS CO., Ltd. All Rights Reserved. 4.115 -

# 5.22. ECAT\_SetDeviceEmgSoftSig

# Description:

Use this function to produce an emergency stop.

## Syntax:

int32\_t ECAT\_SetDeviceEmgSoftSig (uint16\_t DeviceNo)

# Parameters:

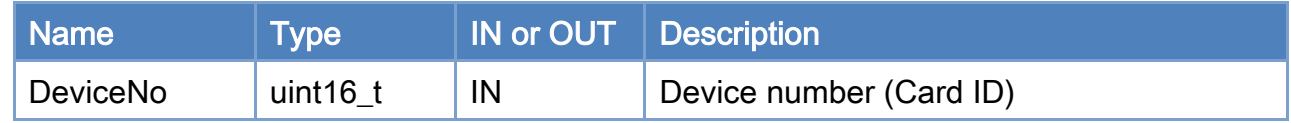

## Return:

0: Success.

Others: Refer to Appendix ["Error Codes"](#page-594-0).

Copyright © 2018 ICP DAS CO., Ltd. All Rights Reserved. 4.116 -

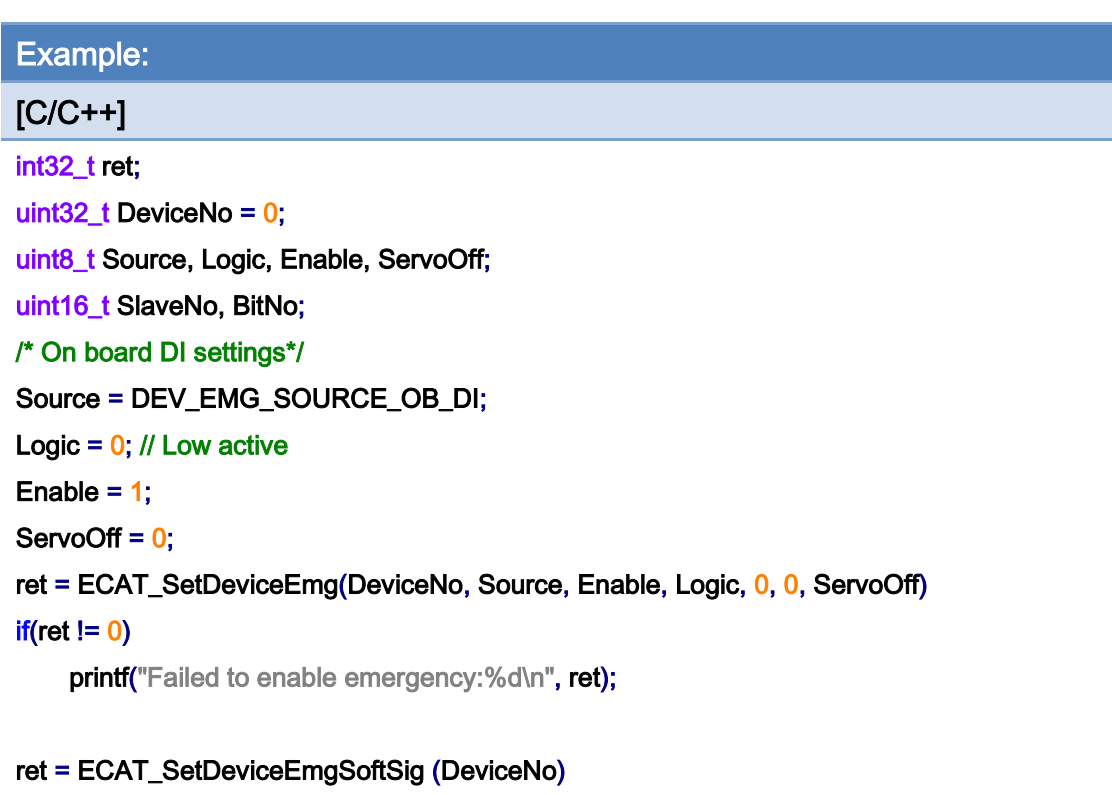

# $if(ret != 0)$

printf("Failed to set emergency software signal:%d\n", ret);

Copyright © 2018 ICP DAS CO., Ltd. All Rights Reserved. 417 - 117 -

# 5.23. ECAT\_SetDeviceMPG

# Description:

Configure device local I/O into a manual pulse generator. The MPG pin definitions are shown in [Table 5.3](#page-118-0) and [Table 5.4.](#page-118-1) Up to 7 axes can be defined for control, and they are labeled as X, Y, Z, 4, 5, 6, and 7. Three multipliers are defined here: x1, x10, and x100. Encoder interface are defined in [Table 5.4.](#page-118-1)

### Syntax:

int32\_t ECAT\_SetDeviceMPG(uint16\_t DeviceNo, uint8\_t Enable, uint16\_t \*AxisNo, uint16\_t AxisCount)

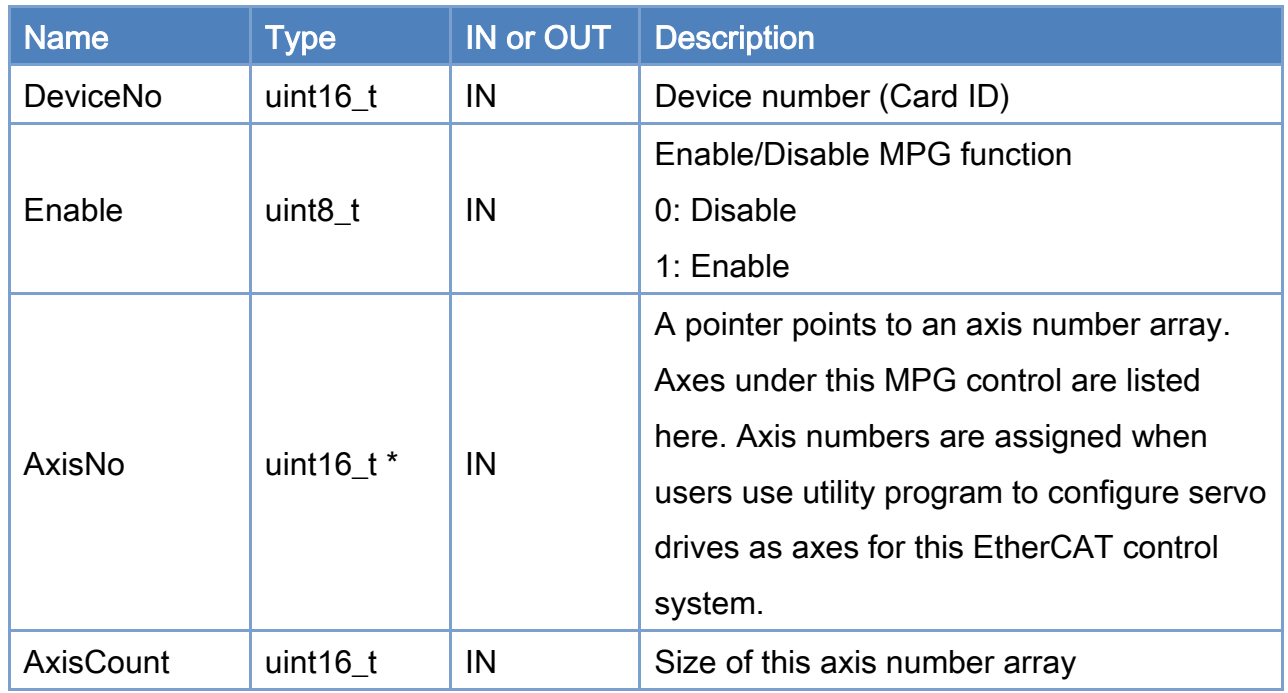

#### Parameters:

#### Return:

0: Success.

Others: Refer to Appendix ["Error Codes"](#page-594-0).

Copyright © 2018 ICP DAS CO., Ltd. All Rights Reserved. 4.118 -

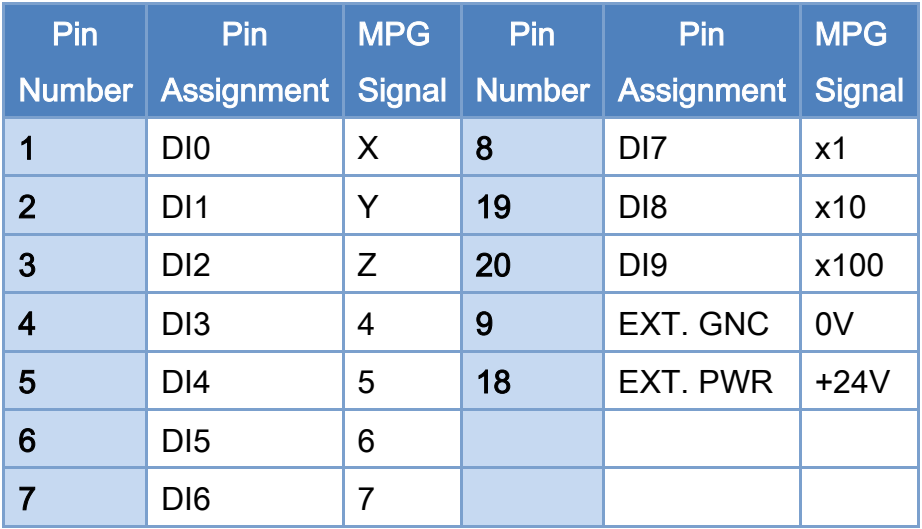

<span id="page-118-0"></span>Table 5.3: CON1 connector for MPG signal pin definitions

# <span id="page-118-1"></span>Table 5.4: CON2 connector MPG pin definitions

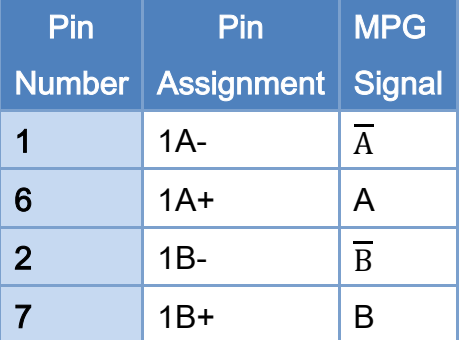

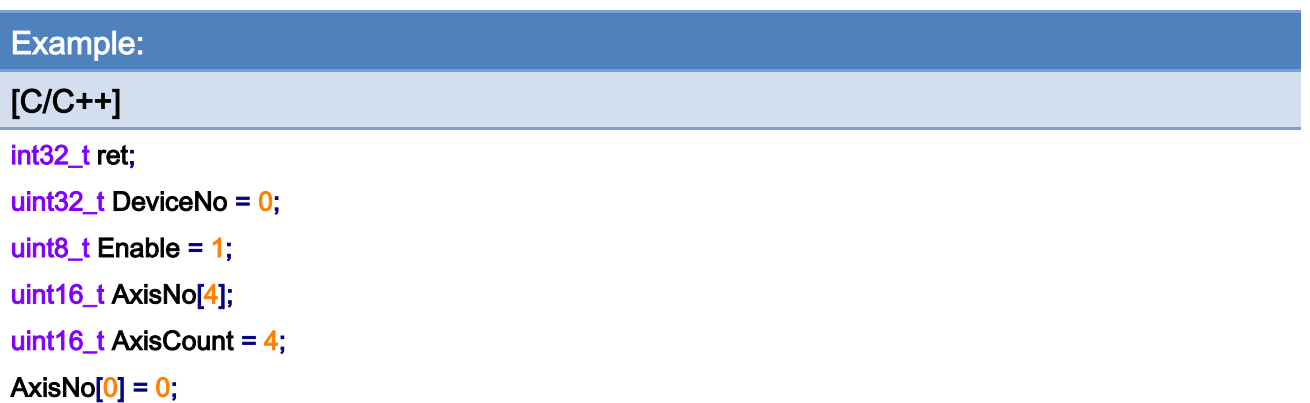

Copyright © 2018 ICP DAS CO., Ltd. All Rights Reserved. 4.19 -

 $AxisNo[1] = 1;$ AxisNo $[2] = 2$ ; AxisNo $[3] = 3$ ;

ret = ECAT\_SetDeviceMPG(DeviceNo, Enable, AxisNo, AxisCount); if (ret  $!= 0$ ) {

printf("Failed to set device MPG:%d\n", ret);

}

Copyright © 2018 ICP DAS CO., Ltd. All Rights Reserved. 4.120 -

# 5.24. ECAT\_GetDeviceMPG

# Description:

Get the manual pulse generator (MPG) configuration of this device (card). The MPG pin definitions are shown in [Table 5.3](#page-118-0) and [Table 5.4.](#page-118-1) Up to 7 axes can be defined for control, and they are labeled as X, Y, Z, 4, 5, 6, and 7. Three multipliers are defined here: x1, x10, and x100. Encoder interface are defined in [Table 5.4.](#page-118-1)

#### Syntax:

int32\_t ECAT\_GetDeviceMPG(uint16\_t DeviceNo, uint8\_t \*Enable, uint16\_t \*AxisNo, uint16\_t \*AxisCount)

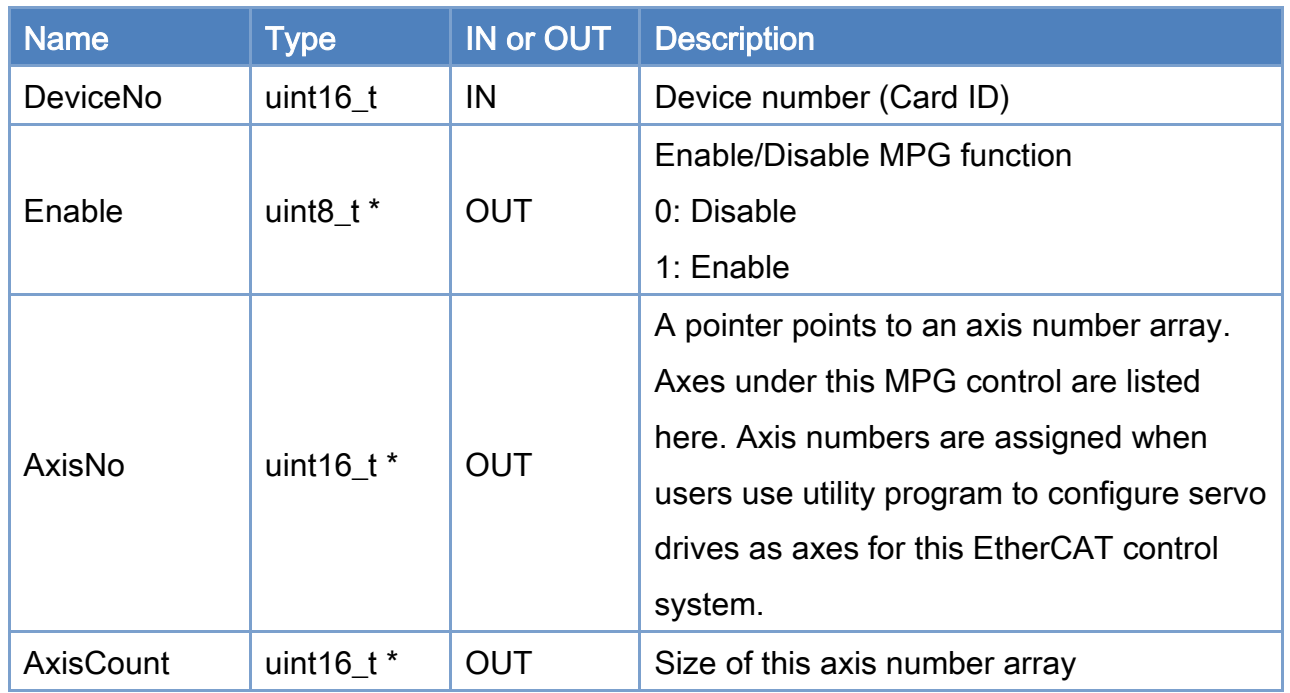

### Parameters:

#### Return:

0: Success.

Others: Refer to Appendix ["Error Codes"](#page-594-0).

Copyright © 2018 ICP DAS CO., Ltd. All Rights Reserved. 4.121 -

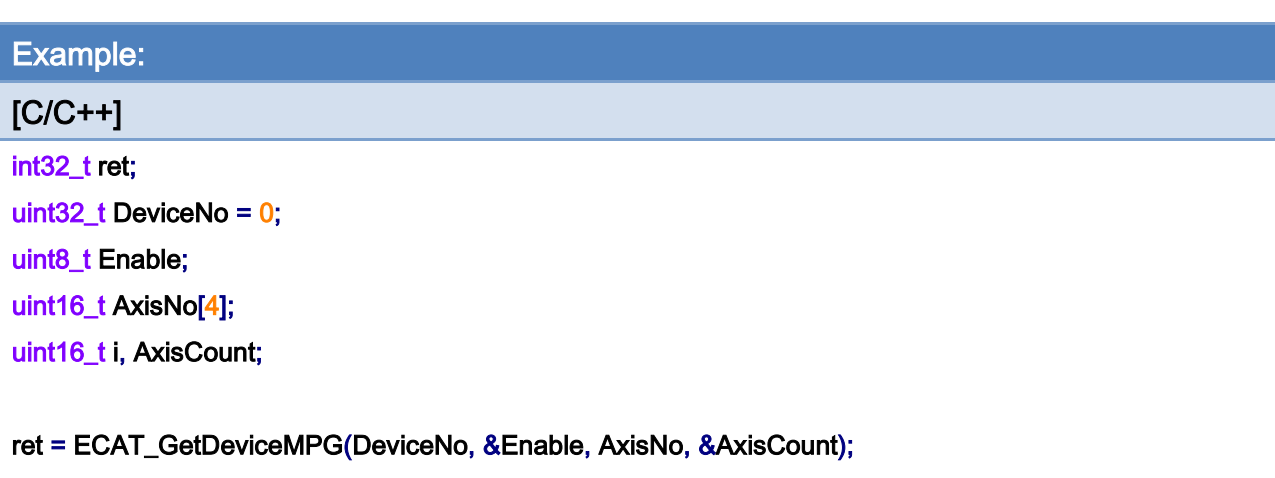

### if (ret  $!= 0$ ){

printf("Failed to get device MPG:%d\n",ret);

# }

### else{

printf("MPG enable:%d\n",Enable);

## for  $(i = 0; i <$  AxisCount;  $i++$ )

printf("MPG axis number[%d]:%d\n", i, AxisNo[i]);

}

Copyright © 2018 ICP DAS CO., Ltd. All Rights Reserved. 4.122 -

# 5.25. ECAT\_GetDeviceState

# Description:

Get the EtherCAT network status of a device. This function is always called for checking if the system is running normally.

## Syntax:

int32\_t ECAT\_GetDeviceState(uint16\_t DeviceNo, uint32\_t \*LinkUp, uint32\_t \*SlavesResp, uint32\_t \*AlState, uint32\_t \*Wc)

## Parameters:

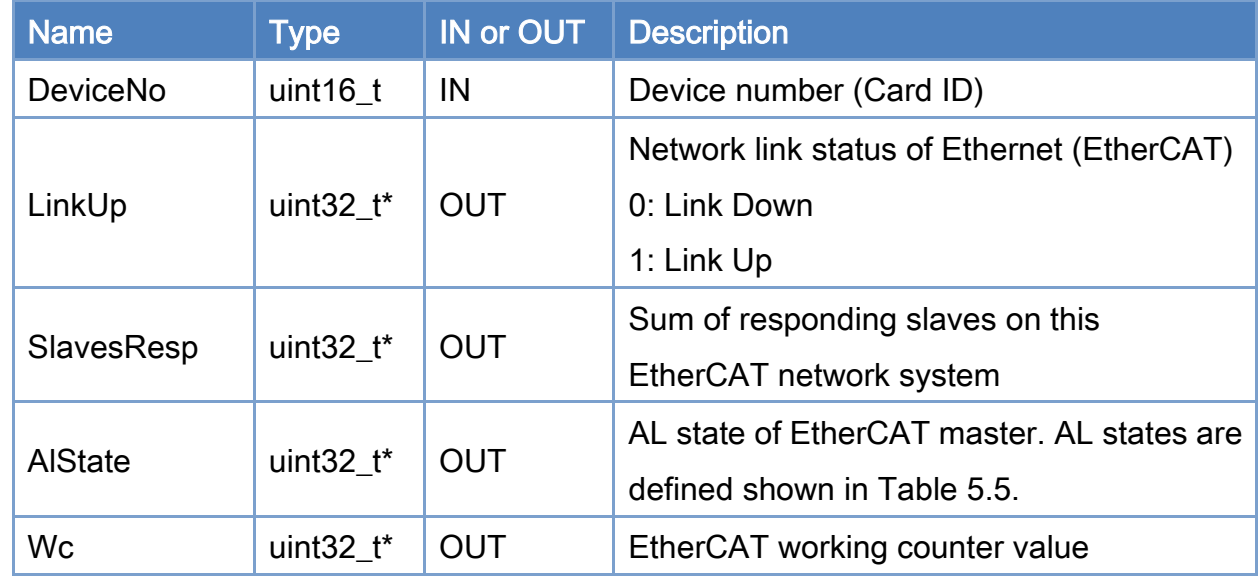

#### Return:

0: Success.

Others: Refer to Appendix ["Error Codes"](#page-594-0).

# <span id="page-123-0"></span>Table 5.5: EtherCAT AL states

}

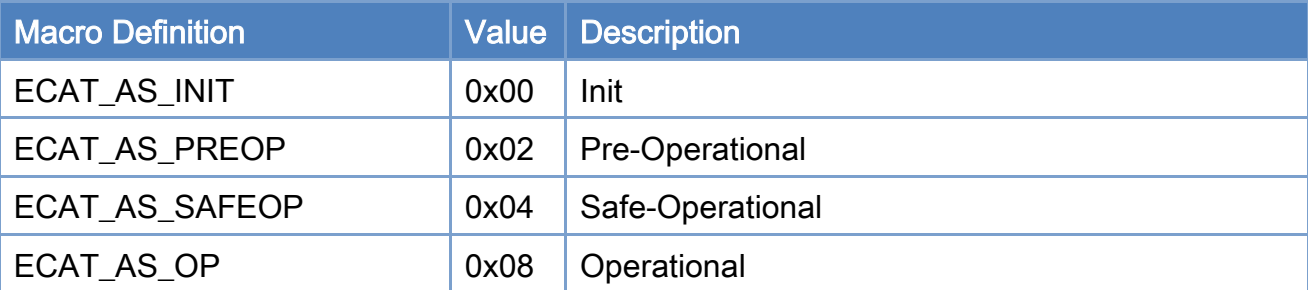

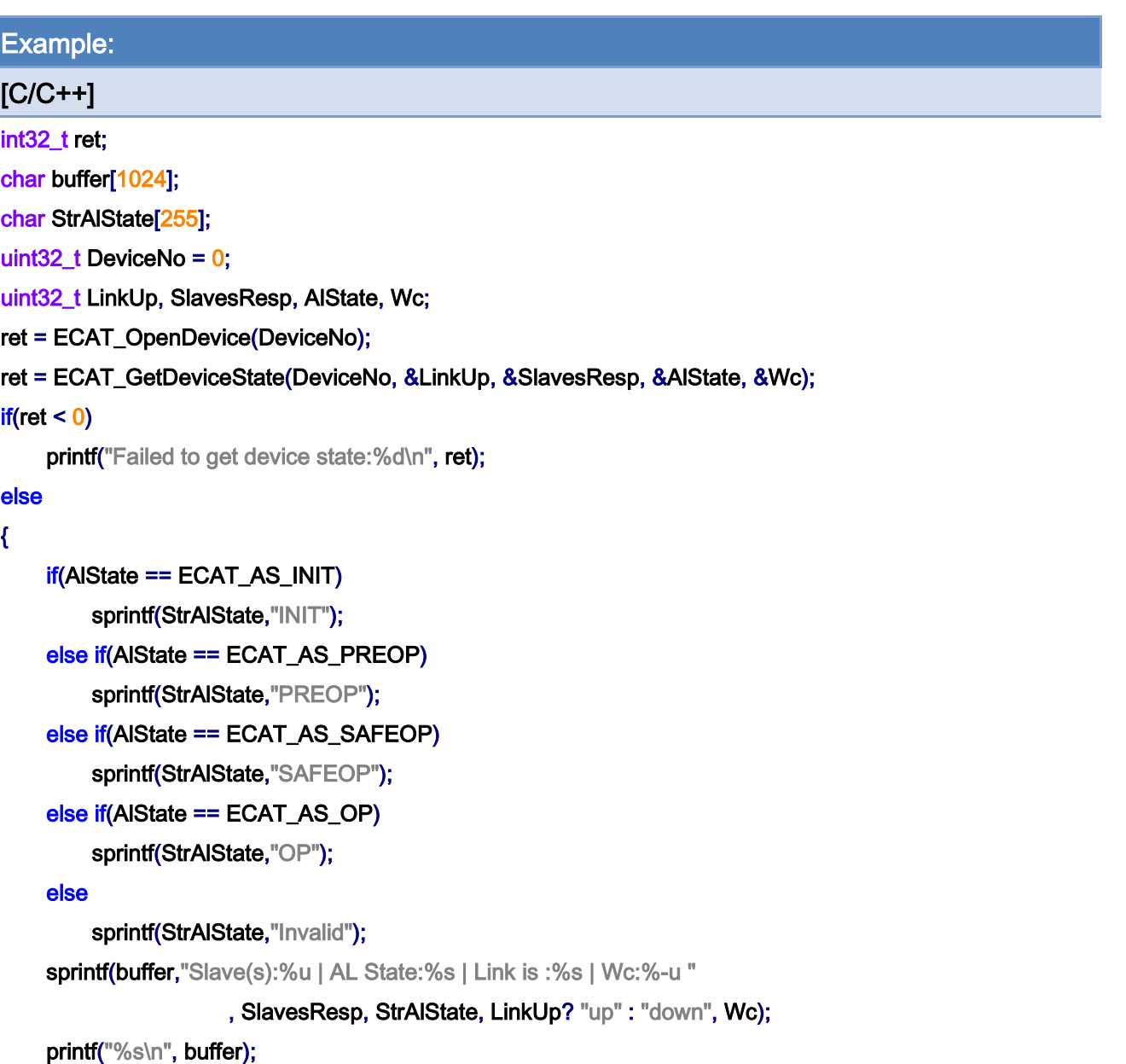

Copyright © 2018 ICP DAS CO., Ltd. All Rights Reserved. 4.124 -

Copyright © 2018 ICP DAS CO., Ltd. All Rights Reserved. 4.125 -

# 5.26. ECAT\_StartDeviceOpTask

## Description:

Start the device EtherCAT operation task. At least one network informaiton must be pre-loaded into this card. This configuration file is used for checking the real system is the same as configured one. This function takes some time to finish. Most of the motion funcitons can be only called when the system goes into OP state. After this function is called, users must further use function *ECAT\_GetDeviceState* to check if this operation finishes successfully.

#### Syntax:

int32\_t ECAT\_StartDeviceOpTask(uint16\_t DeviceNo, uint16\_t NetworkInfoNo, uint8\_t EnumCycleTime, uint64\_t EnableDC, uint32\_t WcErrCnt)

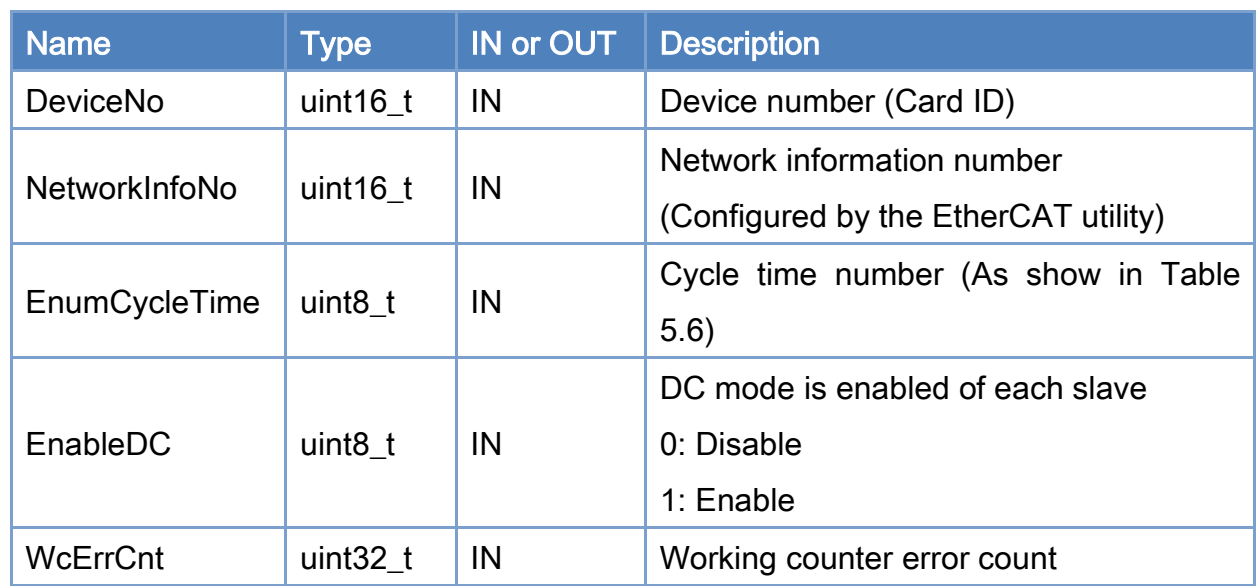

## Parameters:

#### Return:

0: Success.

Others: Refer to Appendix ["Error Codes"](#page-594-0).

Copyright © 2018 ICP DAS CO., Ltd. All Rights Reserved. 4.126 -

#### <span id="page-126-0"></span>Table 5.6: Cycle time number

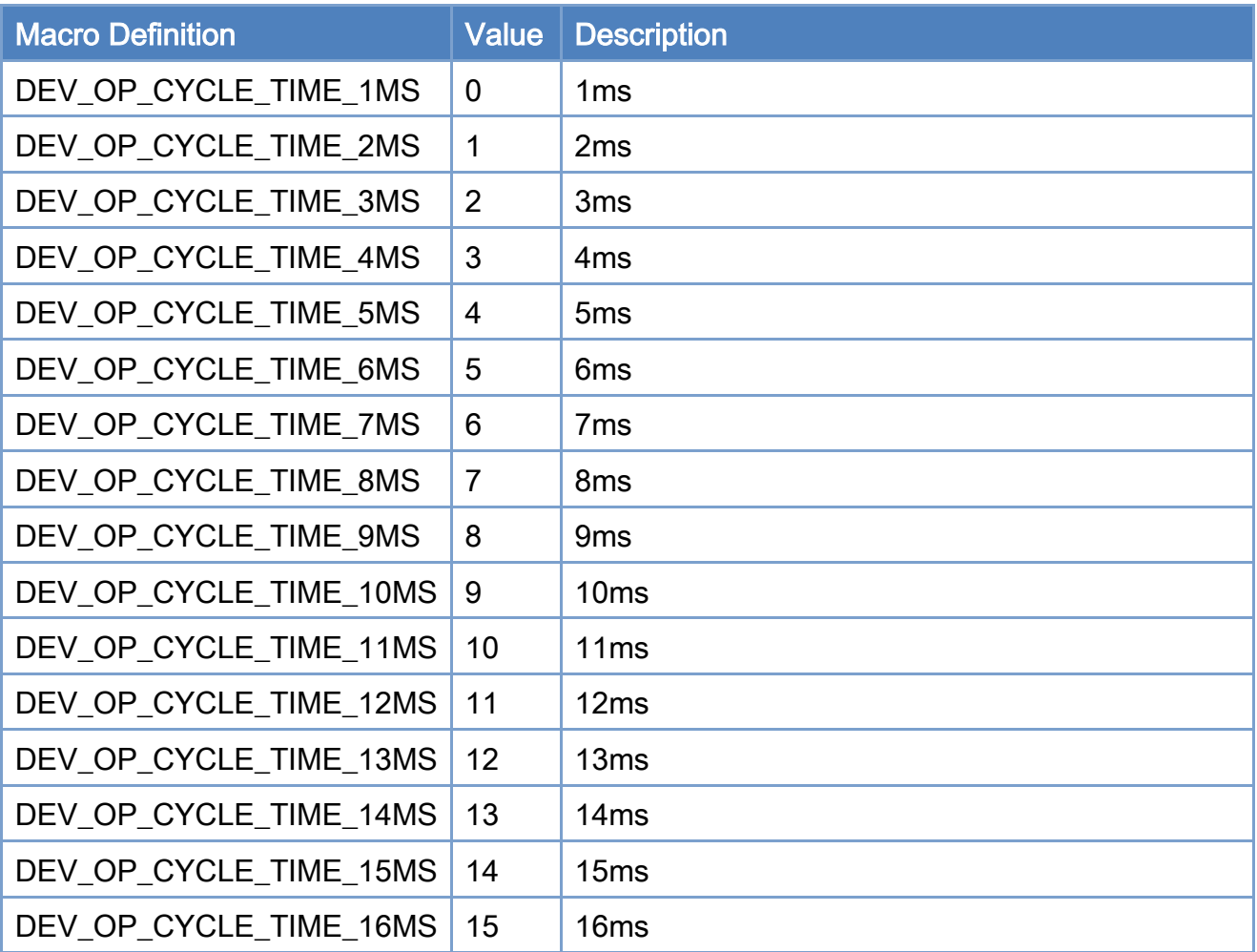

Example:

[C/C++]

int32\_t ret; uint $32_t$  DeviceNo = 0; uint16\_t NetworkInfoNo = 0; uint8\_t EnumCycleTime = DEV\_OP\_CYCLE\_TIME\_1MS; uint8\_t EnableDC = 1;  $int32_t$  flag = 1; ret = ECAT\_OpenDevice(DeviceNo);

ret = ECAT\_StartDeviceOpTask(DeviceNo, NetworkInfoNo, EnumCycleTime, EnableDC); if(ret < 0)

Copyright © 2018 ICP DAS CO., Ltd. All Rights Reserved. 4.127 -

# {

 printf("Failed to start device op task:%d\n",ret); } else { printf("Start device op task successfully! \n"); }

Copyright © 2018 ICP DAS CO., Ltd. All Rights Reserved. 4.128 -

# 5.27. ECAT\_StopDeviceOpTask

# Description:

Stop the device EtherCAT operation task.

## Syntax:

int32\_t ECAT\_StopDeviceOpTask(uint16\_t DeviceNo)

# Parameters:

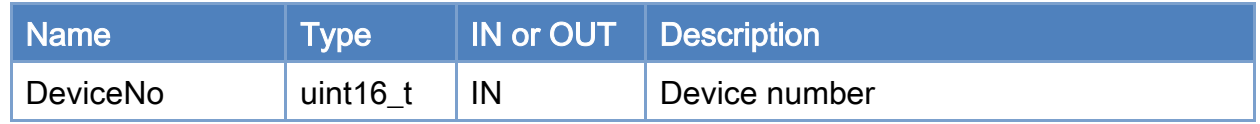

# Return:

0: Success.

Others: Refer to Appendix ["Error Codes"](#page-594-0).

Copyright © 2018 ICP DAS CO., Ltd. All Rights Reserved. 4.129 -

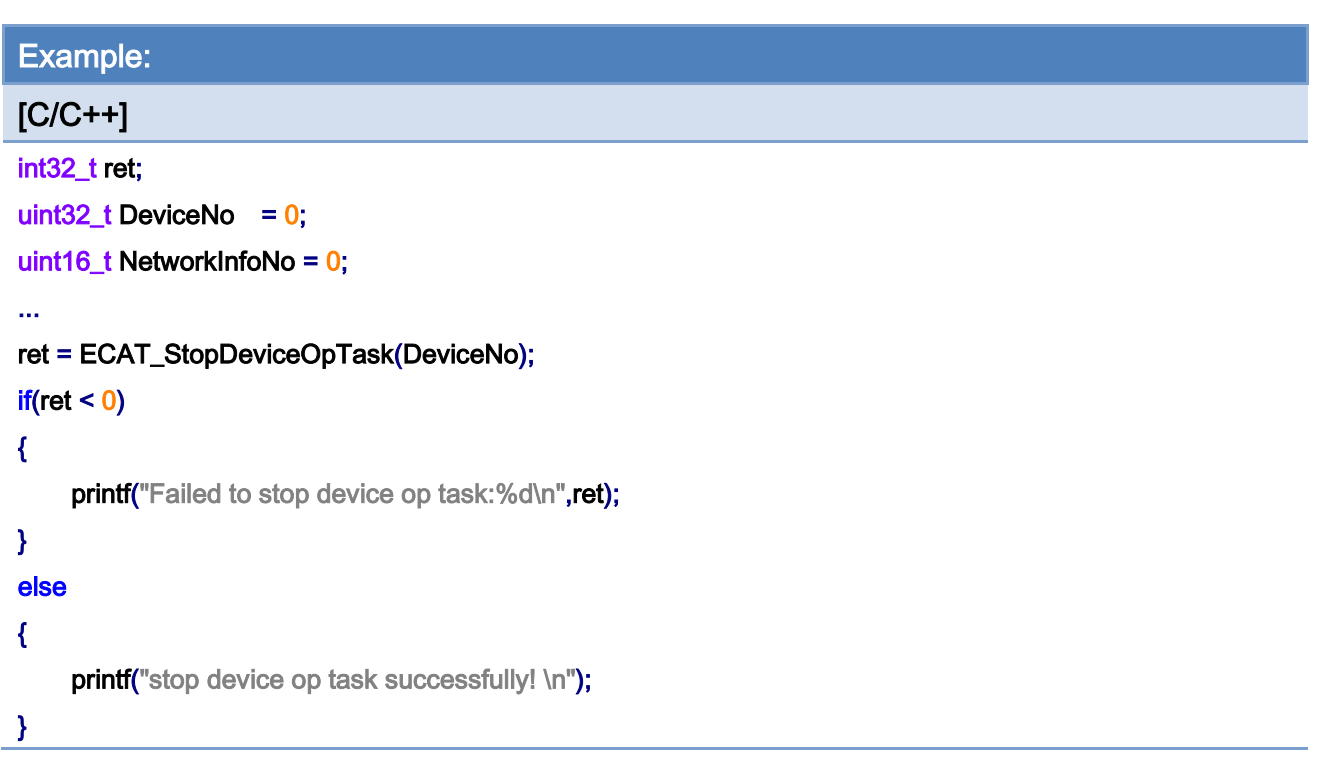

Copyright © 2018 ICP DAS CO., Ltd. All Rights Reserved. 4.130 -

# 5.28. ECAT\_SetTimer

# Description:

Set Timer Interval. This timer is only available when system is in OP state. In OP state, there is a cyclic task running inside ECAT\_M801. This card takes advantage of this cyclic task to provide the host PC a timer function. ECAT\_SetTimer function configures its time interval. A companion function ECAT\_WaitforTimer is the one to wait for this interval. A thread calls *ECAT\_WaitforTimer* will be suspended until time up.

#### Syntax:

int32\_t ECAT\_SetTimer(uint16\_t DeviceNo, uint32\_t Interval)

#### Parameters:

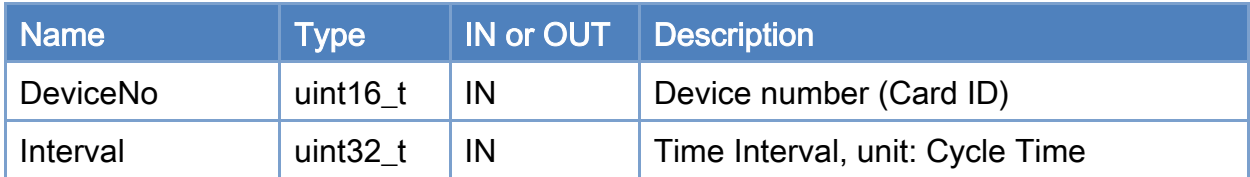

### Return:

0: Success.

Others: Refer to Appendix ["Error Codes"](#page-594-0).

Copyright © 2018 ICP DAS CO., Ltd. All Rights Reserved. 4131 - 131 -

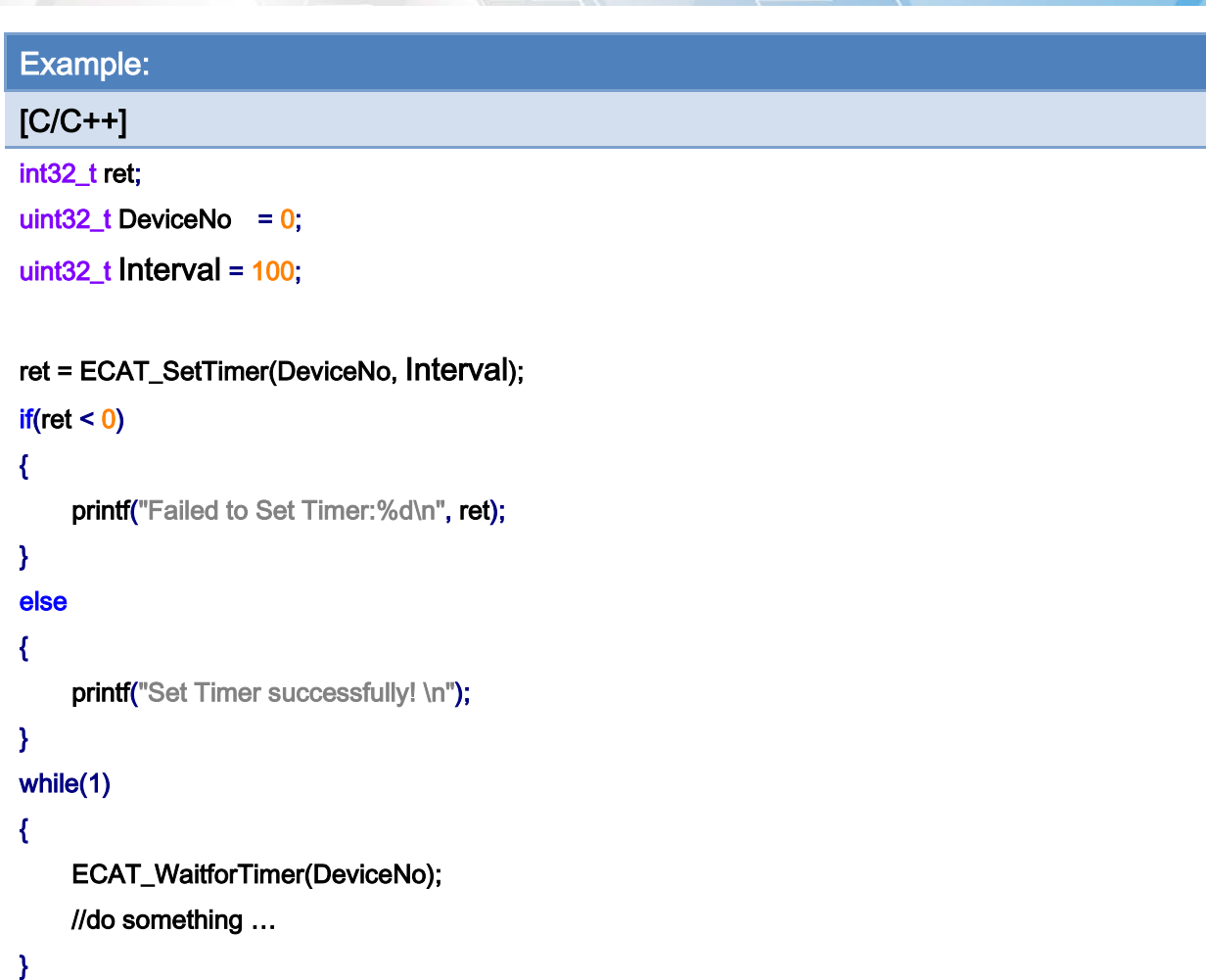

Copyright © 2018 ICP DAS CO., Ltd. All Rights Reserved. 4.132 -

# 5.29. ECAT\_ SetTimerStop

# Description:

Disable Timer. This timer is only available when system is in OP state. In OP state, there is a cyclic task running inside ECAT\_M801. This card takes advantage of this cyclic task to provide the host PC a timer function. ECAT\_SetTimer function configures its time interval. A companion function ECAT\_WaitforTimer is the one to wait for this interval. A thread calls *ECAT\_WaitforTimer* will be suspended until time up.

### Syntax:

int32\_t ECAT\_ SetTimerStop(DeviceNo)

#### Parameters:

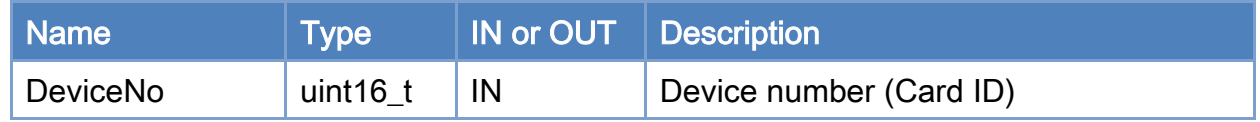

### Return:

0: Success.

Others: Refer to Appendix ["Error Codes"](#page-594-0).

Copyright © 2018 ICP DAS CO., Ltd. All Rights Reserved. 4.133 -

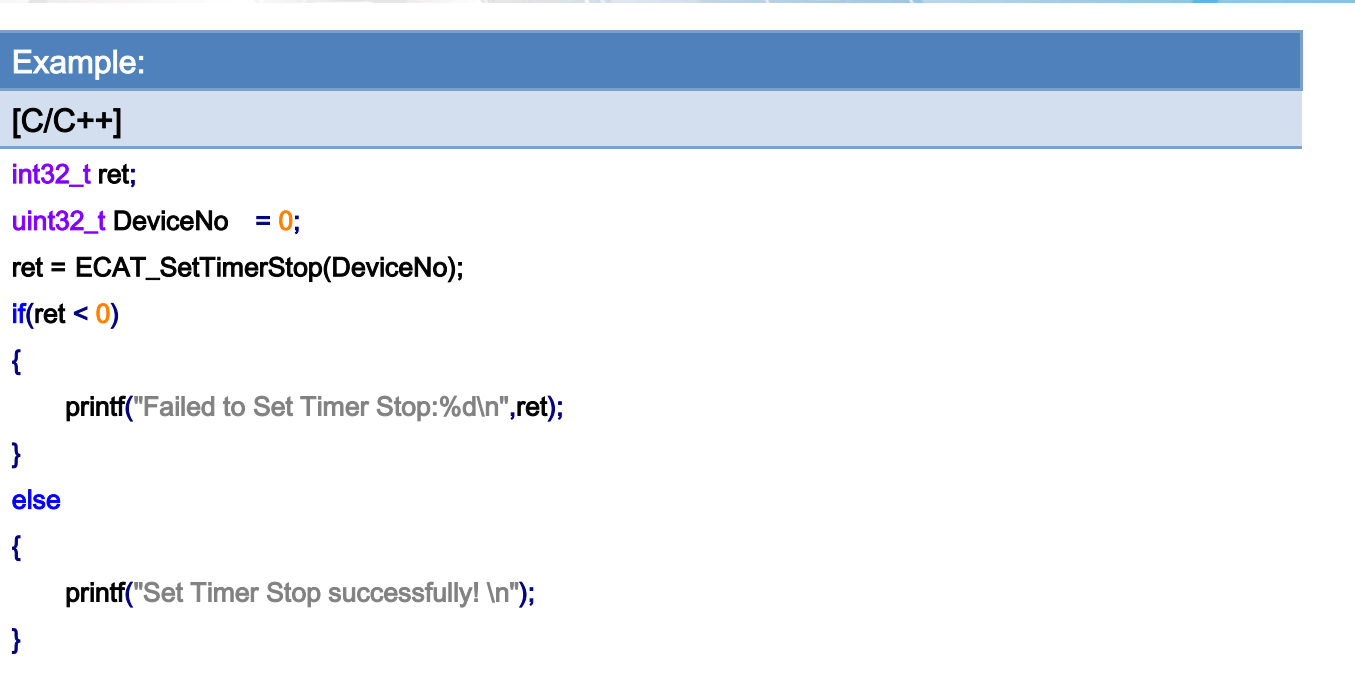

Copyright © 2018 ICP DAS CO., Ltd. All Rights Reserved. 4.134 -

# 5.30. ECAT\_WaitforTimer

# Description:

Wait until time up. This timer is only available when system is in OP state. In OP state, there is a cyclic task running inside ECAT\_M801. This card takes advantage of this cyclic task to provide the host PC a timer function. ECAT\_SetTimer function configures its time interval. A companion function ECAT\_WaitforTimer is the one to wait for this interval. A thread calls *ECAT\_WaitforTimer* will be suspended until time up.

#### Syntax:

int32\_t ECAT\_WaitforTimer(uint16\_t DeviceNo)

#### Parameters:

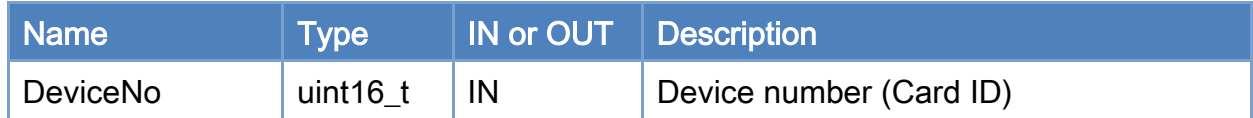

### Return:

0: Success.

Others: Refer to Appendix ["Error Codes"](#page-594-0).

Copyright © 2018 ICP DAS CO., Ltd. All Rights Reserved. 4.135 -

Example:

 $[**C/C++**]$ 

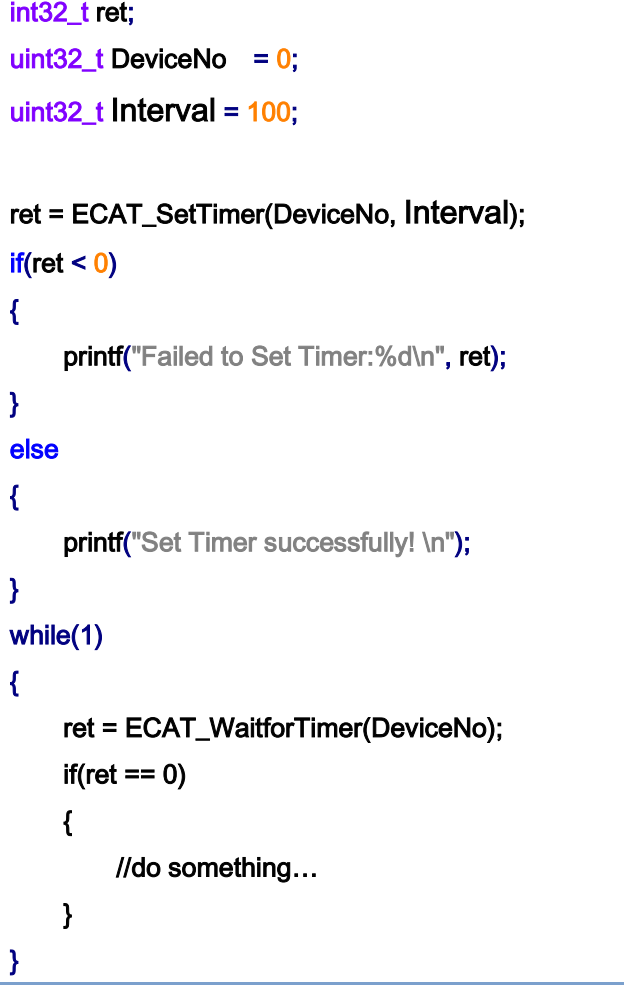

Copyright © 2018 ICP DAS CO., Ltd. All Rights Reserved. 4.136 -

# 5.31. ECAT\_GetProcessTime

# Description:

Get the processing time of an EtherCAT communication cycle. This is an average time for successive 1000 cycles; the unit is in micro-second.

Warn: the processing time may change according to the quantity of slaves and the called APIs. It is better to keep this value under 50% of EtherCAT cycle time.

#### Syntax:

int32\_t ECAT\_GetProcessTime(uint16\_t DeviceNo, double \*Time)

### Parameters:

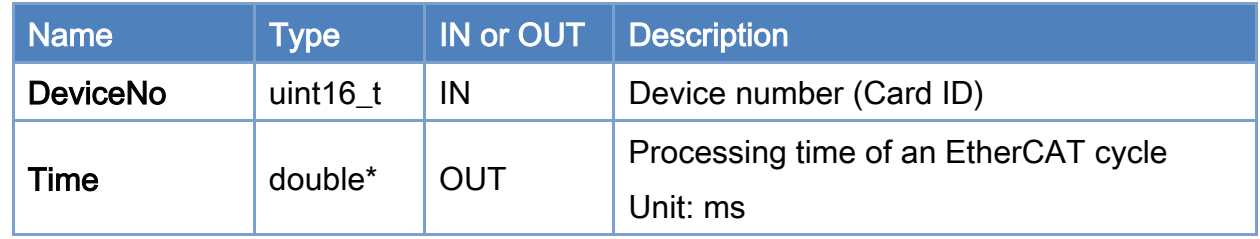

### Return:

0: Success.

Others: Refer to Appendix ["Error Codes"](#page-594-0).

Copyright © 2018 ICP DAS CO., Ltd. All Rights Reserved. 4137 - 137 -

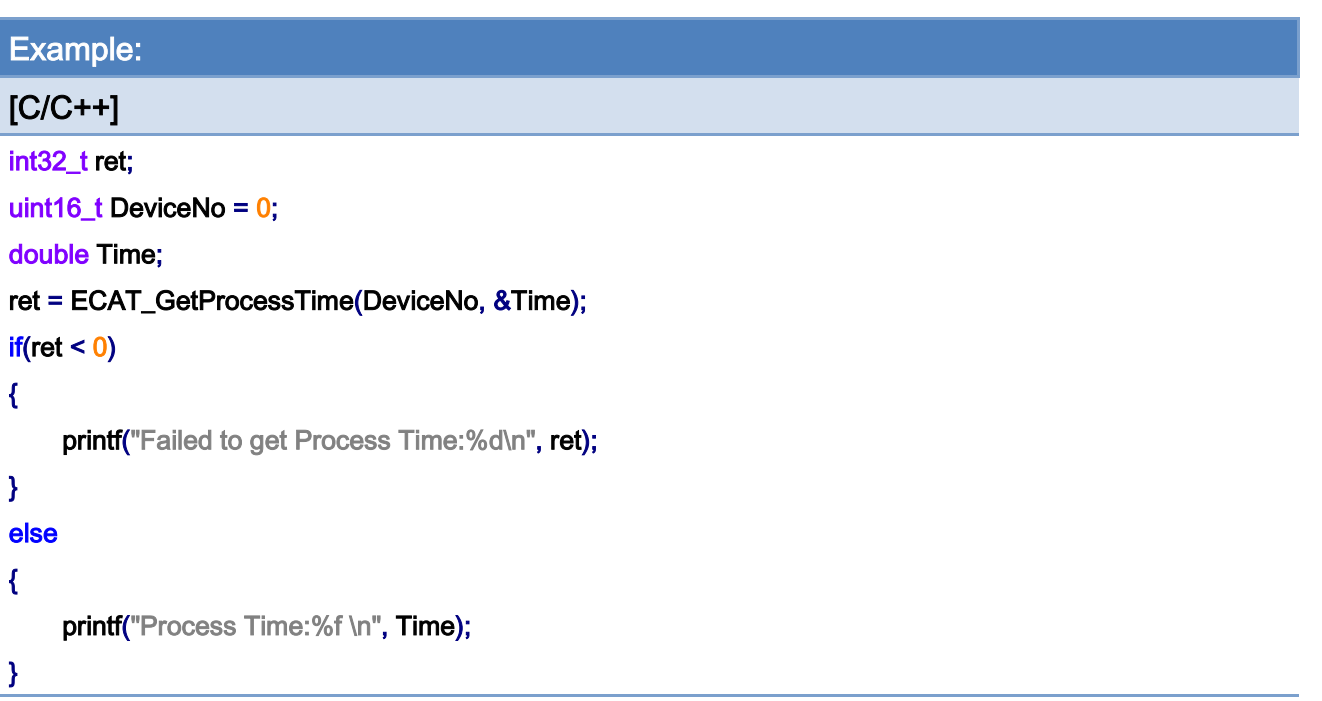

Copyright © 2018 ICP DAS CO., Ltd. All Rights Reserved. 4.138 -

# 6.Slave Operation Functions

# 6.1. ECAT\_GetSlaveInfo

# Description:

Get slave information of a slave.

### Syntax:

int32\_t ECAT\_GetSlaveInfo(uint16\_t DeviceNo, uint16\_t SlaveNo, uint16\_t \*Alias, uint32\_t \*ProductCode, uint32\_t \*VendorID, uint32\_t \*RevisionNo, uint32\_t \*SerialNo, uint8\_t \*AlState, uint32\_t \*SlaveType)

#### Parameters:

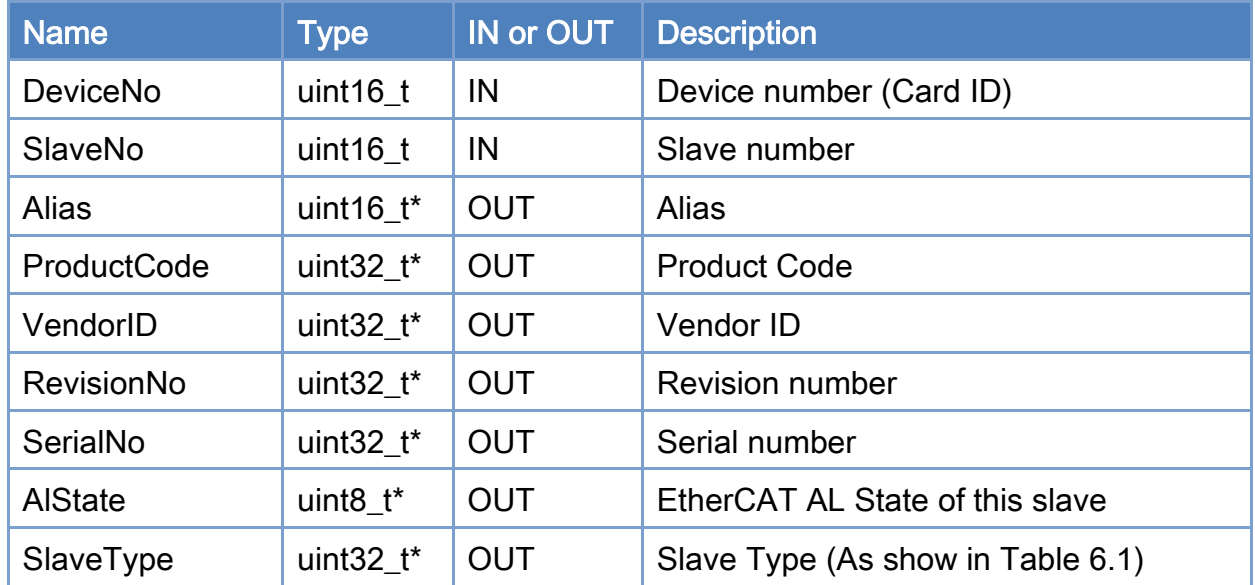

## Return:

0: Success.

Others: Refer to Appendix ["Error Codes"](#page-594-0).

Copyright © 2018 ICP DAS CO., Ltd. All Rights Reserved. 4.139 -

#### <span id="page-139-0"></span>Table 6.1: Slave Type

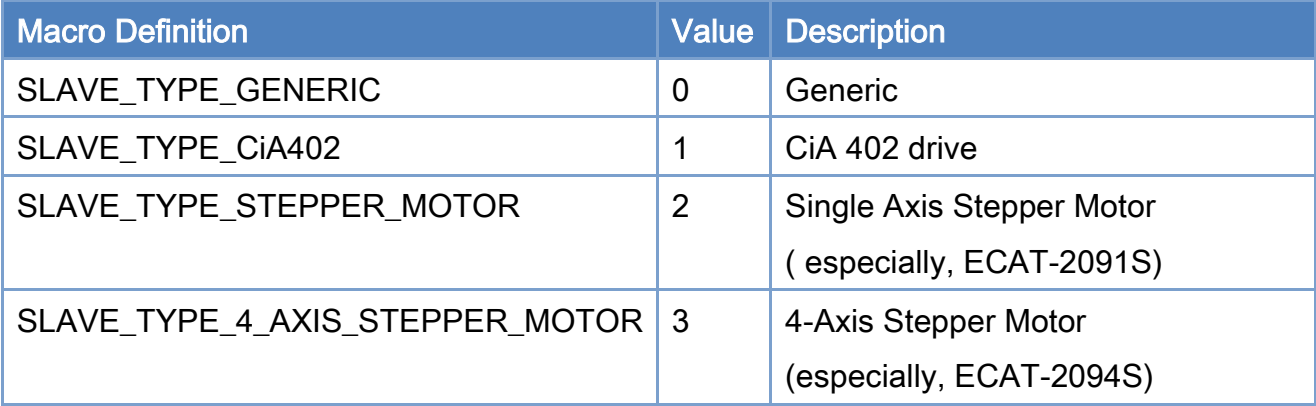

```
Copyright © 2018 ICP DAS CO., Ltd. All Rights Reserved. 49. 140 -
Example: 
[C/C++] 
int32_t ret; 
int16_t i; 
uint16_t SlaveCnt; 
uint16_t DeviceNo = 0; 
uint16_t Alias; 
uint32_t ProductCode, VendorID, RevisionNo, SerialNo, SlaveType; 
... 
ret = ECAT_OpenDevice(DeviceNo); 
if(ret < 0){ 
    printf("Failed to open device:%d\n",ret);
} 
else 
{ 
     for(i=0;i<SlaveCnt;i++) 
     { 
          ret = ECAT_GetSlaveInfo(DeviceNo, i, &Alias, &ProductCode, 
                  &VendorID, &RevisionNo, &SerialNo, &SlaveType); 
         if(ret < 0) { 
             printf("Failed to get slave infomation:%d\n",ret);
          } 
          else
```
{

}

}

}

## printf("Slave(%u)-+\n"

- " |-ProductCode:0x%X\n"
- " |-VendorID:0x%X\n"
- " |-RevisionNo:0x%X\n"
- " |-SerialNo:0x%X\n"
- " |-SlaveType:%d\n"

"\n"

#### , i ,ProductCode, VendorID, RevisionNo, SerialNo, SlaveType);

Copyright © 2018 ICP DAS CO., Ltd. All Rights Reserved. 4141 -

# 6.2. ECAT\_GetSlaveSdoObject

# Description:

Get SDO data from a slave. Read a data object by means of service data object communication.

#### Syntax:

int32\_t ECAT\_GetSlaveSdoObject(uint16\_t DeviceNo, uint16\_t SlaveNo, uint16\_t Index, uint8\_t SubIndex, uint16\_t DataSize, uint32\_t \*ObjectVal, uint32\_t \*AbortCode)

### Parameters:

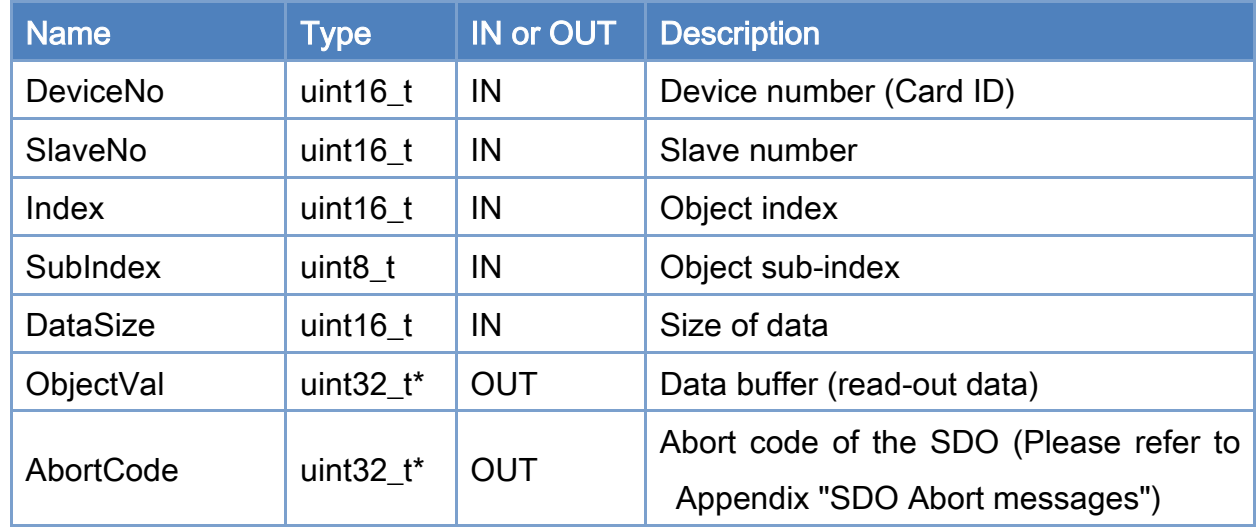

#### Return:

0: Success.

Others: Refer to Appendix ["Error Codes"](#page-594-0).

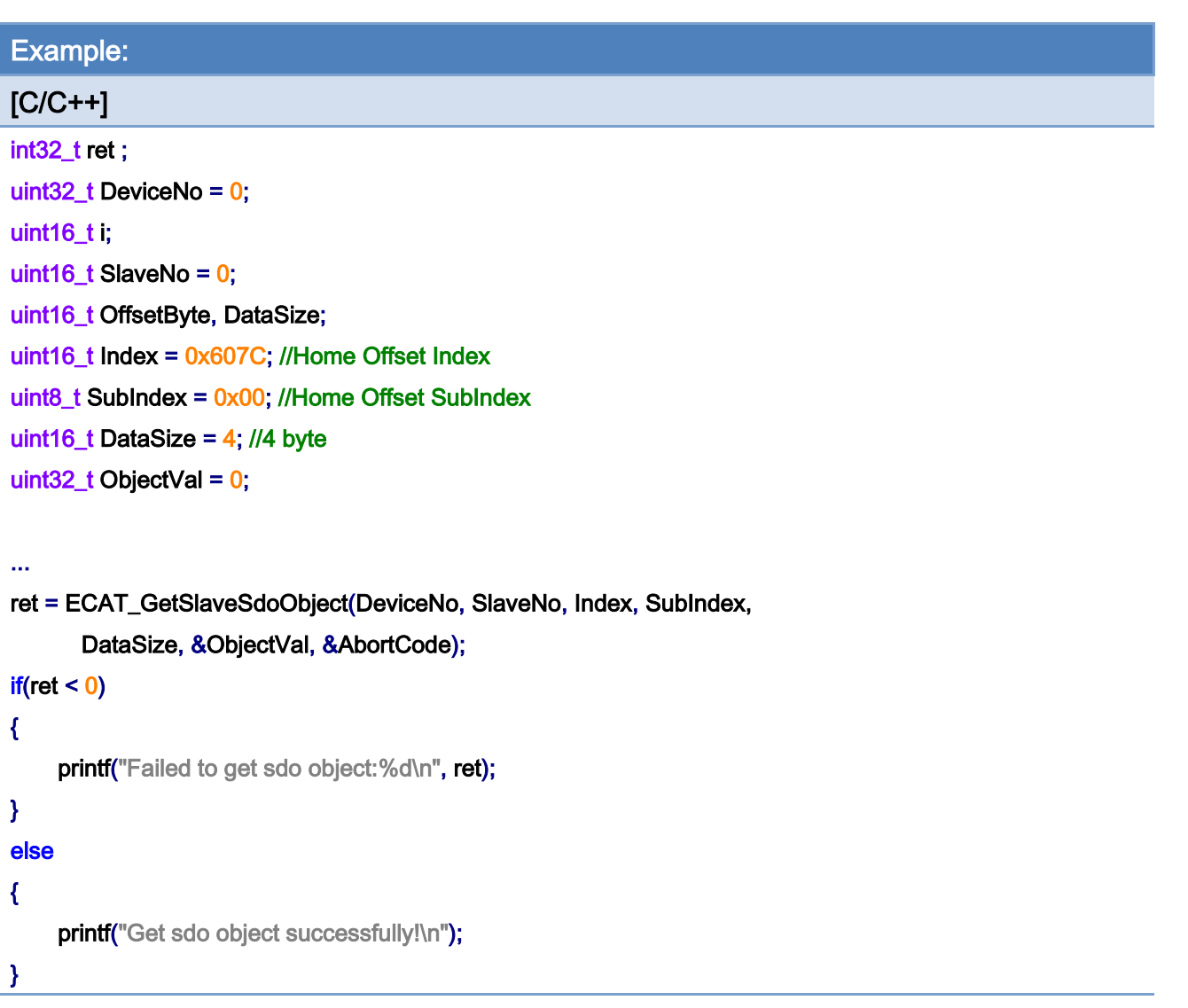

Copyright © 2018 ICP DAS CO., Ltd. All Rights Reserved. 4143 -

# 6.3. ECAT\_SetSlaveSdoObject

# Description:

Set SDO data to a slave. Write a data object by means of service data object communication.

### Syntax:

int32\_t ECAT\_SetSlaveSdoObject(uint16\_t DeviceNo, uint16\_t SlaveNo, uint16\_t Index, uint8\_t SubIndex, uint16\_t DataSize, uint32\_t ObjectVal, uint32\_t \*AbortCode)

## Parameters:

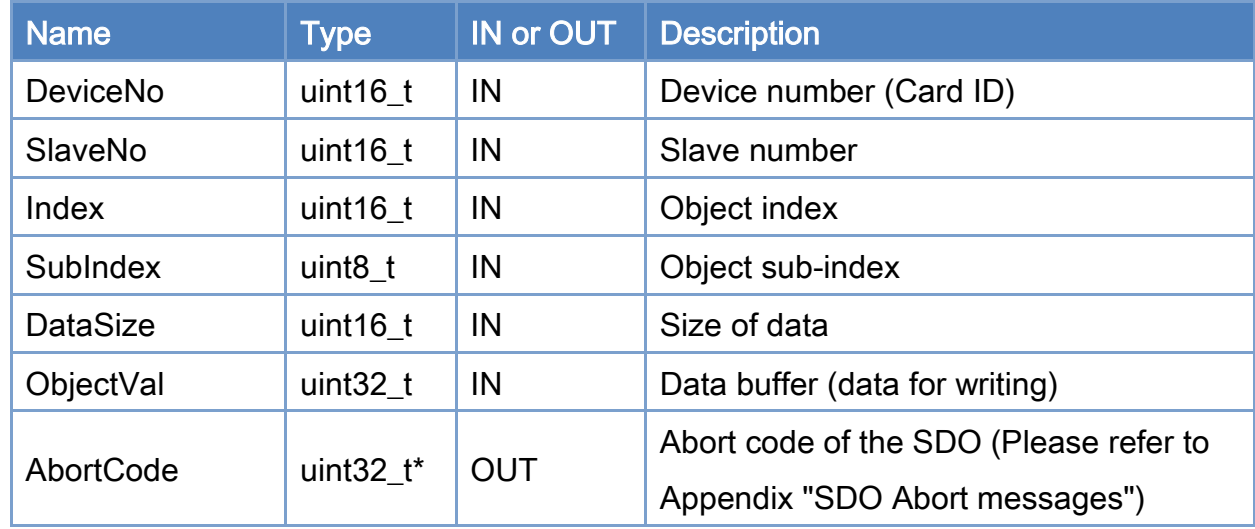

#### Return:

0: Success.

Others: Refer to Appendix ["Error Codes"](#page-594-0).
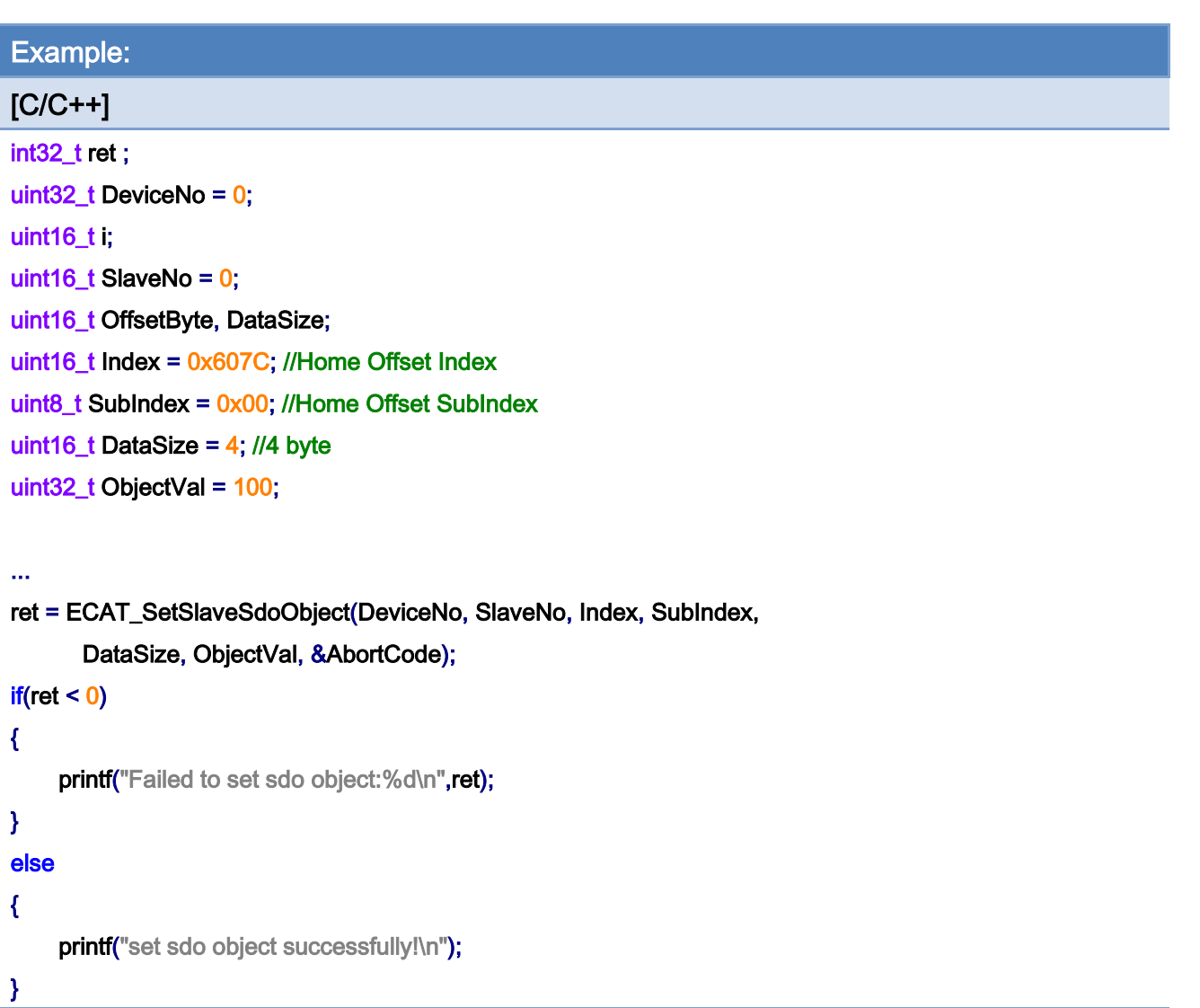

Copyright © 2018 ICP DAS CO., Ltd. All Rights Reserved. 45-145-

# 6.4. ECAT\_SetSlaveRxPdoData

## Description:

Set RxPDO data to a slave. Trasnfer process data to the RxPDO of a slave by means of cyclic communication.

#### Syntax:

int32\_t ECAT\_SetSlaveRxPdoData(uint16\_t DeviceNo, uint16\_t SlaveNo, uint16\_t OffsetByte, uint16\_t DataSize, uint8\_t \*Data)

## Parameters:

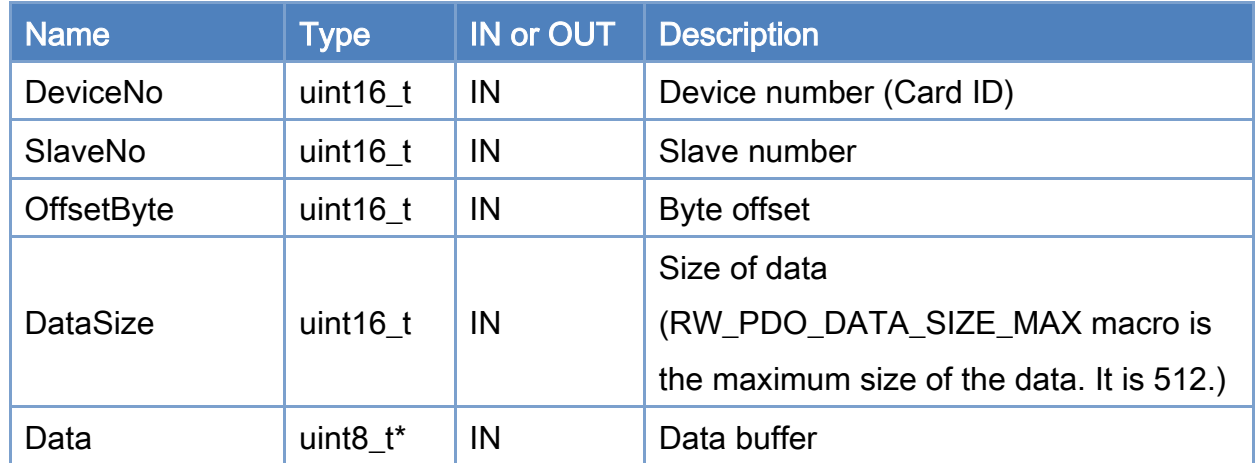

#### Return:

0: Success.

Others: Refer to Appendix ["Error Codes"](#page-594-0).

Copyright © 2018 ICP DAS CO., Ltd. All Rights Reserved. 446 - 146 -

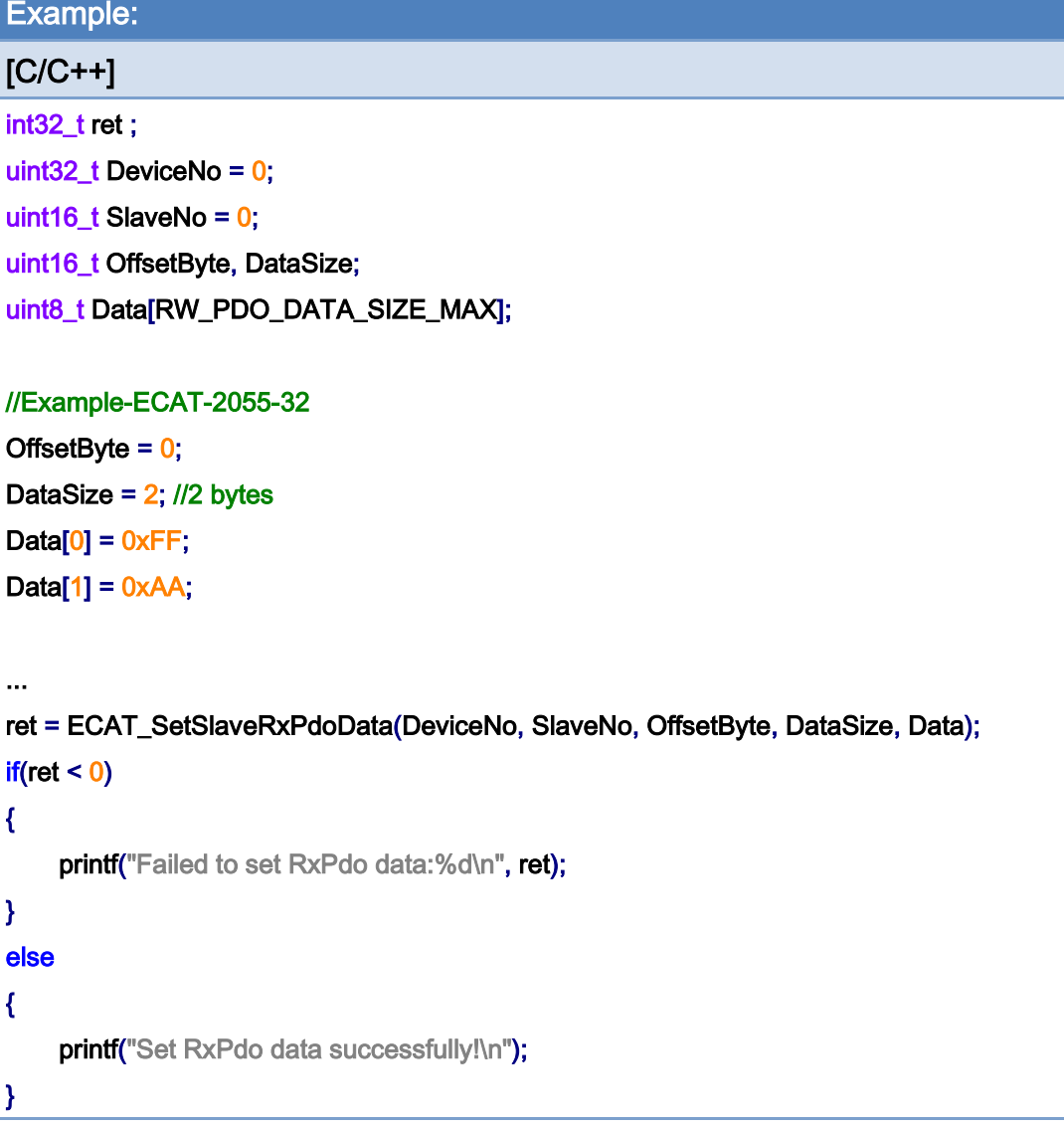

Copyright © 2018 ICP DAS CO., Ltd. All Rights Reserved. 47 - 147 -

# 6.5. ECAT\_GetSlaveRxPdoData

## Description:

Get RxPDO data of a slave. Read process data from the RxPDO of a slave by means of cyclic communication.

#### Syntax:

int32\_t ECAT\_GetSlaveRxPdoData(uint16\_t DeviceNo, uint16\_t SlaveNo, uint16\_t OffsetByte, uint16\_t DataSize, uint8\_t \*Data)

#### Parameters:

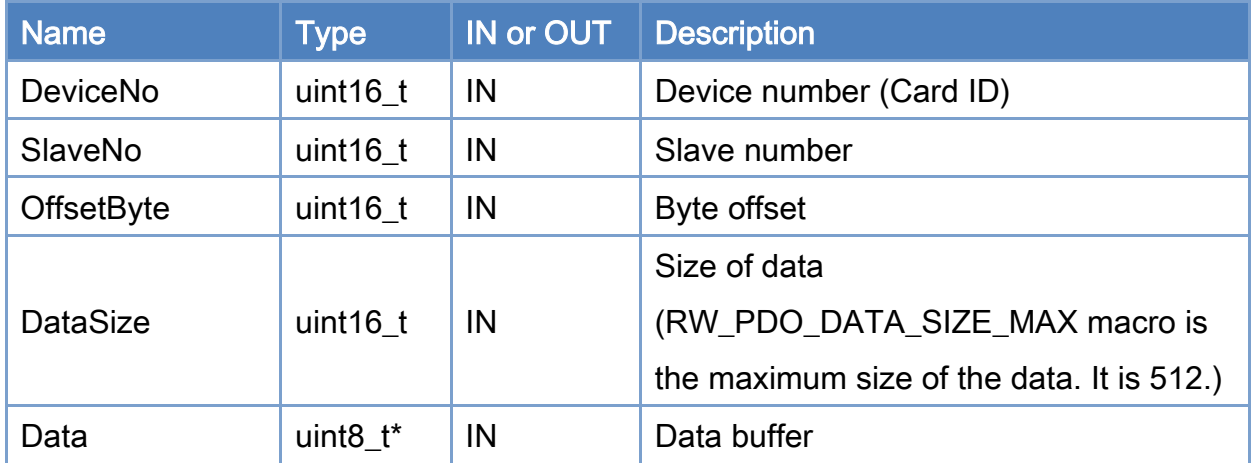

#### Return:

0: Success.

Others: Refer to Appendix ["Error Codes"](#page-594-0).

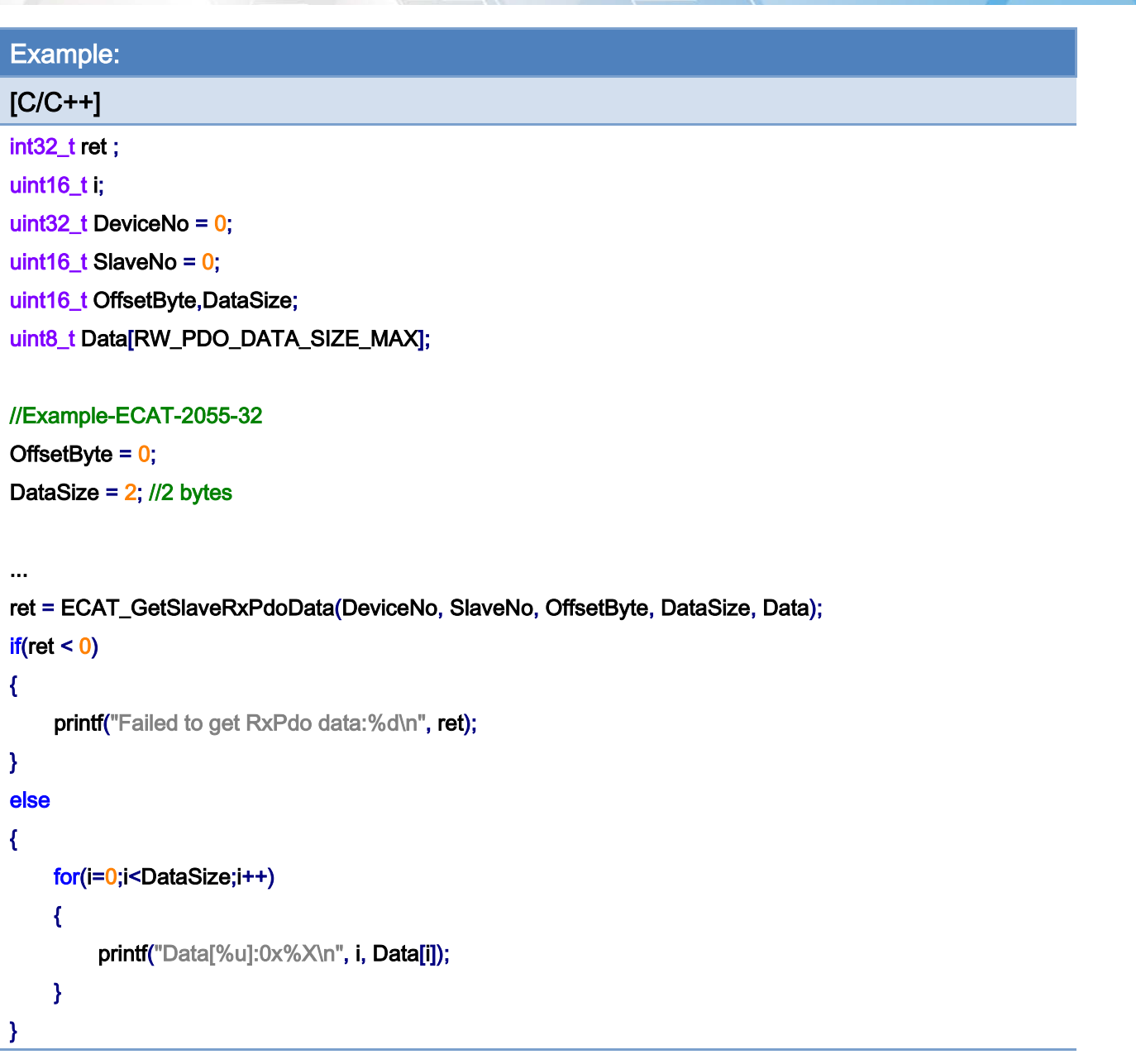

Copyright © 2018 ICP DAS CO., Ltd. All Rights Reserved. 49 - 149 -

# 6.6. ECAT\_GetSlaveTxPdoData

## Description:

Get TxPDO data of a slave. Read process data from the TxPDO of a slave by means of cyclic communication.

## Syntax:

int32\_t ECAT\_GetSlaveTxPdoData(uint16\_t DeviceNo, uint16\_t SlaveNo, uint16\_t OffsetByte, uint16\_t DataSize, uint8\_t \*Data)

#### Parameters:

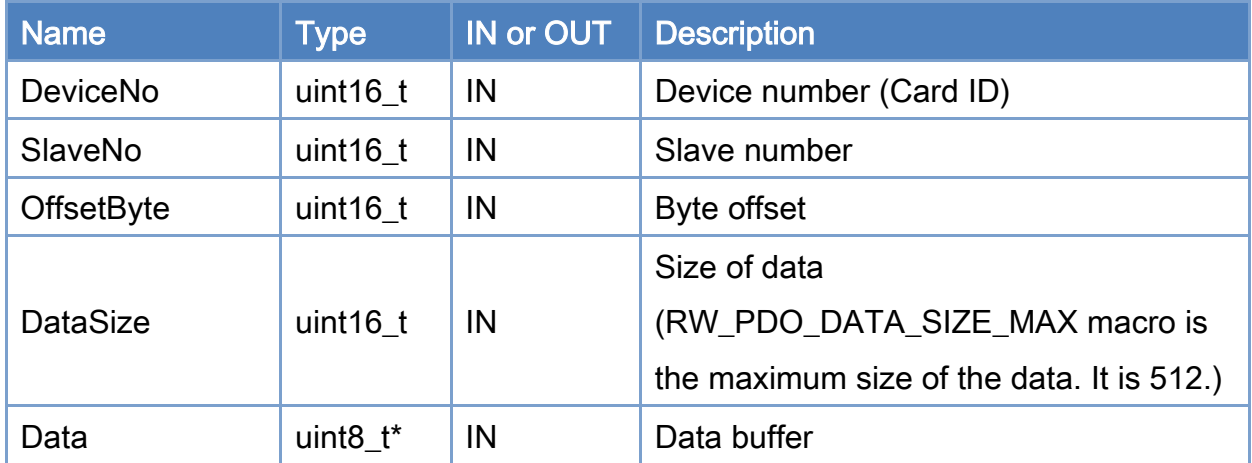

#### Return:

0: Success.

Others: Refer to Appendix ["Error Codes"](#page-594-0).

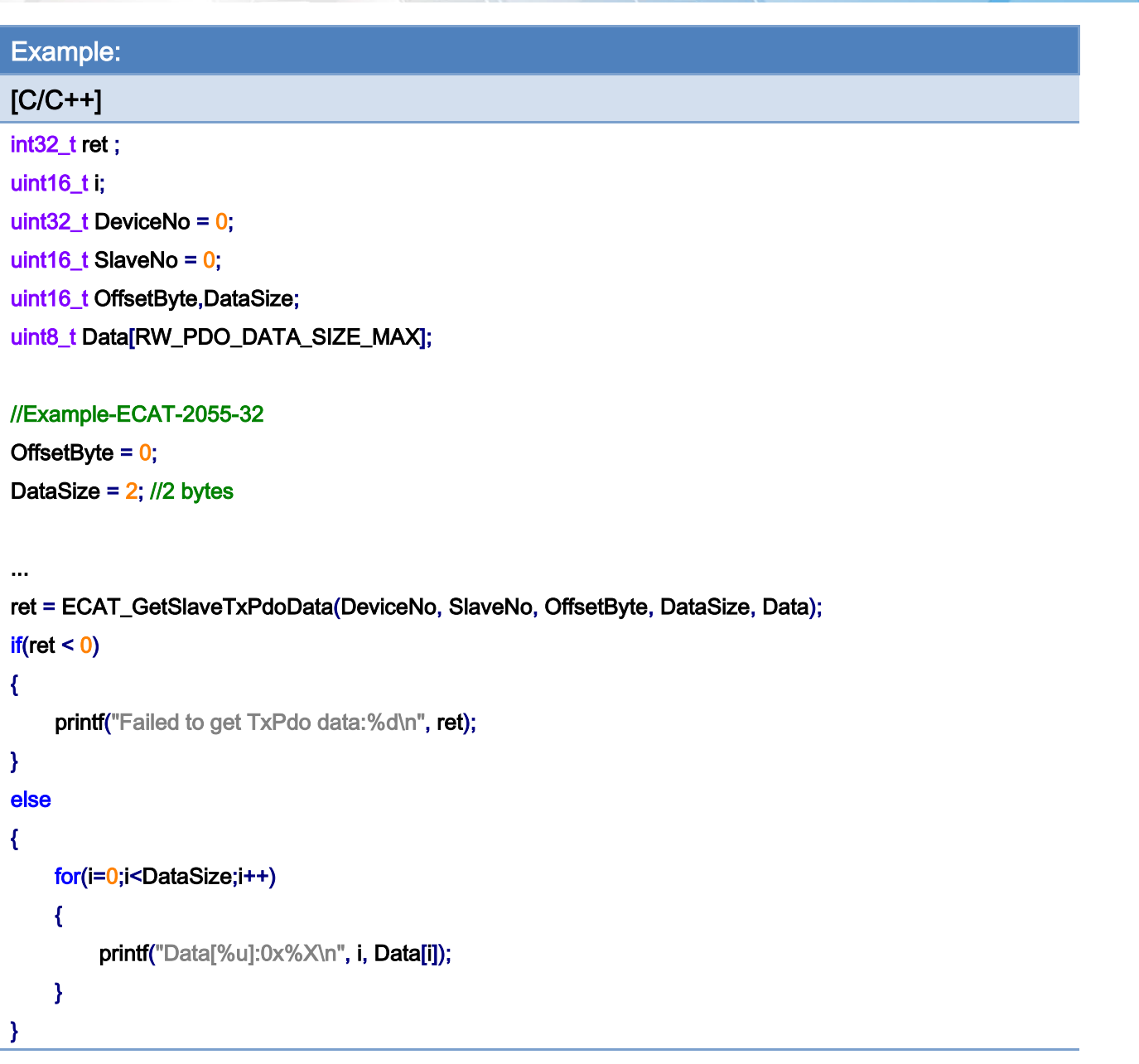

Copyright © 2018 ICP DAS CO., Ltd. All Rights Reserved. 4.151 -

# 6.7. ECAT\_GetSlaveDI

## Description:

Get the digital input data of a slave. If a slave is a simple digital input slave, users can use this API to get DI values. Function ECAT\_GetSlaveTxPdoData can also do it; but users have to enter more parameters for the same purpose.

#### Syntax:

int32\_t ECAT\_GetSlaveDI(uint16\_t DeviceNo, uint16\_t SlaveNo, uint32\_t \*Value)

### Parameters:

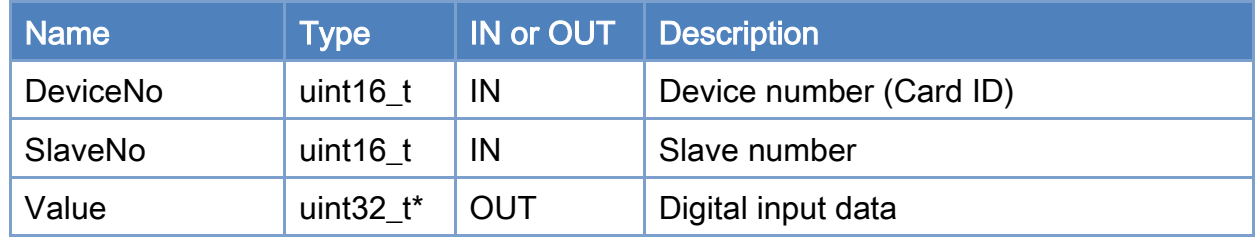

#### Return:

0: Success.

Others: Refer to Appendix ["Error Codes"](#page-594-0).

Copyright © 2018 ICP DAS CO., Ltd. All Rights Reserved. 4.152 -

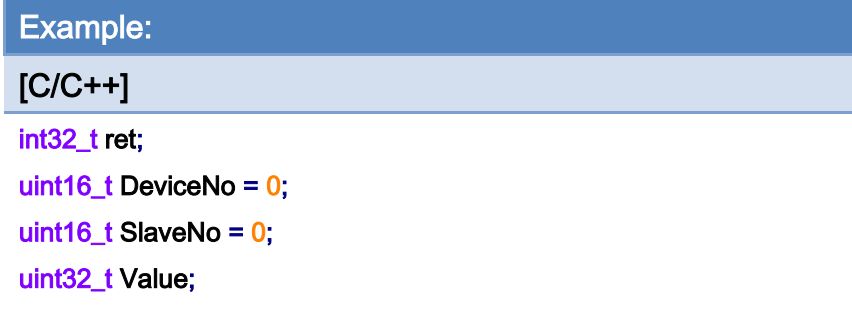

### ret = ECAT\_GetSlaveDI(DeviceNo, SlaveNo, &Value);

### $if(ret < 0)$

printf("Failed to get slave DI:%d\n", ret);

#### else

printf("DI:%u! \n",Value);

Copyright © 2018 ICP DAS CO., Ltd. All Rights Reserved. 4.153 -

# 6.8. ECAT\_GetSlaveDIBit

## Description:

Get a bit state of a slave's digital input.

## Syntax:

int32\_t ECAT\_GetSlaveDIBit(uint16\_t DeviceNo, uint16\_t SlaveNo, uint16\_t BitNo, uint32\_t \*Value)

### Parameters:

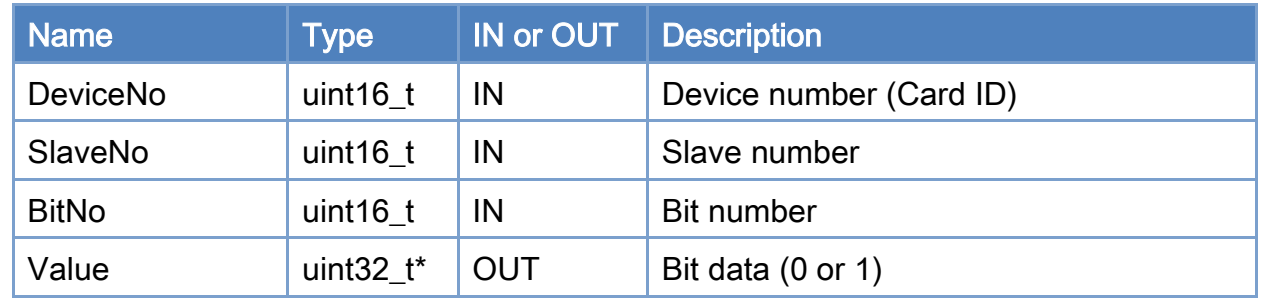

### Return:

0: Success.

Others: Refer to Appendix ["Error Codes"](#page-594-0).

Copyright © 2018 ICP DAS CO., Ltd. All Rights Reserved. 4.154 - 154 -

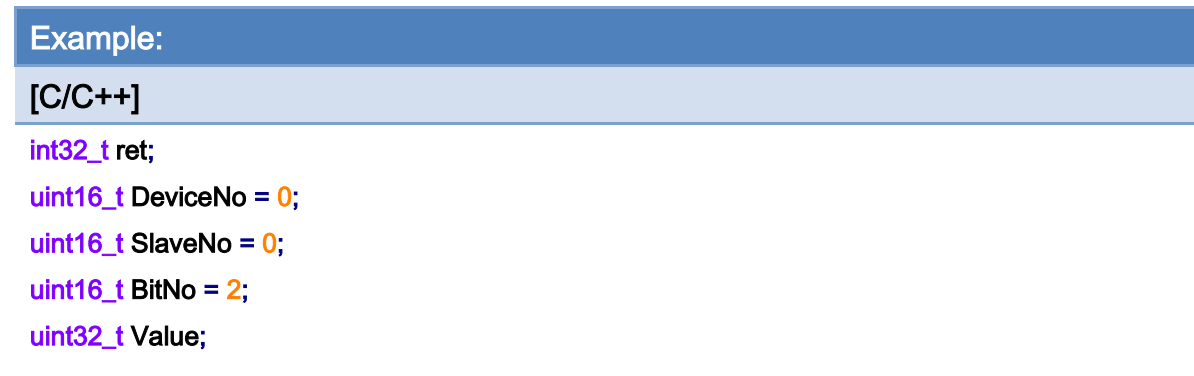

### ret = ECAT\_GetSlaveDIBit(DeviceNo, SlaveNo, BitNo, &Value);

#### $if(ret < 0)$

printf("Failed to get slave DI:%d\n", ret);

#### else

printf("DI\_Bit[%u]:%u! \n", BitNo, Value);

Copyright © 2018 ICP DAS CO., Ltd. All Rights Reserved. 4.155 -

## 6.9. ECAT\_GetSlaveDO

## Description:

Get the digital output data of a slave. If a slave is a simple digital output slave, users can use this API to get DO states. Function ECAT\_GetSlaveRxPdoData can also do it; but users have to enter more parameters for the same purpose.

#### Syntax:

int32\_t ECAT\_GetSlaveDO(uint16\_t DeviceNo, uint16\_t SlaveNo, uint32\_t \*Value)

### Parameters:

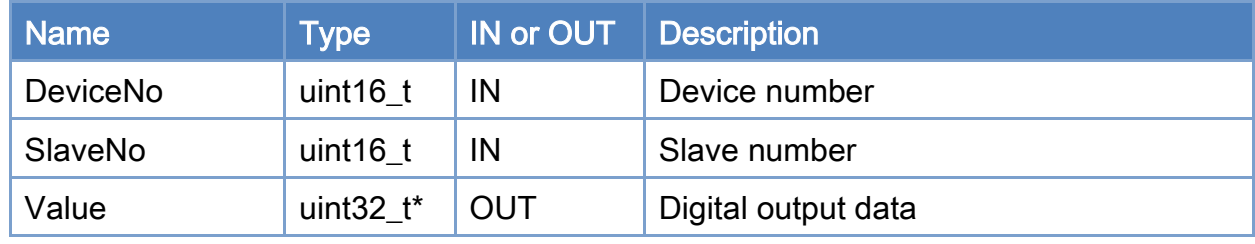

#### Return:

0: Success.

Others: Refer to Appendix ["Error Codes"](#page-594-0).

Copyright © 2018 ICP DAS CO., Ltd. All Rights Reserved. 4.156 -

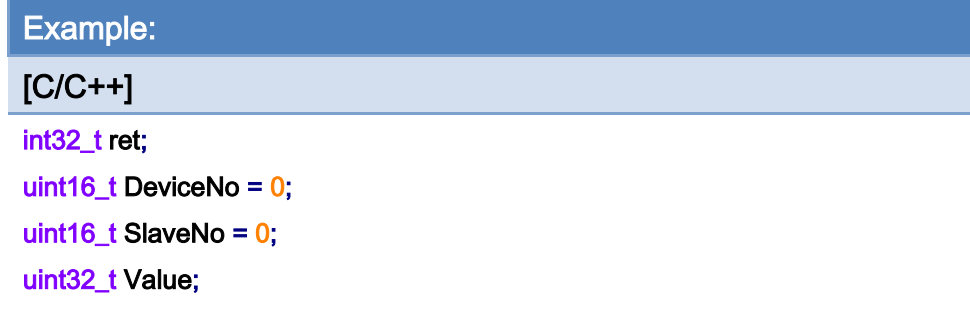

### ret = ECAT\_GetSlaveDO(DeviceNo, SlaveNo, &Value);

#### $if(ret < 0)$

printf("Failed to get slave DO:%d\n", ret);

#### else

printf("DO:%u! \n",Value);

Copyright © 2018 ICP DAS CO., Ltd. All Rights Reserved. 4.157 - 157 -

# 6.10. ECAT\_GetSlaveDOBit

## Description:

Get a bit state of a slave's digital output.

## Syntax:

int32\_t ECAT\_GetSlaveDOBit(uint16\_t DeviceNo, uint16\_t SlaveNo, uint16\_t BitNo, uint32\_t \*Value)

#### Parameters:

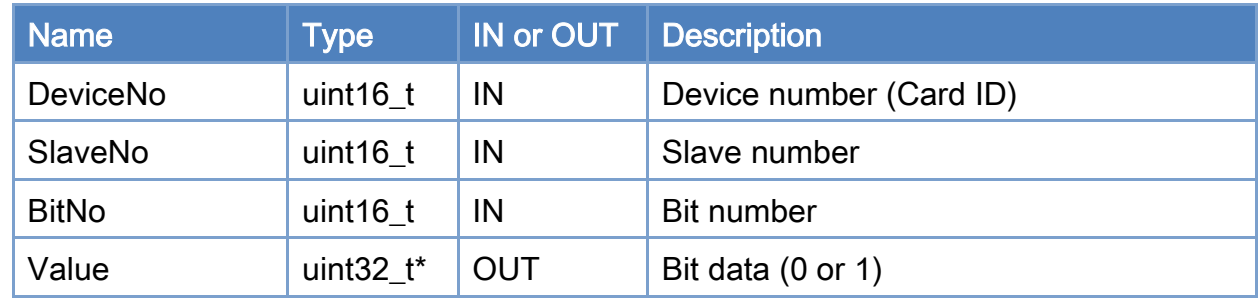

### Return:

0: Success.

Others: Refer to Appendix ["Error Codes"](#page-594-0).

Copyright © 2018 ICP DAS CO., Ltd. All Rights Reserved. 4.158 -

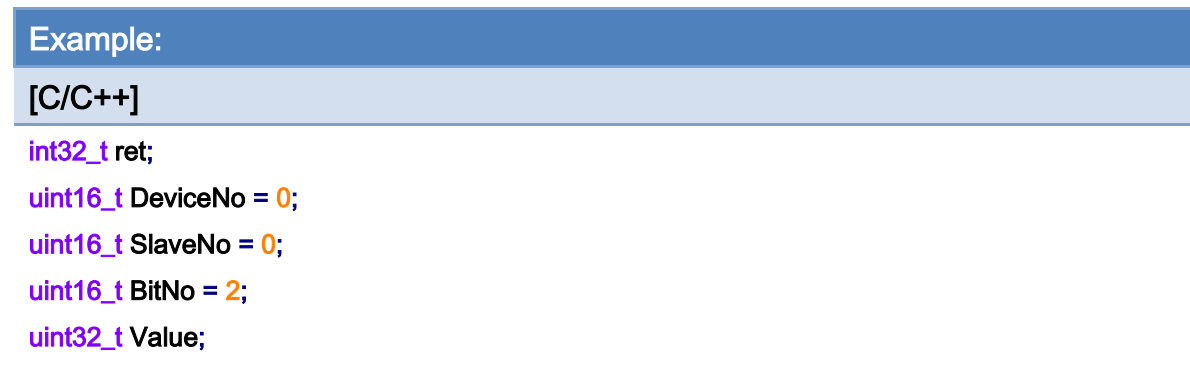

### ret = ECAT\_GetSlaveDOBit(DeviceNo, SlaveNo, BitNo, &Value);

#### $if(ret < 0)$

printf("Failed to get slave DO bit:%d\n", ret);

#### else

printf("DO\_Bit[%u]:%u! \n", BitNo, Value);

# 6.11. ECAT\_SetSlaveDO

## Description:

Set the digital output data of a slave. If a slave is a simple digital input slave, users can use this API to set DO values. Function ECAT\_SetSlaveRxPdoData can also do it; but users have to enter more parameters for the same purpose.

#### Syntax:

int32\_t ECAT\_SetSlaveDO(uint16\_t DeviceNo, uint16\_t SlaveNo, uint32\_t Value)

### Parameters:

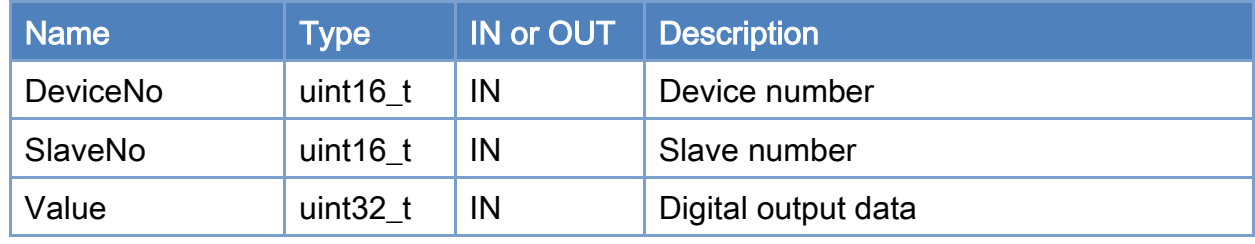

#### Return:

0: Success.

Others: Refer to Appendix ["Error Codes"](#page-594-0).

Copyright © 2018 ICP DAS CO., Ltd. All Rights Reserved. 4.160 -

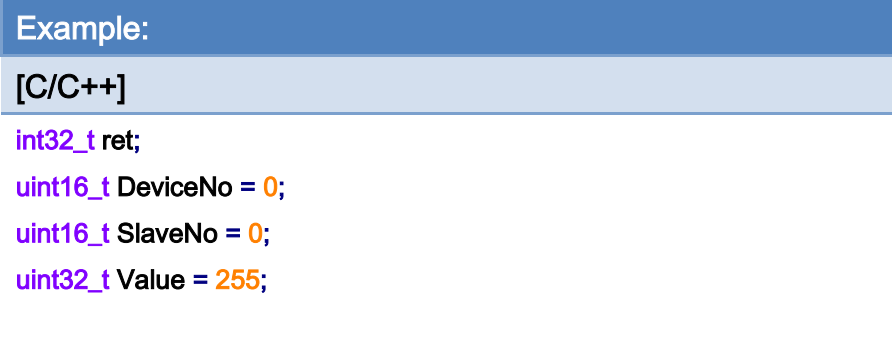

## ret = ECAT\_SetSlaveDO(DeviceNo, SlaveNo, Value);

### $if(ret < 0)$

printf("Failed to set slave DO:%d\n", ret);

#### else

printf("Set slave DO successfully! \n");

# 6.12. ECAT\_SetSlaveDOBit

## Description:

Set a bit data of a slave's digital output.

## Syntax:

int32\_t ECAT\_SetSlaveDOBit(uint16\_t DeviceNo, uint16\_t SlaveNo, uint16\_t BitNo, uint32\_t Value)

#### Parameters:

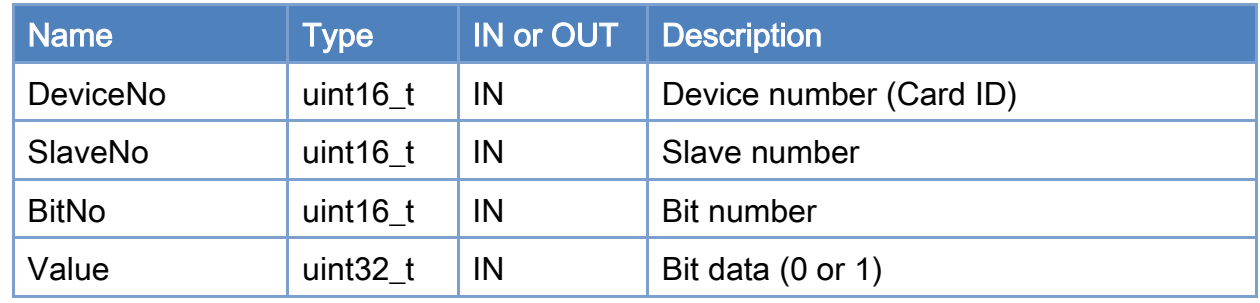

## Return:

0: Success.

Others: Refer to Appendix ["Error Codes"](#page-594-0).

Copyright © 2018 ICP DAS CO., Ltd. All Rights Reserved. 4.162 -

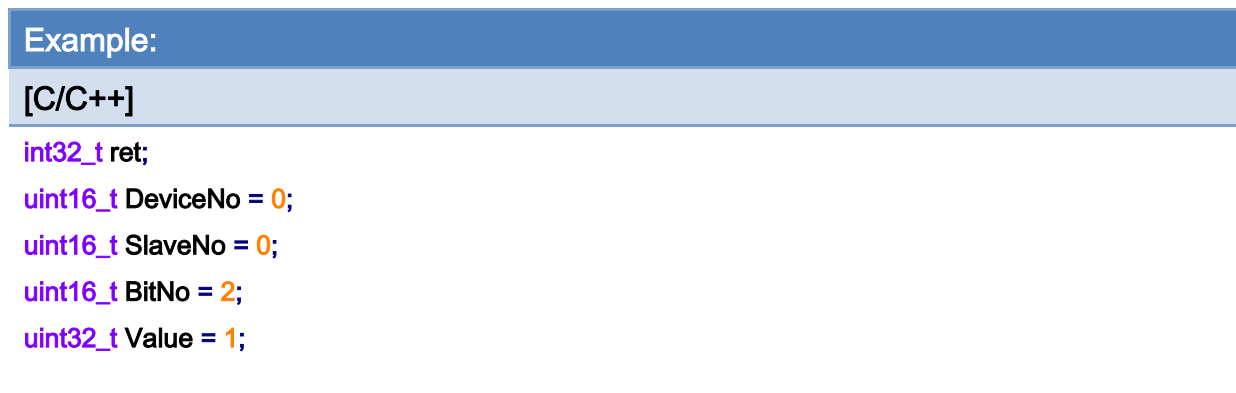

## ret = ECAT\_GetSlaveDOBit(DeviceNo, SlaveNo, BitNo, Value);

#### $if(ret < 0)$

printf("Failed to set slave DI bit:%d\n", ret);

#### else

printf("Set slave DO bit successfully! \n");

Copyright © 2018 ICP DAS CO., Ltd. All Rights Reserved. 4.163 -

# 6.13. ECAT\_SetSlaveAoProperty

## Description:

Set the AO channel property value.

## Syntax:

int32\_t ECAT\_SetSlaveAoProperty(uint16\_t DeviceNo, uint16\_t SlaveNo, uint16\_t ChannelNo, uint8\_t Range)

#### Parameters:

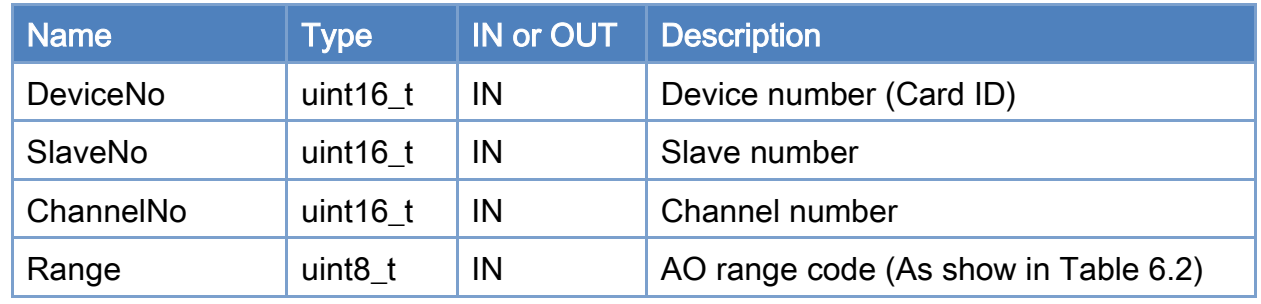

### Return:

0: Success.

Others: Refer to Appendix ["Error Codes"](#page-594-0).

Copyright © 2018 ICP DAS CO., Ltd. All Rights Reserved. 4.164 - 164 -

## <span id="page-164-0"></span>Table 6.2: AO range code

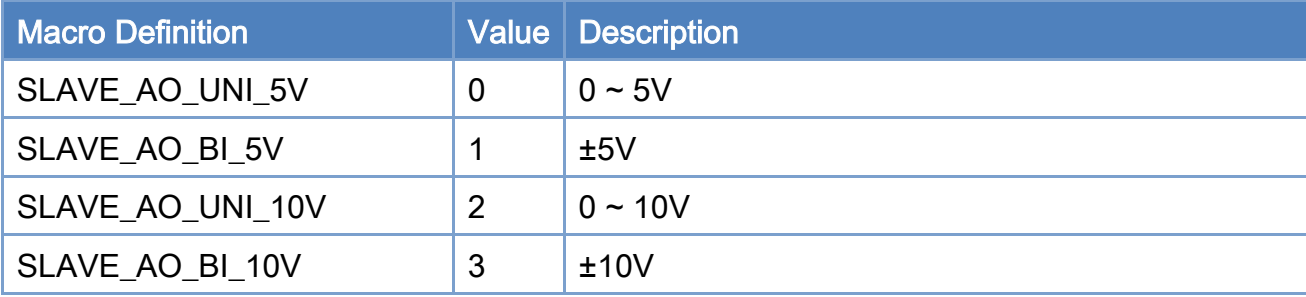

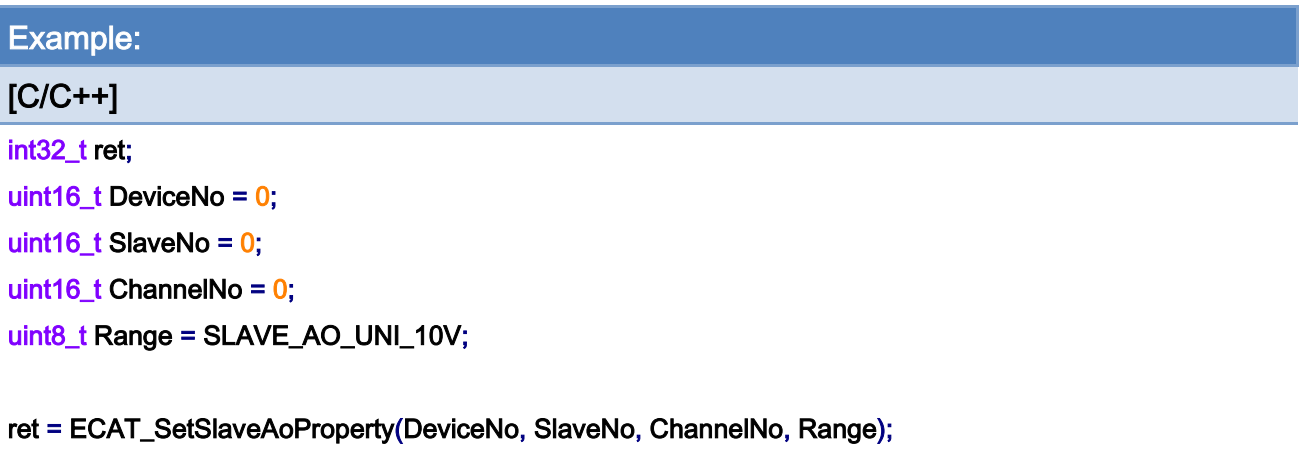

## $if(ret != 0)$

printf("Failed to set slave AO settings:%d\n", ret);

#### else

printf("Set slave AO settins successfully! \n");

Copyright © 2018 ICP DAS CO., Ltd. All Rights Reserved. 4.165 -

# 6.14. ECAT\_GetSlaveAoProperty

## Description:

Get the AO channel property value.

## Syntax:

int32\_t ECAT\_GetSlaveAoProperty(uint16\_t DeviceNo, uint16\_t SlaveNo, uint16\_t \*ChannelNo, uint8\_t \*Range)

### Parameters:

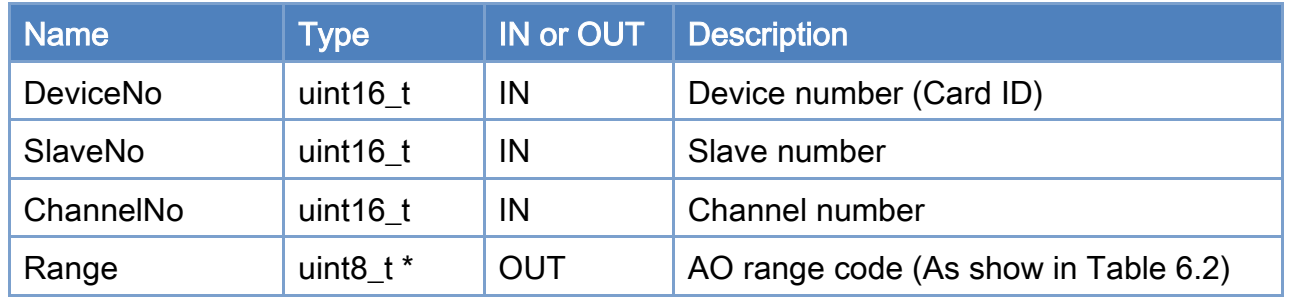

### Return:

0: Success.

Others: Refer to Appendix ["Error Codes"](#page-594-0).

Copyright © 2018 ICP DAS CO., Ltd. All Rights Reserved. 4.166 -

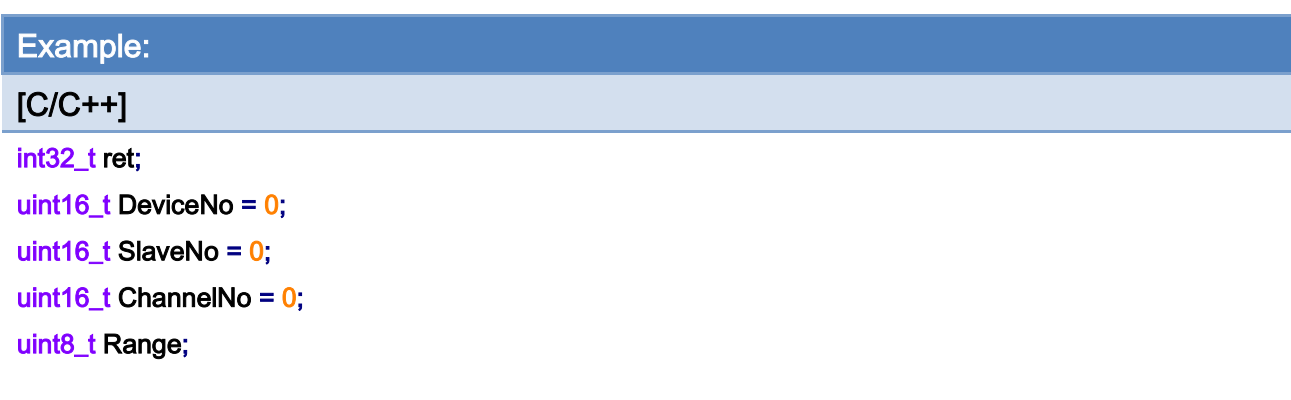

## ret = ECAT\_GetSlaveAoProperty(DeviceNo, SlaveNo, ChannelNo, &Range);

#### $if(ret != 0)$

printf("Failed to get slave AO settings:%d\n", ret);

#### else

printf("AO range:%d\n", Range);

# 6.15. ECAT\_SetSlaveAoRawData

## Description:

Set the binary value of an analog output channel.

#### Syntax:

int32\_t ECAT\_SetSlaveAoRawData(uint16\_t DeviceNo, uint16\_t SlaveNo, uint16\_t ChannelNo, int16\_t Data)

### Parameters:

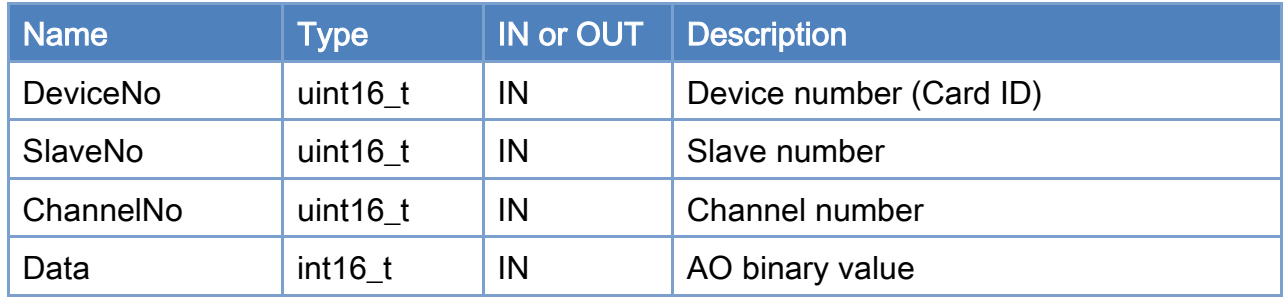

## Return:

0: Success.

Others: Refer to Appendix ["Error Codes"](#page-594-0).

Copyright © 2018 ICP DAS CO., Ltd. All Rights Reserved. 4.168 -

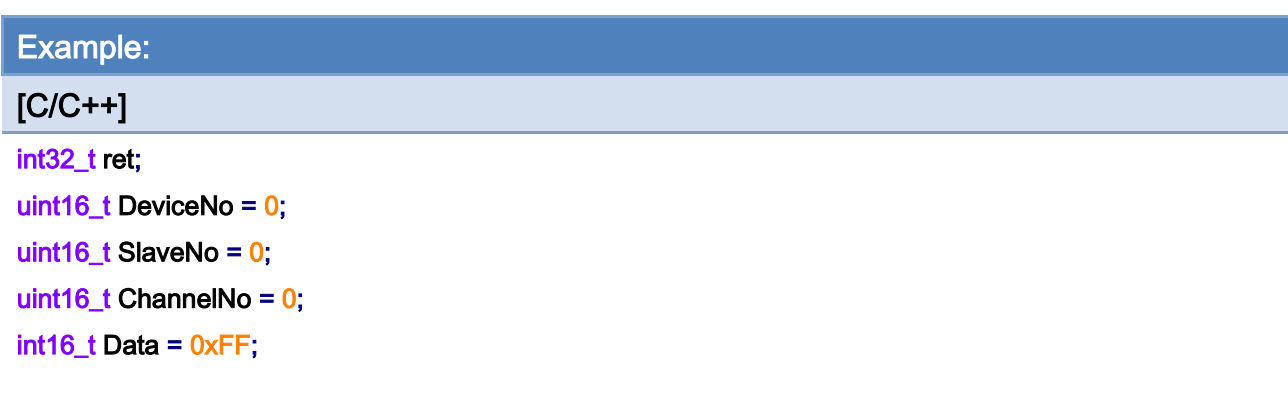

## ret = ECAT\_SetSlaveAoRawData(DeviceNo, SlaveNo, ChannelNo, Data);

#### $if(ret != 0)$

printf("Failed to set slave AO raw data:%d\n", ret);

#### else

printf("Set slave AO raw data successfully! \n");

# 6.16. ECAT\_GetSlaveAoRawData

## Description:

Get the binary value of an analog output channel.

#### Syntax:

int32\_t ECAT\_GetSlaveAoRawData(uint16\_t DeviceNo, uint16\_t SlaveNo, uint16\_t ChannelNo, int16\_t \*Data)

### Parameters:

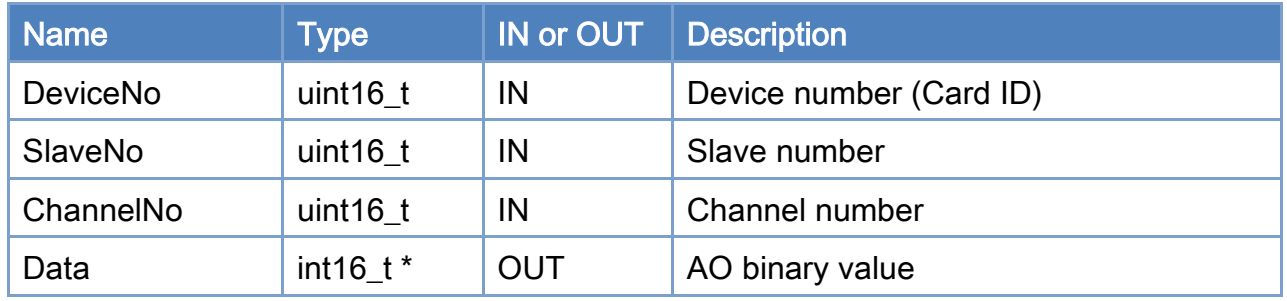

## Return:

0: Success.

Others: Refer to Appendix ["Error Codes"](#page-594-0).

Copyright © 2018 ICP DAS CO., Ltd. All Rights Reserved. 470 - 170 -

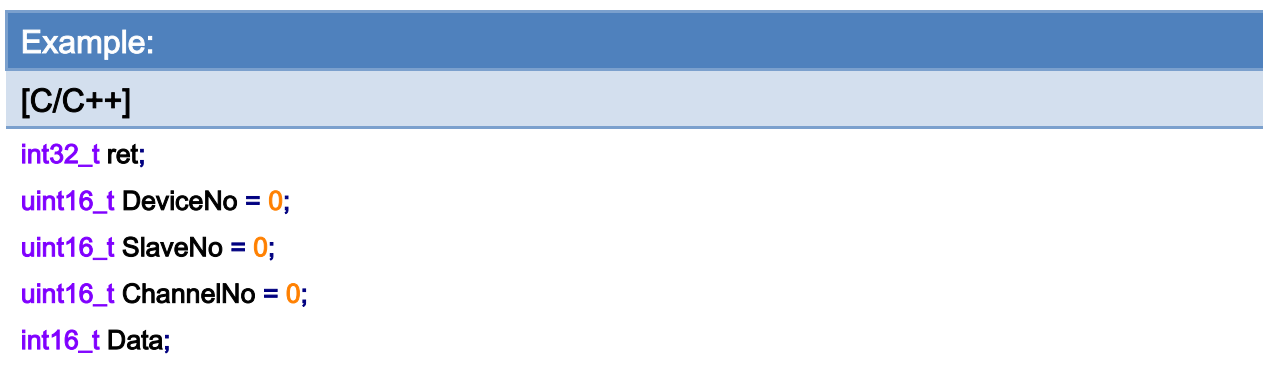

## ret = ECAT\_GetSlaveAoRawData(DeviceNo, SlaveNo, ChannelNo, &Data);

#### $if(ret != 0)$

printf("Failed to get slave AO raw data:%d\n", ret);

#### else

printf("AO raw data:%d\n", Data);

Copyright © 2018 ICP DAS CO., Ltd. All Rights Reserved. 471 - 171 -

# 6.17. ECAT\_SetSlaveAoVoltData

## Description:

Set the voltage output value of a specified analog output channel.

#### Syntax:

int32\_t ECAT\_SetSlaveAoVoltData(uint16\_t DeviceNo, uint16\_t SlaveNo, uint16\_t ChannelNo, double Data)

### Parameters:

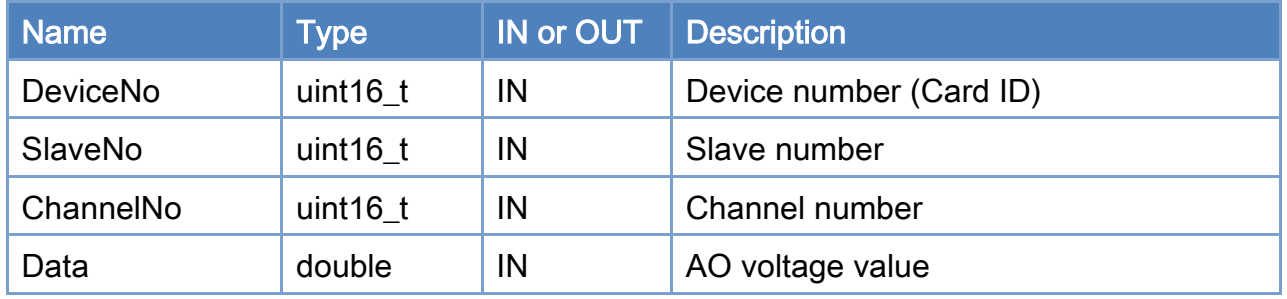

### Return:

0: Success.

Others: Refer to Appendix ["Error Codes"](#page-594-0).

Copyright © 2018 ICP DAS CO., Ltd. All Rights Reserved. 472 - 172 -

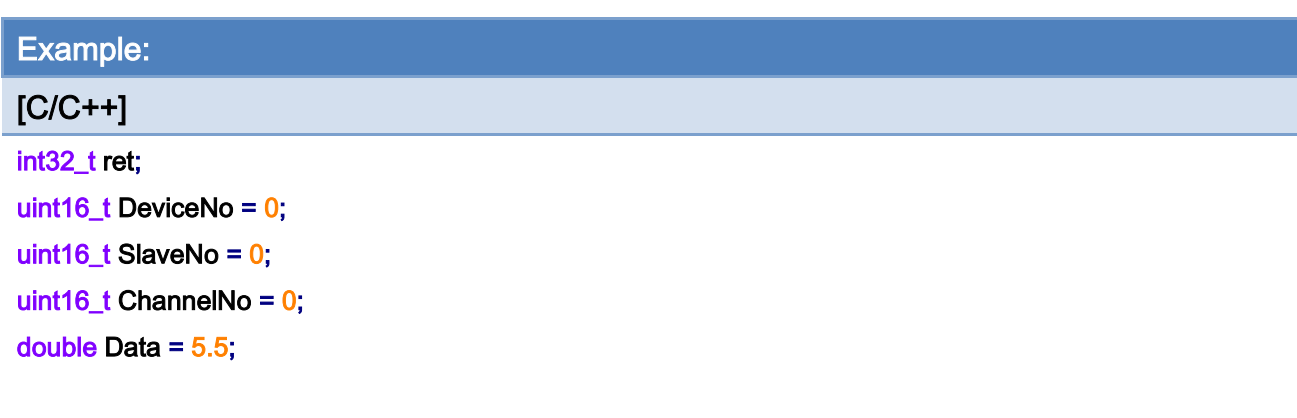

## ret = ECAT\_SetSlaveAoVoltData(DeviceNo, SlaveNo, ChannelNo, Data);

#### $if(ret != 0)$

printf("Failed to set slave AO volt data:%d\n", ret);

#### else

printf("Set slave AO volt data successfully! \n");

# 6.18. ECAT\_GetSlaveAoVoltData

## Description:

Get the voltage output value (a floating-point value) of a specified analog output channel.

## Syntax:

int32\_t ECAT\_GetSlaveAoVoltData(uint16\_t DeviceNo, uint16\_t SlaveNo, uint16\_t ChannelNo, double \*Data)

## Parameters:

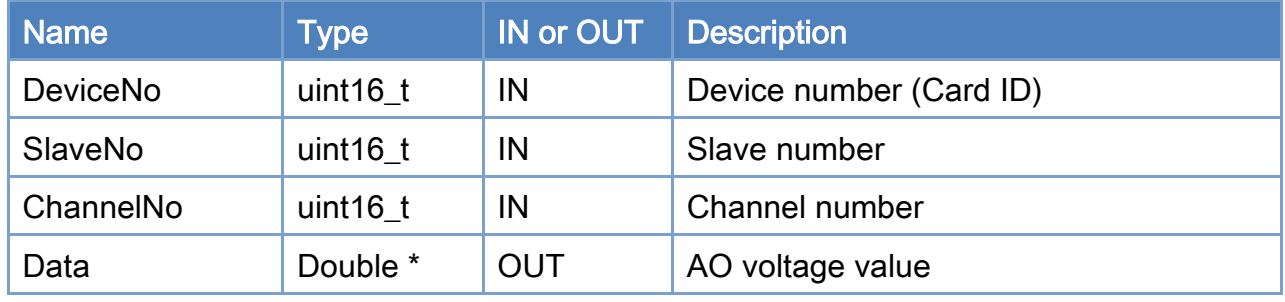

### Return:

0: Success.

Others: Refer to Appendix ["Error Codes"](#page-594-0).

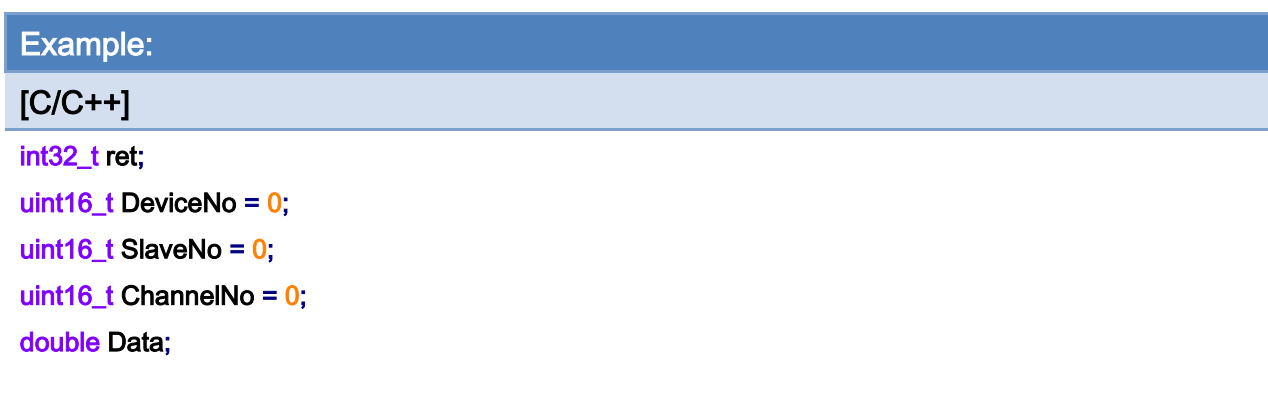

## ret = ECAT\_GetSlaveAoVoltData(DeviceNo, SlaveNo, ChannelNo, &Data);

#### $if(ret != 0)$

printf("Failed to get slave AO volt data:%d\n", ret);

#### else

printf("AO volt data:%d\n", Data);

Copyright © 2018 ICP DAS CO., Ltd. All Rights Reserved. 475 - 175 -

# 6.19. ECAT\_SetSlaveEncProperty

## Description:

Set the encoder property value. This function is designed for encoder module ECAT-2093 and ECAT-2092.

## Syntax:

int32\_t ECAT\_SetSlaveEncProperty(uint16\_t DeviceNo, uint16\_t SlaveNo, uint16\_t EncNo, uint8\_t Mode, uint8\_t InvertCnt, uint8\_t LPF)

### Parameters:

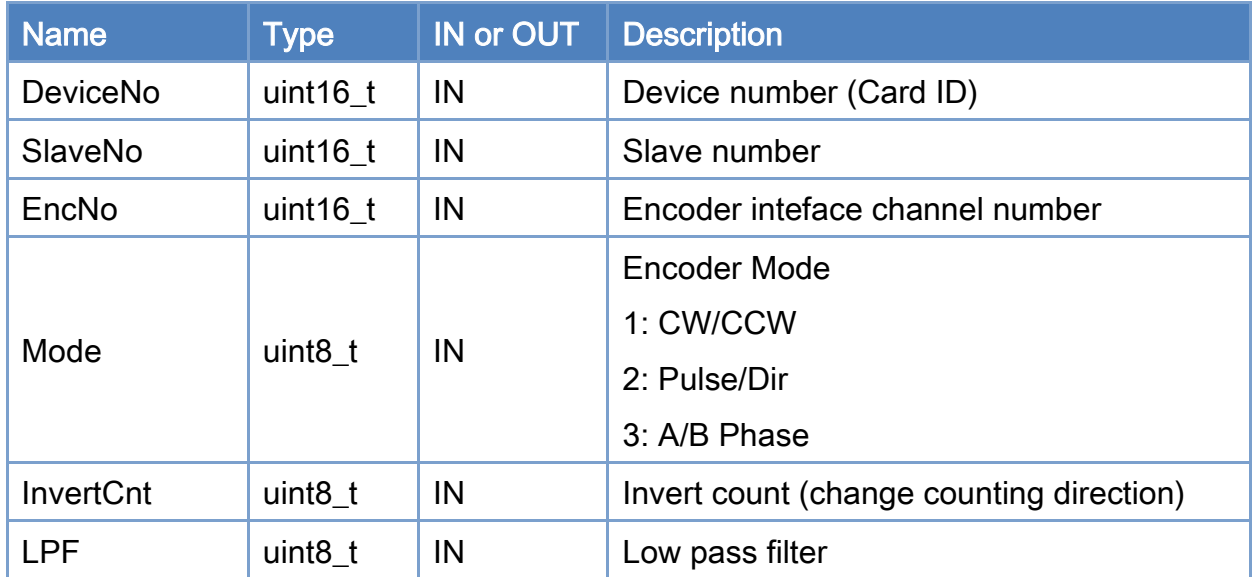

Copyright © 2018 ICP DAS CO., Ltd. All Rights Reserved. 4.176 -

## Low-pass filter settings:

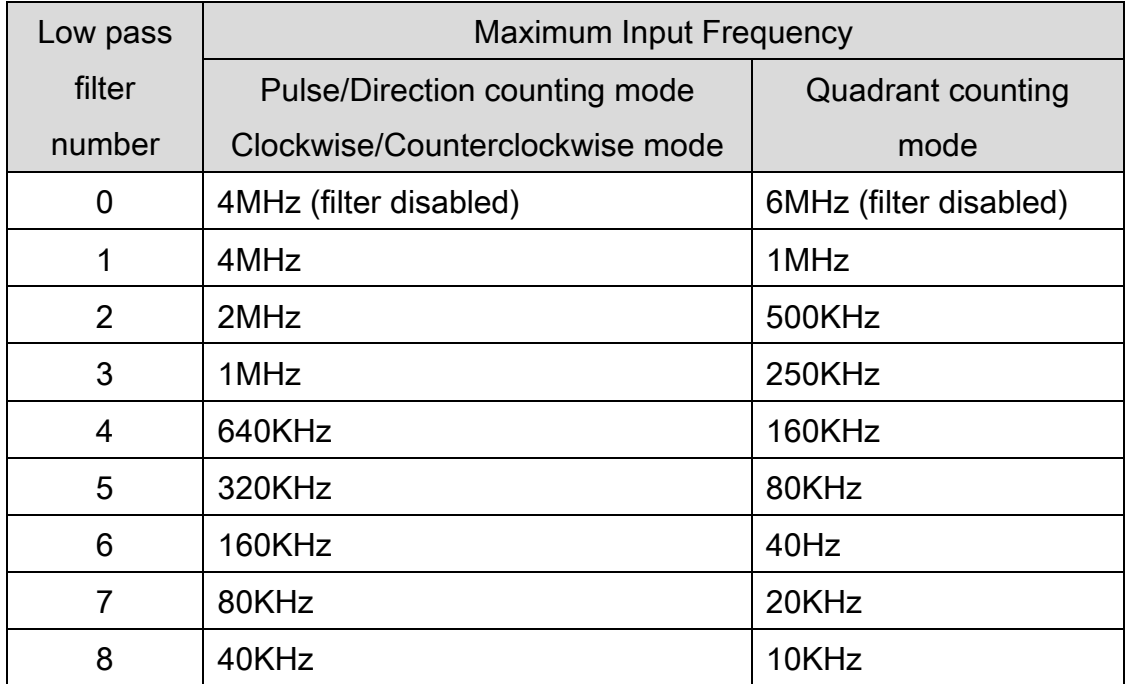

## Return:

0: Success.

Others: Refer to Appendix ["Error Codes"](#page-594-0).

Copyright © 2018 ICP DAS CO., Ltd. All Rights Reserved. 477 - 177 -

printf("Set encoder property successfully! \n");

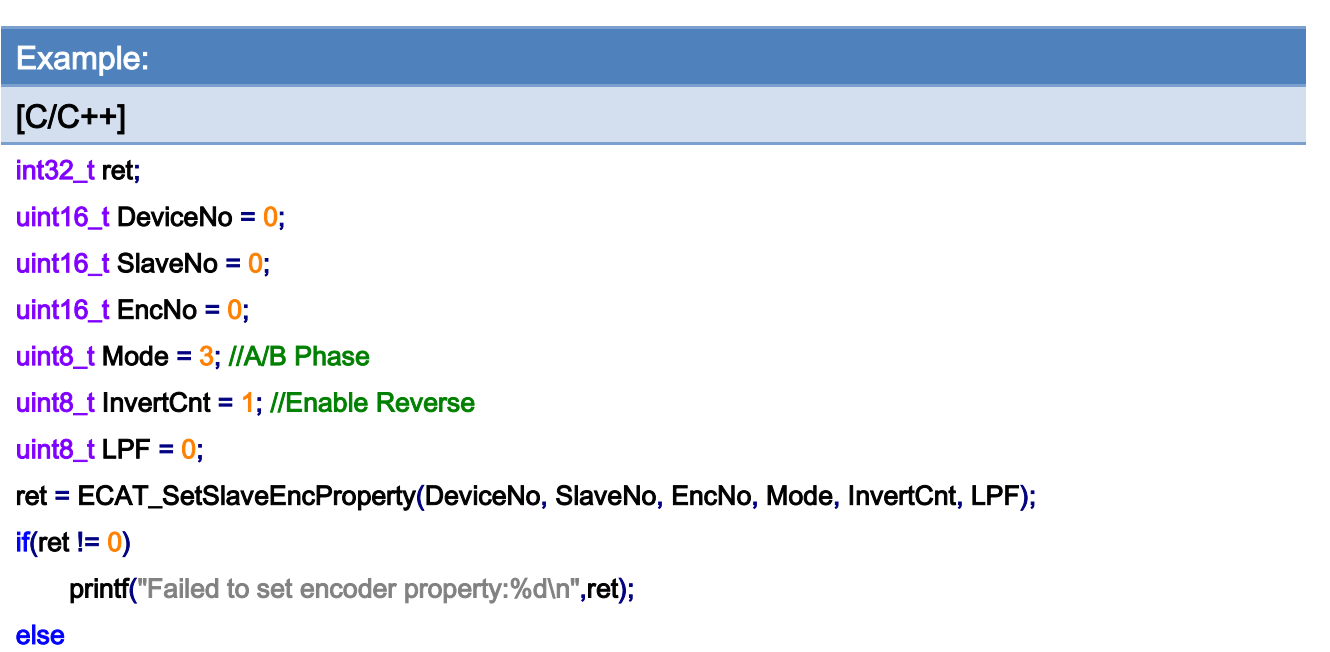

Copyright © 2018 ICP DAS CO., Ltd. All Rights Reserved. 478 - 178 -

# 6.20. ECAT\_GetSlaveEncProperty

## Description:

Get the encoder property value. This function is designed for encoder module ECAT-2093 and ECAT-2092.

## Syntax:

int32\_t ECAT\_GetSlaveEncProperty(uint16\_t DeviceNo, uint16\_t SlaveNo, uint16\_t EncNo, uint8\_t \*Mode, uint8\_t \*InvertCnt, uint8\_t \*LPF)

### Parameters:

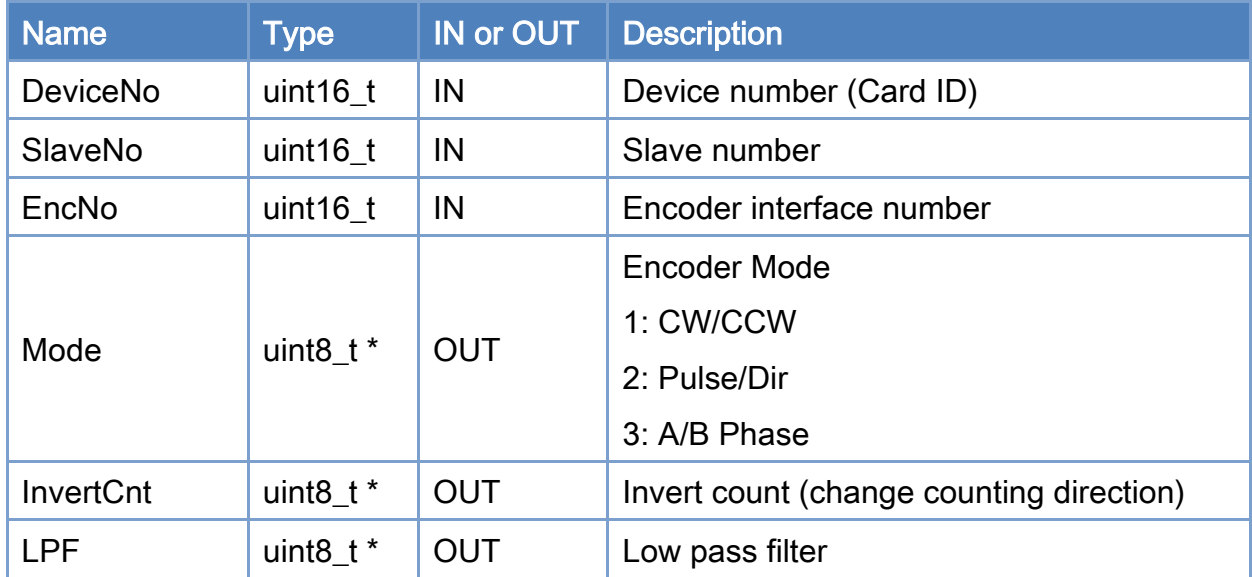

## Low-pass filter settings:

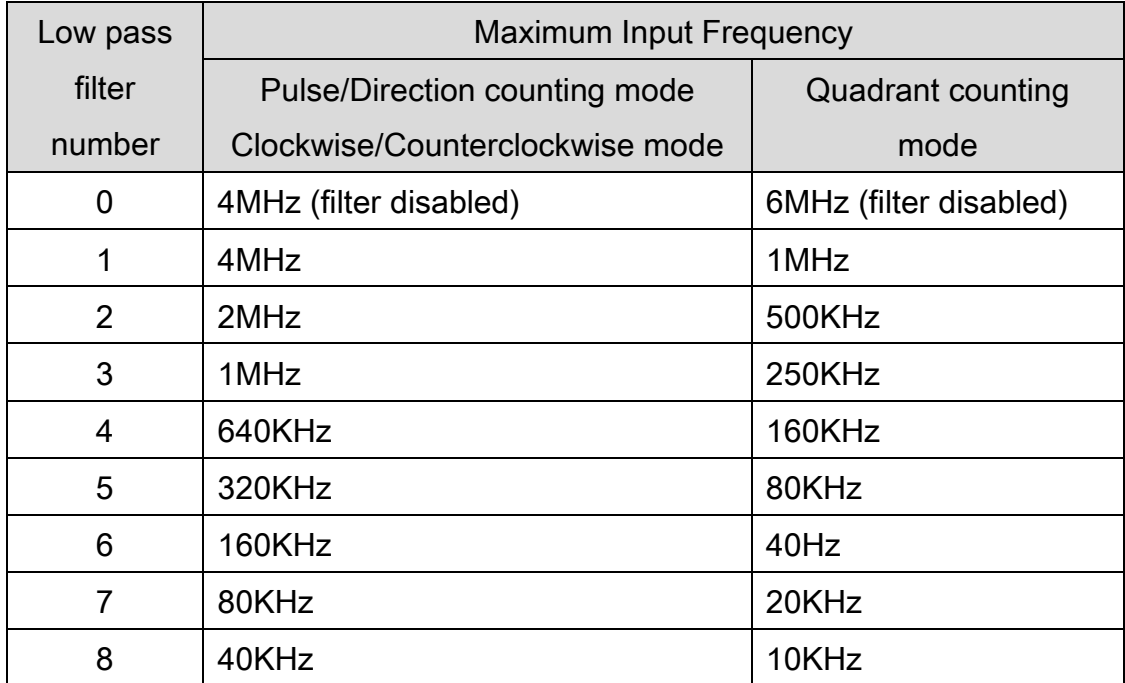

## Return:

0: Success.

Others: Refer to Appendix ["Error Codes"](#page-594-0).

Copyright © 2018 ICP DAS CO., Ltd. All Rights Reserved. 4.180 -
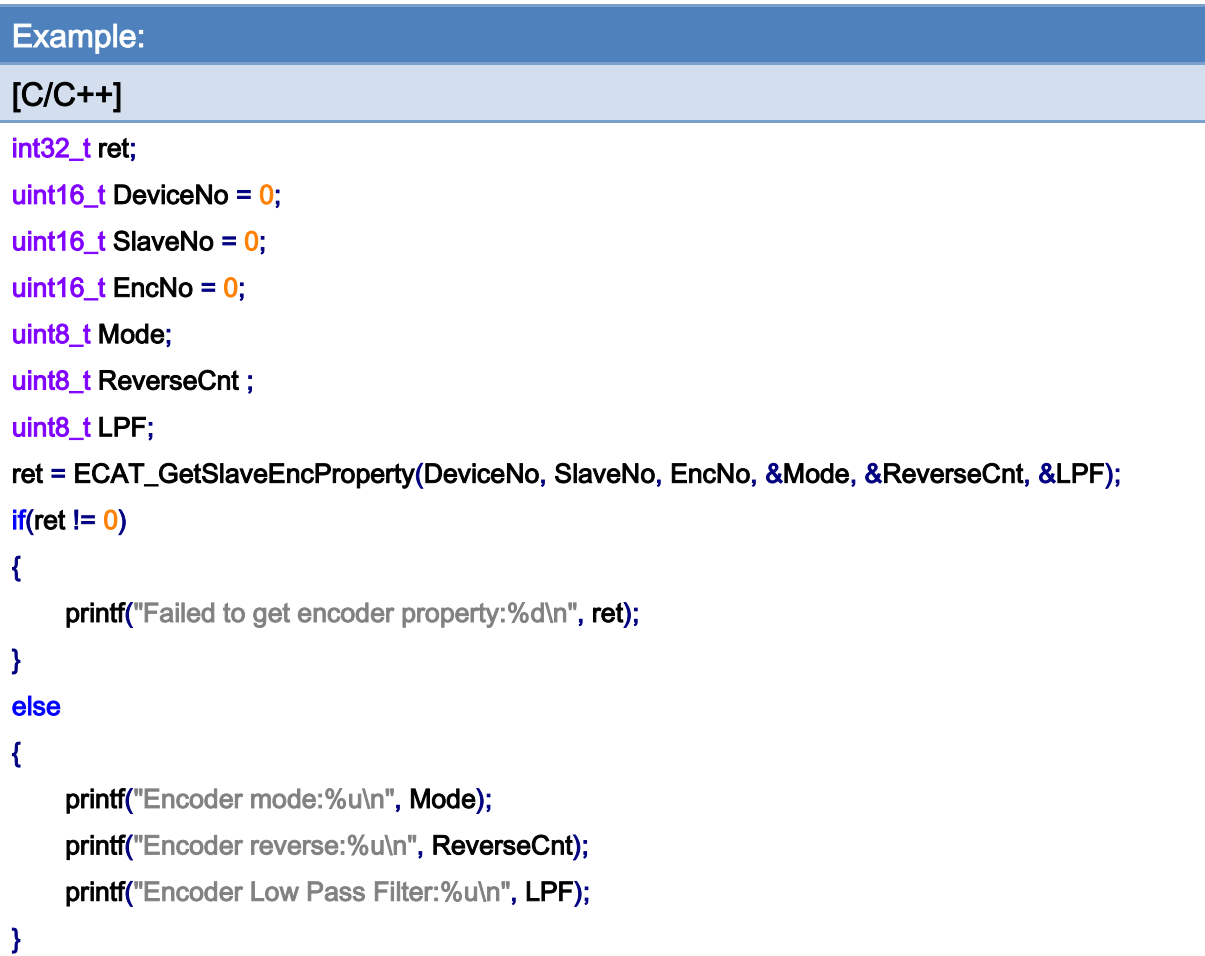

## 6.21. ECAT\_GetSlaveEncCount

#### Description:

Get the encoder counter value. This function is designed for encoder module ECAT-2093 and ECAT-2092.

#### Syntax:

int32\_t ECAT\_GetSlaveEncCount(uint16\_t DeviceNo, uint16\_t SlaveNo, uint16\_t EncNo, int32\_t \*Cnt)

#### Parameters:

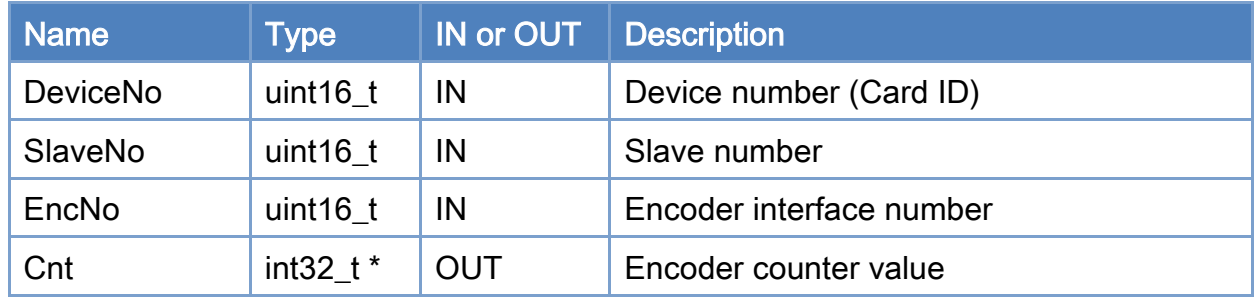

#### Return:

0: Success.

Others: Refer to Appendix ["Error Codes"](#page-594-0).

Copyright © 2018 ICP DAS CO., Ltd. All Rights Reserved. 49 182 -

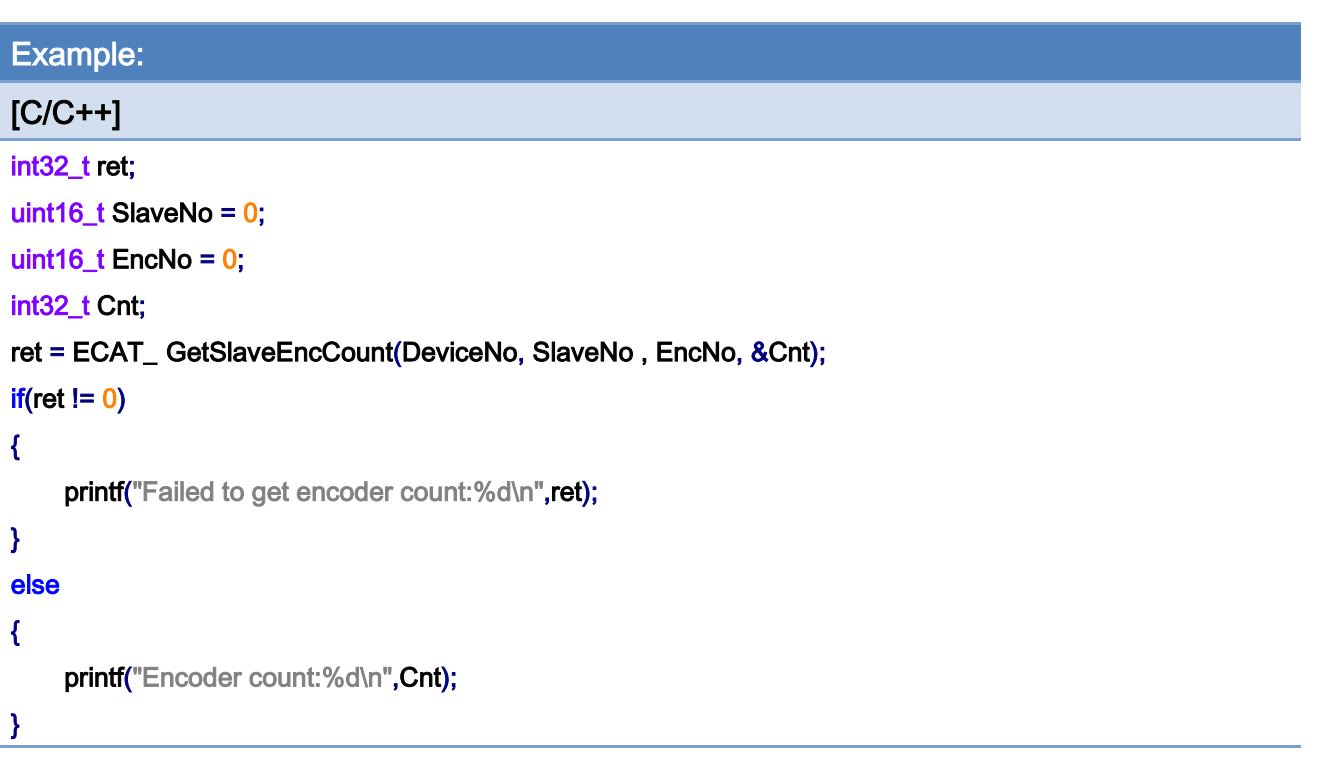

## 6.22. ECAT\_ResetSlaveEncCount

#### Description:

Clear the encoder counter value. This function is designed for encoder module ECAT-2093 and ECAT-2092.

#### Syntax:

int32\_t ECAT\_ResetSlaveEncCount(uint16\_t DeviceNo, uint16\_t SlaveNo, uint16\_t EncNo)

#### Parameters:

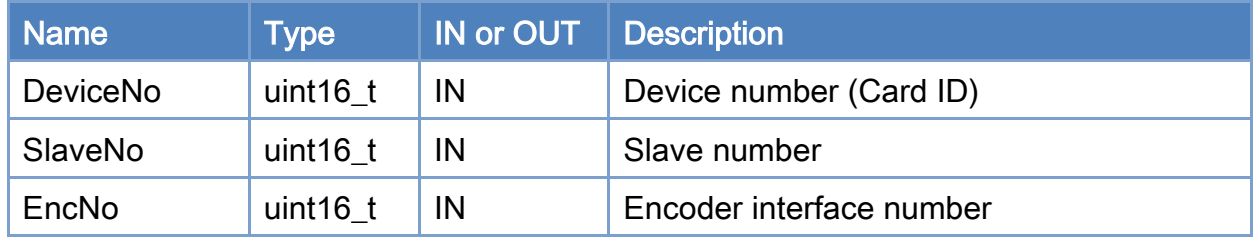

#### Return:

0: Success.

Others: Refer to Appendix ["Error Codes"](#page-594-0).

Copyright © 2018 ICP DAS CO., Ltd. All Rights Reserved. 4.184 - 184 -

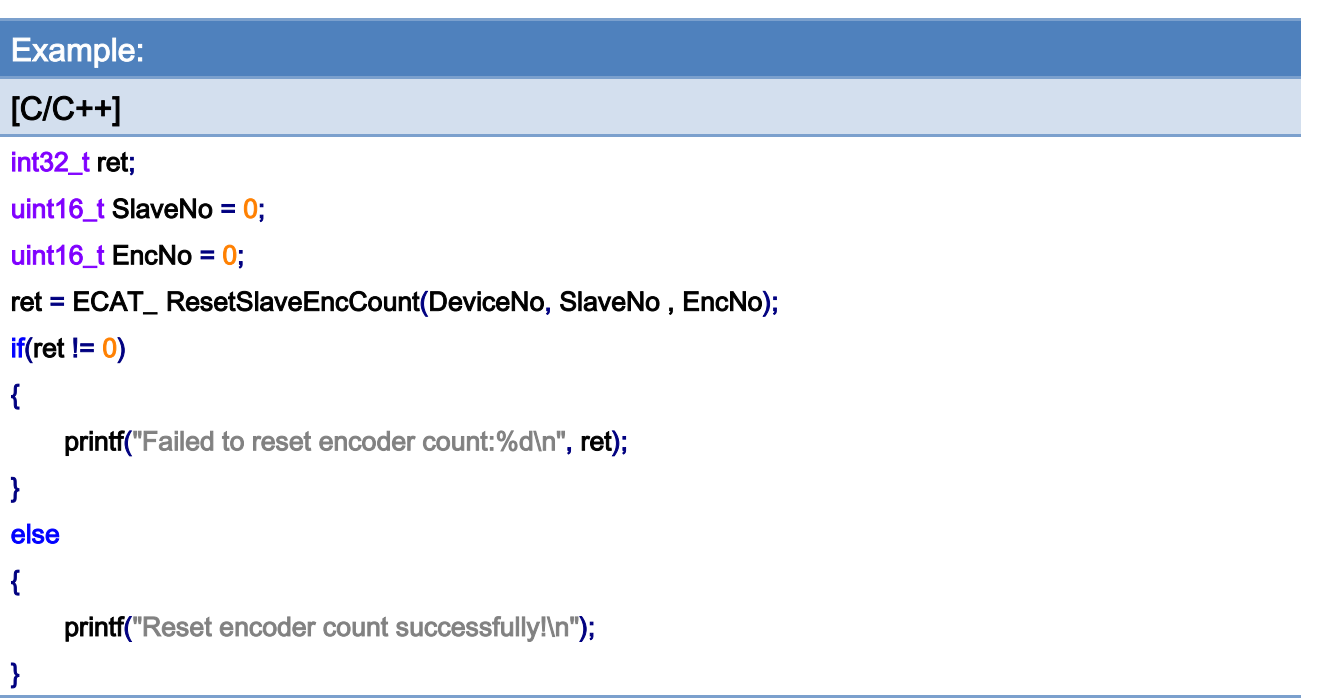

Copyright © 2018 ICP DAS CO., Ltd. All Rights Reserved. 4.185 -

## 6.23. ECAT\_SetSlaveEncLatch

#### Description:

Set the position latch function property value. This function is designed for encoder module ECAT-2093 and ECAT-2092.

#### Syntax:

int32\_t ECAT\_SetSlaveEncLatch(uint16\_t DeviceNo, uint16\_t SlaveNo, uint16\_t EncNo, uint8\_t Enable)

#### Parameters:

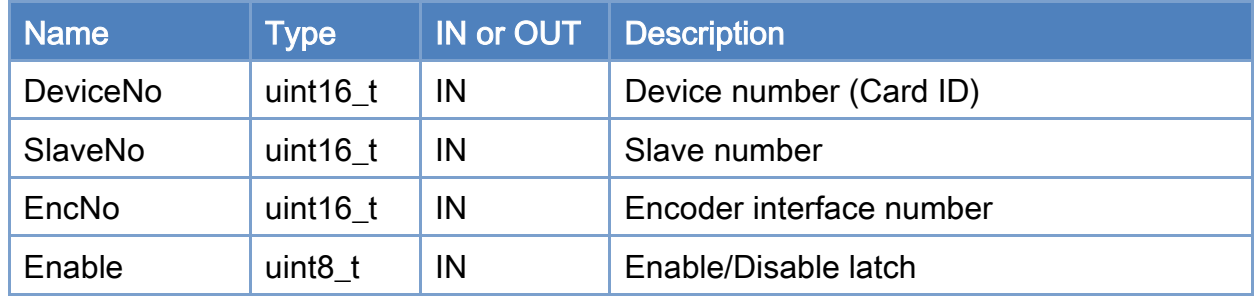

#### Return:

0: Success.

Others: Refer to Appendix ["Error Codes"](#page-594-0).

Copyright © 2018 ICP DAS CO., Ltd. All Rights Reserved. 4.186 -

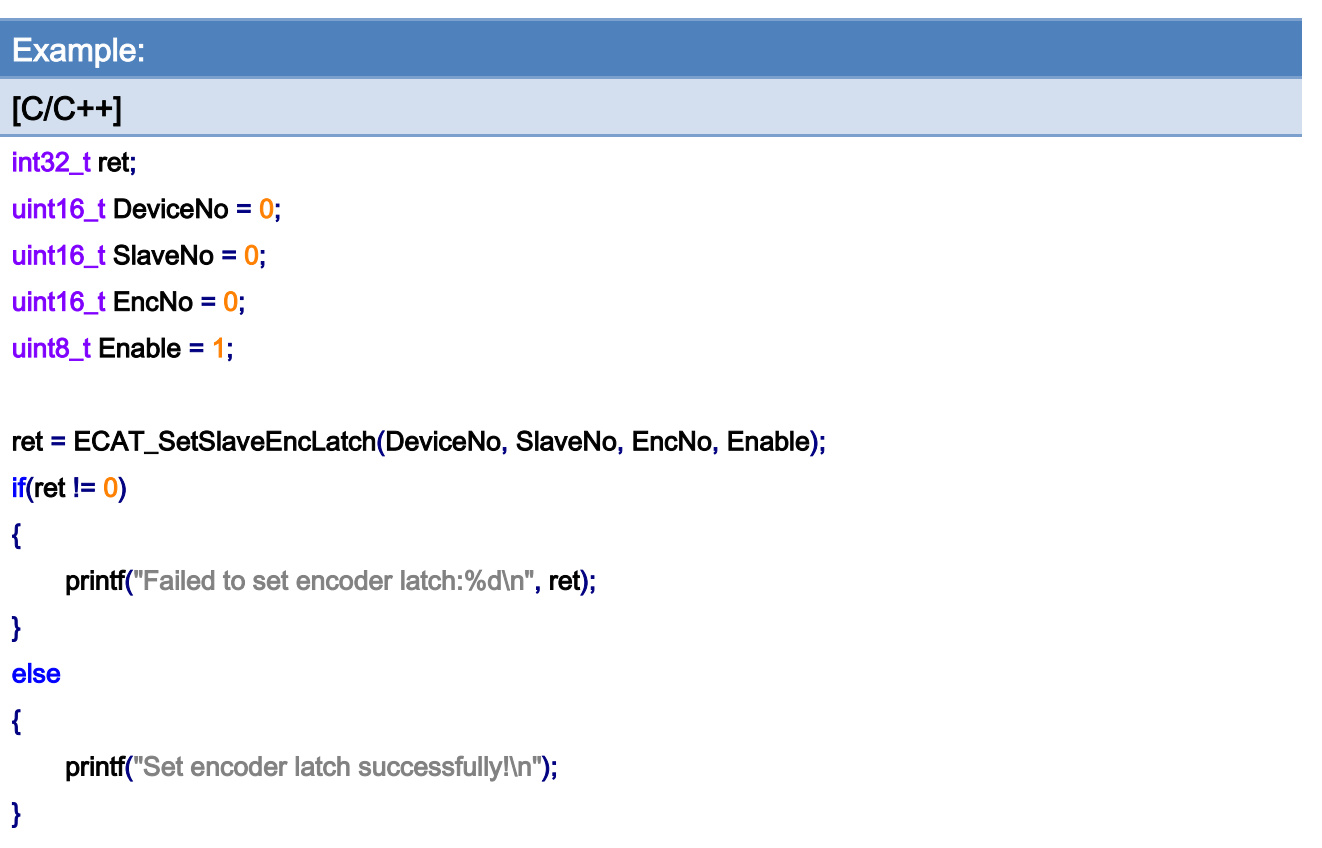

Copyright © 2018 ICP DAS CO., Ltd. All Rights Reserved. 4187 -

## 6.24. ECAT\_GetSlaveEncLatch

#### Description:

Get the position latch function property value. This function is designed for encoder module ECAT-2093 and ECAT-2092.

#### Syntax:

int32\_t ECAT\_GetSlaveEncLatch(uint16\_t DeviceNo, uint16\_t SlaveNo, uint16\_t EncNo, uint8\_t \*Enable)

#### Parameters:

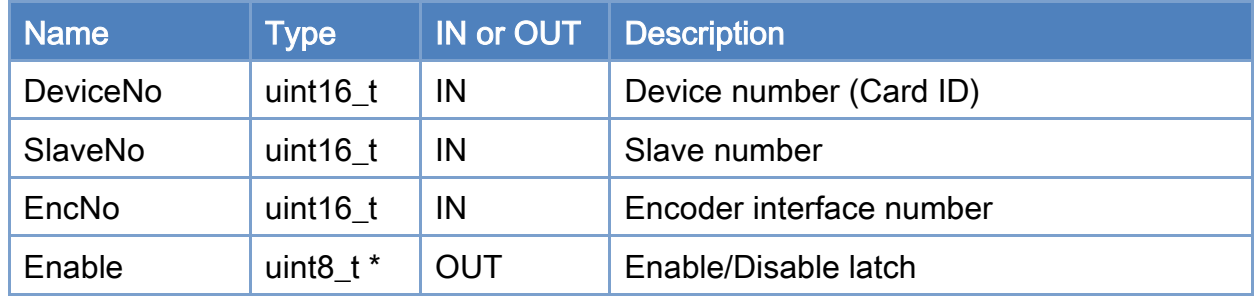

#### Return:

0: Success.

Others: Refer to Appendix ["Error Codes"](#page-594-0).

Copyright © 2018 ICP DAS CO., Ltd. All Rights Reserved. 4.188 -

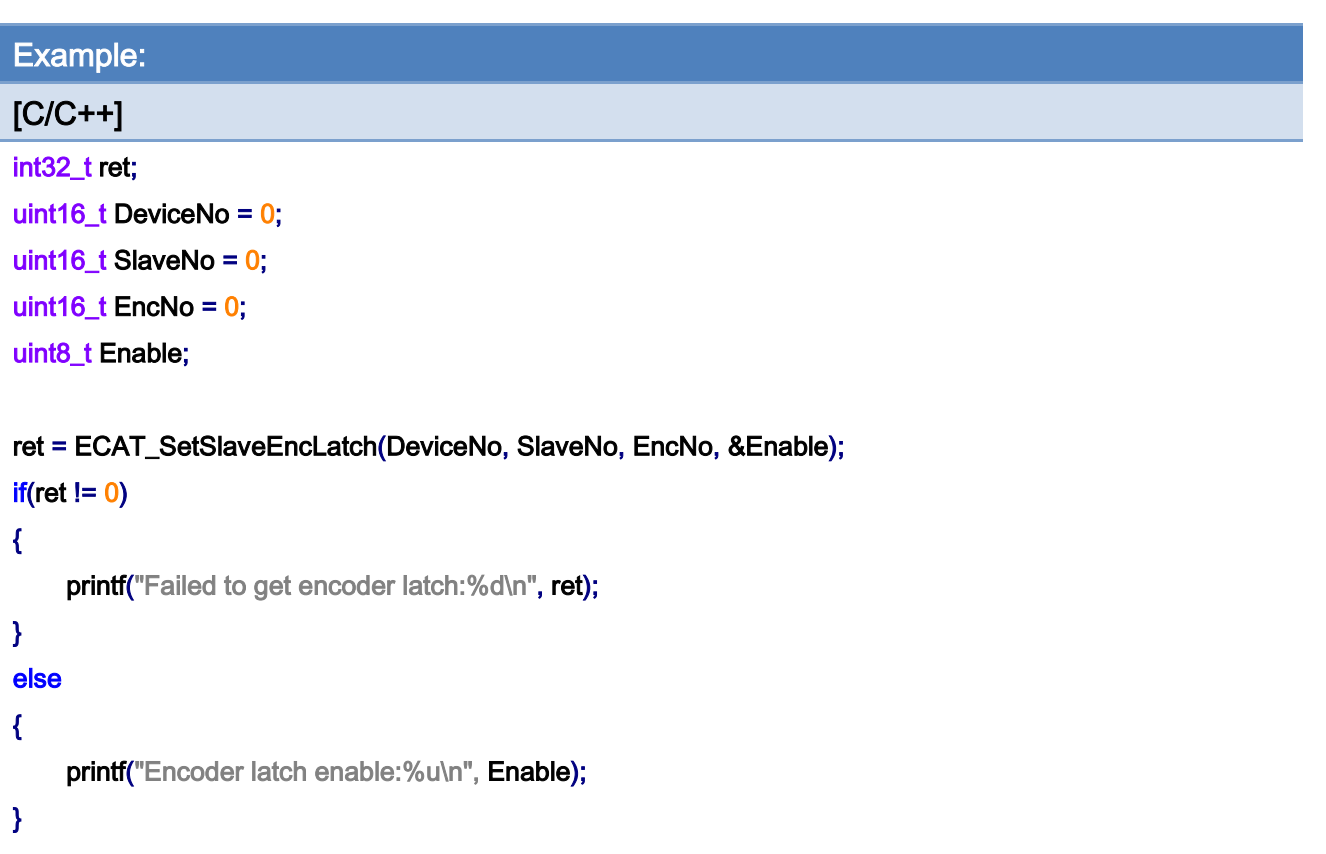

Copyright © 2018 ICP DAS CO., Ltd. All Rights Reserved. 4.189 -

## 6.25. ECAT\_GetSlaveEncLatchCnt

#### Description:

Get the latch count. This function is designed for encoder module ECAT-2093 and ECAT-2092.

#### Syntax:

int32\_t ECAT\_GetSlaveEncLatchCnt(uint16\_t DeviceNo, uint16\_t SlaveNo, uint16\_t EncNo, int32\_t \*Cnt)

#### Parameters:

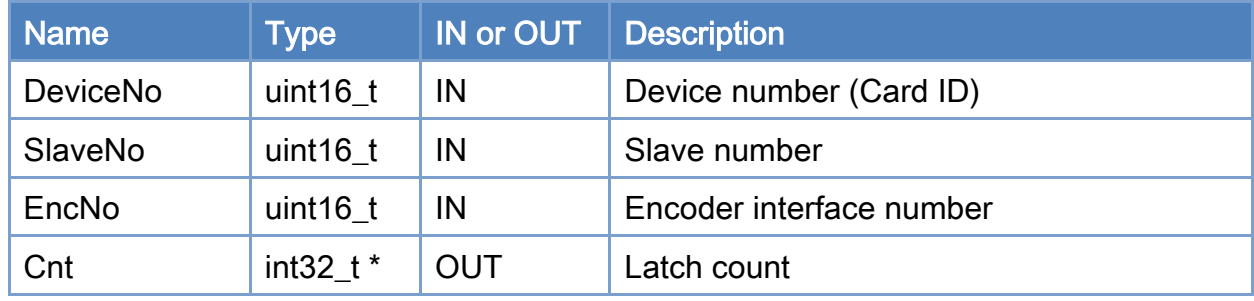

#### Return:

0: Success.

Others: Refer to Appendix ["Error Codes"](#page-594-0).

Copyright © 2018 ICP DAS CO., Ltd. All Rights Reserved. 490 - 190 -

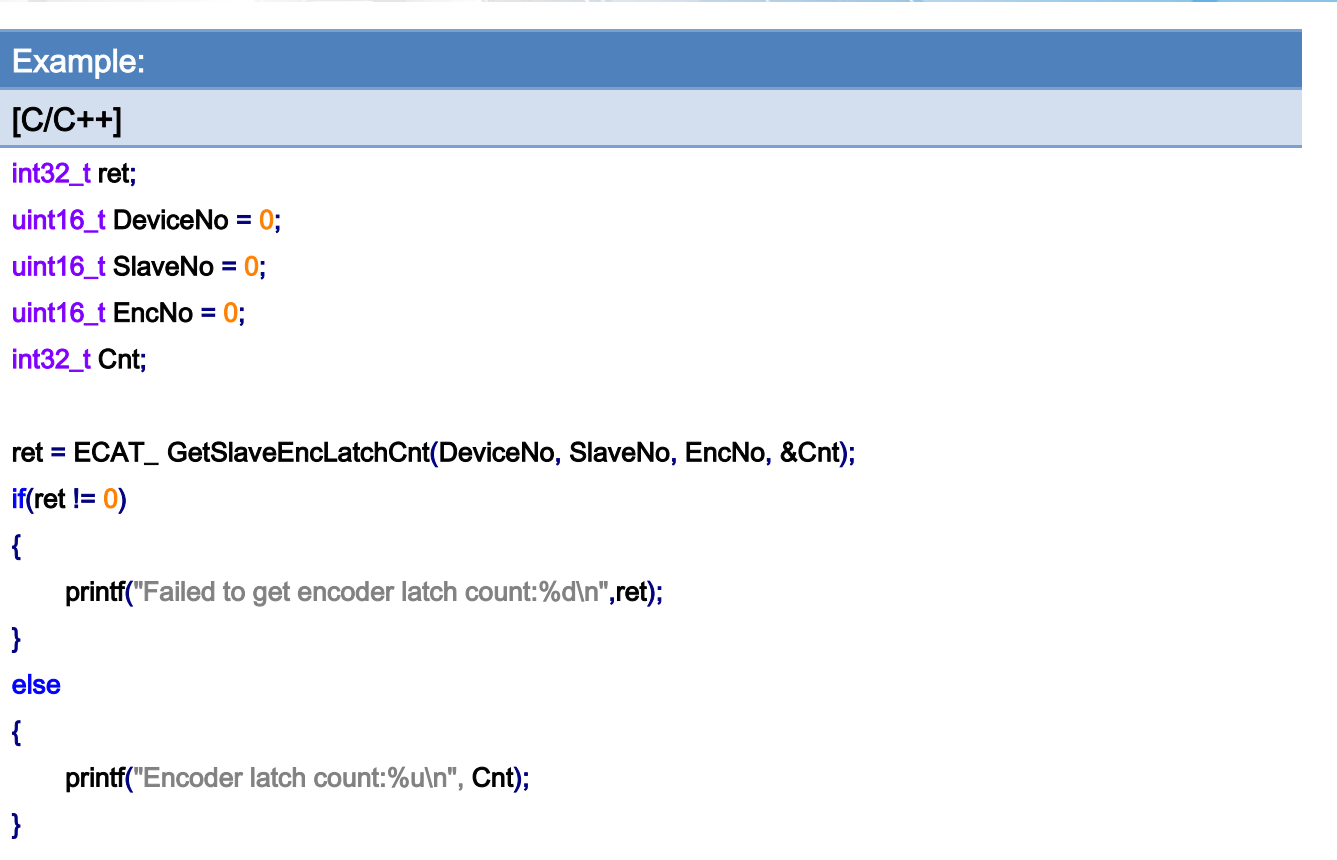

Copyright © 2018 ICP DAS CO., Ltd. All Rights Reserved. 491 - 191 -

# 7.Motion Control Functions

## 7.1. Motion Control Initialization

## 7.1.1. ECAT\_McInit

#### Description:

Initialize parameters for motion control.

#### Syntax:

int32\_t ECAT\_McInit(uint16\_t DeviceNo, uint16\_t SlaveNo[], uint16\_t SubAxisNo[], uint16\_t AxisCount)

#### Parameters:

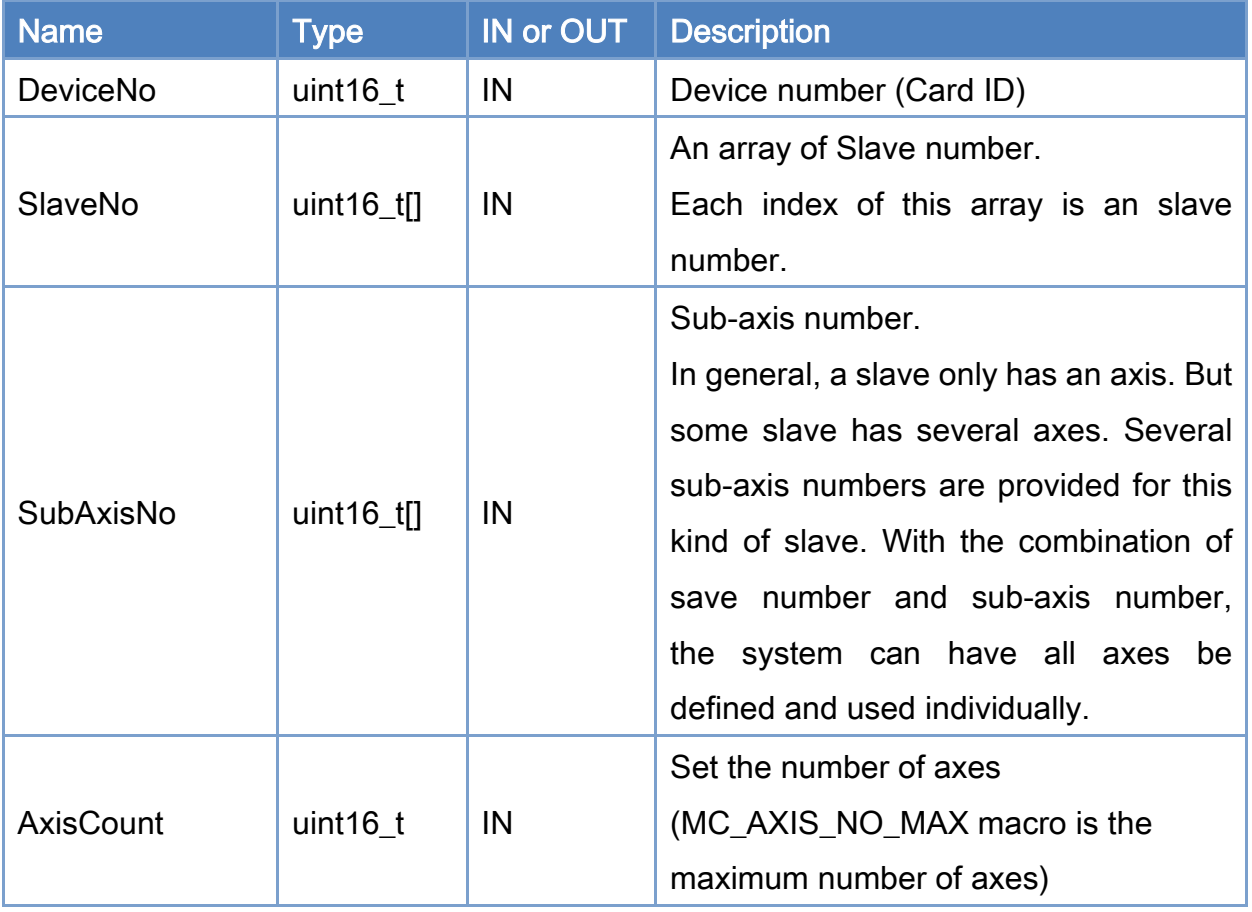

Copyright © 2018 ICP DAS CO., Ltd. All Rights Reserved. 492 - 192 -

#### Return:

0: Success.

Others: Refer to Appendix ["Error Codes"](#page-594-0).

Copyright © 2018 ICP DAS CO., Ltd. All Rights Reserved. 493 -

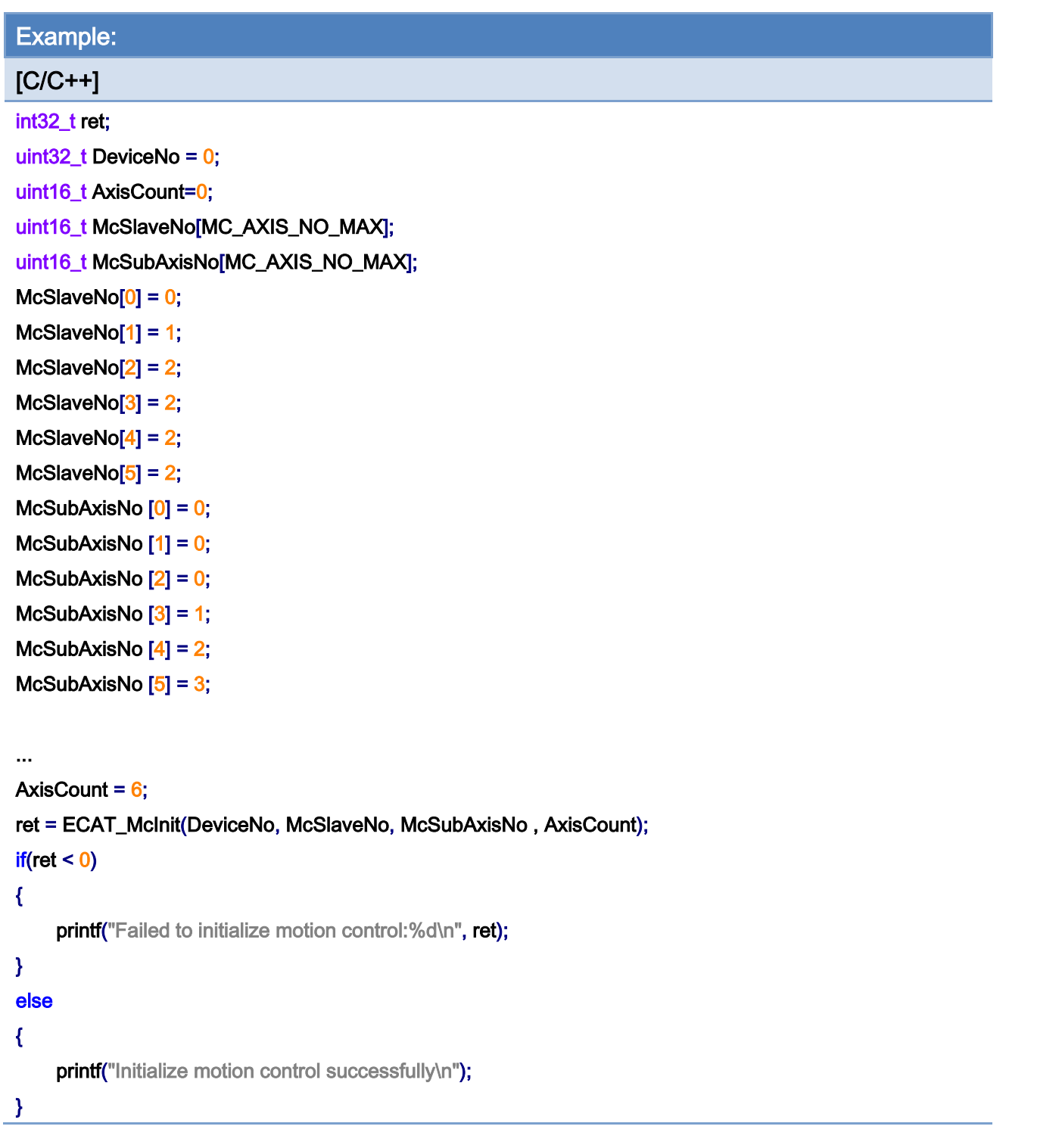

Copyright © 2018 ICP DAS CO., Ltd. All Rights Reserved. 4.194 -

## 7.2. Axis Parameter Settings

## 7.2.1. ECAT\_McSetAxisServoOn

#### Description:

Set an axis (a drive) to be servo ON or OFF state.

#### Syntax:

int32\_t ECAT\_McSetAxisServoOn(uint16\_t DeviceNo, uint16\_t AxisNo, uint16\_t State)

#### Parameters:

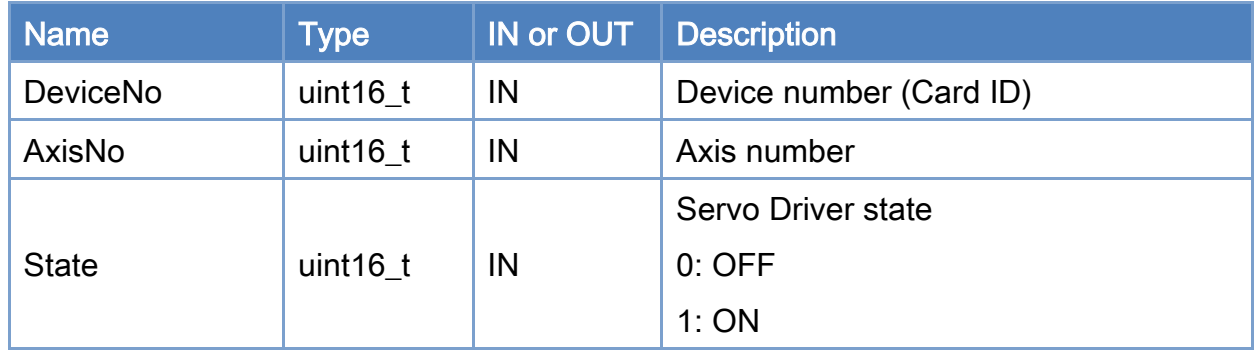

#### Return:

0: Success.

Others: Refer to Appendix ["Error Codes"](#page-594-0).

Copyright © 2018 ICP DAS CO., Ltd. All Rights Reserved. 495 - 195 -

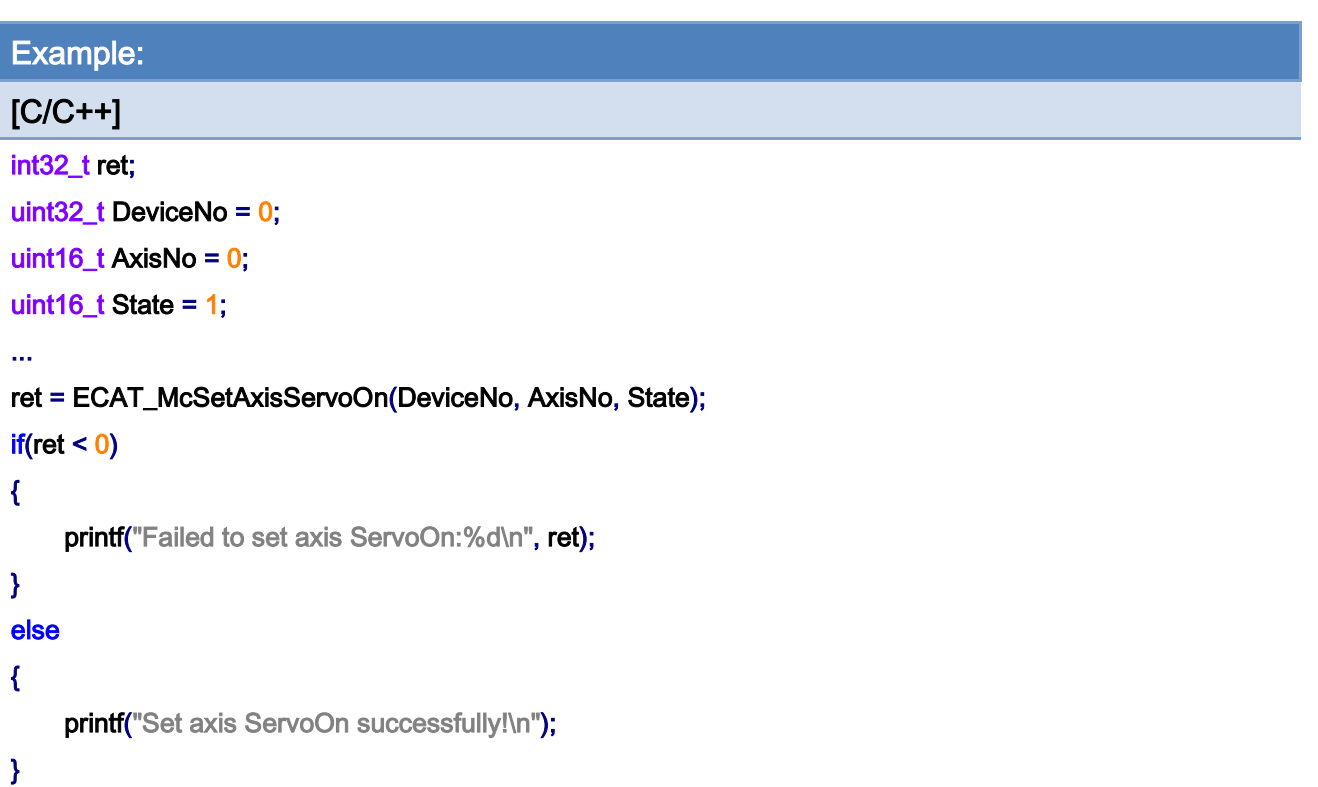

## 7.2.2. ECAT\_McSetAxisPPU

#### Description:

Set pulse per unit to a specific axis.

#### Syntax:

int32\_t ECAT\_McSetAxisPPU(uint16\_t DeviceNo, uint16\_t AxisNo, double PPU)

#### Parameters:

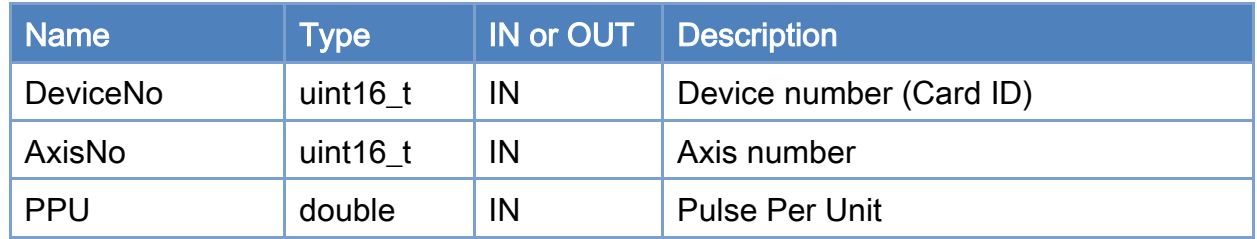

#### Return:

0: Success.

Others: Refer to Appendix ["Error Codes"](#page-594-0).

Copyright © 2018 ICP DAS CO., Ltd. All Rights Reserved. 497 - 197 -

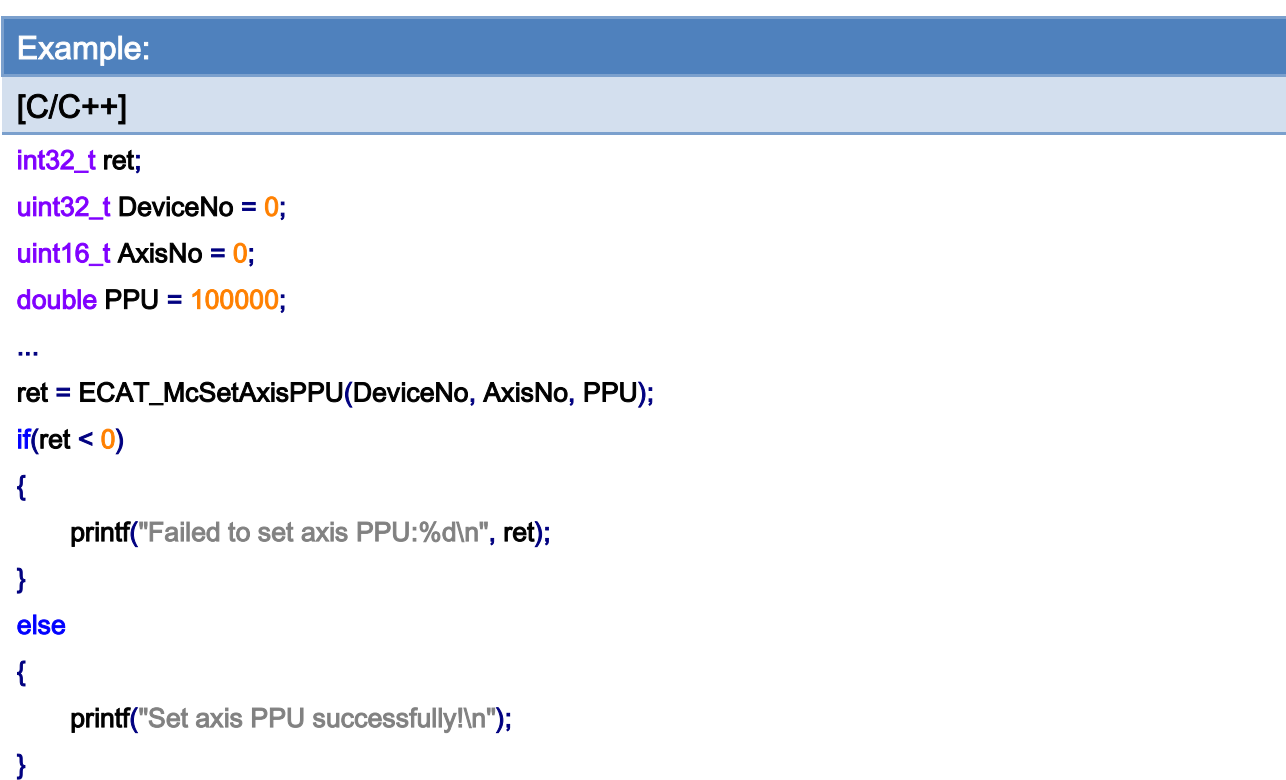

### 7.2.3. ECAT\_McGetAxisPPU

#### Description:

Get pulse per unit of a axis.

#### Syntax:

int32\_t ECAT\_McGetAxisPPU(uint16\_t DeviceNo, uint16\_t AxisNo, double \*PPU)

#### Parameters:

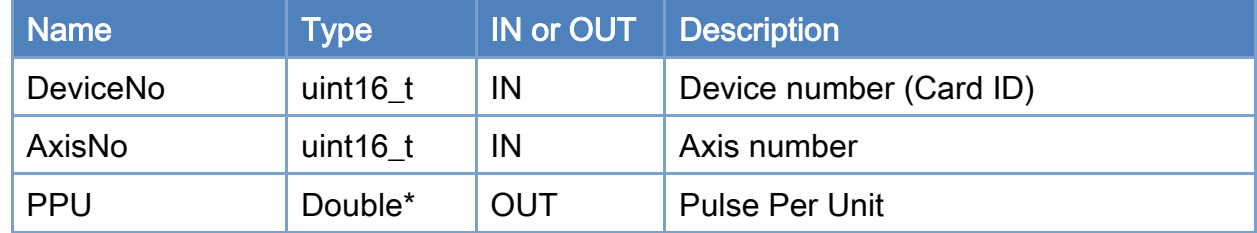

#### Return:

0: Success.

Others: Refer to Appendix ["Error Codes"](#page-594-0).

Copyright © 2018 ICP DAS CO., Ltd. All Rights Reserved. 4.199 -

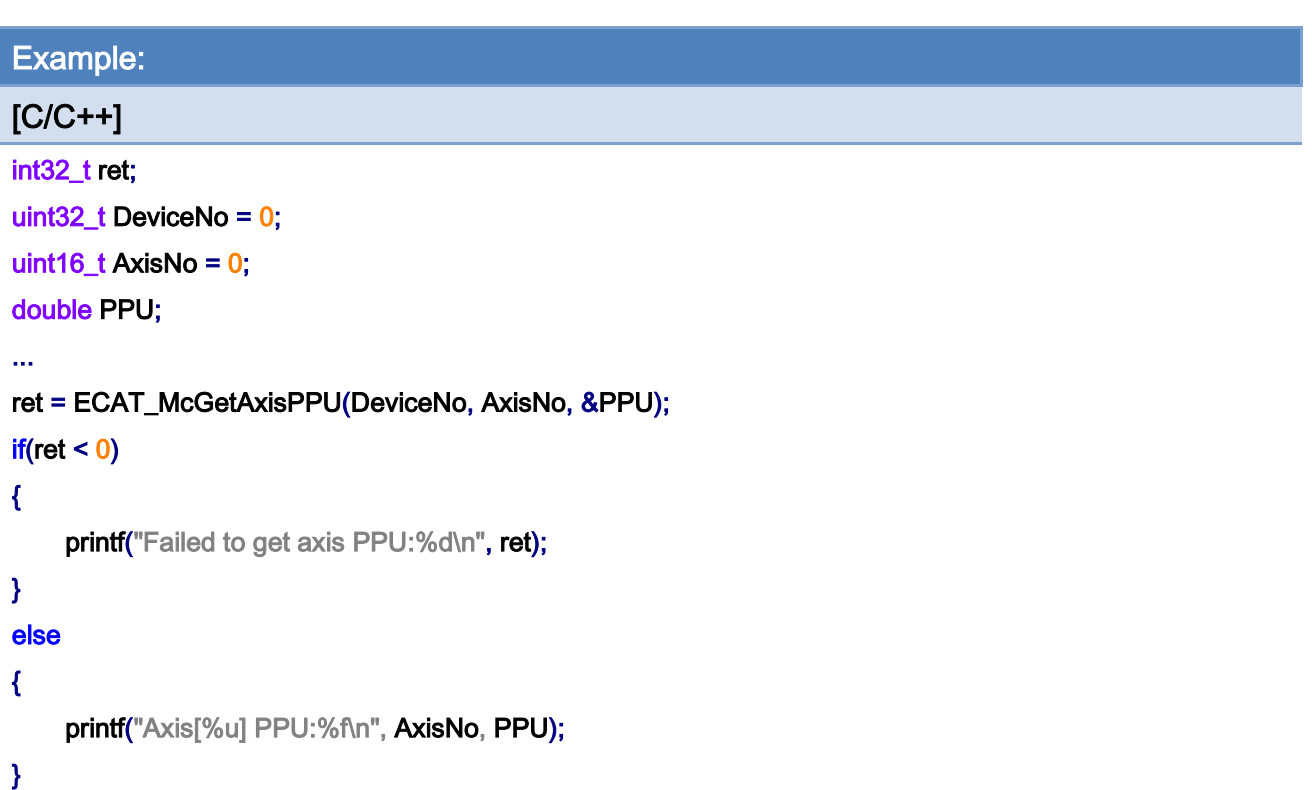

Copyright © 2018 ICP DAS CO., Ltd. All Rights Reserved. - 200 -

### 7.2.4. ECAT\_McSetProfileData

#### Description:

Set a position array data into a buffer number for profile motion.

#### Syntax:

int32\_t ECAT\_McSetProfileData(uint16\_t DeviceNo, uint16\_t ProfileNo, double \*Data, uint16\_t DataSize)

#### Parameters:

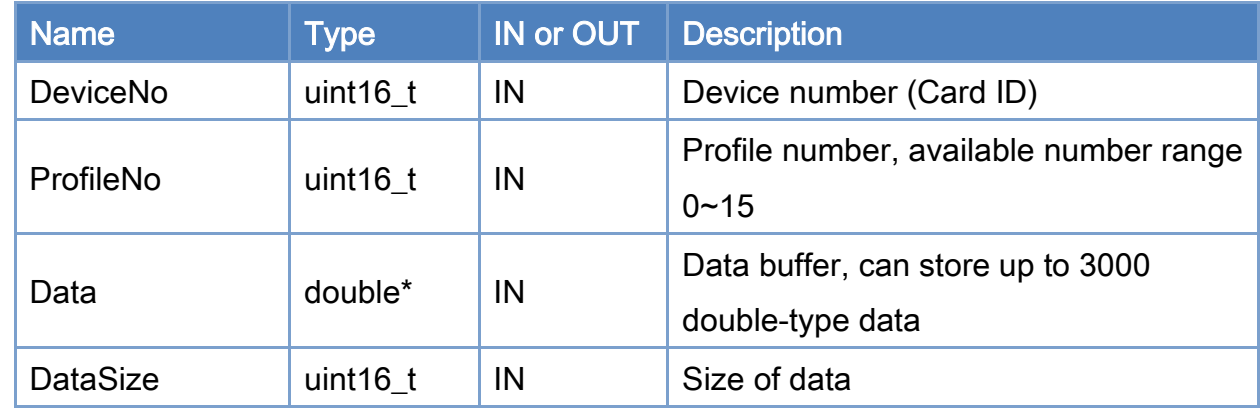

#### Return:

0: Success.

Others: Refer to Appendix ["Error Codes"](#page-594-0).

Copyright © 2018 ICP DAS CO., Ltd. All Rights Reserved. 4. 201 -

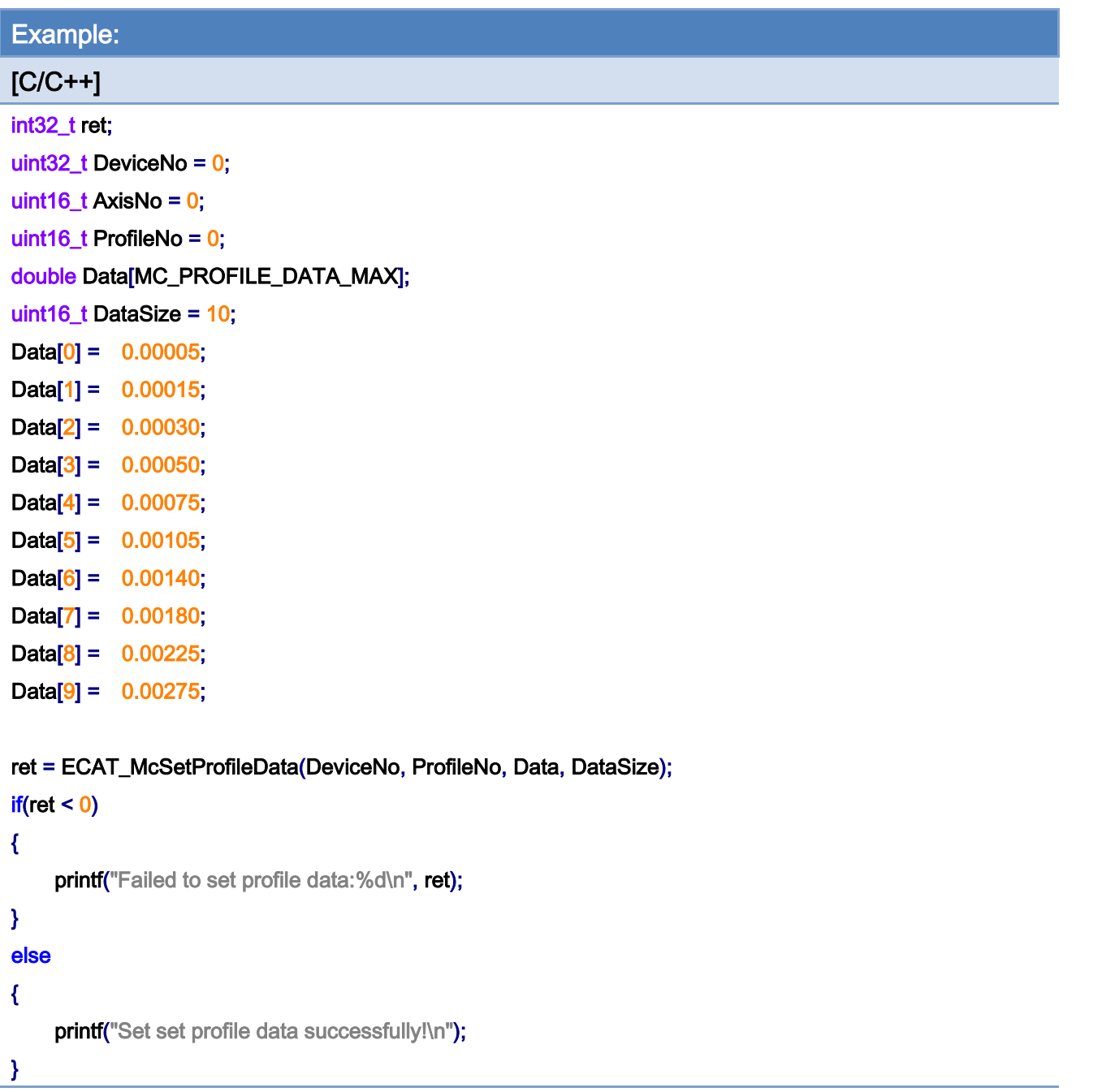

Copyright © 2018 ICP DAS CO., Ltd. All Rights Reserved. - 202 -

## 7.2.5. ECAT\_McGetProfileData

#### Description:

Get a position array from a profile buffer number

#### Syntax:

int32\_t ECAT\_McGetProfileData(uint16\_t DeviceNo, uint16\_t ProfileNo, double \*Data, uint16\_t DataSize)

#### Parameters:

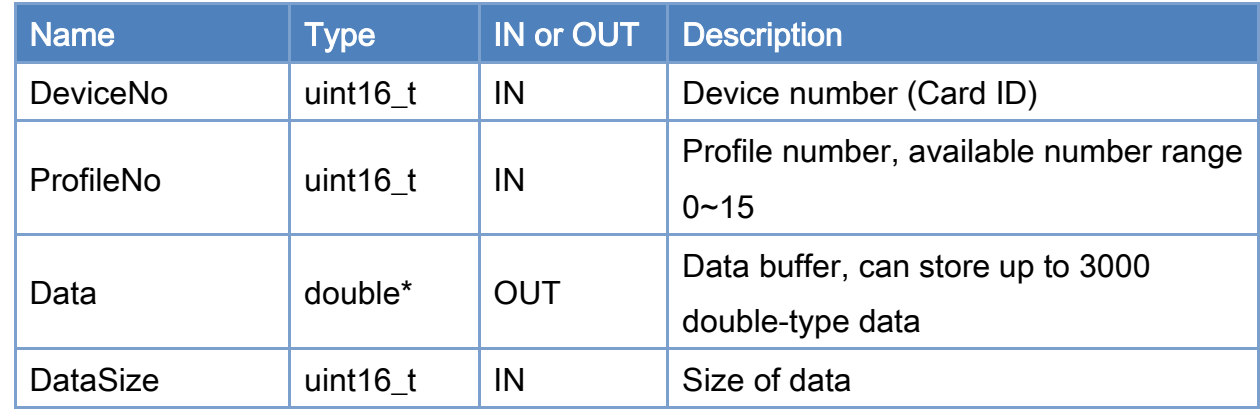

#### Return:

0: Success.

Others: Refer to Appendix ["Error Codes"](#page-594-0).

Copyright © 2018 ICP DAS CO., Ltd. All Rights Reserved. 4. 203 -

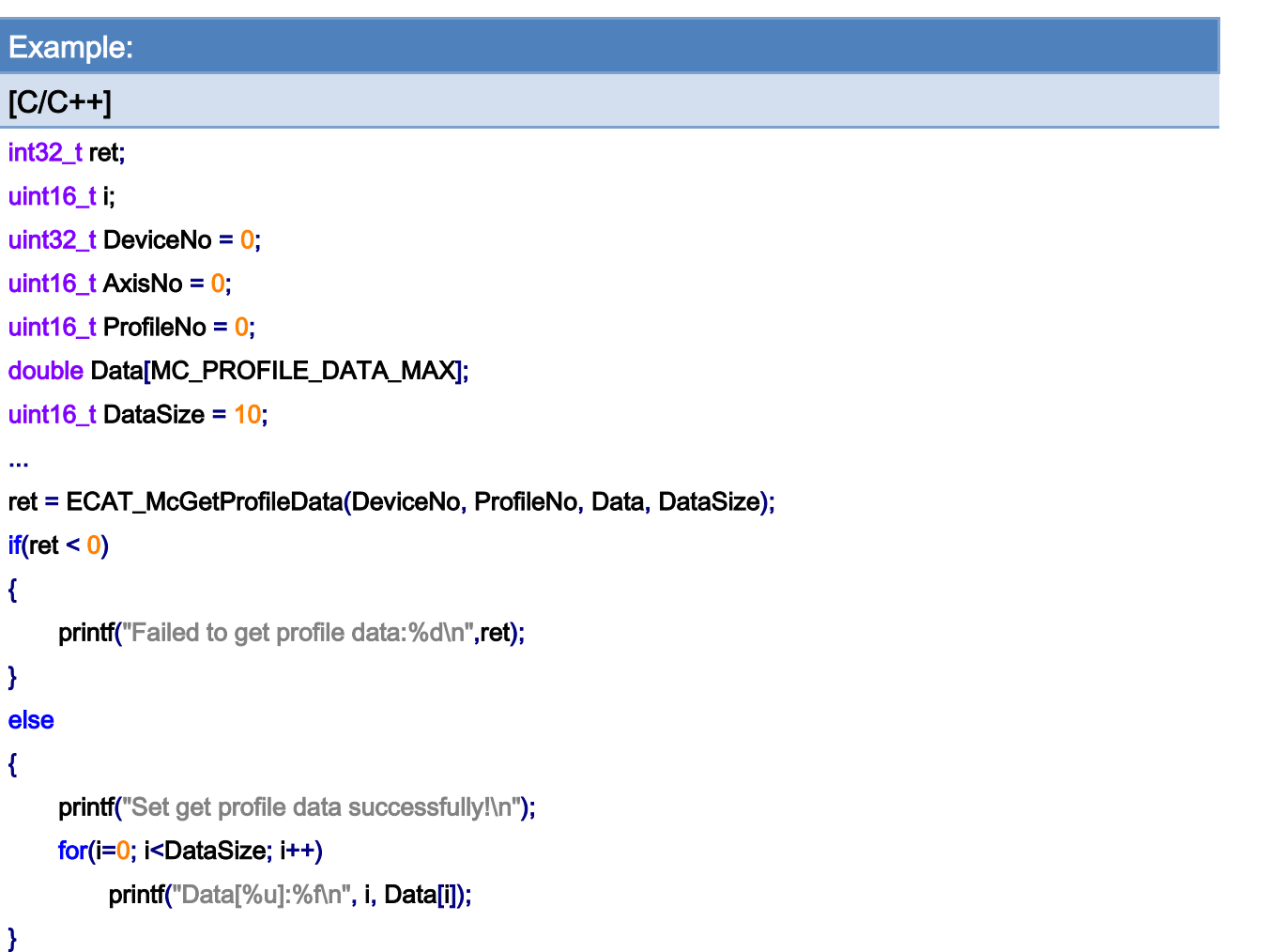

Copyright © 2018 ICP DAS CO., Ltd. All Rights Reserved. - 204 -

### 7.2.6. ECAT\_McSetProfileCSV

#### Description:

Write position data to a CSV file. This file contain data for profile motion. The data format is shown in [Figure 7.1.](#page-205-0)

#### Syntax:

int32\_t ECAT\_McSetProfileCSV(uint16\_t DeviceNo, uint16\_t ProfileNo, uint32\_t Offset,char \*Data, uint32\_t DataSize, uint8\_t LastFlag)

#### Parameters:

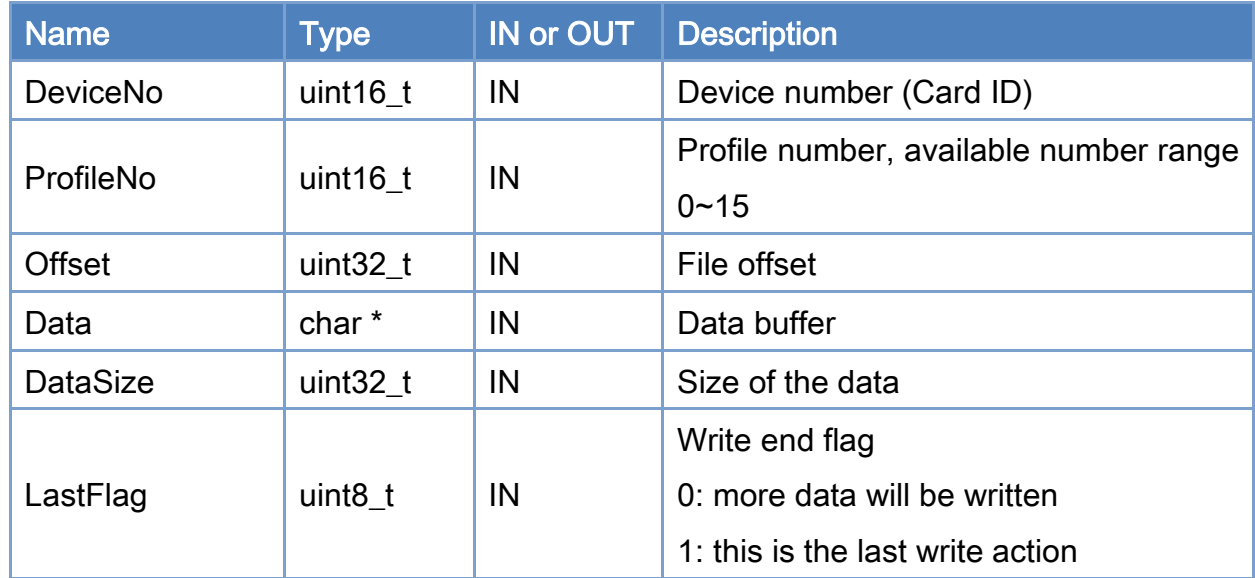

#### Return:

0: Success.

Others: Refer to Appendix ["Error Codes"](#page-594-0).

Copyright © 2018 ICP DAS CO., Ltd. All Rights Reserved. 4.1. 205 -

|   | <b>Axis 0 Position</b> | <b>Axis 1 Position</b>                                   | <b>Axis 2 Position</b> |                             |
|---|------------------------|----------------------------------------------------------|------------------------|-----------------------------|
|   |                        | 0.000013 <mark>,</mark> 0.000027 <mark>,</mark> 0.000040 |                        | First line, axis positions  |
|   |                        | $.000040$ , $]0.000080$ , $]0.000120$                    |                        | Second line, axis positions |
|   |                        | $0.000080$ , $0.000160$ , $0.000241$                     |                        |                             |
| 4 |                        | $0.000134$ , $0.000267$ , $0.000401$                     |                        |                             |
|   |                        | $ 0.000200 $ , $ 0.000401 $ , $ 0.000601$                |                        |                             |
| 6 |                        | 0.000281,0.000561,0.000842                               |                        |                             |
|   |                        | $0.000374$ , $0.000748$ , $0.001123$                     |                        |                             |
| 8 |                        | $0.000481$ , $0.000962$ , $0.001443$                     |                        |                             |
| 9 |                        | $0.000601$ , $0.001203$ , $0.001804$                     |                        |                             |
|   |                        | $ 0.000735 $ , $ 0.001470 $ , $ 0.002205 $               |                        |                             |
|   |                        | $[0.000882]$ , $[0.001764]$ , $[0.002646]$               |                        |                             |
|   |                        | $0.001042$ , $0.002085$ , $0.003127$                     |                        |                             |

Figure 7.1

<span id="page-205-0"></span>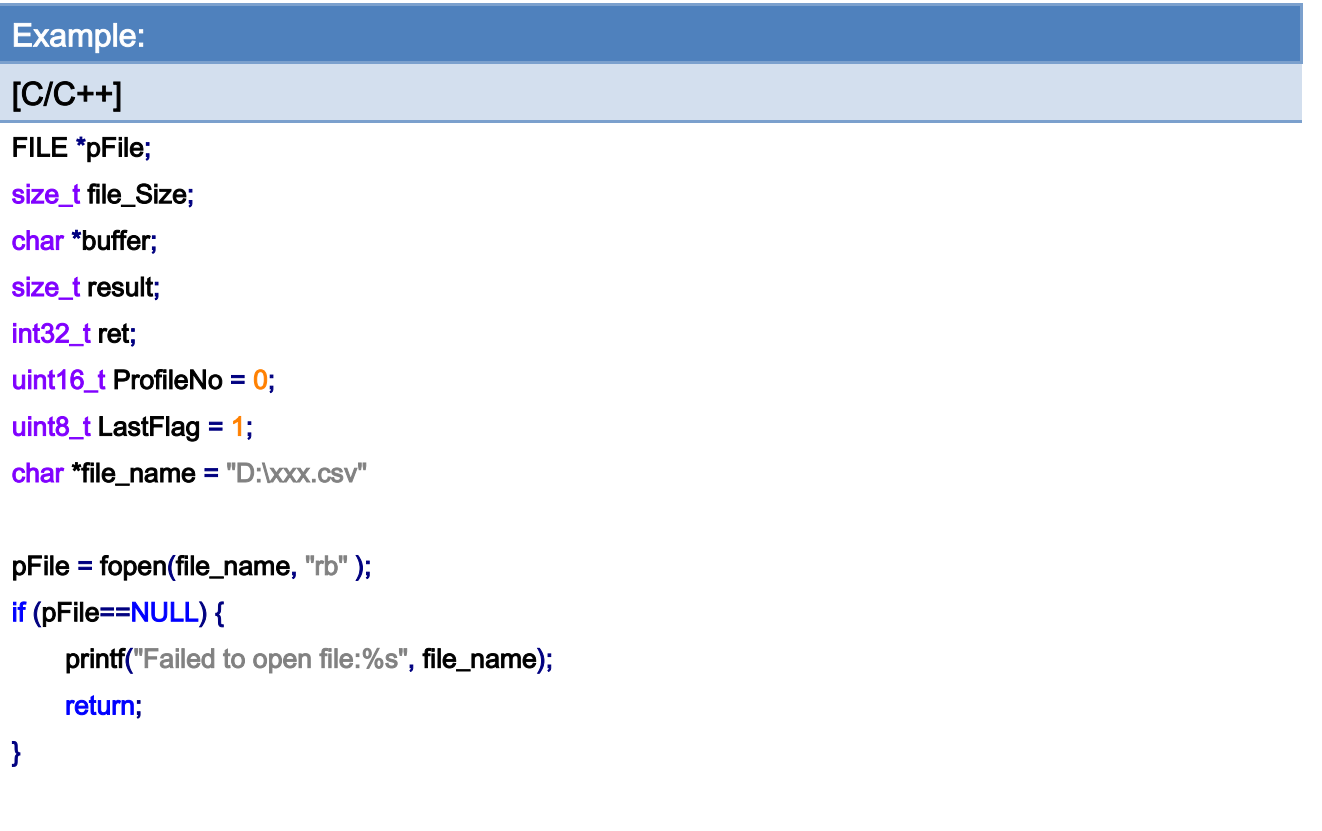

// obtain file size: fseek (pFile, 0, SEEK\_END); file\_Size = ftell(pFile);

Copyright © 2018 ICP DAS CO., Ltd. All Rights Reserved. 4.1 206 -

#### fseek (pFile, 0, SEEK\_SET);

```
// allocate memory to contain the whole file: 
buffer = (char*)malloc(sizeof(char)*file_Size); 
if (buffer == NULL) {
      printf("Failed to allocate memory"); 
      fclose(pFile); 
      return; 
}
```

```
// copy the file into the buffer: 
result = fread(buffer, 1, file_Size, pFile); 
if (result != file_Size) {
     printf("Failed to read from file");
      goto out_close;
```

```
}
```
#### /\* the whole file is now loaded in the memory buffer. \*/

#### ret = ECAT\_McSetProfileCSV(DeviceNo, ProfileNo, 0, buffer, file\_Size, LastFlag);

```
if(ret != 0)
```
printf("Failed to set profile csv data:%d", ret);

out\_close: fclose(pFile); free(buffer);

Copyright © 2018 ICP DAS CO., Ltd. All Rights Reserved. 4.1. 207 -

### 7.2.7. ECAT\_McGetProfileCSV

#### Description:

Get position data from a CSV file. This file is used for profile moiton. The format is shown in [Figure 7.1.](#page-205-0)

#### Syntax:

int32\_t ECAT\_McGetProfileCSV(uint16\_t DeviceNo, uint16\_t ProfileNo, uint32\_t \*Offset, char \*Data, uint32\_t \*DataSize, uint8\_t \*LastFlag)

#### Parameters:

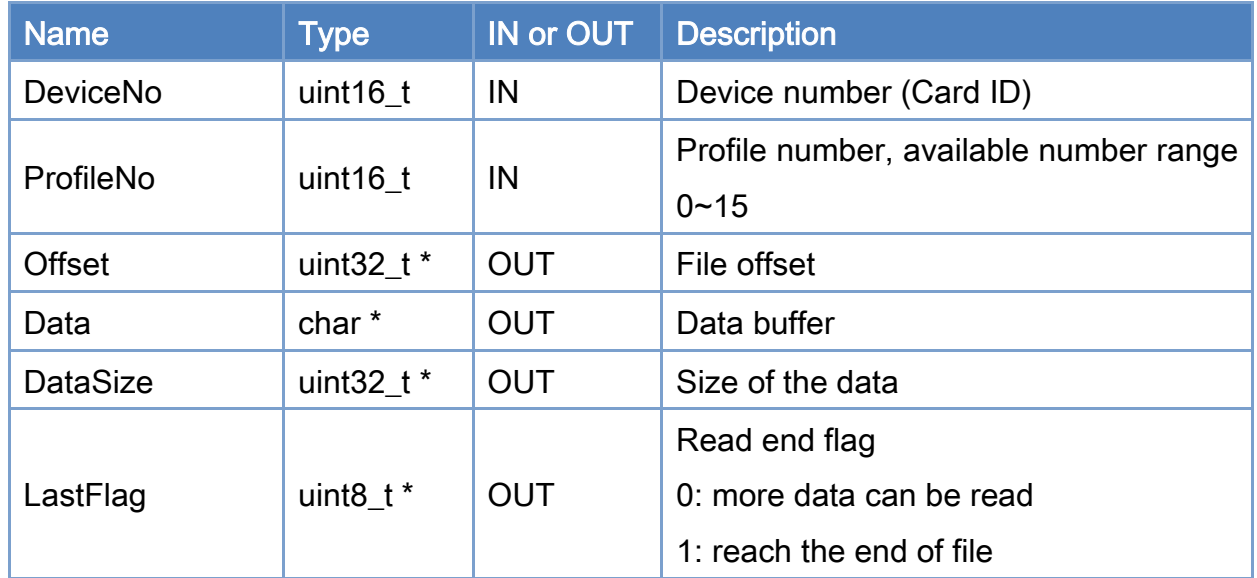

#### Return:

0: Success.

Others: Refer to Appendix ["Error Codes"](#page-594-0).

```
Copyright © 2018 ICP DAS CO., Ltd. All Rights Reserved. 4.1. 209 -
Example: 
[C/C++]FILE * pFile; 
char Data[2048]; 
int32_t ret; 
char *file_name = "D:\xxx.csv"
uint16_t ProfileNo = 0; 
uint8_t LastFlag; 
uint32_t DataSize; 
uint32_t Offset = 0;
pFile = fopen(file_name, "wb" ); 
if (pFile==NULL) { 
     printf("Failed to create file:%s", file_name); 
     return; 
} 
while(1) 
{ 
     DataSize = 2048; 
    LastFlag = 0;
     if((ret = ECAT_McGetProfileCSV(DeviceNo, ProfileNo, &Offset, Data, 
     &DataSize, &LastFlag)) != 0) { 
         printf("Failed to get profile csv data:%d", ret);
          fclose(pFile); 
          return; 
     } 
     if (fwrite(Data , 1, DataSize, pFile) != DataSize) { 
         printf("Failed to Write File");
          fclose(pFile); 
          return; 
     } 
     if(LastFlag) { 
          fclose(pFile); 
          break;
```
# $\frac{1}{2}$

}

Copyright © 2018 ICP DAS CO., Ltd. All Rights Reserved. 210 -

## 7.2.8. ECAT\_McSetAxisAccTime

#### Description:

Set acceleration time of an axis.

#### Syntax:

int32\_t ECAT\_McSetAxisAccTime(uint16\_t DeviceNo, uint16\_t AxisNo, uint16\_t Time\_ms)

#### Parameters:

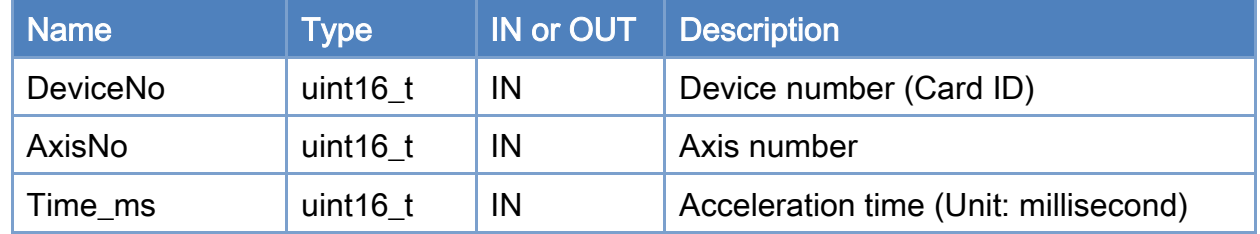

#### Return:

0: Success.

Others: Refer to Appendix ["Error Codes"](#page-594-0).

Copyright © 2018 ICP DAS CO., Ltd. All Rights Reserved. - 211 -

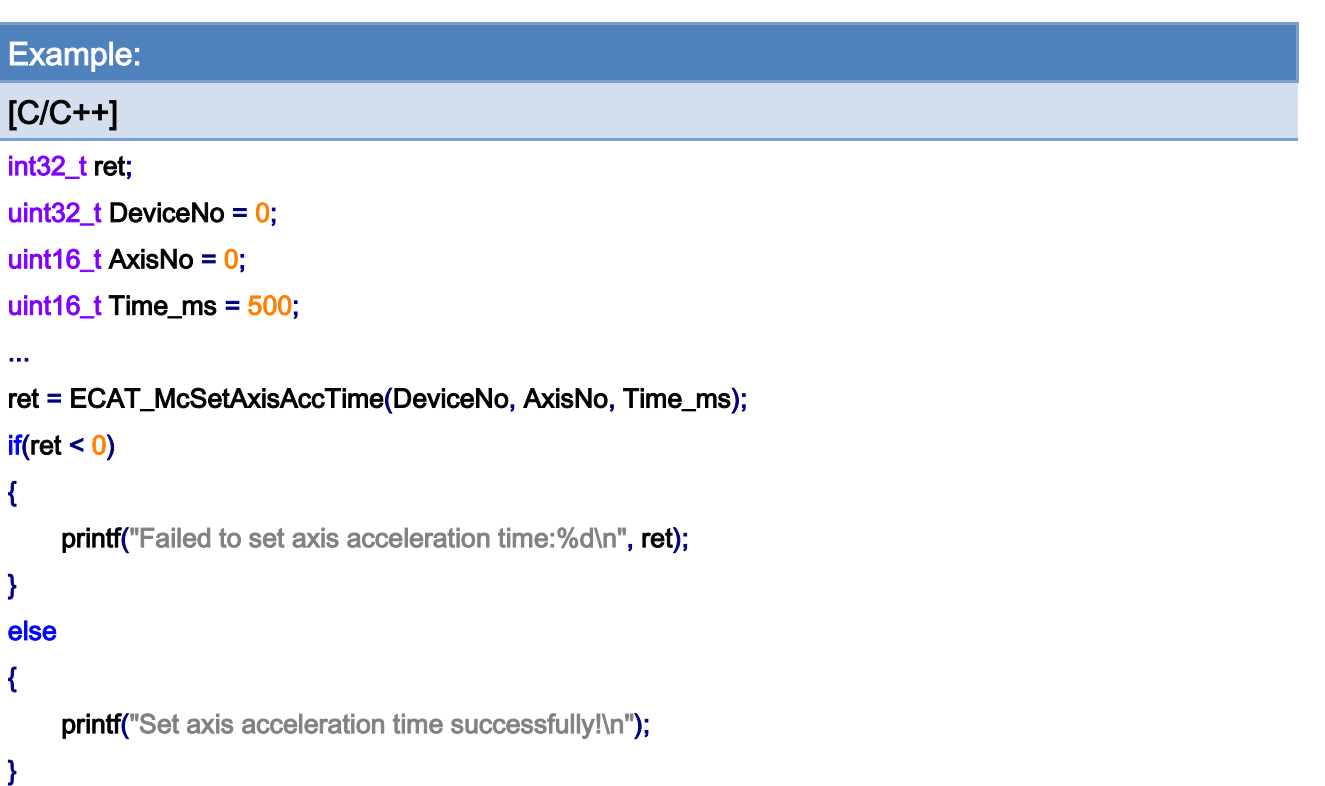

Copyright © 2018 ICP DAS CO., Ltd. All Rights Reserved. 4.12 - 212 -

## 7.2.9. ECAT\_McGetAxisAccTime

#### Description:

Get acceleration time of an axis.

#### Syntax:

int32\_t ECAT\_McGetAxisAccTime(uint16\_t DeviceNo, uint16\_t AxisNo, uint16\_t \*Time\_ms)

#### Parameters:

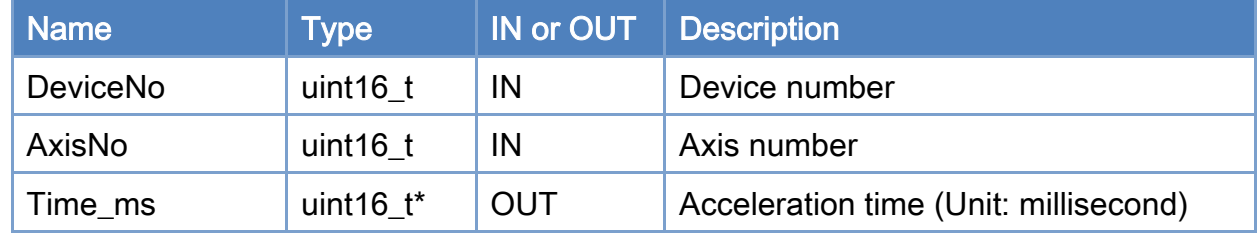

#### Return:

0: Success.

Others: Refer to Appendix ["Error Codes"](#page-594-0).

Copyright © 2018 ICP DAS CO., Ltd. All Rights Reserved. - 213 -

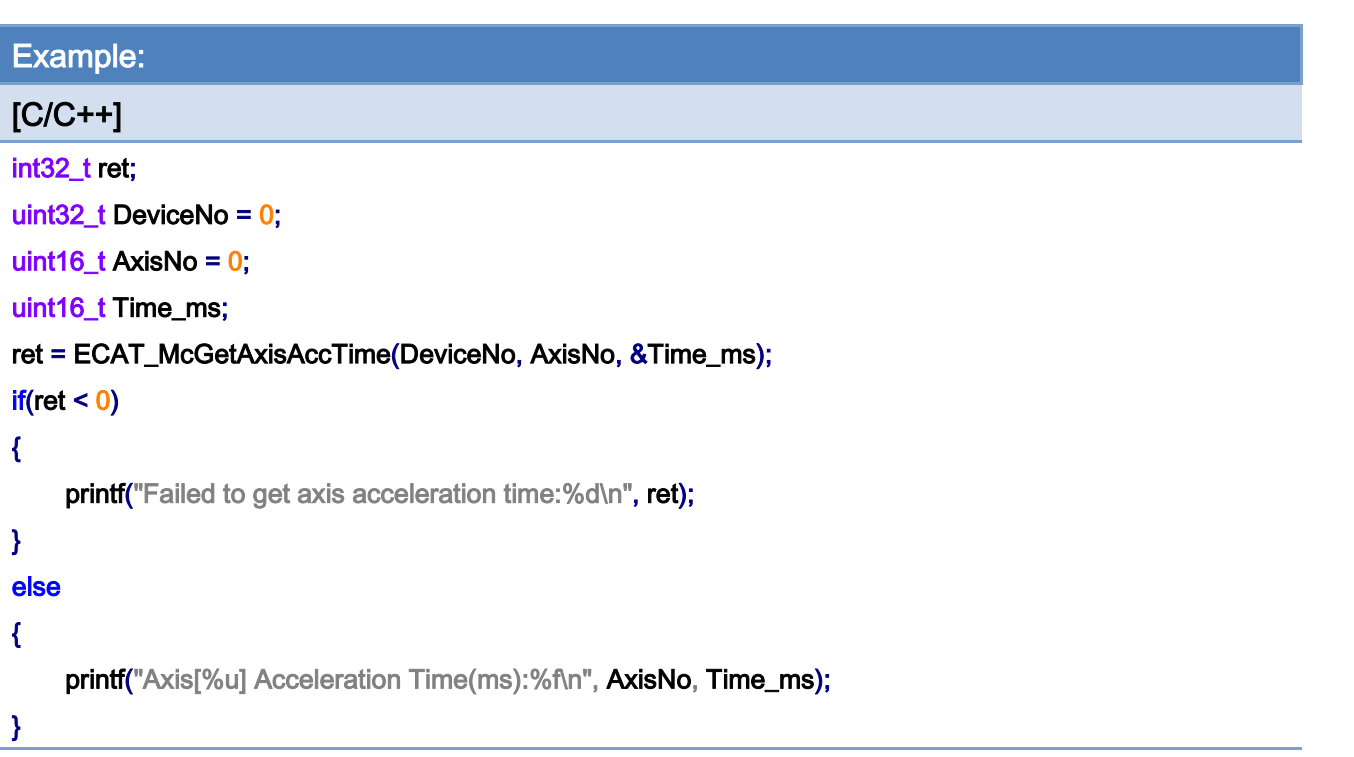

Copyright © 2018 ICP DAS CO., Ltd. All Rights Reserved. - 214 -

### 7.2.10. ECAT\_McSetAxisAccDecType

#### Description:

Set acceleration type of an axis.

#### Syntax:

int32\_t ECAT\_McSetAxisAccDecType(uint16\_t DeviceNo, uint16\_t AxisNo, uint16\_t Type)

#### Parameters:

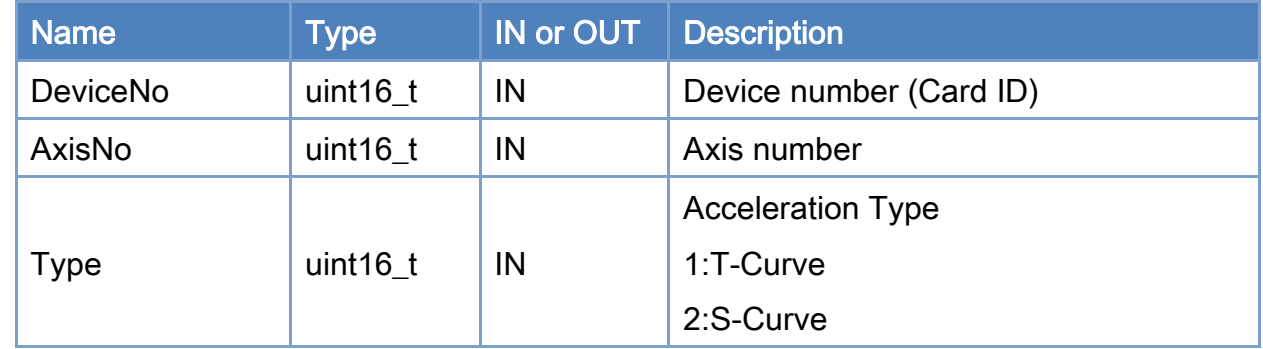

#### Return:

0: Success.

Others: Refer to Appendix ["Error Codes"](#page-594-0).

Copyright © 2018 ICP DAS CO., Ltd. All Rights Reserved. 4. 215 -

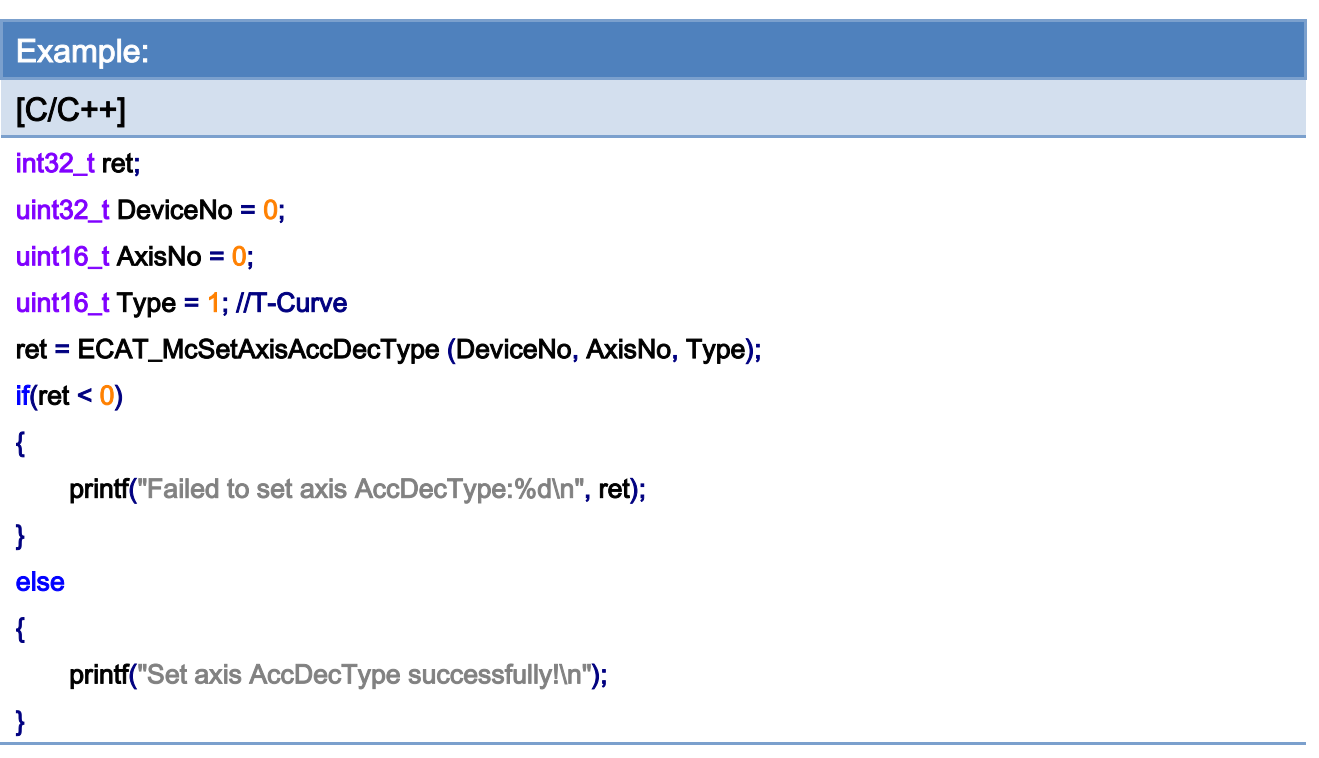
# 7.2.11. ECAT\_McGetAxisAccDecType

# Description:

Get acceleration type of an axis.

# Syntax:

int32\_t ECAT\_McGetAxisAccDecType(uint16\_t DeviceNo, uint16\_t AxisNo, uint16\_t \* Type)

#### Parameters:

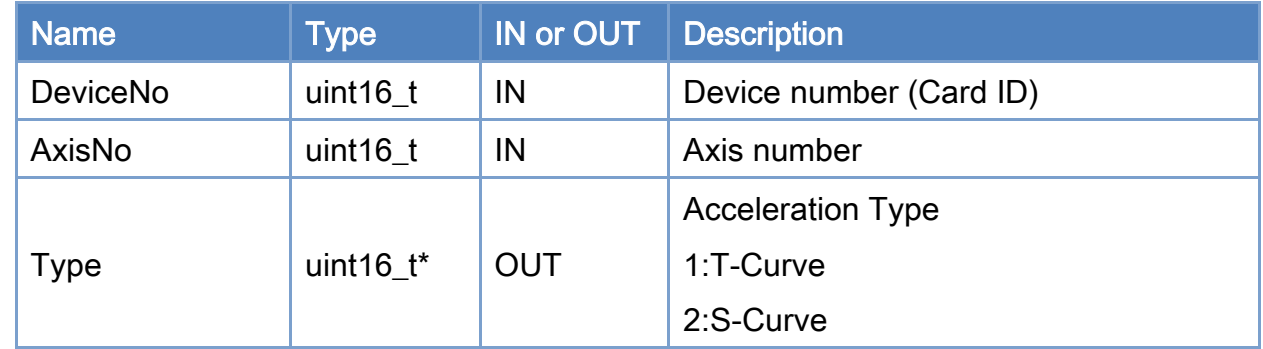

#### Return:

0: Success.

Others: Refer to Appendix ["Error Codes"](#page-594-0).

Copyright © 2018 ICP DAS CO., Ltd. All Rights Reserved. 4.17 - 217 -

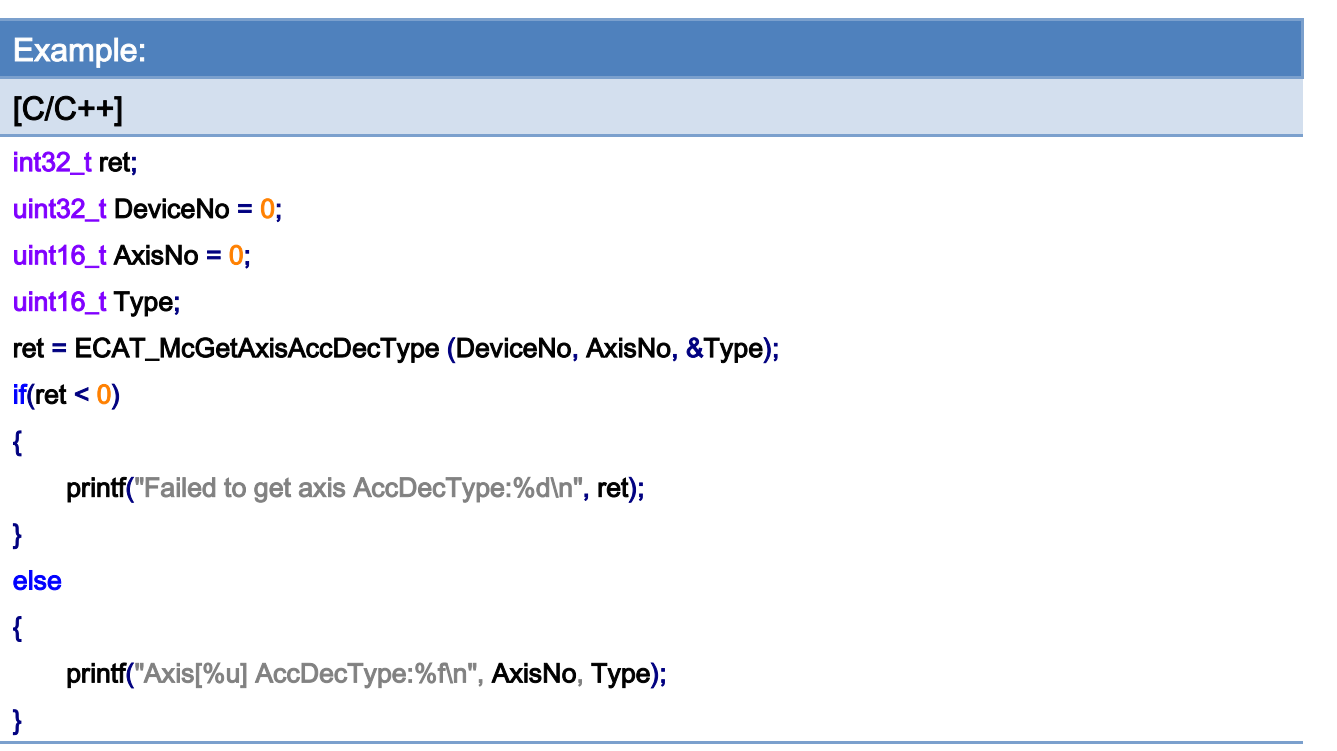

Copyright © 2018 ICP DAS CO., Ltd. All Rights Reserved. 4.1218 -

# 7.2.12. ECAT\_McSetAxisEncoderPPR

# Description:

Set encoder pulse per revolution value of an axis.

## Syntax:

int32\_t ECAT\_McSetAxisEncoderPPR(uint16\_t DeviceNo, uint16\_t AxisNo, uint32\_t PPR)

#### Parameters:

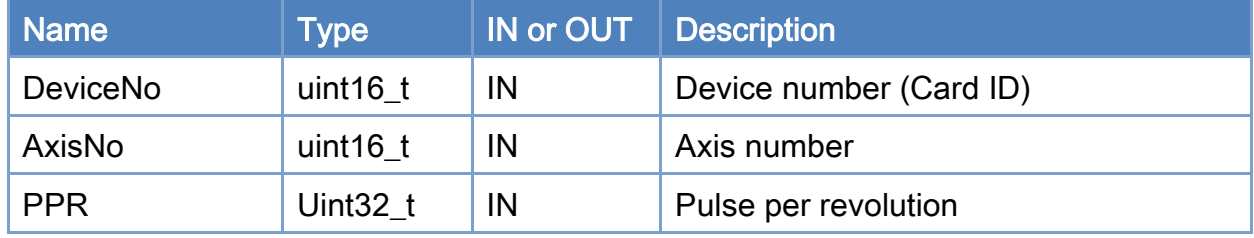

## Return:

0: Success.

Others: Refer to Appendix ["Error Codes"](#page-594-0).

Copyright © 2018 ICP DAS CO., Ltd. All Rights Reserved. 4.19 - 219 -

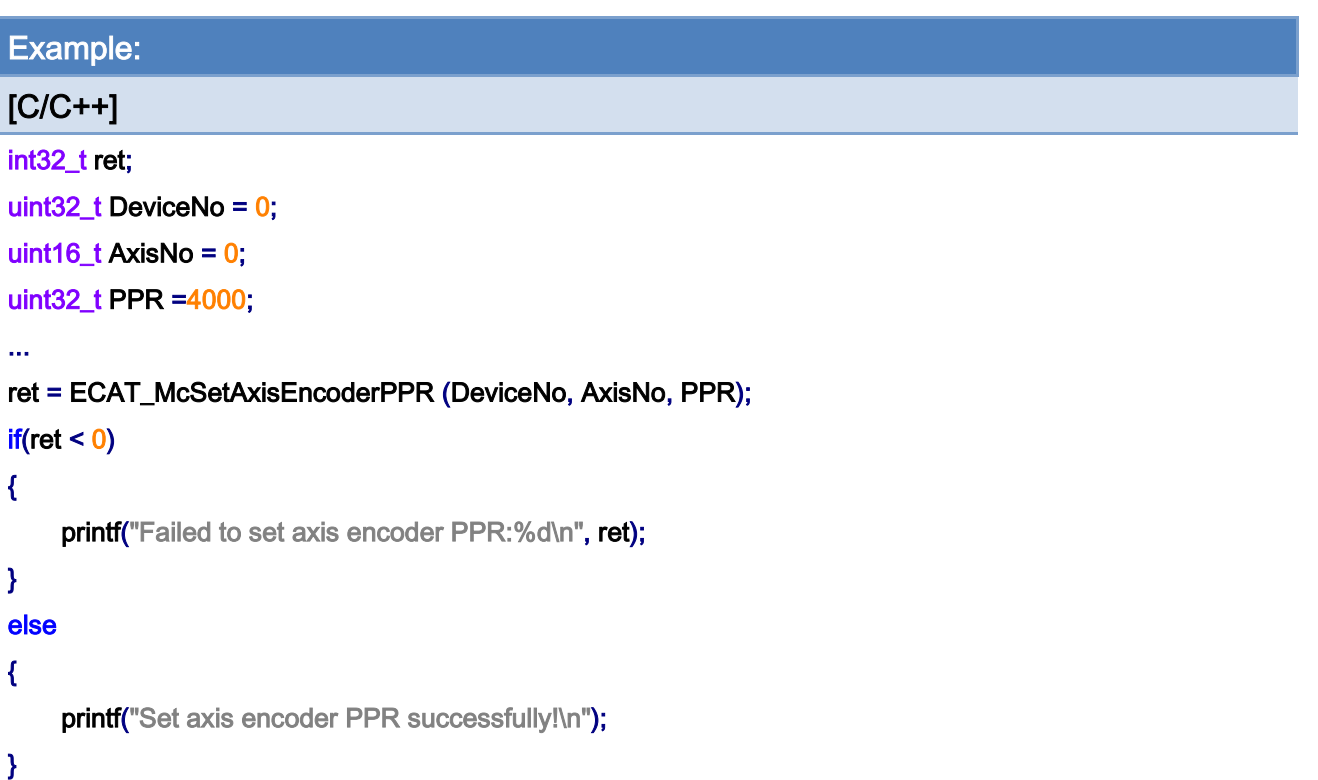

# 7.2.13. ECAT\_McGetAxisEncoderPPR

# Description:

Get encoder pulse per revolution of an axis.

# Syntax:

int32\_t ECAT\_McGetAxisEncoderPPR(uint16\_t DeviceNo, uint16\_t AxisNo, uint32\_t \*PPR)

## Parameters:

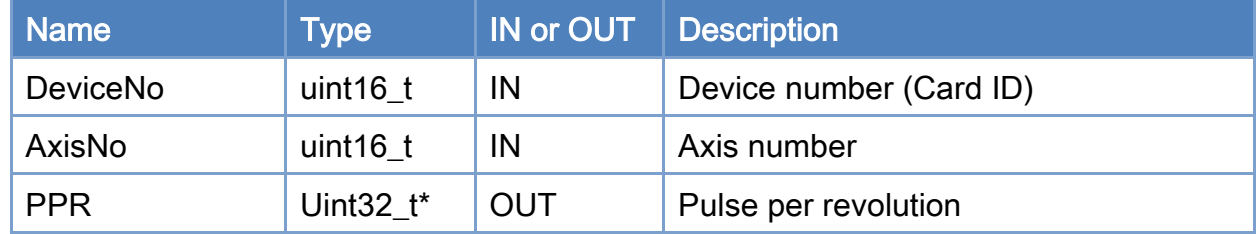

#### Return:

0: Success.

Others: Refer to Appendix ["Error Codes"](#page-594-0).

Copyright © 2018 ICP DAS CO., Ltd. All Rights Reserved. 4.1. 221 -

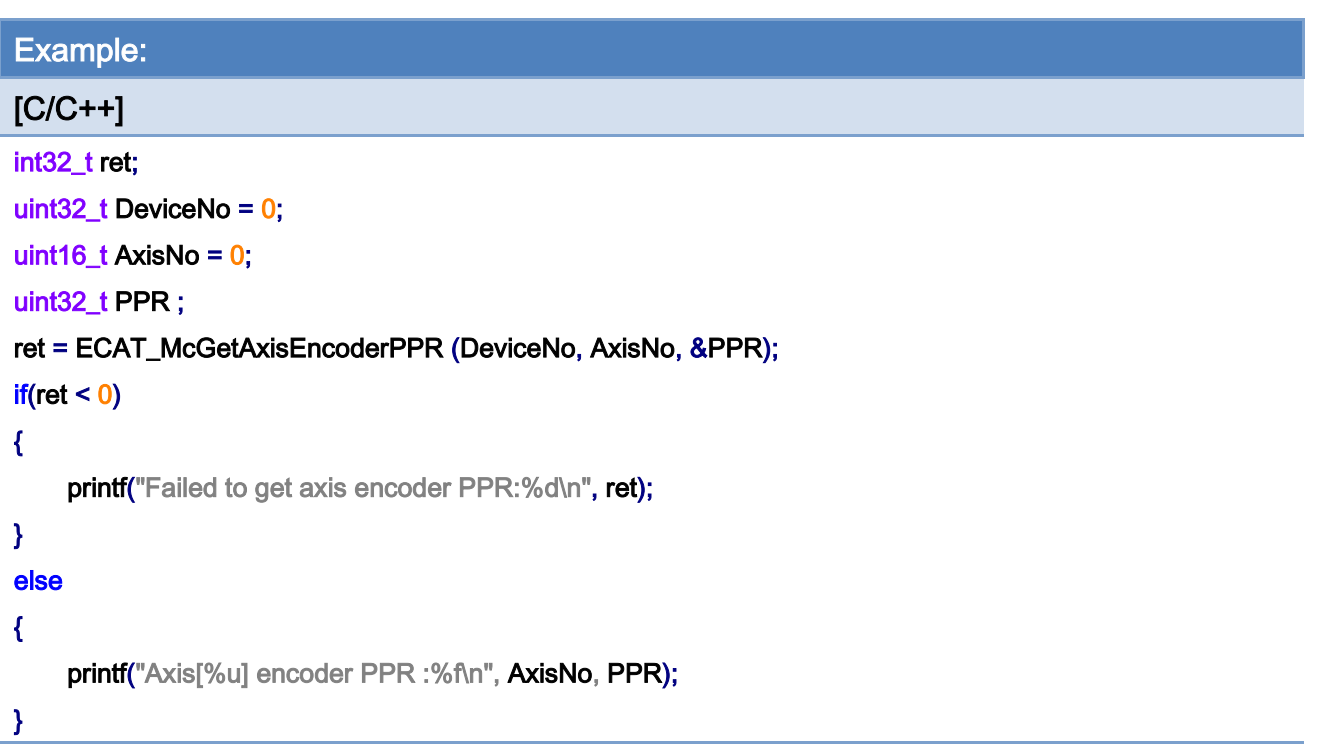

Copyright © 2018 ICP DAS CO., Ltd. All Rights Reserved. - 222 -

# 7.2.14. ECAT\_McSetAxisMotorPPR

# Description:

Set motor pulse per revolution of an axis.

# Syntax:

int32\_t ECAT\_McSetAxisMotorPPR(uint16\_t DeviceNo, uint16\_t AxisNo, uint32\_t PPR)

#### Parameters:

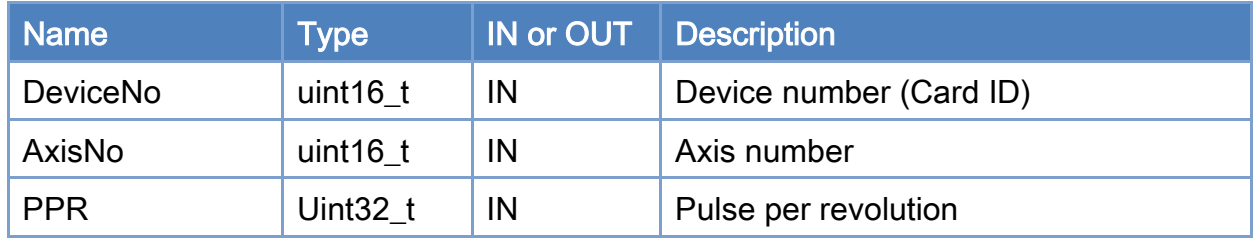

#### Return:

0: Success.

Others: Refer to Appendix ["Error Codes"](#page-594-0).

Copyright © 2018 ICP DAS CO., Ltd. All Rights Reserved. 4.1. 223 -

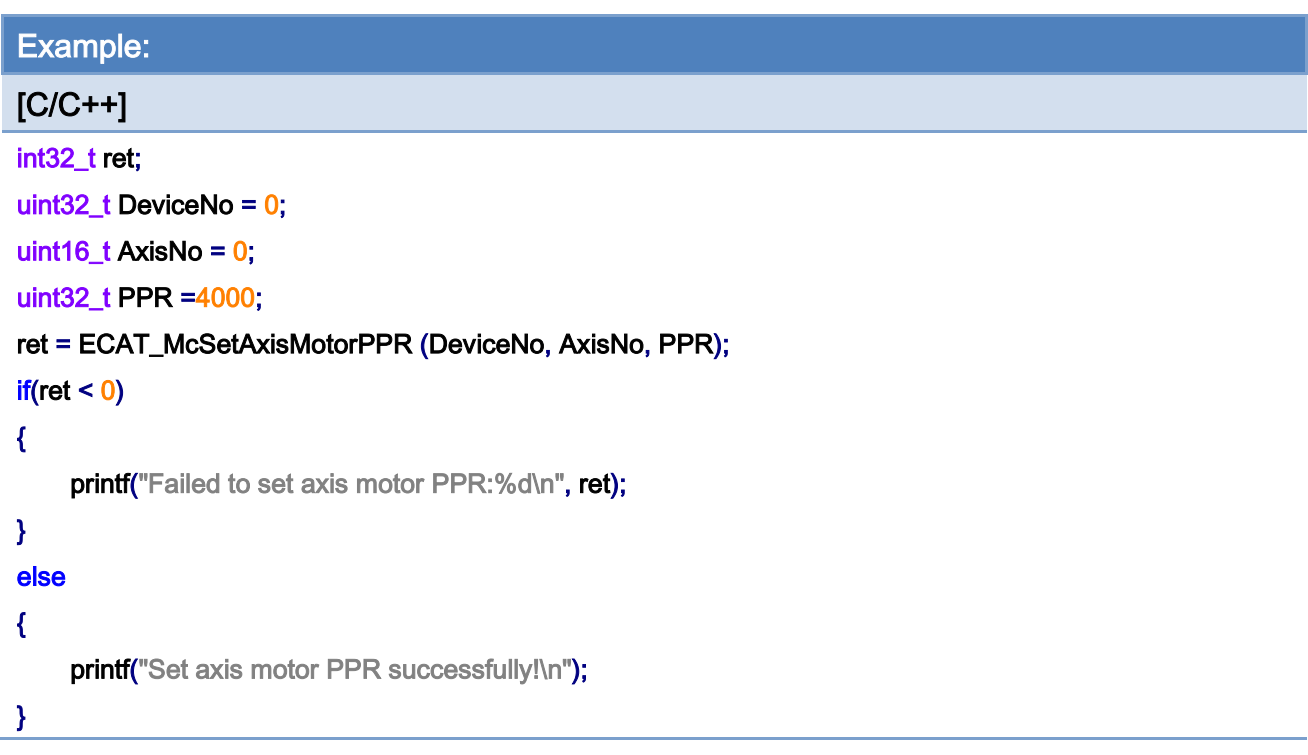

Copyright © 2018 ICP DAS CO., Ltd. All Rights Reserved. - 224 -

# 7.2.15. ECAT\_McGetAxisMotorPPR

# Description:

Get motor pulse per revolution of an axis.

# Syntax:

int32\_t ECAT\_McGetAxisMotorPPR(uint16\_t DeviceNo, uint16\_t AxisNo, uint32\_t \*PPR)

### Parameters:

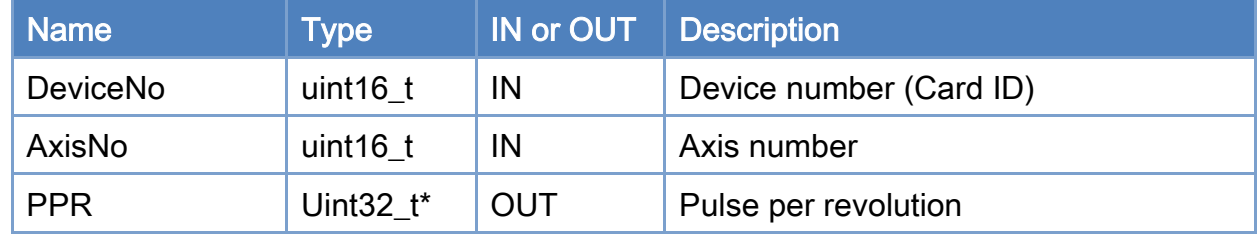

#### Return:

0: Success.

Others: Refer to Appendix ["Error Codes"](#page-594-0).

Copyright © 2018 ICP DAS CO., Ltd. All Rights Reserved. 4.1. 225 -

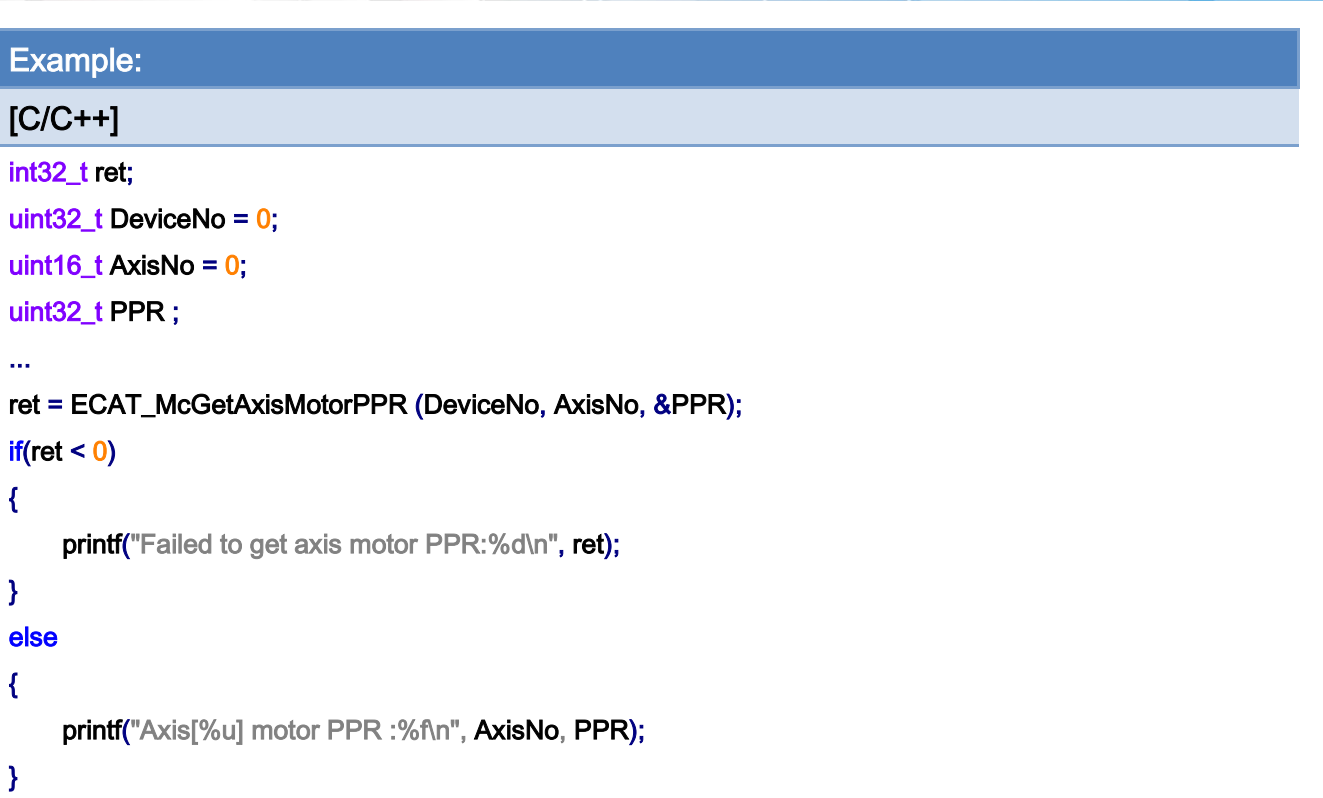

Copyright © 2018 ICP DAS CO., Ltd. All Rights Reserved. - 226 -

# 7.2.16. ECAT\_McSetEcamTable

# Description:

Set the slave position data for an E-CAM table. There are two tables available for this card.

## Syntax:

int32\_t ECAT\_McSetEcamTable(uint16\_t DeviceNo, uint16\_t TableNo, double \*Data, uint16\_t DataSize)

#### Parameters:

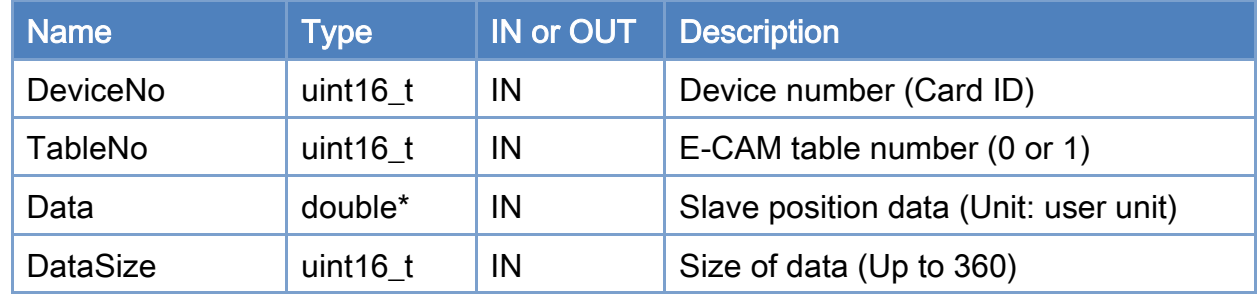

### Return:

0: Success.

Others: Refer to Appendix ["Error Codes"](#page-594-0).

Copyright © 2018 ICP DAS CO., Ltd. All Rights Reserved. 4.1. 227 -

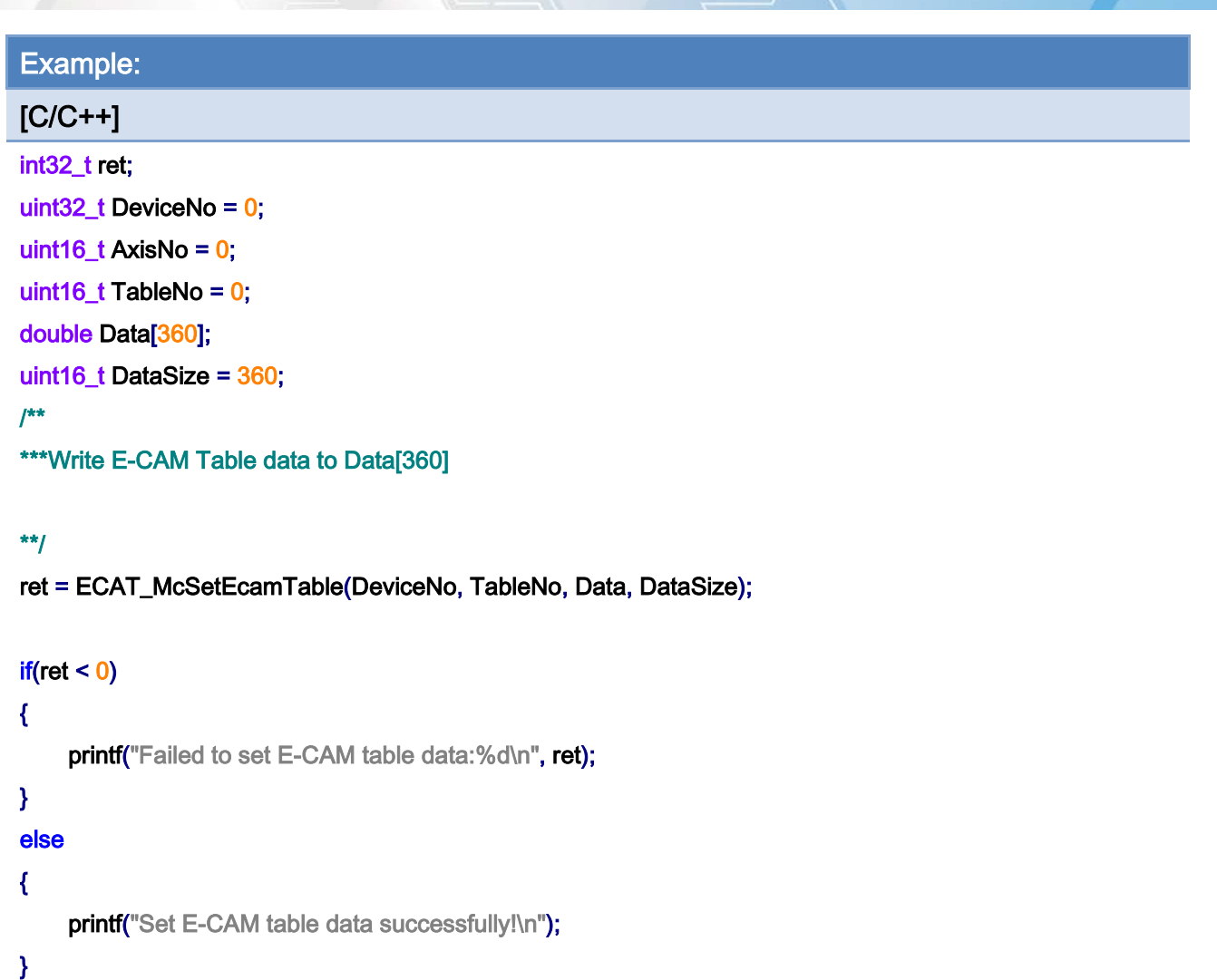

Copyright © 2018 ICP DAS CO., Ltd. All Rights Reserved. - 228 -

# 7.2.17. ECAT\_McGetEcamTable

# Description:

Get the slave position data from an E-CAM table. There are two tables available for this card.

## Syntax:

int32\_t ECAT\_McGetEcamTable(uint16\_t DeviceNo, uint16\_t TableNo, double \*Data, uint16\_t DataSize)

### Parameters:

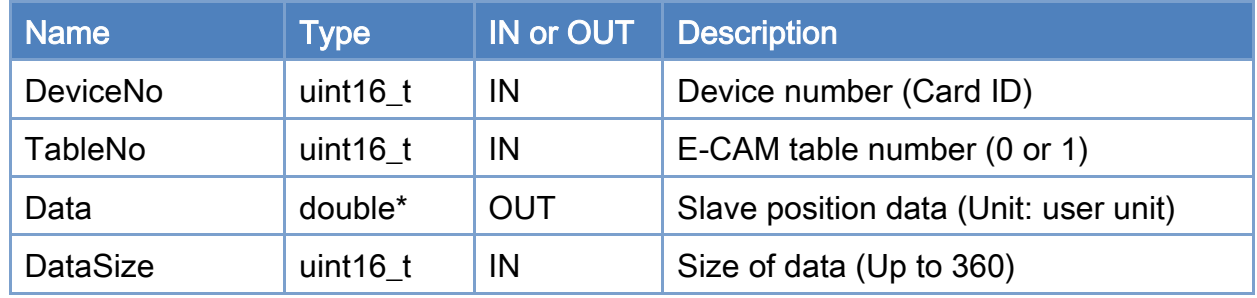

#### Return:

0: Success.

Others: Refer to Appendix ["Error Codes"](#page-594-0).

Copyright © 2018 ICP DAS CO., Ltd. All Rights Reserved. 4.1. 229 -

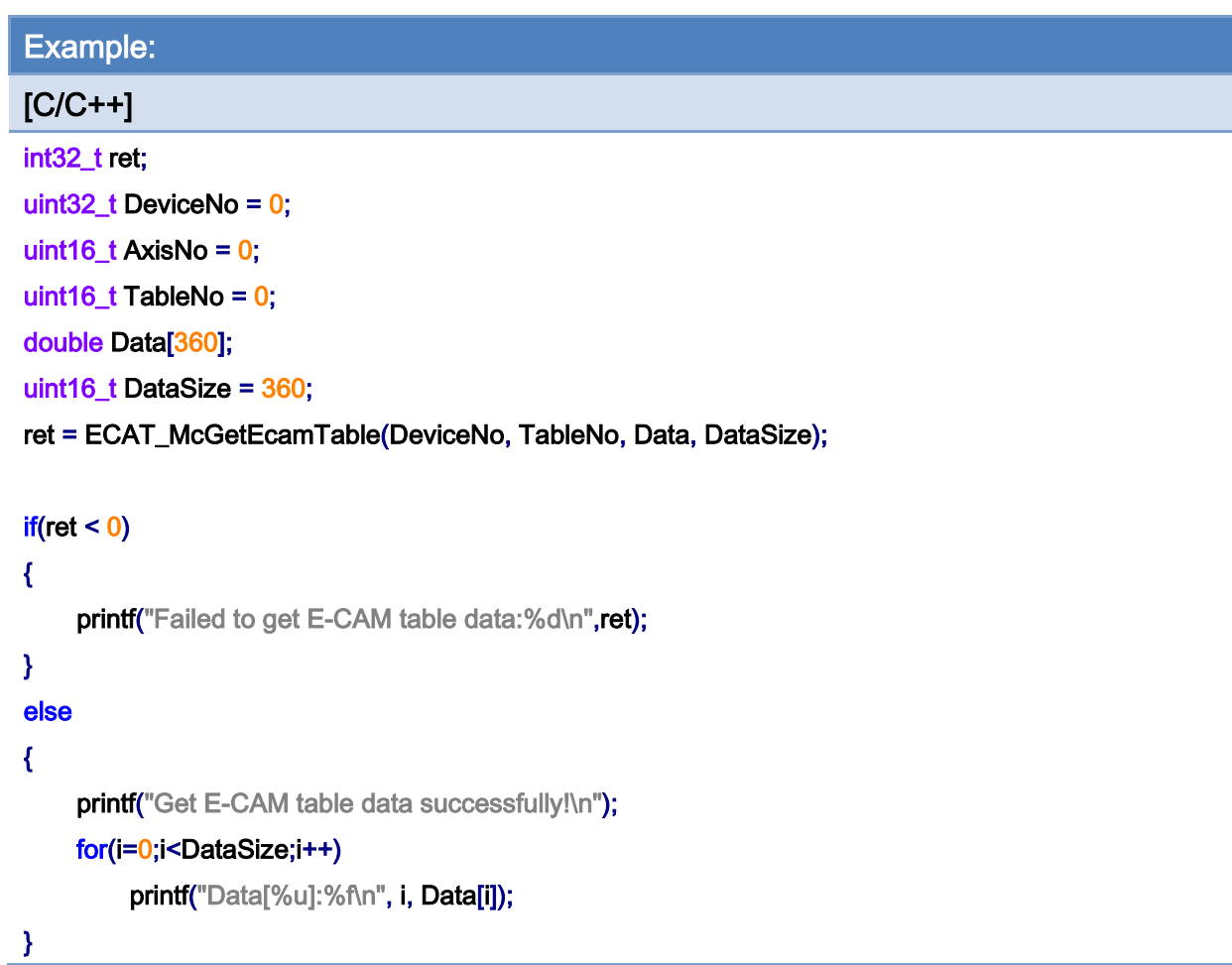

Copyright © 2018 ICP DAS CO., Ltd. All Rights Reserved. - 230 -

# 7.2.18. ECAT\_McConfigEcamTable

# Description:

Set data property of an E-CAM table.

# Syntax:

int32\_t ECAT\_McConfigEcamTable(uint16\_t DeviceNo, uint16\_t TableNo, uint8\_t SlaveAbs)

#### Parameters:

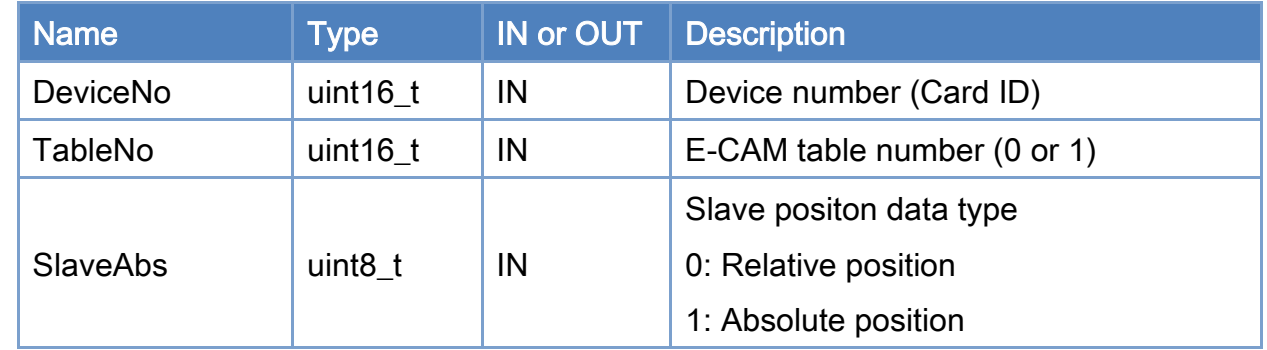

#### Return:

0: Success.

Others: Refer to Appendix ["Error Codes"](#page-594-0).

Copyright © 2018 ICP DAS CO., Ltd. All Rights Reserved. 4.1. 231 -

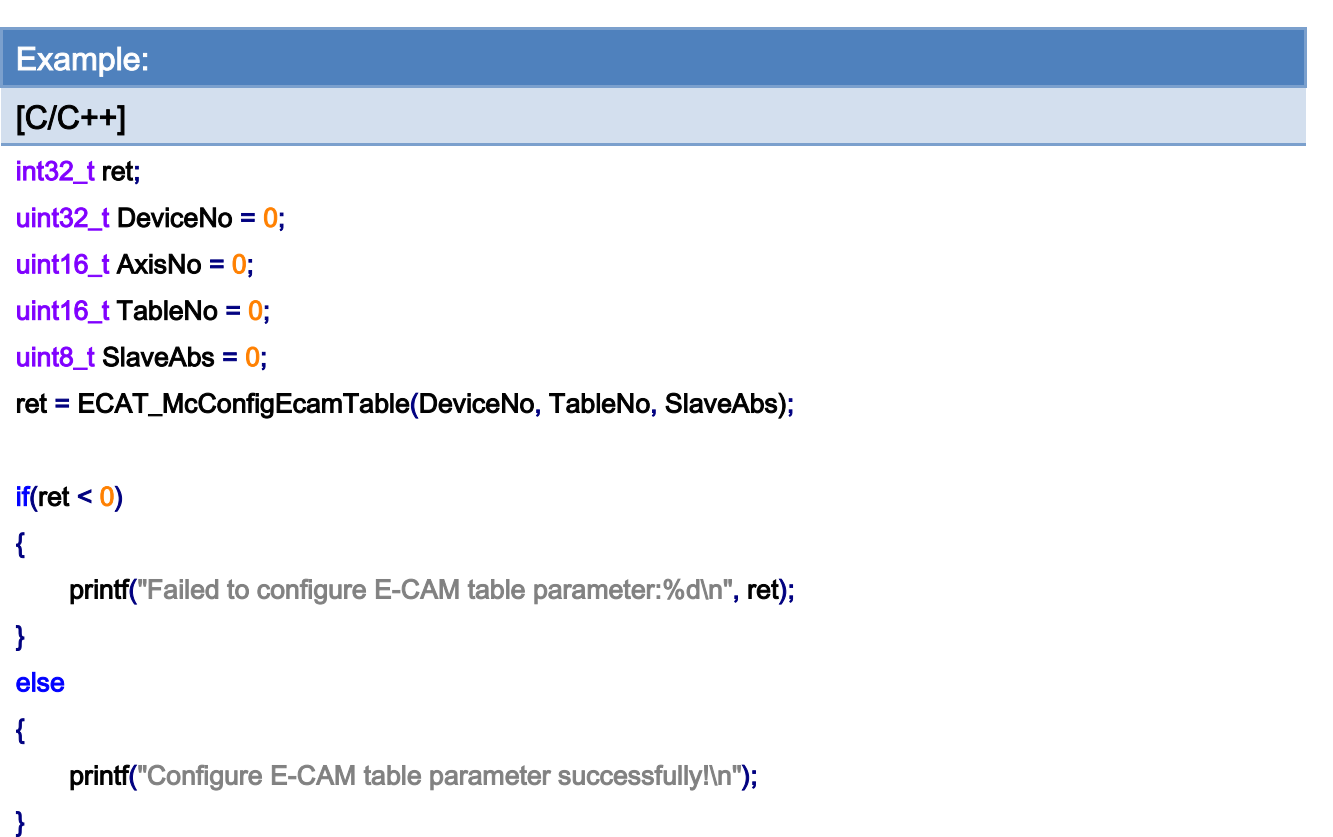

Copyright © 2018 ICP DAS CO., Ltd. All Rights Reserved. - 232 -

# 7.2.19. ECAT\_McSetAxisTouchProbeProperty

## Description:

Configure Touch Probe function of an axis. Servo drives can have up to two Touch Probe inputs. But some have one, and some have none.

## Syntax:

int32\_t ECAT\_McSetAxisTouchProbeProperty(uint16\_t DeviceNo, uint16\_t AxisNo, uint16\_t ProbeNo, uint8\_t Enable, uint8\_t Logic)

#### Parameters:

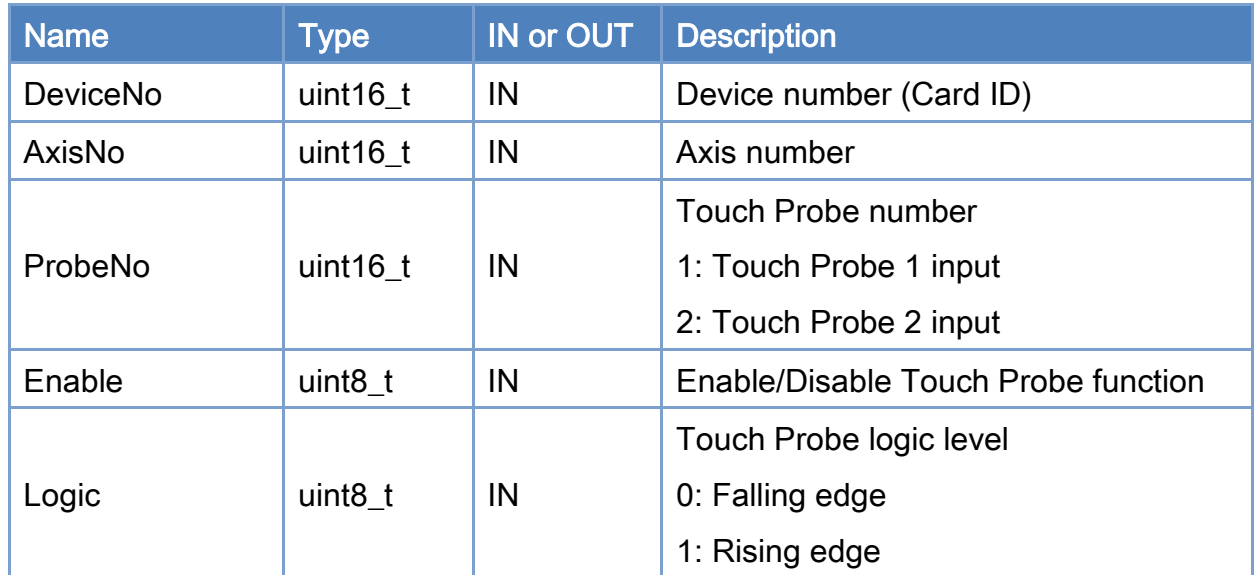

#### Return:

0: Success.

Others: Refer to Appendix ["Error Codes"](#page-594-0).

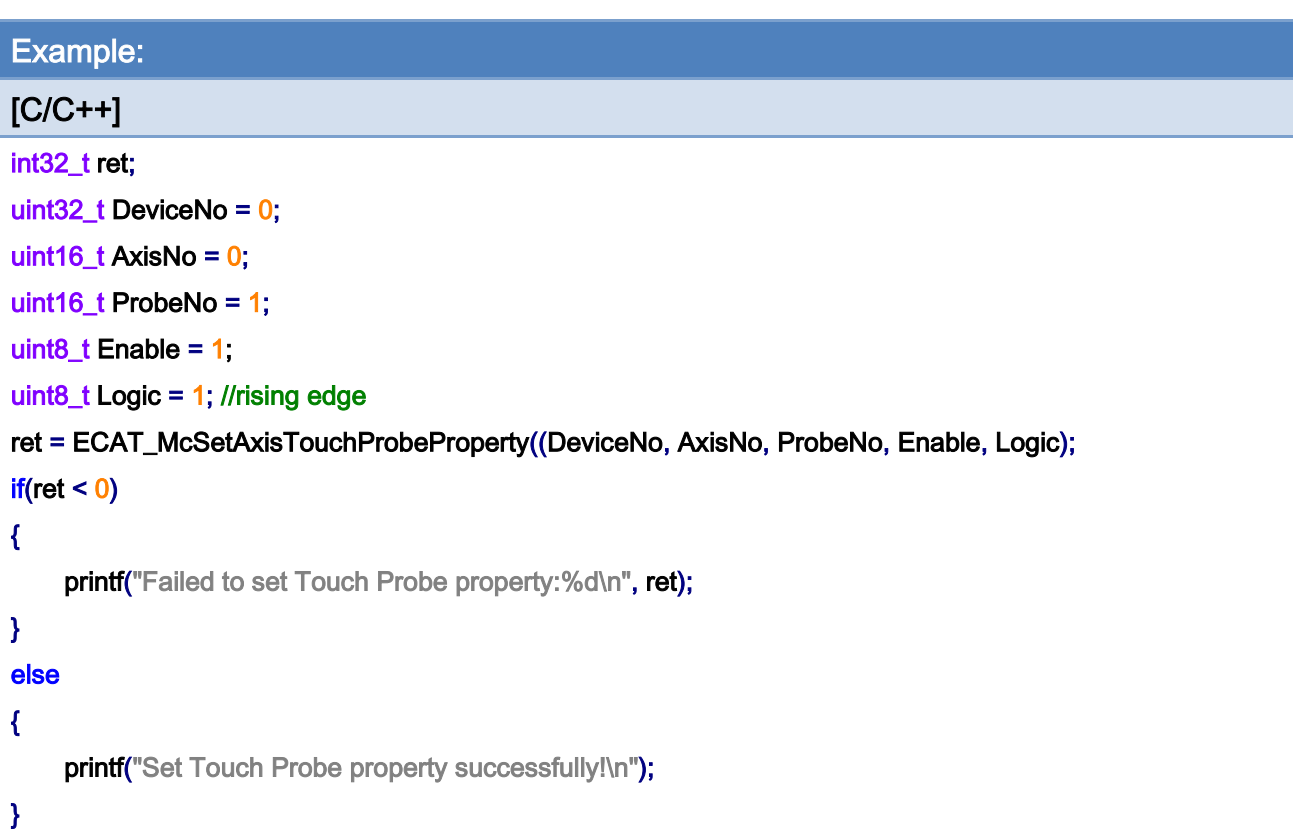

Copyright © 2018 ICP DAS CO., Ltd. All Rights Reserved. - 234 -

# 7.2.20. ECAT\_McGetAxisTouchProbeProperty

#### Description:

Get the property settings of Touch Probe function of an axis. Servo drives can have up to two Touch Probe inputs. But some have one, and some have none.

## Syntax:

int32\_t ECAT\_McGetAxisTouchProbeProperty(uint16\_t DeviceNo, uint16\_t AxisNo, uint16\_t ProbeNo, uint8\_t \*Enable, uint8\_t \*Logic)

#### Parameters:

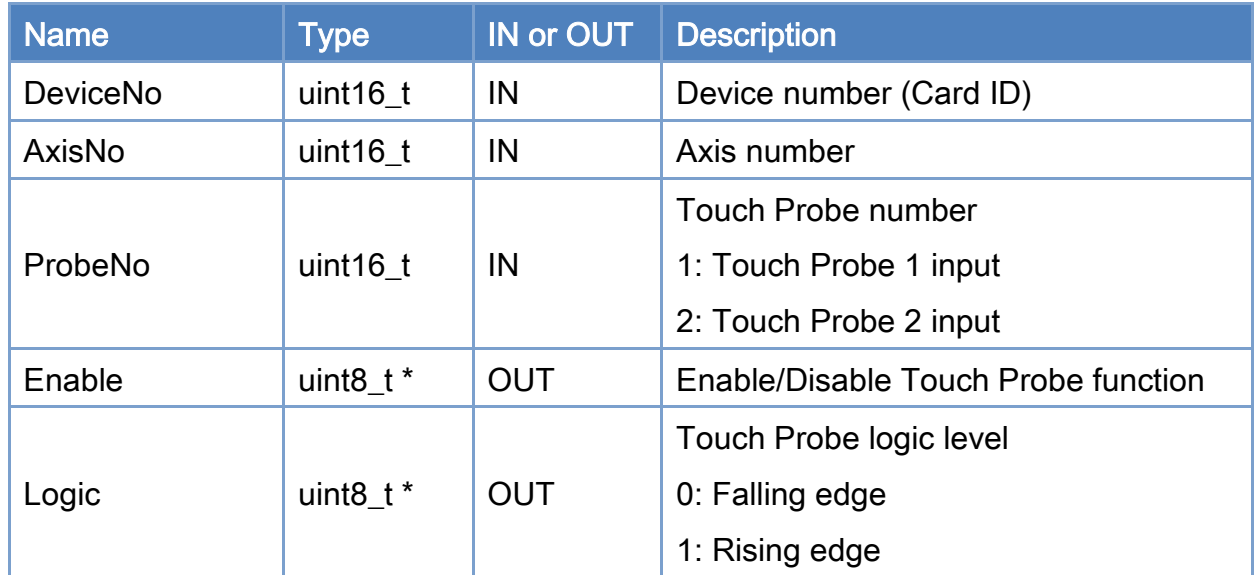

#### Return:

0: Success.

Others: Refer to Appendix ["Error Codes"](#page-594-0).

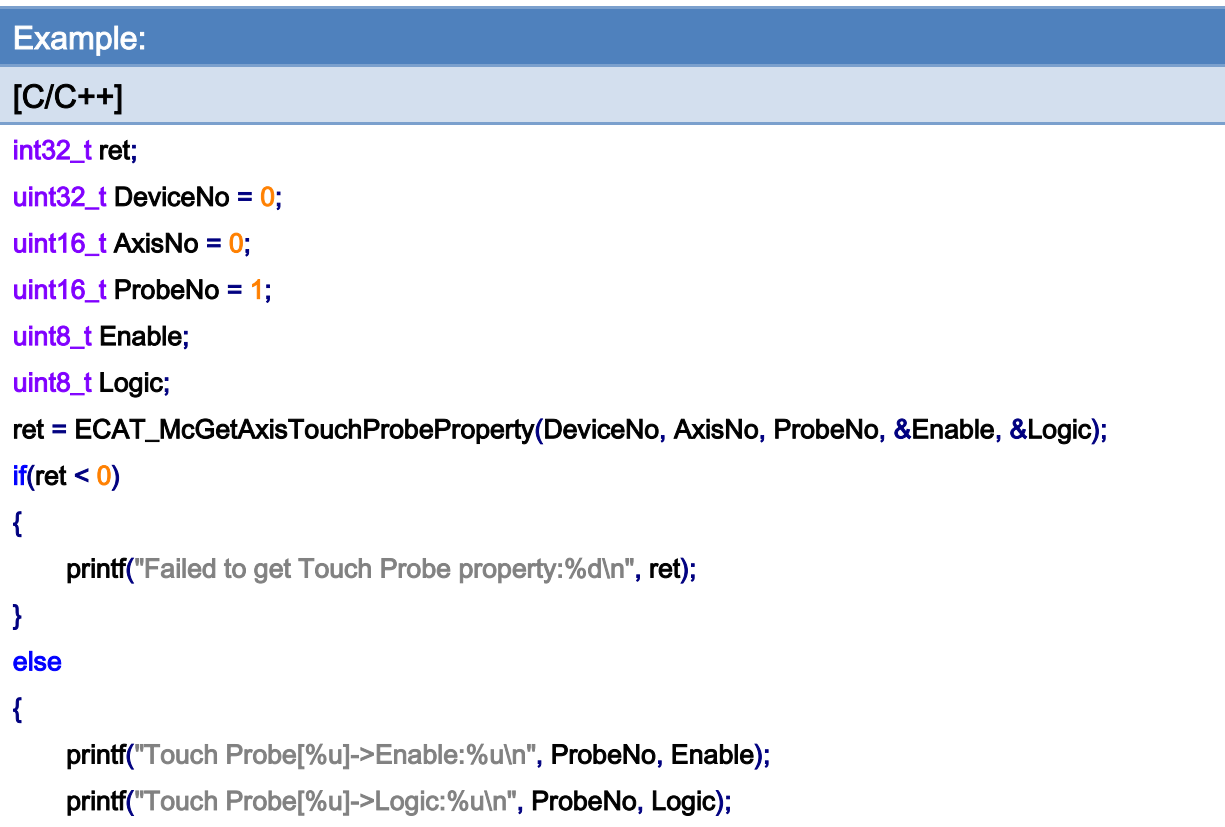

}

Copyright © 2018 ICP DAS CO., Ltd. All Rights Reserved. - 236 -

# 7.2.21. ECAT\_McGetAxisTouchProbeValue

# Description:

Get the Touch Probe value of an axis.

## Syntax:

int32\_t ECAT\_McGetAxisTouchProbeValue(uint16\_t DeviceNo, uint16\_t AxisNo, uint16\_t ProbeNo, double \*Value)

#### Parameters:

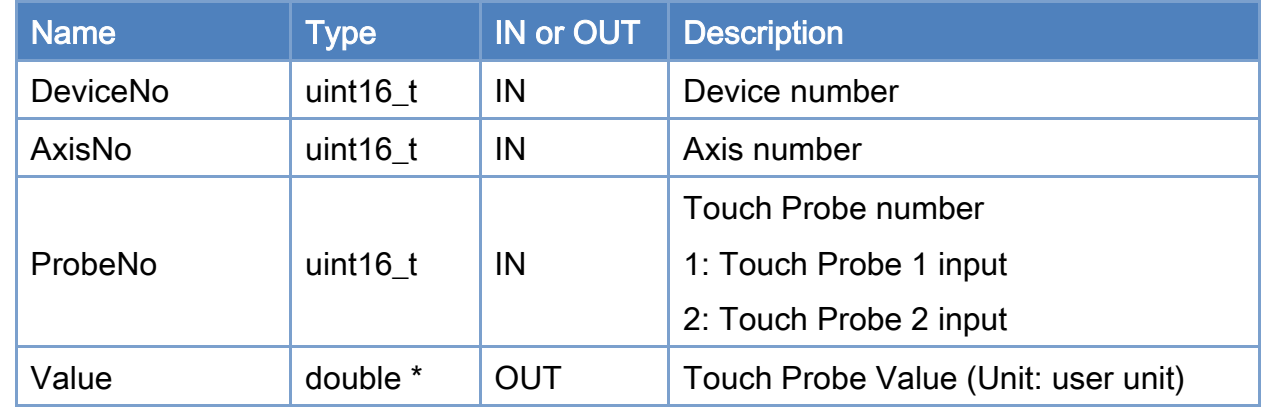

## Return:

0: Success.

Others: Refer to Appendix ["Error Codes"](#page-594-0).

Copyright © 2018 ICP DAS CO., Ltd. All Rights Reserved. 4. 237 -

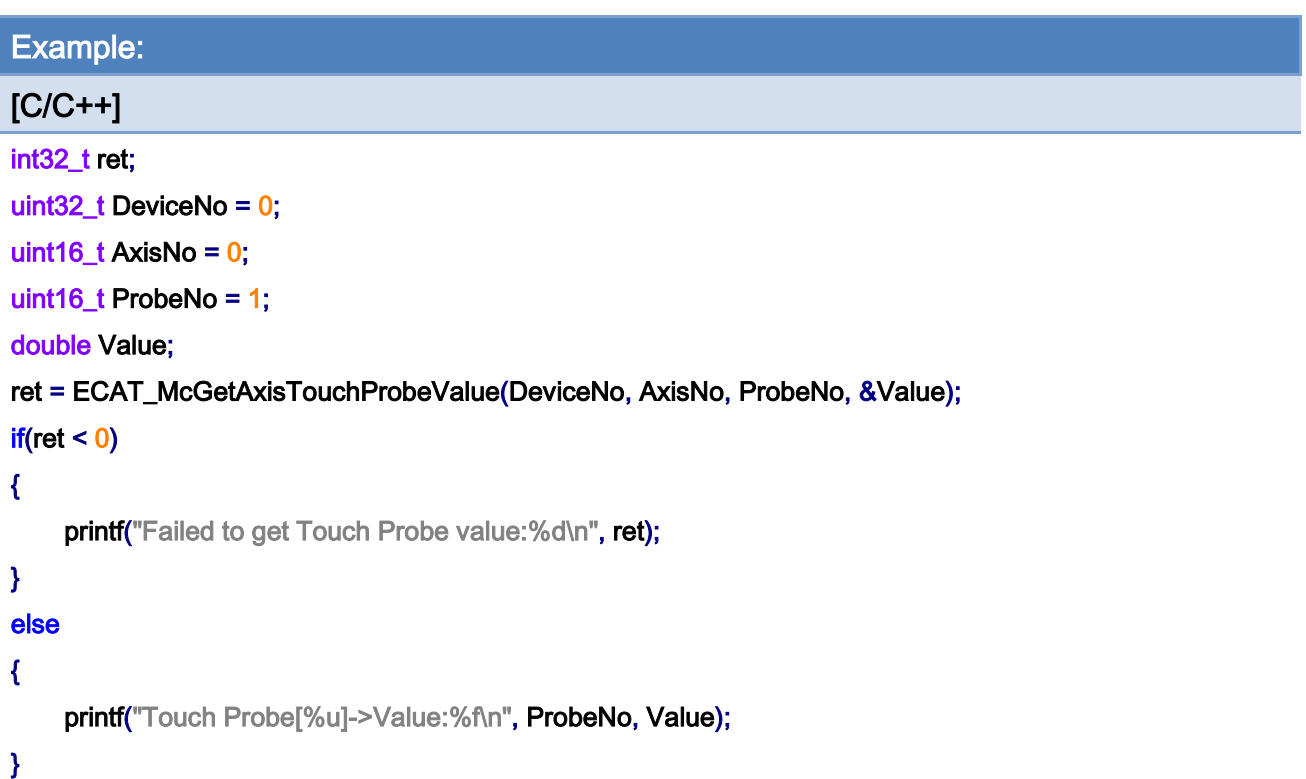

Copyright © 2018 ICP DAS CO., Ltd. All Rights Reserved. - 238 -

# 7.2.22. ECAT\_McSetAxisVelocityFeedForwardGain

#### Description:

Set Velocity Feed Forward Gain of an axis. Note: Only for CiA402 servo drives. In general, the feed forward velocity can help in the performance of position tracking control. This function defines the contribution of the feed forward velocity for position control.

#### Syntax:

int32\_t ECAT\_McSetAxisVelocityFeedForwardGain(uint16\_t DeviceNo, uint16\_t AxisNo, double Gain)

#### Parameters:

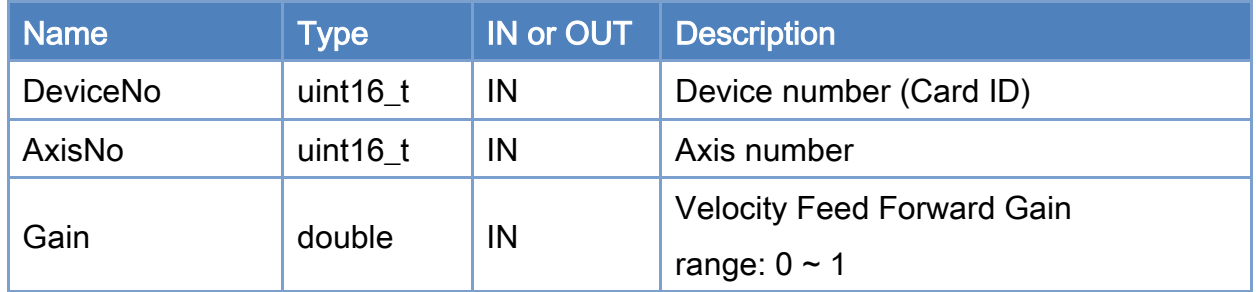

#### Return:

0: Success.

Others: Refer to Appendix ["Error Codes"](#page-594-0).

Copyright © 2018 ICP DAS CO., Ltd. All Rights Reserved. 4.1. 239 -

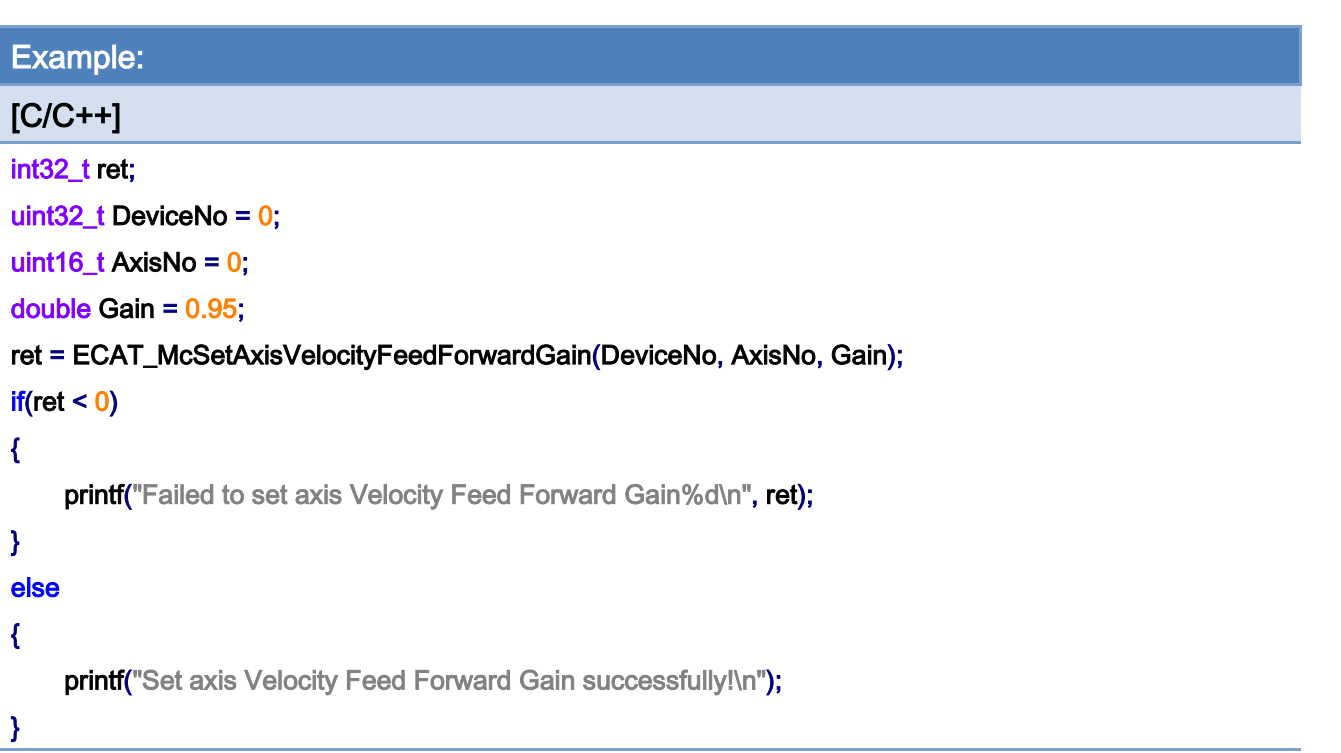

Copyright © 2018 ICP DAS CO., Ltd. All Rights Reserved. - 240 -

# 7.2.23. ECAT\_McGetAxisVelocityFeedForwardGain

#### Description:

Get Velocity Feed Forward Gain of an axis. Note: Only for CiA402 servo drives. In general, the feed forward velocity can help in the performance of position tracking control. This function defines the contribution of the feed forward velocity for position control.

#### Syntax:

int32\_t ECAT\_McGetAxisVelocityFeedForwardGain(uint16\_t DeviceNo, uint16\_t AxisNo, double \* Gain)

#### Parameters:

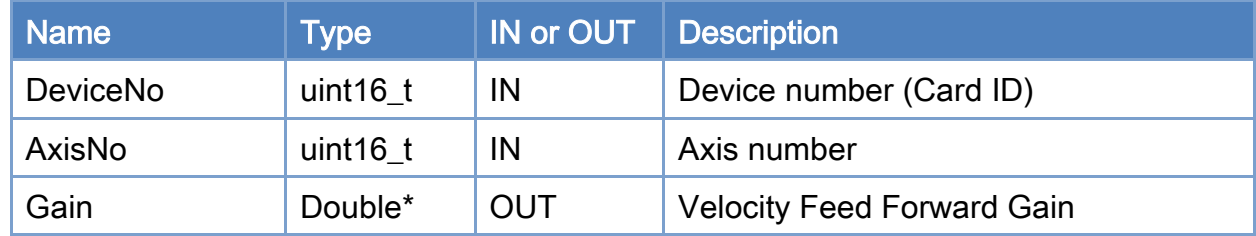

#### Return:

0: Success.

Others: Refer to Appendix ["Error Codes"](#page-594-0).

Copyright © 2018 ICP DAS CO., Ltd. All Rights Reserved. 4.1 - 241 -

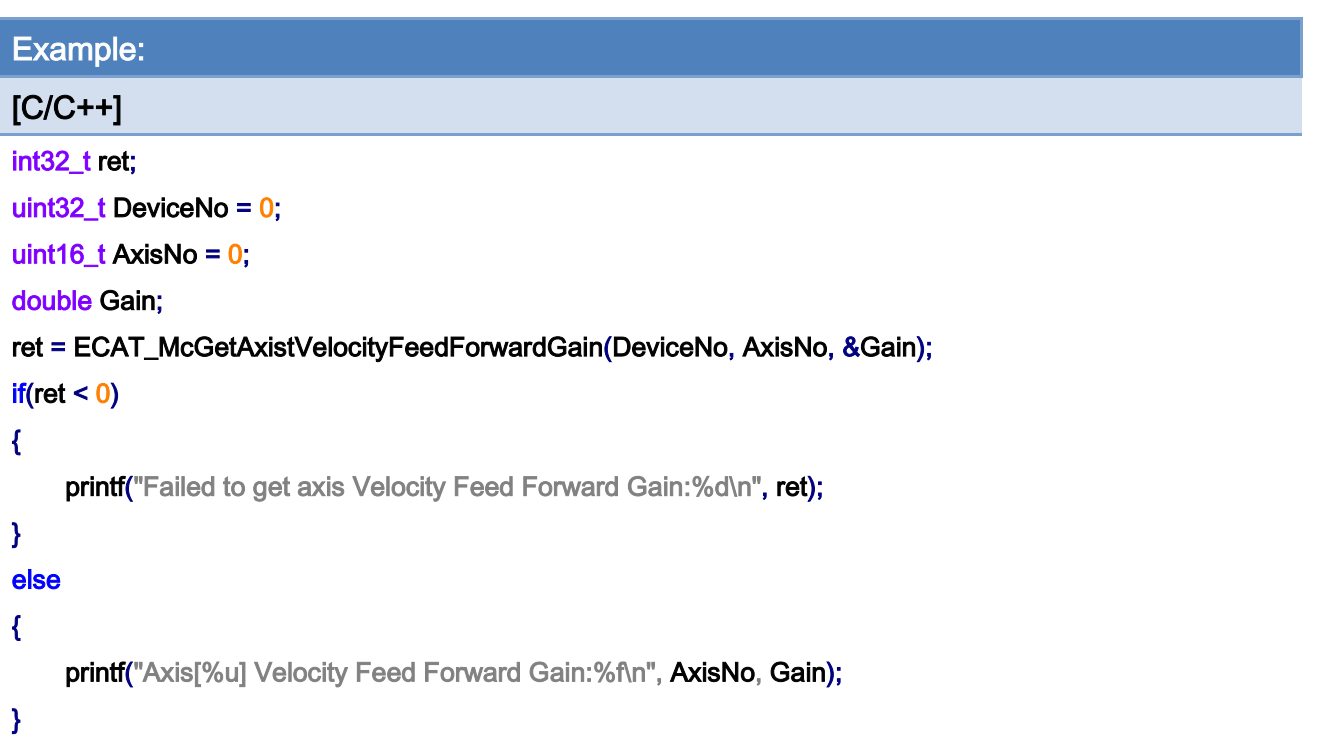

Copyright © 2018 ICP DAS CO., Ltd. All Rights Reserved. - 242 -

# 7.2.24. ECAT\_McSetAxisPosSoftwareLimit

## Description:

Set position software limit to a specific axis. Notice:Only for CiA402 and Virtual axis.

## Syntax:

int32\_t ECAT\_McSetAxisPosSoftwareLimit(uint16\_t DeviceNo, uint16\_t AxisNo, double Maximum, double Minimum);

#### Parameters:

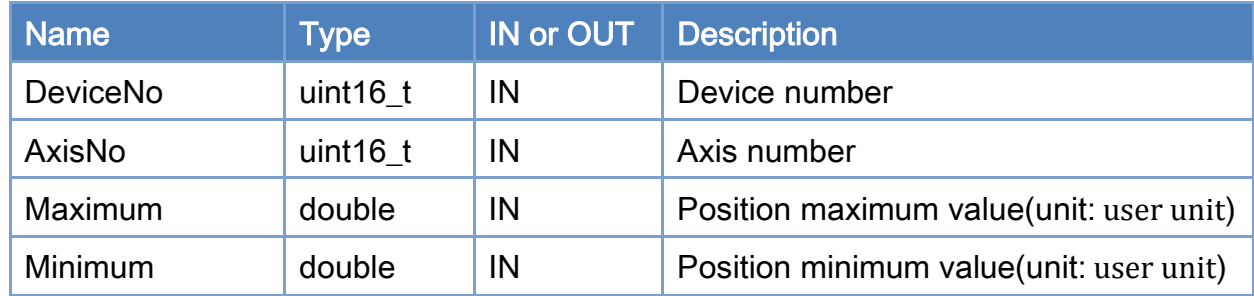

#### Return:

0: Success.

Others: Refer to Appendix ["Error Codes"](#page-594-0).

Copyright © 2018 ICP DAS CO., Ltd. All Rights Reserved. 4.1. 243 -

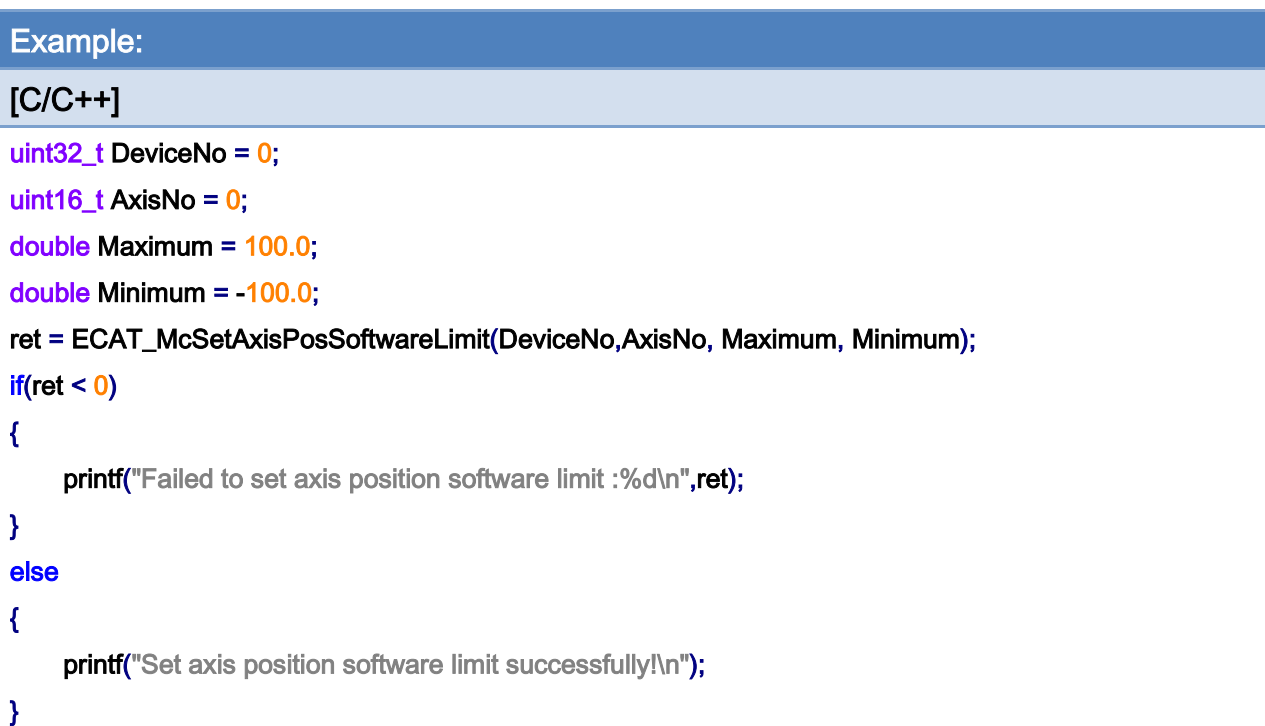

Copyright © 2018 ICP DAS CO., Ltd. All Rights Reserved. - 244 -

# 7.2.25. ECAT\_McGetAxisPosSoftwareLimit

# Description:

Get position software limit to a specific axis. Notice:Only for CiA402 and Virtual axis.

## Syntax:

int32\_t ECAT\_McGetAxisPosSoftwareLimit(uint16\_t DeviceNo, uint16\_t AxisNo, double \*Maximum, double \*Minimum)

#### Parameters:

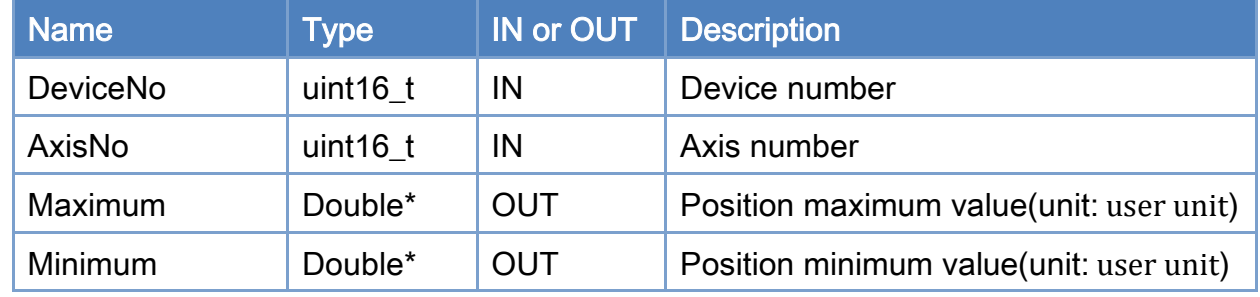

#### Return:

0: Success.

Others: Refer to Appendix ["Error Codes"](#page-594-0).

Copyright © 2018 ICP DAS CO., Ltd. All Rights Reserved. 4.1. 245 -

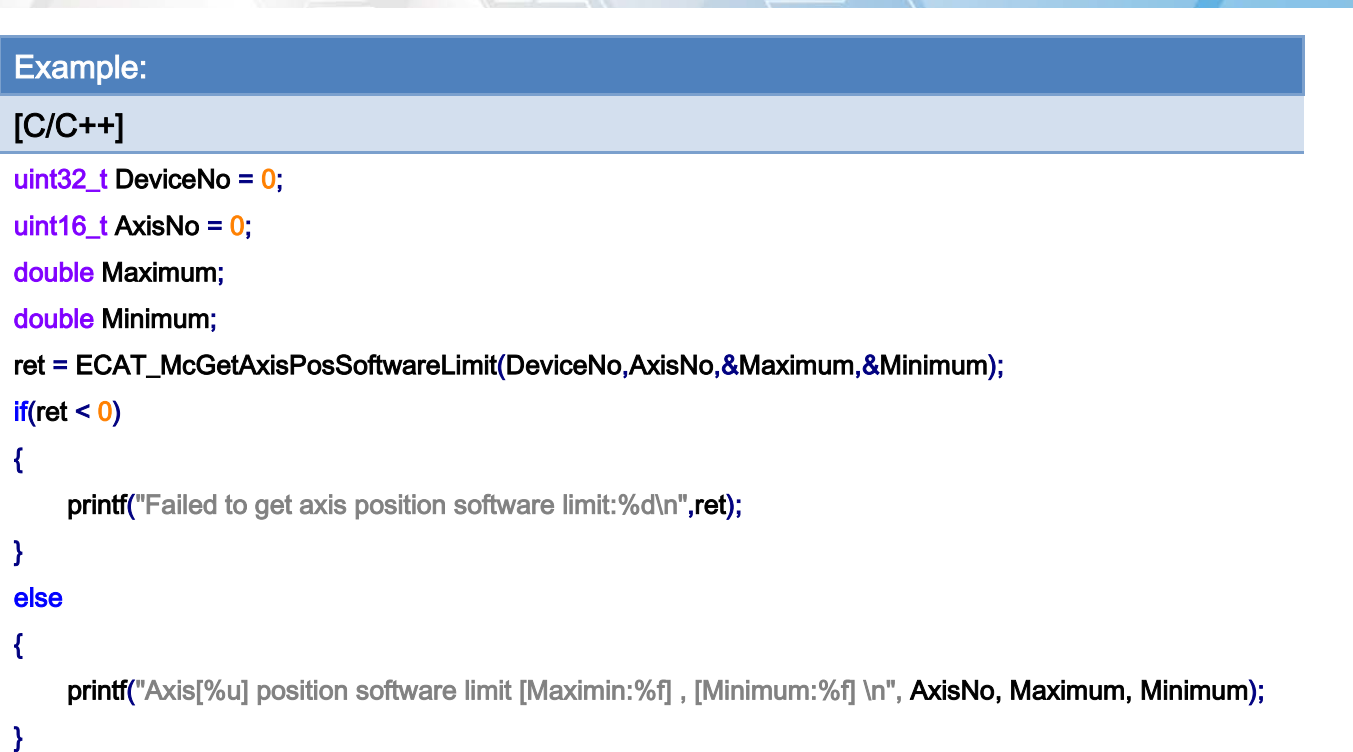

Copyright © 2018 ICP DAS CO., Ltd. All Rights Reserved. - 246 -

# 7.2.26. ECAT\_McSetAxisPosSoftwareLimitStatus

## Description:

Set position software limit status to a specific axis. Notice:Only for CiA402 and Virtual axis.

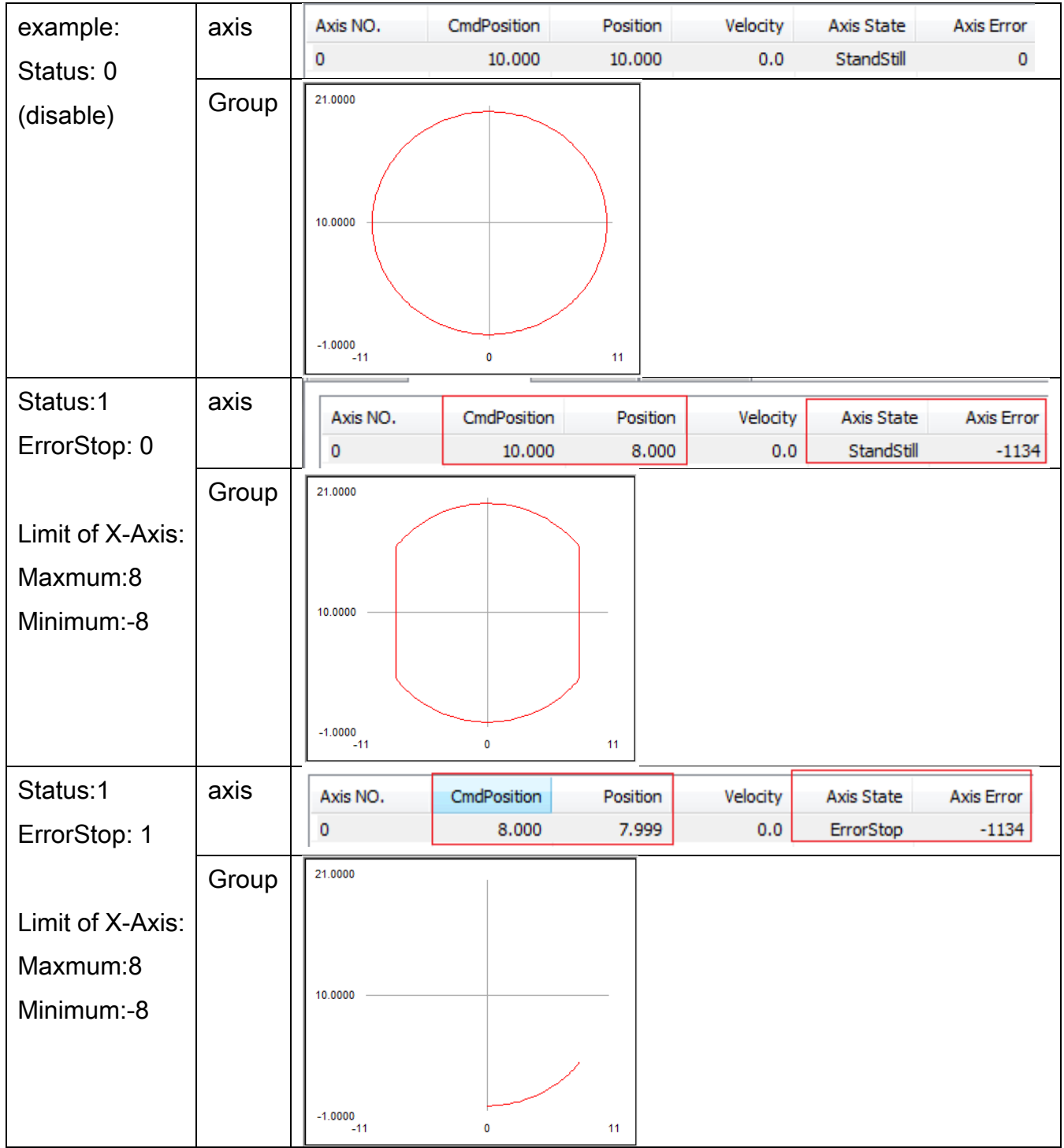

Copyright © 2018 ICP DAS CO., Ltd. All Rights Reserved. 4. 247 -

## Syntax:

int32\_t ECAT\_McSetAxisPosSoftwareLimitStatus(uint16\_t DeviceNo, uint16\_t AxisNo, uint16\_t Status, uint16\_t ErrorStop)

## Parameters:

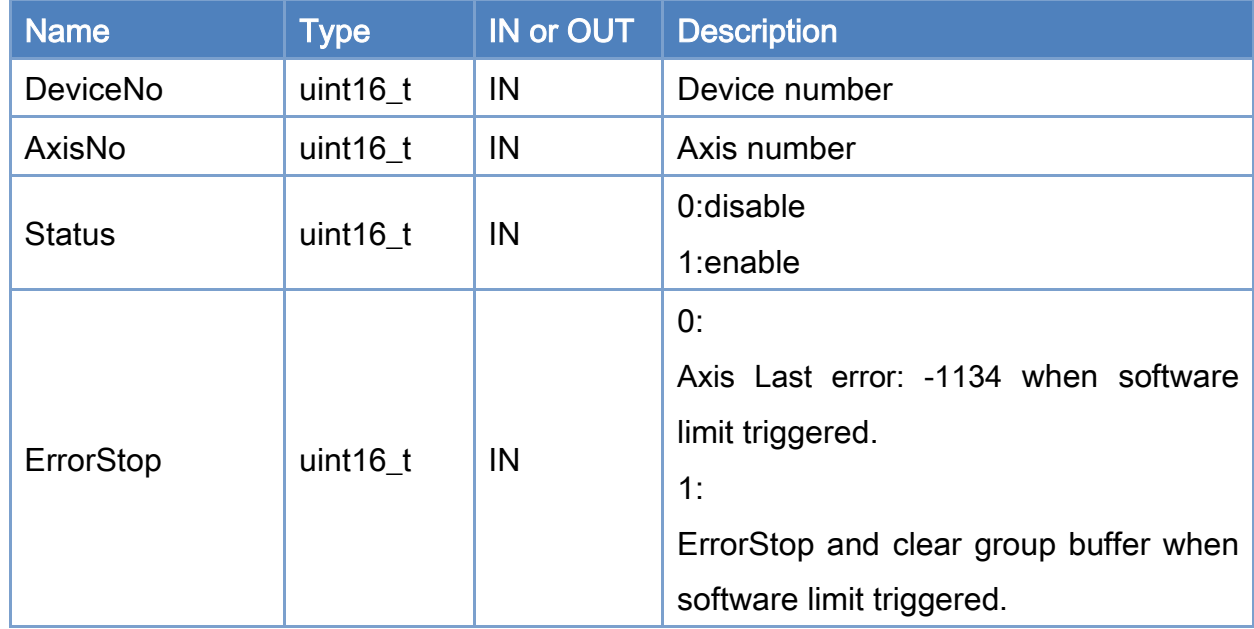

#### Return:

0: Success.

Others: Refer to Appendix ["Error Codes"](#page-594-0).

Copyright © 2018 ICP DAS CO., Ltd. All Rights Reserved. 4.1. 248 -

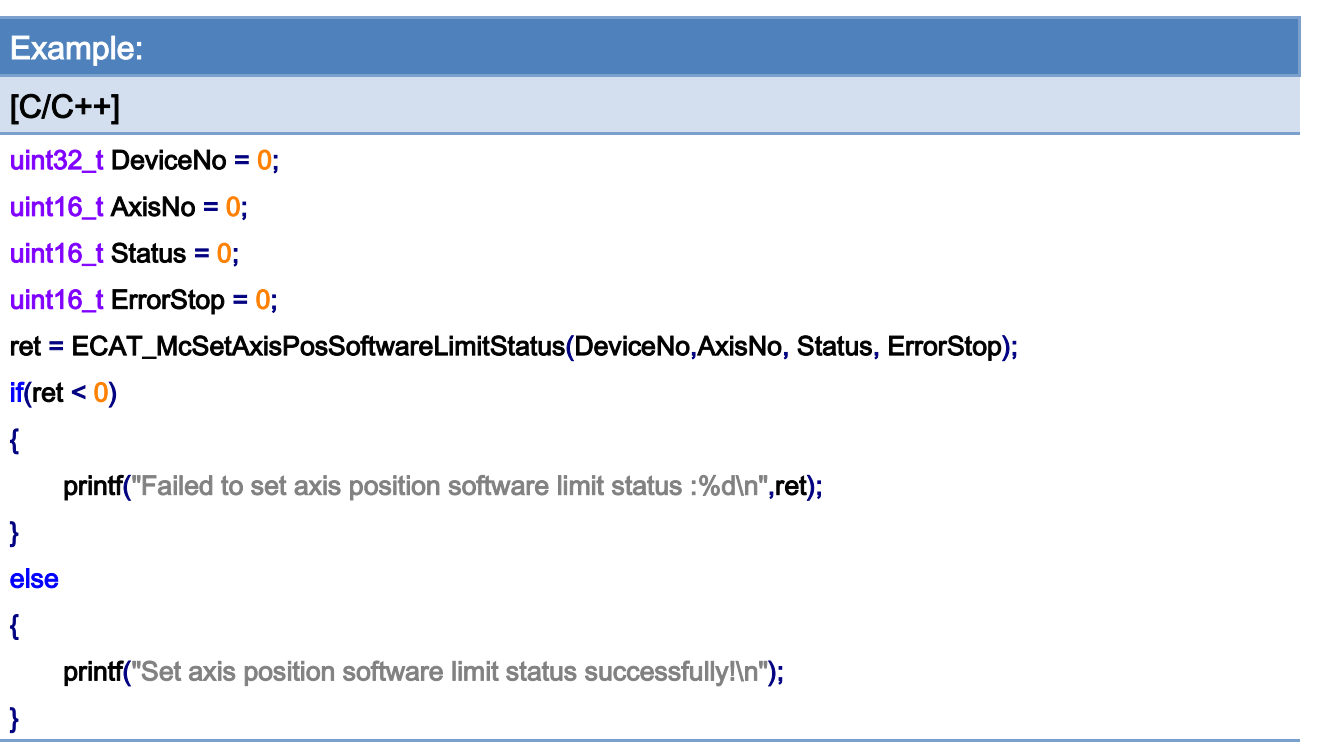

Copyright © 2018 ICP DAS CO., Ltd. All Rights Reserved. - 249 -

# 7.2.27. ECAT\_McGetAxisPosSoftwareLimitStatus

# Description:

Get position software limit status to a specific axis. Notice:Only for CiA402 and Virtual Axis.

## Syntax:

int32\_t ECAT\_McGetAxisPosSoftwareLimitStatus(uint16\_t DeviceNo, uint16\_t AxisNo, uint16\_t \*Status, uint16\_t \*ErrorStop)

#### Parameters:

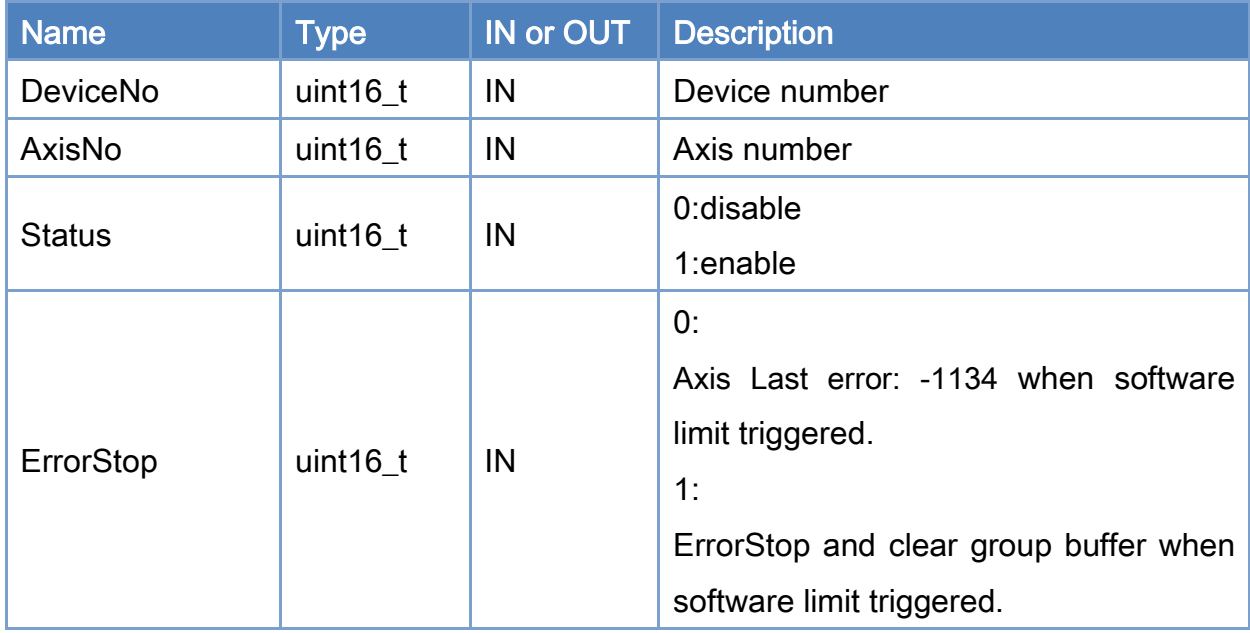

#### Return:

0: Success.

Others: Refer to Appendix ["Error Codes"](#page-594-0).

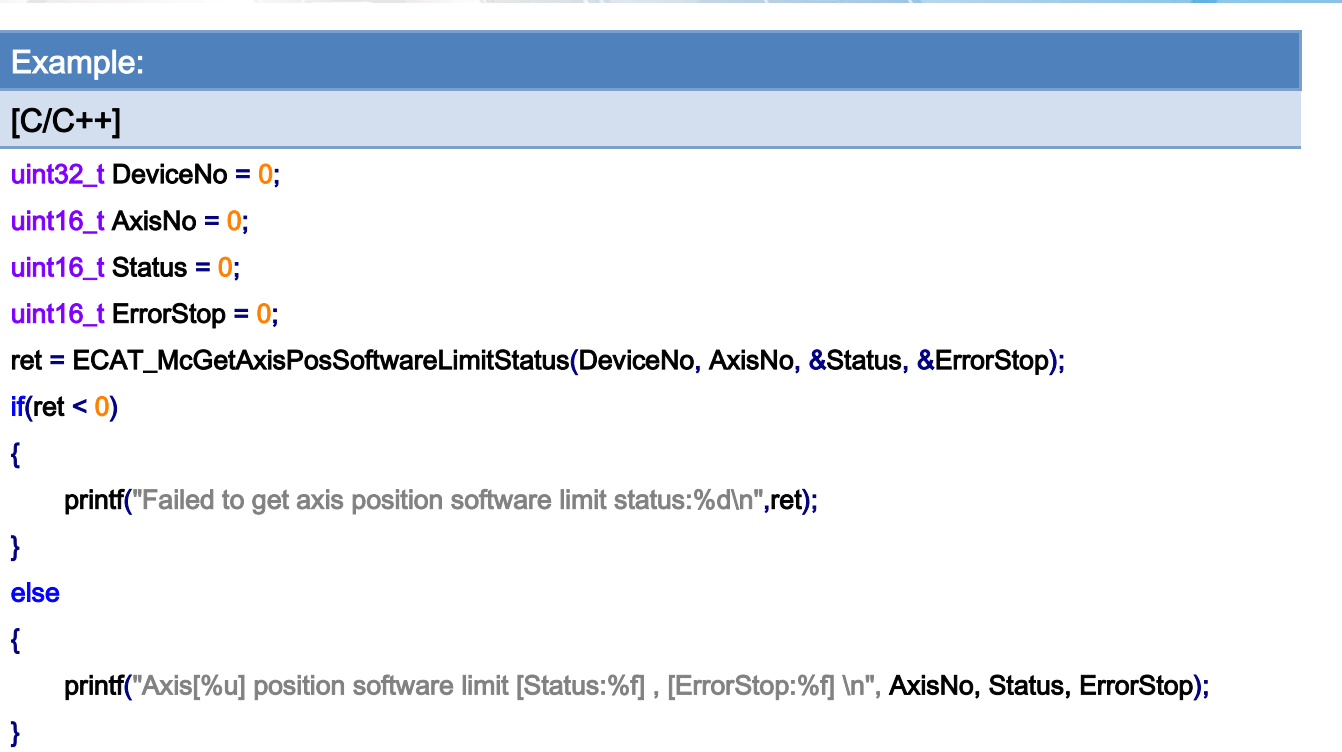

Copyright © 2018 ICP DAS CO., Ltd. All Rights Reserved. - 251 -

# 7.2.28. ECAT\_OpenMotionConfig

#### Description:

Read file of [Axis configuration.](#page-37-0)

#### Syntax:

- int32\_t ECAT\_ OpenMotionConfig(char\* bstrFileName, uint16\_t \*AxisCnt
- , uint16\_t SlaveNo[], uint16\_t SubAxisNo[], double PPU[], int32\_t HomeMethod[]
- , double HomeSpeedSeachSw[], double HomeSpeedSeachZr[], double HomeAcc[]
- , uint32\_t EncoderPPR[], uint32\_t MotorPPR[])

#### Parameters:

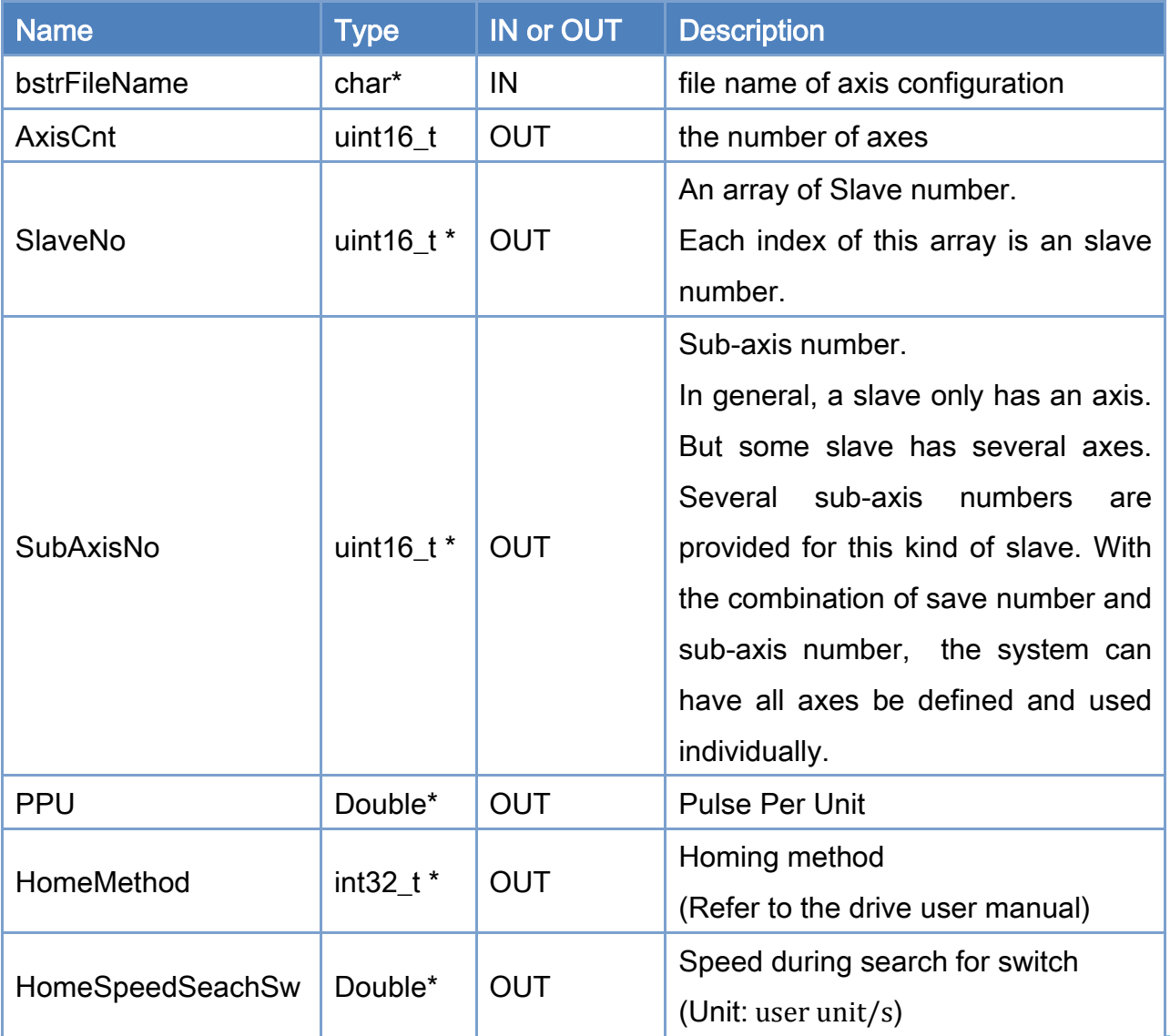

Copyright © 2018 ICP DAS CO., Ltd. All Rights Reserved. 4. 252 -
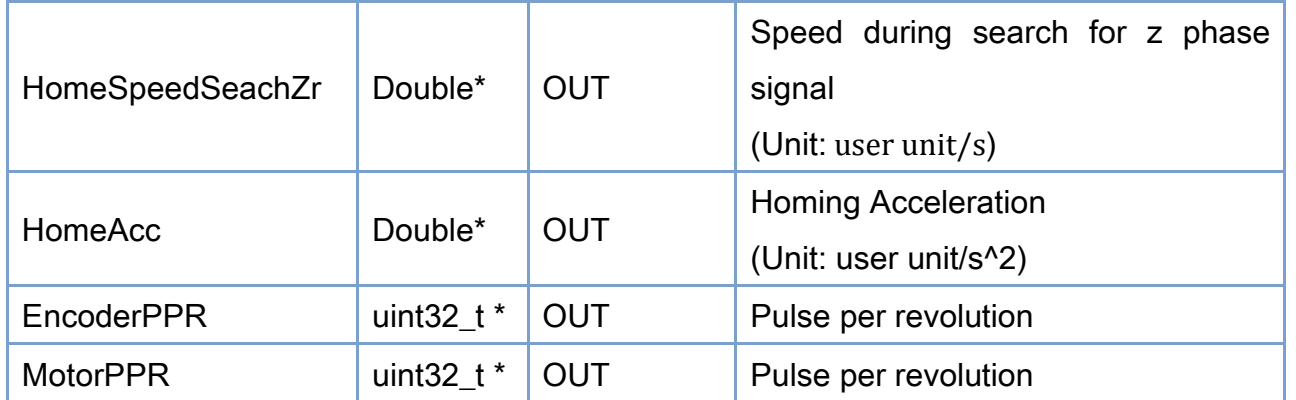

## Return:

0: Success.

Others: Refer to Appendix ["Error Codes"](#page-594-0).

## Example:

### $[C/C++]$

char\* Filename = "MotionConfig.motcfg";

```
uint16_t Axiscnt;
```
uint16\_t SlaveNo[MC\_AXIS\_NO\_MAX];

uint16\_t SubAxisNo[MC\_AXIS\_NO\_MAX];

double PPU[MC\_AXIS\_NO\_MAX];

int32\_t HomeMethod[MC\_AXIS\_NO\_MAX];

double HomeSpeedSeachSw [MC\_AXIS\_NO\_MAX];

double HomeSpeedSeachZr[MC\_AXIS\_NO\_MAX];

double HomeAcc[MC\_AXIS\_NO\_MAX];

uint32\_t EncoderPPR [MC\_AXIS\_NO\_MAX];

uint32\_t MotorPPR [MC\_AXIS\_NO\_MAX];

```
CoInitialize(NULL);
```

```
ret = ECAT_OpenMotionConfig(FileName, &AxisCnt
```

```
, SlaveNo, SubAxisNo, PPU, HomeMethod
```
, HomeSpeedSeachSw, HomeSpeedSeachZr, HomeAcc

```
, EncoderPPR, MotorPPR);
```
CoUninitialize();

```
if(ret < 0)
```
{

printf("Failed to Open Motion Config file:%d\n",ret);

}

Copyright © 2018 ICP DAS CO., Ltd. All Rights Reserved. 4.1. 254 -

# 7.3. Axis Status

## 7.3.1. ECAT\_McGetAxisActualPos

### Description:

Get actual position of an axis.

Note: When AxisNo is set to 65535, actual positions of all axes are read back in Pos array pointer.

### Syntax:

int32\_t ECAT\_McGetAxisActualPos(uint16\_t DeviceNo, uint16\_t AxisNo, double \*Pos)

### Parameters:

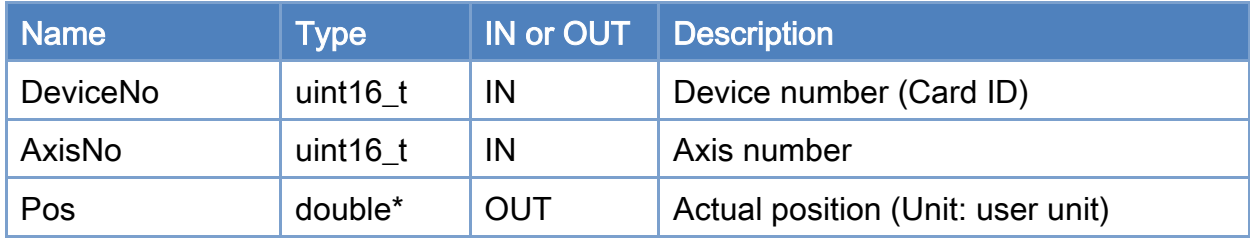

#### Return:

0: Success.

Others: Refer to Appendix ["Error Codes"](#page-594-0).

Copyright © 2018 ICP DAS CO., Ltd. All Rights Reserved. 4.1. 255 -

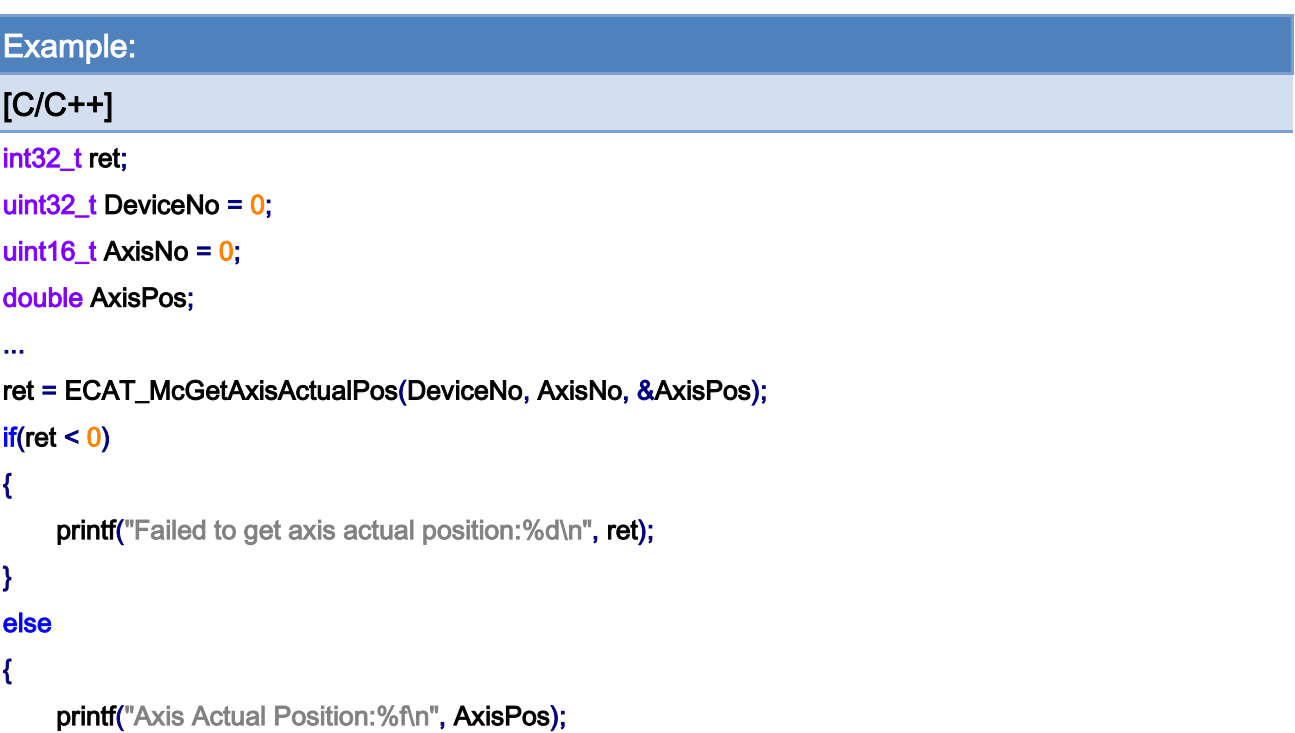

}

```
Example: 
[C/C++] 
int32_t ret; 
uint32_t DeviceNo = 0; 
uint16_t AxisNo = 65535;
double AxisPos[MC_AXIS_NO_MAX]; 
ret = ECAT_McGetAxisActualPos(DeviceNo, AxisNo, AxisPos); 
if(ret < 0){ 
    printf("Failed to get axis actual position:%d\n", ret);
} 
else 
{ 
     int i; 
     for(i=0; i< MC_AXIS_NO_MAX; i++) 
    { 
         printf("Axis[%d] Actual Position:%f\n", i, AxisPos[ i ] ); 
    } 
}
```
Copyright © 2018 ICP DAS CO., Ltd. All Rights Reserved. 4. 256 -

Copyright © 2018 ICP DAS CO., Ltd. All Rights Reserved. - 257 -

## 7.3.2. ECAT\_McGetAxisCommandPos

## Description:

Get command position of an axis.

Note: When AxisNo is set to 65535, command positions of all axes are read back in Pos array pointer.

#### Syntax:

int32\_t ECAT\_McGetAxisCommandPos(uint16\_t DeviceNo, uint16\_t AxisNo, double \*Pos)

#### Parameters:

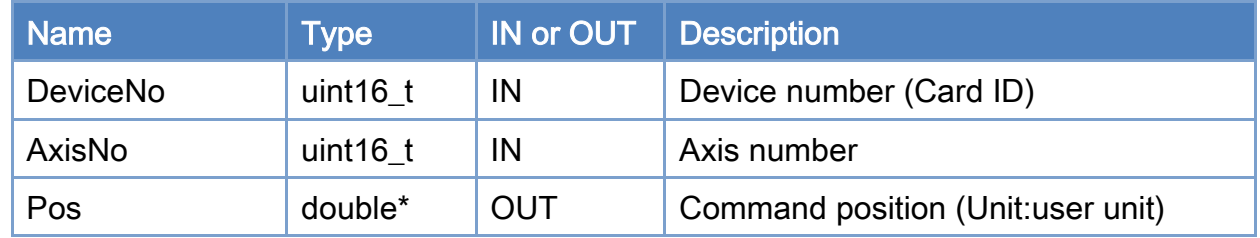

#### Return:

0: Success.

Others: Refer to Appendix ["Error Codes"](#page-594-0).

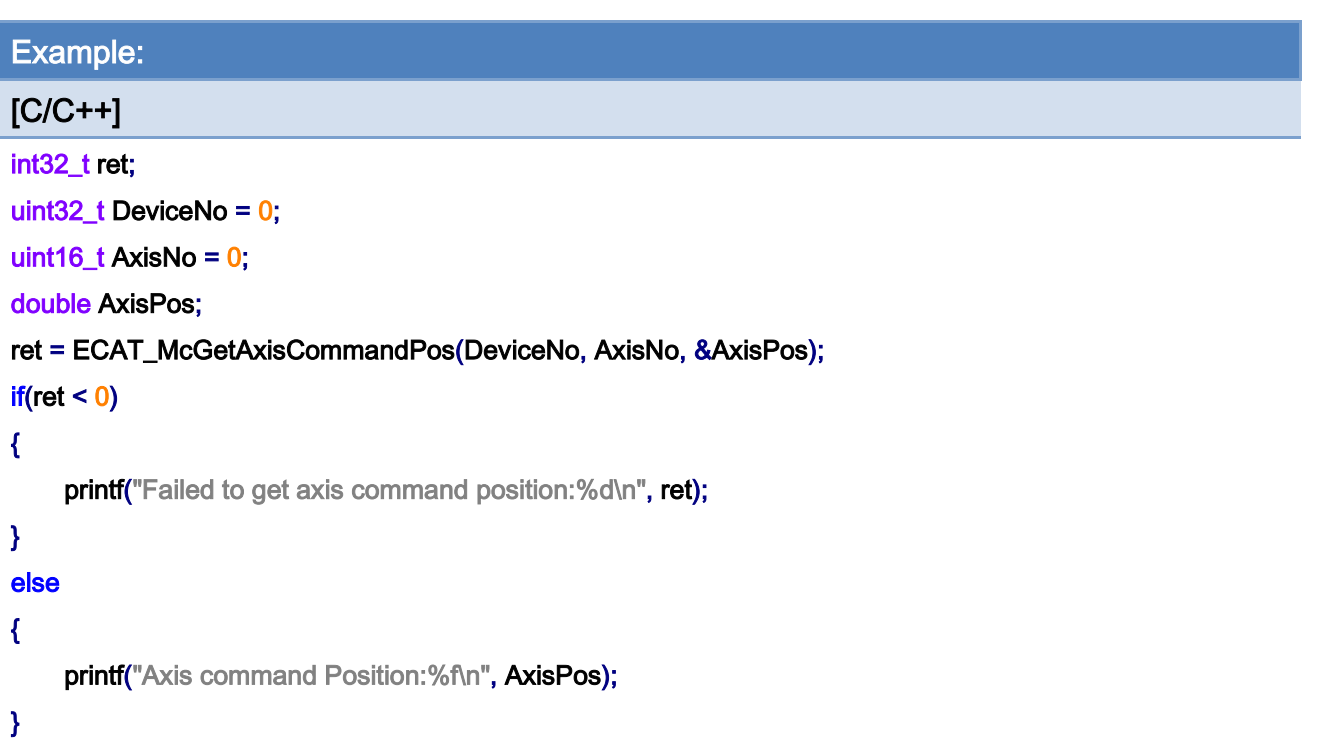

```
Example: 
[C/C++] 
int32_t ret; 
uint32_t DeviceNo = 0; 
uint16_t AxisNo = 65535; 
double AxisPos[MC_AXIS_NO_MAX]; 
ret = ECAT_McGetAxisCommandPos(DeviceNo, AxisNo, AxisPos); 
if(ret < 0){ 
    printf("Failed to get axis command position:%d\n", ret);
} 
else 
{ 
     int i; 
     for(i=0;i< MC_AXIS_NO_MAX;i++) 
    { 
         printf("Axis[%d] CommandPosition:%f\n", i, AxisPos[ i ] ); 
    } 
}
```
Copyright © 2018 ICP DAS CO., Ltd. All Rights Reserved. 4. 259 -

Copyright © 2018 ICP DAS CO., Ltd. All Rights Reserved. - 260 -

## 7.3.3. ECAT\_McGetAxisActualVel

## Description:

Get actual velocity of an axis.

Note: When AxisNo is set to 65535, the actual velocities of all axes are read back in Vel array pointer.

#### Syntax:

int32\_t ECAT\_McGetAxisActualVel(uint16\_t DeviceNo, uint16\_t AxisNo, double \*Vel)

#### Parameters:

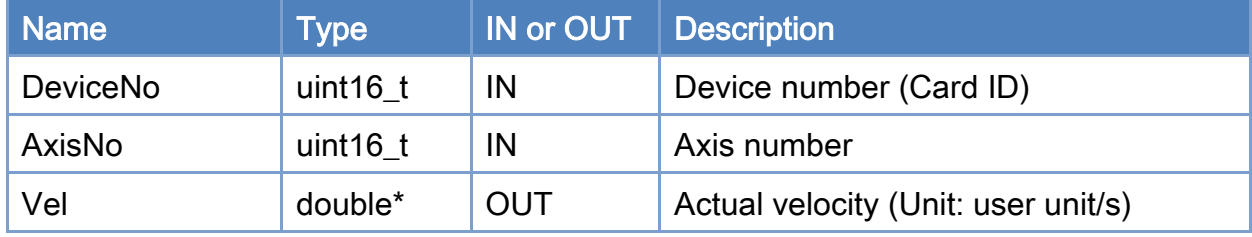

#### Return:

0: Success.

Others: Refer to Appendix ["Error Codes"](#page-594-0).

Copyright © 2018 ICP DAS CO., Ltd. All Rights Reserved. 4. 261 -

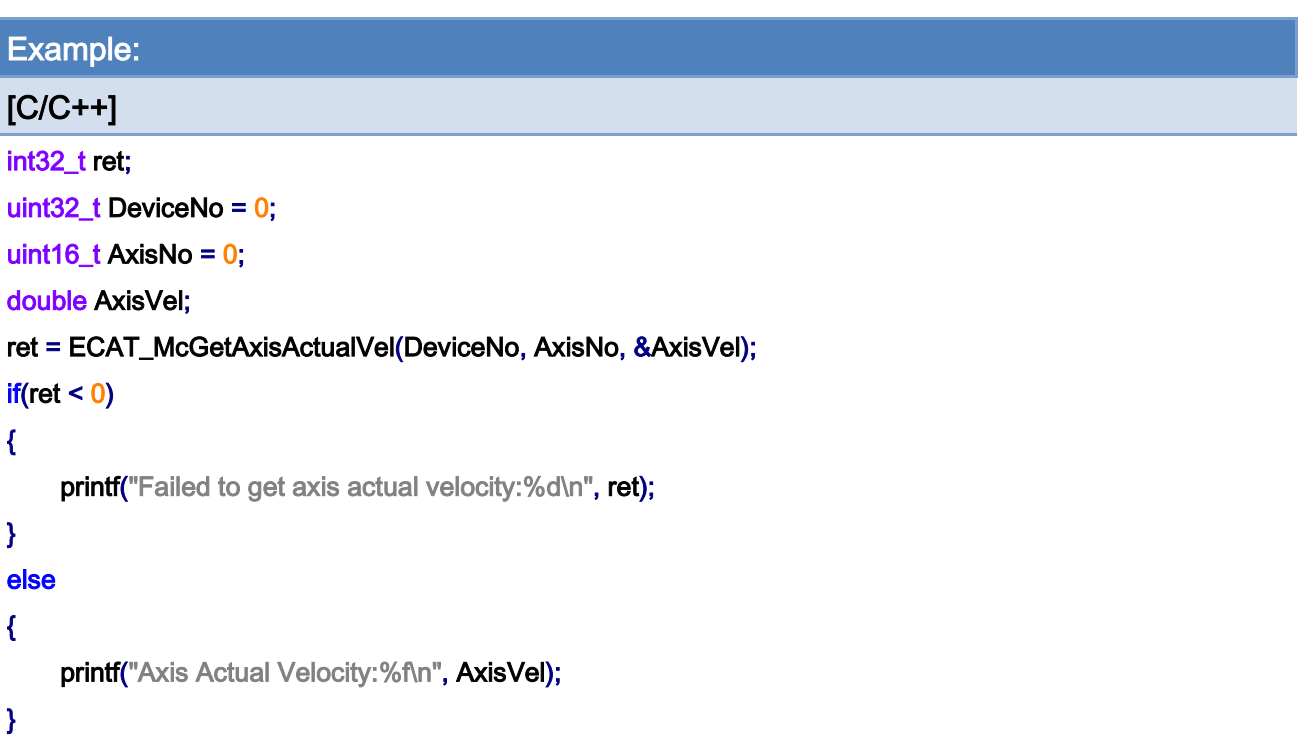

```
Example: 
[C/C++] 
int32_t ret; 
uint32_t DeviceNo = 0; 
uint16_t AxisNo = 65535; 
double AxisVel[MC_AXIS_NO_MAX]; 
ret = ECAT_McGetAxisActualVel(DeviceNo, AxisNo, AxisVel); 
if(ret < 0){ 
     printf("Failed to get axis actual velocity:%d\n", ret);
} 
else 
{ 
      int i; 
     for(i=0;i< MC_AXIS_NO_MAX;i++) 
     { 
         printf("Axis[%d] Actual velocity:%f\n", i, AxisVel[ i ] );
    } 
}
```
Copyright © 2018 ICP DAS CO., Ltd. All Rights Reserved. 4. 262 -

Copyright © 2018 ICP DAS CO., Ltd. All Rights Reserved. - 263 -

## 7.3.4. ECAT\_McGetAxisActualPosVel

## Description:

Get actual position and velocity of an axis.

Note: When AxisNo is set to 65535, the actual positions and velocities of all axes are read back in Pos and Vel array pointers, respectively.

### Syntax:

int32\_t ECAT\_McGetAxisActualPosVel(uint16\_t DeviceNo, uint16\_t AxisNo, float \*Pos, float \*Vel)

### Parameters:

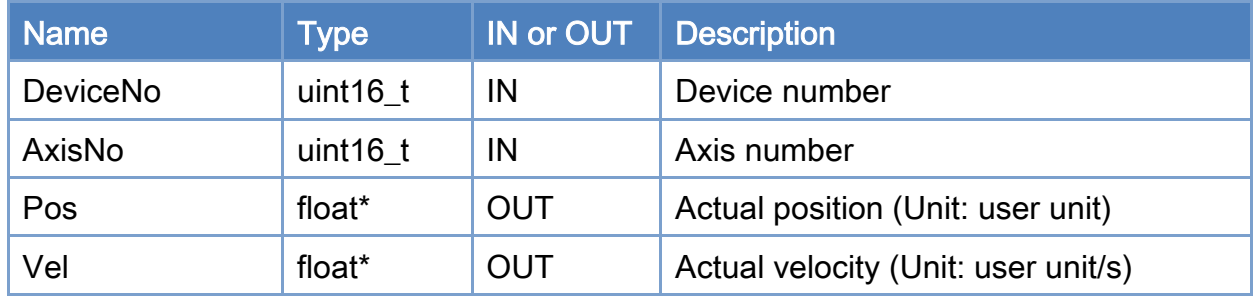

#### Return:

0: Success.

Others: Refer to Appendix ["Error Codes"](#page-594-0).

Copyright © 2018 ICP DAS CO., Ltd. All Rights Reserved. 4. 264 -

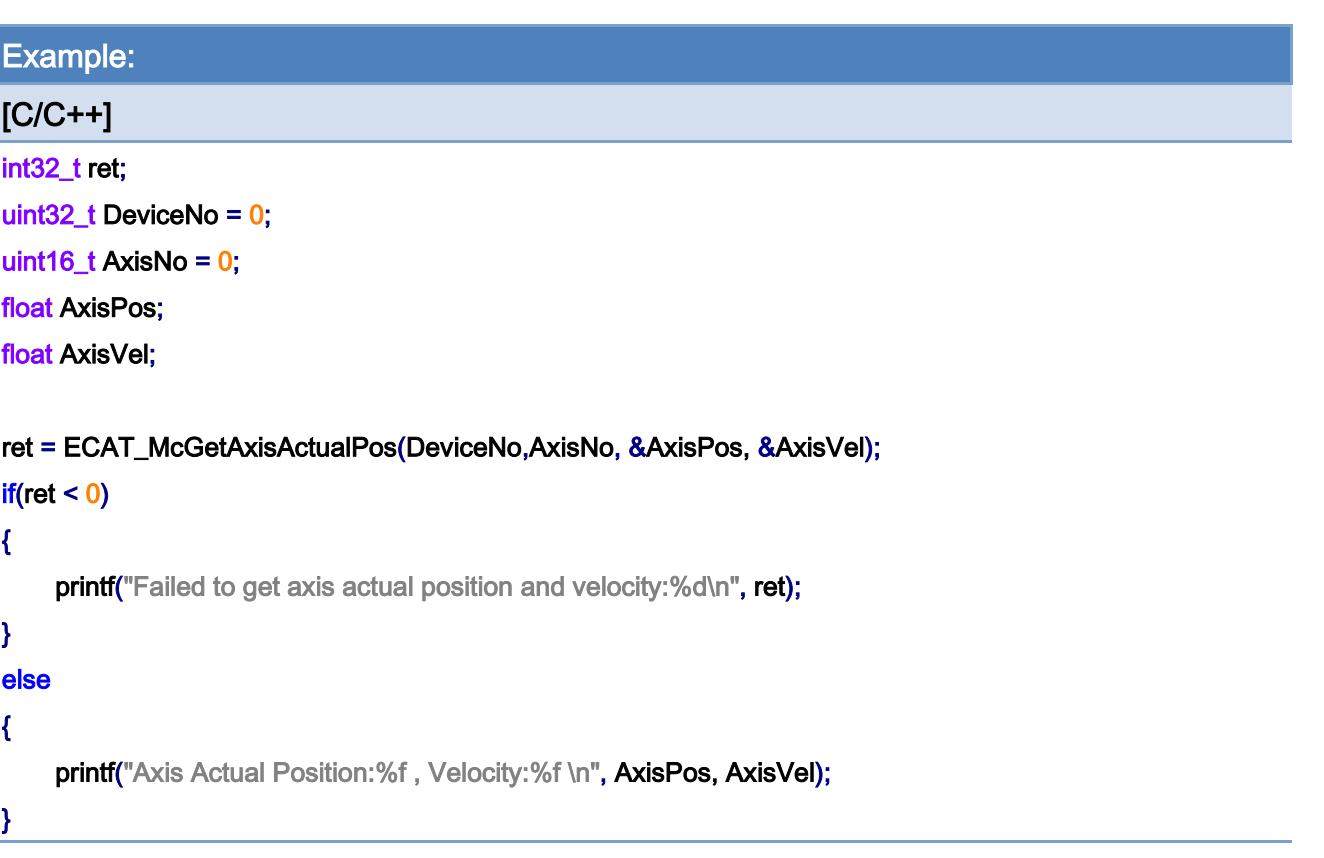

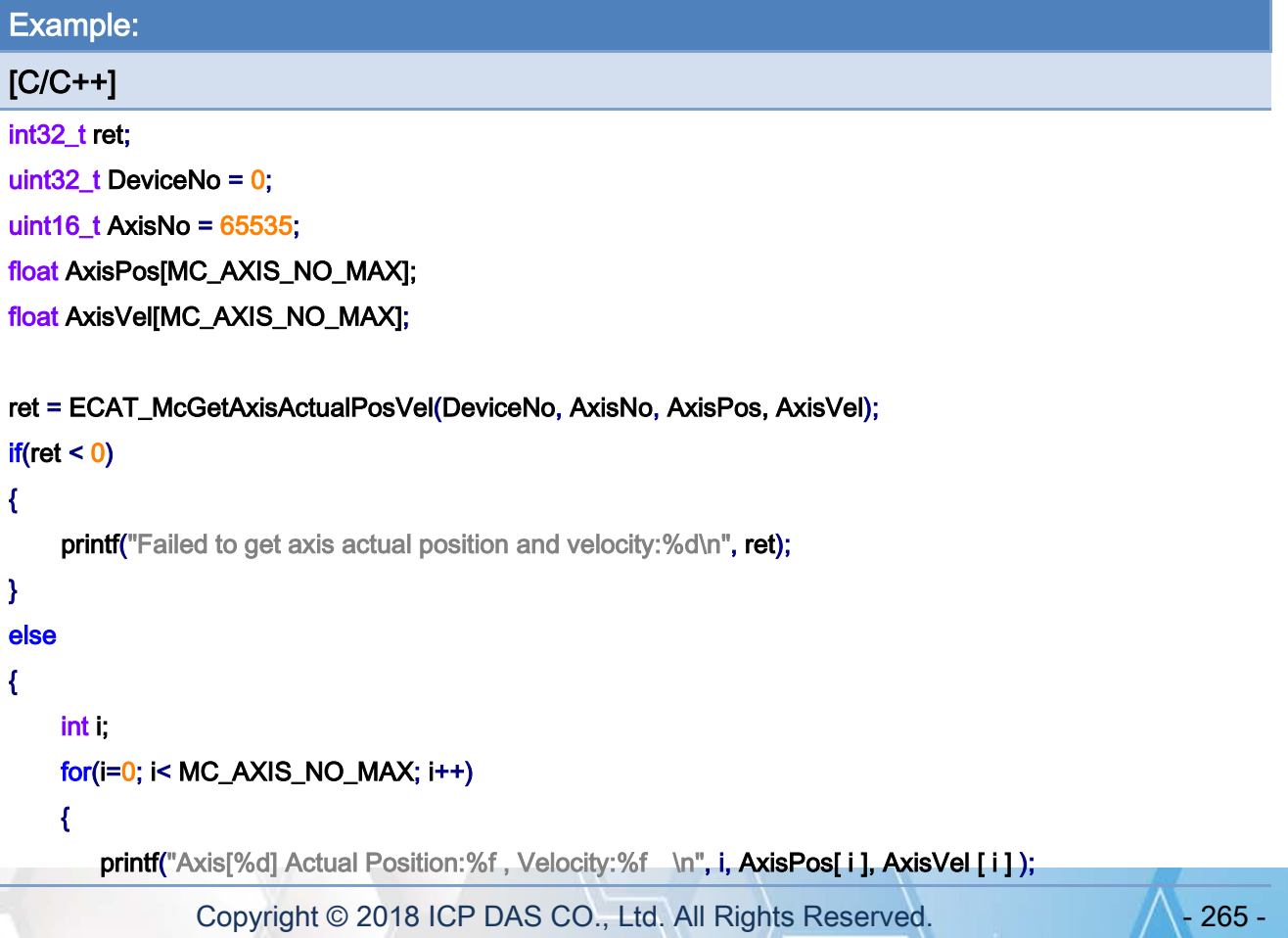

# }

}

Copyright © 2018 ICP DAS CO., Ltd. All Rights Reserved. - 266 -

## 7.3.5. ECAT\_McGetAxisState

## Description:

Get the state of an axis.

## Syntax:

int32\_t ECAT\_McGetAxisState(uint16\_t DeviceNo, uint16\_t AxisNo, uint32\_t \*State)

#### Parameters:

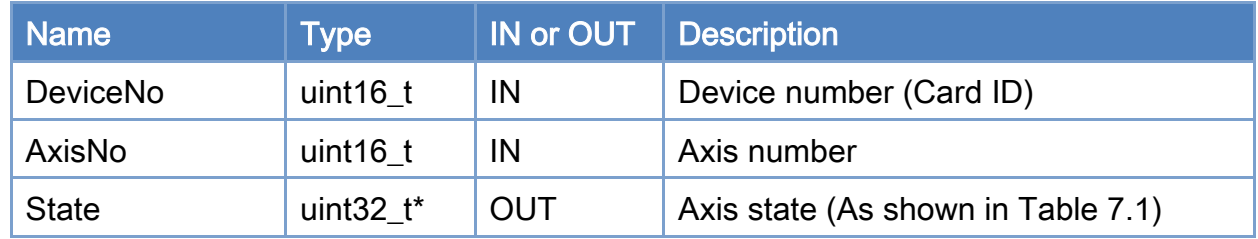

### Return:

0: Success.

Others: Refer to Appendix ["Error Codes"](#page-594-0).

Copyright © 2018 ICP DAS CO., Ltd. All Rights Reserved. 4.1. 267 -

## <span id="page-267-0"></span>Table 7.1: Axis State

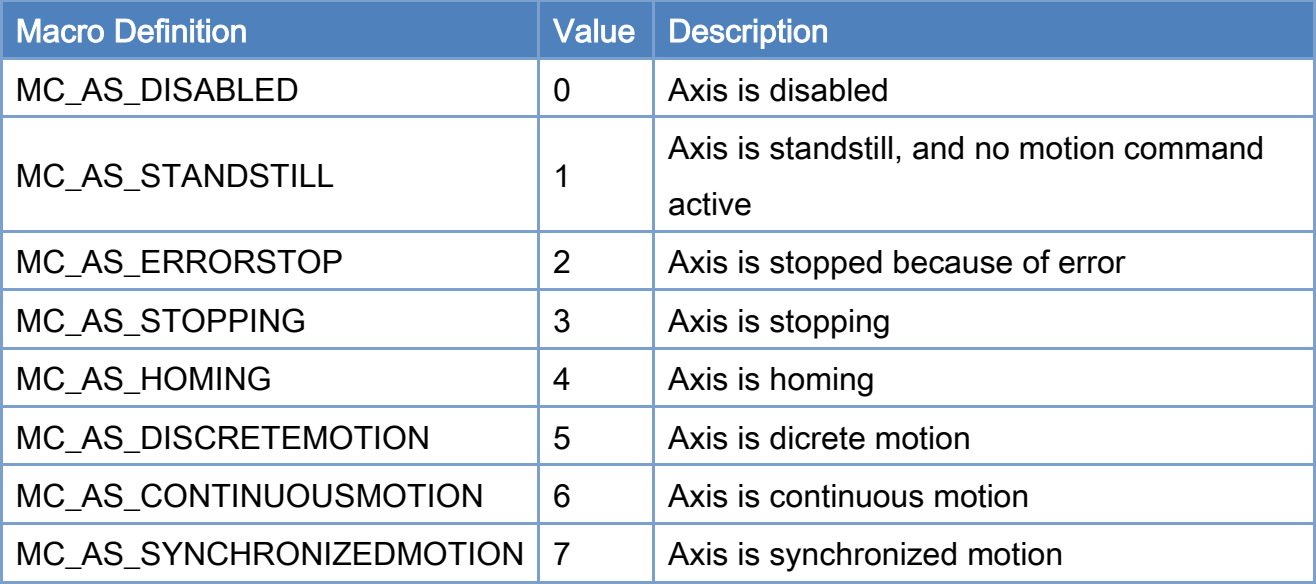

## Example:

```
[C/C++] 
int32_t ret; 
char buf[512]; 
uint32_t DeviceNo = 0; 
uint16_t AxisNo = 0;
uint32_t State; 
... 
ret = ECAT_McGetAxisState(DeviceNo, AxisNo, &State); 
if(ret < 0){ 
     printf("Failed to get axis state:%d\n",ret); 
} 
else 
{ 
      switch(State) 
      { 
          case MC_AS_DISABLED: 
               printf(buf,"Disabled"); 
               break; 
          case MC_AS_STANDSTILL: 
               sprintf(buf,"StandStill");
```
Copyright © 2018 ICP DAS CO., Ltd. All Rights Reserved. 4.1. 268 -

## break; case MC\_AS\_ERRORSTOP: sprintf(buf,"ErrorStop"); break; case MC\_AS\_STOPPING: sprintf(buf,"Stopping"); break; case MC\_AS\_HOMING: sprintf(buf,"Homing"); break; case MC\_AS\_DISCRETEMOTION: sprintf(buf,"DiscMotion"); break; case MC\_AS\_CONTINUOUSMOTION: sprintf(buf,"ContMotion"); break; case MC\_AS\_SYNCHRONIZEDMOTION: sprintf(buf,"SyncMotion"); break; default: sprintf(buf,"Invalid");

}

}

printf("Axis State:%s\n", buf);

## 7.3.6. ECAT\_McGetAxisLastError

## Description:

Get last error of an axis.

## Syntax:

int32\_t ECAT\_McGetAxisLastError(uint16\_t DeviceNo, uint16\_t AxisNo, int32\_t \*Error)

### Parameters:

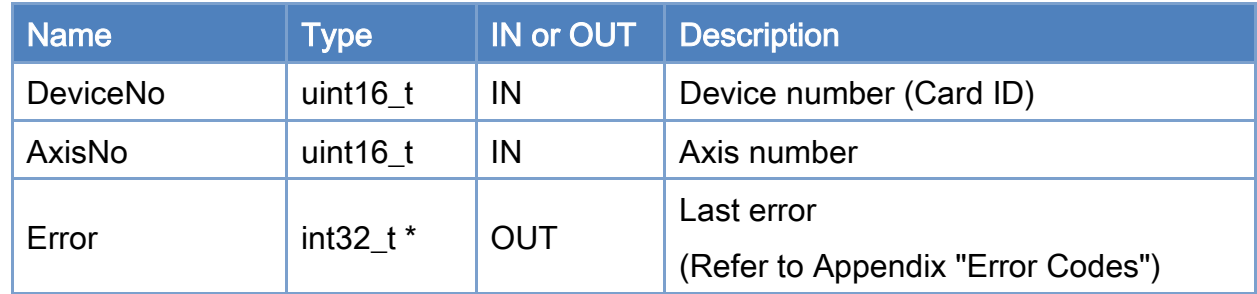

### Return:

0: Success.

Others: Refer to Appendix ["Error Codes"](#page-594-0).

Copyright © 2018 ICP DAS CO., Ltd. All Rights Reserved. 4.1. 270 -

```
Example: 
[C/C++] 
int32_t ret; 
uint32_t DeviceNo = 0; 
uint16_t AxisNo = 0;
uint32_t State; 
int32_t Error; 
... 
ret = ECAT_McGetAxisState(DeviceNo, AxisNo, &State); 
if(ret < 0){ 
     printf("Failed to get axis state:%d\n", ret);
} 
else 
{ 
      if(State == MC_AS_ERRORSTOP) 
      { 
           ret = ECAT_McGetAxisLastError(DeviceNo, AxisNo, &Error); 
          if(ret < 0) { 
               printf("Failed to get axis last error:%d\n", ret);
           } 
           else 
           { 
                printf("Axis Last Error:%d\n", Error); 
          } 
      } 
}
```
Copyright © 2018 ICP DAS CO., Ltd. All Rights Reserved. 4.1. 271 -

## 7.3.7. ECAT\_McGetAxisDriveError

## Description:

Get drive error of an axis.

## Syntax:

int32\_t ECAT\_McGetAxisDriveError(uint16\_t DeviceNo, uint16\_t AxisNo, uint16\_t \*Error)

### Parameters:

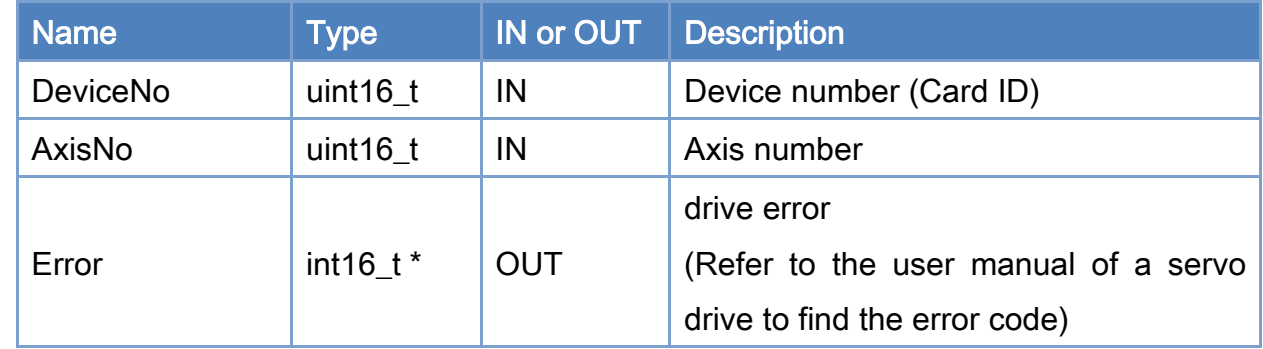

### Return:

0: Success.

Others: Refer to Appendix ["Error Codes"](#page-594-0).

Copyright © 2018 ICP DAS CO., Ltd. All Rights Reserved. 4.1. 272 -

```
Example: 
[C/C++]int32_t ret; 
uint32_t DeviceNo = 0; 
uint16_t AxisNo = 0;
uint32_t State; 
int32_t Error; 
int16_t DriveError; 
... 
ret = ECAT_McGetAxisState(DeviceNo, AxisNo, &State); 
if(ret < 0){ 
    printf("Failed to get axis state:%d\n", ret);
} 
else 
{ 
     if(State == MC_AS_ERRORSTOP) 
     { 
          ret = ECAT_McGetAxisLastError(DeviceNo, AxisNo, &Error); 
         if(re<sub>i</sub> < 0) { 
             printf("Failed to get axis last error:%d\n", ret);
         } 
          else 
          { 
              printf("Axis Last Error:%d\n", Error); 
              if(Error == ECAT_ERR_MC_DRIVE_FAULT) //Drive fault 
              { 
                  ret = ECAT_McGetAxisDriveError(EcatDeviceID, AxisNo, &DriveError); 
                 if(ret < 0) { 
                      printf("Failed to get axis drive error:%d\n", ret);
 } 
                  else 
 { 
                       printf("Axis Drive Error:%d\n", DriveError); 
 }
```
Copyright © 2018 ICP DAS CO., Ltd. All Rights Reserved. 4.1. 273 -

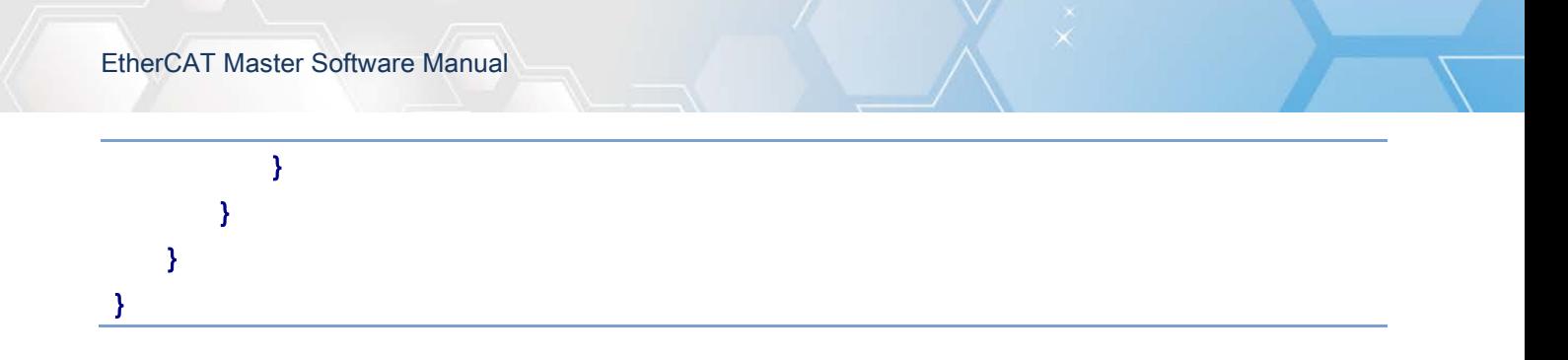

Copyright © 2018 ICP DAS CO., Ltd. All Rights Reserved. - 274 -

## 7.3.8. ECAT\_McGetAxisDI

## Description:

Get digital inputs of an axis. These digital inputs are available in this drive.

## Syntax:

int32\_t ECAT\_McGetAxisDI(uint16\_t DeviceNo, uint16\_t AxisNo, uint32\_t \*DI)

#### Parameters:

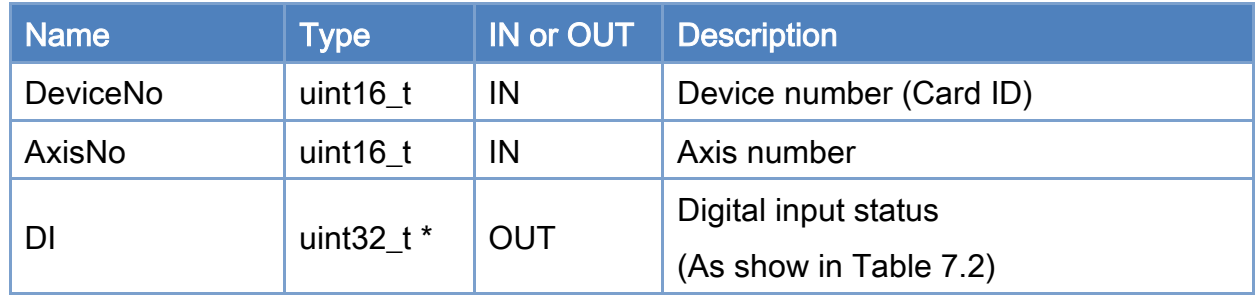

#### Return:

0: Success.

Others: Refer to Appendix ["Error Codes"](#page-594-0).

Copyright © 2018 ICP DAS CO., Ltd. All Rights Reserved. 4.1. 275 -

## <span id="page-275-0"></span>Table 7.2: Axis I/O status

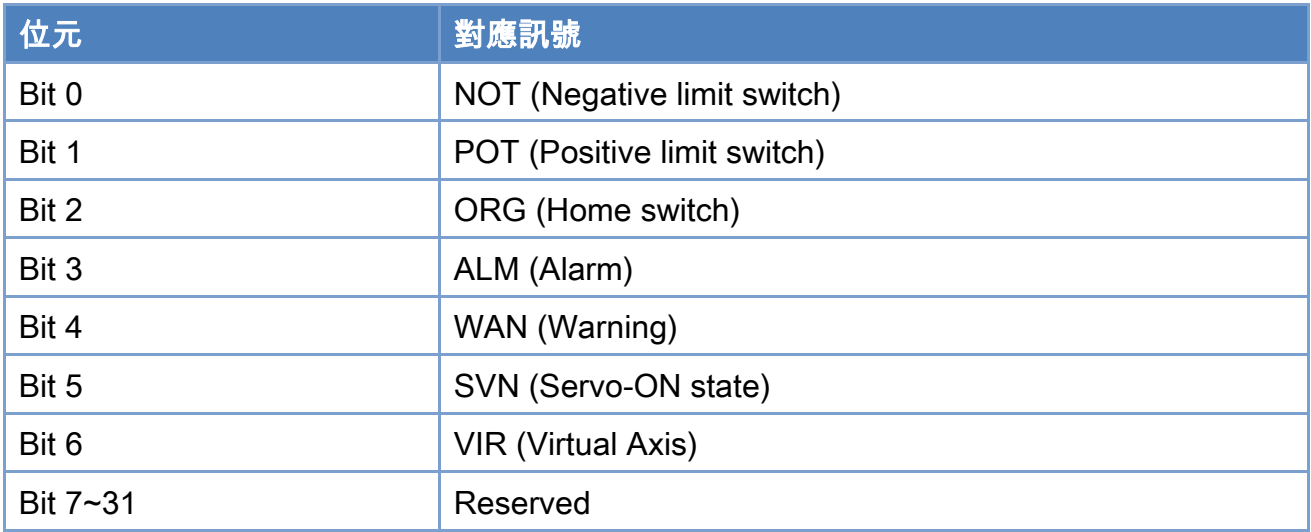

## Example:

union

## [C/C++]

```
typedef struct axis_di{
```

```
 { 
        struct 
        { 
           uint8_t NOT : 1; //Negative limit switch
           uint8_t POT : 1; //Positive limit switch
           uint8_t ORG : 1; //home switch
           uint8_t ALM : 1; //alarm
           uint8_t WAN : 1; //warning
           uint8_t SVN : 1; //serve on status
           uint8_t VIR : 1; //virtual axis
            uint32_t reserved : 25; //Reserved(bit7~bit31) 
        }; 
        uint32_t DIs; 
    }; 
}axis_di_t;
```
/\*\*\*\*\*\*\*\*\*\*\*\*\*\*\*\*\*\*\*\*\*\*\*\*\*\*\*\*\*\*\*\*\*\*\*\*\*\*\*\*\*\*\*\*\*\*\*\*\*\*/

#### int32\_t ret;

axis\_di\_t AxisDI;

uint32\_t DeviceNo = 0;

Copyright © 2018 ICP DAS CO., Ltd. All Rights Reserved. 4.1. 276 -

```
EtherCAT Master Software Manual
```

```
uint16_t AxisNo = 0;
ret = ECAT_McGetAxisDI(DeviceNo, AxisNo, &AxisDI.DIs); 
if(ret < 0){ 
    printf("Failed to get axis DI:%d\n", ret);
} 
else 
{ 
     printf("AxisNo[%u]-+-AxisDI\n" 
                            " |-NOT:%d\n" 
                            " |-POT:%d\n" 
                            " |-ORG:%d\n" 
                            " |-ALM:%d\n" 
                            " |-WAN:%d\n" 
                            " |-SVN:%d\n" 
                            " |-VIR:%d\n" 
               "\n", AxisNo, AxisDI.NOT, AxisDI.POT, AxisDI.ORG, 
               AxisDI.ALM, AxisDI.WAN, AxisDI.SVN, AxisDI.VIR); 
}
```
Copyright © 2018 ICP DAS CO., Ltd. All Rights Reserved. 4. 277 -

## 7.3.9. ECAT\_McGetAxisHomeState

## Description:

Get Home state of a specific axis.

## Syntax:

int32\_t ECAT\_McGetAxisHomeState(uint16\_t DeviceNo, uint16\_t AxisNo, uint16\_t \*State)

### Parameters:

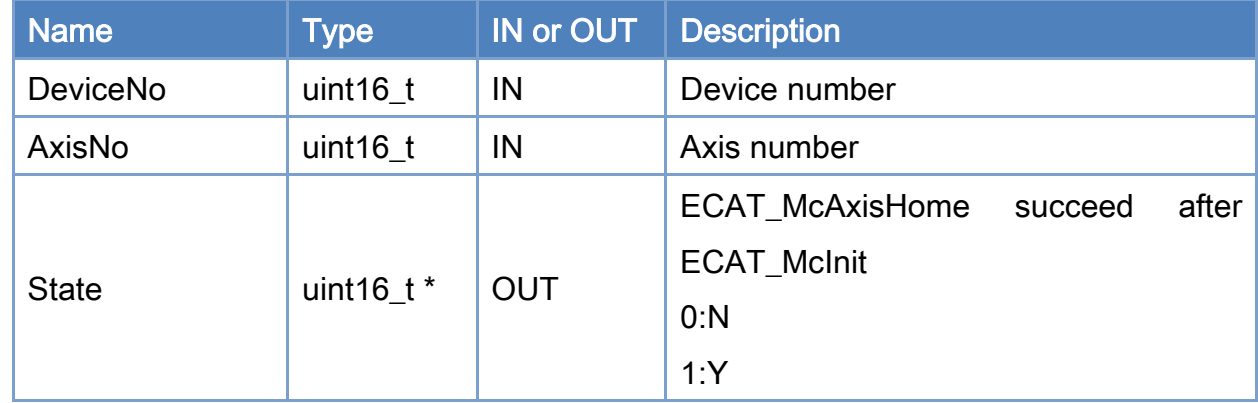

## Return:

0: Success.

Others: Refer to Appendix ["Error Codes"](#page-594-0).

Copyright © 2018 ICP DAS CO., Ltd. All Rights Reserved. 4. 278 -

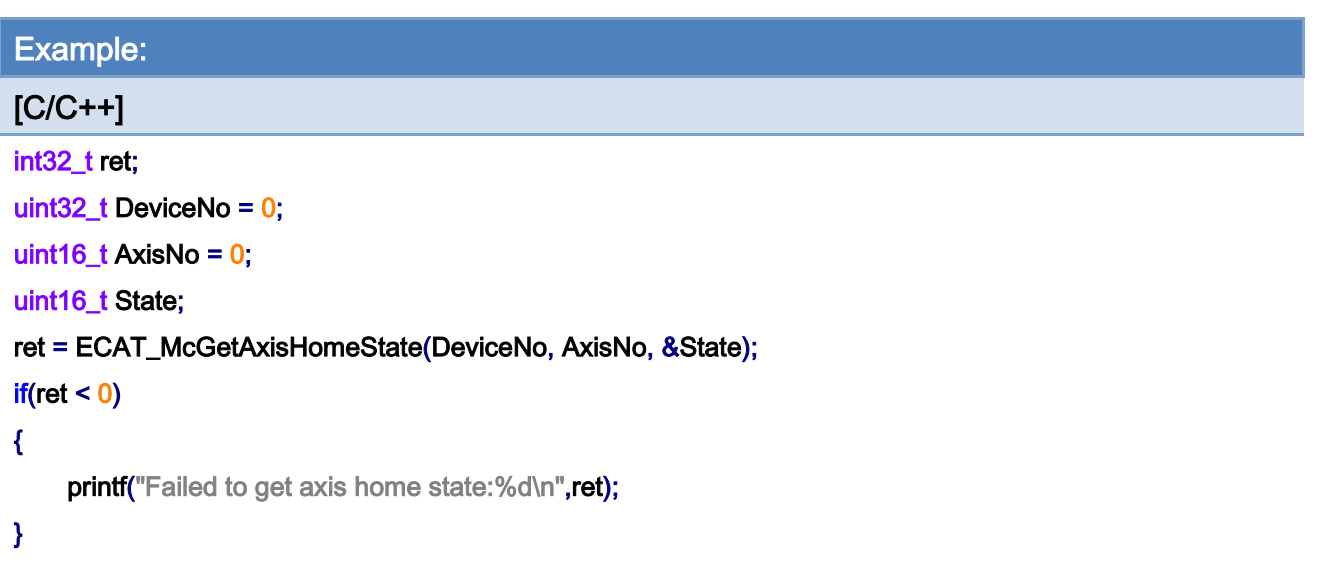

Copyright © 2018 ICP DAS CO., Ltd. All Rights Reserved. - 279 -

# 7.4. Axis Homing

## 7.4.1. ECAT\_McSetAxisHomeMethod

## Description:

Set the homing method of an axis.

## Syntax:

int32\_t ECAT\_McSetAxisHomeMethod(uint16\_t DeviceNo, uint16\_t AxisNo, int32\_t Method)

### Parameters:

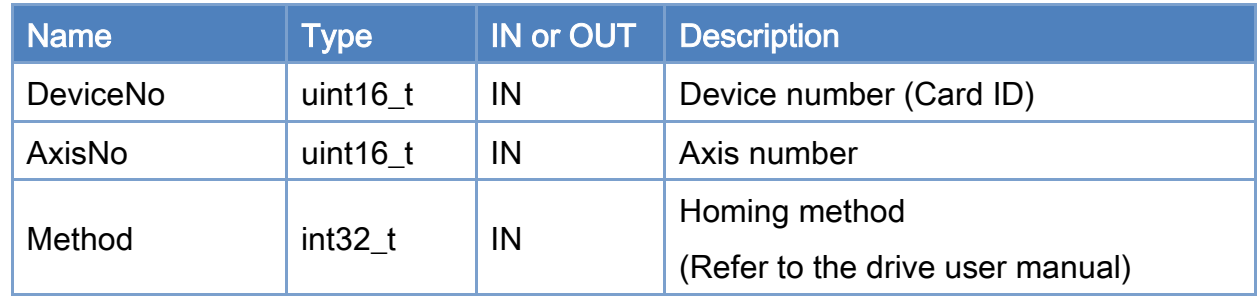

### Return:

0: Success.

Others: Refer to Appendix ["Error Codes"](#page-594-0).

Copyright © 2018 ICP DAS CO., Ltd. All Rights Reserved. 4.1. 280 -

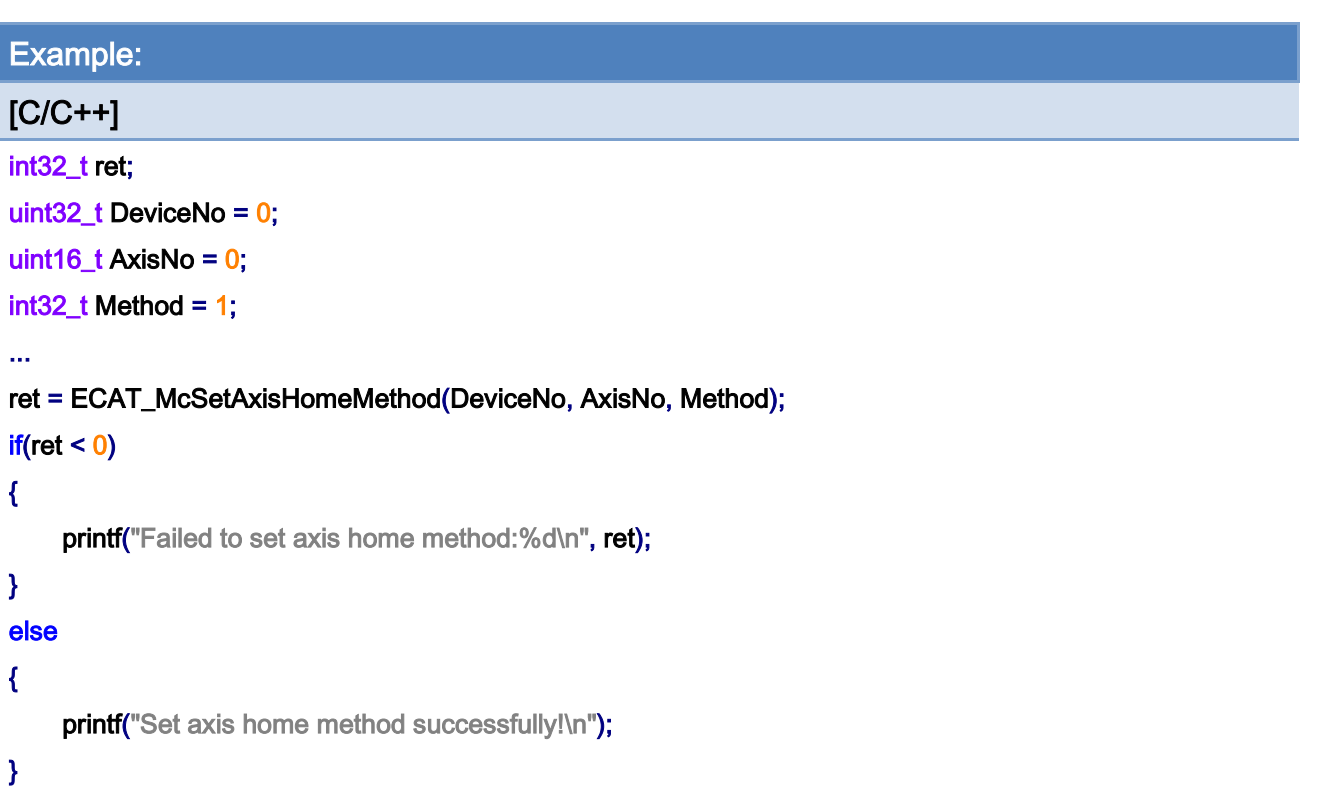

Copyright © 2018 ICP DAS CO., Ltd. All Rights Reserved. - 281 -

## 7.4.2. ECAT\_McGetAxisHomeMethod

## Description:

Get the homing method of an axis. Please refer to the user manual of this CiA402 servo drive defined as this axis.

## Syntax:

int32\_t ECAT\_McGetAxisHomeMethod(uint16\_t DeviceNo, uint16\_t AxisNo, int32\_t \*Method)

## Parameters:

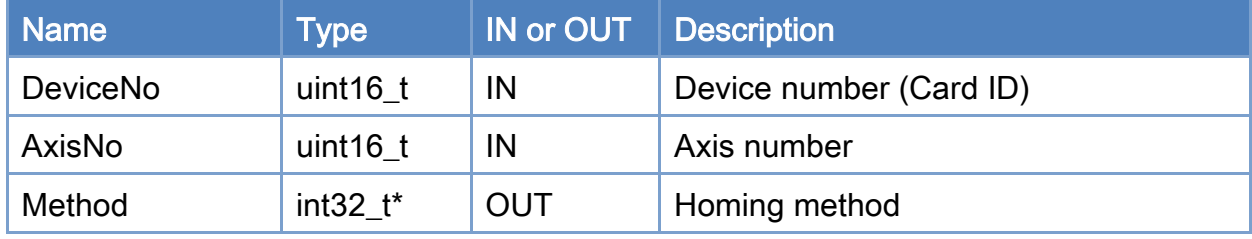

#### Return:

0: Success.

Others: Refer to Appendix ["Error Codes"](#page-594-0).

Copyright © 2018 ICP DAS CO., Ltd. All Rights Reserved. 4. 282 -

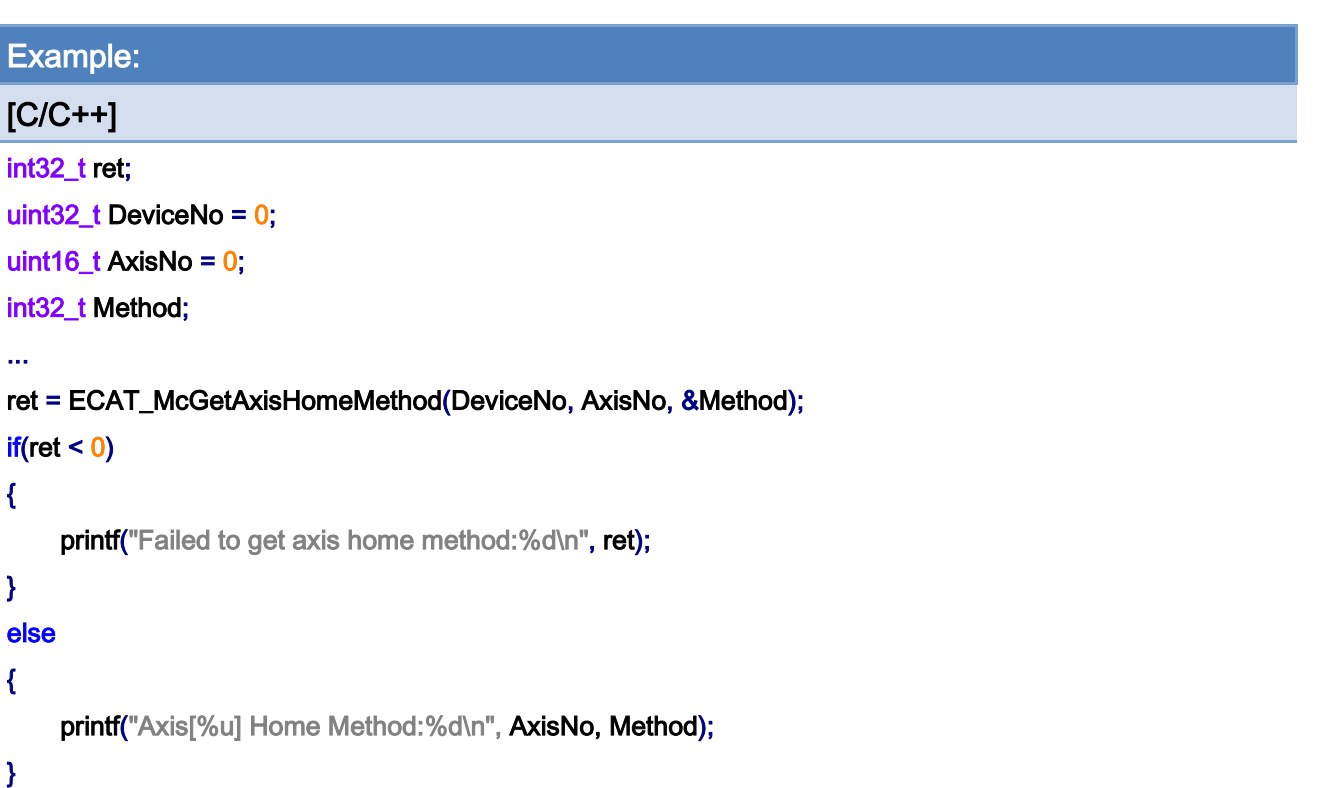

Copyright © 2018 ICP DAS CO., Ltd. All Rights Reserved. - 283 -

## 7.4.3. ECAT\_McSetAxisHomeSpeed

## Description:

Set the homing speed settings of an axis.

## Syntax:

int32\_t ECAT\_McSetAxisHomeSpeed(uint16\_t DeviceNo, uint16\_t AxisNo, double SeachSw, double SeachZr)

### Parameters:

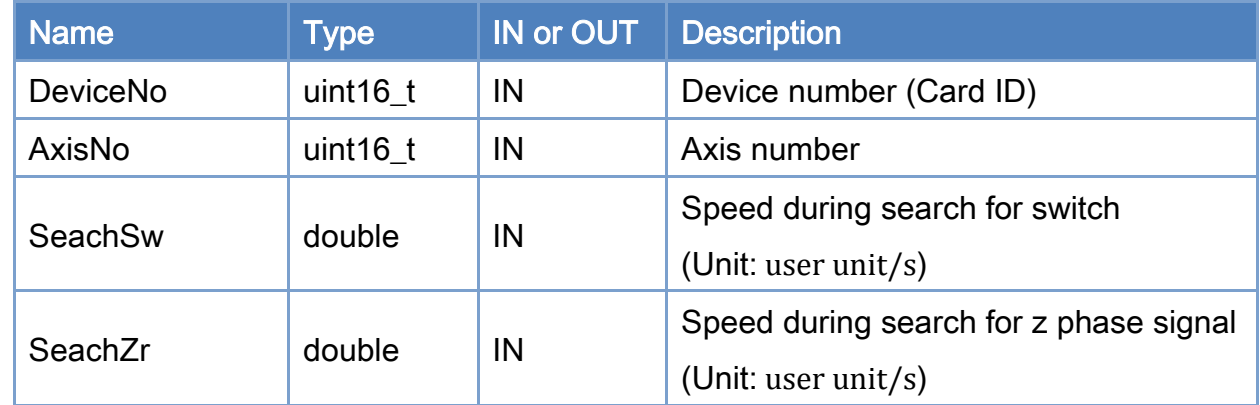

## Return:

0: Success.

Others: Refer to Appendix ["Error Codes"](#page-594-0).

Copyright © 2018 ICP DAS CO., Ltd. All Rights Reserved. 4. 284 -

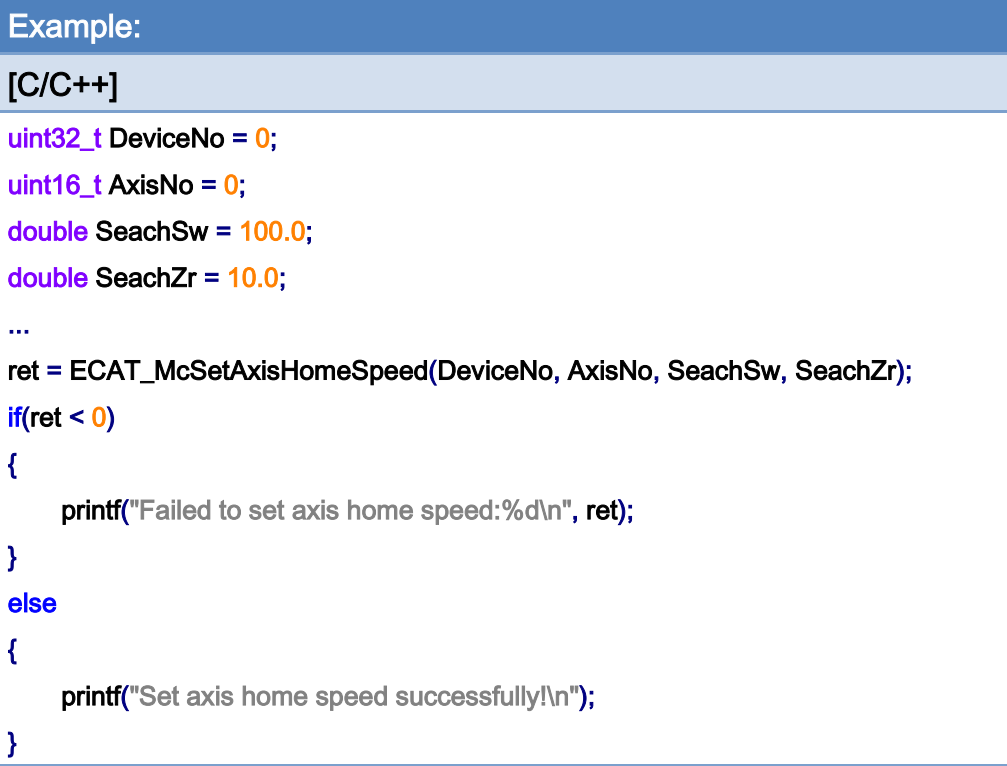

Copyright © 2018 ICP DAS CO., Ltd. All Rights Reserved. - 285 -

## 7.4.4. ECAT\_McGetAxisHomeSpeed

## Description:

Get the homing speed settings of an axis.

## Syntax:

int32\_t ECAT\_McGetAxisHomeSpeed(uint16\_t DeviceNo, uint16\_t AxisNo, double \*SeachSw, double \*SeachZr)

### Parameters:

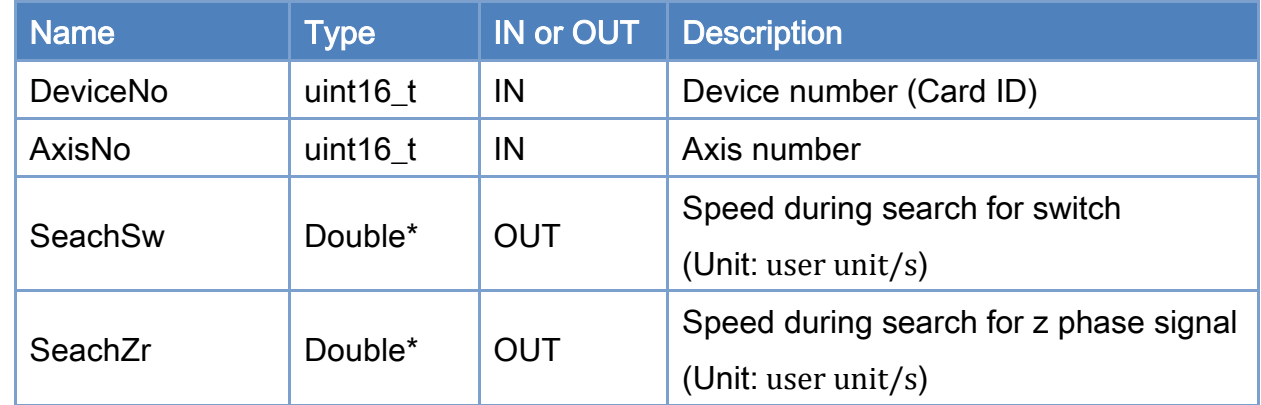

## Return:

0: Success.

Others: Refer to Appendix ["Error Codes"](#page-594-0).

Copyright © 2018 ICP DAS CO., Ltd. All Rights Reserved. 4.1. 286 -

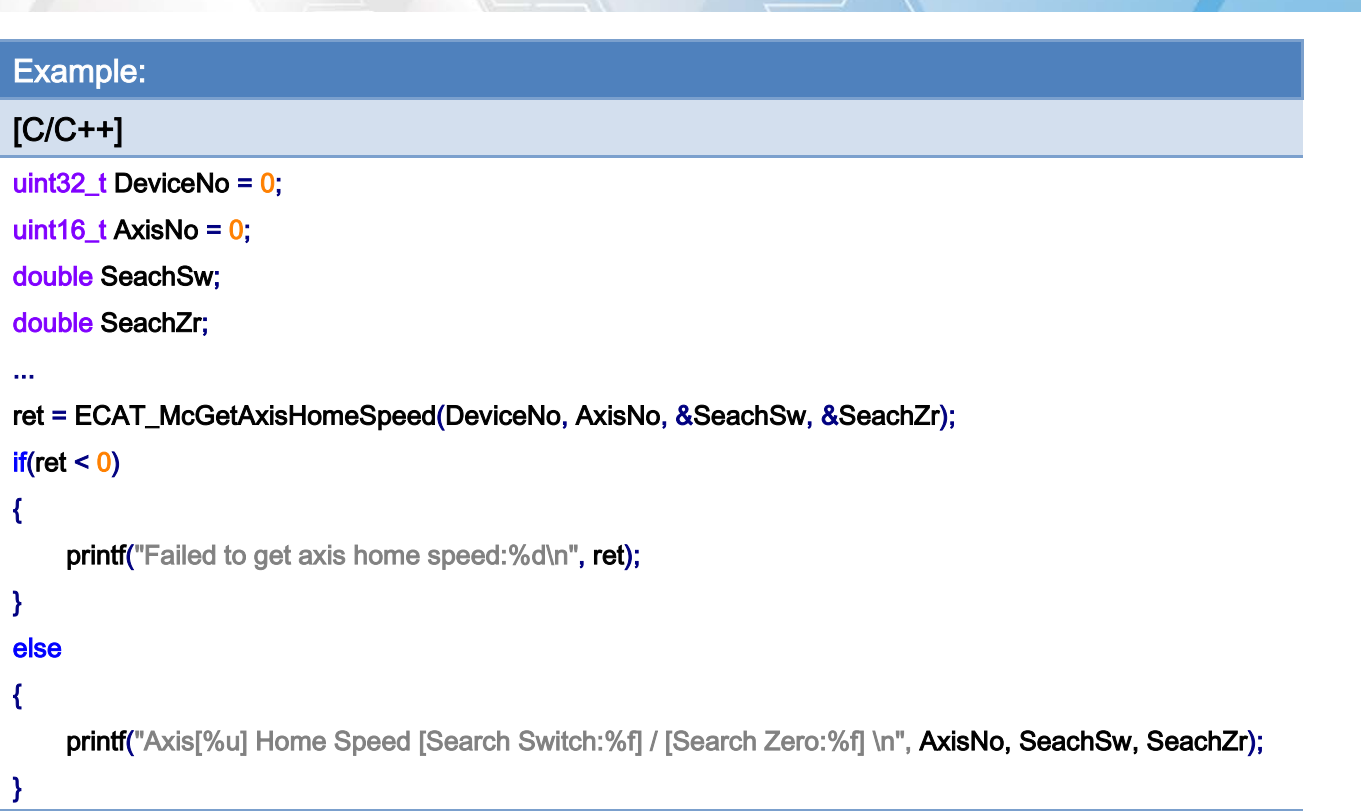

Copyright © 2018 ICP DAS CO., Ltd. All Rights Reserved. - 287 -

## 7.4.5. ECAT\_McSetAxisHomeAcc

## Description:

Set homing acceleration of an axis.

## Syntax:

int32\_t ECAT\_McSetAxisHomeAcc(uint16\_t DeviceNo, uint16\_t AxisNo, double Acc)

#### Parameters:

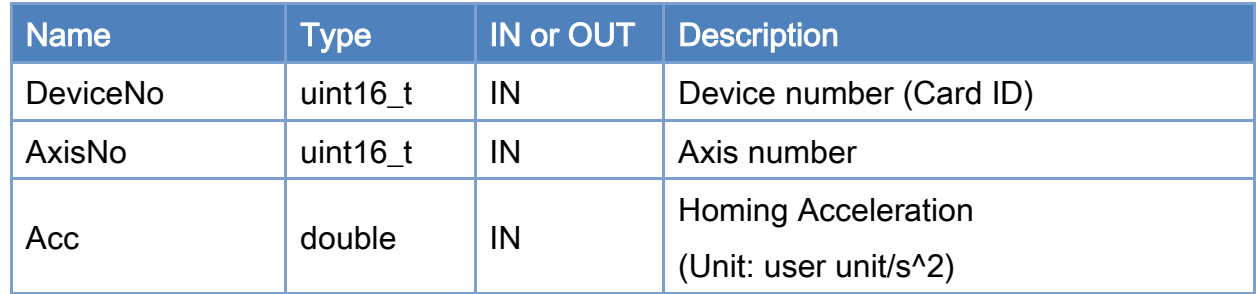

#### Return:

0: Success.

Others: Refer to Appendix ["Error Codes"](#page-594-0).

Copyright © 2018 ICP DAS CO., Ltd. All Rights Reserved. 4. 288 -
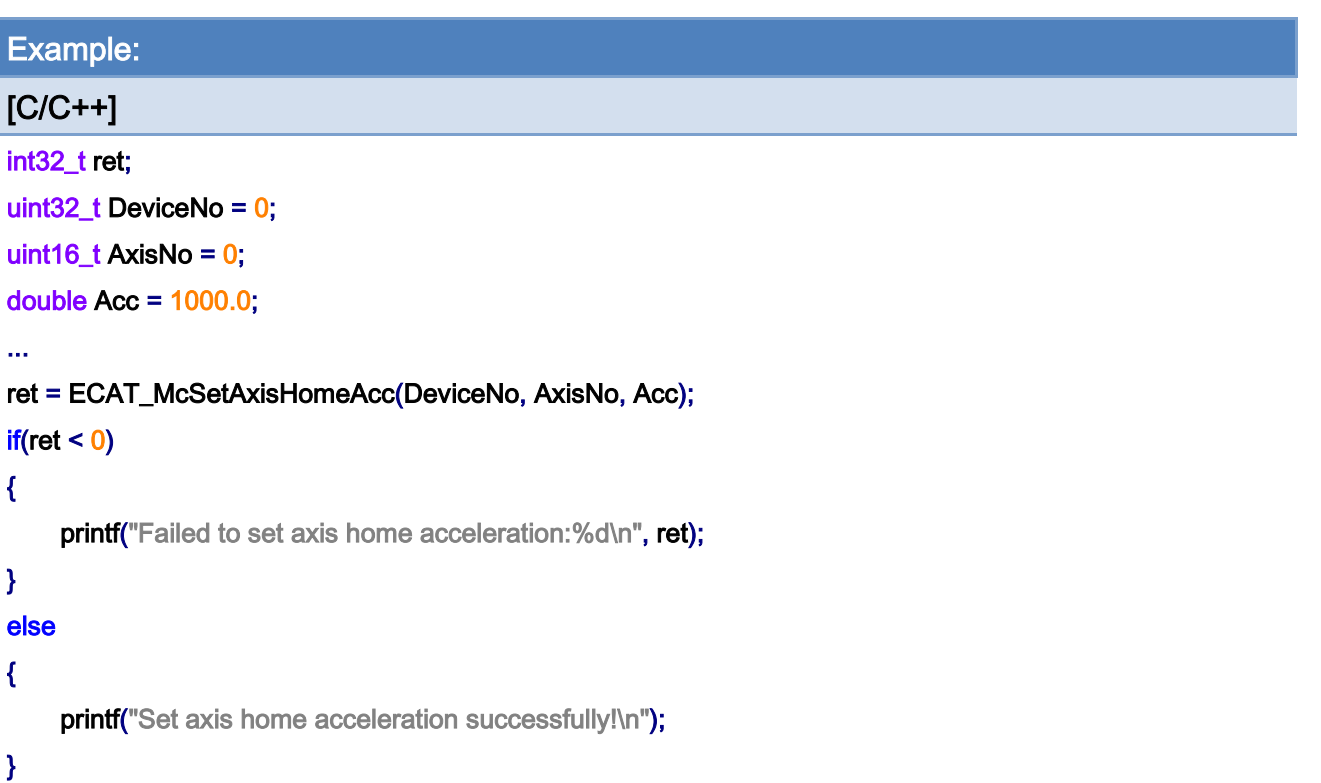

Copyright © 2018 ICP DAS CO., Ltd. All Rights Reserved. - 289 -

# 7.4.6. ECAT\_McGetAxisHomeAcc

# Description:

Get homing acceleration of an axis.

# Syntax:

int32\_t ECAT\_McGetAxisHomeAcc(uint16\_t DeviceNo, uint16\_t AxisNo, double \*Acc)

#### Parameters:

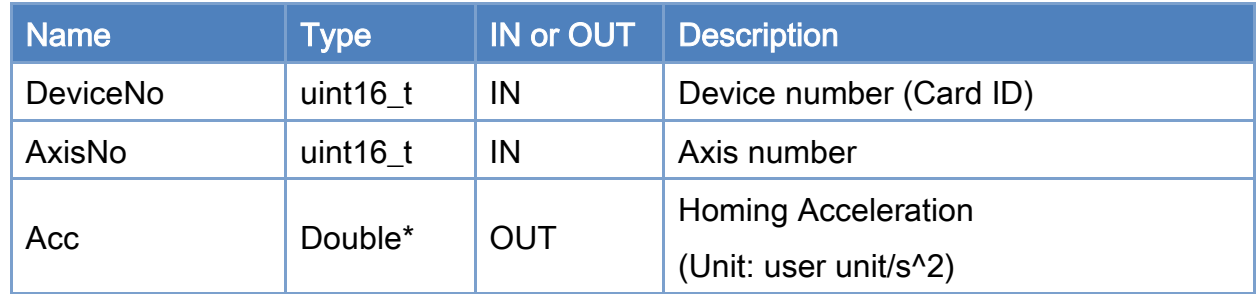

#### Return:

0: Success.

Others: Refer to Appendix ["Error Codes"](#page-594-0).

Copyright © 2018 ICP DAS CO., Ltd. All Rights Reserved. 4.1. 290 -

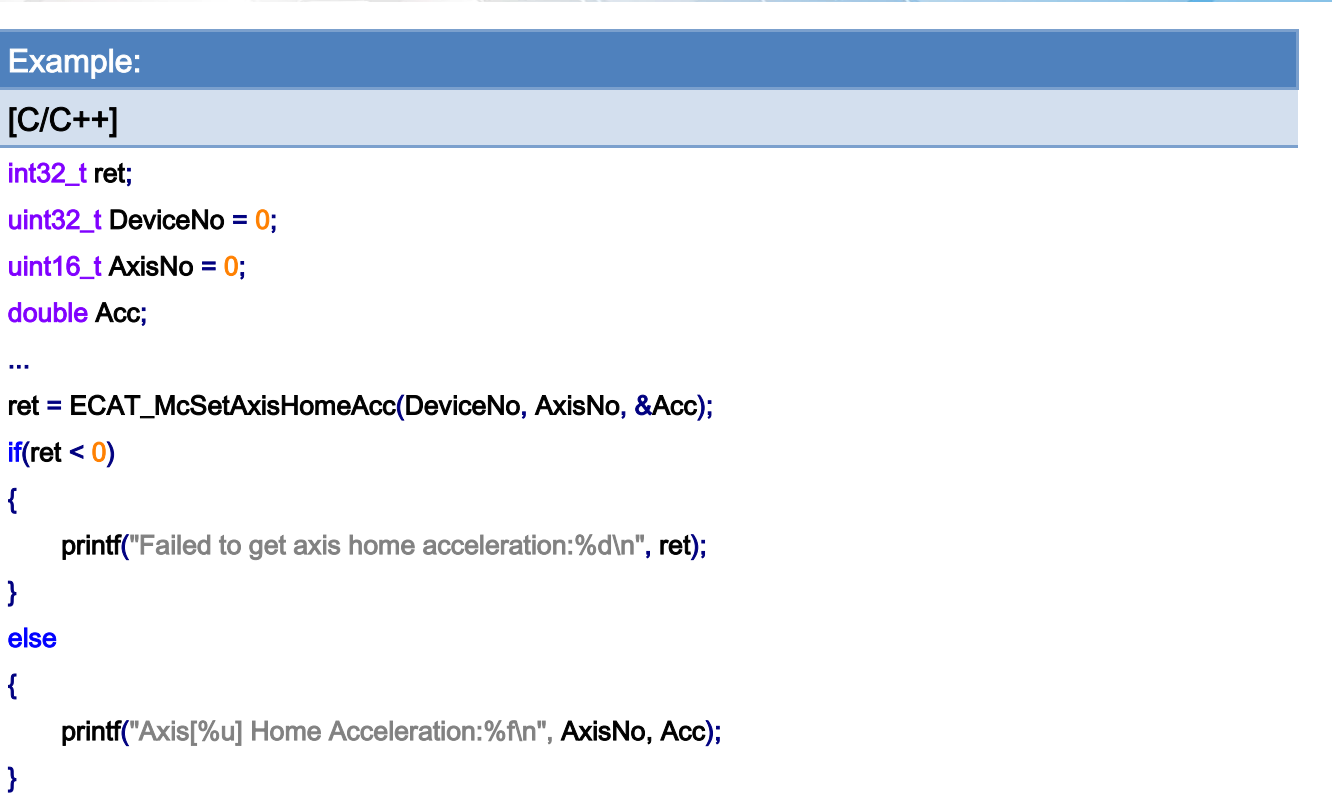

Copyright © 2018 ICP DAS CO., Ltd. All Rights Reserved. - 291 -

# 7.4.7. ECAT\_McSetAxisHomeOffset

## Description:

Set home offset to an axis.

# Syntax:

int32\_t ECAT\_McSetAxisHomeOffset(uint16\_t DeviceNo, uint16\_t AxisNo, double Offset)

#### Parameters:

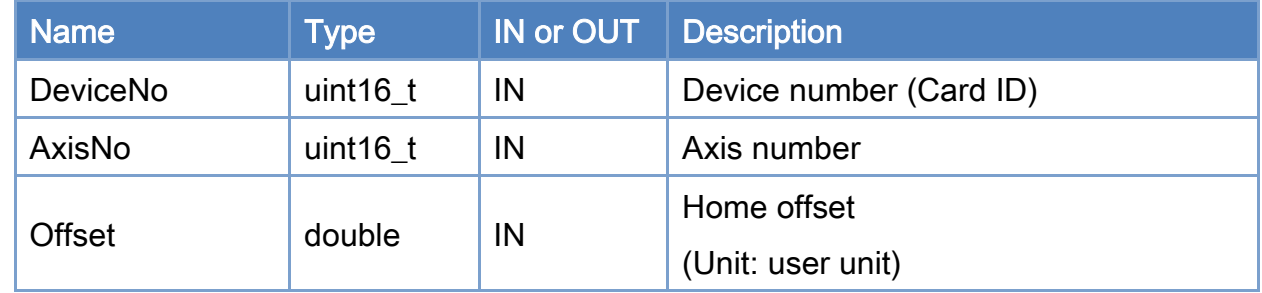

## Return:

0: Success.

Others: Refer to Appendix ["Error Codes"](#page-594-0).

Copyright © 2018 ICP DAS CO., Ltd. All Rights Reserved. 4.1. 292 -

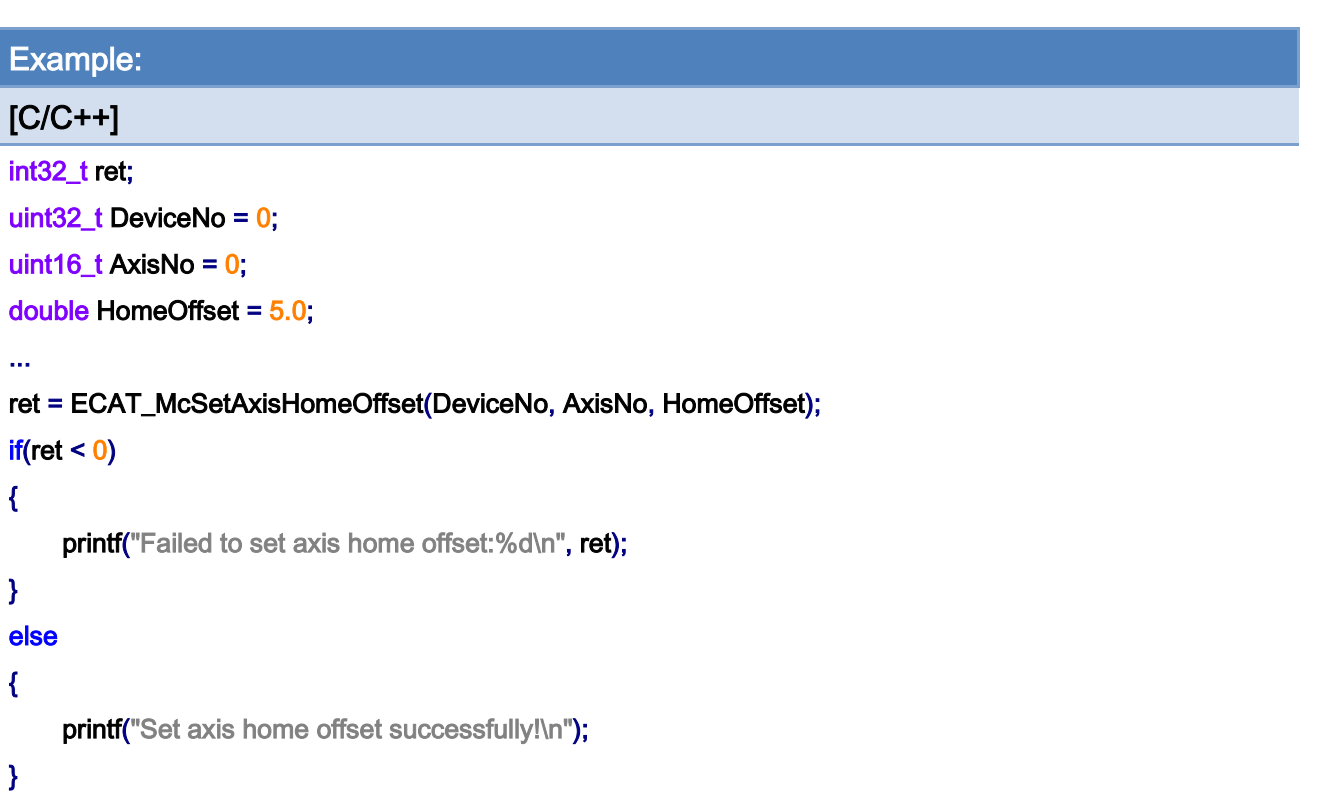

Copyright © 2018 ICP DAS CO., Ltd. All Rights Reserved. - 293 -

# 7.4.8. ECAT\_McGetAxisHomeOffset

## Description:

Get home offset of an axis.

# Syntax:

int32\_t ECAT\_McGetAxisHomeOffset(uint16\_t DeviceNo, uint16\_t AxisNo, double \*Offset)

#### Parameters:

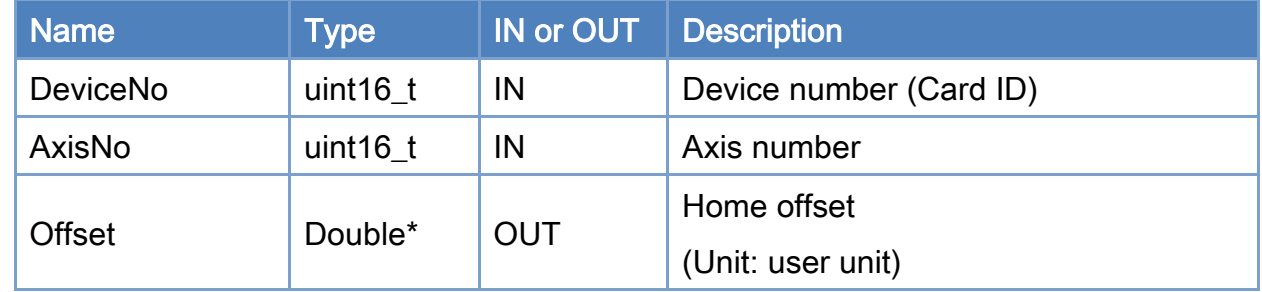

## Return:

0: Success.

Others: Refer to Appendix ["Error Codes"](#page-594-0).

Copyright © 2018 ICP DAS CO., Ltd. All Rights Reserved. 4.1. 294 -

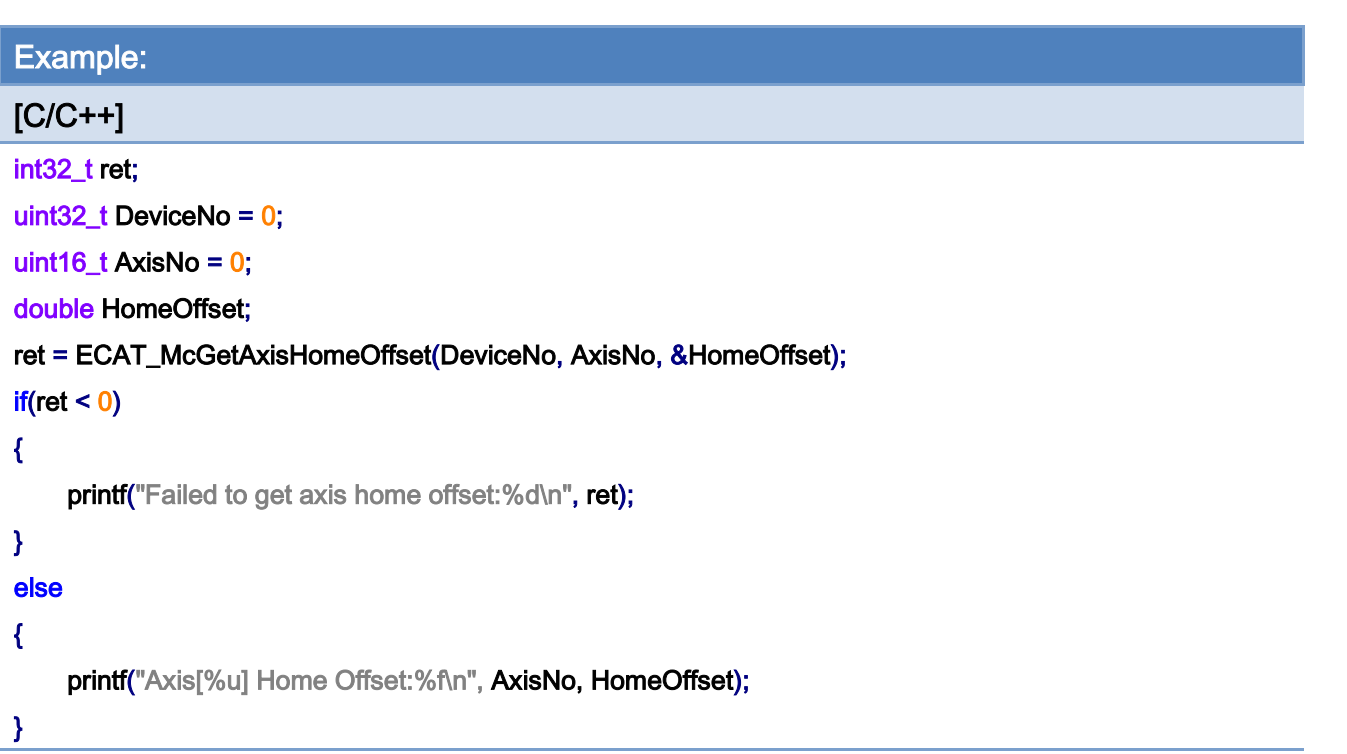

Copyright © 2018 ICP DAS CO., Ltd. All Rights Reserved. - 295 -

# 7.4.9. ECAT\_McAxisHome

## Description:

Start home motion of an axis.

# Syntax:

int32\_t ECAT\_McAxisHome(uint16\_t DeviceNo, uint16\_t AxisNo)

#### Parameters:

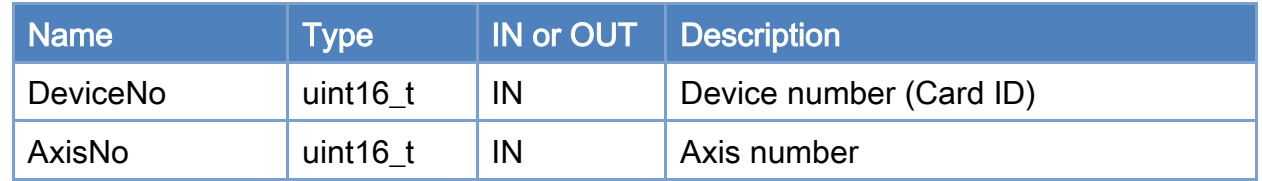

## Return:

0: Success.

Others: Refer to Appendix ["Error Codes"](#page-594-0).

Copyright © 2018 ICP DAS CO., Ltd. All Rights Reserved. 4.1. 296 -

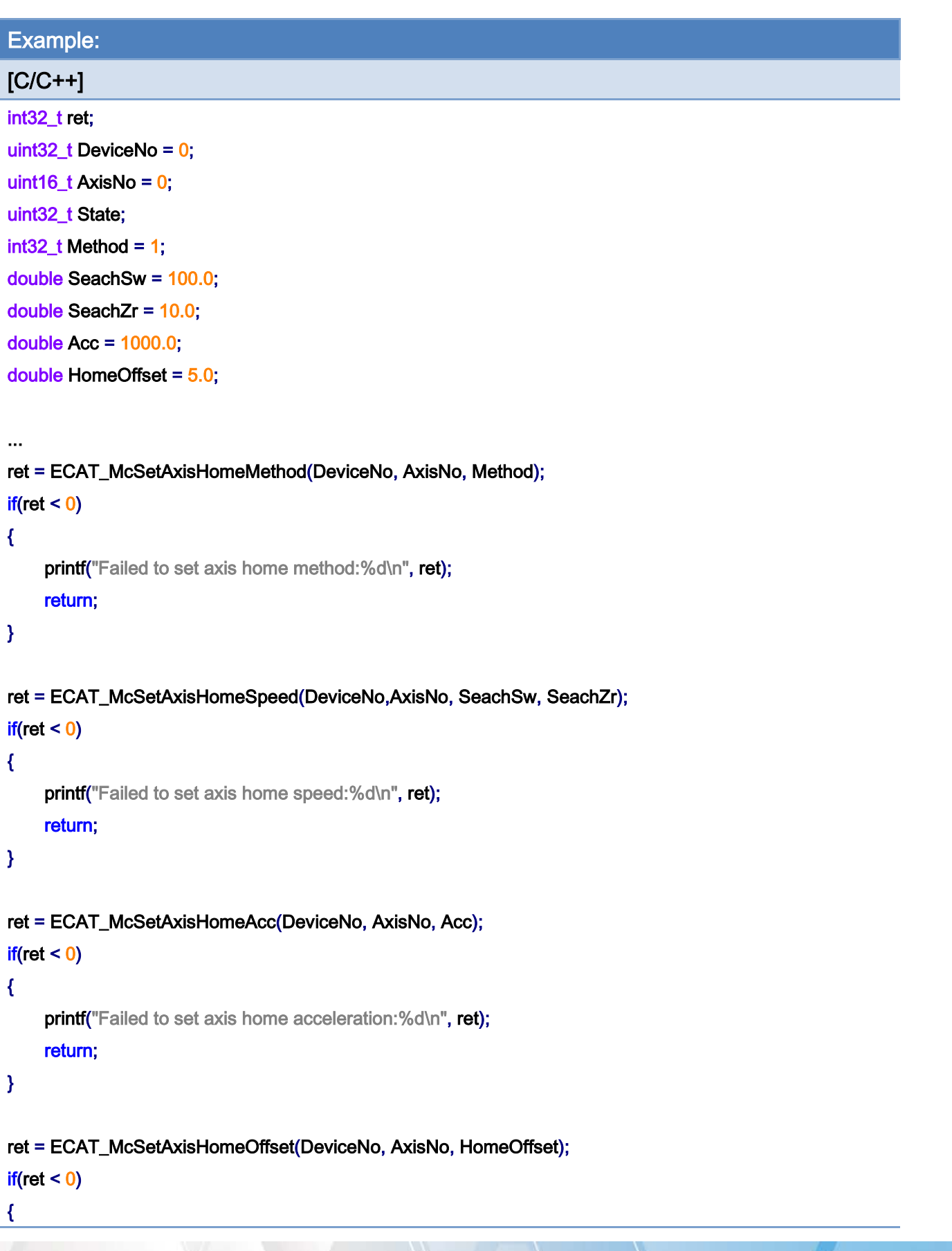

Copyright © 2018 ICP DAS CO., Ltd. All Rights Reserved. - 297 -

```
EtherCAT Master Software Manual
```

```
printf("Failed to set axis home offset:%d\n", ret);
     return; 
} 
ret = ECAT_McAxisHome(DeviceNo, AxisNo); 
if(ret < 0){ 
     printf("Failed to start axis home:%d\n", ret);
} 
else 
{ 
     do 
     { 
          sleep(1); 
          ret = ECAT_McGetAxisState(DeviceNo, AxisNo, &State); 
     }while(State == MC_AS_HOMING) //Homing 
      if(State == MC_AS_STANDSTILL) //StandStill 
         printf("Axis homing successfully!\n");
      else if(State == MC_AS_ERRORSTOP) //ErrorStop 
      { 
          printf("Axis error stop\n"); 
     } 
}
```
# 7.5. Axis Moving

# 7.5.1. ECAT\_McAxisErrorReset

## Description:

Reset the error state of an axis.

# Syntax:

int32\_t ECAT\_McAxisErrorReset(uint16\_t DeviceNo, uint16\_t AxisNo)

## Parameters:

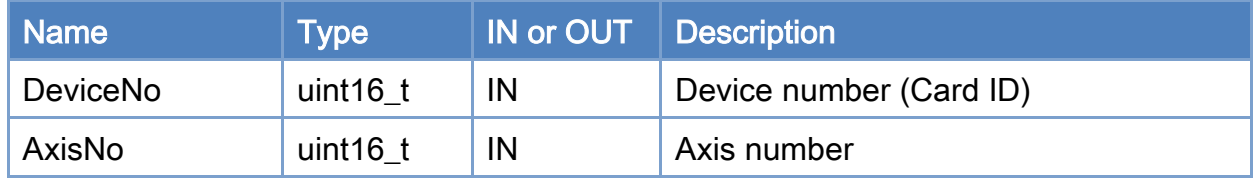

#### Return:

0: Success.

Others: Refer to Appendix ["Error Codes"](#page-594-0).

Copyright © 2018 ICP DAS CO., Ltd. All Rights Reserved. 4.1. 299 -

```
Example: 
[C/C++] 
int32_t ret; 
uint32_t DeviceNo = 0; 
uint16_t AxisNo = 0;
uint32_t State; 
ret = ECAT_McGetAxisState(DeviceNo, AxisNo, &State); 
if(ret < 0){ 
     printf("Failed to get axis state:%d\n", ret);
} 
else 
{ 
      if(State == MC_AS_ERRORSTOP) //ErrorStop 
      { 
           ret = ECAT_McAxisErrorReset(DeviceNo, AxisNo); 
          if(re<sub>i</sub> < 0) { 
               printf("Failed to reset axis error:%d\n", ret);
           } 
           else 
           { 
               printf("Reset axis error successfully!\n");
           } 
      } 
}
```
Copyright © 2018 ICP DAS CO., Ltd. All Rights Reserved. 4. 300 -

# 7.5.2. ECAT\_McAxisMoveAbs

## Description:

Start an absolute position motion of an axis.

# Syntax:

int32\_t ECAT\_McAxisMoveAbs(uint16\_t DeviceNo, uint16\_t AxisNo, double Pos, double Vel)

#### Parameters:

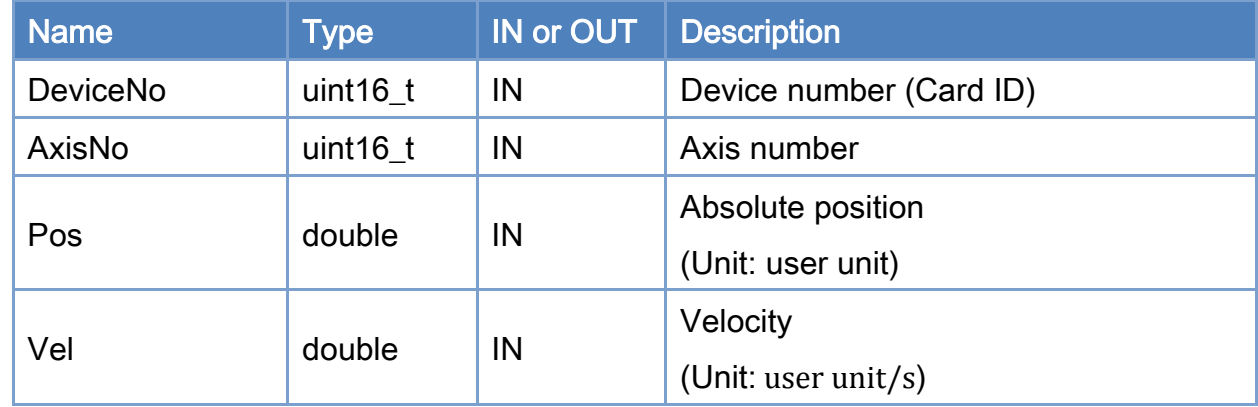

## Return:

0: Success.

Others: Refer to Appendix ["Error Codes"](#page-594-0).

Copyright © 2018 ICP DAS CO., Ltd. All Rights Reserved. 4. 401 - 301 -

```
Example: 
[C/C++]int32_t ret; 
uint32_t DeviceNo = 0; 
uint16_t AxisNo = 0;
uint32_t State; 
uint16_t Time_ms = 500; 
double AxisPos = 10.0; 
double AxisVel = 2; 
... 
ret = ECAT_McSetAxisAccTime(DeviceNo, AxisNo, Time_ms); 
if(ret < 0)
{ 
    printf("Failed to set axis acceleration time:%d\n", ret);
     return; 
} 
ret = ECAT_McGetAxisState(DeviceNo, AxisNo, &State); 
if(State == MC_AS_STANDSTILL) //StandStill 
{ 
     ret = ECAT_McAxisMoveAbs(DeviceNo, AxisNo, AxisPos, AxisVel); 
    if(ret < 0) { 
         printf("Failed to start axis move abs:%d\n", ret);
     } 
     else 
     { 
          do 
          { 
              sleep(1); 
              ret = ECAT_McGetAxisState(DeviceNo, AxisNo, &State); 
          }while(State == MC_AS_DISCRETEMOTION) //DiscreteMotion 
          if(State == MC_AS_STANDSTILL) //StandStill 
              printf("Axis move successfully!\n");
          else if(State == MC_AS_ERRORSTOP) //ErrorStop
```
Copyright © 2018 ICP DAS CO., Ltd. All Rights Reserved. 4. 302 -

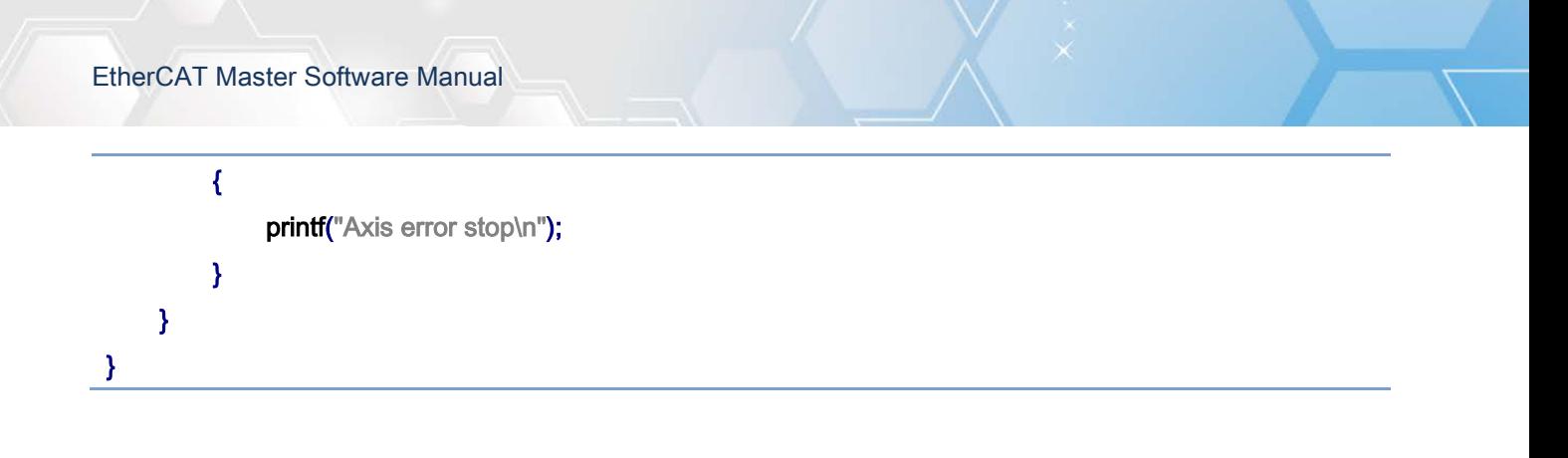

Copyright © 2018 ICP DAS CO., Ltd. All Rights Reserved. 4.1 1203 -

# 7.5.3. ECAT\_McAxisMoveRel

# Description:

Start a relative position motion of an axis.

# Syntax:

int32\_t ECAT\_McAxisMoveRel(uint16\_t DeviceNo, uint16\_t AxisNo, double Pos, double Vel)

### Parameters:

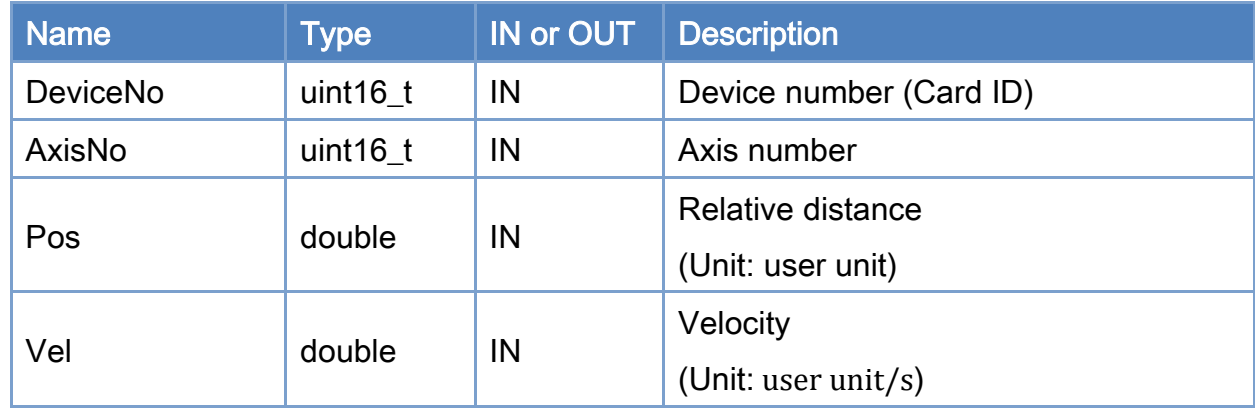

## Return:

0: Success.

Others: Refer to Appendix ["Error Codes"](#page-594-0).

Copyright © 2018 ICP DAS CO., Ltd. All Rights Reserved. 4. 404 - 304 -

```
Example: 
[C/C++]int32_t ret; 
uint32_t DeviceNo = 0; 
uint16_t AxisNo = 0;
uint32_t State; 
uint16_t Time_ms = 500; 
double AxisPos = 10.0; 
double AxisVel = 2; 
ret = ECAT_McSetAxisAccTime(DeviceNo, AxisNo, Time_ms); 
if(ret < 0)
{ 
    printf("Failed to set axis acceleration time:%d\n", ret);
     return; 
} 
ret = ECAT_McGetAxisState(DeviceNo, AxisNo, &State); 
if(State == MC_AS_STANDSTILL) //StandStill 
{ 
     ret = ECAT_McAxisMoveRel(DeviceNo, AxisNo, AxisPos, AxisVel); 
    if(ret < 0) { 
         printf("Failed to start axis move rel:%d\n", ret);
     } 
     else 
     { 
          do 
          { 
              sleep(1); 
               ret = ECAT_McGetAxisState(DeviceNo, AxisNo, &State); 
          }while(State == MC_AS_DISCRETEMOTION) //DiscreteMotion 
          if(State == MC_AS_STANDSTILL) //StandStill 
              printf("Axis move successfully!\n");
          else if(State == MC_AS_ERRORSTOP) //ErrorStop 
          {
```
Copyright © 2018 ICP DAS CO., Ltd. All Rights Reserved. 4. 405 -

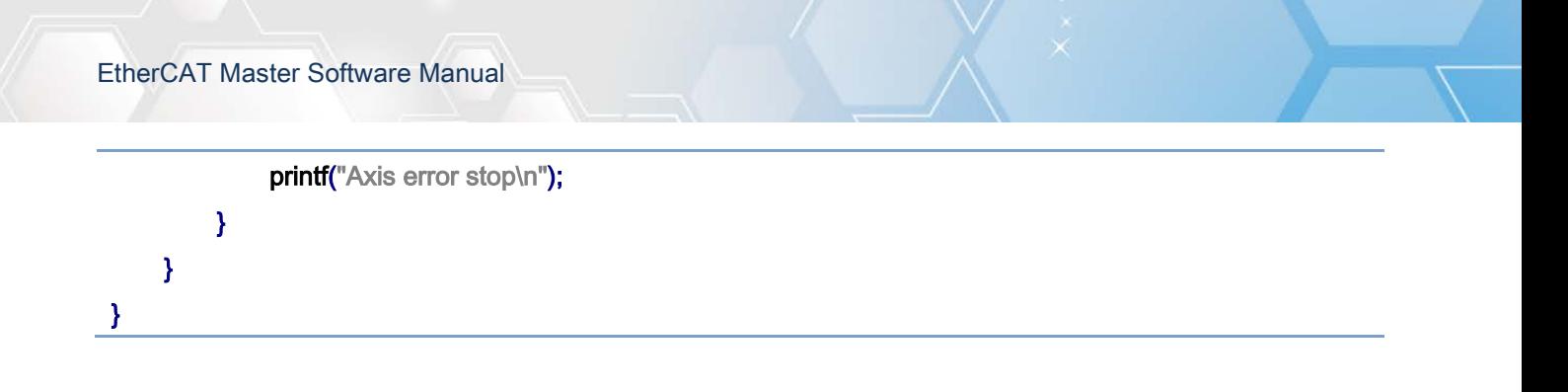

Copyright © 2018 ICP DAS CO., Ltd. All Rights Reserved. 4.1 1999 1999 1999 - 306 -

# 7.5.4. ECAT\_McAxisChangePos

# Description:

When the specified axis is in motion, this motion command can be used to change the end position.

## Syntax:

int32\_t ECAT\_McAxisChangePos (uint16\_t DeviceNo, uint16\_t AxisNo, double Pos)

#### Parameters:

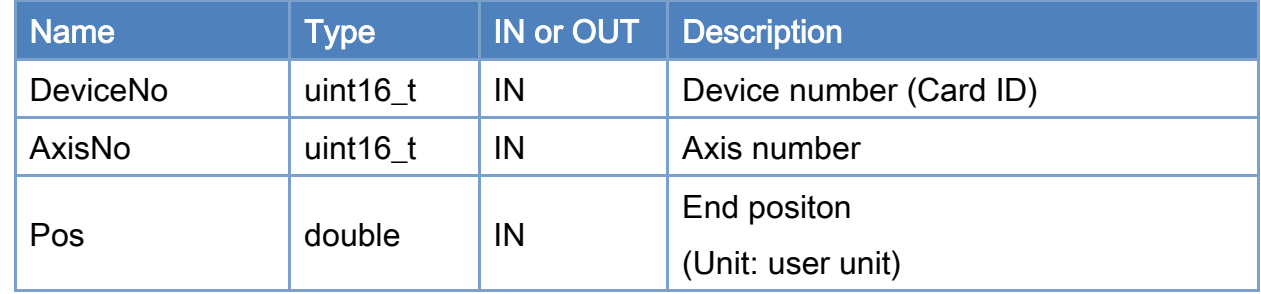

#### Return:

0: Success.

Others: Refer to Appendix ["Error Codes"](#page-594-0).

Copyright © 2018 ICP DAS CO., Ltd. All Rights Reserved. 4. 307 - 307 -

```
Example: 
[C/C++]int32_t ret; 
uint32_t DeviceNo = 0; 
uint16_t AxisNo = 0;
uint32_t State; 
uint16_t Time_ms = 500; 
double AxisPos = 10.0; 
double AxisVel = 2; 
ret = ECAT_McSetAxisAccTime(DeviceNo, AxisNo, Time_ms); 
if(ret < 0)
{ 
    printf("Failed to set axis acceleration time:%d\n", ret);
     return; 
} 
ret = ECAT_McGetAxisState(DeviceNo, AxisNo, &State); 
if(State == MC_AS_STANDSTILL) //StandStill 
{ 
     ret = ECAT_McAxisMoveRel(DeviceNo, AxisNo, AxisPos, AxisVel); 
    if(ret < 0) { 
         printf("Failed to start axis move rel:%d\n", ret);
     } 
     else 
     { 
          sleep(3); 
          ret = ECAT_McGetAxisState(DeviceNo, AxisNo, &State); 
          if (State == MC_AS_DISCRETEMOTION) //DiscreteMotion 
          { 
             AxisPos = 20.0;
              ret = ECAT_McAxisChangePos(DeviceNo, AxisNo, AxisPos); 
             if(ret < 0) { 
                  printf("Failed to call axis cahnge position function:%d\n", ret);
              }
```
Copyright © 2018 ICP DAS CO., Ltd. All Rights Reserved. 4. 408 -

```
 } 
          do 
          { 
               sleep(1); 
               ret = ECAT_McGetAxisState(DeviceNo, AxisNo, &State); 
          }while(State == MC_AS_DISCRETEMOTION) //DiscreteMotion 
          if(State == MC_AS_STANDSTILL) //StandStill 
              printf("Axis move successfully!\n");
          else if(State == MC_AS_ERRORSTOP) //ErrorStop 
          { 
              printf("Axis error stop\n");
          } 
     } 
}
```
Copyright © 2018 ICP DAS CO., Ltd. All Rights Reserved. 4. 409 - 309 -

# 7.5.5. ECAT\_McAxisChangeVel

## Description:

When the specified axis is in motion, this motion command can be used to change the velocity.

### Syntax:

int32\_t ECAT\_McAxisChangeVel (uint16\_t DeviceNo,uint16\_t AxisNo,double Vel)

#### Parameters:

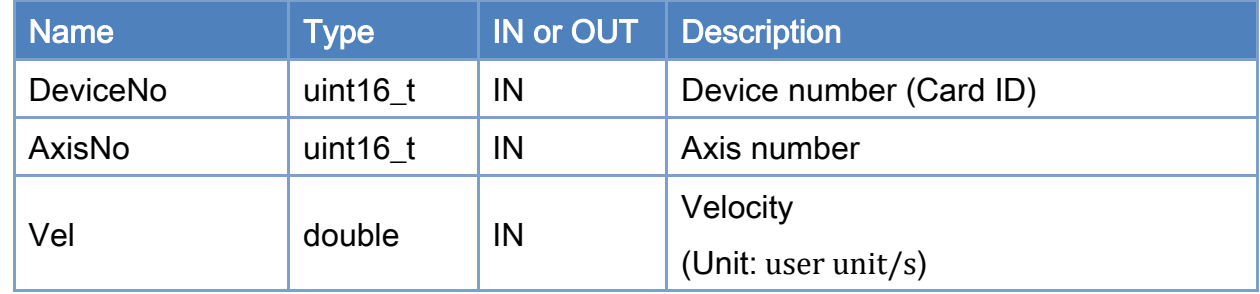

#### Return:

0: Success.

Others: Refer to Appendix ["Error Codes"](#page-594-0).

Copyright © 2018 ICP DAS CO., Ltd. All Rights Reserved. 4. 310 -

```
Example: 
[C/C++]int32_t ret; 
uint32_t DeviceNo = 0; 
uint16_t AxisNo = 0;
uint32_t State; 
uint16_t Time_ms = 500; 
double AxisPos = 10.0; 
double AxisVel = 2; 
... 
ret = ECAT_McSetAxisAccTime(DeviceNo, AxisNo,Time_ms); 
if(ret < 0)
{ 
    printf("Failed to set axis acceleration time:%d\n", ret);
     return; 
} 
ret = ECAT_McGetAxisState(DeviceNo, AxisNo, &State); 
if(State == MC_AS_STANDSTILL) //StandStill 
{ 
     ret = ECAT_McAxisMoveRel(DeviceNo, AxisNo, AxisPos, AxisVel); 
    if(ret < 0) { 
         printf("Failed to start axis move rel:%d\n", ret);
     } 
     else 
     { 
          sleep(3); 
          ret = ECAT_McGetAxisState(DeviceNo, AxisNo, &State); 
          if (State == MC_AS_DISCRETEMOTION) //DiscreteMotion 
          { 
             AxisVel = 5.0;
              ret = ECAT_McAxisChangeVel(DeviceNo, AxisNo, AxisVel); 
             if(ret < 0) { 
                  printf("Failed to call axis cahnge velocity function:%d\n", ret);
              }
```
Copyright © 2018 ICP DAS CO., Ltd. All Rights Reserved. 4. 311 - 311 -

```
 } 
          do 
          { 
               sleep(1); 
               ret = ECAT_McGetAxisState(DeviceNo, AxisNo, &State); 
          }while(State == MC_AS_DISCRETEMOTION) //DiscreteMotion 
          if(State == MC_AS_STANDSTILL) //StandStill 
              printf("Axis move successfully!\n");
          else if(State == MC_AS_ERRORSTOP) //ErrorStop 
          { 
              printf("Axis error stop\n");
          } 
     } 
}
```
Copyright © 2018 ICP DAS CO., Ltd. All Rights Reserved. 4. 312 -

# 7.5.6. ECAT\_McAxisMoveVel

## Description:

Start a never ending movement with a specified velocity.

Note:Velocity control mode.

## Syntax:

int32\_t ECAT\_McAxisMoveVel(uint16\_t DeviceNo, uint16\_t AxisNo, double Vel)

#### Parameters:

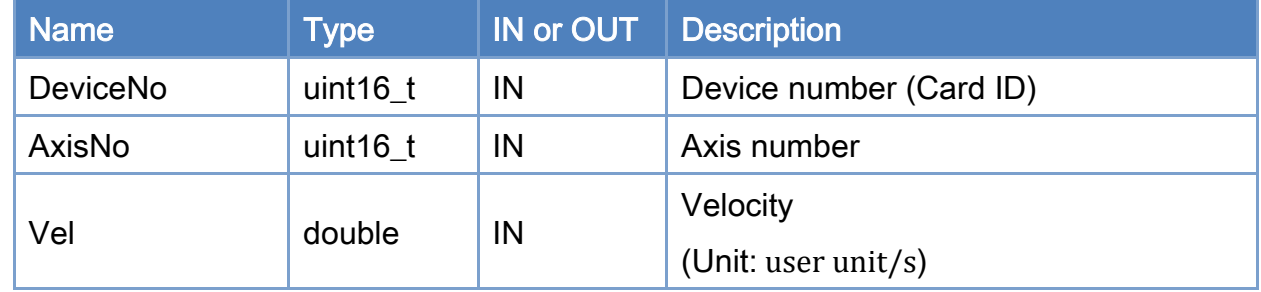

## Return:

0: Success.

Others: Refer to Appendix ["Error Codes"](#page-594-0).

Copyright © 2018 ICP DAS CO., Ltd. All Rights Reserved. 4. 313 -

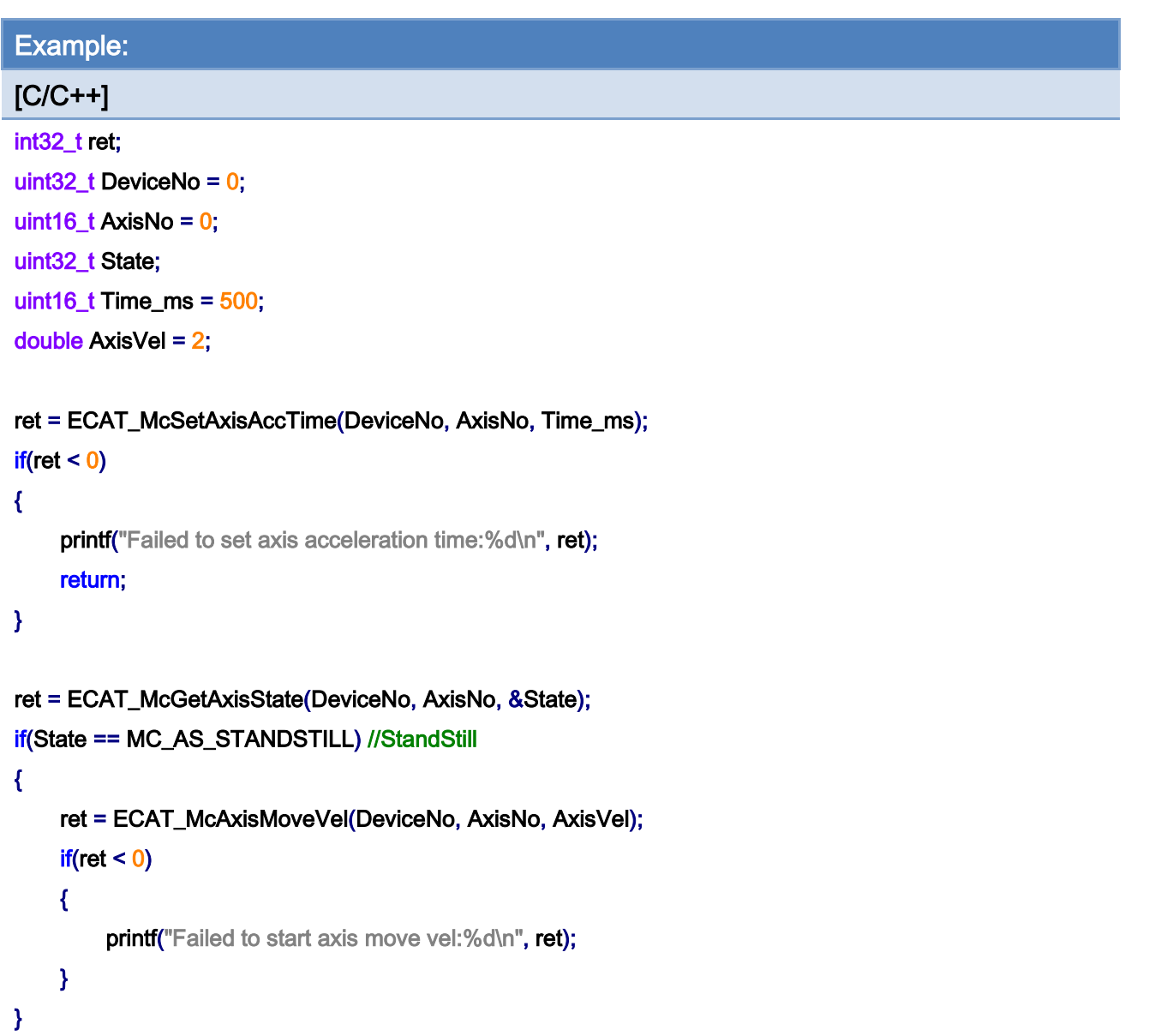

Copyright © 2018 ICP DAS CO., Ltd. All Rights Reserved. 4. 4. 314 -

# 7.5.7. ECAT\_McAxisMoveVelByPos

# Description:

Start a never ending movement with a specified velocity.

Note:Position control mode.

## Syntax:

int32\_t ECAT\_McAxisMoveVel(uint16\_t DeviceNo, uint16\_t AxisNo, double Vel)

#### Parameters:

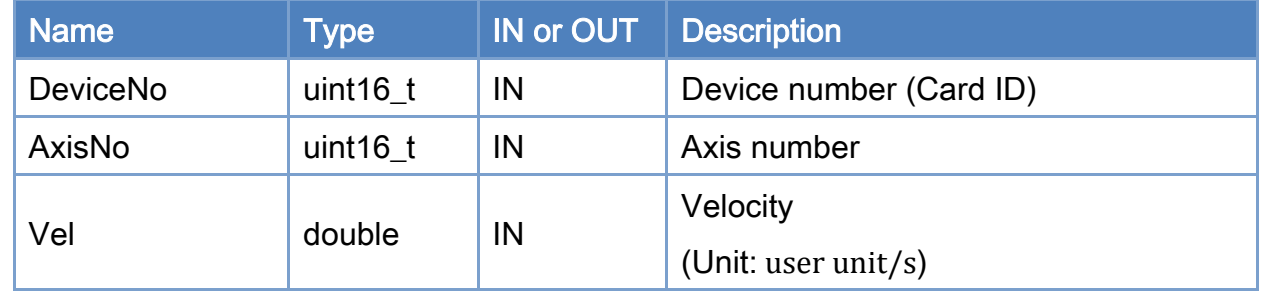

#### Return:

0: Success.

Others: Refer to Appendix ["Error Codes"](#page-594-0).

Copyright © 2018 ICP DAS CO., Ltd. All Rights Reserved. 4. 315 -

```
Example: 
[C/C++] 
int32_t ret; 
uint32_t DeviceNo = 0; 
uint16_t AxisNo = 0;
uint32_t State; 
uint16_t Time_ms = 500; 
double AxisVel = 2; 
ret = ECAT_McSetAxisAccTime(DeviceNo, AxisNo, Time_ms); 
if(ret < 0){ 
    printf("Failed to set axis acceleration time:%d\n", ret);
     return; 
} 
ret = ECAT_McGetAxisState(DeviceNo, AxisNo, &State); 
if(State == MC_AS_STANDSTILL) //StandStill 
{ 
     ret = ECAT_McAxisMoveVelByPos(DeviceNo, AxisNo, AxisVel); 
    if(ret < 0) { 
         printf("Failed to start axis move vel:%d\n", ret);
     } 
}
```
Copyright © 2018 ICP DAS CO., Ltd. All Rights Reserved. 4. 316 -

# 7.5.8. ECAT\_McAxisGearIn

# Description:

Start a gear synchronization motion with a speed ratio between a slave axis and a master axis.

## Syntax:

int32\_t ECAT\_McAxisGearIn(uint16\_t DeviceNo, uint16\_t MasterNo, uint16\_t SlaveNo, int32\_t RatioNum, uint32\_t RationDen, uint16\_t SyncSource)

#### Parameters:

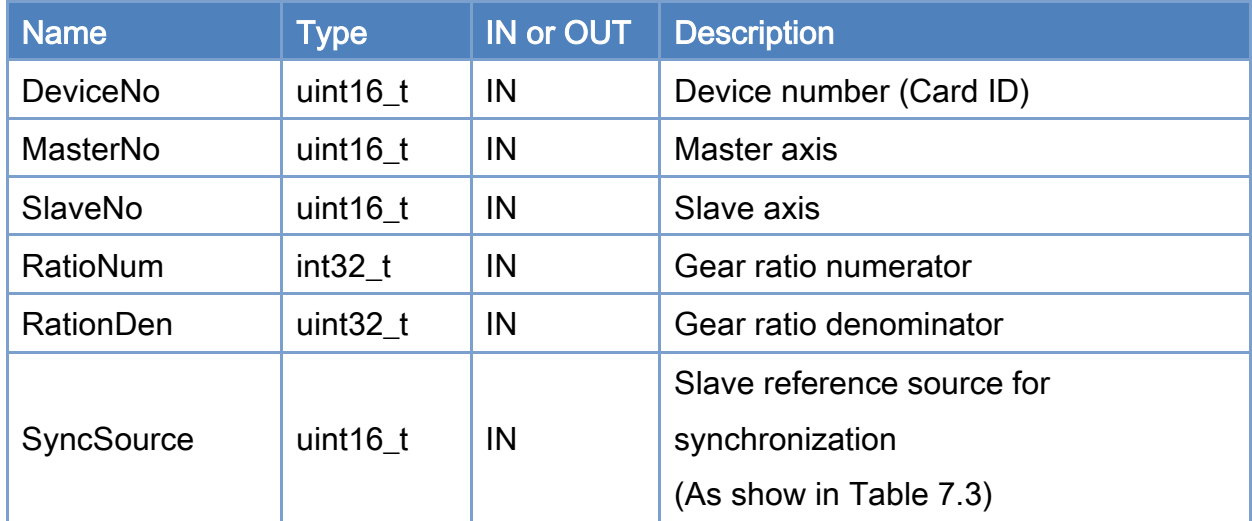

## Return:

0: Success.

Others: Refer to Appendix ["Error Codes"](#page-594-0).

# <span id="page-317-0"></span>Table 7.3: Source for synchronization

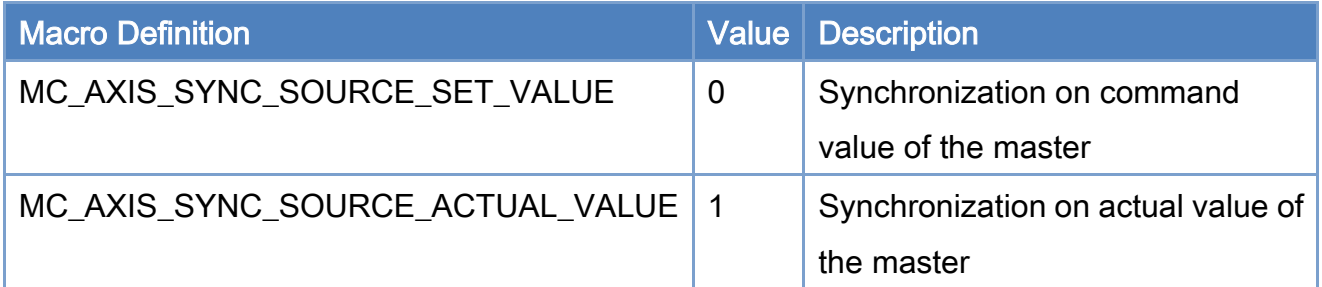

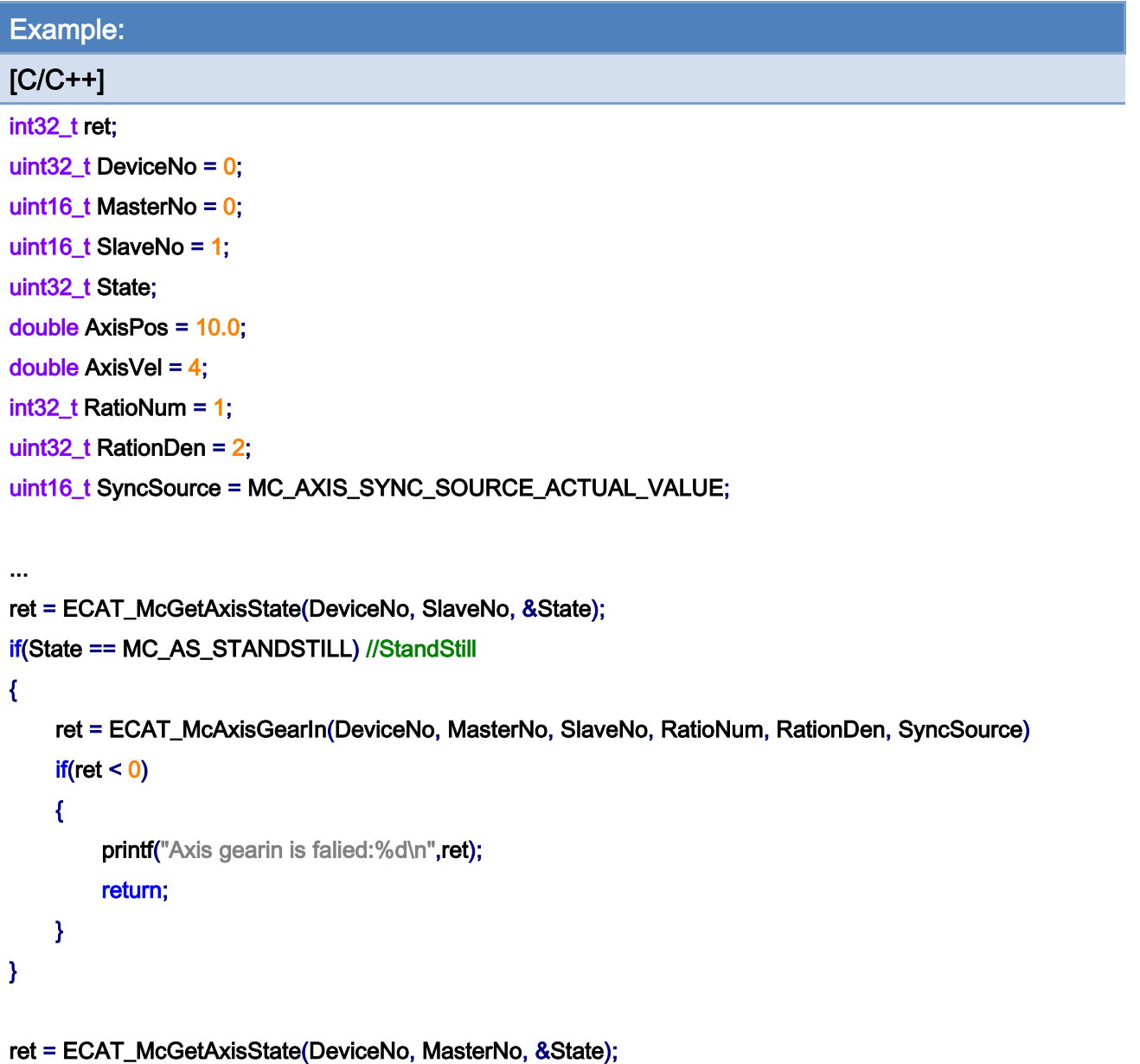

if(State == MC\_AS\_STANDSTILL) //StandStill

Copyright © 2018 ICP DAS CO., Ltd. All Rights Reserved. 4.18 - 318 -

```
EtherCAT Master Software Manual
```

```
{
```

```
 ret = ECAT_McAxisMoveAbs(DeviceNo, MasterNo, AxisPos, AxisVel); 
     if(ret < 0) { 
         printf("Failed to start axis move abs:%d\n", ret);
     } 
      else 
      { 
          do 
          { 
               sleep(1); 
               ret = ECAT_McGetAxisState(DeviceNo, MasterNo, &State); 
          }while(State == MC_AS_DISCRETEMOTION) //DiscreteMotion 
          if(State == MC_AS_STANDSTILL) //StandStill 
              printf("Axis move successfully!\n");
          else if(State == MC_AS_ERRORSTOP) //ErrorStop 
          { 
               printf("Axis error stop\n"); 
          } 
     } 
}
```
Copyright © 2018 ICP DAS CO., Ltd. All Rights Reserved. 4. 319 -

# 7.5.9. ECAT\_McAxisGearOut

## Description:

Disengages the slave axis from the master axis.

# Syntax:

int32\_t ECAT\_McAxisGearOut(uint16\_t DeviceNo, uint16\_t SlaveNo, uint16\_t Stop)

#### Parameters:

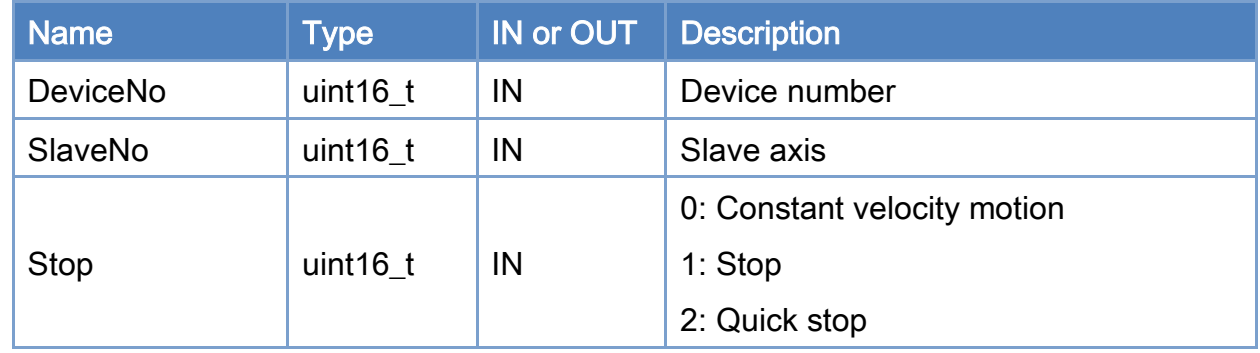

## Return:

0: Success.

Others: Refer to Appendix ["Error Codes"](#page-594-0).

Copyright © 2018 ICP DAS CO., Ltd. All Rights Reserved. 4. 320 -

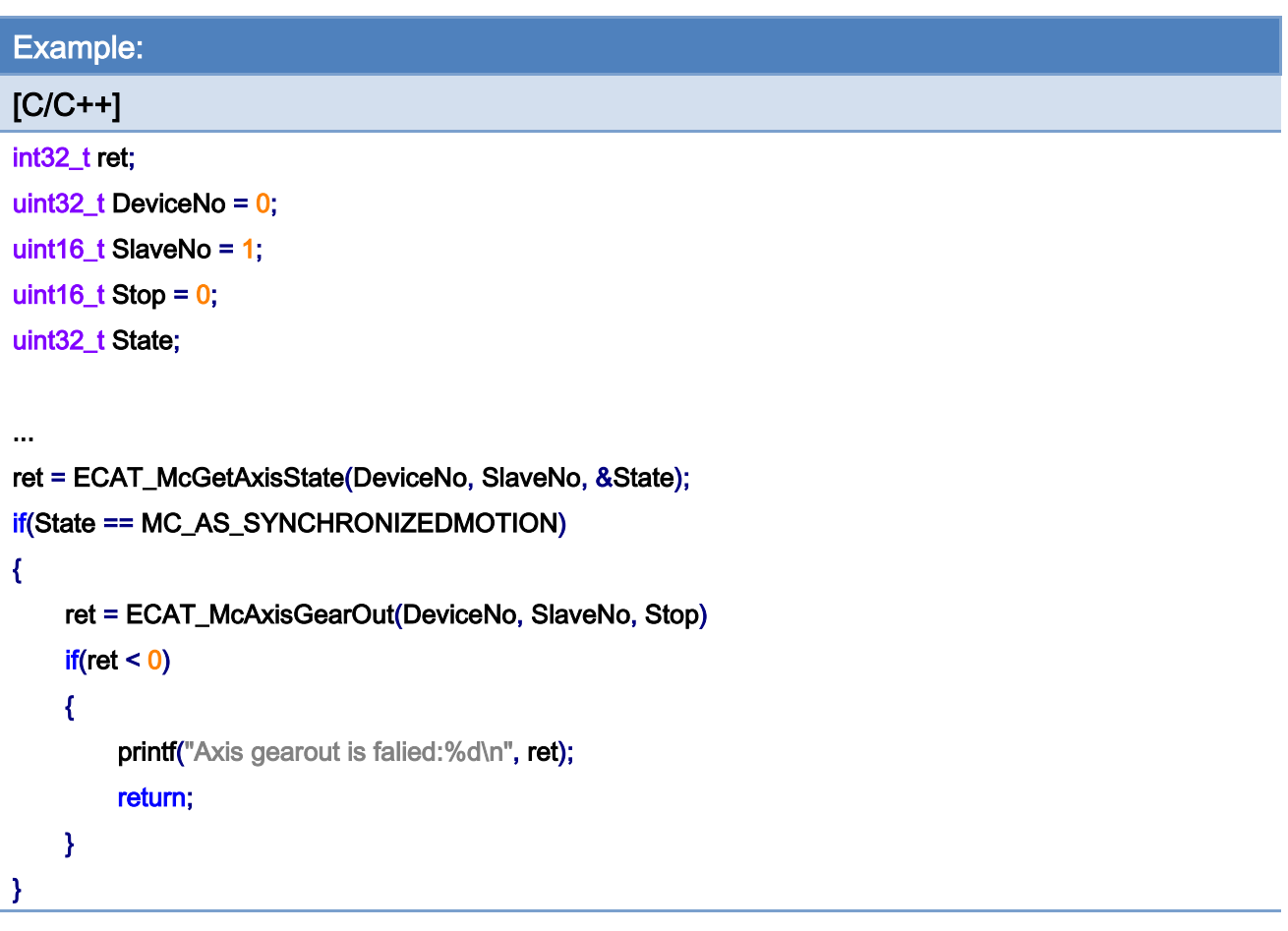

Copyright © 2018 ICP DAS CO., Ltd. All Rights Reserved. - 321 -

# 7.5.10. ECAT\_McAxisMoveProfile

## Description:

Start profile position motion of an axis.

## Syntax:

int32\_t ECAT\_McAxisMoveProfile(uint16\_t DeviceNo, uint16\_t AxisNo, uint16\_t ProfileNo, uint16\_t TotalStep)

### Parameters:

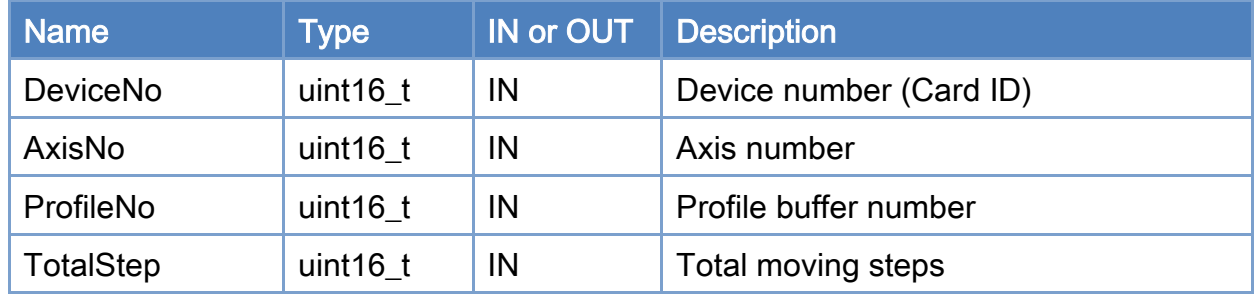

#### Return:

0: Success.

Others: Refer to Appendix ["Error Codes"](#page-594-0).

Copyright © 2018 ICP DAS CO., Ltd. All Rights Reserved. 4. 322 -

```
Example: 
[C/C++]int32_t ret; 
uint32_t DeviceNo = 0; 
uint16_t AxisNo = 0;
uint16_t ProfileNo = 0;
uint32_t State; 
uint16_t TotalStep = 1000; 
... 
ret = ECAT_McGetAxisState(DeviceNo, AxisNo, &State); 
if(State == MC_AS_STANDSTILL) //StandStill 
{ 
      ret = ECAT_McAxisMoveProfile(DeviceNo, AxisNo, ProfileNo, TotalStep); 
    if(ret < 0) { 
         printf("Failed to start axis move profile:%d\n", ret);
     } 
      else 
      { 
          do 
          { 
               sleep(1); 
               ret = ECAT_McGetAxisState(DeviceNo, AxisNo, &State); 
          }while(State == MC_AS_DISCRETEMOTION) //DiscreteMotion 
          if(State == MC_AS_STANDSTILL) //StandStill 
              printf("Axis move successfully!\n");
          else if(State == MC_AS_ERRORSTOP) //ErrorStop 
          { 
               printf("Axis error stop\n"); 
          } 
     } 
}
```
Copyright © 2018 ICP DAS CO., Ltd. All Rights Reserved. 4. 4323 -

# 7.5.11. ECAT\_McAxisMoveProfileCSV

# Description:

Start profile position motion of an axis. A file contains all the position data. Its format is shown in [Figure 7.1.](#page-205-0)

## Syntax:

int32\_t ECAT\_McAxisMoveProfileCSV(uint16\_t DeviceNo, uint16\_t AxisNo, uint16\_t ProfileNo)

### Parameters:

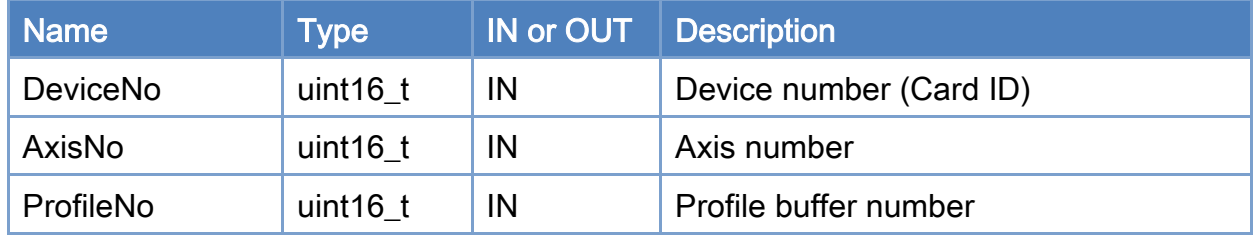

#### Return:

0: Success.

Others: Refer to Appendix ["Error Codes"](#page-594-0).

Copyright © 2018 ICP DAS CO., Ltd. All Rights Reserved. 4. 4324 -
```
Example: 
[C/C++]int32_t ret; 
uint32_t DeviceNo = 0; 
uint16_t AxisNo = 0;
uint16_t ProfileNo = 0; 
uint32_t State; 
ret = ECAT_McGetAxisState(DeviceNo, AxisNo, &State); 
if(State == MC_AS_STANDSTILL) //StandStill 
{ 
     ret = ECAT_McAxisMoveProfileCSV(DeviceNo, AxisNo, ProfileNo); 
    if(ret < 0) { 
         printf("Failed to start axis move profile CSV:%d\n", ret);
     } 
     else 
     { 
          do 
          { 
              sleep(1); 
              ret = ECAT_McGetAxisState(DeviceNo, AxisNo, &State); 
          }while(State == MC_AS_DISCRETEMOTION) //DiscreteMotion 
          if(State == MC_AS_STANDSTILL) //StandStill 
             printf("Axis move successfully!\n");
          else if(State == MC_AS_ERRORSTOP) //ErrorStop 
          { 
             printf("Axis error stop\n");
          } 
     } 
}
```
Copyright © 2018 ICP DAS CO., Ltd. All Rights Reserved. 4. 325 -

# 7.5.12. ECAT\_McAxisCamIn

# Description:

Start E-CAM synchronization motion.

# Syntax:

int32\_t ECAT\_McAxisCamIn(uint16\_t DeviceNo, uint16\_t MasterNo, uint16\_t SlaveNo, uint16\_t TableNo, uint16\_t SyncSource, double MasterInterval, double SlaveScaling)

## Parameters:

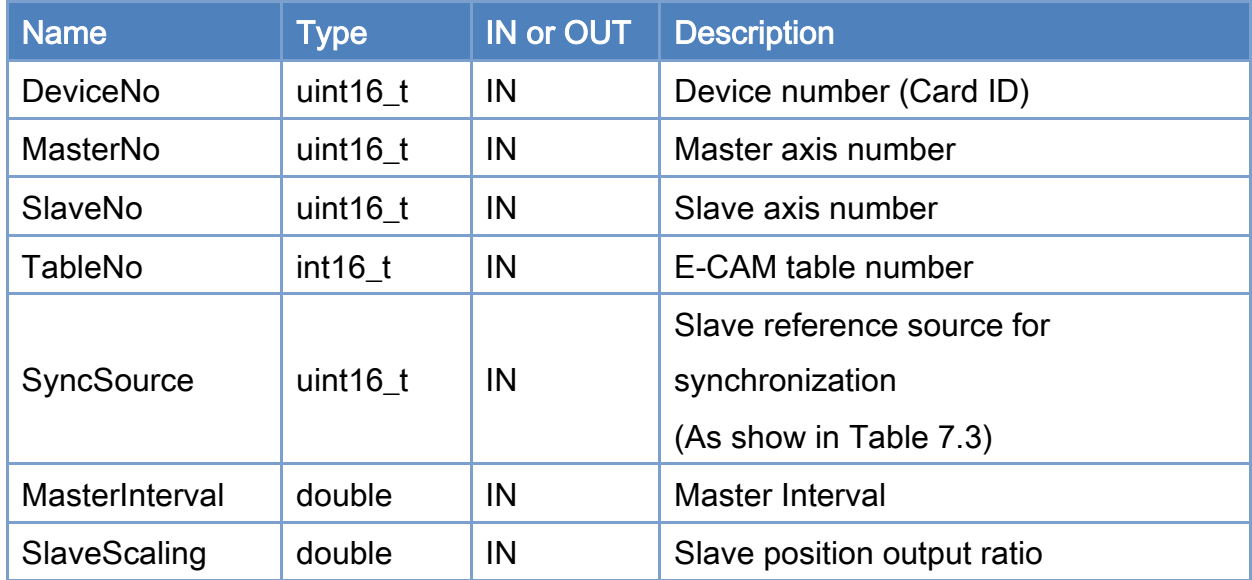

## Return:

0: Success.

Others: Refer to Appendix ["Error Codes"](#page-594-0).

Copyright © 2018 ICP DAS CO., Ltd. All Rights Reserved. 4. 4326 -

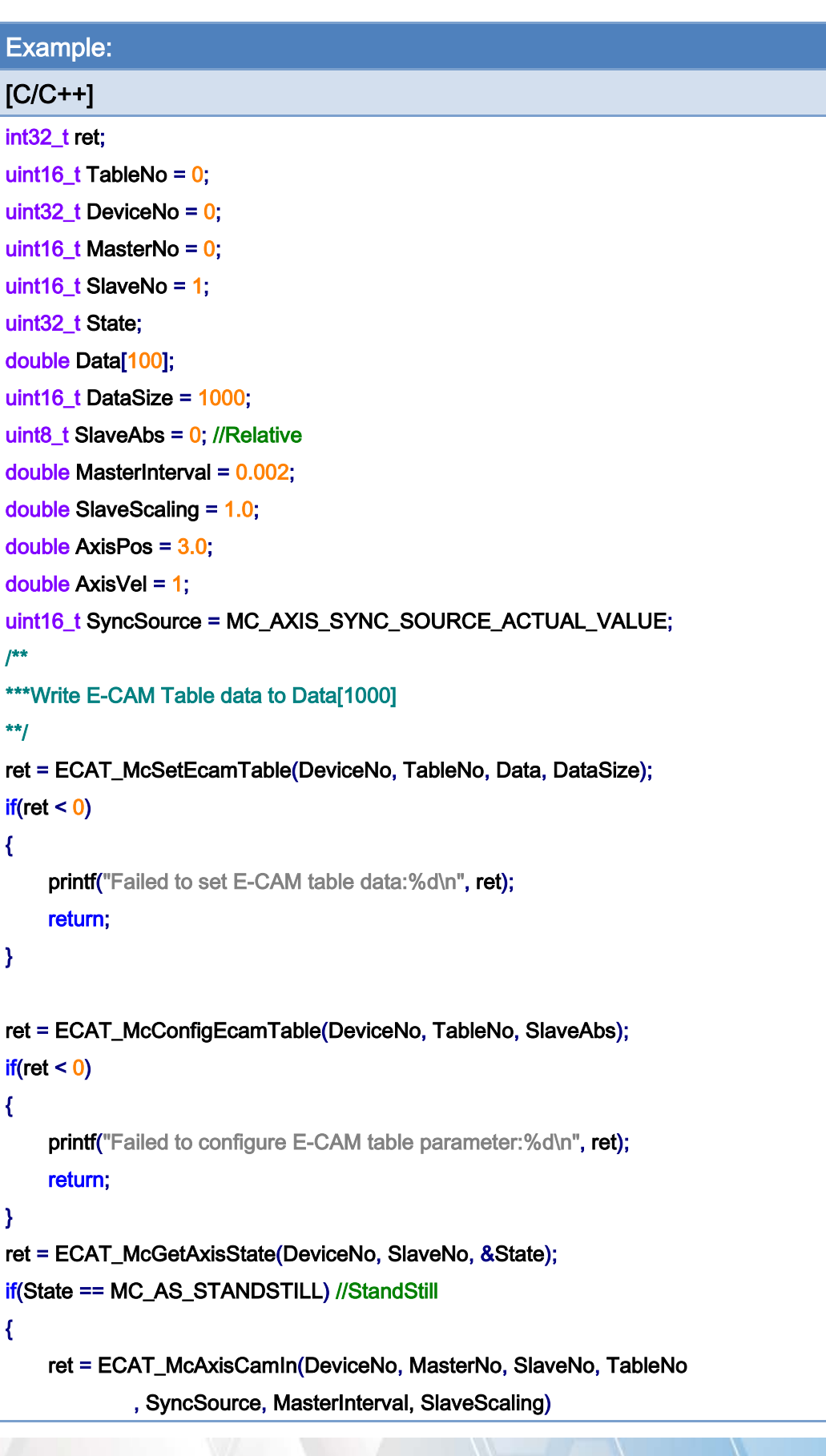

Copyright © 2018 ICP DAS CO., Ltd. All Rights Reserved. 4. 4327 -

```
EtherCAT Master Software Manual
```

```
if(ret < 0) { 
         printf("Axis camin is falied:%d\n", ret);
          return; 
     } 
} 
ret = ECAT_McGetAxisState(DeviceNo, MasterNo, &State); 
if(State == MC_AS_STANDSTILL) //StandStill 
{ 
     ret = ECAT_McAxisMoveAbs(DeviceNo, MasterNo, AxisPos, AxisVel); 
    if(ret < 0) { 
         printf("Failed to start axis move abs:%d\n", ret);
     } else { 
          do 
          { 
               sleep(1); 
               ret = ECAT_McGetAxisState(DeviceNo, MasterNo, &State); 
          }while(State == MC_AS_DISCRETEMOTION) //DiscreteMotion 
          if(State == MC_AS_STANDSTILL) //StandStill 
              printf("Axis move successfully!\n");
          else if(State == MC_AS_ERRORSTOP) //ErrorStop 
          { 
               printf("Axis error stop\n"); 
          } 
     } 
}
```
E-CAM Table:

Copyright © 2018 ICP DAS CO., Ltd. All Rights Reserved. 4. 4328 -

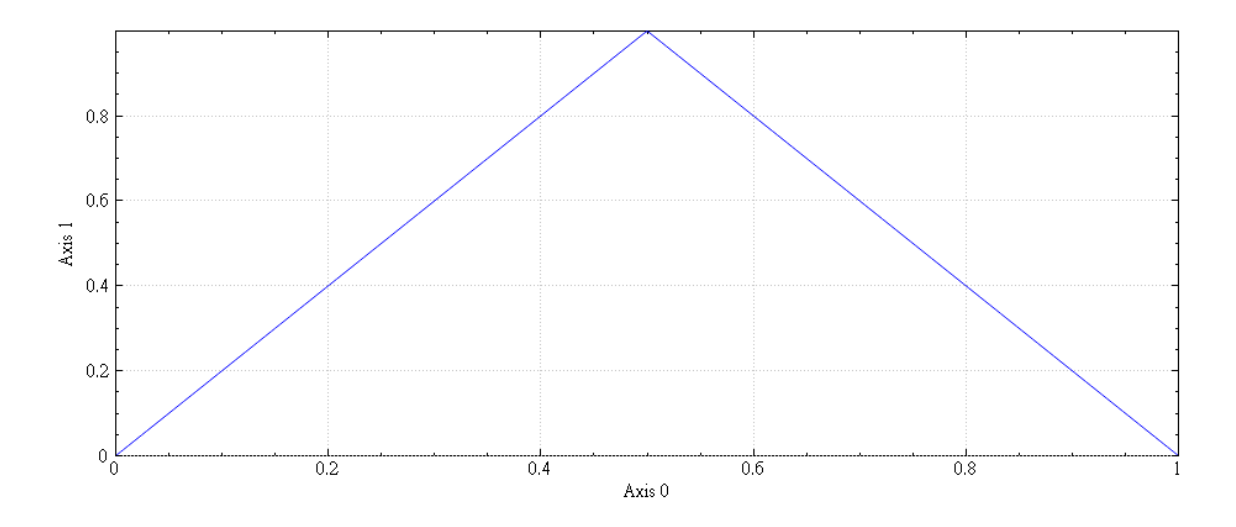

# E-CAM synchronization motion diagram:

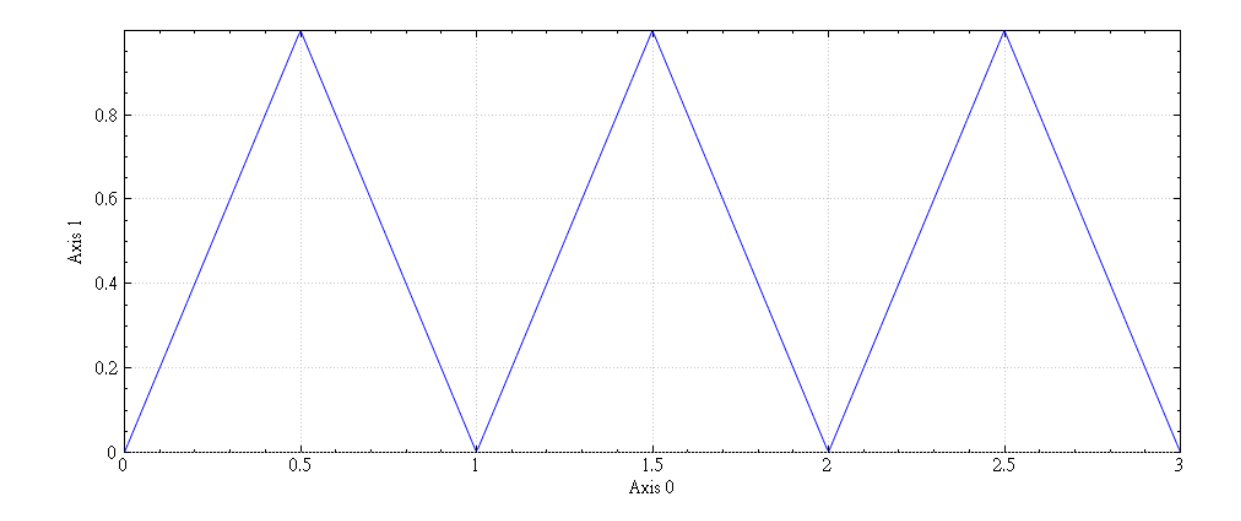

Copyright © 2018 ICP DAS CO., Ltd. All Rights Reserved. 4. 4329 -

# 7.5.13. ECAT\_McAxisCamPhaseShift

# Description:

Set the E-CAM synchronization motion master phase shift.

# Syntax:

int32\_t ECAT\_McAxisCamPhaseShift(uint16\_t DeviceNo, uint16\_t SlaveNo, double PhaseShift)

### Parameters:

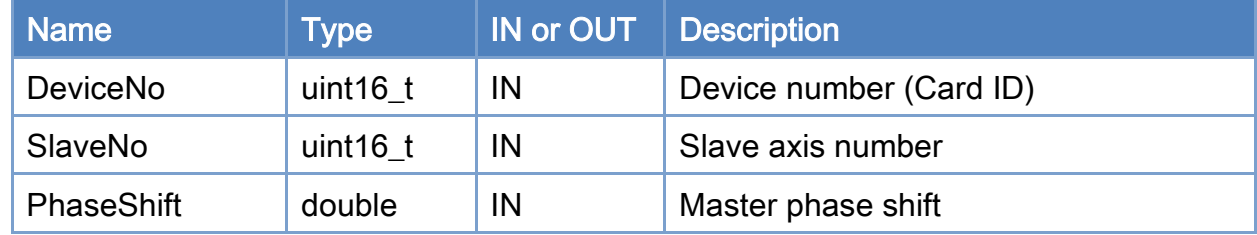

## Return:

0: Success.

Others: Refer to Appendix ["Error Codes"](#page-594-0).

Copyright © 2018 ICP DAS CO., Ltd. All Rights Reserved. 4. 4330 -

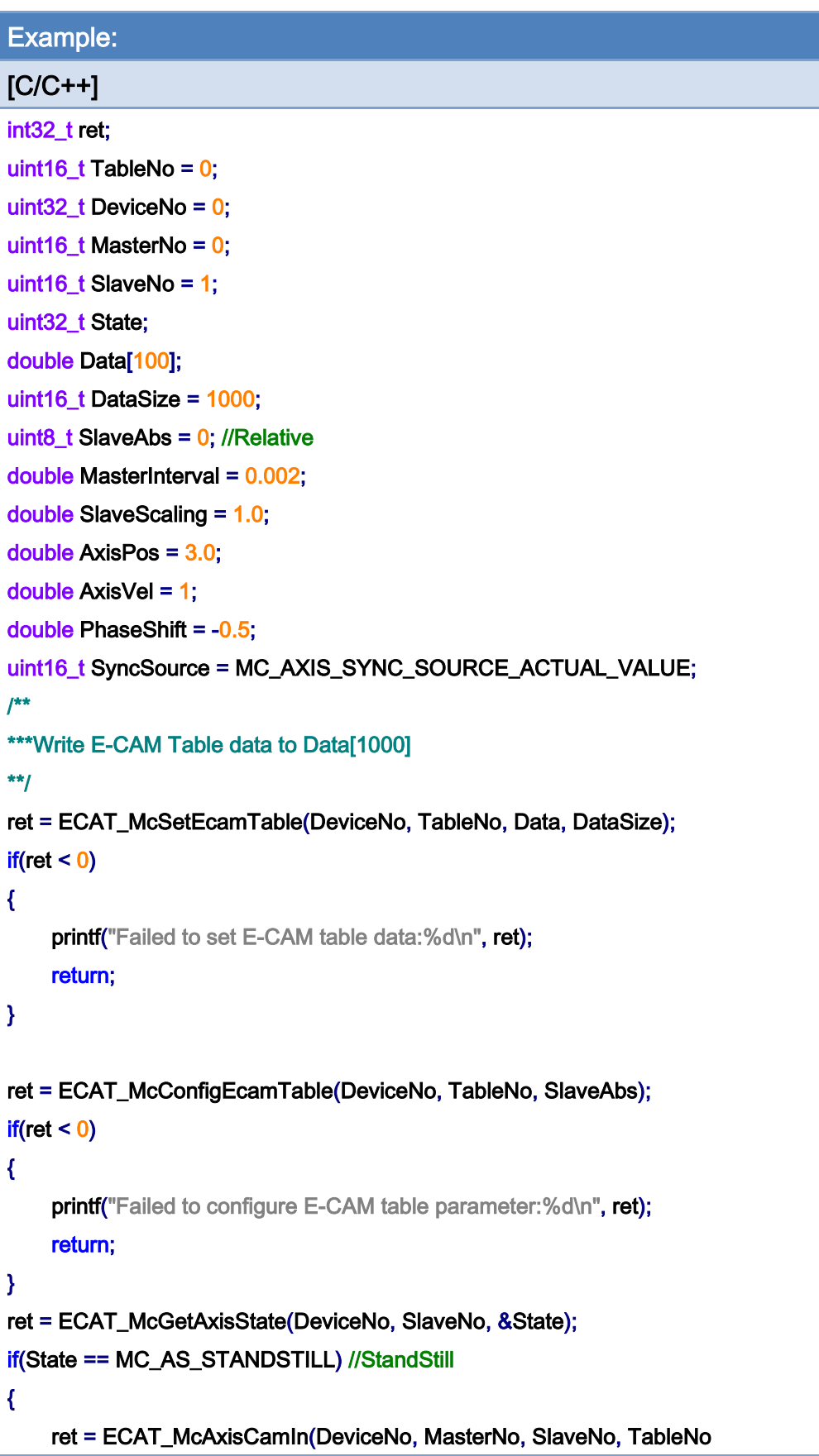

Copyright © 2018 ICP DAS CO., Ltd. All Rights Reserved. - 331 -

```
EtherCAT Master Software Manual
```

```
if(ret < 0) { 
          printf("Axis camin is falied:%d\n", ret); 
          return; 
     } 
} 
ret = ECAT_McAxisCamPhaseShift(DeviceNo, SlaveNo, PhaseShift) 
if(ret < 0){ 
    printf("Failed to set cam phase shift:%d\n", ret);
     return; 
} 
ret = ECAT_McGetAxisState(DeviceNo, MasterNo, &State); 
if(State == MC_AS_STANDSTILL) //StandStill 
{ 
     ret = ECAT_McAxisMoveAbs(DeviceNo, MasterNo, AxisPos, AxisVel); 
    if(ret < 0) { 
         printf("Failed to start axis move abs:%d\n", ret);
     } else { 
          do 
          { 
               sleep(1); 
               ret = ECAT_McGetAxisState(DeviceNo, MasterNo, &State); 
          }while(State == MC_AS_DISCRETEMOTION) //DiscreteMotion 
          if(State == MC_AS_STANDSTILL) //StandStill 
              printf("Axis move successfully!\n");
          else if(State == MC_AS_ERRORSTOP) //ErrorStop 
          { 
               printf("Axis error stop\n"); 
          } 
     } 
}
```
, SyncSource, MasterInterval, SlaveScaling)

E-CAM Table:

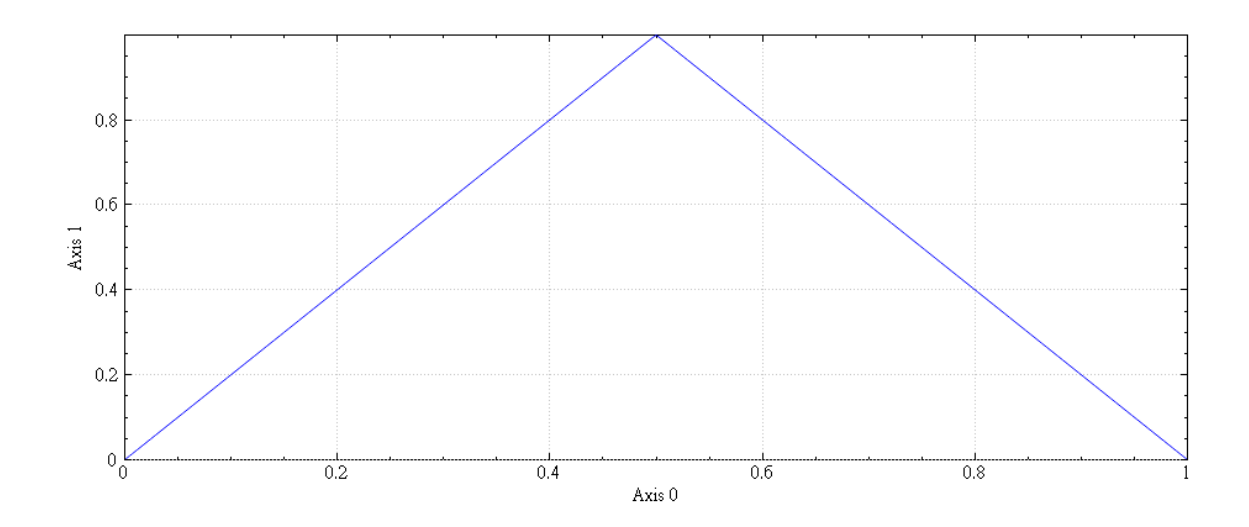

# E-CAM synchronization motion:

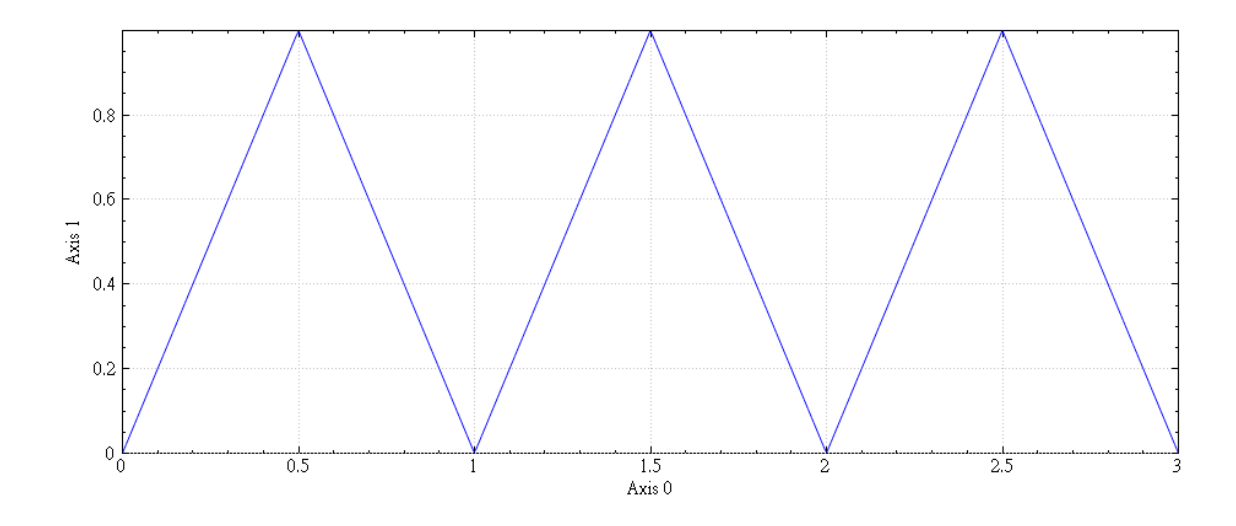

After setting the phase shift of the master:

Copyright © 2018 ICP DAS CO., Ltd. All Rights Reserved. 4. 4333 -

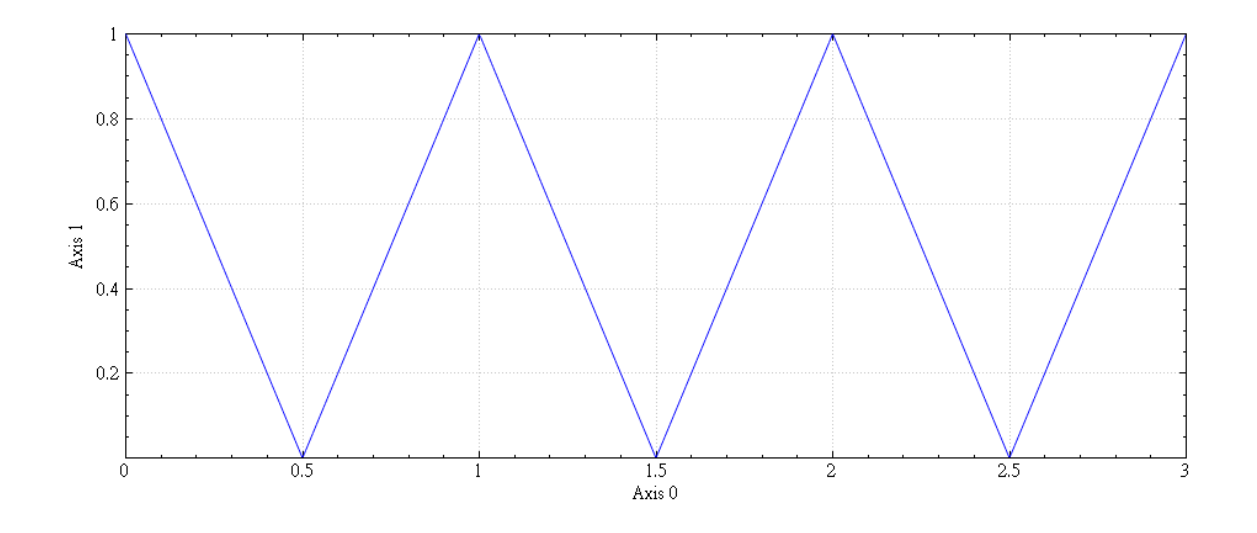

Copyright © 2018 ICP DAS CO., Ltd. All Rights Reserved. 4. 4334 -

# 7.5.14. ECAT\_McAxisCamOut

# Description:

Stop E-CAM synchronization motion.

# Syntax:

int32\_t ECAT\_McAxisCamOut(uint16\_t DeviceNo, uint16\_t SlaveNo)

## Parameters:

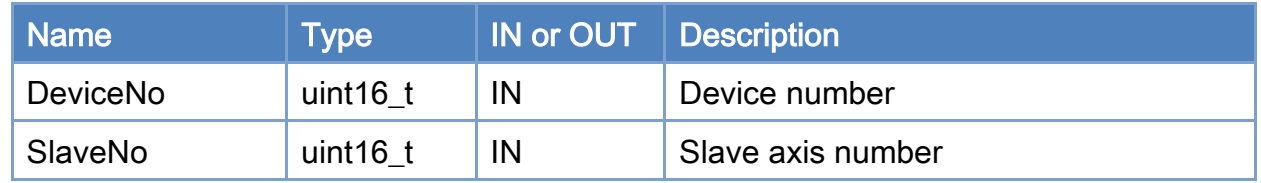

# Return:

0: Success.

Others: Refer to Appendix ["Error Codes"](#page-594-0).

Copyright © 2018 ICP DAS CO., Ltd. All Rights Reserved. 4. 335 -

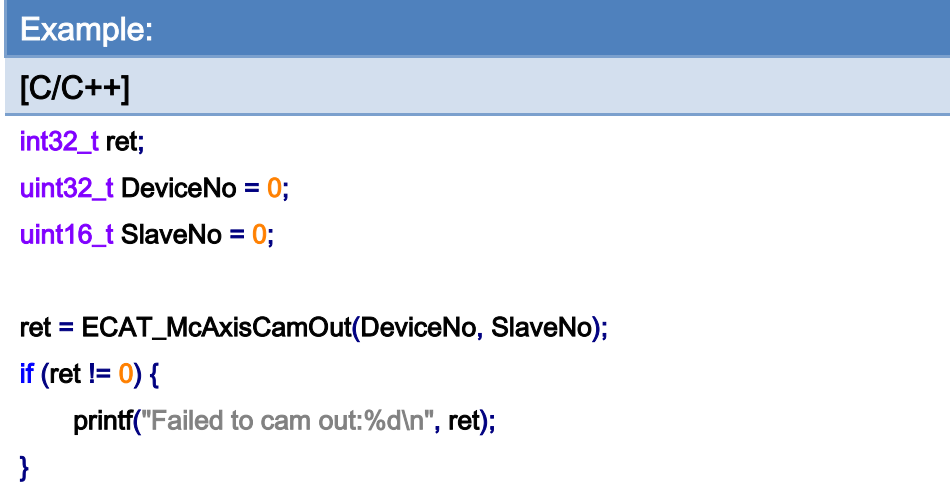

Copyright © 2018 ICP DAS CO., Ltd. All Rights Reserved. - 336 -

# 7.5.15. ECAT\_McAxisTangentInGroup

# Description:

Start tangent motion.

# Syntax:

int32\_t ECAT\_McAxisTangentInGroup(uint16\_t DeviceNo, uint16\_t AxisNo, uint16\_t GroupNo, double Angle, double Vel)

## Parameters:

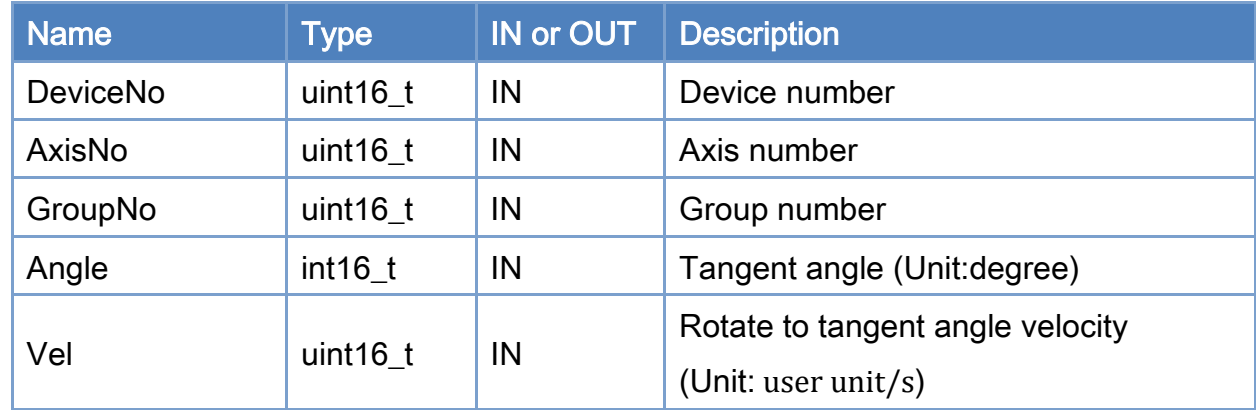

## Return:

0: Success.

Others: Refer to Appendix ["Error Codes"](#page-594-0).

Copyright © 2018 ICP DAS CO., Ltd. All Rights Reserved. 4. 337 -

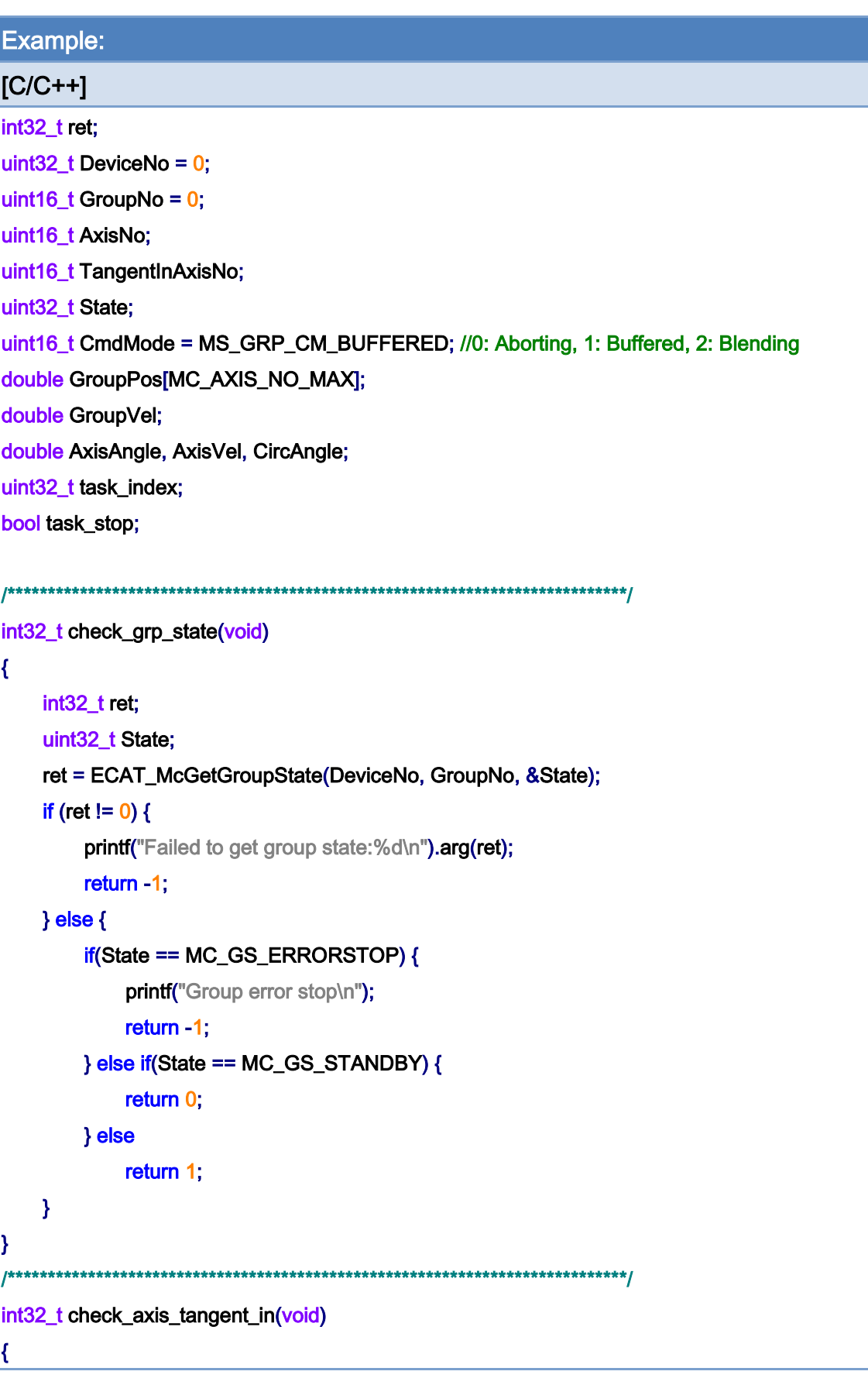

Copyright © 2018 ICP DAS CO., Ltd. All Rights Reserved. - 338 -

```
 int32_t ret; 
      uint32_t State; 
      ret = ECAT_McGetAxisState(DeviceNo, TangentInAxisNo, &State); 
     if (ret != 0) {
           printf("Failed to get axis state:%d\n").arg(ret); 
           return -1; 
     } else { 
           if(State == MC_AS_ERRORSTOP) { 
              printf("Group error stop\n");
               return -1; 
          } else if(State == MC_AS_SYNCHRONIZEDMOTION) { 
               return 0; 
          } else 
               return 1; 
     } 
} 
                      /*****************************************************************************/ 
int main() 
{ 
    AxisNo = 0;
     ret = ECAT_McAddAxisToGroup(DeviceNo, GroupNo, AxisNo); 
    if(ret < 0) { 
          printf("Failed to add axis to group:%d\n", ret);
           return -1; 
     } 
    AxisNo = 1;
     ret = ECAT_McAddAxisToGroup(DeviceNo, GroupNo, AxisNo); 
    if(ret < 0) { 
          printf("Failed to add axis to group:%d\n", ret);
           return -1; 
     } 
     ret = ECAT_McSetGroupCmdMode(DeviceNo, GroupNo, CmdMode); 
    if(ret < 0) { 
          printf("Failed to set group command mode:%d\n", ret);
           return -1;
```
Copyright © 2018 ICP DAS CO., Ltd. All Rights Reserved. 4. 339 -

}

```
 ret = check_grp_state(); 
     if (ret == -1) 
          return -1 
    task_index = 0;
    task\_stop = false; TangentInAxisNo = 2; 
    while(!task_stop) {
          switch(task_index) { 
               case 0: 
                  GroupPos[0] = 0.0;
                  GroupPos[1] = 0.0;
                  GroupVel = 5;
                    ret = ECAT_McGroupMoveLineAbs(DeviceNo, GroupNo, GroupPos, GroupVel); 
                  if(ret != 0) {
                       printf("Failed to add group move line command:%d\n", ret);
                       task stop = true;
                   } else 
                        task_index++; 
                   break; 
               case 1: 
                   ret = check_grp_state(); 
                   if (ret == -1) 
                       task\_stop = true;else if (\text{ret} == 0) task_index++; 
                   break; 
               case 2: 
                   AxisAngle = 90; 
                  AxisVel = 0.25;
                   ret = ECAT_McAxisTangentInGroup(DeviceNo, TangentInAxisNo, GroupNo, AxisAngle, 
AxisVel); 
                  if (ret != 0) {
```
printf("Axis tangent in failed:%d\n", ret);  $task\_stop = true;$ 

Copyright © 2018 ICP DAS CO., Ltd. All Rights Reserved. 4. 440 -

#### } else

```
 task_index++; 
     break; 
 case 3: 
     ret = check_axis_tangent_in(); 
     if (ret == -1) 
         task\_stop = true;else if (ret == 0)
          task_index++; 
     break; 
 case 4: 
    GroupPos[0] = 0.0;
     GroupPos[1] = 10.0; 
    GroupVel = 5;
     ret = ECAT_McGroupMoveLineAbs(DeviceNo, GroupNo, GroupPos, GroupVel); 
    if(ret != 0) {
         printf("Failed to add group move line command:%d\n", ret);
         task\_stop = true; } else 
          task_index++; 
     break; 
 case 5: 
     ret = check_grp_state(); 
     if (ret == -1) 
         task\_stop = true;else if (ret == 0)
          task_index++; 
     break; 
 case 6:
```
AxisAngle  $= 0$ ;

AxisVel =  $0.25$ ;

ret = ECAT\_McAxisTangentInGroup(DeviceNo, TangentInAxisNo, GroupNo, AxisAngle,

#### AxisVel);

### if (ret  $!= 0$ ) {

printf("Axis tangent in failed:%d\n", ret);

 $task\_stop = true;$ 

#### } else

task\_index++;

Copyright © 2018 ICP DAS CO., Ltd. All Rights Reserved. 4. 444 - 341 -

#### break;

```
 case 7: 
     ret = check_axis_tangent_in(); 
     if (ret == -1) 
          task\_stop = true;else if (ret == 0)
           task_index++; 
     break;
```
#### case 8:

```
GroupPos[0] = 0.0;
 GroupPos[1] = -2.5; 
GroupVel = 0.5;
```

```
 CircAngle = -180;
```
ret = ECAT\_McGroupMoveCircularRel\_CP\_Angle(DeviceNo, GroupNo, GroupVel,

#### CircAngle, GroupPos);

```
if (ret != 0) {
```
printf"Group move circular failed:%d\n").arg(ret);

 $task\_stop = true;$ 

#### } else

task\_index++;

break;

## case 9:

```
 ret = check_grp_state(); 
 if (ret == -1) 
     task\_stop = true;else if (ret == 0)
```
task\_index++;

break;

#### default:

 $task\_stop = true;$ break;

#### }

```
msleep(1);
```
### }

}

return 0;

```
Copyright © 2018 ICP DAS CO., Ltd. All Rights Reserved. 4. 442 -
```
# Tangent motion path of example:

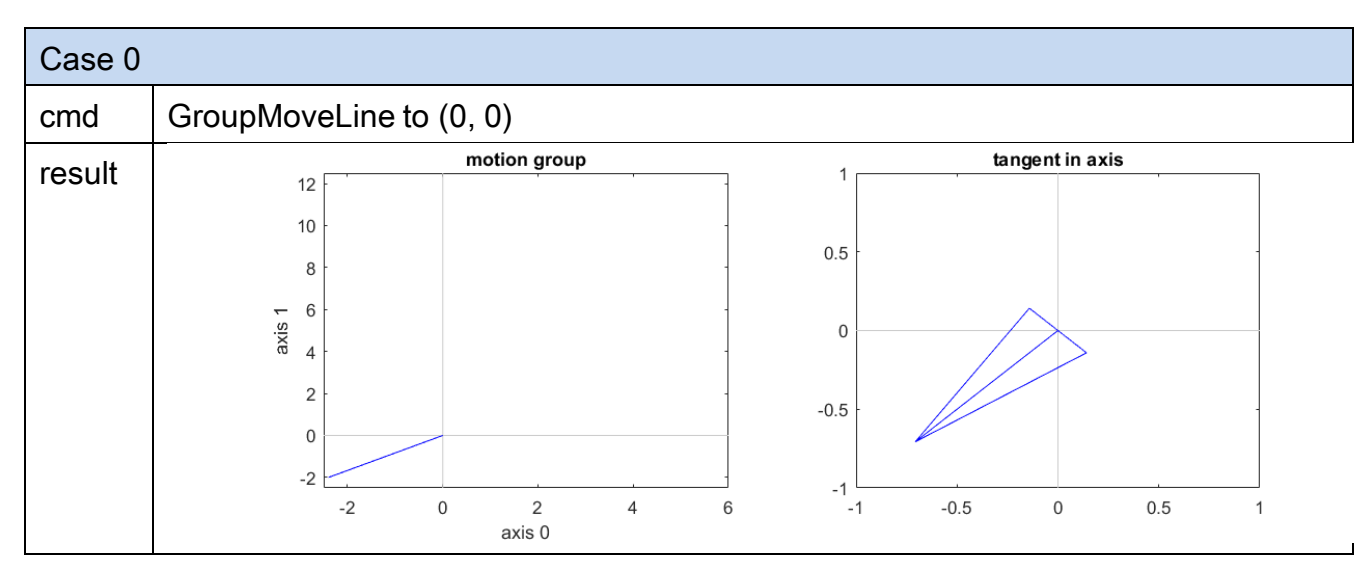

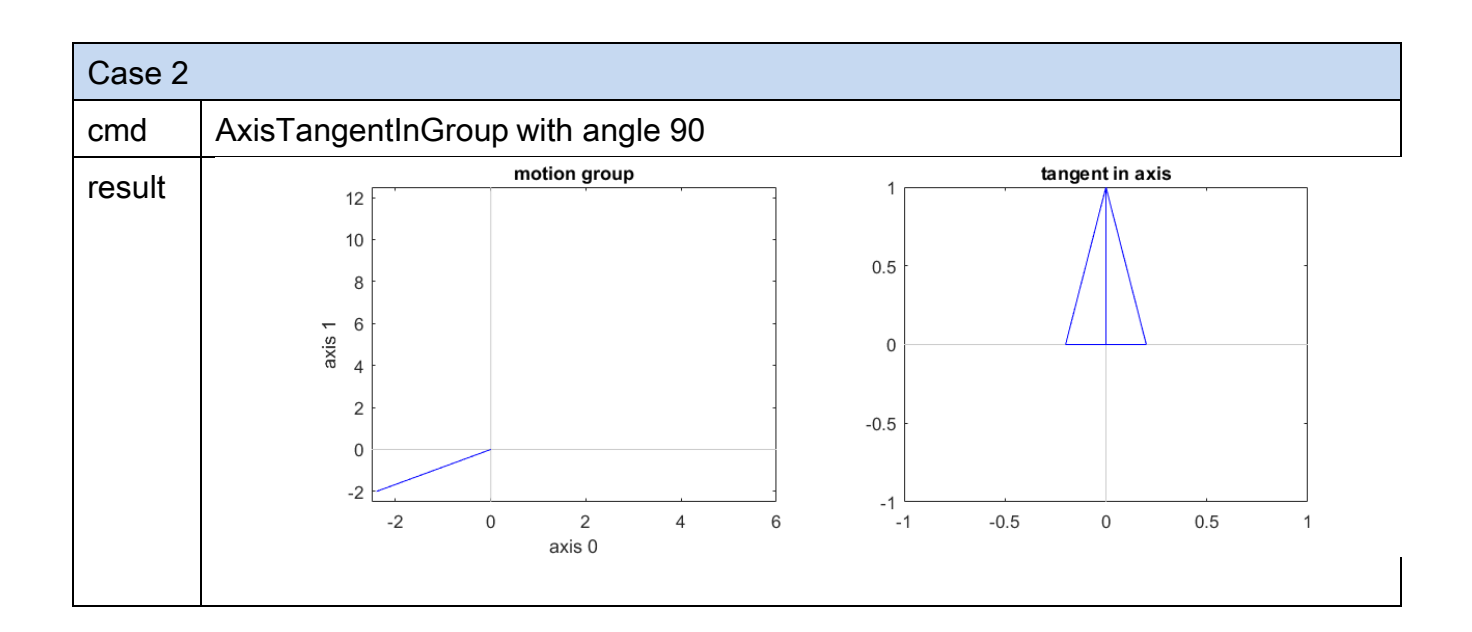

Copyright © 2018 ICP DAS CO., Ltd. All Rights Reserved. 4. 443 -

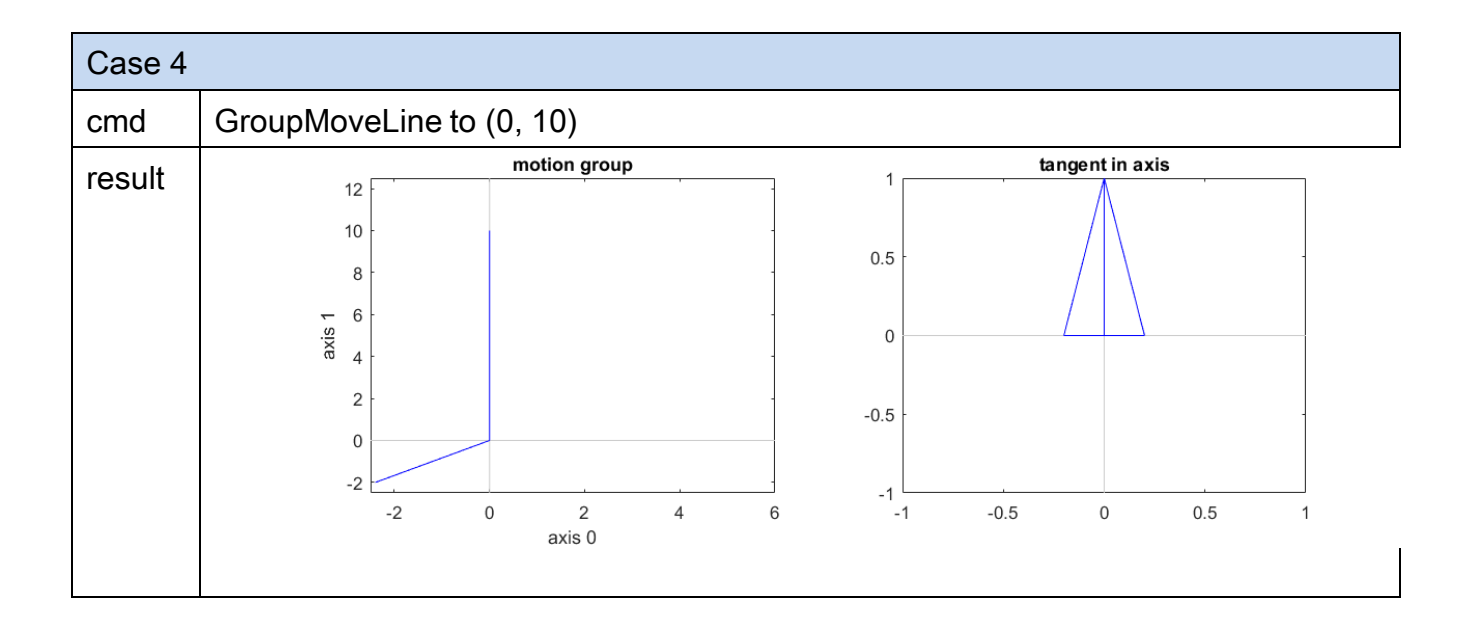

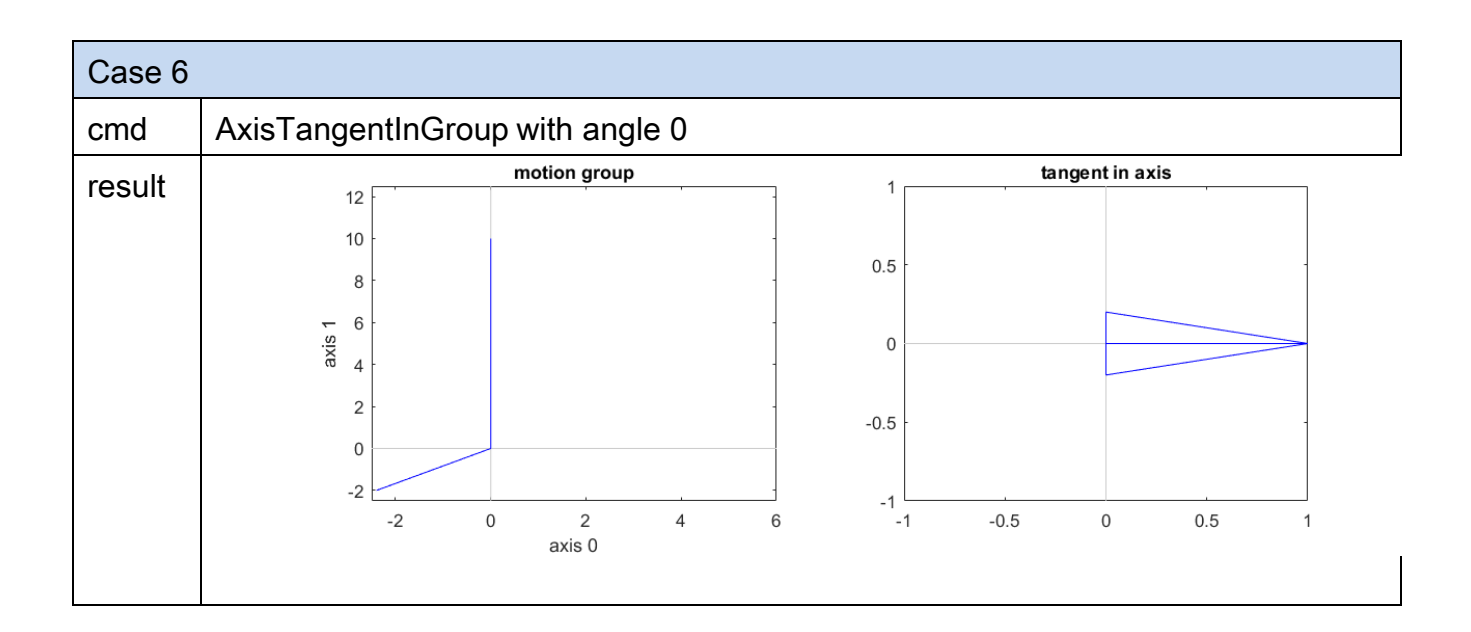

Copyright © 2018 ICP DAS CO., Ltd. All Rights Reserved. 4. 44 - 344 -

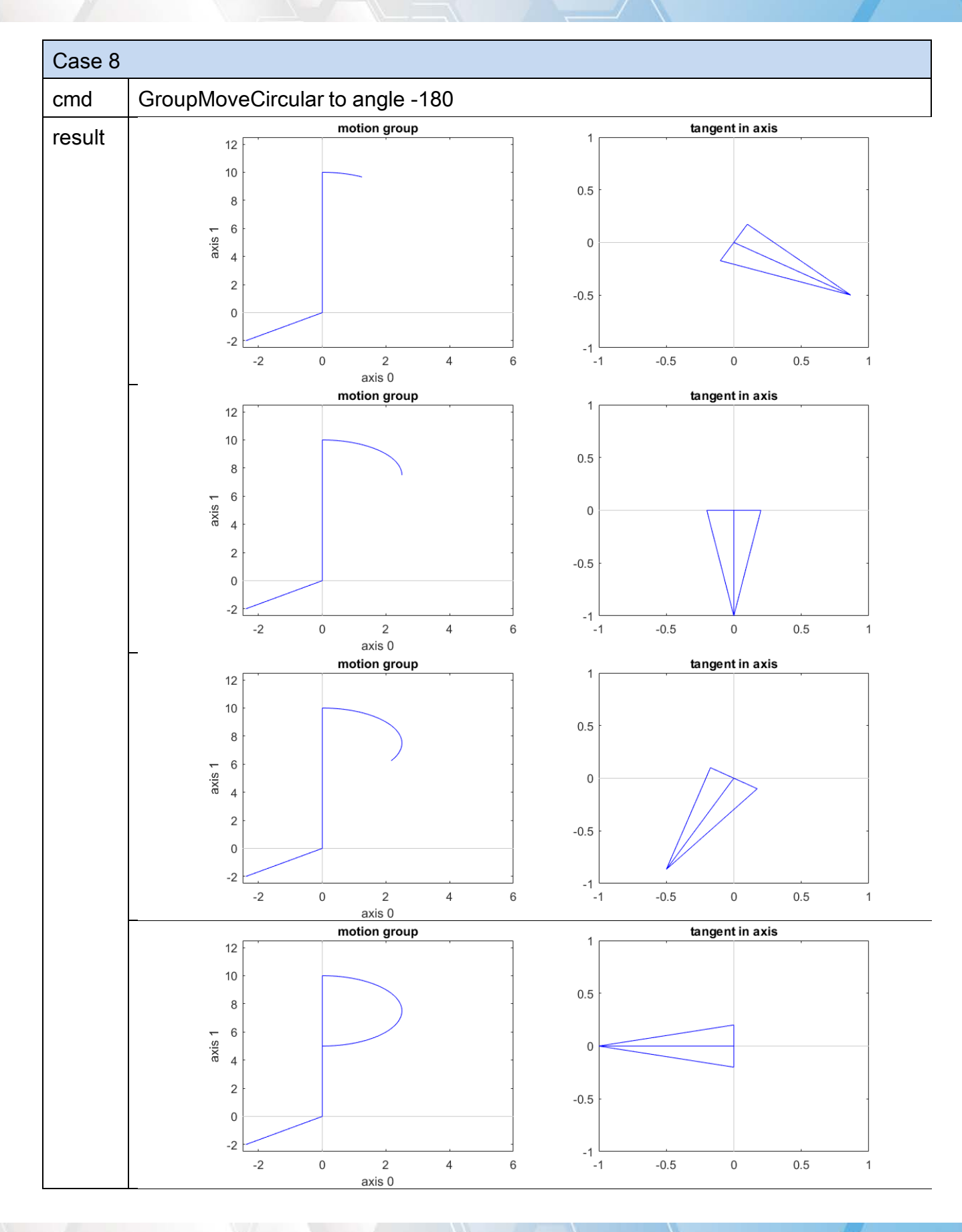

Copyright © 2018 ICP DAS CO., Ltd. All Rights Reserved. 4. 45 - 345 -

Copyright © 2018 ICP DAS CO., Ltd. All Rights Reserved. - 346 -

# 7.5.16. ECAT\_McAxisGantryIn

# Description:

Start gantry control synchronization motion.

Note:(1) Use [ECAT\\_McAxisStop](#page-355-0) to stop gantry control synchronization motion

(2)Use [ECAT\\_McSetAxisVelocityFeedForwardGain](#page-238-0) to adjust feedforward gain to make better result.

## Syntax:

int32\_t ECAT\_McAxisGantryIn(uint16\_t DeviceNo, uint16\_t MasterNo, uint16\_t SlaveNo, int32\_t Direction)

## Parameters:

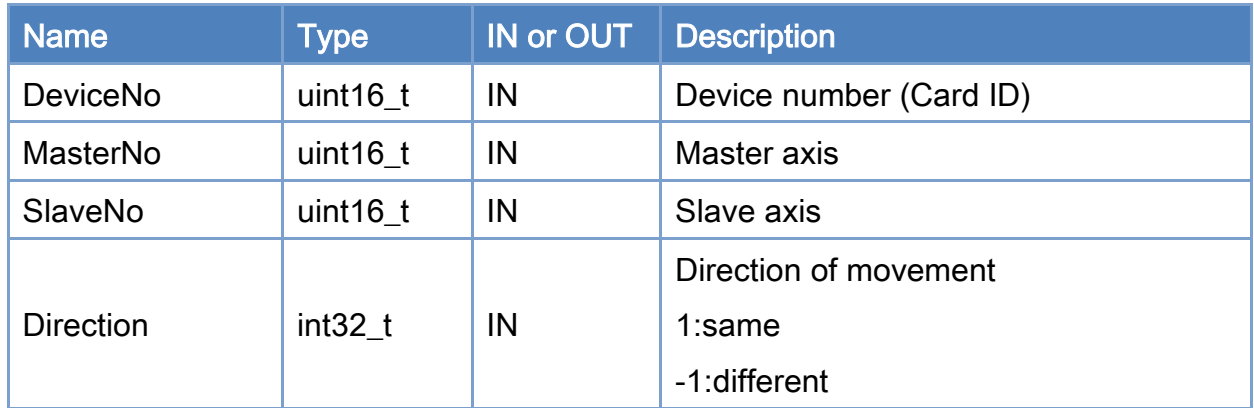

## Return:

0: Success.

Others: Refer to Appendix ["Error Codes"](#page-594-0).

```
Example: 
[C/C++]int32_t ret; 
uint32_t DeviceNo = 0; 
uint16_t MasterNo = 0; 
uint16_t SlaveNo = 1; 
uint32_t State; 
double AxisPos = 10.0; 
double AxisVel = 4; 
int32_t Direction = 1; 
... 
ret = ECAT_McGetAxisState(DeviceNo, SlaveNo, &State); 
if(State == MC_AS_STANDSTILL) //StandStill 
{ 
     ret = ECAT_McAxisGantryIn(DeviceNo, MasterNo, SlaveNo, Direction) 
    if(ret < 0) { 
         printf("Axis gearin is falied:%d\n",ret);
          return; 
     } 
} 
ret = ECAT_McGetAxisState(DeviceNo, MasterNo, &State); 
if(State == MC_AS_STANDSTILL) //StandStill 
{ 
     ret = ECAT_McAxisMoveAbs(DeviceNo, MasterNo, AxisPos, AxisVel); 
    if(ret < 0) { 
         printf("Failed to start axis move abs:%d\n", ret);
     } 
     else 
     { 
          do 
          { 
              sleep(1); 
               ret = ECAT_McGetAxisState(DeviceNo, MasterNo, &State); 
          }while(State == MC_AS_DISCRETEMOTION) //DiscreteMotion
```
Copyright © 2018 ICP DAS CO., Ltd. All Rights Reserved. 4. 448 -

}

```
 if(State == MC_AS_STANDSTILL) //StandStill 
         printf("Axis move successfully!\n");
      else if(State == MC_AS_ERRORSTOP) //ErrorStop 
      { 
         printf("Axis error stop\n");
     } 
 }
```
Copyright © 2018 ICP DAS CO., Ltd. All Rights Reserved. 49 - 349 -

# 7.5.17. ECAT\_McAxisGantryMaxPosDiff

# Description:

Set maximum position deviation of Master axis and Slave axis,it will trigger error stop while position deviation greater than set value.

# Syntax:

int32\_t ECAT\_McAxisGantryMaxPosDiff(uint16\_t DeviceNo, uint16\_t SlaveNo, double Value)

### Parameters:

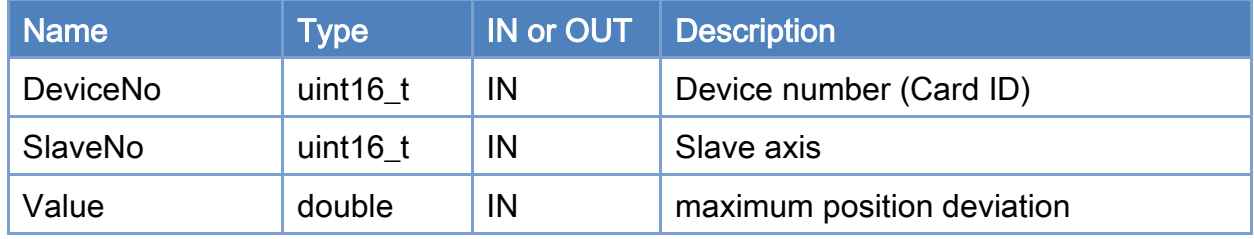

## Return:

0: Success.

Others: Refer to Appendix ["Error Codes"](#page-594-0).

Copyright © 2018 ICP DAS CO., Ltd. All Rights Reserved. 4. 350 -

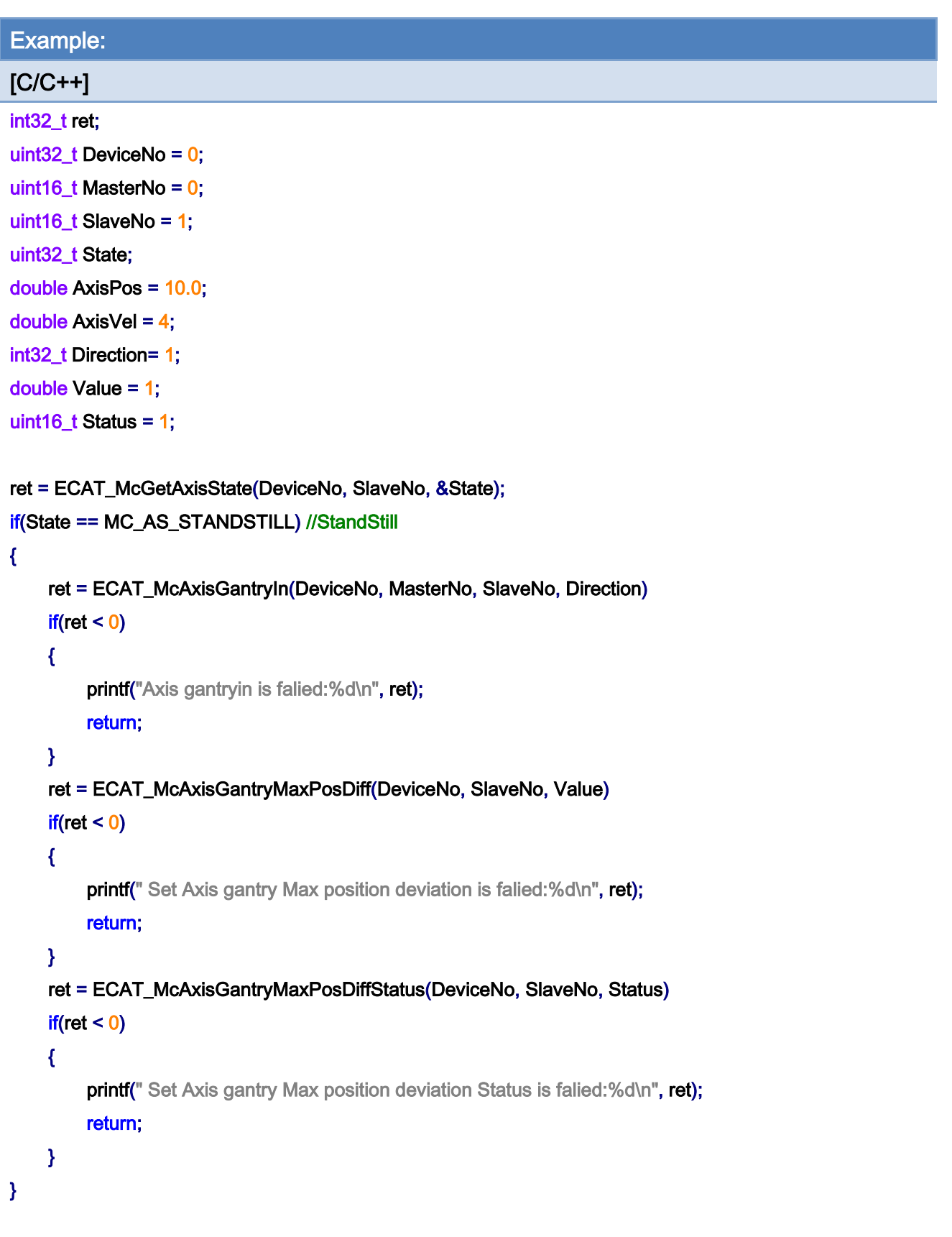

ret = ECAT\_McGetAxisState(DeviceNo, MasterNo, &State);

Copyright © 2018 ICP DAS CO., Ltd. All Rights Reserved. - 351 -

```
if(State == MC_AS_STANDSTILL) //StandStill
```

```
{ 
     ret = ECAT_McAxisMoveAbs(DeviceNo, MasterNo, AxisPos, AxisVel); 
    if(ret < 0) { 
         printf("Failed to start axis move abs:%d\n", ret);
     } 
     else 
     { 
          do 
          { 
               sleep(1); 
               ret = ECAT_McGetAxisState(DeviceNo, MasterNo, &State); 
          }while(State == MC_AS_DISCRETEMOTION) //DiscreteMotion 
          if(State == MC_AS_STANDSTILL) //StandStill 
              printf("Axis move successfully!\n");
          else if(State == MC_AS_ERRORSTOP) //ErrorStop 
          { 
               printf("Axis error stop\n"); 
          } 
     } 
}
```
Copyright © 2018 ICP DAS CO., Ltd. All Rights Reserved. 4. 352 -

# 7.5.18. ECAT\_McAxisGantryMaxPosDiffStatus

# Description:

Set maximum position deviation status.

# Syntax:

int32\_t ECAT\_McAxisGantryMaxPosDiffStatus(uint16\_t DeviceNo, uint16\_t SlaveNo, uint16\_t Status)

## Parameters:

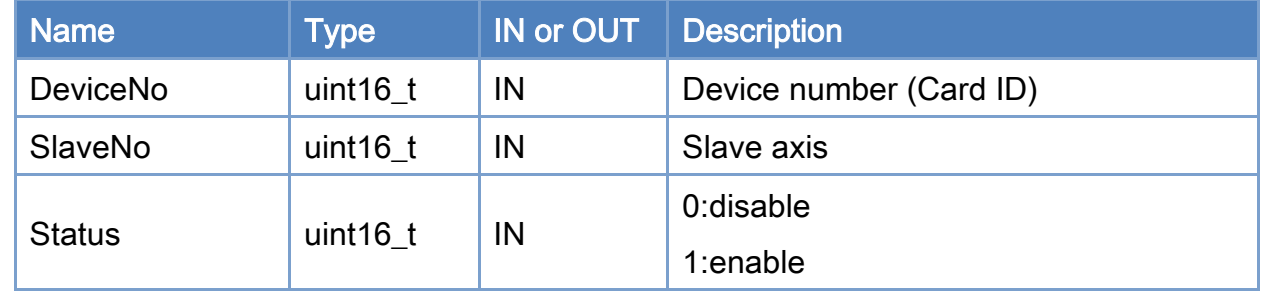

# Return:

0: Success.

Others: Refer to Appendix ["Error Codes"](#page-594-0).

Copyright © 2018 ICP DAS CO., Ltd. All Rights Reserved. 4. 353 -

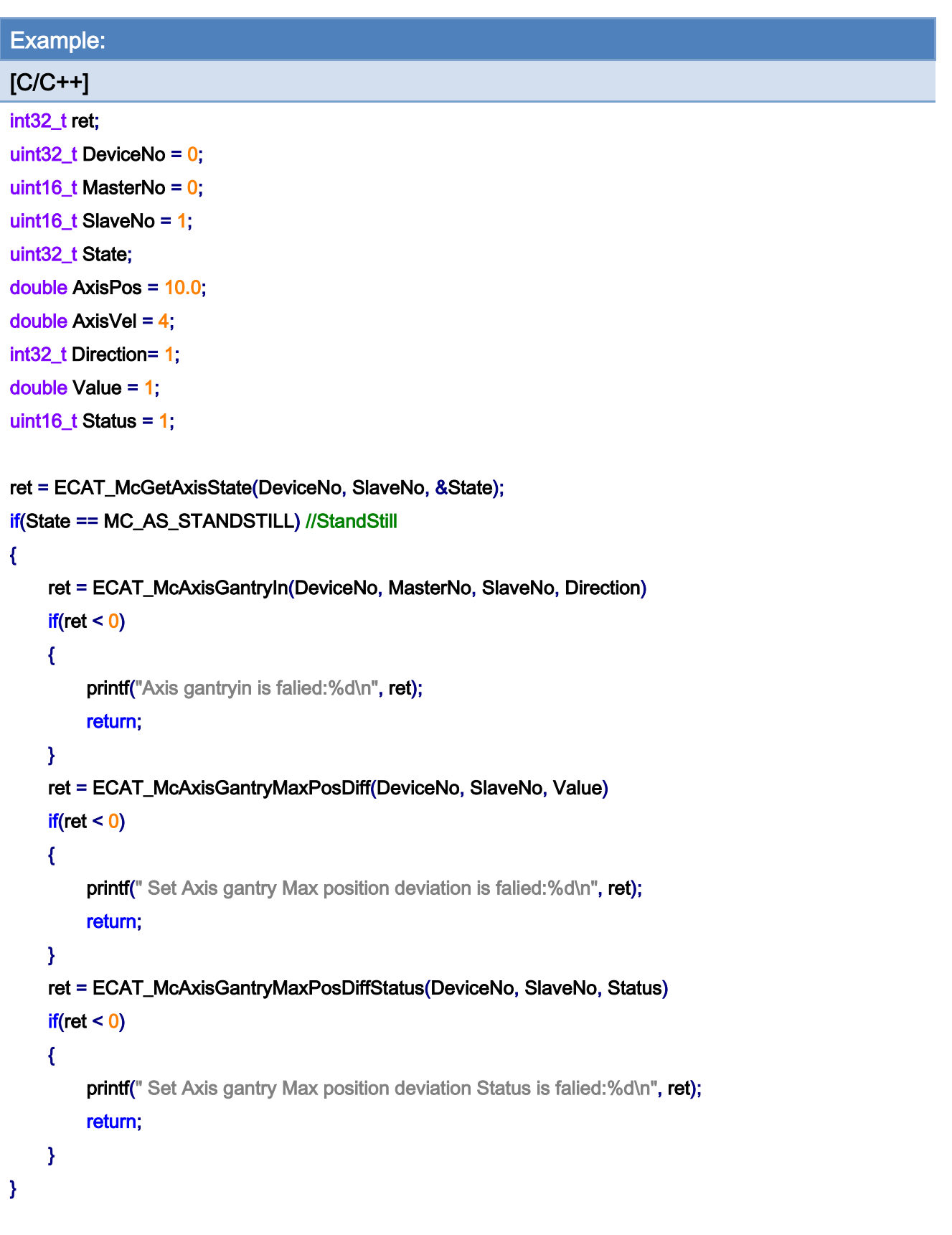

ret = ECAT\_McGetAxisState(DeviceNo, MasterNo, &State);

Copyright © 2018 ICP DAS CO., Ltd. All Rights Reserved. 4.1 120 1354 -

```
if(State == MC_AS_STANDSTILL) //StandStill
```

```
{ 
     ret = ECAT_McAxisMoveAbs(DeviceNo, MasterNo, AxisPos, AxisVel); 
    if(ret < 0) { 
         printf("Failed to start axis move abs:%d\n", ret);
     } 
     else 
     { 
          do 
          { 
               sleep(1); 
               ret = ECAT_McGetAxisState(DeviceNo, MasterNo, &State); 
          }while(State == MC_AS_DISCRETEMOTION) //DiscreteMotion 
          if(State == MC_AS_STANDSTILL) //StandStill 
              printf("Axis move successfully!\n");
          else if(State == MC_AS_ERRORSTOP) //ErrorStop 
          { 
               printf("Axis error stop\n"); 
          } 
     } 
}
```
Copyright © 2018 ICP DAS CO., Ltd. All Rights Reserved. 4. 355 -

# <span id="page-355-0"></span>7.5.19. ECAT\_McAxisStop

# Description:

Stop an axis with deceleration.

# Syntax:

int32\_t ECAT\_McAxisStop(uint16\_t DeviceNo, uint16\_t AxisNo)

## Parameters:

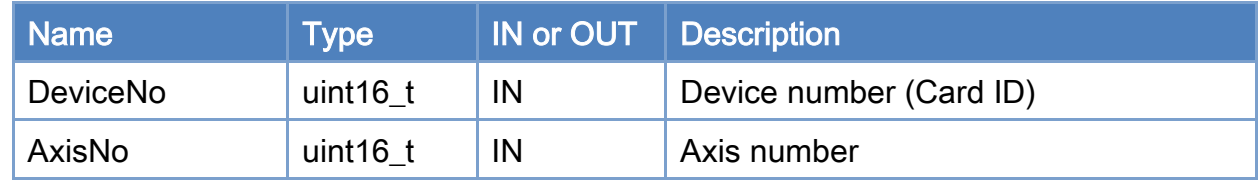

# Return:

0: Success.

Others: Refer to Appendix ["Error Codes"](#page-594-0).

Copyright © 2018 ICP DAS CO., Ltd. All Rights Reserved. 4. 356 -

```
Example: 
[C/C++]int32_t ret; 
uint32_t DeviceNo = 0; 
uint16_t AxisNo = 0;
uint32_t State; 
uint16_t Time_ms = 500; 
double AxisPos = 10.0; 
double AxisVel = 2; 
... 
ret = ECAT_McSetAxisAccTime(DeviceNo, AxisNo, Time_ms); 
if(ret < 0){ 
    printf("Failed to set axis acceleration time:%d\n", ret);
     return; 
} 
ret = ECAT_McGetAxisState(DeviceNo, AxisNo, &State); 
if(State == MC_AS_STANDSTILL) //StandStill 
{ 
     ret = ECAT_McAxisMoveAbs(DeviceNo, AxisNo, AxisPos, AxisVel); 
    if(ret < 0) { 
         printf("Failed to start axis move abs:%d\n",ret);
     } 
     else 
     { 
          sleep(1000); 
          ret = ECAT_McAxisStop(DeviceNo, AxisNo); 
         if(ret < 0) { 
              printf("Failed to stop axis move:%d\n", ret);
               return; 
          } 
          else 
          { 
               do
```
Copyright © 2018 ICP DAS CO., Ltd. All Rights Reserved. 4. 357 -

# { sleep(1); ret = ECAT\_McGetAxisState(DeviceNo, AxisNo, &State); }while(State == MC\_AS\_STOPPING) //Stopping if(State == MC\_AS\_STANDSTILL) //StandStill printf("Axis move stop successfully!\n"); else if(State == MC\_AS\_ERRORSTOP) //ErrorStop { printf("Axis error stop\n"); } } } }

Copyright © 2018 ICP DAS CO., Ltd. All Rights Reserved. 4. 358 -

# 7.5.20. ECAT\_McAxisQuickStop

# Description:

Stop an axis quickly.

# Syntax:

int32\_t ECAT\_McAxisQuickStop(uint16\_t DeviceNo, uint16\_t AxisNo)

## Parameters:

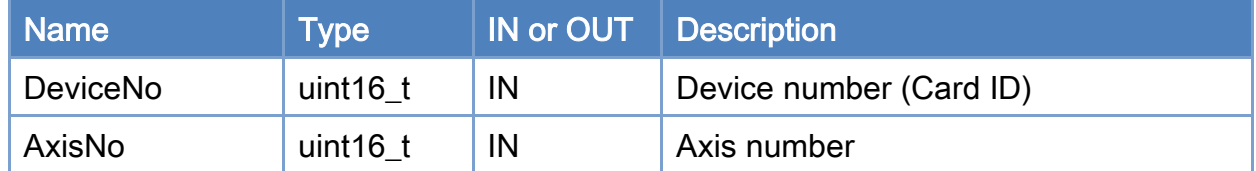

# Return:

0: Success.

Others: Refer to Appendix ["Error Codes"](#page-594-0).

Copyright © 2018 ICP DAS CO., Ltd. All Rights Reserved. 4. 359 -

```
Example: 
[C/C++]int32_t ret; 
uint32_t DeviceNo = 0; 
uint16_t AxisNo = 0;
uint32_t State; 
uint16_t Time_ms = 500; 
double AxisPos = 10.0; 
double AxisVel = 2; 
... 
ret = ECAT_McSetAxisAccTime(DeviceNo, AxisNo, Time_ms); 
if(ret < 0){ 
    printf("Failed to set axis acceleration time:%d\n", ret);
     return; 
} 
ret = ECAT_McGetAxisState(DeviceNo, AxisNo, &State); 
if(State == MC_AS_STANDSTILL) //StandStill 
{ 
     ret = ECAT_McAxisMoveAbs(DeviceNo, AxisNo, AxisPos, AxisVel); 
    if(ret < 0) { 
         printf("Failed to start axis move abs:%d\n", ret);
     } 
     else 
     { 
          sleep(1000); 
          ret = ECAT_McAxisQuickStop(DeviceNo, AxisNo); 
         if(ret < 0) { 
              printf("Failed to quickstop axis move:%d\n", ret);
               return; 
          } 
          else 
          { 
               do
```
Copyright © 2018 ICP DAS CO., Ltd. All Rights Reserved. 4. 360 -
# { sleep(1); ret = ECAT\_McGetAxisState(DeviceNo, AxisNo, &State); }while(State == MC\_AS\_STOPPING) //Stopping if(State == MC\_AS\_STANDSTILL) //StandStill printf("Axis move stop successfully!\n"); else if(State == MC\_AS\_ERRORSTOP) //ErrorStop { printf("Axis error stop\n"); } } } }

Copyright © 2018 ICP DAS CO., Ltd. All Rights Reserved. 4. 361 -

# 7.6. Group Parameter Setting

# 7.6.1. ECAT\_McAddAxisToGroup

## Description:

Add one axis to a group.

## Syntax:

int32\_t ECAT\_McAddAxisToGroup(uint16\_t DeviceNo, uint16\_t GroupNo, uint16\_t AxisNo)

#### Parameters:

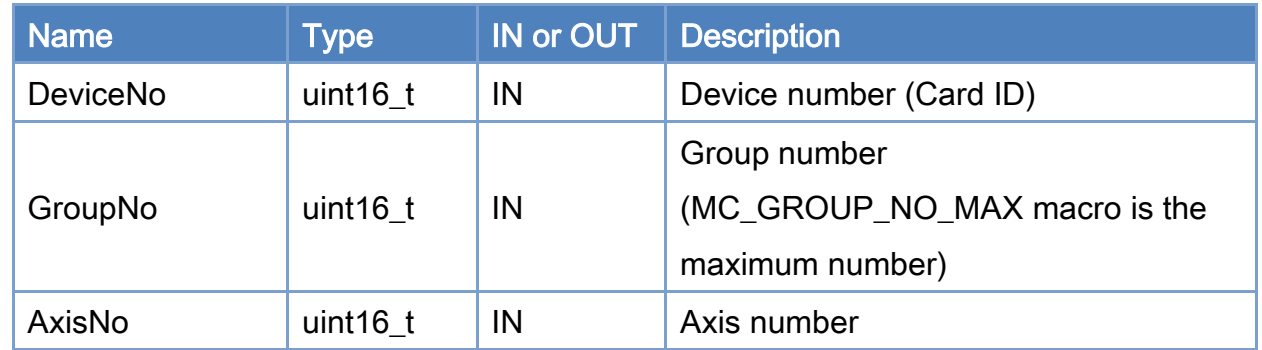

#### Return:

0: Success.

Others: Refer to Appendix ["Error Codes"](#page-594-0).

Copyright © 2018 ICP DAS CO., Ltd. All Rights Reserved. 4. 362 -

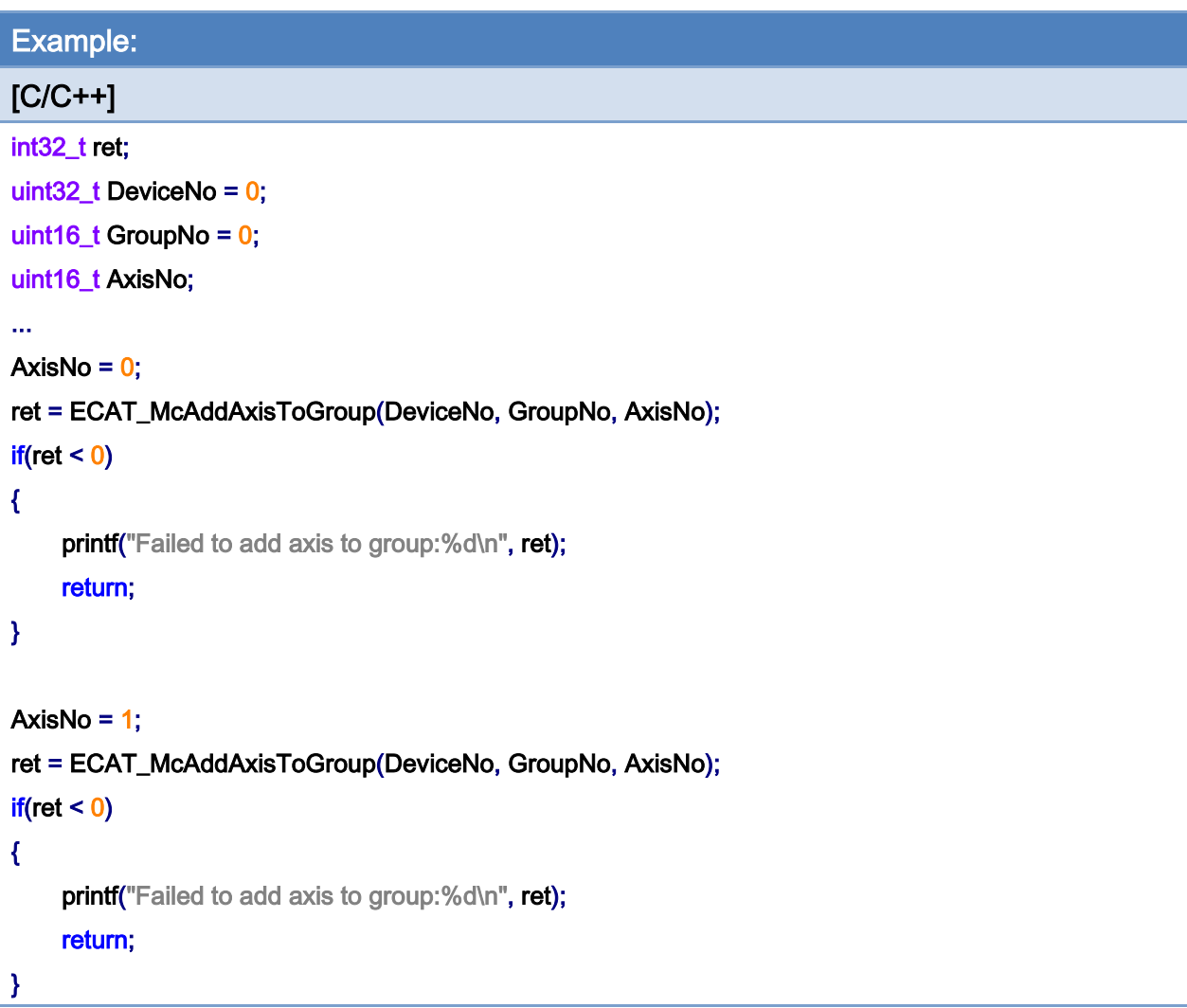

Copyright © 2018 ICP DAS CO., Ltd. All Rights Reserved. - 363 -

# 7.6.2. ECAT\_McRemoveAxisFromGroup

## Description:

Remove one axis from a group.

### Syntax:

int32\_t ECAT\_McRemoveAxisFromGroup(uint16\_t DeviceNo, uint16\_t GroupNo, uint16\_t AxisNo)

#### Parameters:

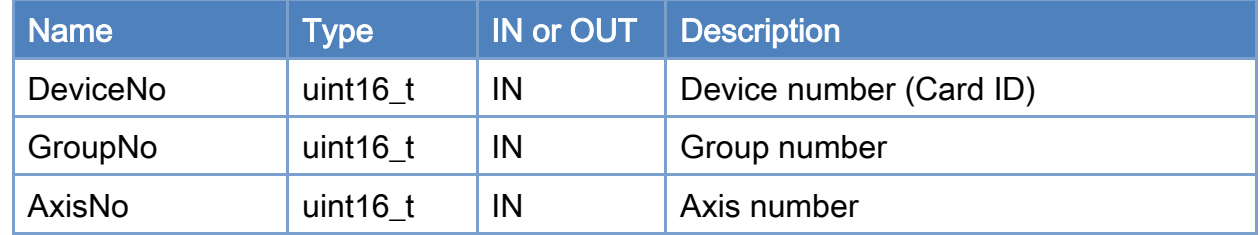

#### Return:

0: Success.

Others: Refer to Appendix ["Error Codes"](#page-594-0).

Copyright © 2018 ICP DAS CO., Ltd. All Rights Reserved. 4. 364 - 364 -

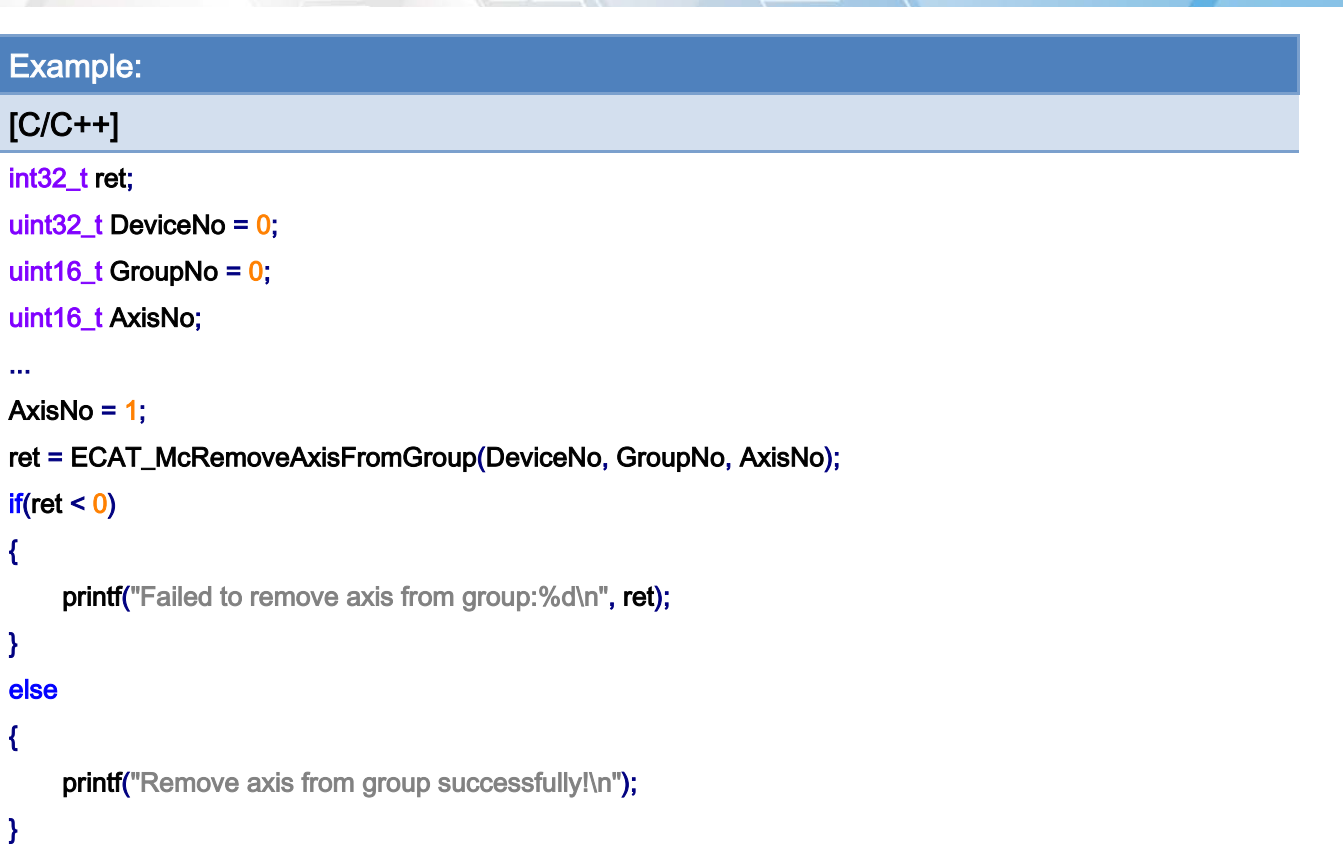

Copyright © 2018 ICP DAS CO., Ltd. All Rights Reserved. - 365 -

# 7.6.3. ECAT\_McUngroupAllAxes

# Description:

Remove all axes from a group.

# Syntax:

int32\_t ECAT\_McUngroupAllAxes(uint16\_t DeviceNo, uint16\_t GroupNo)

#### Parameters:

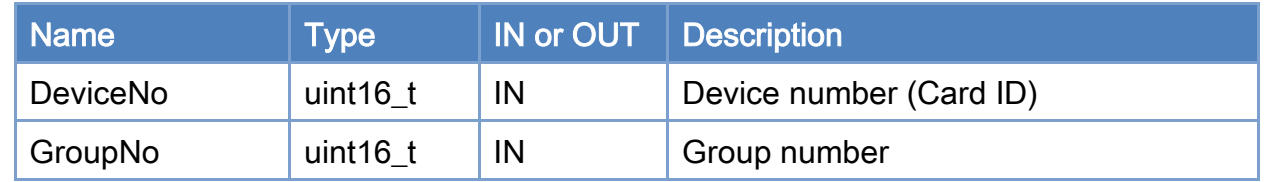

#### Return:

0: Success.

Others: Refer to Appendix ["Error Codes"](#page-594-0).

Copyright © 2018 ICP DAS CO., Ltd. All Rights Reserved. 4. 366 -

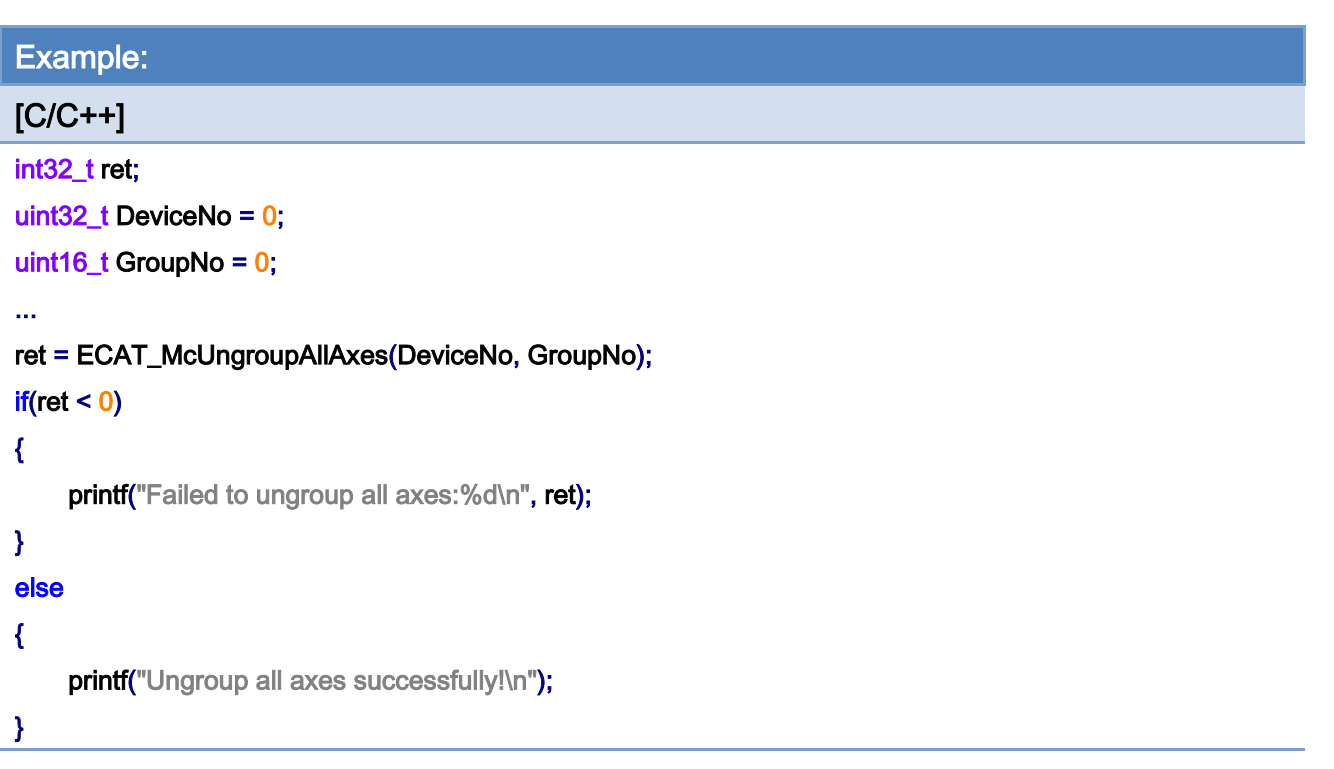

Copyright © 2018 ICP DAS CO., Ltd. All Rights Reserved. - 367 -

# 7.6.4. ECAT\_McSetGroupCmdMode

#### Description:

Set the group command mode of a group immediately. The command mode will decide how a motion commnad is processed. There three command modes: aborting, buffered, and blending.

Aborting: A new command will abort the current executing command; then the new command executes immediately.

Buffered: A new command will be push into a command buffer and wait for being executed. The motion kernel program will execute all commands in the command buffer sequentially. Each command is executed and waits until stop, then another command is loaded from the command buffer and is executed by the motion kernel next.

Blending: A new command will be push into a command buffer and wait for being executed. The motion kernel program will execute all commands in the command buffer sequentially. Each command is executed and waits until the begining of deceleration, then another command is loaded from the command buffer and is executed by the motion kernel at the same time. Therefore, previous motion command is partially blending into next one.

#### Syntax:

int32\_t ECAT\_McSetGroupCmdMode(uint16\_t DeviceNo, uint16\_t GroupNo, uint16\_t CmdMode)

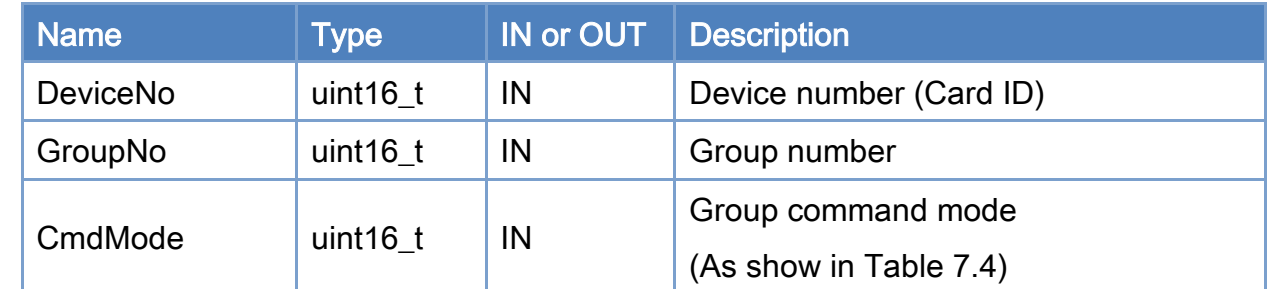

#### Parameters:

#### Return:

0: Success.

Others: Refer to Appendix ["Error Codes"](#page-594-0).

Copyright © 2018 ICP DAS CO., Ltd. All Rights Reserved. 4. 468 -

# <span id="page-368-0"></span>Table 7.4: Group command mode

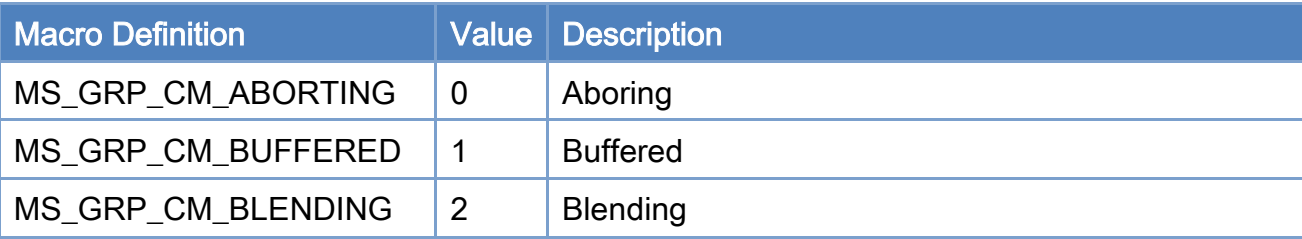

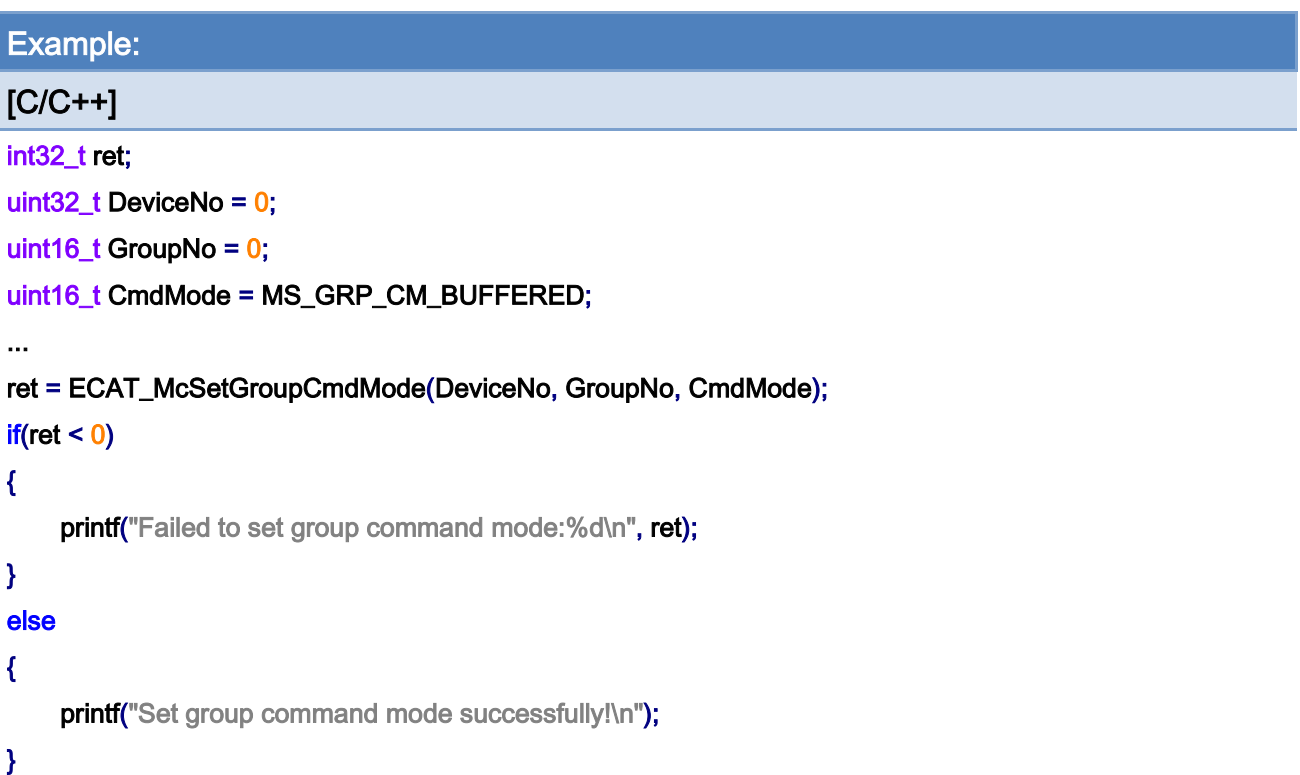

Copyright © 2018 ICP DAS CO., Ltd. All Rights Reserved. 4.1 1369 -

# 7.6.5. ECAT\_McSetGroupCmdModeEx

#### Description:

Set the group command mode of a group, this command will be push into command buffer in Buffered mode or Blending mode, In Aborting mode, it will change command mode immediately. The command mode will decide how a motion commnad is processed. There three command modes: aborting, buffered, and blending.

Aborting: A new command will abort the current executing command; then the new command executes immediately.

Buffered: A new command will be push into a command buffer and wait for being executed. The motion kernel program will execute all commands in the command buffer sequentially. Each command is executed and waits until stop, then another command is loaded from the command buffer and is executed by the motion kernel next.

Blending: A new command will be push into a command buffer and wait for being executed. The motion kernel program will execute all commands in the command buffer sequentially. Each command is executed and waits until the begining of deceleration, then another command is loaded from the command buffer and is executed by the motion kernel at the same time. Therefore, previous motion command is partially blending into next one.

#### Syntax:

int32\_t ECAT\_McSetGroupCmdMode(uint16\_t DeviceNo, uint16\_t GroupNo, uint16\_t CmdMode)

#### Parameters:

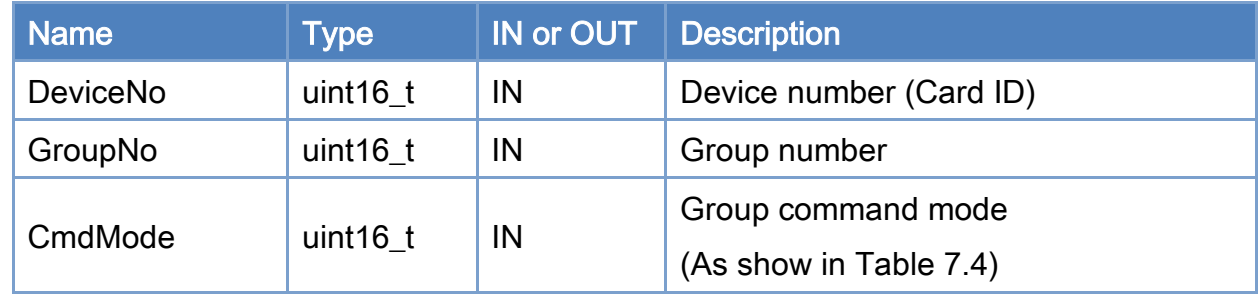

#### Return:

0: Success.

Copyright © 2018 ICP DAS CO., Ltd. All Rights Reserved. 4. 49 - 370 -

Others: Refer to Appendix ["Error Codes"](#page-594-0).

Copyright © 2018 ICP DAS CO., Ltd. All Rights Reserved. - 371 -

# Table 7.5: Group command mode

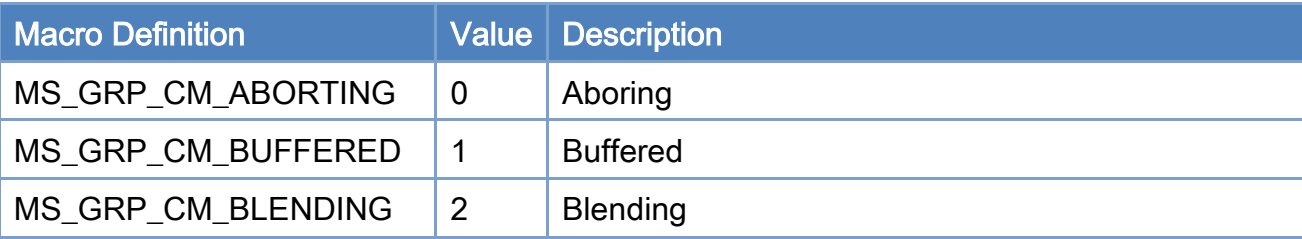

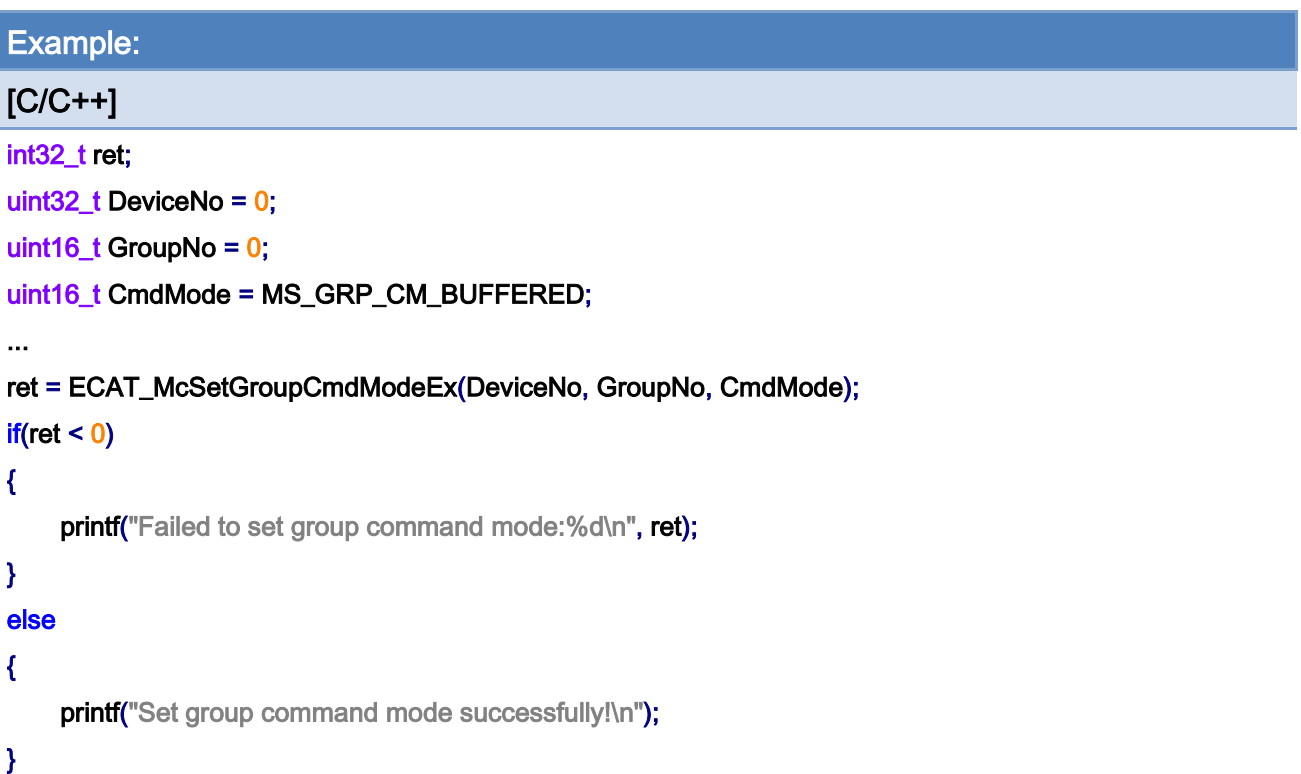

Copyright © 2018 ICP DAS CO., Ltd. All Rights Reserved. - 372 -

# 7.6.6. ECAT\_McGetGroupCmdMode

# Description:

Get the group command mode of a group.

# Syntax:

int32\_t ECAT\_McGetGroupCmdMode(uint16\_t DeviceNo, uint16\_t GroupNo, uint16\_t \*CmdMode)

#### Parameters:

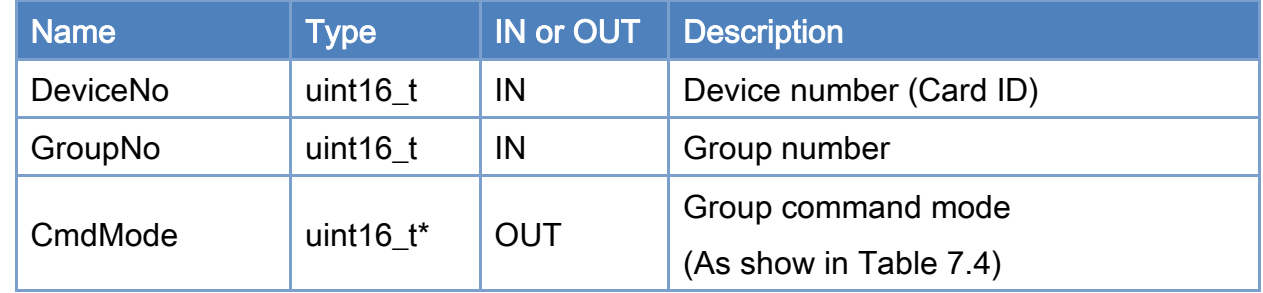

#### Return:

0: Success.

Others: Refer to Appendix ["Error Codes"](#page-594-0).

Copyright © 2018 ICP DAS CO., Ltd. All Rights Reserved. 4. 473 -

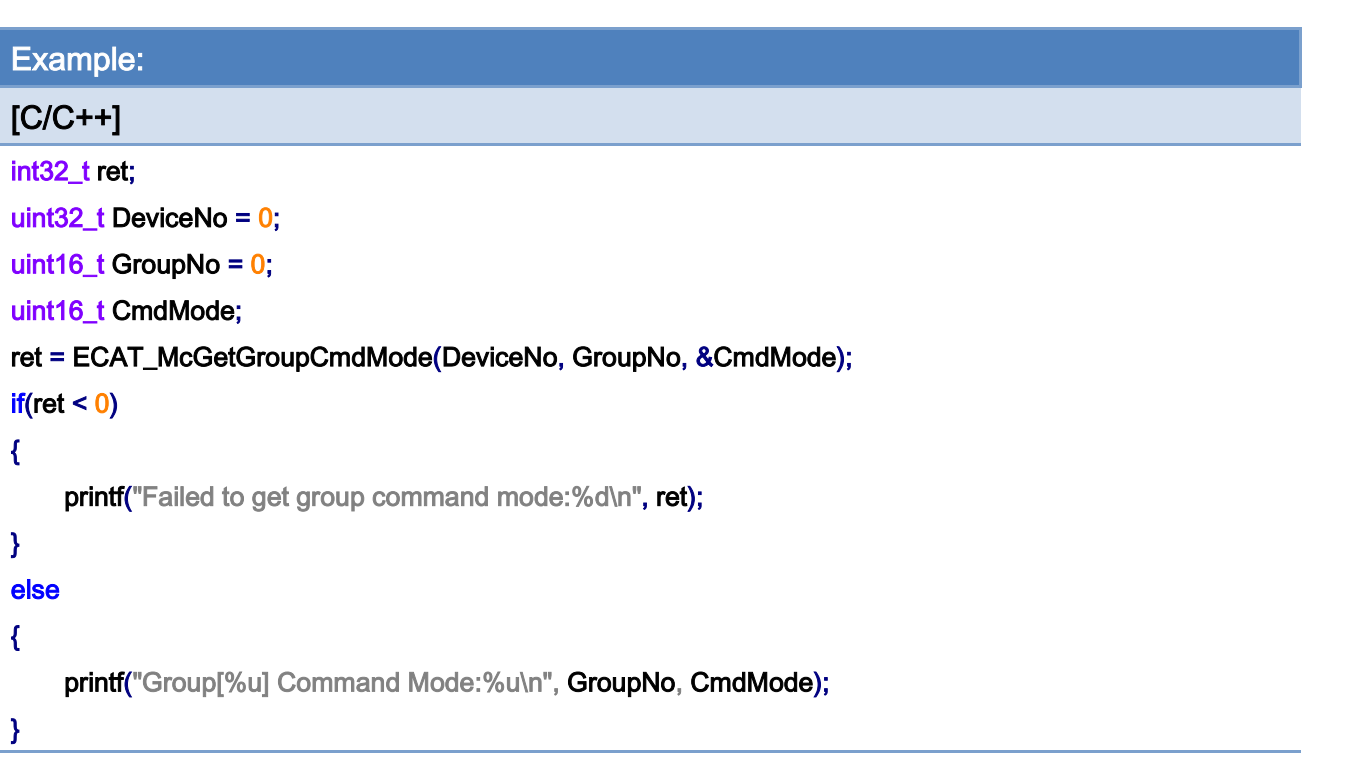

# 7.6.7. ECAT\_McSetGroupAccTime

# Description:

Set acceleration time of a group.

# Syntax:

int32\_t ECAT\_McSetGroupAccTime(uint16\_t DeviceNo, uint16\_t GroupNo, uint16\_t Time\_ms)

#### Parameters:

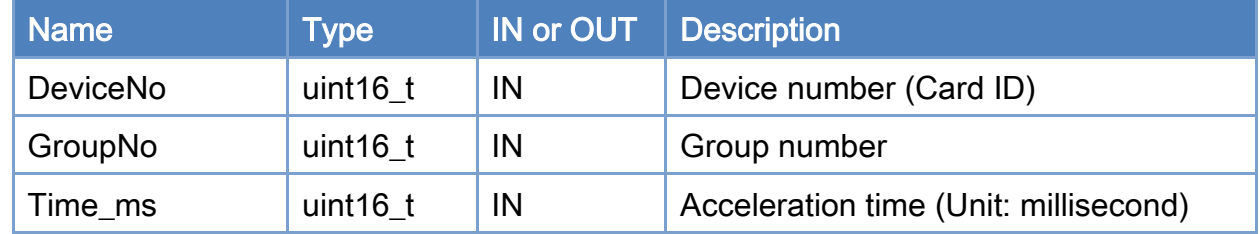

#### Return:

0: Success.

Others: Refer to Appendix ["Error Codes"](#page-594-0).

Copyright © 2018 ICP DAS CO., Ltd. All Rights Reserved. 4. 375 -

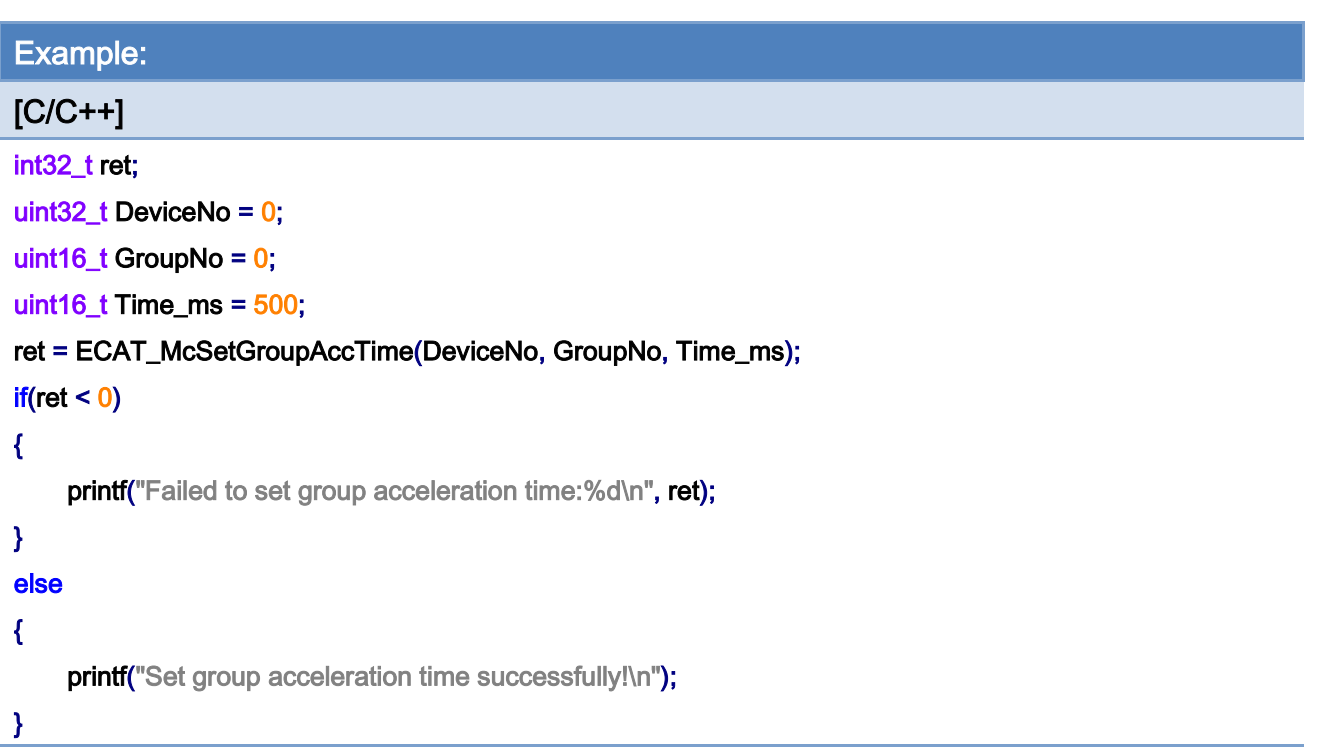

# 7.6.8. ECAT\_McGetGroupAccTime

# Description:

Get acceleration time of a group.

# Syntax:

int32\_t ECAT\_McGetGroupAccTime(uint16\_t DeviceNo, uint16\_t GroupNo, uint16\_t \*Time\_ms)

#### Parameters:

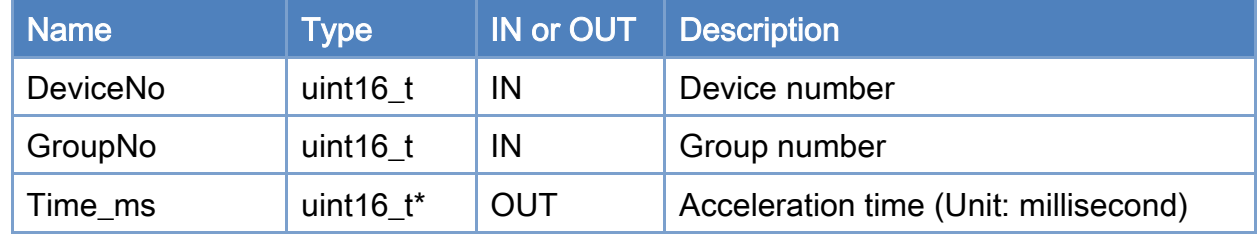

#### Return:

0: Success.

Others: Refer to Appendix ["Error Codes"](#page-594-0).

Copyright © 2018 ICP DAS CO., Ltd. All Rights Reserved. 4. 377 -

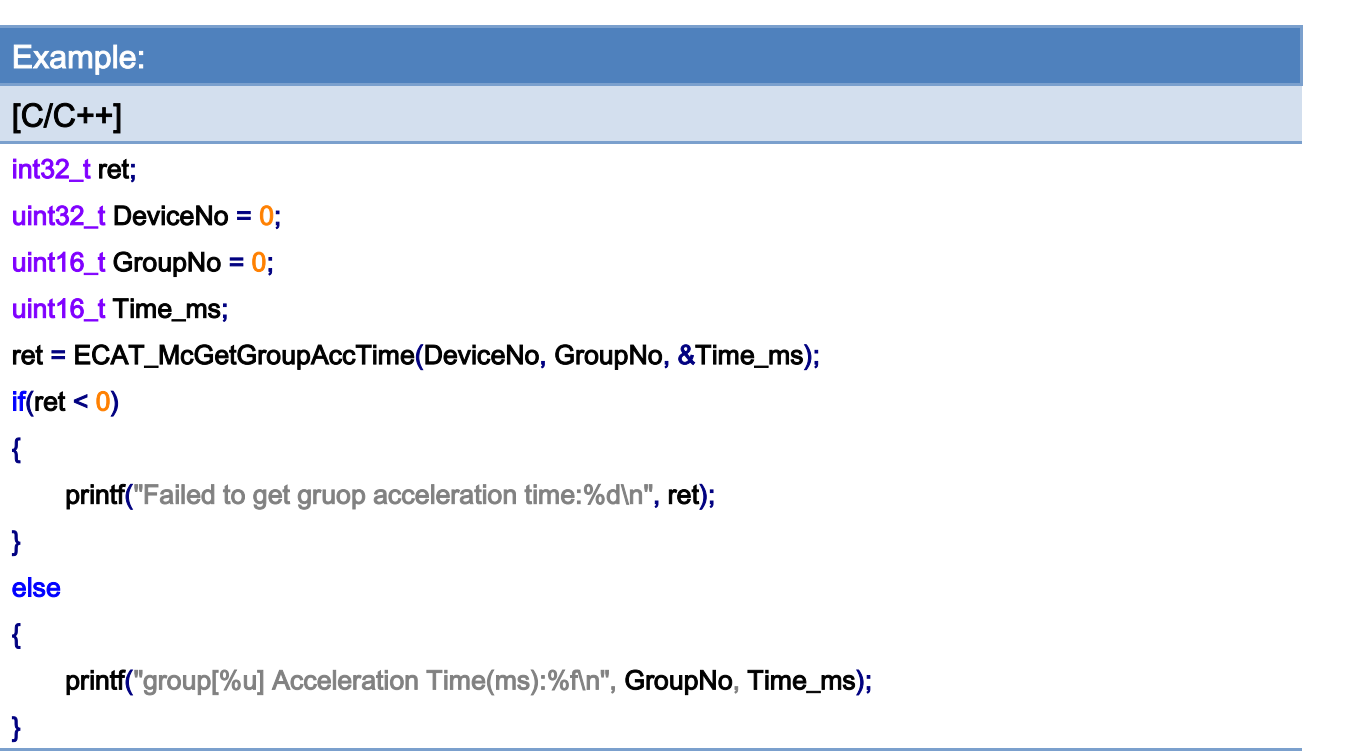

Copyright © 2018 ICP DAS CO., Ltd. All Rights Reserved. - 378 -

# 7.6.9. ECAT\_McSetGroupAccDecType

## Description:

Set acceleration type of a group.

# Syntax:

int32\_t ECAT\_McSetGroupAccDecType(uint16\_t DeviceNo, uint16\_t GroupNo, uint16\_t Type)

#### Parameters:

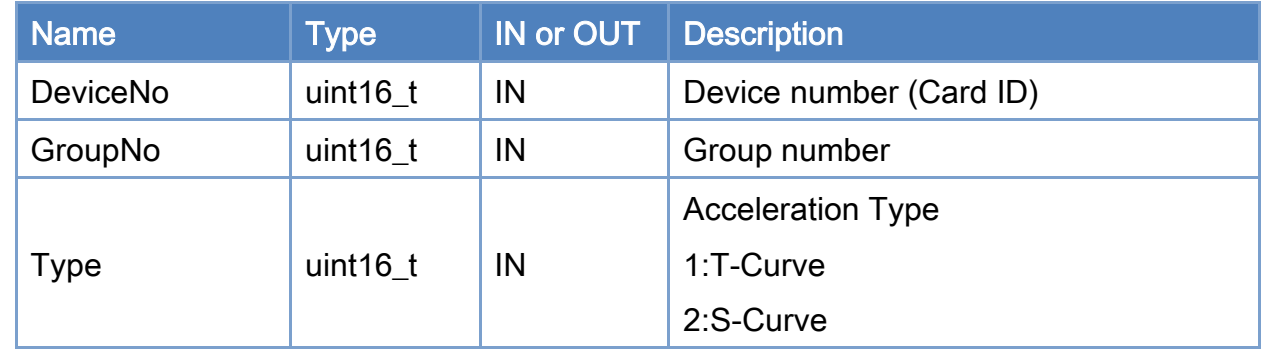

#### Return:

0: Success.

Others: Refer to Appendix ["Error Codes"](#page-594-0).

Copyright © 2018 ICP DAS CO., Ltd. All Rights Reserved. 4. 379 -

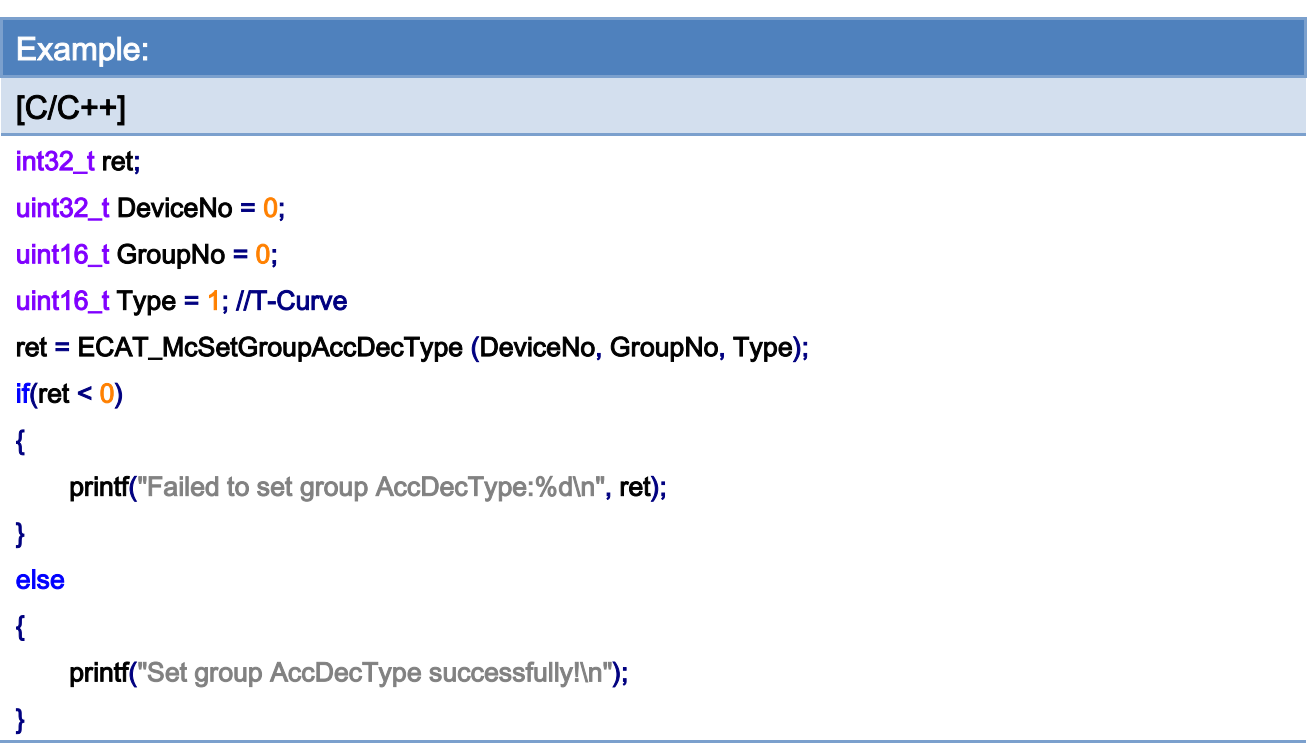

Copyright © 2018 ICP DAS CO., Ltd. All Rights Reserved. - 380 -

# 7.6.10. ECAT\_McGetGroupAccDecType

# Description:

Get acceleration type of a group.

# Syntax:

int32\_t ECAT\_McGetGroupAccDecType(uint16\_t DeviceNo, uint16\_t GroupNo, uint16\_t \* Type)

#### Parameters:

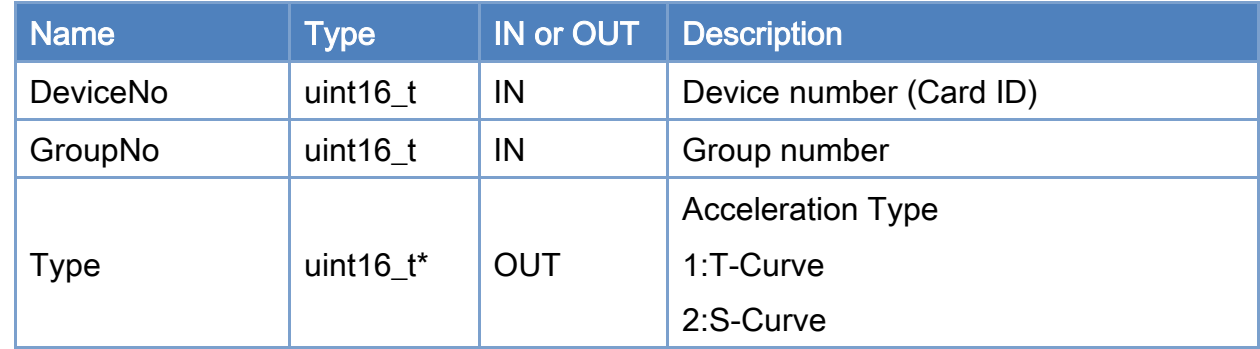

#### Return:

0: Success.

Others: Refer to Appendix ["Error Codes"](#page-594-0).

Copyright © 2018 ICP DAS CO., Ltd. All Rights Reserved. - 381 -

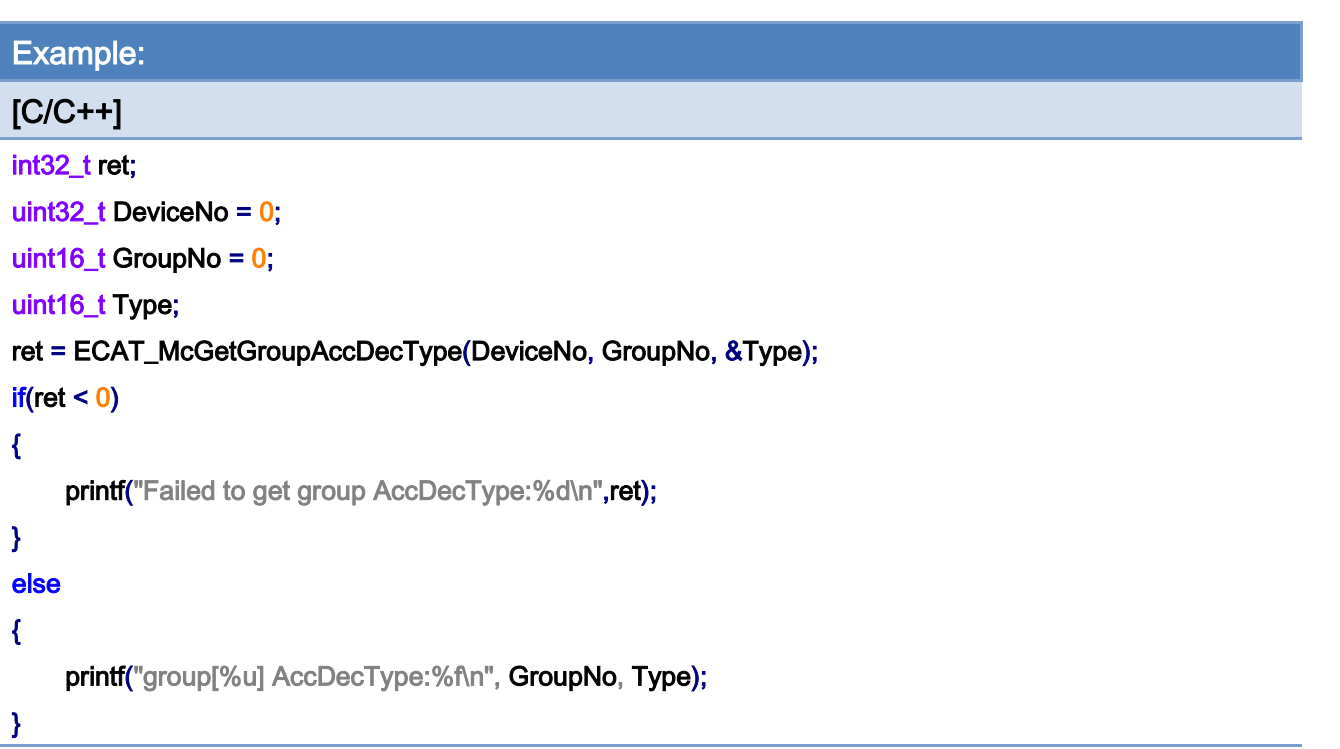

# 7.7. Group Status

# 7.7.1. ECAT\_McGetGroupState

## Description:

Get the state of a group.

# Syntax:

int32\_t ECAT\_McGetGroupState(uint16\_t DeviceNo, uint16\_t GroupNo, uint32\_t \*State)

#### Parameters:

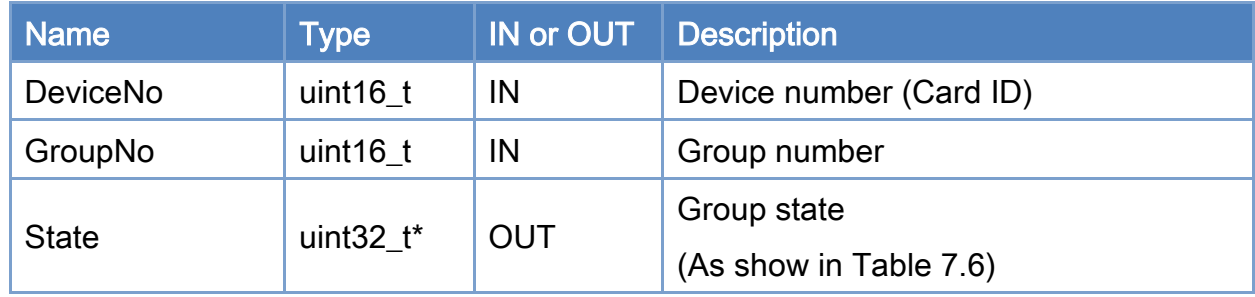

#### Return:

0: Success.

Others: Refer to Appendix ["Error Codes"](#page-594-0).

#### <span id="page-382-0"></span>Table 7.6: Group state

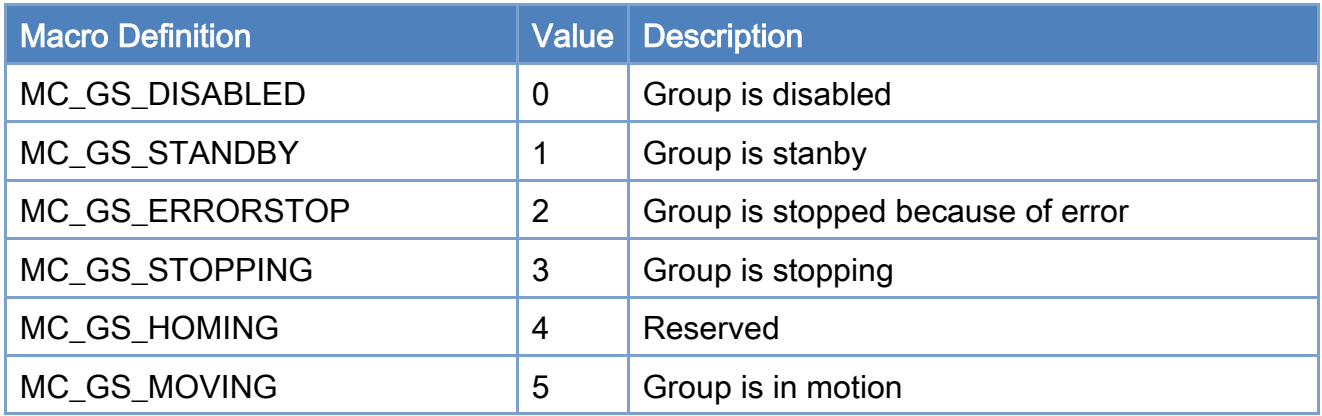

Copyright © 2018 ICP DAS CO., Ltd. All Rights Reserved. 4. 483 -

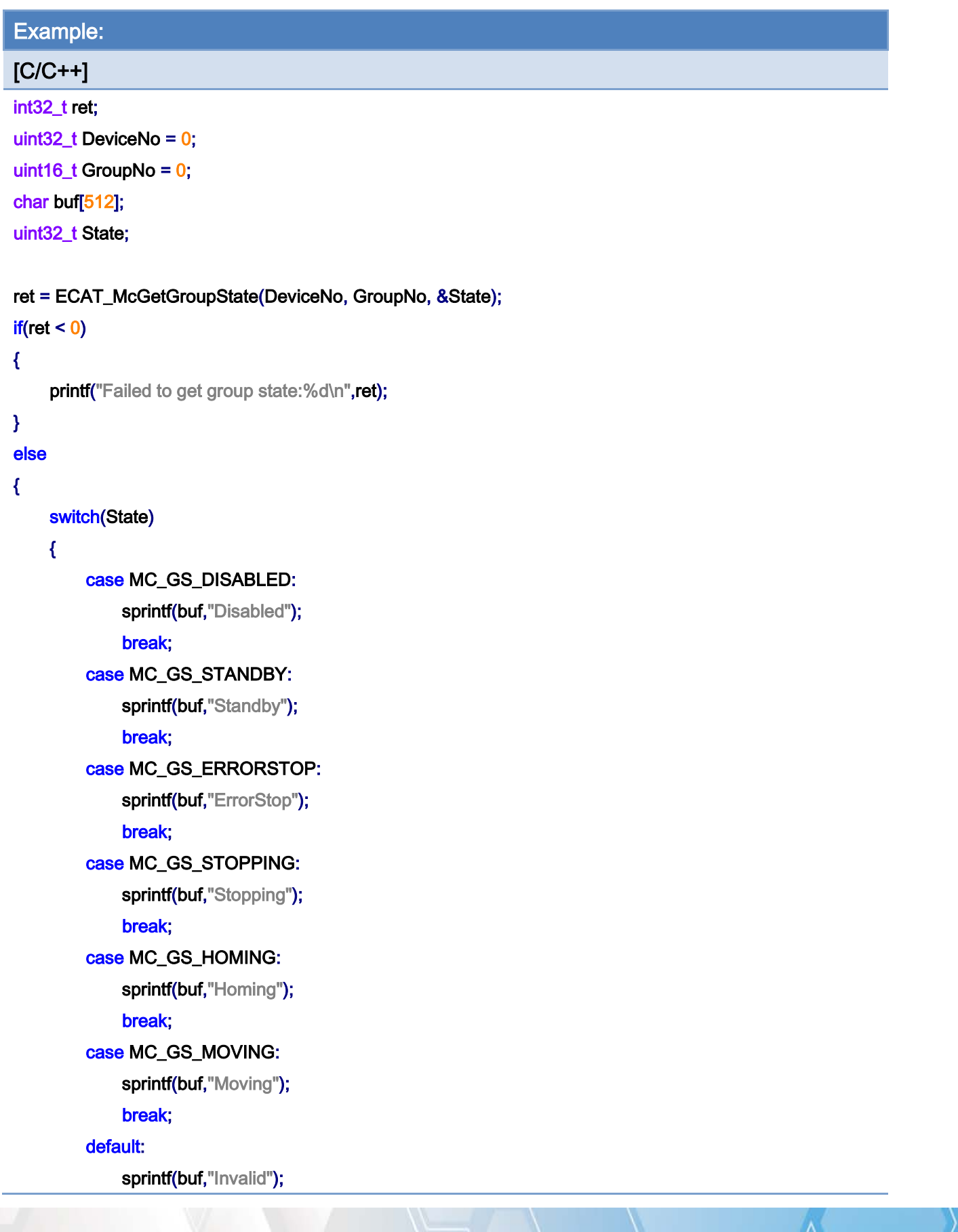

Copyright © 2018 ICP DAS CO., Ltd. All Rights Reserved. - 384 -

# }

printf("Group State:%s\n", buf);

}

Copyright © 2018 ICP DAS CO., Ltd. All Rights Reserved. - 385 -

# 7.7.2. ECAT\_McGetGroupCmdBuffer

## Description:

Get the number of commands buffered inside a group buffer.

# Syntax:

int32\_t ECAT\_McGetGroupCmdBuffer(uint16\_t DeviceNo, uint16\_t GroupNo, uint16\_t \*Buffer)

#### Parameters:

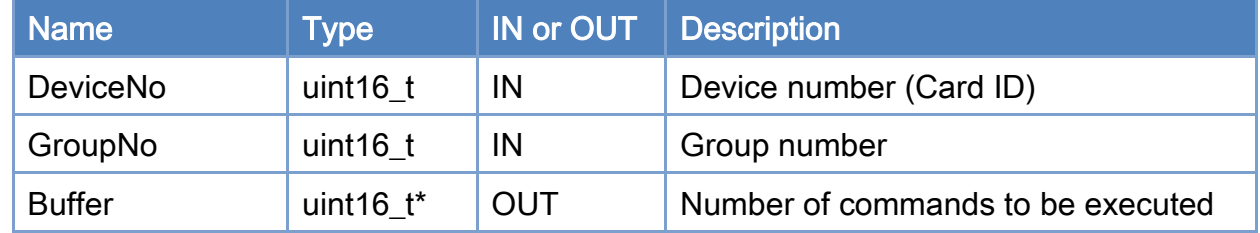

#### Return:

0: Success.

Others: Refer to Appendix ["Error Codes"](#page-594-0).

Copyright © 2018 ICP DAS CO., Ltd. All Rights Reserved. 4. 386 -

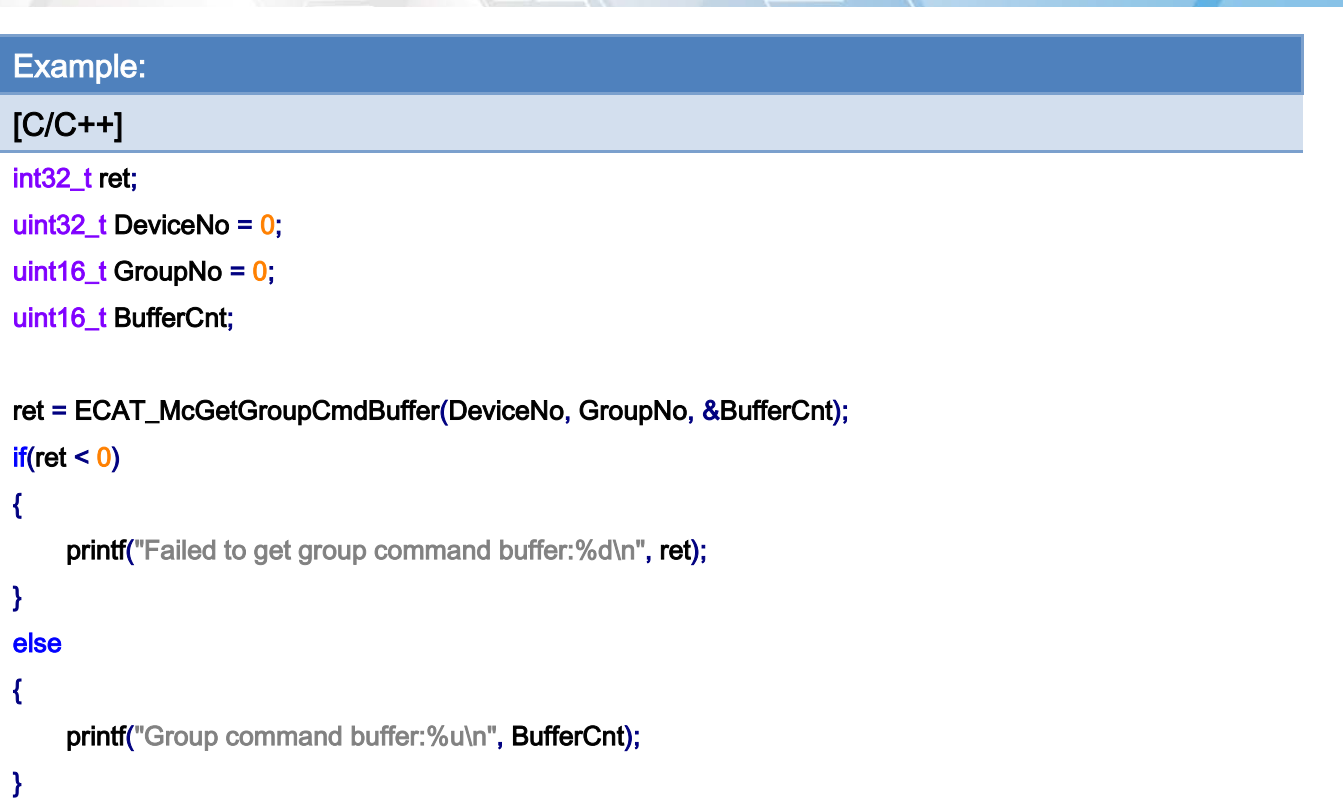

Copyright © 2018 ICP DAS CO., Ltd. All Rights Reserved. 49 1387 -

# 7.7.3. ECAT\_McSetGroupVelLimitStatus

#### Description:

Set the velocity limit state of a group. This function is used to enable or disable a velocity limit check. If state is "Enable", each axis speed in this group will be checked for not over a defined maximum value. If one of these axes is over the speed limit value, this group speed will be recalculated to meet the speed limit requirement.

#### Syntax:

int32\_t ECAT\_McSetGroupVelLimitStatus(uint16\_t DeviceNo, uint16\_t GroupNo, uint16\_t Status)

#### Parameters:

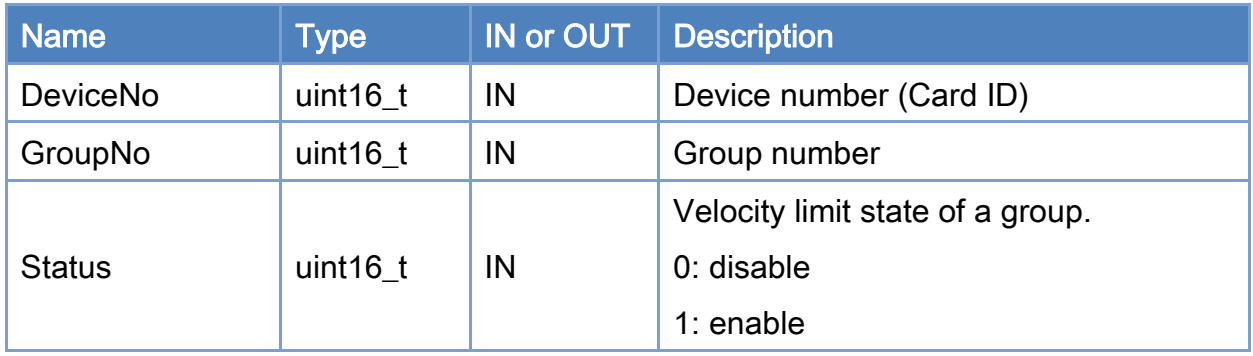

#### Return:

0: Success.

Others: Refer to Appendix ["Error Codes"](#page-594-0).

Copyright © 2018 ICP DAS CO., Ltd. All Rights Reserved. 4. 488 -

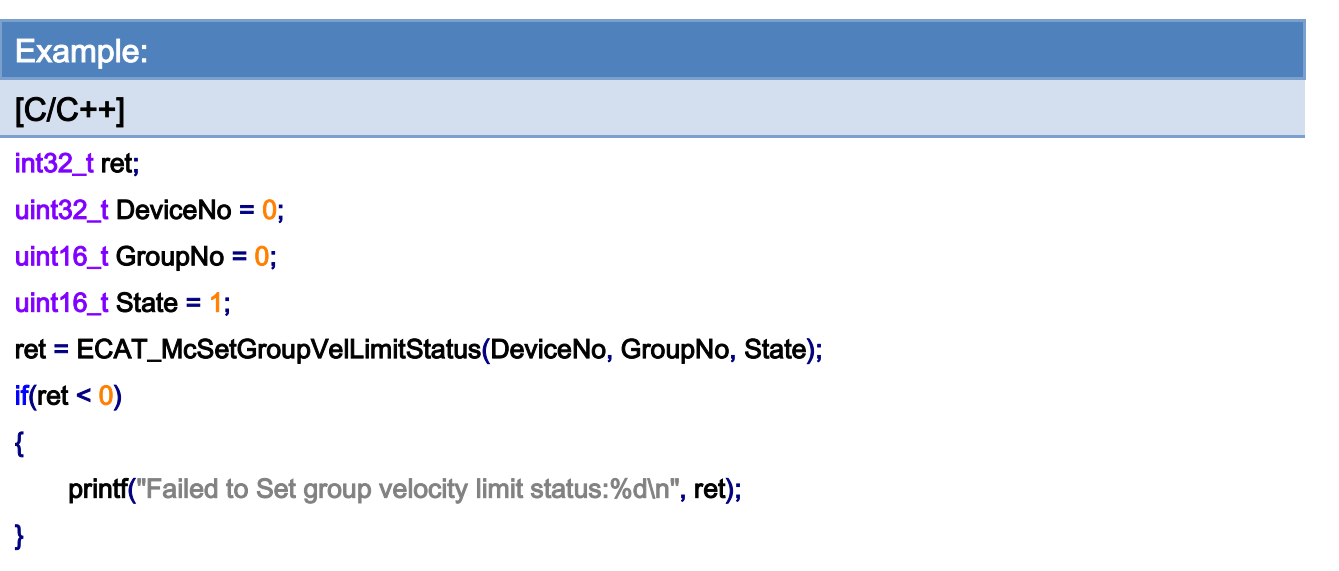

Copyright © 2018 ICP DAS CO., Ltd. All Rights Reserved. - 389 -

# 7.7.4. ECAT\_McGetGroupVelLimitStatus

## Description:

Get the velocity limit state of a group.

# Syntax:

int32\_t ECAT\_McGetGroupVelLimitStatus(uint16\_t DeviceNo, uint16\_t GroupNo, uint16\_t \*Status)

#### Parameters:

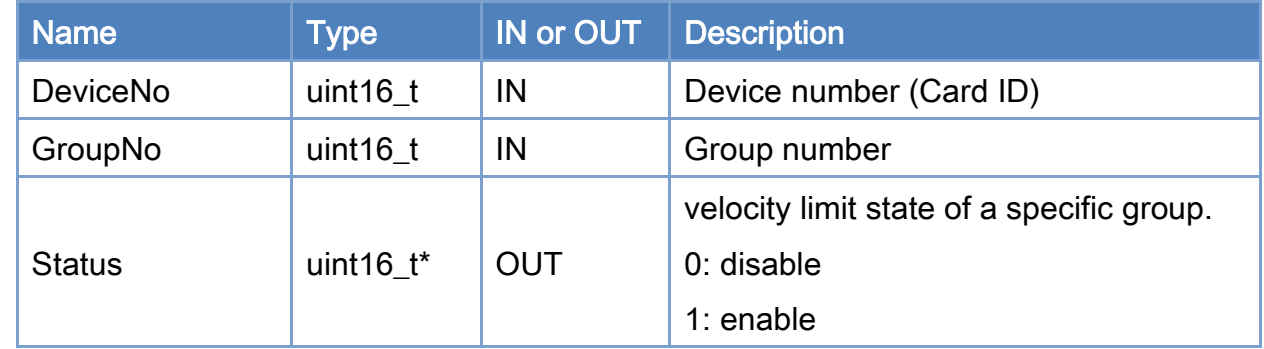

#### Return:

0: Success.

Others: Refer to Appendix ["Error Codes"](#page-594-0).

Copyright © 2018 ICP DAS CO., Ltd. All Rights Reserved. 4. 390 -

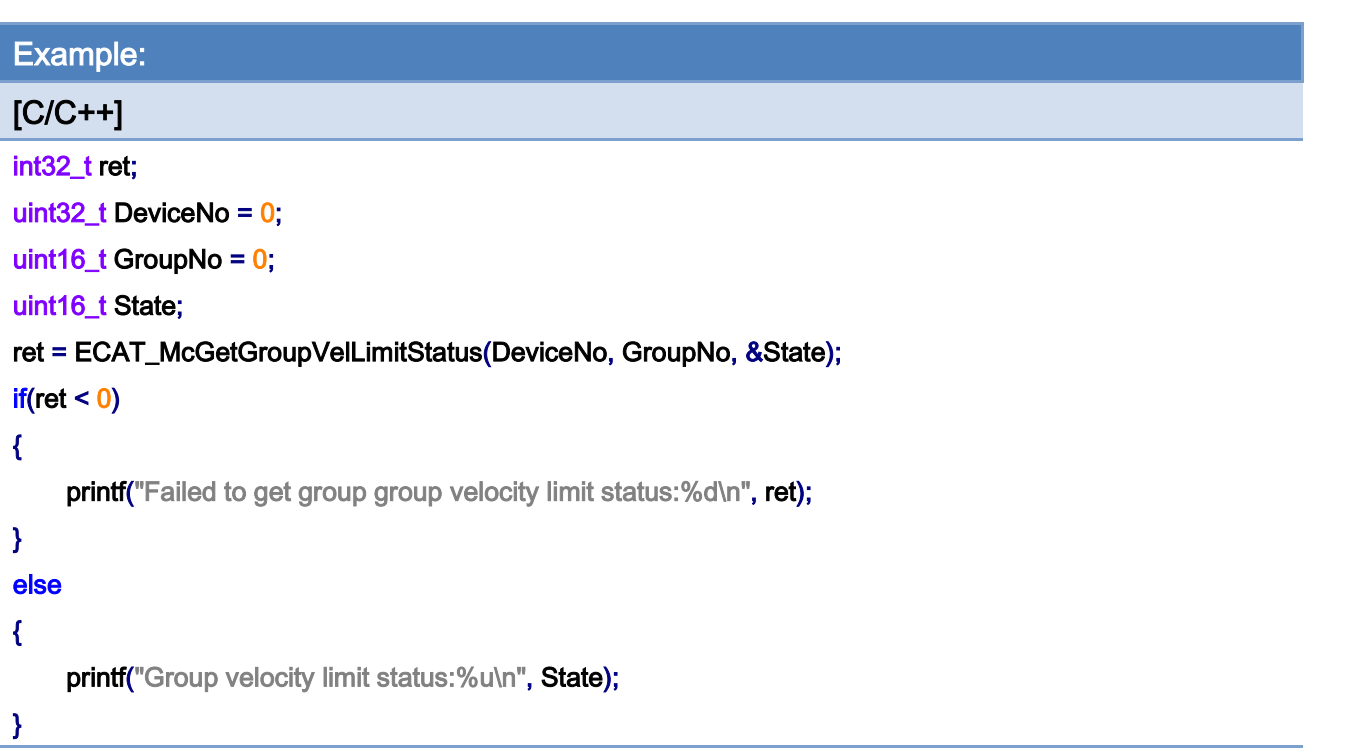

# 7.7.5. ECAT\_McSetGroupVelLimitValue

# Description:

Set the velocity limit value of each axis in a group.

Note: This velocity limit requirement right now is valid only for two functions:

#### ECAT\_McGroupMoveLineAbs\_PT and ECAT\_McGroupMoveLineRel\_PT.

#### Syntax:

int32\_t ECAT\_McSetGroupVelLimitValue(uint16\_t DeviceNo, uint16\_t GroupNo, double Value)

#### Parameters:

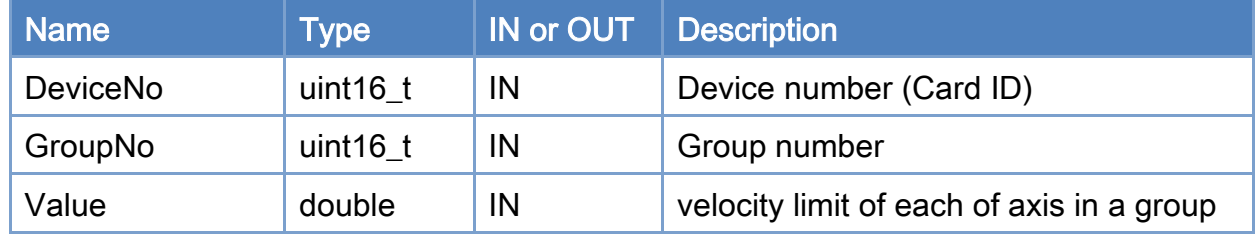

#### Return:

0: Success.

Others: Refer to Appendix ["Error Codes"](#page-594-0).

Copyright © 2018 ICP DAS CO., Ltd. All Rights Reserved. 49 1992 -

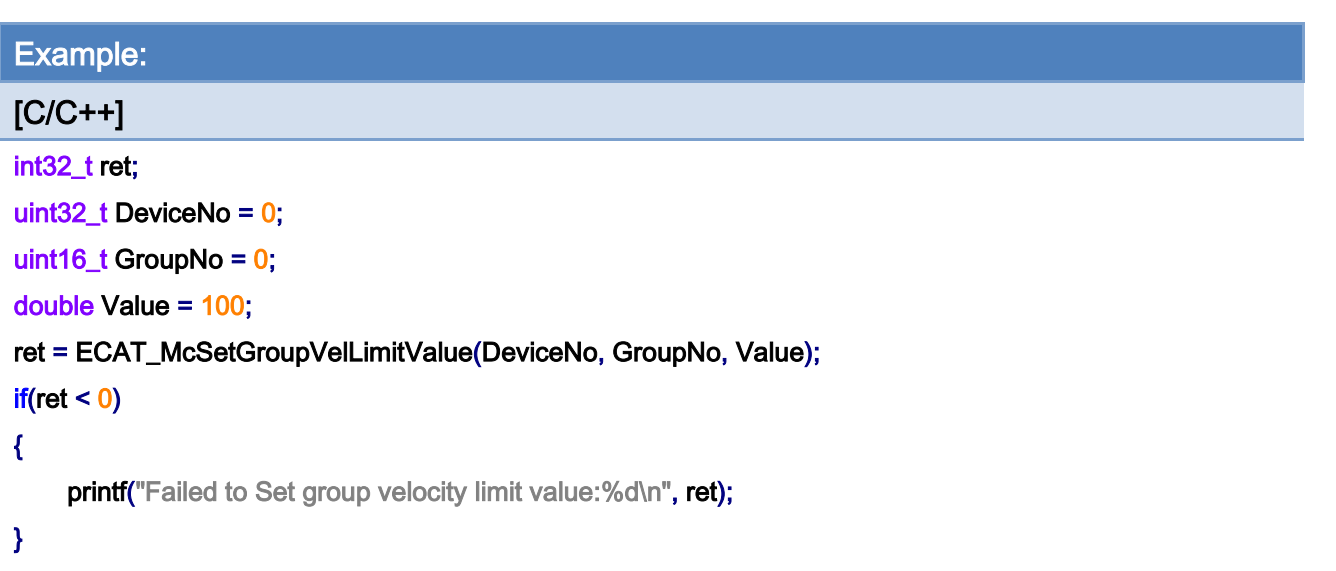

Copyright © 2018 ICP DAS CO., Ltd. All Rights Reserved. - 393 -

# 7.7.6. ECAT\_McGetGroupVelLimitValue

# Description:

Get the velocity limit of each of axis in a group.

Note: This velocity limit requirement right now is valid only for two functions:

### ECAT\_McGroupMoveLineAbs\_PT and ECAT\_McGroupMoveLineRel\_PT.

#### Syntax:

int32\_t ECAT\_McGetGroupVelLimitValue(uint16\_t DeviceNo, uint16\_t GroupNo, double \*Value)

#### Parameters:

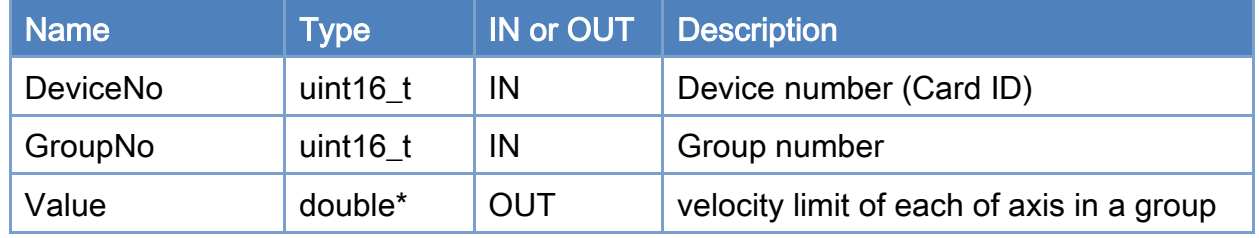

#### Return:

0: Success.

Others: Refer to Appendix ["Error Codes"](#page-594-0).

Copyright © 2018 ICP DAS CO., Ltd. All Rights Reserved. 4. 494 - 394 -

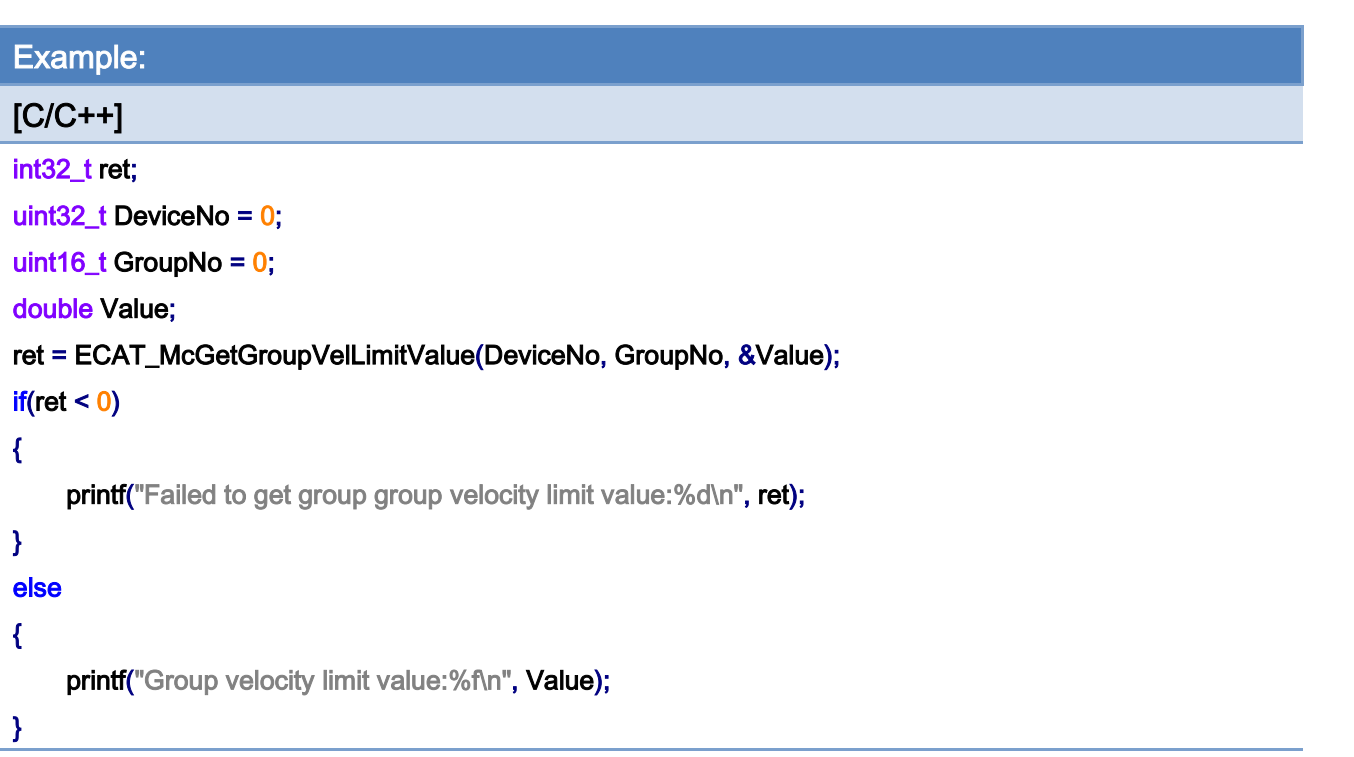

# 7.8. Group Moving

# 7.8.1. ECAT\_McGroupMoveLineAbs

### Description:

Start an absolute linear interpolation motion of a group. Positions and a velocity are requested to enter.

## Syntax:

int32\_t ECAT\_McGroupMoveLineAbs(uint16\_t DeviceNo, uint16\_t GroupNo, double Pos[], double Vel)

#### Parameters:

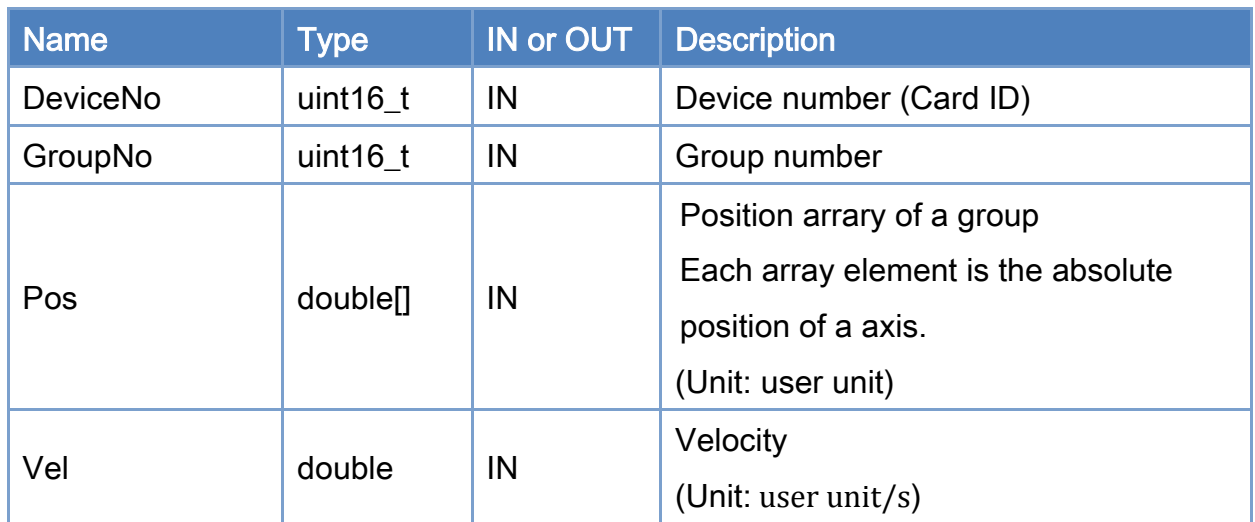

#### Return:

0: Success.

Others: Refer to Appendix ["Error Codes"](#page-594-0).

Copyright © 2018 ICP DAS CO., Ltd. All Rights Reserved. 4. 496 -
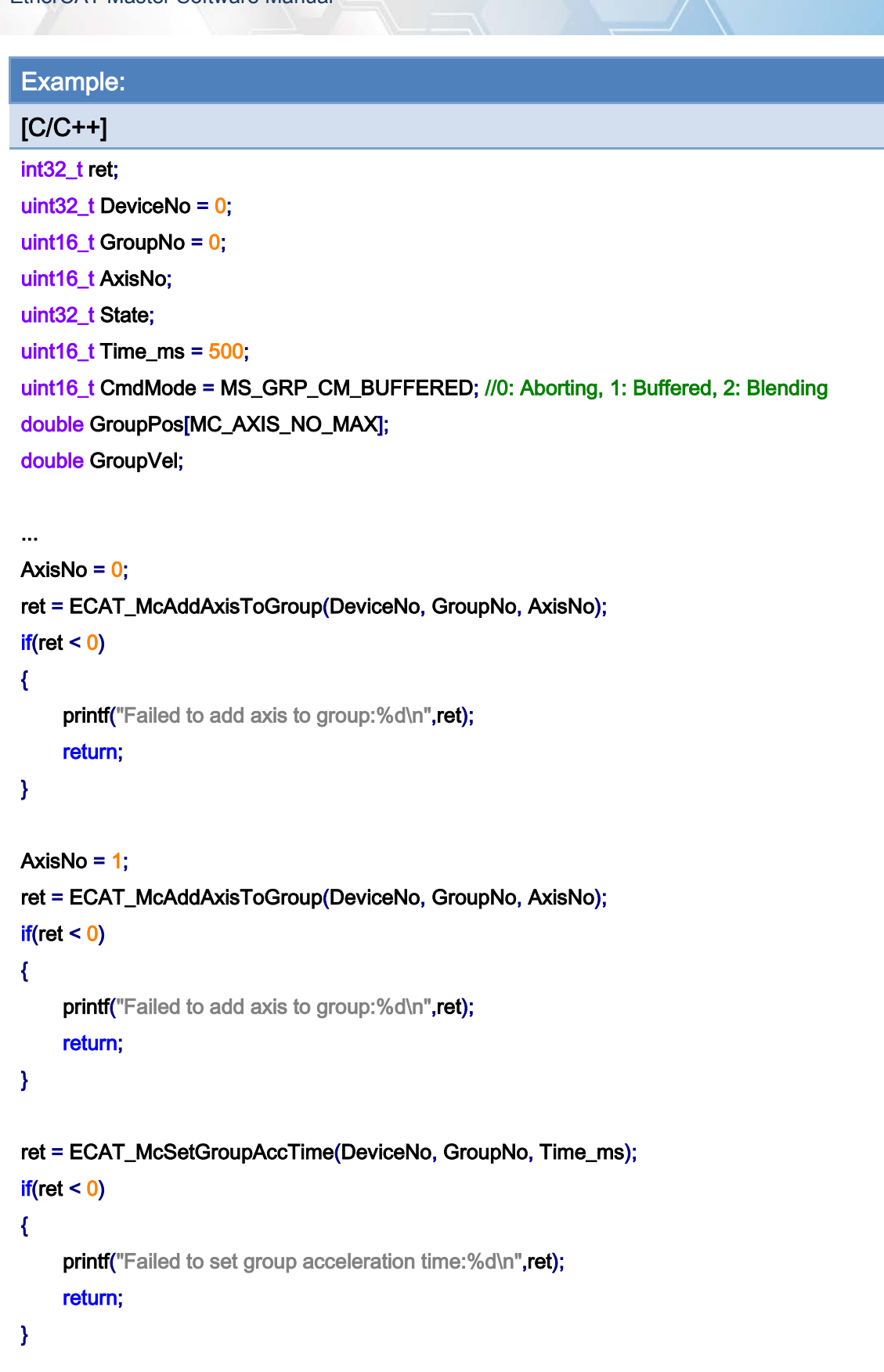

ret = ECAT\_McSetGroupCmdMode(DeviceNo, GroupNo, CmdMode);

Copyright © 2018 ICP DAS CO., Ltd. All Rights Reserved. 49 1997 - 397 -

```
EtherCAT Master Software Manual
```

```
if(ret < 0){ 
    printf("Failed to set group command mode:%d\n", ret);
     return; 
} 
ret = ECAT_McGetGroupState(DeviceNo, GroupNo, &State); 
if(State == MC_GS_STANDBY) //Standby 
{ 
     //Command 1 
     GroupPos[0] = 10.0; 
     GroupPos[1] = 20.0; 
    GroupVel = 5;
     ret = ECAT_McGroupMoveLineAbs(DeviceNo, GroupNo, GroupPos, GroupVel); 
    if(ret < 0) { 
         printf("Failed to add group move line command:%d\n", ret);
     } 
     //Command 2 
     GroupPos[0] = 30.0; 
     GroupPos[1] = 50.0; 
    GroupVel = 10;
     ret = ECAT_McGroupMoveLineAbs(DeviceNo, GroupNo, GroupPos, GroupVel); 
    if(ret < 0) { 
         printf("Failed to add group move line command:%d\n", ret);
     } 
     do 
     { 
          sleep(1); 
          ret = ECAT_McGetGroupState(DeviceNo, GroupNo, &State); 
     }while(State == MC_GS_MOVING) //Moving 
     if(State == MC_GS_STANDBY) //Standby 
         printf("Group move line successfully!\n");
     else if(State == MC_GS_ERRORSTOP) //ErrorStop
```
Copyright © 2018 ICP DAS CO., Ltd. All Rights Reserved. 4. 498 -

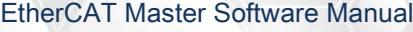

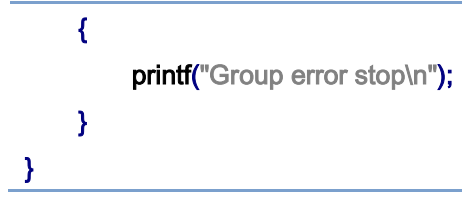

Copyright © 2018 ICP DAS CO., Ltd. All Rights Reserved. - 399 -

# 7.8.2. ECAT\_McGroupMoveLineRel

# Description:

Start an relative linear interpolation motion of a group. Positions and a velocity are requested to enter.

## Syntax:

int32\_t ECAT\_McGroupMoveLineRel(uint16\_t DeviceNo, uint16\_t GroupNo, double Pos[], double Vel)

## Parameters:

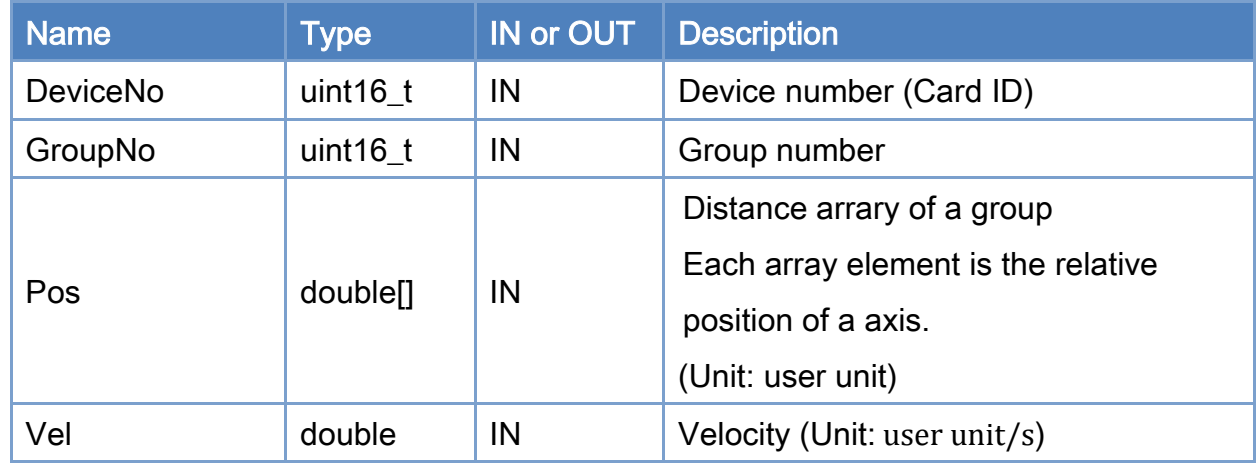

## Return:

0: Success.

Others: Refer to Appendix ["Error Codes"](#page-594-0).

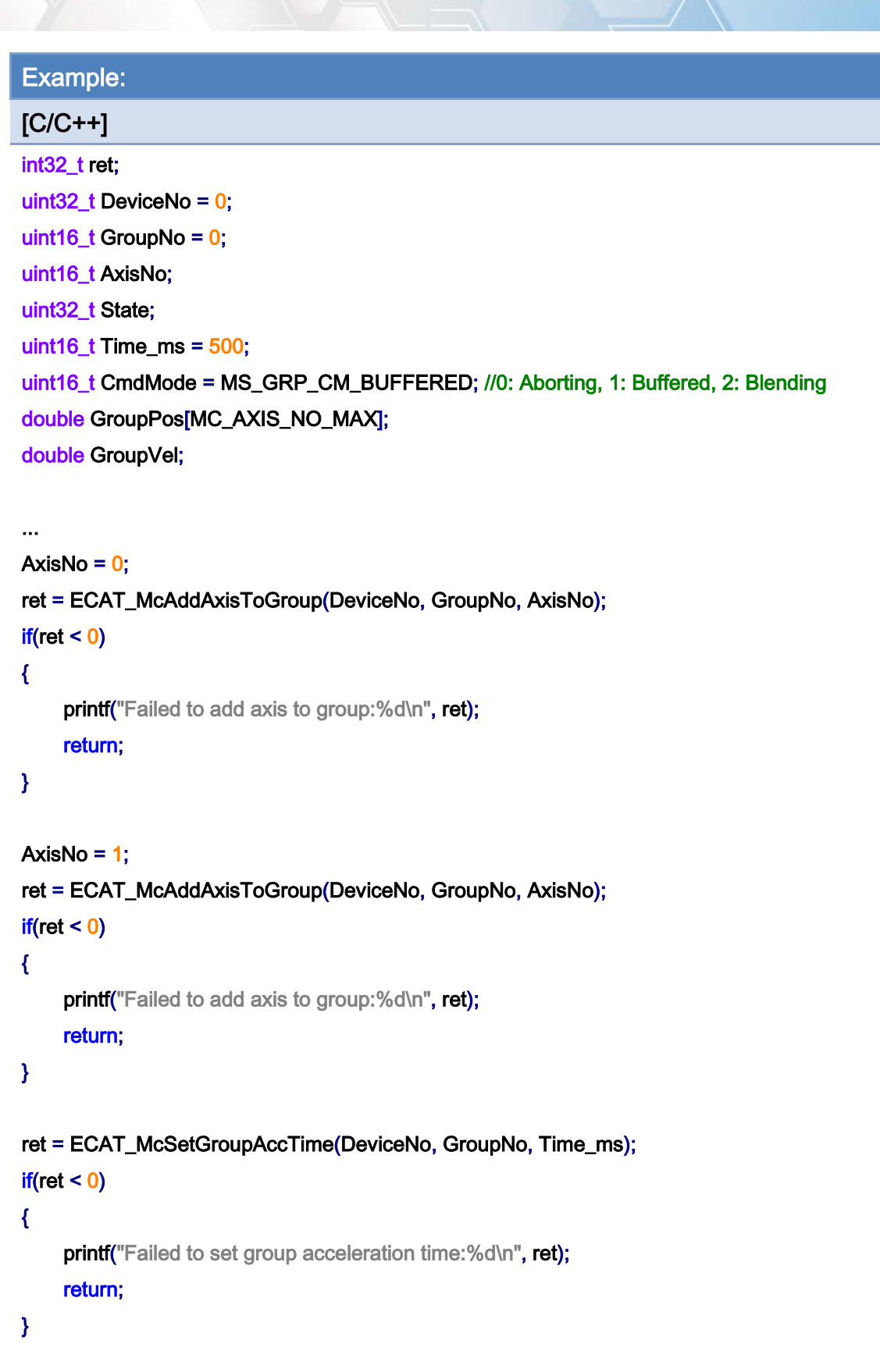

ret = ECAT\_McSetGroupCmdMode(DeviceNo, GroupNo, CmdMode);

Copyright © 2018 ICP DAS CO., Ltd. All Rights Reserved. 401 - 401 -

```
EtherCAT Master Software Manual
```

```
if(ret < 0){ 
    printf("Failed to set group command mode:%d\n", ret);
     return; 
} 
ret = ECAT_McGetGroupState(DeviceNo, GroupNo, &State); 
if(State == MC_GS_STANDBY) //Standby 
{ 
     //Command 1 
     GroupPos[0] = 10.0; 
     GroupPos[1] = 20.0; 
    GroupVel = 5;
     ret = ECAT_McGroupMoveLineRel(DeviceNo, GroupNo, GroupPos, GroupVel); 
    if(ret < 0) { 
         printf("Failed to add group move line command:%d\n", ret);
     } 
     //Command 2 
     GroupPos[0] = 30.0; 
     GroupPos[1] = 50.0; 
    GroupVel = 10;
     ret = ECAT_McGroupMoveLineRel(DeviceNo, GroupNo, GroupPos, GroupVel); 
    if(ret < 0) { 
         printf("Failed to add group move line command:%d\n", ret);
     } 
     do 
     { 
          sleep(1); 
          ret = ECAT_McGetGroupState(DeviceNo, GroupNo, &State); 
     }while(State == MC_GS_MOVING) //Moving 
     if(State == MC_GS_STANDBY) //Standby 
         printf("Group move line successfully!\n");
     else if(State == MC_GS_ERRORSTOP) //ErrorStop
```
Copyright © 2018 ICP DAS CO., Ltd. All Rights Reserved. 402 -

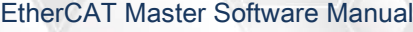

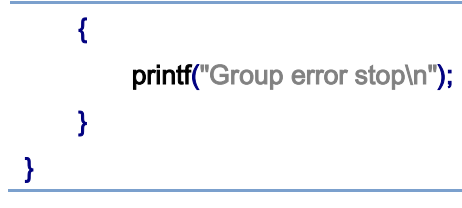

Copyright © 2018 ICP DAS CO., Ltd. All Rights Reserved. 403 -

# 7.8.3. ECAT\_McGroupMoveLineAbs\_PT

# Description:

Start an absolute linear interpolation motion of a group. Positions and a time value are requested to enter. The command speed of each axis is calculated according to positions and the time value.

#### Syntax:

int32\_t ECAT\_McGroupMoveLineAbs\_PT(uint16\_t DeviceNo, uint16\_t GroupNo, double Pos[], double Time)

## Parameters:

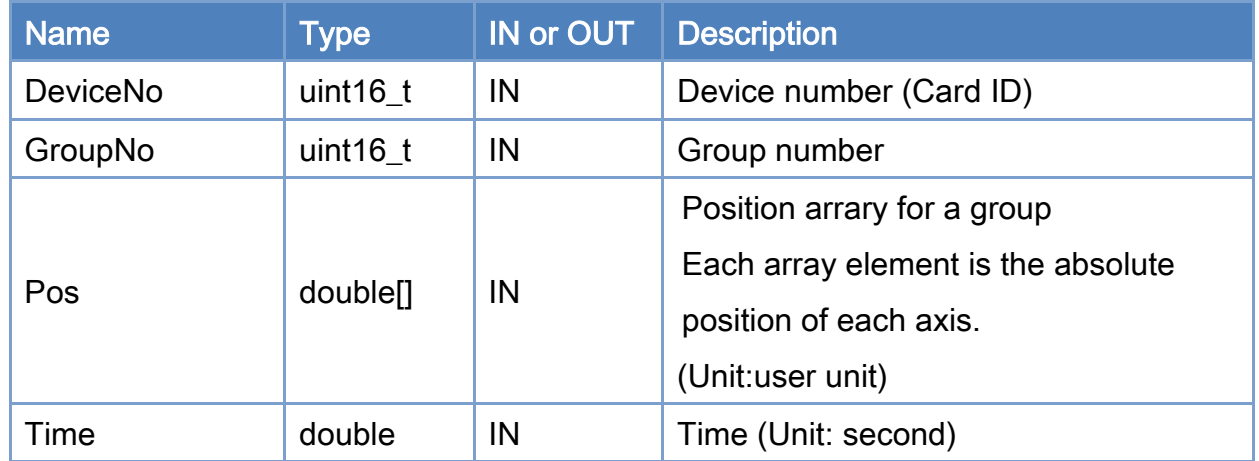

## Return:

0: Success.

Others: Refer to Appendix ["Error Codes"](#page-594-0).

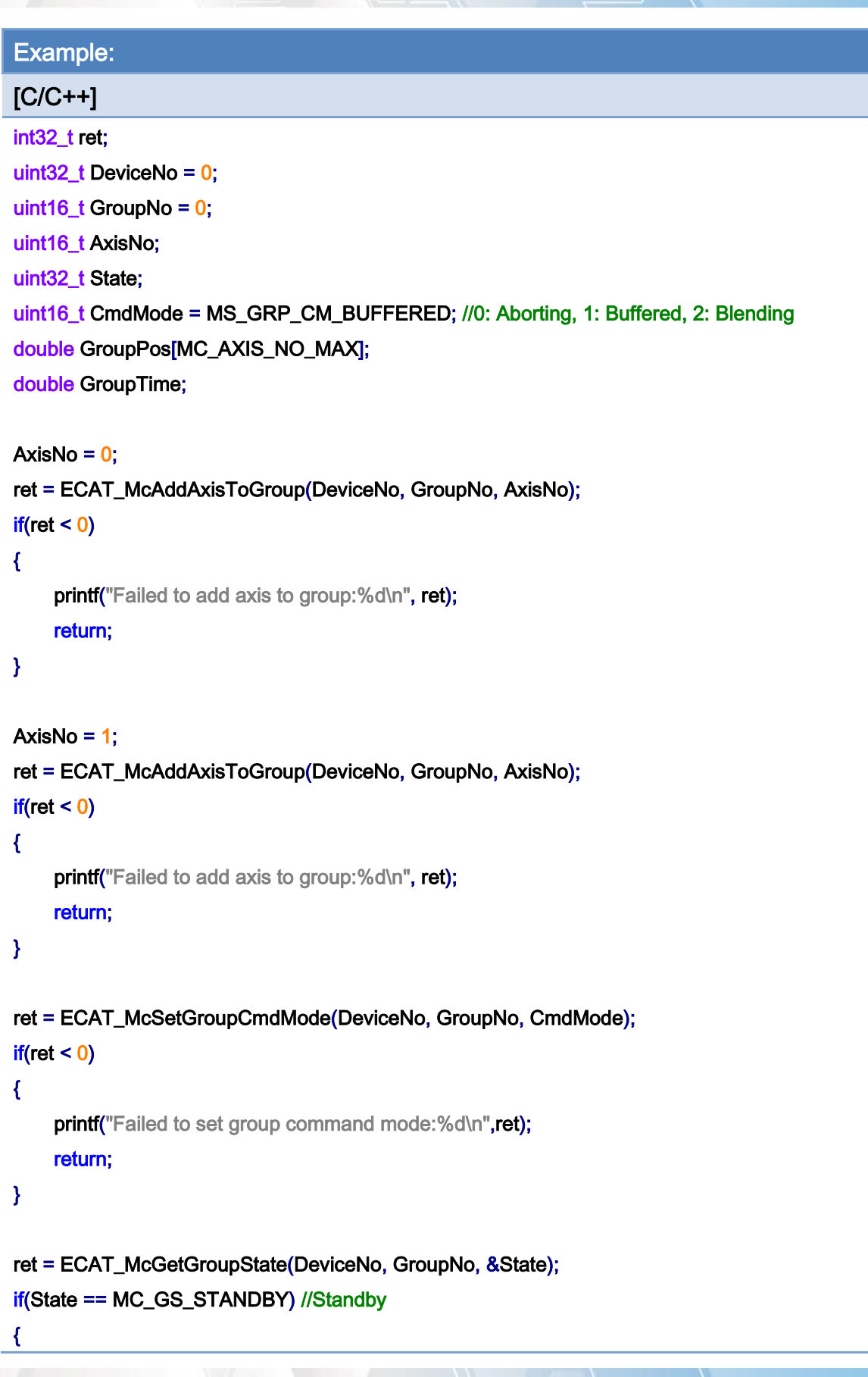

Copyright © 2018 ICP DAS CO., Ltd. All Rights Reserved. 405 -

}

```
 //Command 1 
GroupPos[0] = 10.0;
 GroupPos[1] = 20.0; 
GroupTime = 5;
 ret = ECAT_McGroupMoveLineAbs_PT (DeviceNo, GroupNo, GroupPos, GroupTime); 
if(ret < 0) { 
    printf("Failed to add group move line command:%d\n",ret);
 } 
 //Command 2 
 GroupPos[0] = 30.0; 
 GroupPos[1] = 50.0; 
 GroupTime = 10; 
 ret = ECAT_McGroupMoveLineAbs_PT(DeviceNo, GroupNo, GroupPos, GroupTime); 
if(ret < 0) { 
    printf("Failed to add group move line command:%d\n", ret);
 } 
 do 
 { 
     sleep(1); 
     ret = ECAT_McGetGroupState(DeviceNo, GroupNo, &State); 
 }while(State == MC_GS_MOVING) //Moving 
 if(State == MC_GS_STANDBY) //Standby 
    printf("Group move line successfully!\n");
 else if(State == MC_GS_ERRORSTOP) //ErrorStop 
 { 
    printf("Group error stop\n");
 }
```
Copyright © 2018 ICP DAS CO., Ltd. All Rights Reserved. 406 -

# 7.8.4. ECAT\_McGroupMoveLineRel\_PT

# Description:

Start a relative linear interpolation motion of a group. Positions and a time value are requested to enter. The command speed of each axis is calculated according to positions and the time value.

### Syntax:

int32\_t ECAT\_McGroupMoveLineRel\_PT(uint16\_t DeviceNo, uint16\_t GroupNo, double Pos[], double Time)

## Parameters:

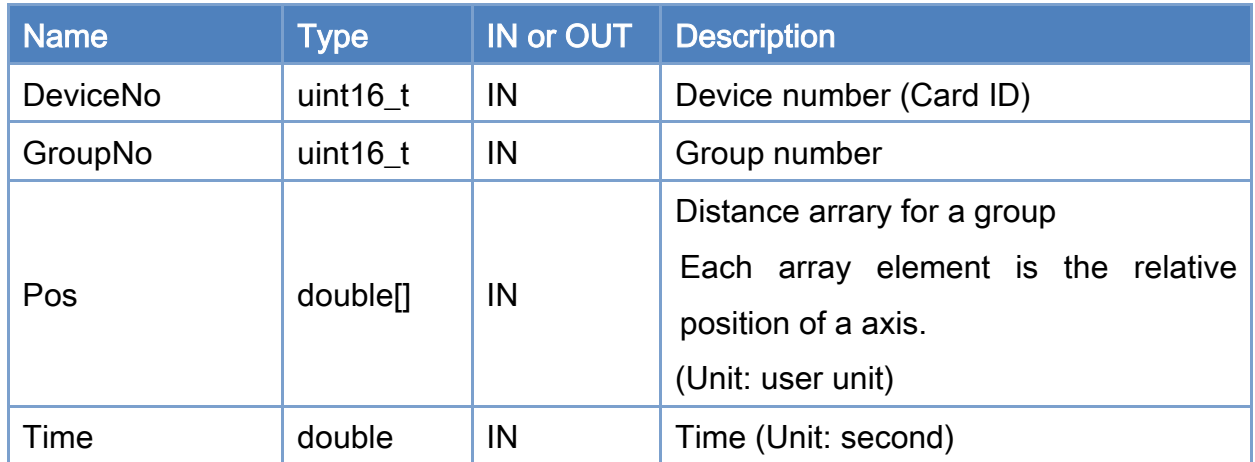

#### Return:

0: Success.

Others: Refer to Appendix ["Error Codes"](#page-594-0).

Copyright © 2018 ICP DAS CO., Ltd. All Rights Reserved. 407 - 407 -

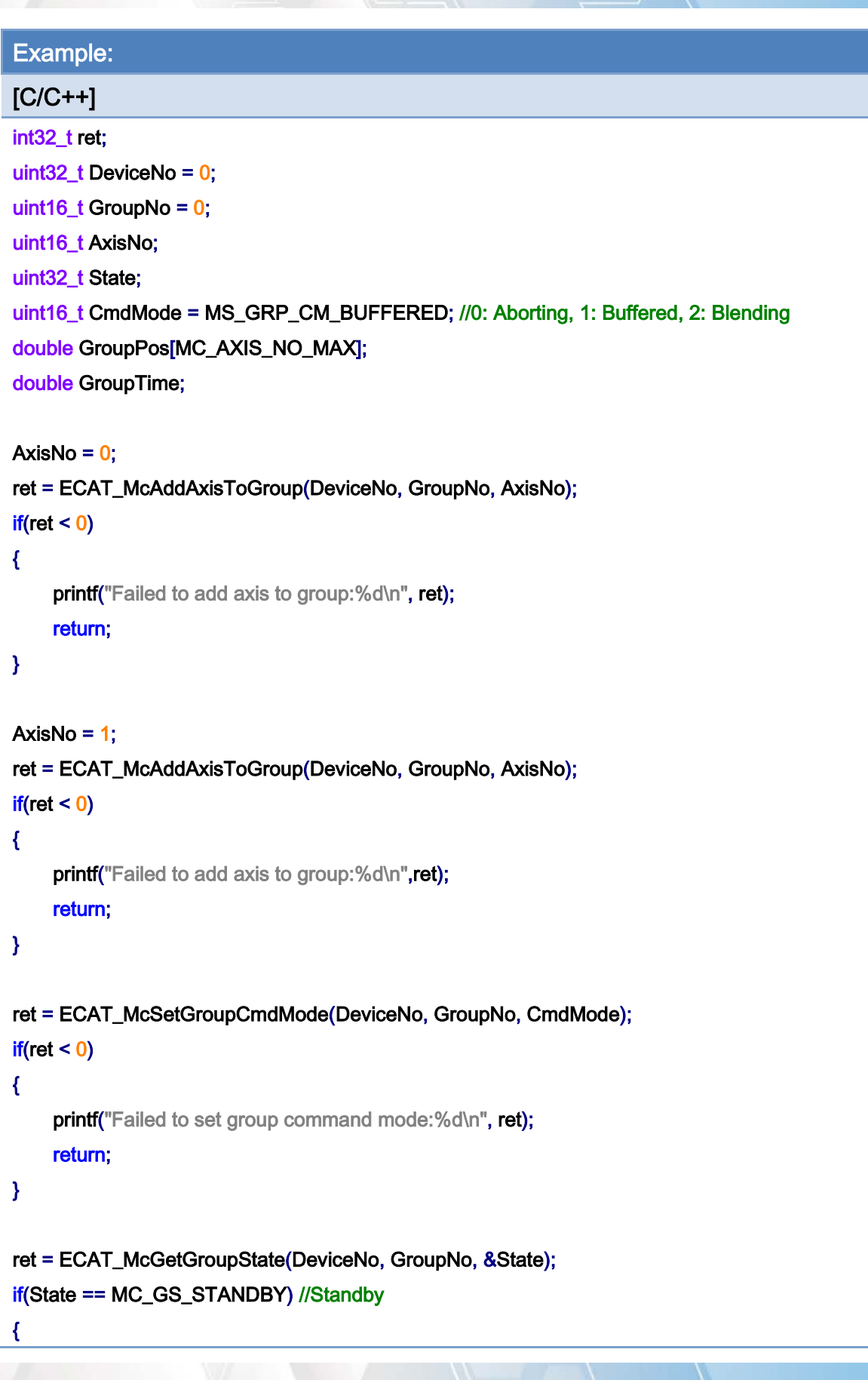

Copyright © 2018 ICP DAS CO., Ltd. All Rights Reserved. 408 -

}

```
 //Command 1 
GroupPos[0] = 10.0;
 GroupPos[1] = 20.0; 
GroupTime = 5;
 ret = ECAT_McGroupMoveLineRel_PT(DeviceNo, GroupNo, GroupPos, GroupTime); 
if(ret < 0) { 
    printf("Failed to add group move line command:%d\n", ret);
 } 
 //Command 2 
 GroupPos[0] = 30.0; 
 GroupPos[1] = 50.0; 
 GroupTime = 10; 
 ret = ECAT_McGroupMoveLineRel_PT(DeviceNo,GroupNo,GroupPos, GroupTime); 
if(ret < 0) { 
    printf("Failed to add group move line command:%d\n", ret);
 } 
 do 
 { 
     sleep(1); 
     ret = ECAT_McGetGroupState(DeviceNo, GroupNo, &State); 
 }while(State == MC_GS_MOVING) //Moving 
 if(State == MC_GS_STANDBY) //Standby 
    printf("Group move line successfully!\n");
 else if(State == MC_GS_ERRORSTOP) //ErrorStop 
 { 
    printf("Group error stop\n");
 }
```
Copyright © 2018 ICP DAS CO., Ltd. All Rights Reserved. 409 -

# 7.8.5. ECAT\_McGroupMoveLineAbs\_PVT

# Description:

Start an absolute PVT motion.

# Syntax:

int32\_t ECAT\_McGroupMoveLineAbs\_PVT(uint16\_t DeviceNo, uint16\_t GroupNo, double Pos[], double Vel[], double Time)

### Parameters:

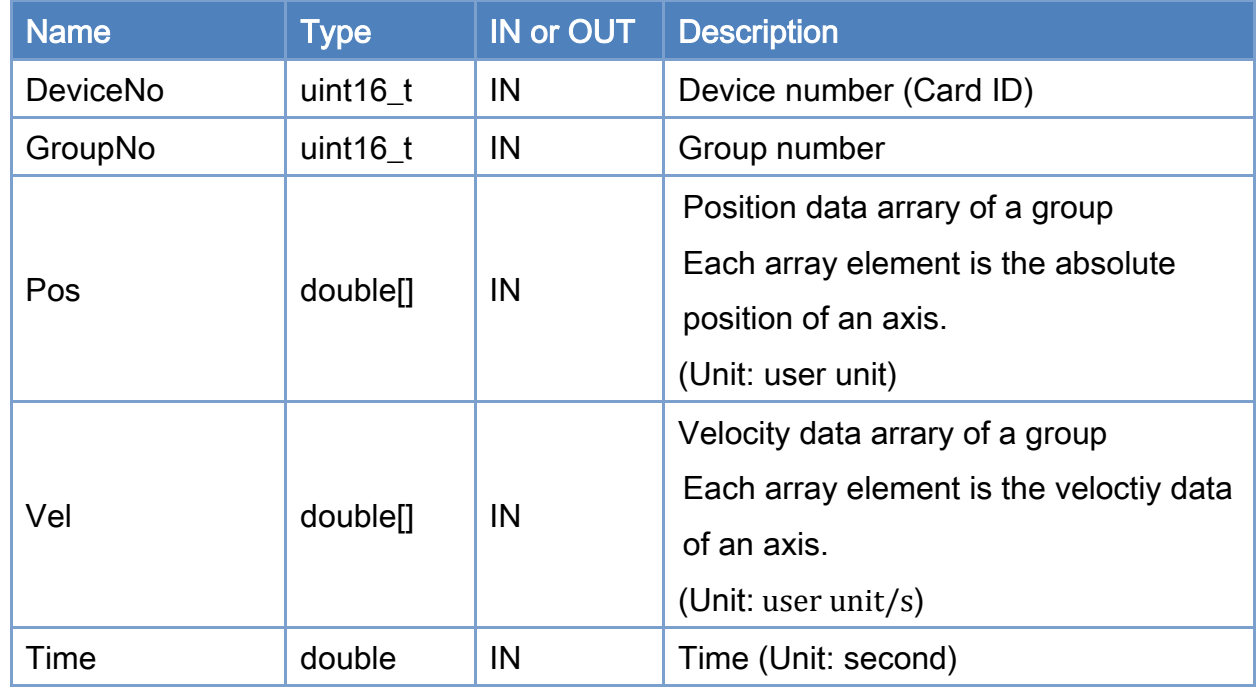

# Return:

0: Success.

Others: Refer to Appendix ["Error Codes"](#page-594-0).

Copyright © 2018 ICP DAS CO., Ltd. All Rights Reserved. 410 - 410 -

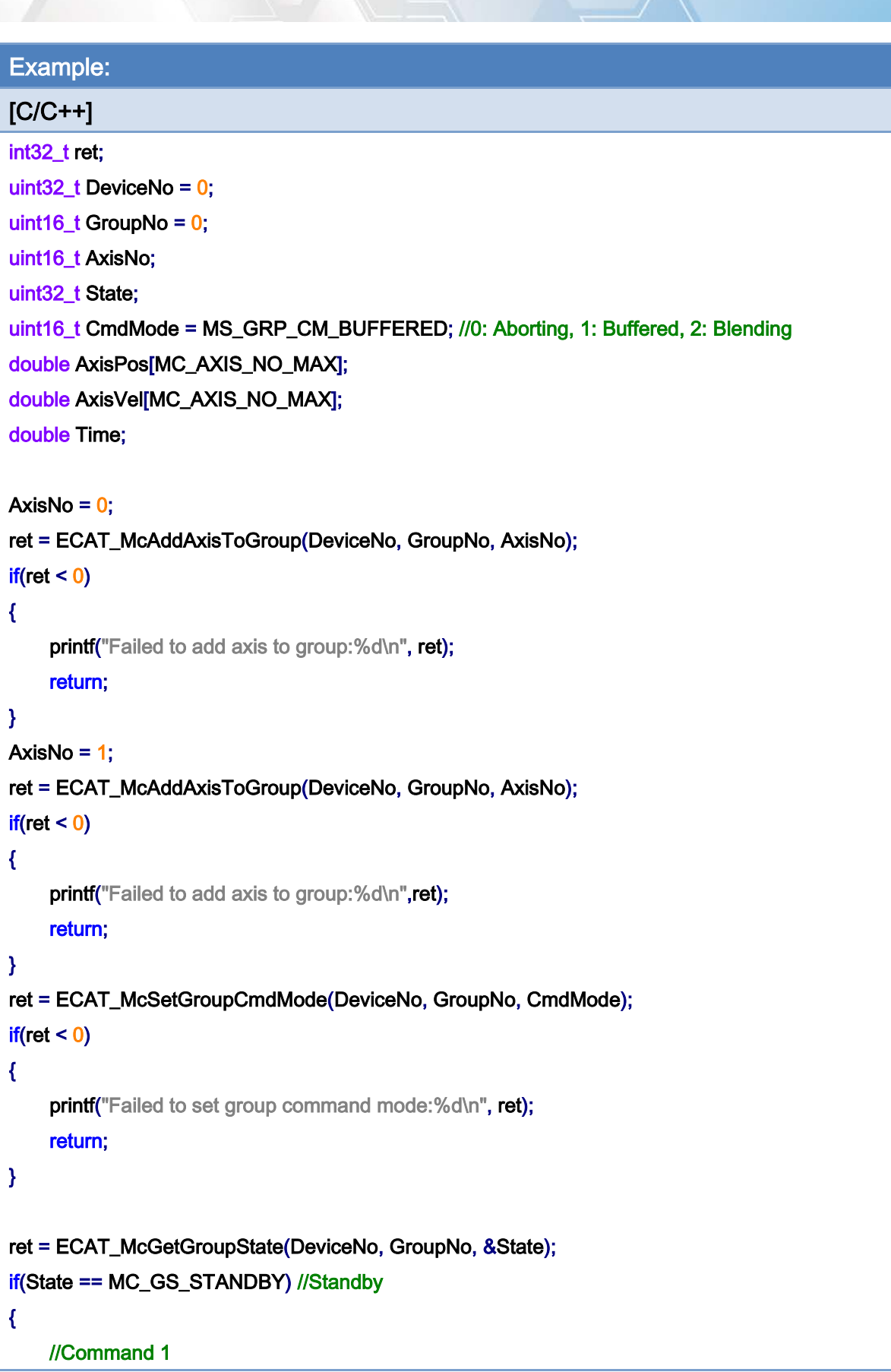

Copyright © 2018 ICP DAS CO., Ltd. All Rights Reserved. 411 - 411 -

```
Copyright © 2018 ICP DAS CO., Ltd. All Rights Reserved. 412 - 412 -
AxisPos[0] = 0.0;
AxisPos[1] = 0.0;
AxisVel[0] = 0.0;
AxisVel[1] = 0.0;Time = 0;
 ret = ECAT_McGroupMoveLineAbs_PVT(DeviceNo, GroupNo, AxisPos, AxisVel, Time); 
if(ret < 0) { 
    printf("Failed to add group move line command:%d\n", ret);
     return; 
 } 
 //Command 2 
AxisPos[0] = 5.0;
AxisPos[1] = 0.0;
AxisVel[0] = 20.0;
AxisVel[1] = 0.0;
Time = 1.5;
 ret = ECAT_McGroupMoveLineAbs_PVT(DeviceNo, GroupNo, AxisPos, AxisVel, Time); 
if(ret < 0) { 
    printf("Failed to add group move line command:%d\n", ret);
     return; 
 } 
 //Command 3 
AxisPos[0] = 0.0; AxisPos[1] = 10.0; 
AxisVel[0] = 20.0;
AxisVel[1] = 0.0;Time = 3.0;
 ret = ECAT_McGroupMoveLineAbs_PVT(DeviceNo, GroupNo, AxisPos, AxisVel, Time); 
if(ret < 0)
 { 
    printf("Failed to add group move line command:%d\n", ret);
     return; 
 } 
 //Command 4 
AxisPos[0] = 5.0;
AxisPos[1] = 10.0;
```
}

```
AxisVel[0] = 0.0;
AxisVel[1] = 0.0;Time = 4.5;
 ret = ECAT_McGroupMoveLineAbs_PVT(DeviceNo, GroupNo, AxisPos, AxisVel, Time); 
if(ret < 0) { 
    printf("Failed to add group move line command:%d\n", ret);
     return; 
 } 
 do 
 { 
     sleep(1); 
     ret = ECAT_McGetGroupState(DeviceNo, GroupNo, &State); 
 }while(State == MC_GS_MOVING) //Moving 
 if(State == MC_GS_STANDBY) //Standby 
    printf("Group move line successfully!\n");
 else if(State == MC_GS_ERRORSTOP) //ErrorStop 
 { 
    printf("Group error stop\n");
 }
```
Copyright © 2018 ICP DAS CO., Ltd. All Rights Reserved. 413 -

# 7.8.6. ECAT\_McGroupMoveLineRel\_PVT

# Description:

Start group relative PVT motion.

# Syntax:

int32\_t ECAT\_McGroupMoveLineRel\_PVT(uint16\_t DeviceNo, uint16\_t GroupNo, double Pos[], double Vel[], double Time)

#### Parameters:

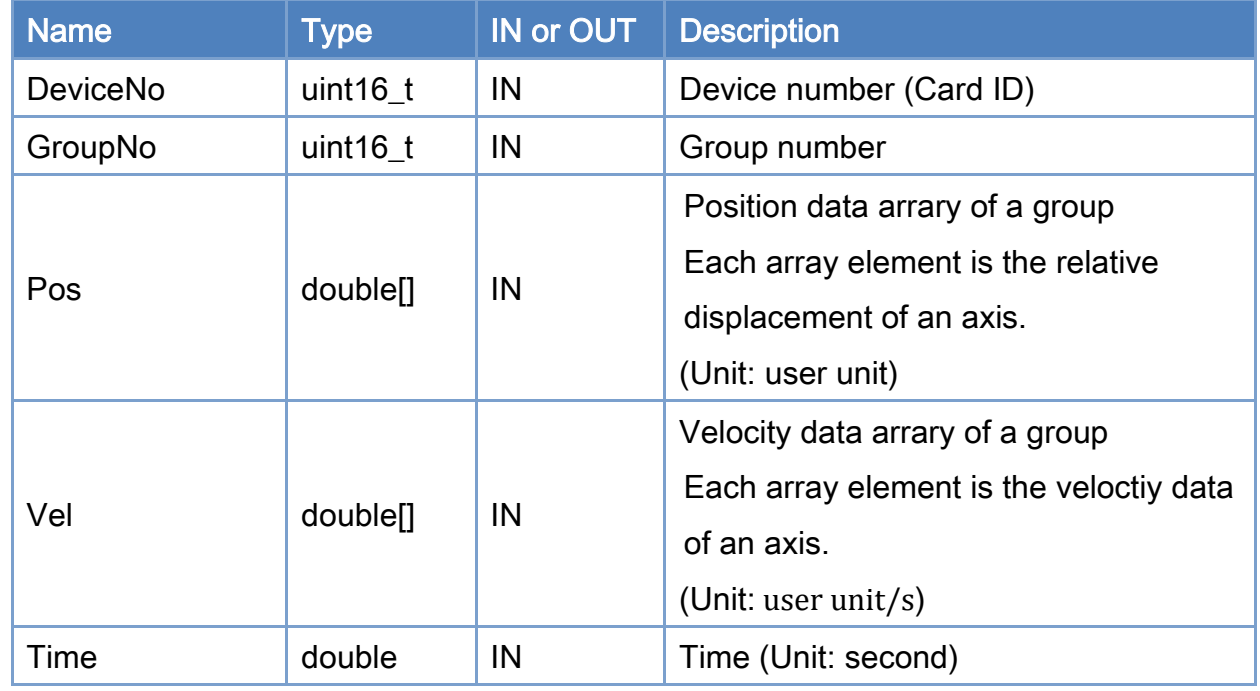

# Return:

0: Success.

Others: Refer to Appendix ["Error Codes"](#page-594-0).

Copyright © 2018 ICP DAS CO., Ltd. All Rights Reserved. 414 - 414 -

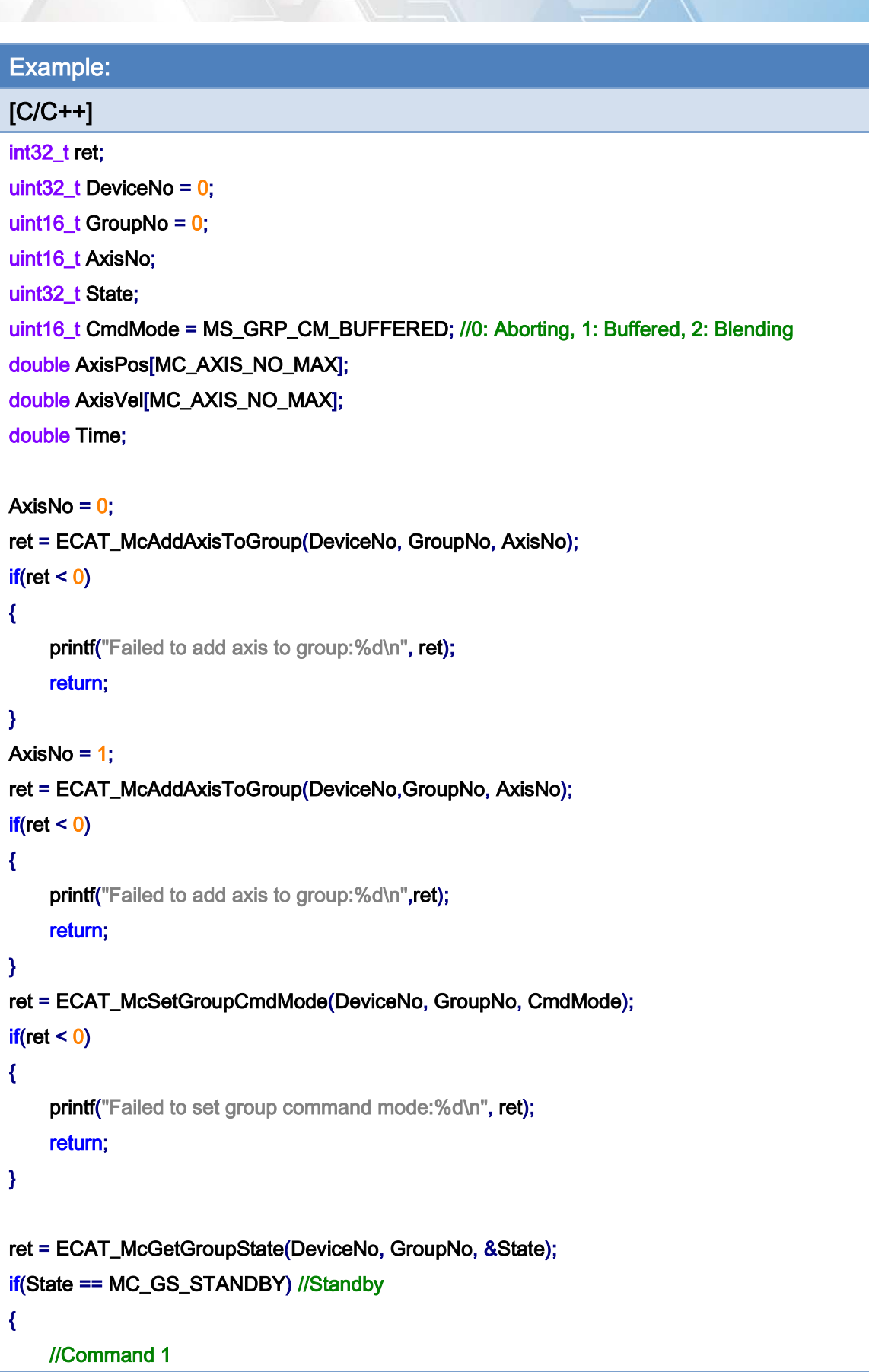

Copyright © 2018 ICP DAS CO., Ltd. All Rights Reserved. 415 - 415 -

```
Copyright © 2018 ICP DAS CO., Ltd. All Rights Reserved. 416 - 416 -
AxisPos[0] = 0.0;
AxisPos[1] = 0.0;
AxisVel[0] = 0.0;
AxisVel[1] = 0.0;Time = 0;
 ret = ECAT_McGroupMoveLineRel_PVT(DeviceNo, GroupNo, AxisPos, AxisVel, Time); 
if(ret < 0) { 
    printf("Failed to add group move line command:%d\n",ret);
     return; 
 } 
 //Command 2 
AxisPos[0] = 5.0;
AxisPos[1] = 0.0;
AxisVel[0] = 20.0;
AxisVel[1] = 0.0;
Time = 1.5;
 ret = ECAT_McGroupMoveLineRel_PVT(DeviceNo, GroupNo, AxisPos, AxisVel, Time); 
if(ret < 0) { 
    printf("Failed to add group move line command:%d\n", ret);
     return; 
 } 
 //Command 3 
AxisPos[0] = -5.0;
 AxisPos[1] = 10.0; 
AxisVel[0] = 20.0;
AxisVel[1] = 0.0;Time = 3.0;
 ret = ECAT_McGroupMoveLineRel_PVT(DeviceNo, GroupNo, AxisPos, AxisVel, Time); 
if(ret < 0)
 { 
    printf("Failed to add group move line command:%d\n", ret);
     return; 
 } 
 //Command 4 
AxisPos[0] = 5.0;
AxisPos[1] = 0.0;
```
}

```
AxisVel[0] = 0.0;
AxisVel[1] = 0.0;Time = 4.5;
 ret = ECAT_McGroupMoveLineRel_PVT(DeviceNo, GroupNo, AxisPos, AxisVel, Time); 
if(ret < 0) { 
    printf("Failed to add group move line command:%d\n", ret);
     return; 
 } 
 do 
 { 
     sleep(1); 
     ret = ECAT_McGetGroupState(DeviceNo, GroupNo, &State); 
 }while(State == MC_GS_MOVING) //Moving 
 if(State == MC_GS_STANDBY) //Standby 
    printf("Group move line successfully!\n");
 else if(State == MC_GS_ERRORSTOP) //ErrorStop 
 { 
    printf("Group error stop\n");
 }
```
Copyright © 2018 ICP DAS CO., Ltd. All Rights Reserved. 417 - 417 -

# 7.8.7. ECAT\_McGroupMoveCircularAbs\_CP\_Angle

# Description:

Start an absolute 2D circular interpolation motion by providing the center position and its angle.

# Syntax:

int32\_t ECAT\_McGroupMoveCircularAbs\_CP\_Angle(uint16\_t DeviceNo, uint16\_t GroupNo, double Vel, double Angle, double AuxPos[])

### Parameters:

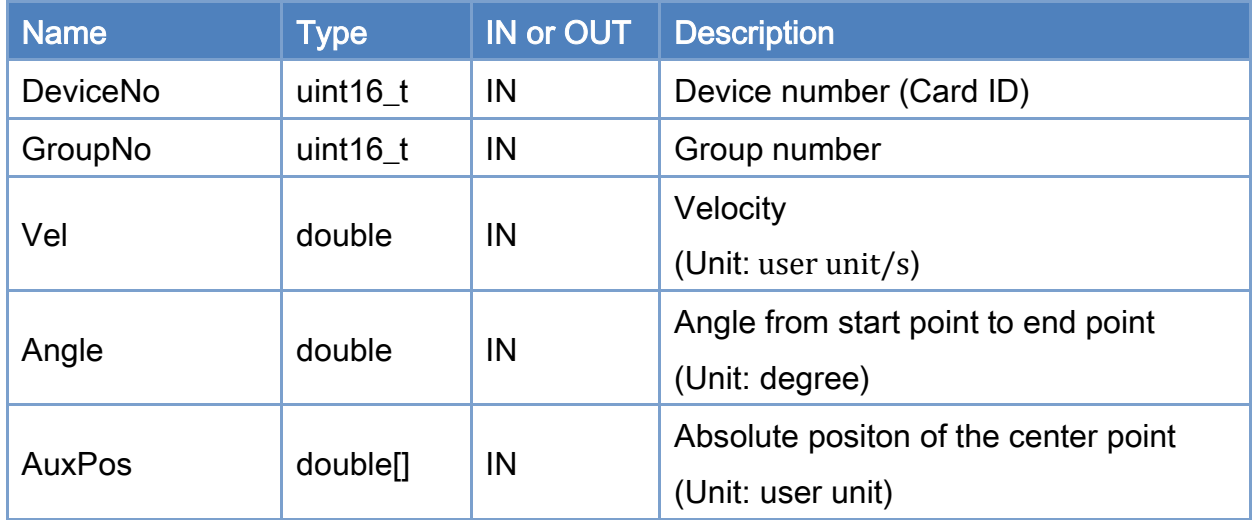

# Return:

0: Success.

Others: Refer to Appendix ["Error Codes"](#page-594-0).

Copyright © 2018 ICP DAS CO., Ltd. All Rights Reserved. 418 - 418 -

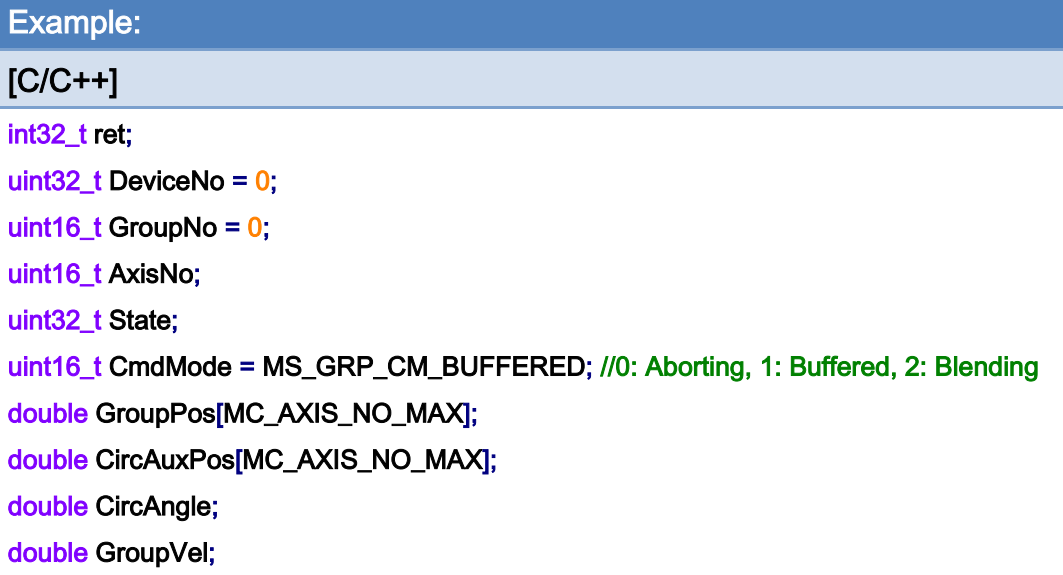

#### AxisNo =  $0$ ;

ret = ECAT\_McAddAxisToGroup(DeviceNo, GroupNo, AxisNo);

 $if(ret < 0)$ 

{

```
printf("Failed to add axis to group:%d\n", ret);
```
#### return;

}

#### AxisNo =  $1$ ;

```
ret = ECAT_McAddAxisToGroup(DeviceNo, GroupNo, AxisNo);
```
 $if(ret < 0)$ 

{

```
 printf("Failed to add axis to group:%d\n", ret);
```
#### return;

}

#### ret = ECAT\_McSetGroupCmdMode(DeviceNo, GroupNo, CmdMode);

```
if(ret < 0)
```
#### {

printf("Failed to set group command mode:%d\n", ret);

return;

# }

ret = ECAT\_McGetGroupState(DeviceNo, GroupNo, &State);

Copyright © 2018 ICP DAS CO., Ltd. All Rights Reserved. 419 - 419 -

```
if(State == MC_GS_STANDBY) //Standby
```

```
{
```

```
 //Command 1 
GroupPos[0] = 0.0;
GroupPos[1] = 0.0;
GroupVel = 5;
 ret = ECAT_McGroupMoveLineAbs(DeviceNo, GroupNo, GroupPos, GroupVel); 
if(ret < 0)printf("Failed to add group move line command:%d\n", ret);
```

```
 //Command 2 
 CircAuxPos [0] = 10.0; //Center Position 
 CircAuxPos [1] = 0.0; //Center Position 
 CircAngle = 135; 
GroupVel = 5;
 ret = ECAT_McGroupMoveCircularAbs_CP_Angle(DeviceNo, GroupNo, GroupVel, CircAngle 
                        , CircAuxPos); 
if(ret < 0) { 
    printf("Failed to add group move circular command:%d\n", ret);
 } 
 do 
 { 
     sleep(1); 
     ret = ECAT_McGetGroupState(DeviceNo, GroupNo, &State); 
 }while(State == MC_GS_MOVING) //Moving 
 if(State == MC_GS_STANDBY) //Standby 
    printf("Group move circular successfully!\n");
 else if(State == MC_GS_ERRORSTOP) //ErrorStop
```

```
 {
```
}

printf("Group error stop\n");

```
}
```
Copyright © 2018 ICP DAS CO., Ltd. All Rights Reserved. 420 -

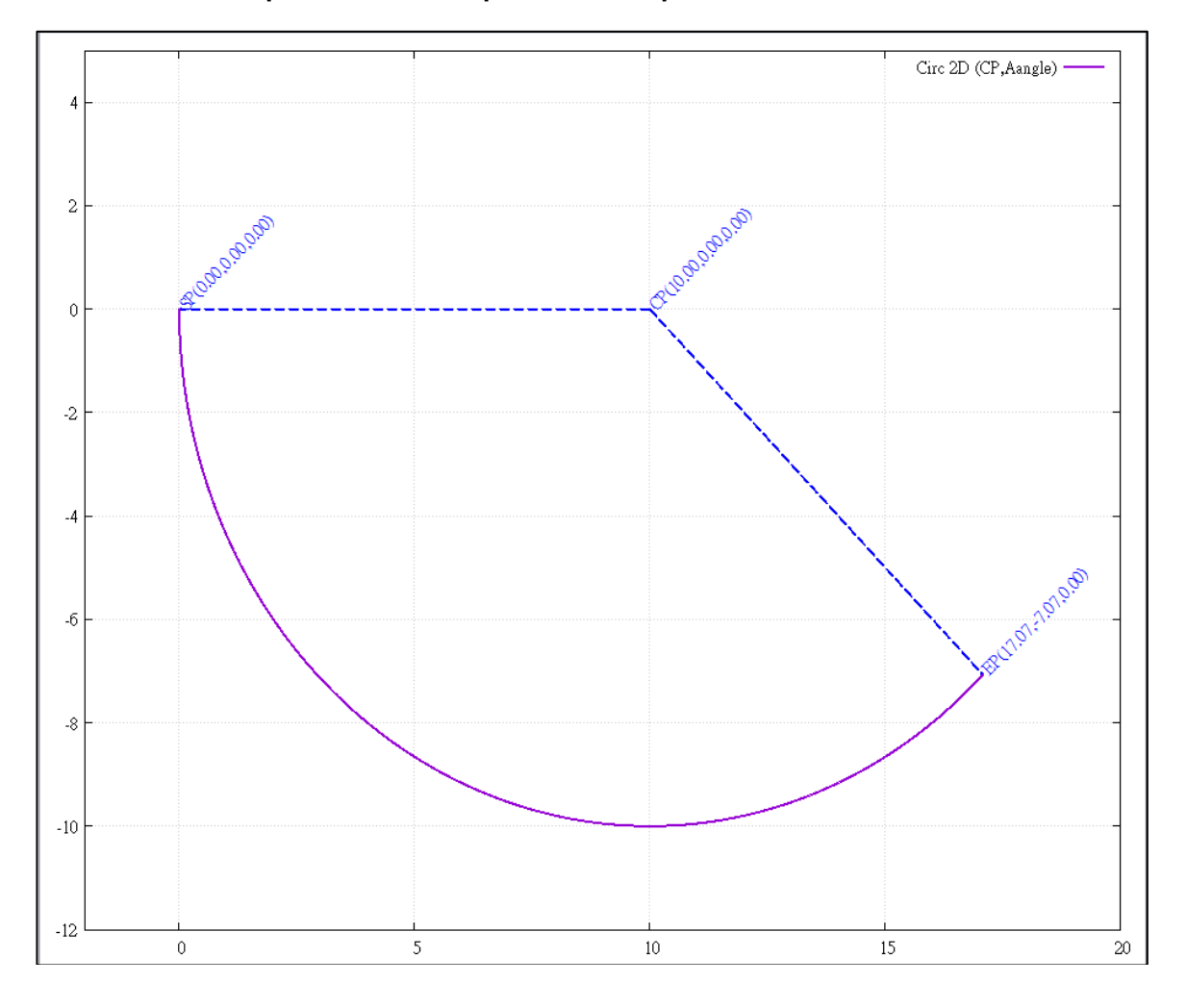

# 2D circular interpolation motion path of example:

Copyright © 2018 ICP DAS CO., Ltd. All Rights Reserved. 421 -

# 7.8.8. ECAT\_McGroupMoveCircularRel\_CP\_Angle

# Description:

Start a relative 2D circular interpolation motion by providing the center position and its angle.

# Syntax:

int32\_t ECAT\_McGroupMoveCircularRel\_CP\_Angle(uint16\_t DeviceNo, uint16\_t GroupNo, double Vel, double Angle, double AuxPos[])

#### Parameters:

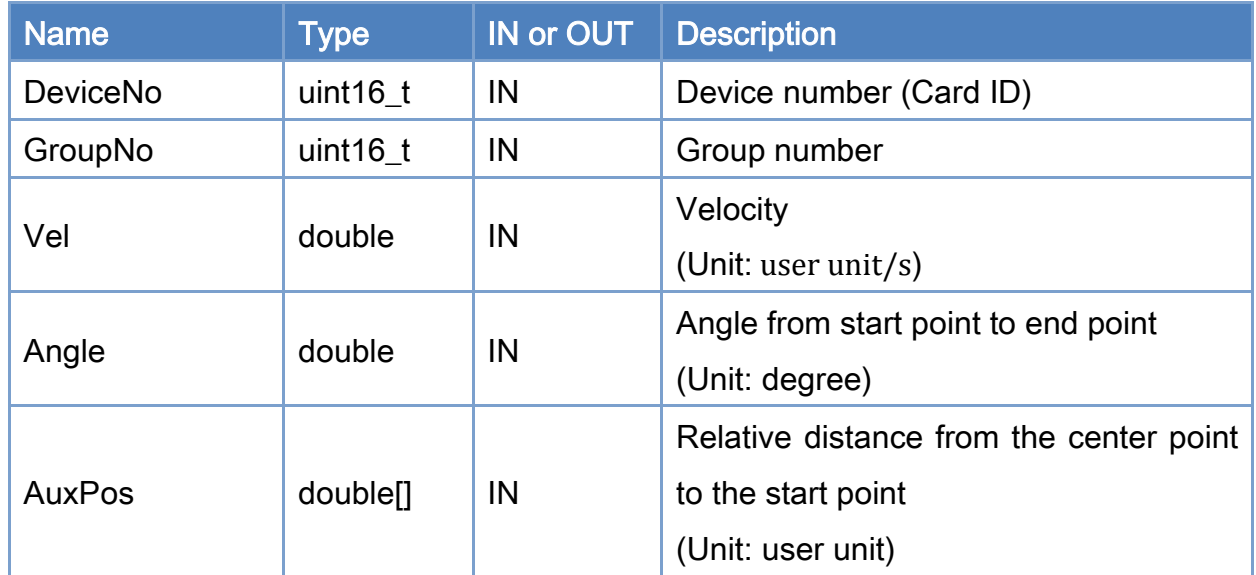

## Return:

0: Success.

Others: Refer to Appendix ["Error Codes"](#page-594-0).

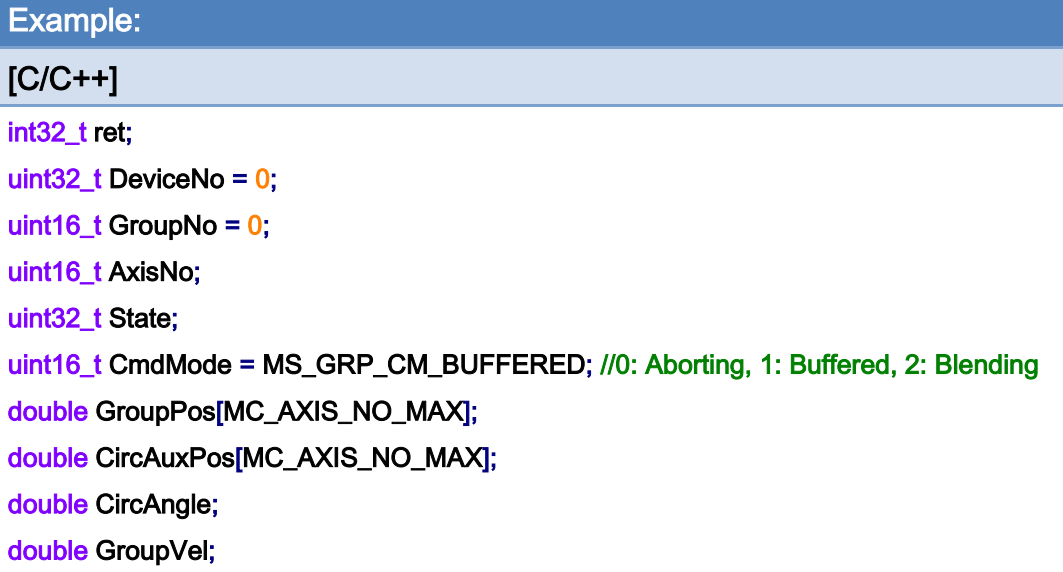

#### AxisNo =  $0$ ;

ret = ECAT\_McAddAxisToGroup(DeviceNo, GroupNo, AxisNo);

 $if(ret < 0)$ 

{

```
printf("Failed to add axis to group:%d\n", ret);
```
return;

}

```
AxisNo = 1;
```

```
ret = ECAT_McAddAxisToGroup(DeviceNo, GroupNo, AxisNo);
```
 $if(ret < 0)$ 

{

```
 printf("Failed to add axis to group:%d\n", ret);
```
return;

}

ret = ECAT\_McSetGroupCmdMode(DeviceNo, GroupNo, CmdMode);

```
if(ret < 0)
```
{

printf("Failed to set group command mode:%d\n", ret);

return;

}

ret = ECAT\_McGetGroupState(DeviceNo, GroupNo, &State);

Copyright © 2018 ICP DAS CO., Ltd. All Rights Reserved. 423 -

```
if(State == MC_GS_STANDBY) //Standby 
{ 
      CircAuxPos [0] = 10.0; //Center Position 
      CircAuxPos [1] = 0.0; //Center Position 
      CircAngle = 135; 
     GroupVel = 5;
      ret = ECAT_McGroupMoveCircularRel_CP_Angle(DeviceNo, GroupNo, GroupVel, CircAngle 
                             , CircAuxPos); 
    if(ret < 0) { 
         printf("Failed to add group move circular command:%d\n", ret);
     } 
      do 
      { 
          sleep(1); 
          ret = ECAT_McGetGroupState(DeviceNo, GroupNo, &State); 
     }while(State == MC_GS_MOVING) //Moving 
      if(State == MC_GS_STANDBY) //Standby 
         printf("Group move circular successfully!\n");
      else if(State == MC_GS_ERRORSTOP) //ErrorStop 
      { 
         printf("Group error stop\n");
     } 
}
```
Copyright © 2018 ICP DAS CO., Ltd. All Rights Reserved. 424 -

# 7.8.9. ECAT\_McGroupMoveCircularAbs\_CP\_EP

# Description:

Start an absolute 2D circular interpolation motion by providing the center position and the end position.

# Syntax:

int32\_t ECAT\_McGroupMoveCircularAbs\_CP\_EP(uint16\_t DeviceNo, uint16\_t GroupNo, double Vel, uint8\_t Dir, double AuxPos[], double EndPos[])

#### Parameters:

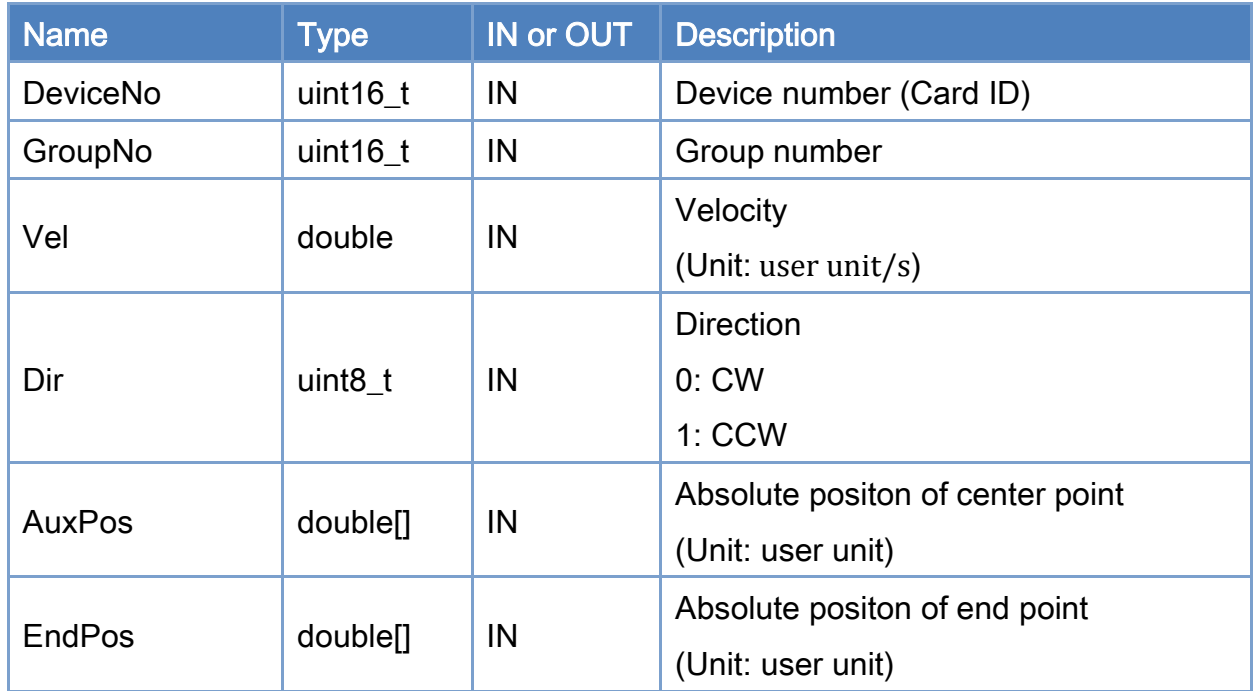

## Return:

0: Success.

Others: Refer to Appendix ["Error Codes"](#page-594-0).

Copyright © 2018 ICP DAS CO., Ltd. All Rights Reserved. 425 -

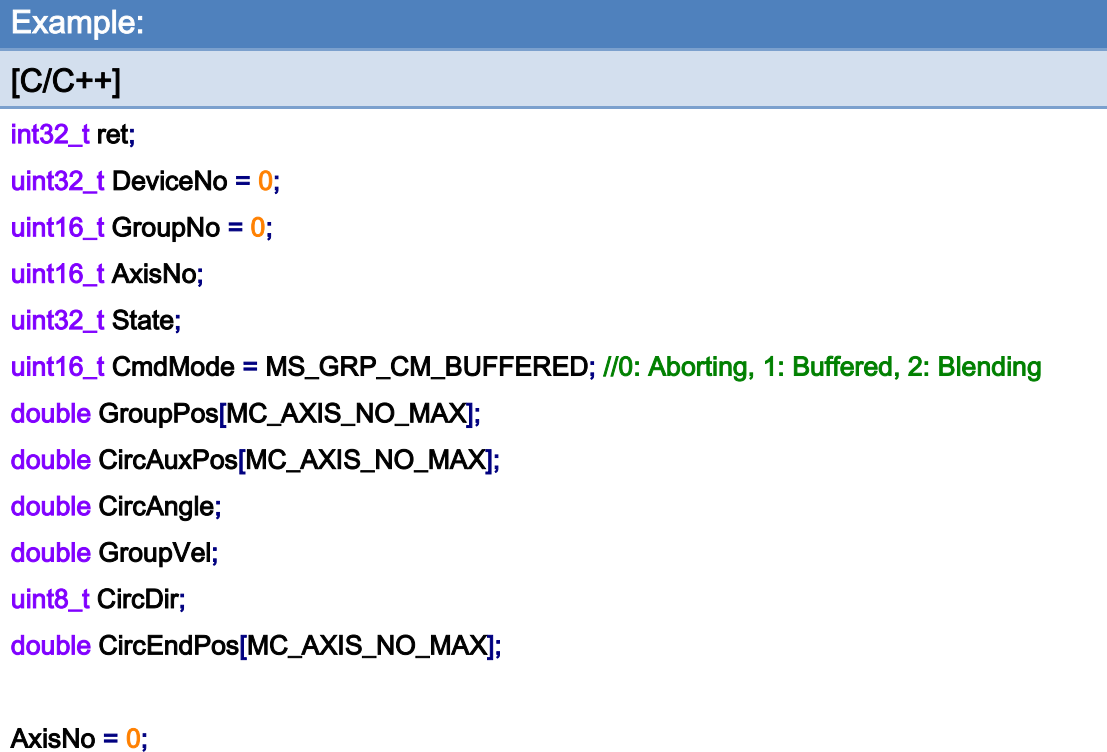

ret = ECAT\_McAddAxisToGroup(DeviceNo, GroupNo, AxisNo);  $if(ret < 0)$ { printf("Failed to add axis to group:%d\n", ret); return; } AxisNo =  $1$ ;

ret = ECAT\_McAddAxisToGroup(DeviceNo, GroupNo, AxisNo);  $if(ret < 0)$ { printf("Failed to add axis to group:%d\n", ret); return; }

ret = ECAT\_McSetGroupCmdMode(DeviceNo, GroupNo, CmdMode);

 $if(ret < 0)$ 

{

}

printf("Failed to set group command mode:%d\n", ret);

return;

Copyright © 2018 ICP DAS CO., Ltd. All Rights Reserved. 426 -

```
ret = ECAT_McGetGroupState(DeviceNo, GroupNo, &State); 
if(State == MC_GS_STANDBY) //Standby 
{ 
     //Command 1 
    GroupPos[0] = 0.0;
```

```
GroupPos[1] = 0.0;
GroupVel = 5;
 ret = ECAT_McGroupMoveLineAbs(DeviceNo, GroupNo, GroupPos, GroupVel); 
if(ret < 0)
```
printf("Failed to add group move line command:%d\n", ret);

#### //Command 2

```
 CircAuxPos[0] = 10.0; //Center Position 
 CircAuxPos[1] = 0.0; //Center Position 
 CircEndPos[0] = 17.071 // End Position 
 CircEndPos[1] = 7.071 // End Position
```

```
GroupVel = 5;
```
CircDir =  $0$ ; //CW

```
 ret = ECAT_McGroupMoveCircularAbs_CP_EP(DeviceNo, GroupNo, GroupVel, CircDir 
         , CircAuxPos, CircEndPos);
```
if(ret  $< 0$ )

printf("Failed to add group move circular command:%d\n", ret);

#### do

```
 {
```

```
 sleep(1);
```
ret = ECAT\_McGetGroupState(DeviceNo, GroupNo, &State);

}while(State == MC\_GS\_MOVING) //Moving

### if(State == MC\_GS\_STANDBY) //Standby

printf("Group move circular successfully!\n");

### else if(State == MC\_GS\_ERRORSTOP) //ErrorStop

```
 {
```
printf("Group error stop\n");

Copyright © 2018 ICP DAS CO., Ltd. All Rights Reserved. 427 -

}

}

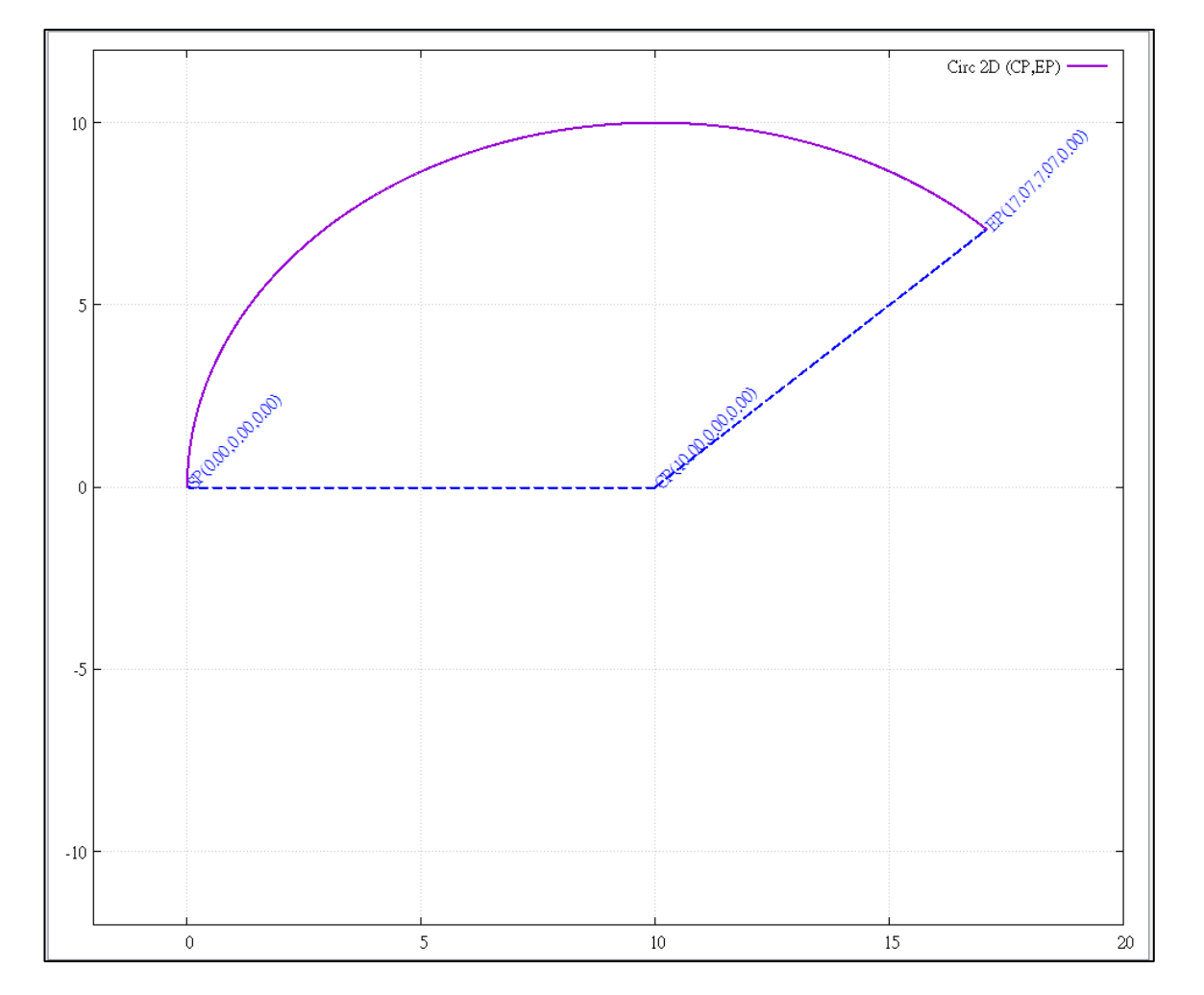

# 2D circular interpolation motion path of example:

Copyright © 2018 ICP DAS CO., Ltd. All Rights Reserved. 428 -

# 7.8.10. ECAT\_McGroupMoveCircularRel\_CP\_EP

# Description:

Start a relative 2D circular interpolation motion by providing the center position and the end position.

# Syntax:

int32\_t ECAT\_McGroupMoveCircularRel\_CP\_EP(uint16\_t DeviceNo, uint16\_t GroupNo, double Vel, uint8\_t Dir, double AuxPos[], double EndPos[])

### Parameters:

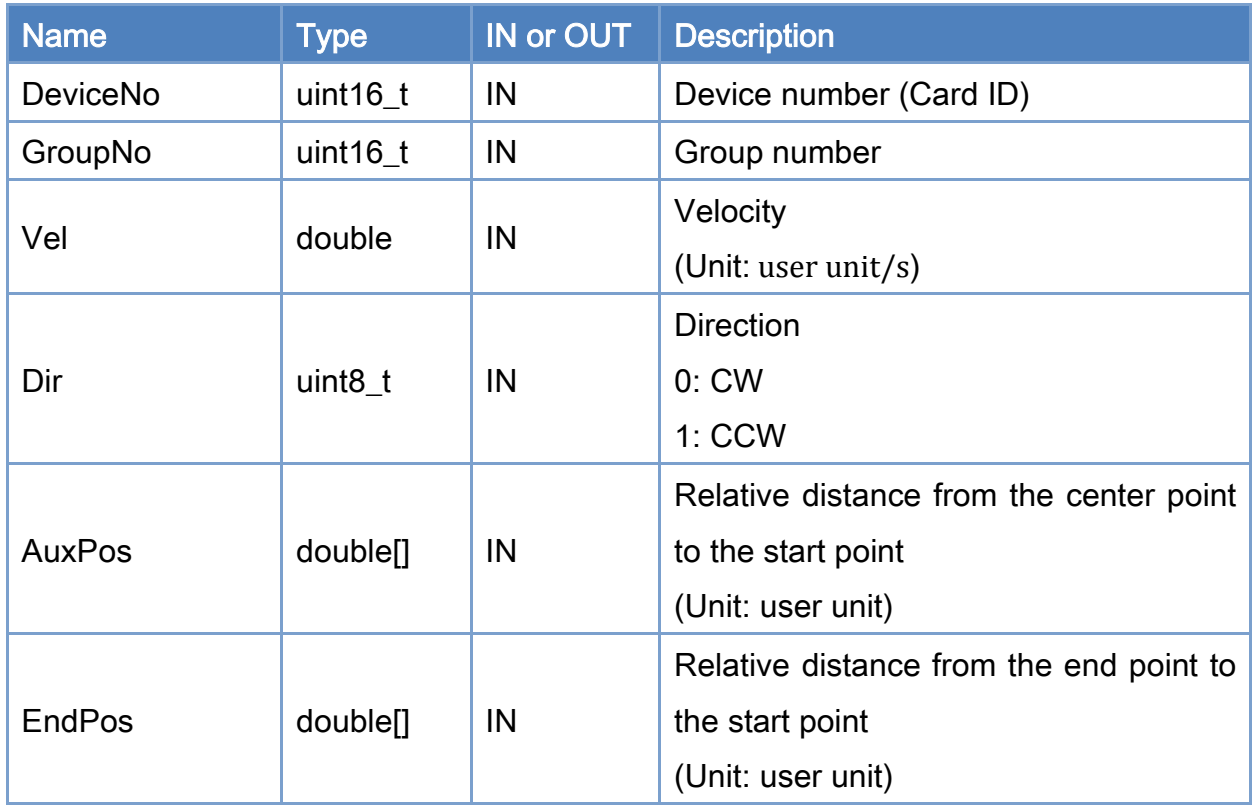

# Return:

0: Success.

Others: Refer to Appendix ["Error Codes"](#page-594-0).

Copyright © 2018 ICP DAS CO., Ltd. All Rights Reserved. 429 -

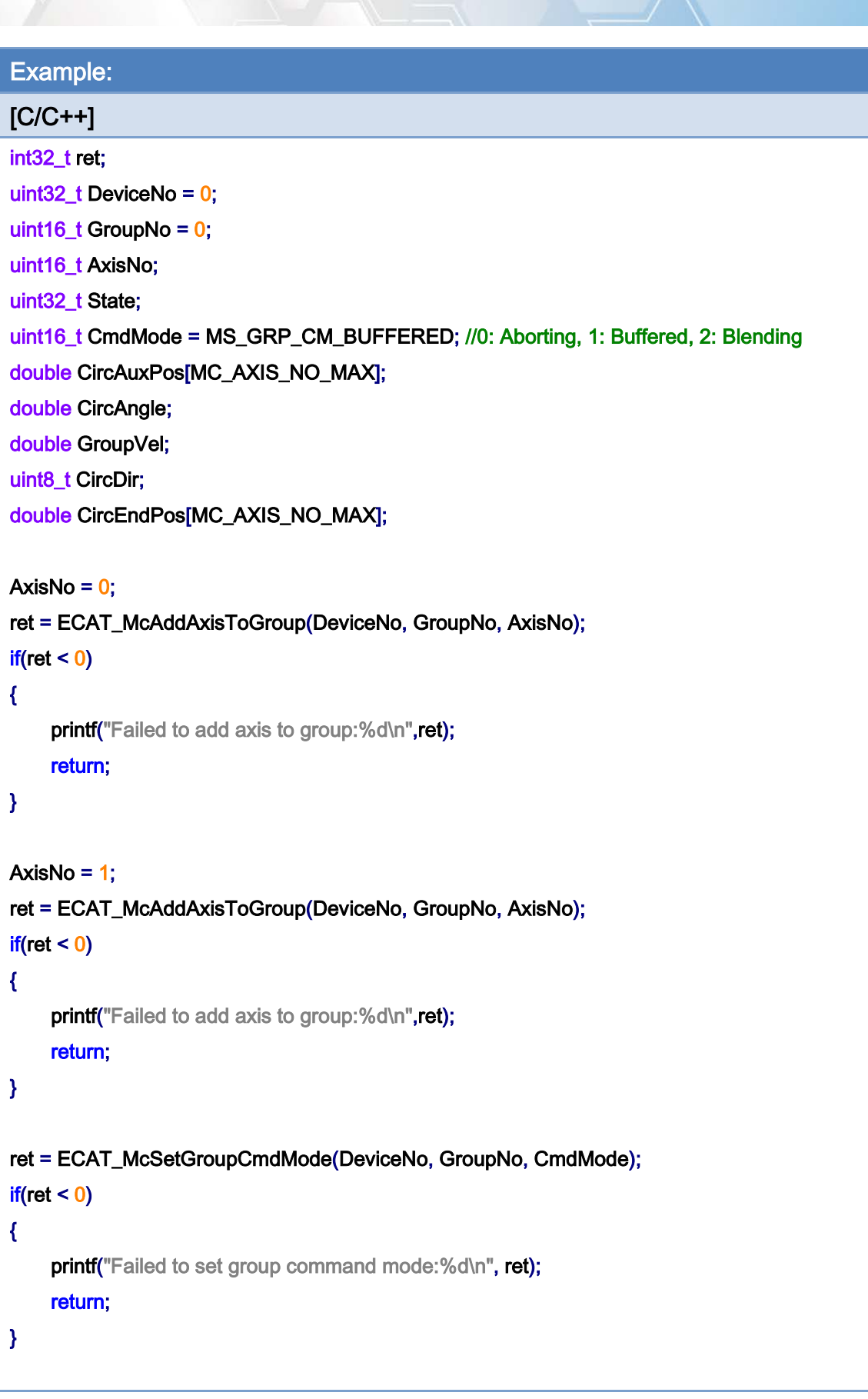

Copyright © 2018 ICP DAS CO., Ltd. All Rights Reserved. 430 - 430 -

```
EtherCAT Master Software Manual
```
}

```
ret = ECAT_McGetGroupState(DeviceNo, GroupNo, &State); 
if(State == MC_GS_STANDBY) //Standby 
{ 
     CircAuxPos[0] = 10.0; //Center Position 
     CircAuxPos[1] = 0.0; //Center Position 
     CircEndPos[0] = 17.071 // End Position 
     CircEndPos[1] = 7.071 // End Position 
    GroupVel = 5;
    CircDir = 0; //CW
     ret = ECAT_McGroupMoveCircularRel_CP_EP(DeviceNo, GroupNo, GroupVel, CircDir 
              , CircAuxPos, CircEndPos); 
    if(ret < 0) { 
         printf("Failed to add group move circular command:%d\n", ret);
     } 
     do 
     { 
          sleep(1); 
          ret = ECAT_McGetGroupState(DeviceNo, GroupNo, &State); 
     }while(State == MC_GS_MOVING) //Moving 
     if(State == MC_GS_STANDBY) //Standby 
         printf("Group move circular successfully!\n");
     else if(State == MC_GS_ERRORSTOP) //ErrorStop 
     { 
         printf("Group error stop\n");
     }
```
Copyright © 2018 ICP DAS CO., Ltd. All Rights Reserved. 431 - 431 -

# 7.8.11. ECAT\_McGroupMoveCircularAbs\_BP\_EP

# Description:

Start an absolute 2D circular interpolation motion by providing a border position and the end position.

# Syntax:

int32\_t ECAT\_McGroupMoveCircularAbs\_BP\_EP(uint16\_t DeviceNo, uint16\_t GroupNo, double Vel, uint8\_t Dir, double AuxPos[], double EndPos[])

#### Parameters:

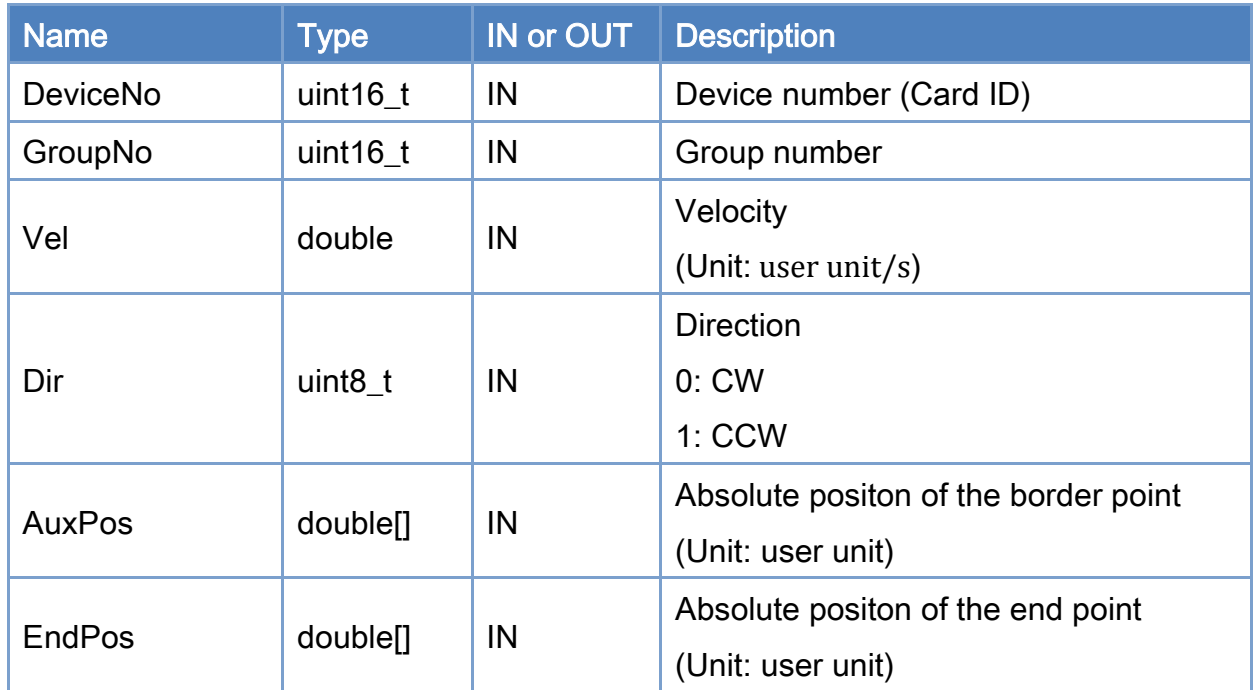

## Return:

0: Success.

Others: Refer to Appendix ["Error Codes"](#page-594-0).

Copyright © 2018 ICP DAS CO., Ltd. All Rights Reserved. 432 -
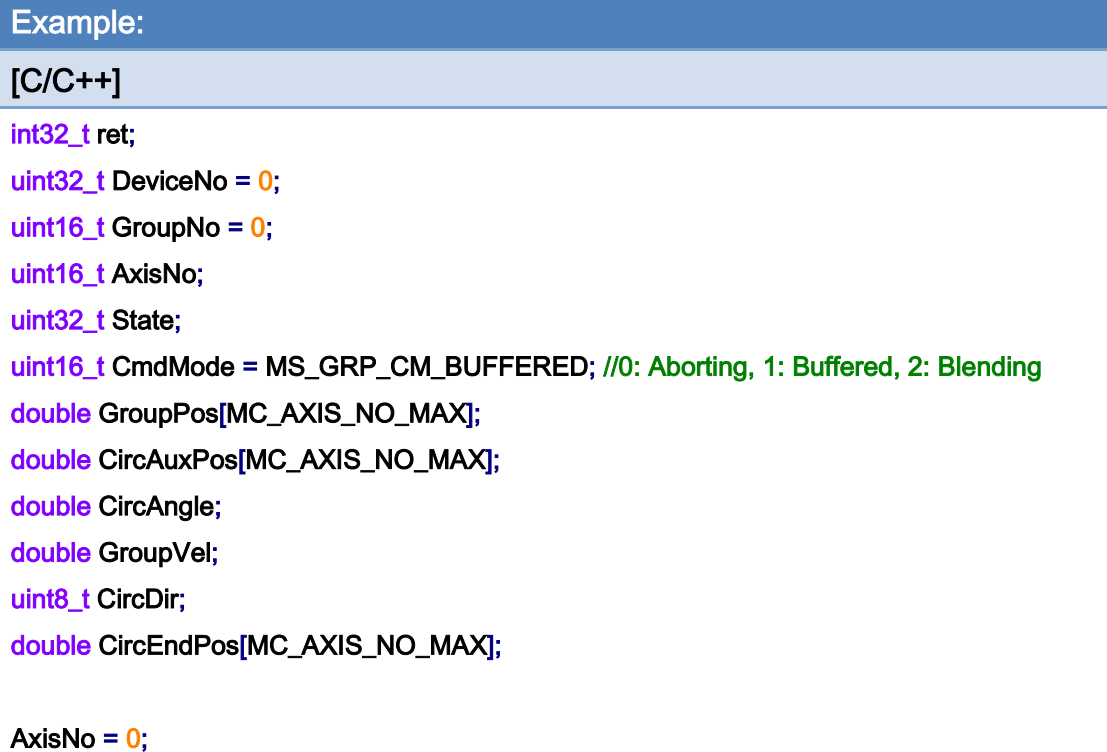

ret = ECAT\_McAddAxisToGroup(DeviceNo, GroupNo, AxisNo);  $if(ret < 0)$ { printf("Failed to add axis to group:%d\n", ret); return; } AxisNo =  $1$ ;

ret = ECAT\_McAddAxisToGroup(DeviceNo, GroupNo, AxisNo);  $if(ret < 0)$ { printf("Failed to add axis to group:%d\n", ret); return; }

ret = ECAT\_McSetGroupCmdMode(DeviceNo, GroupNo, CmdMode);

 $if(ret < 0)$ 

{

}

printf("Failed to set group command mode:%d\n", ret);

return;

Copyright © 2018 ICP DAS CO., Ltd. All Rights Reserved. 433 -

```
ret = ECAT_McGetGroupState(DeviceNo, GroupNo, &State); 
if(State == MC_GS_STANDBY) //Standby 
{ 
     //Command 1 
    GroupPos[0] = 0.0;
    GroupPos[1] = 0.0;
    GroupVel = 5;
     ret = ECAT_McGroupMoveLineAbs(DeviceNo, GroupNo, GroupPos, GroupVel); 
    if(ret < 0)
```
printf("Failed to add group move line command:%d\n", ret);

#### //Command 2

 CircAuxPos[0] = 17.071; //Border Position CircAuxPos[1] = 7.071; //Border Position CircEndPos[0] = 17.071 // End Position CircEndPos[1] = -7.071 // End Position

```
GroupVel = 5;
```

```
CircDir = 0; //CW
```

```
 ret = ECAT_McGroupMoveCircularAbs_BP_EP(DeviceNo, GroupNo, GroupVel, CircDir 
         , CircAuxPos, CircEndPos);
```
if(ret  $< 0$ )

{

printf("Failed to add group move circular command:%d\n", ret);

}

```
 do
```
{

{

sleep(1);

ret = ECAT\_McGetGroupState(DeviceNo, GroupNo, &State);

}while(State == MC\_GS\_MOVING) //Moving

```
 if(State == MC_GS_STANDBY) //Standby
```
printf("Group move circular successfully!\n");

#### else if(State == MC\_GS\_ERRORSTOP) //ErrorStop

Copyright © 2018 ICP DAS CO., Ltd. All Rights Reserved. 434 - 434 -

```
EtherCAT Master Software Manual
```

```
printf("Group error stop\n");
```
 } }

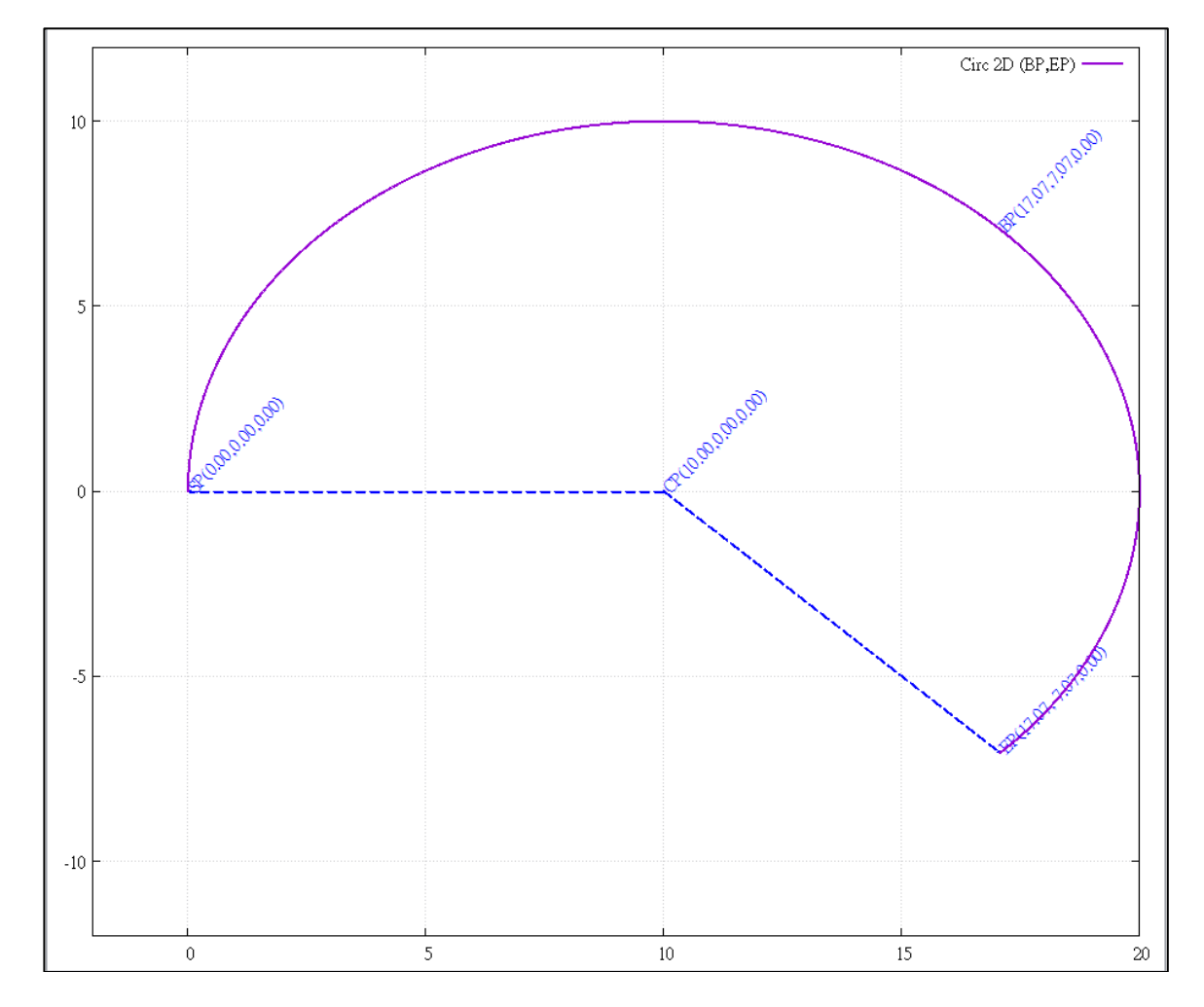

## 2D circular interpolation motion path of example:

Copyright © 2018 ICP DAS CO., Ltd. All Rights Reserved. 435 -

# 7.8.12. ECAT\_McGroupMoveCircularRel\_BP\_EP

## Description:

Start a relative 2D circular interpolation motion by providing a border position and the end position.

## Syntax:

int32\_t ECAT\_McGroupMoveCircularRel\_BP\_EP(uint16\_t DeviceNo, uint16\_t GroupNo, double Vel, uint8\_t Dir, double AuxPos[], double EndPos[])

#### Parameters:

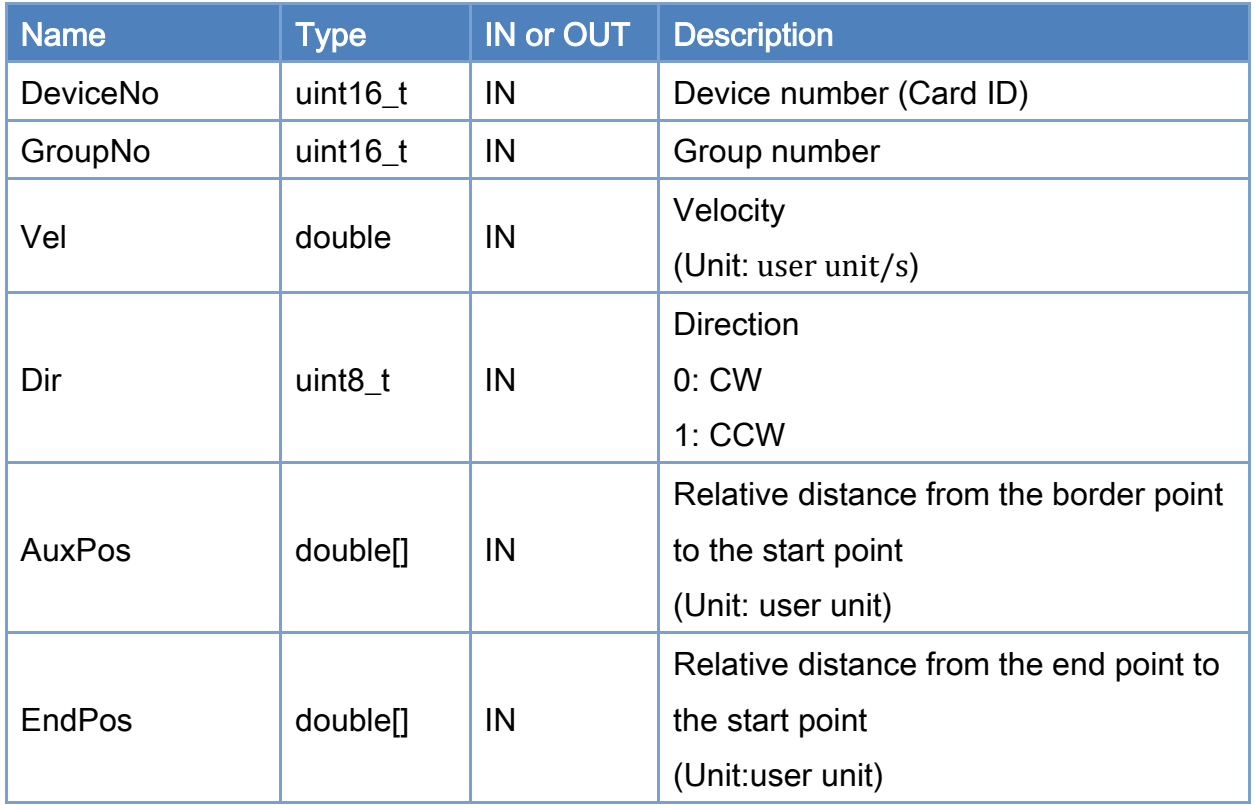

### Return:

0: Success.

Others: Refer to Appendix ["Error Codes"](#page-594-0).

Copyright © 2018 ICP DAS CO., Ltd. All Rights Reserved. 436 -

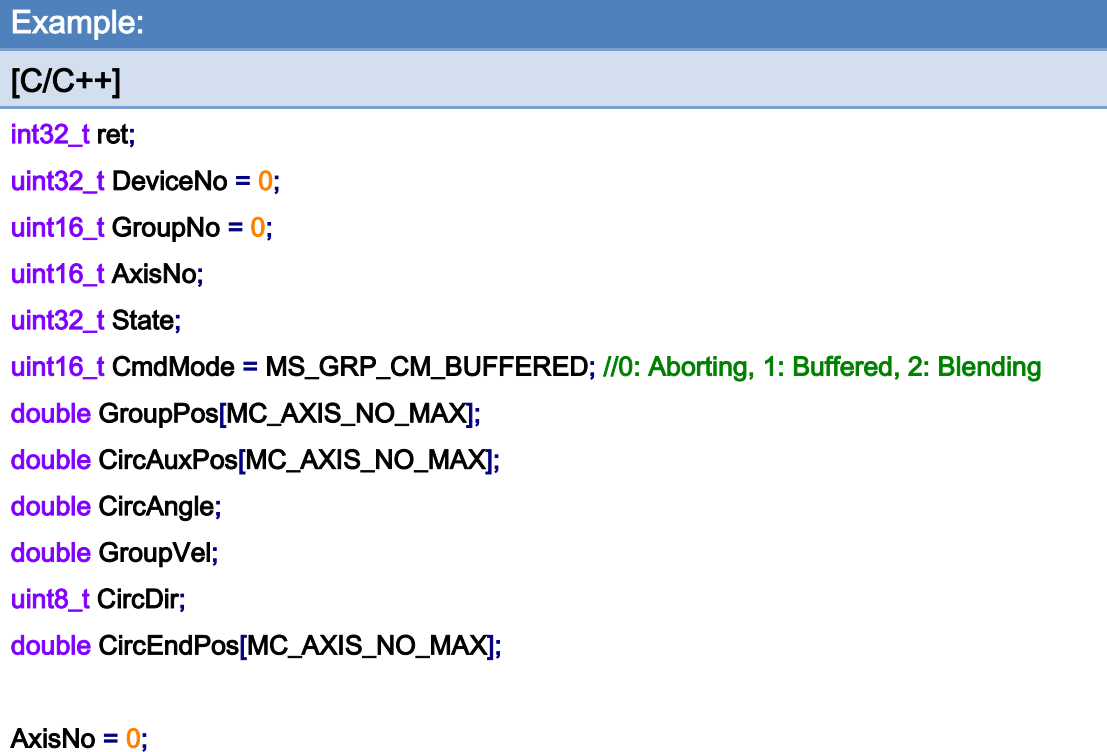

ret = ECAT\_McAddAxisToGroup(DeviceNo, GroupNo, AxisNo);  $if(ret < 0)$ { printf("Failed to add axis to group:%d\n", ret); return; } AxisNo =  $1$ ;

```
ret = ECAT_McAddAxisToGroup(DeviceNo, GroupNo, AxisNo); 
if(ret < 0){ 
     printf("Failed to add axis to group:%d\n", ret); 
     return; 
}
```
ret = ECAT\_McSetGroupCmdMode(DeviceNo, GroupNo, CmdMode);

 $if(ret < 0)$ 

{

}

printf("Failed to set group command mode:%d\n", ret);

return;

Copyright © 2018 ICP DAS CO., Ltd. All Rights Reserved. 437 - 437 -

}

```
ret = ECAT_McGetGroupState(DeviceNo, GroupNo, &State); 
if(State == MC_GS_STANDBY) //Standby 
{ 
     CircAuxPos[0] = 17.071; //Border Position 
     CircAuxPos[1] = 7.071; //Border Position 
     CircEndPos[0] = 17.071 // End Position 
     CircEndPos[1] = -7.071 // End Position 
    GroupVel = 5;
    CircDir = 0; //CW
     ret = ECAT_McGroupMoveCircularRel_BP_EP(DeviceNo, GroupNo, GroupVel, CircDir 
              , CircAuxPos, CircEndPos); 
    if(ret < 0) { 
         printf("Failed to add group move circular command:%d\n", ret);
     } 
     do 
     { 
          sleep(1); 
          ret = ECAT_McGetGroupState(DeviceNo, GroupNo, &State); 
     }while(State == MC_GS_MOVING) //Moving 
     if(State == MC_GS_STANDBY) //Standby 
         printf("Group move circular successfully!\n");
     else if(State == MC_GS_ERRORSTOP) //ErrorStop 
     { 
          printf("Group error stop\n"); 
     }
```
Copyright © 2018 ICP DAS CO., Ltd. All Rights Reserved. 438 -

# 7.8.13. ECAT\_McGroupMove3DCircularAbs\_CP\_Angle

## Description:

Start an absolute 3D circular interpolation motion by providing the center position and an angle.

## Syntax:

int32\_t ECAT\_McGroupMove3DCircularAbs\_CP\_Angle(uint16\_t DeviceNo, uint16\_t GroupNo, double Vel, double Angle, double AuxPos[], double NV[])

#### Parameters:

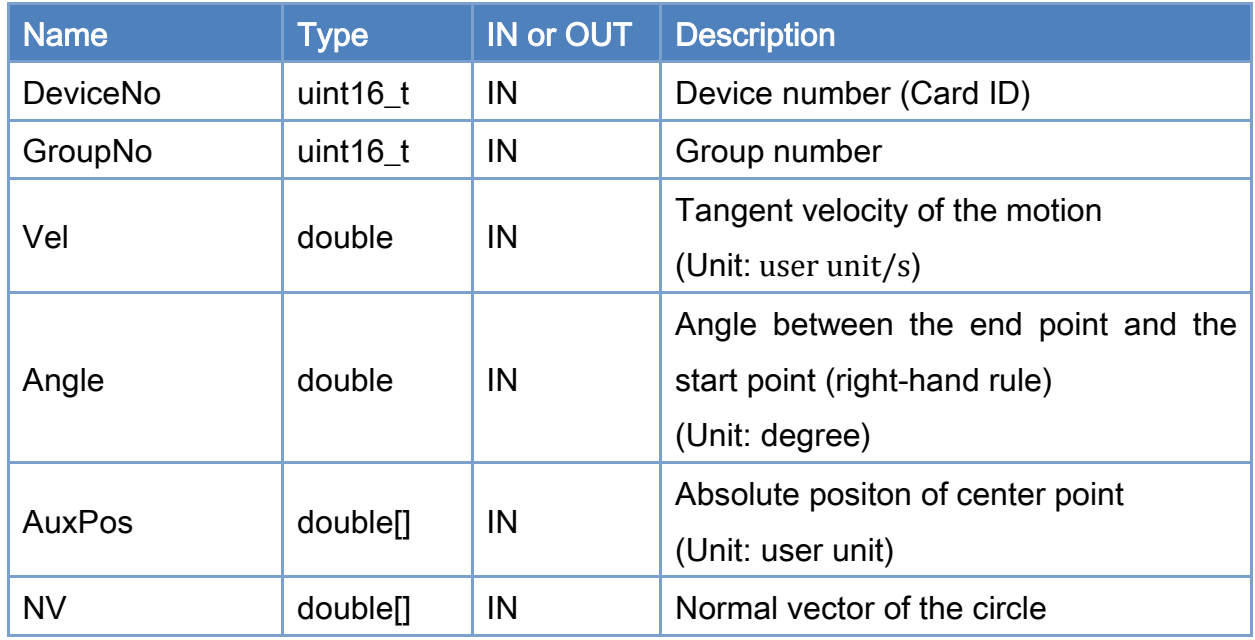

### Return:

0: Success.

Others: Refer to Appendix ["Error Codes"](#page-594-0).

Copyright © 2018 ICP DAS CO., Ltd. All Rights Reserved. 439 -

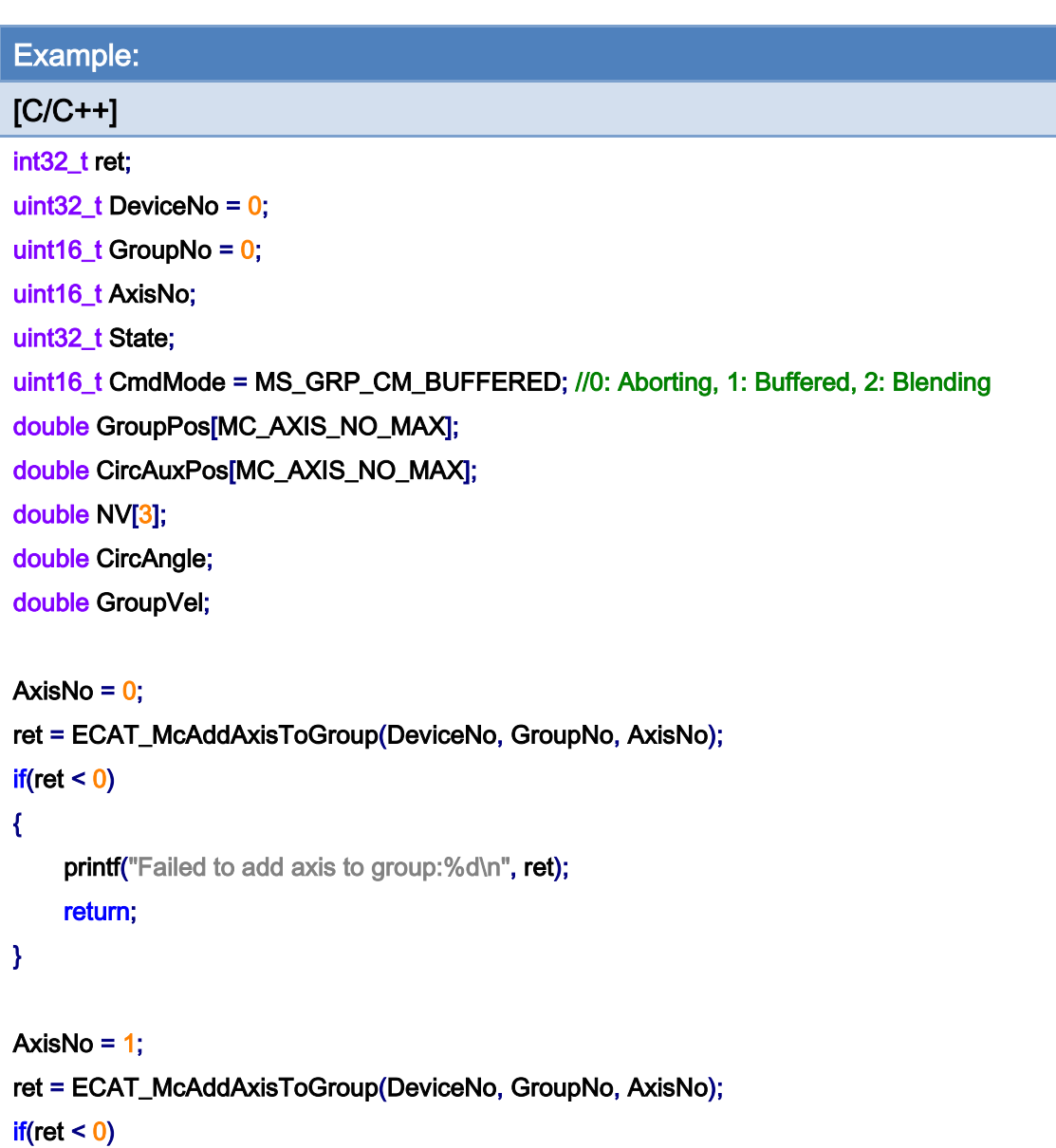

{

```
printf("Failed to add axis to group:%d\n",ret);
```

```
 return;
```

```
}
```
ret = ECAT\_McSetGroupCmdMode(DeviceNo, GroupNo, CmdMode);

 $if(ret < 0)$ 

{

printf("Failed to set group command mode:%d\n", ret); return;

}

Copyright © 2018 ICP DAS CO., Ltd. All Rights Reserved. 440 -

```
ret = ECAT_McGetGroupState(DeviceNo, GroupNo, &State); 
if(State == MC_GS_STANDBY) //Standby 
{
```

```
 //Command 1 
GroupPos[0] = 0.0;
GroupPos[1] = 0.0;
GroupPos[2] = 0.0;
GroupVel = 5;
 ret = ECAT_McGroupMoveLineAbs(DeviceNo, GroupNo, GroupPos, GroupVel); 
if(ret < 0)
```
printf("Failed to add group move line command:%d\n", ret);

```
 //Command 2
```
 CircAuxPos [0] = 3.5355; //Center Position CircAuxPos [1] = 3.5355; //Center Position CircAuxPos [2] = 0.0; //Center Position

 NV [0] = -0.7071; //Normal Vector NV [1] = 0.7071; //Normal Vector  $NV [2] = 0.0;$  //Normal Vector

```
 CircAngle = 135; 
GroupVel = 5;
 ret = ECAT_McGroupMove3DCircularAbs_CP_Angle(DeviceNo, GroupNo, GroupVel 
          , CircAngle, CircAuxPos, NV); 
if(ret < 0) { 
    printf("Failed to add group move circular command:%d\n",ret);
 } 
 do 
 { 
     sleep(1); 
     ret = ECAT_McGetGroupState(DeviceNo, GroupNo, &State);
```
}while(State == MC\_GS\_MOVING) //Moving

if(State == MC\_GS\_STANDBY) //Standby

Copyright © 2018 ICP DAS CO., Ltd. All Rights Reserved. 441 -

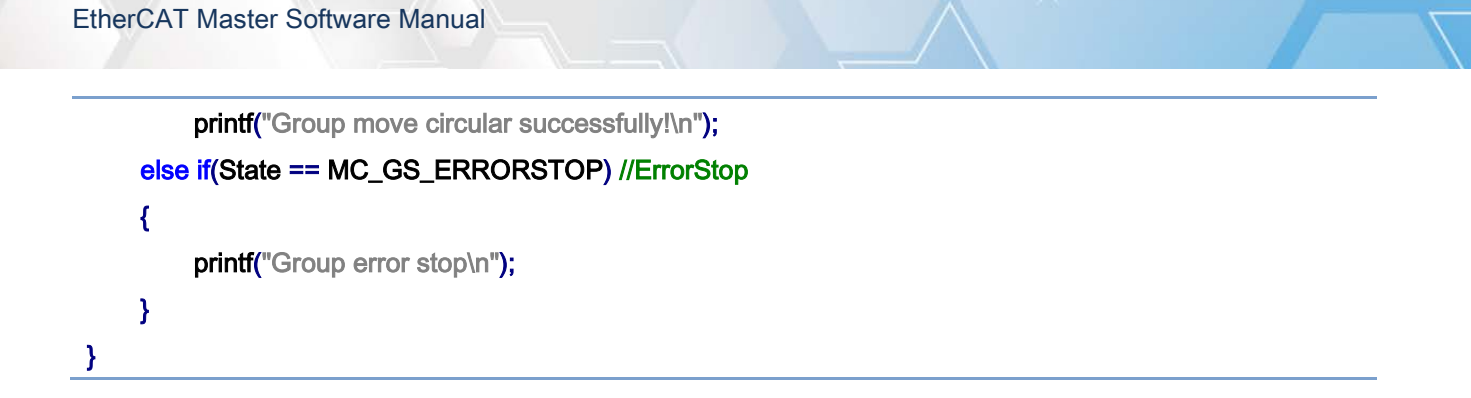

3D circular interpolation motion path of example:

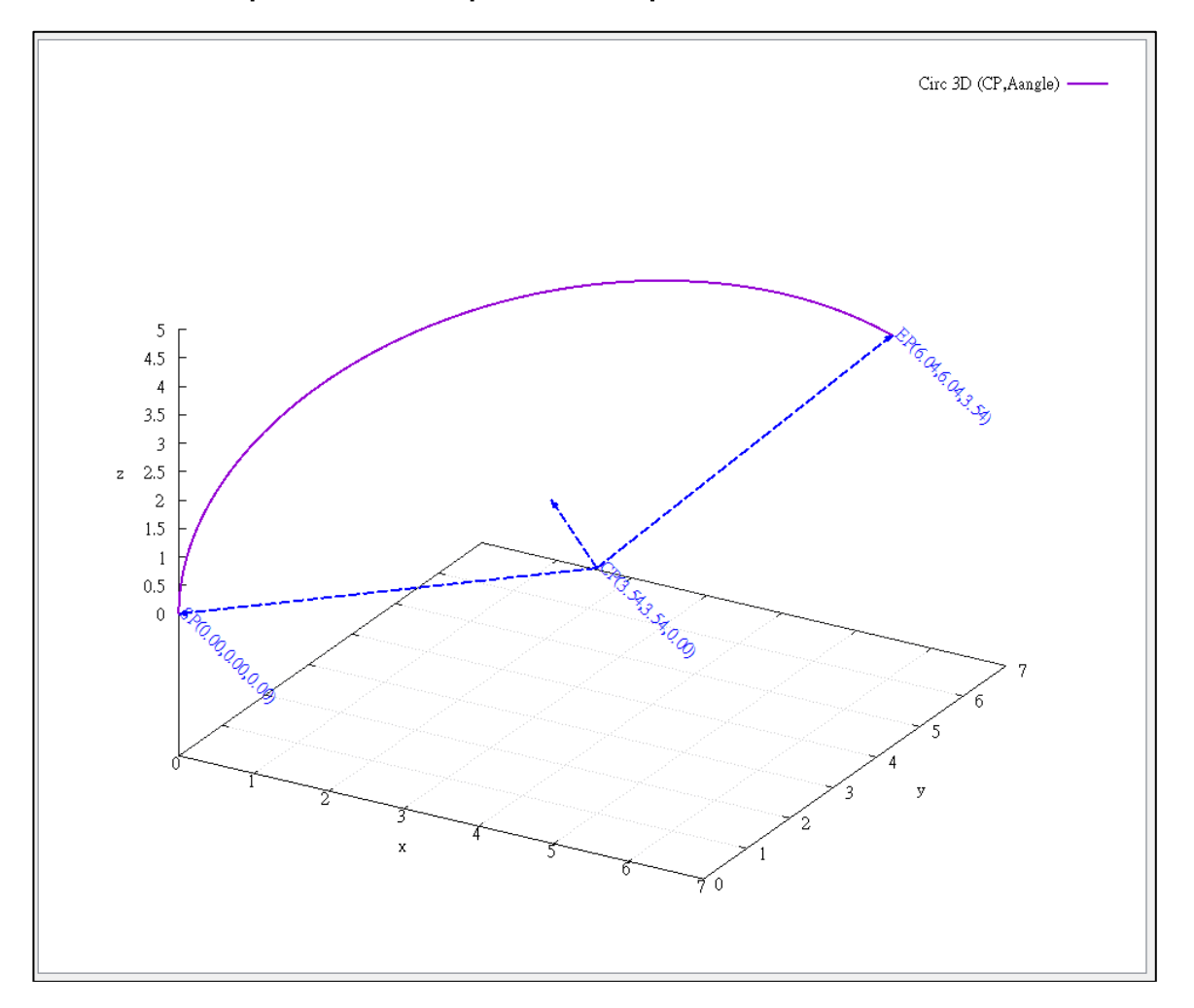

# 7.8.14. ECAT\_McGroupMove3DCircularRel\_CP\_Angle

## Description:

Start a relative 3D circular interpolation motion by providing the center position and an angle.

## Syntax:

int32\_t ECAT\_McGroupMove3DCircularRel\_CP\_Angle(uint16\_t DeviceNo, uint16\_t GroupNo, double Vel, double Angle, double AuxPos[], double NV[])

#### Parameters:

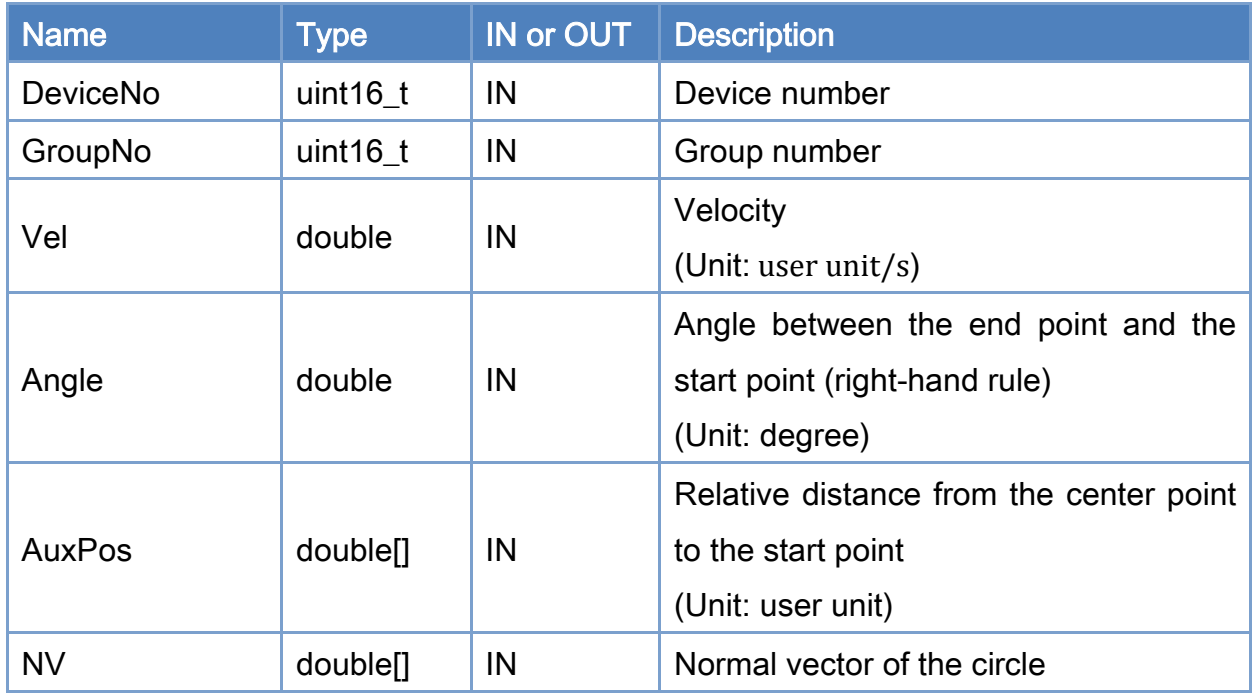

### Return:

0: Success.

Others: Refer to Appendix ["Error Codes"](#page-594-0).

Copyright © 2018 ICP DAS CO., Ltd. All Rights Reserved. 443 -

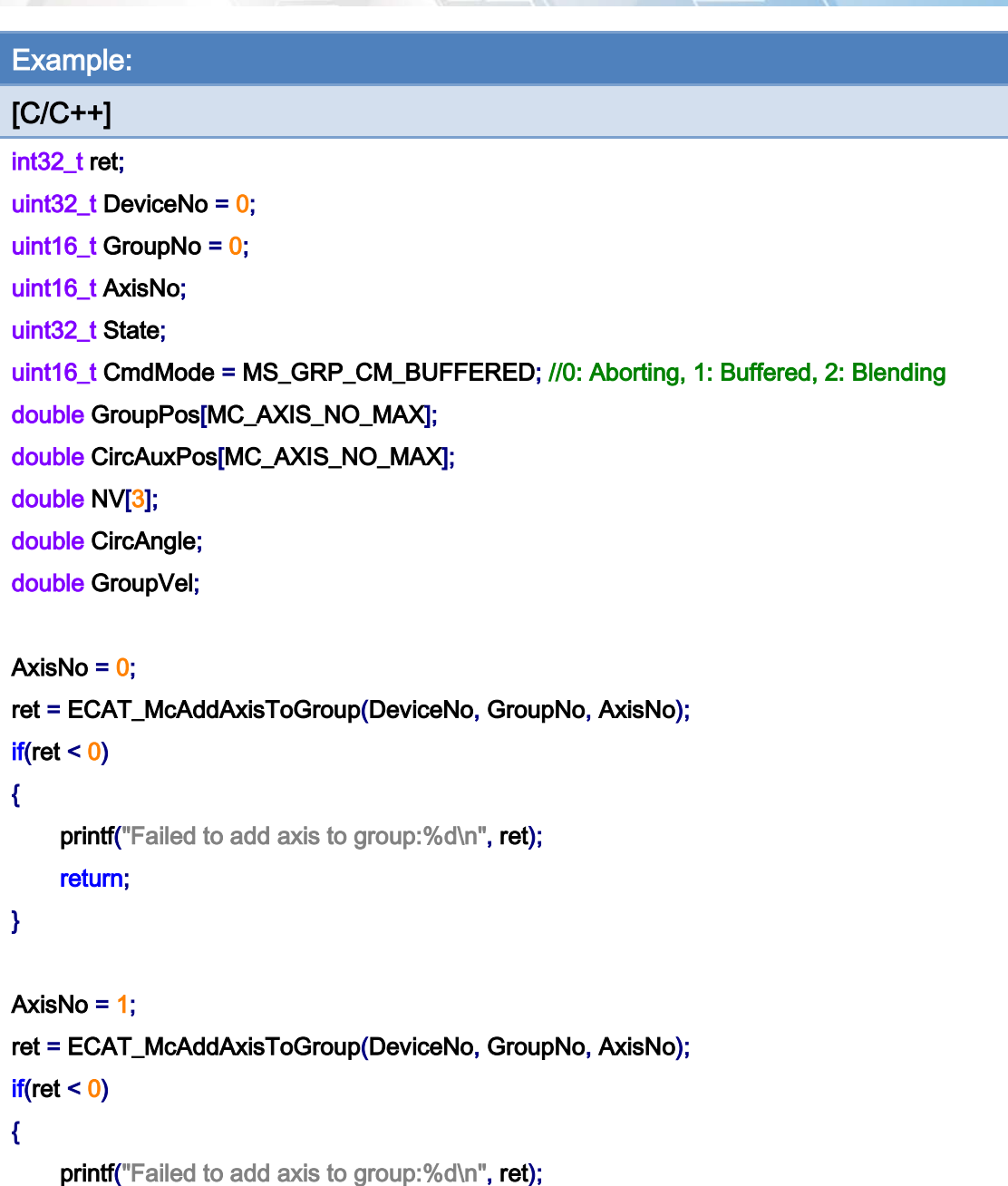

return;

}

ret = ECAT\_McSetGroupCmdMode(DeviceNo, GroupNo, CmdMode);

 $if(ret < 0)$ 

{

printf("Failed to set group command mode:%d\n", ret); return;

}

Copyright © 2018 ICP DAS CO., Ltd. All Rights Reserved. 444 -

```
ret = ECAT_McGetGroupState(DeviceNo, GroupNo, &State); 
if(State == MC_GS_STANDBY) //Standby 
{ 
     CircAuxPos [0] = 3.5355; //Center Position 
     CircAuxPos [1] = 3.5355; //Center Position 
    CircAuxPos [2] = 0.0; //Center Position
     NV [0] = -0.7071; //Normal Vector 
     NV [1] = 0.7071; //Normal Vector 
    NV [2] = 0.0; //Normal Vector
     CircAngle = 135; 
    GroupVel = 5;
     ret = ECAT_McGroupMove3DCircularRel_CP_Angle(DeviceNo, GroupNo, GroupVel 
              , CircAngle, CircAuxPos, NV); 
    if(re<sub>i</sub> < 0) { 
         printf("Failed to add group move circular command:%d\n", ret);
     } 
     do 
     { 
          sleep(1); 
          ret = ECAT_McGetGroupState(DeviceNo, GroupNo, &State); 
     }while(State == MC_GS_MOVING) //Moving 
     if(State == MC_GS_STANDBY) //Standby 
         printf("Group move circular successfully!\n");
     else if(State == MC_GS_ERRORSTOP) //ErrorStop 
     { 
         printf("Group error stop\n");
     } 
}
```
Copyright © 2018 ICP DAS CO., Ltd. All Rights Reserved. 445 -

# 7.8.15. ECAT\_McGroupMove3DCircularAbs\_CP\_EP

## Description:

Start an absolute 3D circular interpolation motion by providing the center position and the end position.

#### Syntax:

int32\_t ECAT\_McGroupMove3DCircularAbs\_CP\_EP(uint16\_t DeviceNo, uint16\_t GroupNo, double Vel, uint8\_t Dir, double AuxPos[], double EndPos[])

#### Parameters:

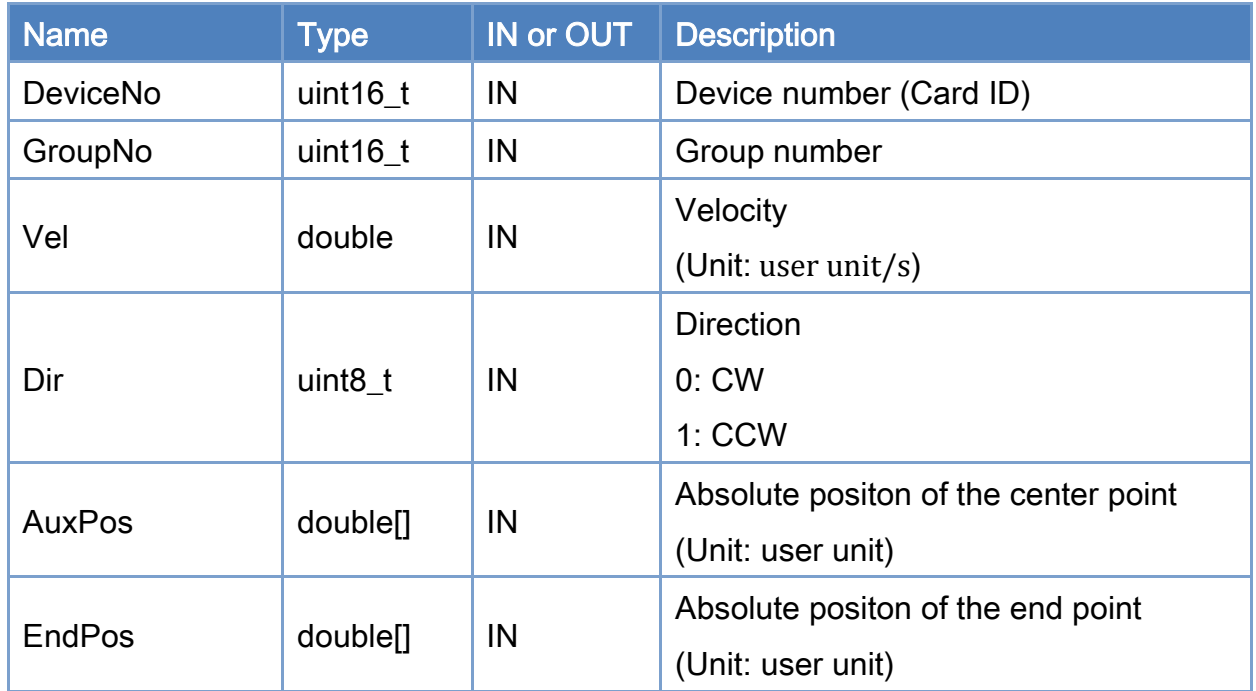

### Return:

0: Success.

Others: Refer to Appendix ["Error Codes"](#page-594-0).

Copyright © 2018 ICP DAS CO., Ltd. All Rights Reserved. 446 -

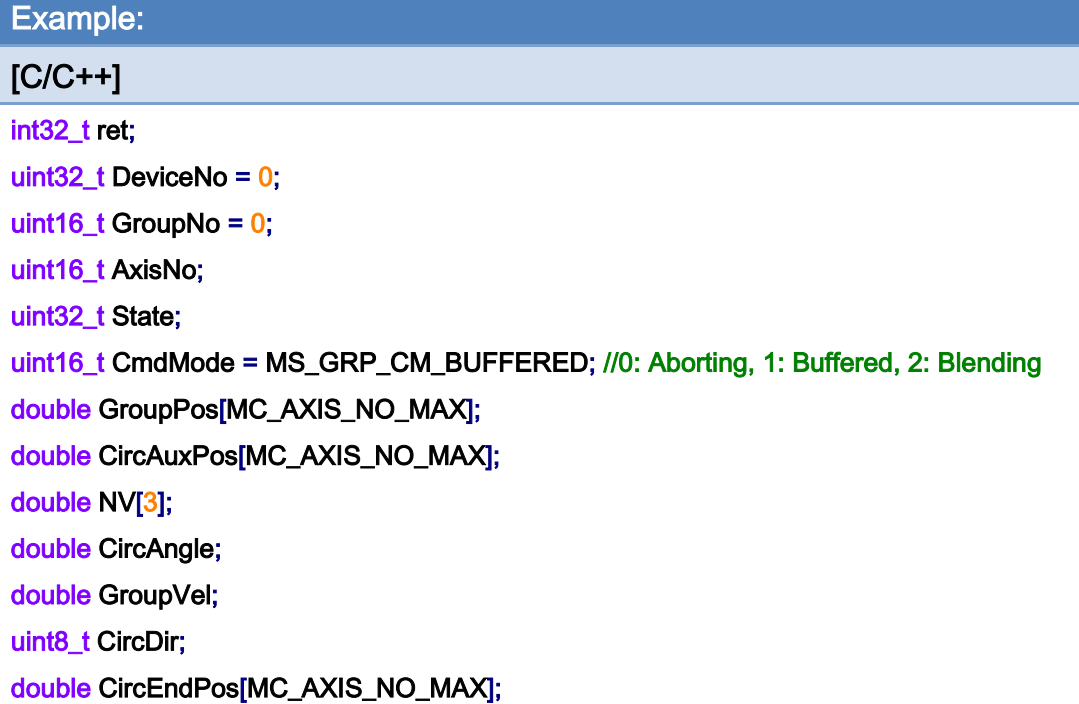

```
AxisNo = 0;
ret = ECAT_McAddAxisToGroup(DeviceNo, GroupNo, AxisNo); 
if(ret < 0){ 
     printf("Failed to add axis to group:%d\n", ret); 
     return; 
} 
AxisNo = 1;
ret = ECAT_McAddAxisToGroup(DeviceNo, GroupNo, AxisNo); 
if(ret < 0){ 
    printf("Failed to add axis to group:%d\n", ret);
     return; 
}
```

```
ret = ECAT_McSetGroupCmdMode(DeviceNo, GroupNo, CmdMode);
```
 $if(ret < 0)$ 

{

printf("Failed to set group command mode:%d\n", ret);

Copyright © 2018 ICP DAS CO., Ltd. All Rights Reserved. 447 -

#### return;

```
}
```

```
ret = ECAT_McGetGroupState(DeviceNo, GroupNo, &State); 
if(State == MC_GS_STANDBY) //Standby
```
#### {

```
 //Command 1 
GroupPos[0] = 0.0;
GroupPos[1] = 0.0;
GroupPos[2] = 0.0;
GroupVel = 5;
 ret = ECAT_McGroupMoveLineAbs(DeviceNo, GroupNo, GroupPos, GroupVel); 
if(ret < 0)
```
printf("Failed to add group move line command:%d\n", ret);

# //Command 2 CircAuxPos [0] = 3.5355; //Center Position CircAuxPos [1] = 3.5355; //Center Position CircAuxPos [2] = 0.0; //Center Position  $CircEndPos[0] = 3.5355$  // End Position  $CircEndPos[1] = 3.5355$  // End Position  $CircEndPos[2] = 5.0$  // End Position CircDir =  $0$ ; // CW GroupVel  $= 5$ ; ret = ECAT\_McGroupMove3DCircularAbs\_CP\_EP(EcatDeviceID, GroupNo, GroupVel , CircDir, CircAuxPos, CircEndPos); if(ret  $< 0$ ) { printf("Failed to add group move circular command:%d\n", ret); } do { sleep(1); ret = ECAT\_McGetGroupState(DeviceNo, GroupNo, &State);

}while(State == MC\_GS\_MOVING) //Moving

Copyright © 2018 ICP DAS CO., Ltd. All Rights Reserved. 448 -

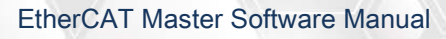

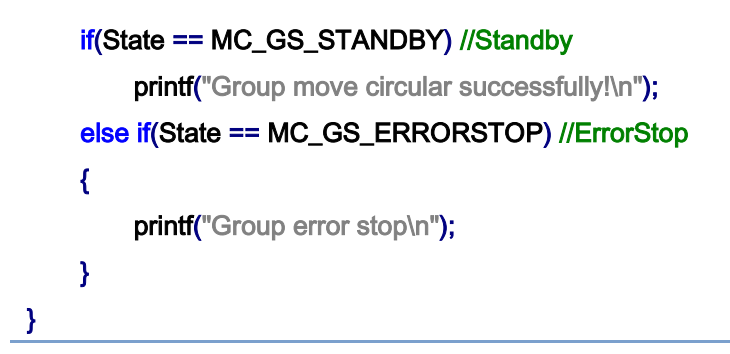

## 3D circular interpolation motion path of example:

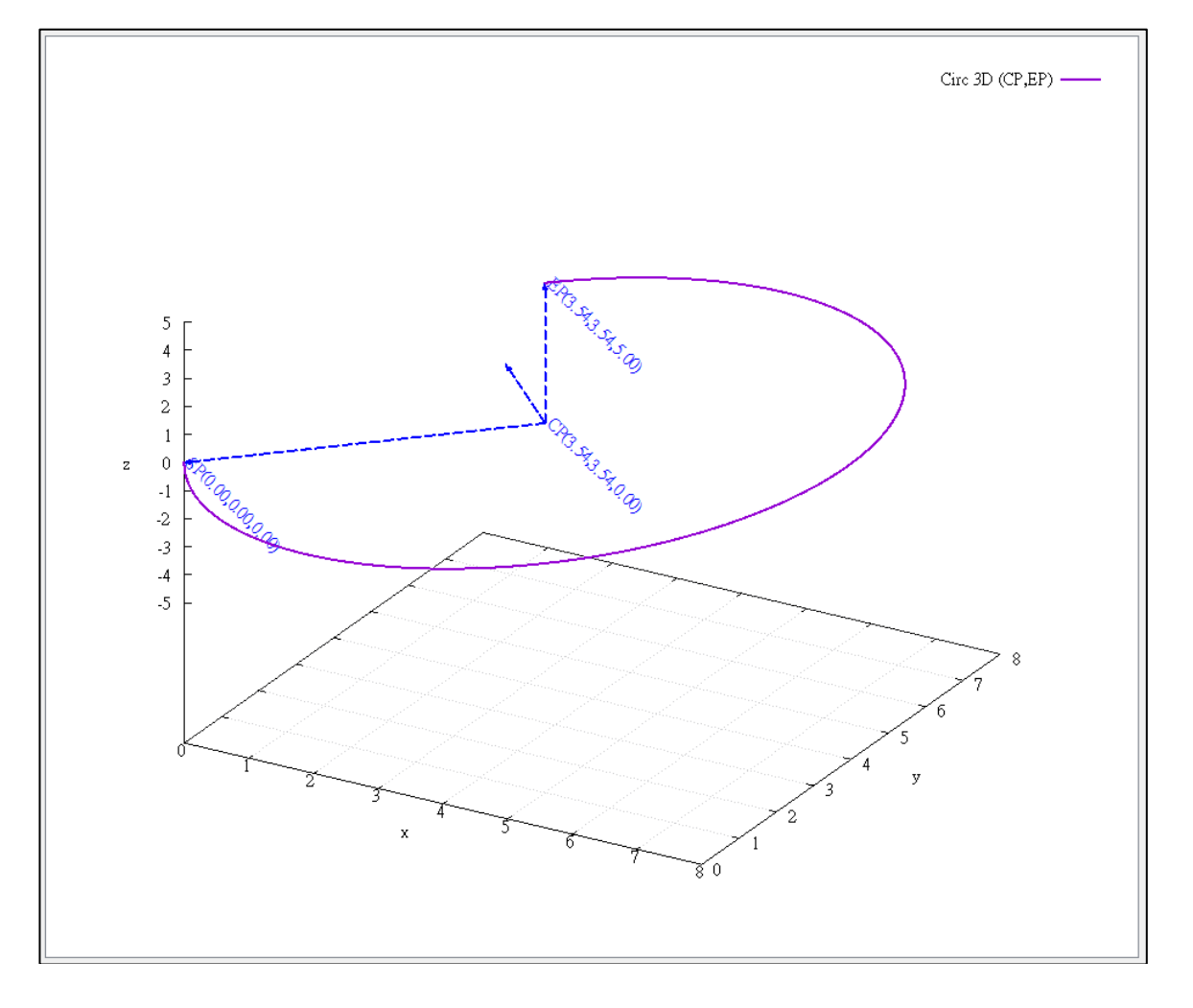

# 7.8.16. ECAT\_McGroupMove3DCircularRel\_CP\_EP

## Description:

Start a relative 3D circular interpolation motion by providing the center position and the end position.

## Syntax:

int32\_t ECAT\_McGroupMove3DCircularRel\_CP\_EP(uint16\_t DeviceNo, uint16\_t GroupNo, double Vel, uint8\_t Dir, double AuxPos[], double EndPos[])

#### Parameters:

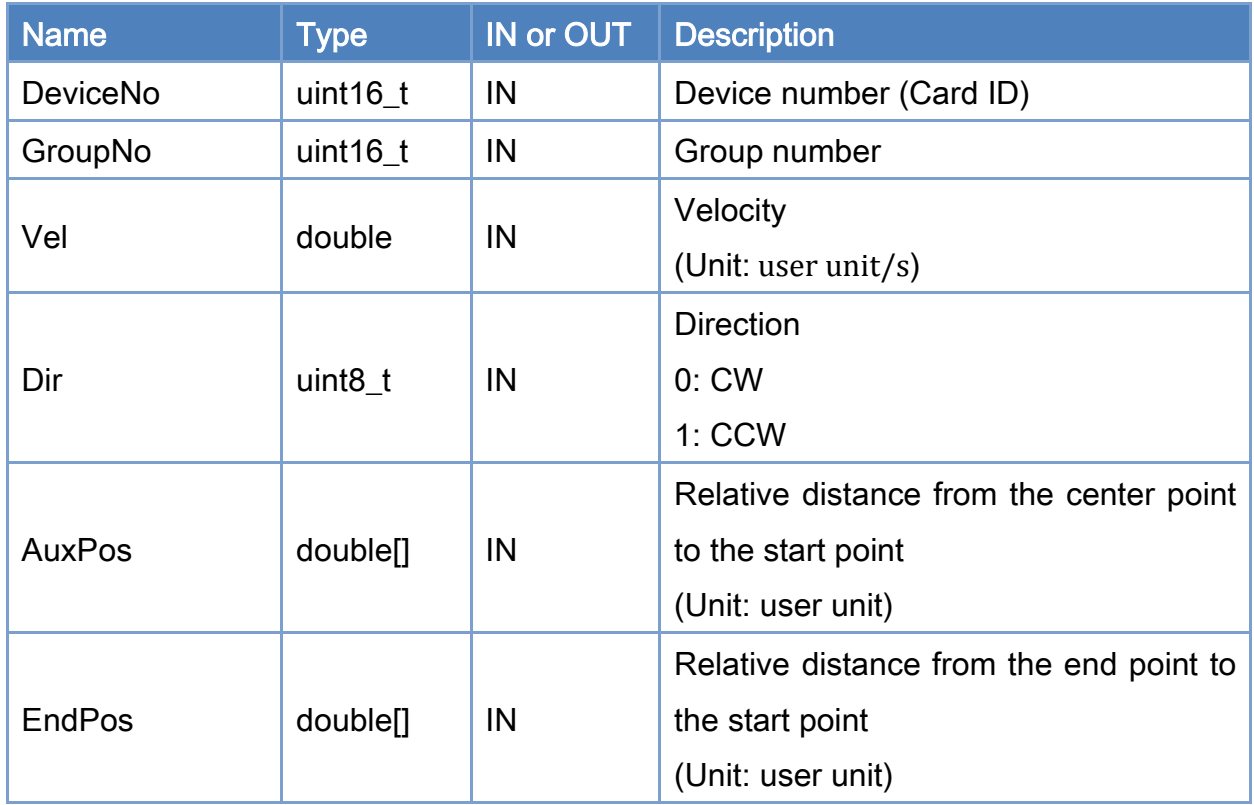

### Return:

0: Success.

Others: Refer to Appendix ["Error Codes"](#page-594-0).

Copyright © 2018 ICP DAS CO., Ltd. All Rights Reserved. 450 - 450 -

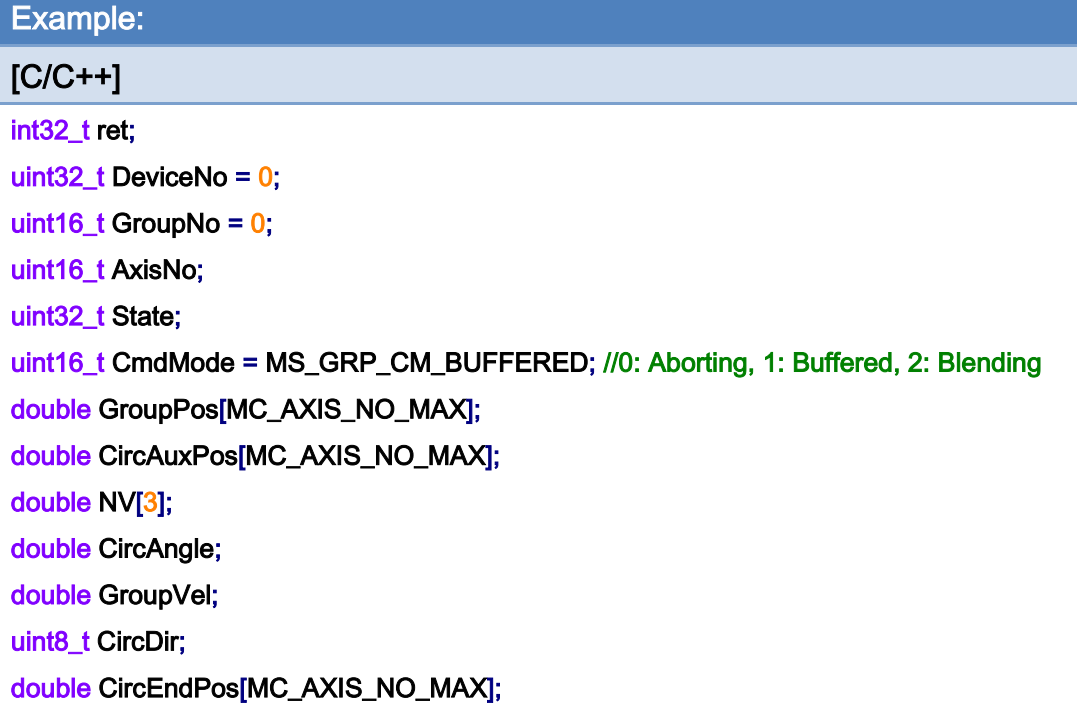

```
AxisNo = 0;
ret = ECAT_McAddAxisToGroup(DeviceNo, GroupNo, AxisNo); 
if(ret < 0){ 
     printf("Failed to add axis to group:%d\n", ret); 
     return; 
} 
AxisNo = 1;
ret = ECAT_McAddAxisToGroup(DeviceNo, GroupNo, AxisNo); 
if(ret < 0){ 
    printf("Failed to add axis to group:%d\n",ret);
     return; 
} 
ret = ECAT_McSetGroupCmdMode(DeviceNo, GroupNo, CmdMode);
```

```
if(ret < 0)
```
{

printf("Failed to set group command mode:%d\n", ret);

Copyright © 2018 ICP DAS CO., Ltd. All Rights Reserved. 451 - 451 -

```
 return;
```

```
}
```
{

}

```
ret = ECAT_McGetGroupState(DeviceNo, GroupNo, &State); 
if(State == MC_GS_STANDBY) //Standby 
     CircAuxPos [0] = 3.5355; //Center Position 
     CircAuxPos [1] = 3.5355; //Center Position 
    CircAuxPos [2] = 0.0; //Center Position
    CircEndPos[0] = 3.5355 // End Position
    CircEndPos[1] = 3.5355 // End Position
    CircEndPos[2] = 5.0 // End Position
    CircDir = 0; // CW
    GroupVel = 5;
     ret = ECAT_McGroupMove3DCircularRel_CP_EP(EcatDeviceID, GroupNo, GroupVel 
              , CircDir, CircAuxPos, CircEndPos); 
    if(ret < 0) { 
        printf("Failed to add group move circular command:%d\n", ret);
     } 
     do 
     { 
         sleep(1); 
         ret = ECAT_McGetGroupState(DeviceNo, GroupNo, &State); 
     }while(State == MC_GS_MOVING) //Moving 
     if(State == MC_GS_STANDBY) //Standby 
        printf("Group move circular successfully!\n");
     else if(State == MC_GS_ERRORSTOP) //ErrorStop 
     { 
        printf("Group error stop\n");
     }
```
Copyright © 2018 ICP DAS CO., Ltd. All Rights Reserved. 452 -

# 7.8.17. ECAT\_McGroupMove3DCircularAbs\_BP\_EP

## Description:

Start an absolute 3D circular interpolation motion by providing a border position and the end position.

## Syntax:

int32\_t ECAT\_McGroupMove3DCircularAbs\_BP\_EP(uint16\_t DeviceNo, uint16\_t GroupNo, double Vel, uint8\_t Dir, double AuxPos[], double EndPos[])

#### Parameters:

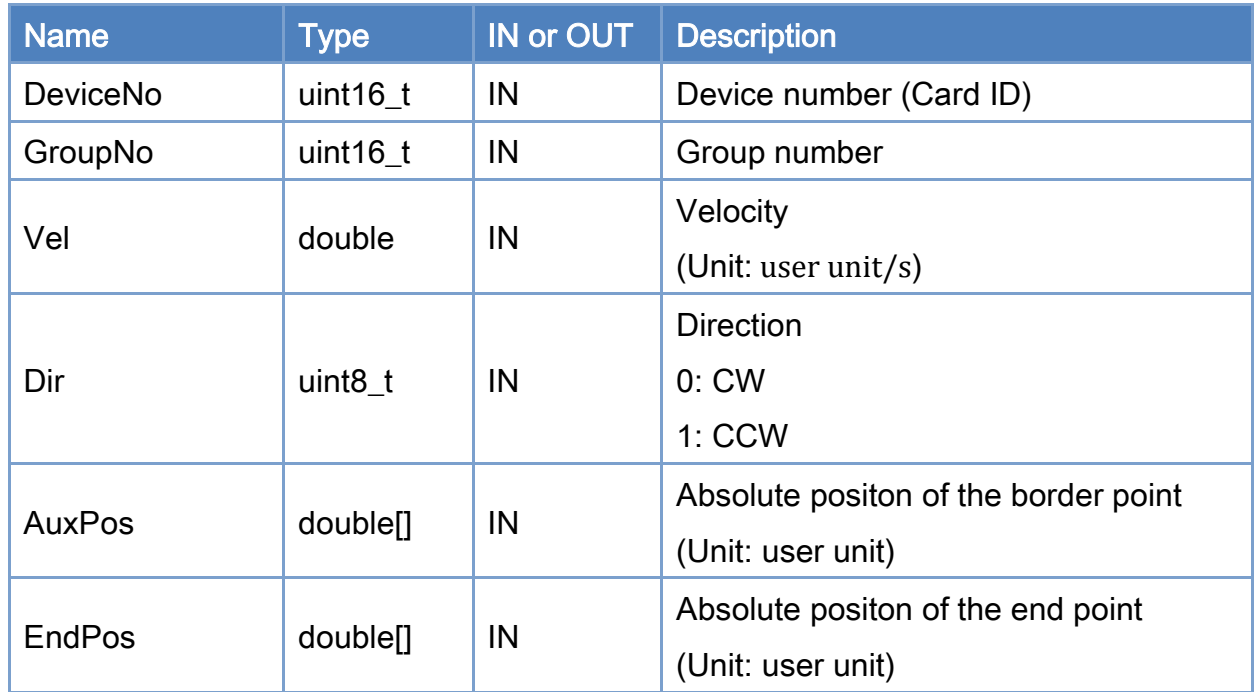

### Return:

0: Success.

Others: Refer to Appendix ["Error Codes"](#page-594-0).

Copyright © 2018 ICP DAS CO., Ltd. All Rights Reserved. 453 -

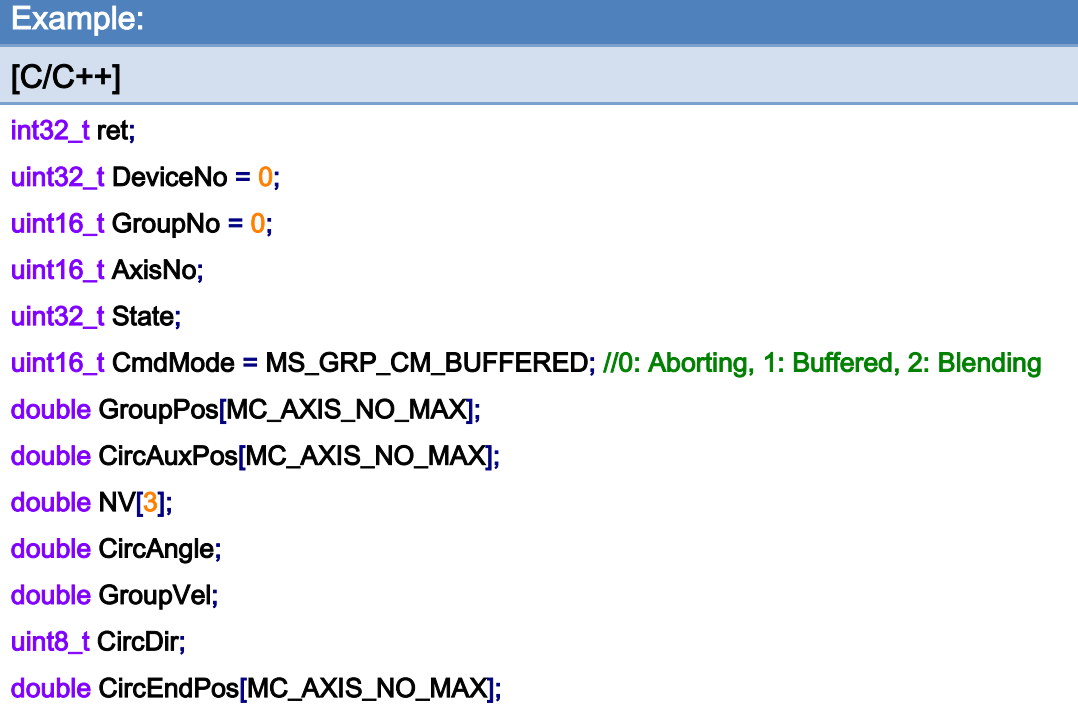

```
AxisNo = 0;
ret = ECAT_McAddAxisToGroup(DeviceNo, GroupNo, AxisNo); 
if(ret < 0){ 
     printf("Failed to add axis to group:%d\n", ret); 
     return; 
} 
AxisNo = 1;
ret = ECAT_McAddAxisToGroup(DeviceNo, GroupNo, AxisNo); 
if(ret < 0){ 
    printf("Failed to add axis to group:%d\n", ret);
     return; 
}
```
ret = ECAT\_McSetGroupCmdMode(DeviceNo, GroupNo, CmdMode);

 $if(ret < 0)$ 

{

printf("Failed to set group command mode:%d\n", ret);

Copyright © 2018 ICP DAS CO., Ltd. All Rights Reserved. 454 - 454 -

#### return;

```
}
```

```
ret = ECAT_McGetGroupState(DeviceNo, GroupNo, &State); 
if(State == MC_GS_STANDBY) //Standby
```
#### {

```
 //Command 1 
GroupPos[0] = 0.0;
GroupPos[1] = 0.0;
GroupPos[2] = 0.0;
GroupVel = 5;
 ret = ECAT_McGroupMoveLineAbs(DeviceNo, GroupNo, GroupPos, GroupVel); 
if(ret < 0)
```
printf("Failed to add group move line command:%d\n", ret);

```
 //Command 2 
 CircAuxPos [0] = 1.036; //Border Position 
 CircAuxPos [1] = 1.036; //Border Position 
 CircAuxPos [2] = 3.5355; //Border Position 
CircEndPos[0] = 8.53656 // End Position
CircEndPos[1] = 8.53656 // End Position
CircEndPos[2] = 5.0 // End Position
CircDir = 1; // CCW
GroupVel = 5;
 ret = ECAT_McGroupMove3DCircularAbs_BP_EP(EcatDeviceID, GroupNo, GroupVel 
          , CircDir, CircAuxPos, CircEndPos); 
if(ret < 0)
 { 
    printf("Failed to add group move circular command:%d\n", ret);
 } 
 do 
 { 
     sleep(1); 
     ret = ECAT_McGetGroupState(DeviceNo, GroupNo, &State);
```
}while(State == MC\_GS\_MOVING) //Moving

Copyright © 2018 ICP DAS CO., Ltd. All Rights Reserved. 455 -

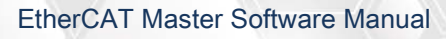

```
 if(State == MC_GS_STANDBY) //Standby 
         printf("Group move circular successfully!\n");
     else if(State == MC_GS_ERRORSTOP) //ErrorStop 
     { 
          printf("Group error stop\n"); 
     } 
}
```
## 3D circular interpolation motion path of example:

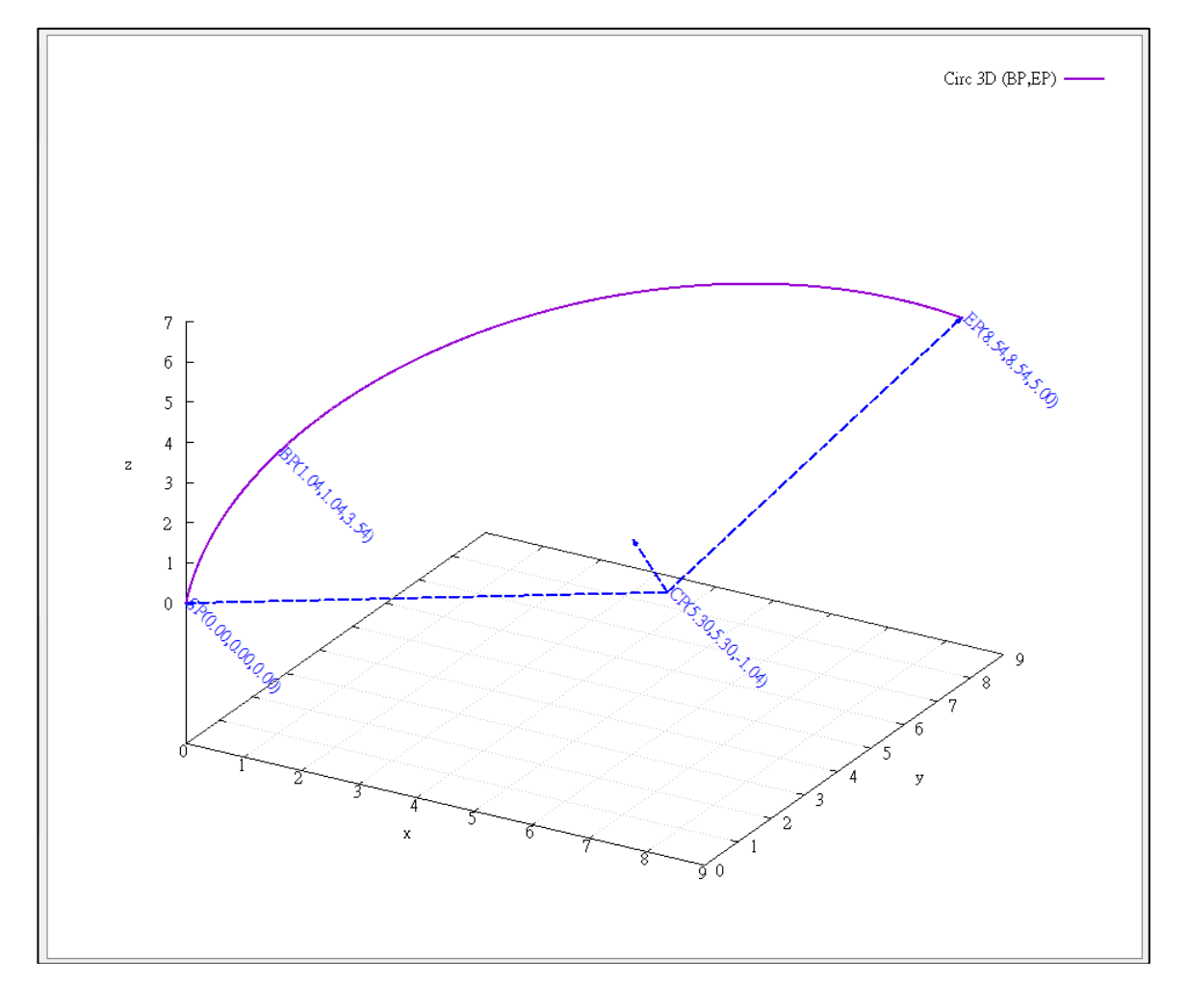

# 7.8.18. ECAT\_McGroupMove3DCircularRel\_BP\_EP

## Description:

Start a relative 3D circular interpolation motion by providing a border position and the end position.

## Syntax:

int32\_t ECAT\_McGroupMove3DCircularRel\_BP\_EP(uint16\_t DeviceNo, uint16\_t GroupNo, double Vel, uint8\_t Dir, double AuxPos[], double EndPos[])

#### Parameters:

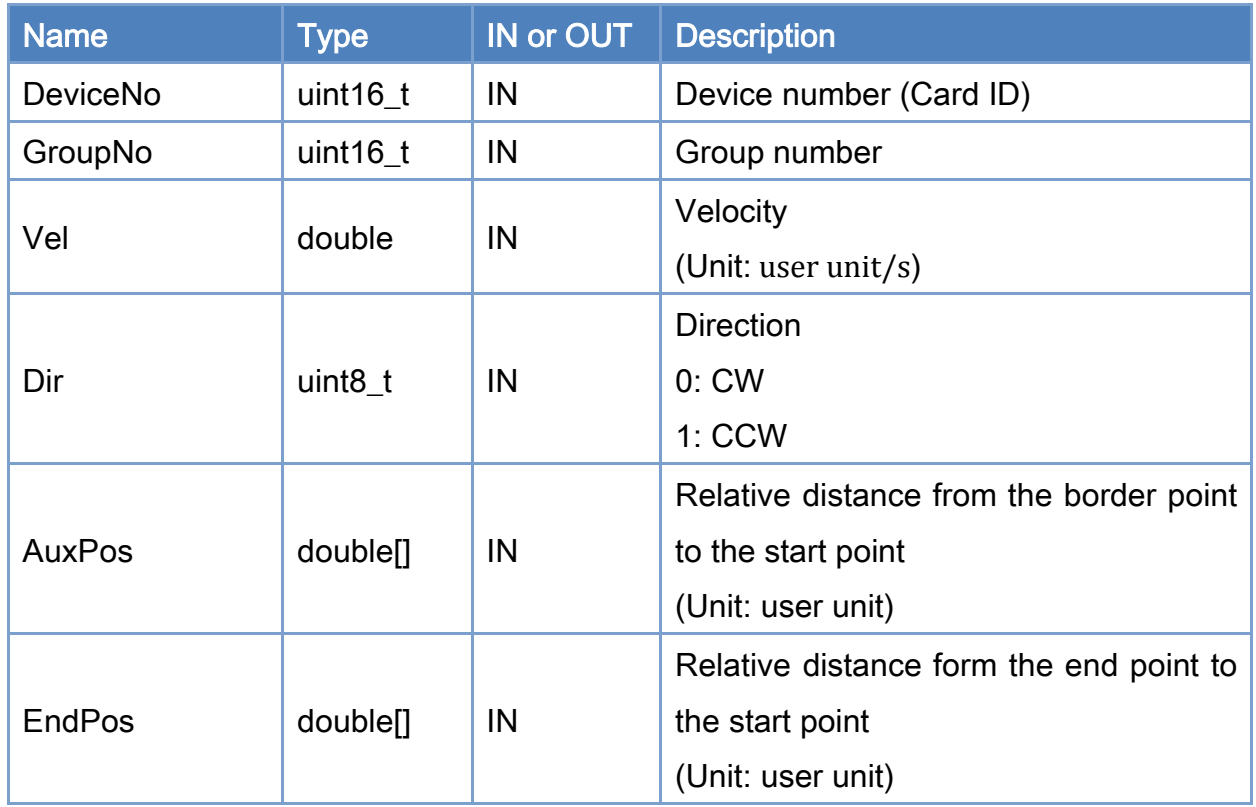

### Return:

0: Success.

Others: Refer to Appendix ["Error Codes"](#page-594-0).

Copyright © 2018 ICP DAS CO., Ltd. All Rights Reserved. 457 - 457 -

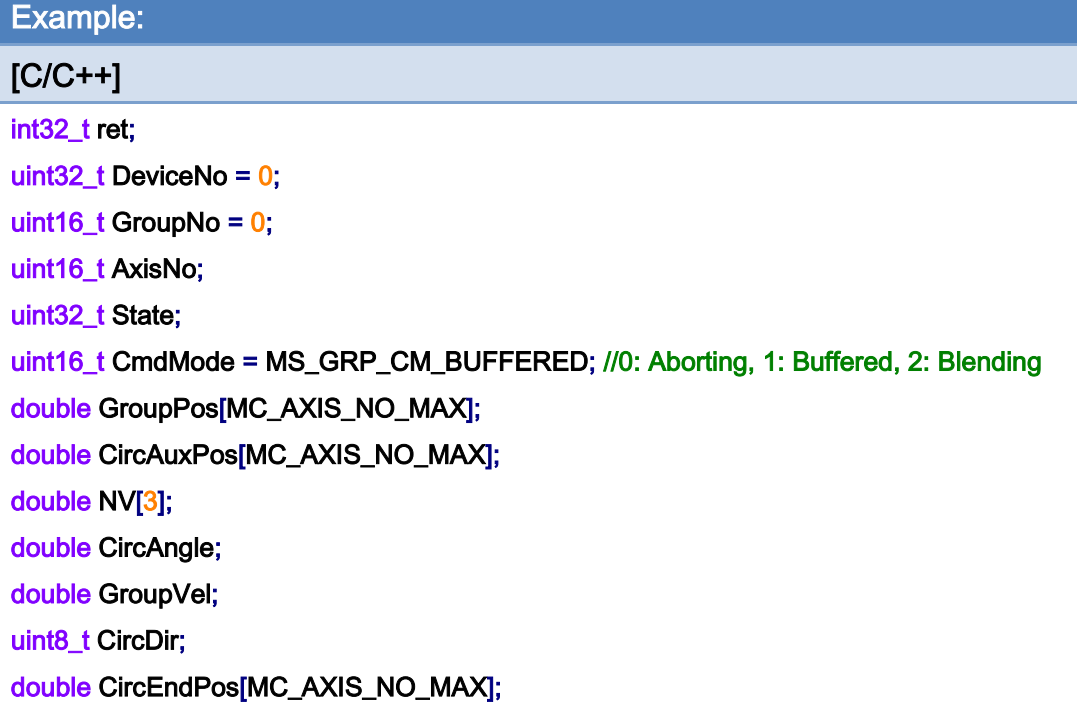

```
AxisNo = 0;
ret = ECAT_McAddAxisToGroup(DeviceNo, GroupNo, AxisNo); 
if(ret < 0){ 
     printf("Failed to add axis to group:%d\n", ret); 
     return; 
} 
AxisNo = 1;
ret = ECAT_McAddAxisToGroup(DeviceNo, GroupNo, AxisNo); 
if(ret < 0){ 
    printf("Failed to add axis to group:%d\n", ret);
     return; 
} 
ret = ECAT_McSetGroupCmdMode(DeviceNo, GroupNo, CmdMode);
```
 $if(ret < 0)$ 

{

printf("Failed to set group command mode:%d\n", ret);

Copyright © 2018 ICP DAS CO., Ltd. All Rights Reserved. 458 -

}

}

```
 return; 
} 
ret = ECAT_McGetGroupState(DeviceNo, GroupNo,& State); 
if(State == MC_GS_STANDBY) //Standby 
{ 
     CircAuxPos [0] = 1.036; //Border Position 
     CircAuxPos [1] = 1.036; //Border Position 
     CircAuxPos [2] = 3.5355; //Border Position 
    CircEndPos[0] = 8.53656 // End Position
    CircEndPos[1] = 8.53656 // End Position
    CircEndPos[2] = 5.0 // End Position
    CircDir = 1; // CCW
    GroupVel = 5;
     ret = ECAT_McGroupMove3DCircularRel_BP_EP(EcatDeviceID, GroupNo, GroupVel 
              , CircDir, CircAuxPos, CircEndPos); 
    if(ret < 0) { 
         printf("Failed to add group move circular command:%d\n", ret);
     } 
     do 
     { 
          sleep(1); 
          ret = ECAT_McGetGroupState(DeviceNo, GroupNo, &State); 
     }while(State == MC_GS_MOVING) //Moving 
     if(State == MC_GS_STANDBY) //Standby 
        printf("Group move circular successfully!\n");
     else if(State == MC_GS_ERRORSTOP) //ErrorStop 
     { 
         printf("Group error stop\n");
```
Copyright © 2018 ICP DAS CO., Ltd. All Rights Reserved. 459 -

# 7.8.19. ECAT\_McGroupMoveHelicalAbs

## Description:

Start a helical interpolation motion.

## Syntax:

int32\_t ECAT\_McGroupMoveHelicalAbs(uint16\_t DeviceNo,uint16\_t GroupNo, double Angle, double AuxPos[], double Pitch, double Vel)

### Parameters:

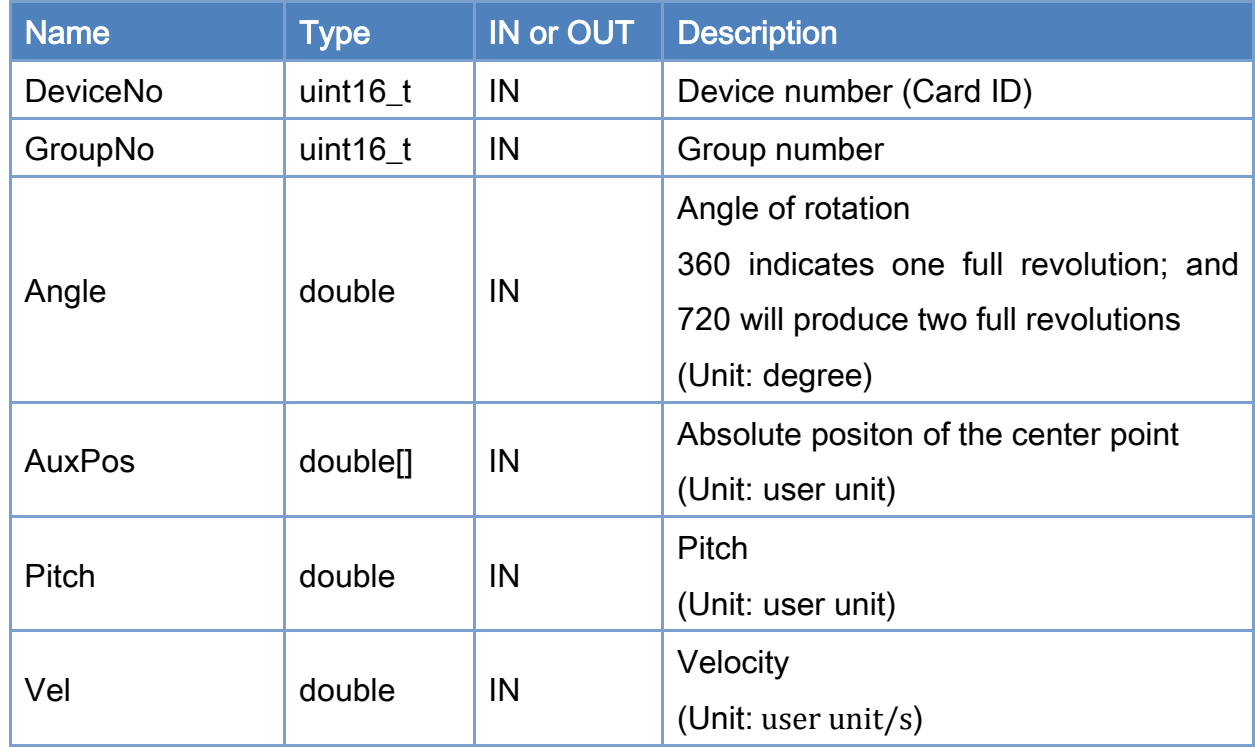

### Return:

0: Success.

Others: Refer to Appendix ["Error Codes"](#page-594-0).

Copyright © 2018 ICP DAS CO., Ltd. All Rights Reserved. 460 -

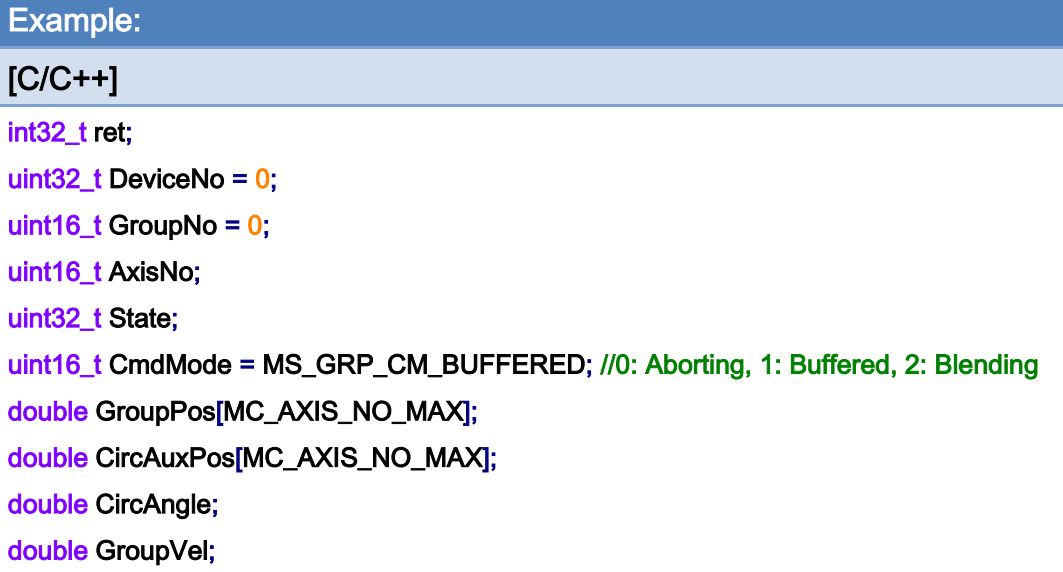

#### AxisNo =  $0$ ;

ret = ECAT\_McAddAxisToGroup(DeviceNo, GroupNo, AxisNo);

 $if(ret < 0)$ 

{

```
printf("Failed to add axis to group:%d\n", ret);
```
return;

}

```
AxisNo = 1;
```

```
ret = ECAT_McAddAxisToGroup(DeviceNo, GroupNo, AxisNo);
```
 $if(ret < 0)$ 

{

```
 printf("Failed to add axis to group:%d\n", ret);
```
return;

}

ret = ECAT\_McSetGroupCmdMode(DeviceNo, GroupNo, CmdMode);

```
if(ret < 0)
```
{

printf("Failed to set group command mode:%d\n", ret);

return;

}

ret = ECAT\_McGetGroupState(DeviceNo, GroupNo, &State);

Copyright © 2018 ICP DAS CO., Ltd. All Rights Reserved. 461 - 461 -

```
if(State == MC_GS_STANDBY) //Standby
```

```
{
```

```
 //Command 1 
GroupPos[0] = 0.0;
GroupPos[1] = 0.0;
GroupVel = 5;
 ret = ECAT_McGroupMoveLineAbs(DeviceNo, GroupNo, GroupPos, GroupVel); 
if(ret < 0)
```
printf("Failed to add group move line command:%d\n", ret);

```
 //Command 2
```

```
 CircAuxPos[0] = 10.0; //Center Position
```

```
 CircAuxPos[1] = 0.0; //Center Position
```
CircAngle = 1080;

HelicalPitch =  $5$ ;

GroupVel =  $5$ ;

#### ret = ECAT\_McGroupMoveHelicalAbs(DeviceNo, GroupNo

```
 , CircAngle, CircAuxPos, HelicalPitch, GroupVel);
```
#### $if(ret < 0)$

printf("Failed to add group move helical command:%d\n", ret);

#### do

{

sleep(1);

ret = ECAT\_McGetGroupState(DeviceNo, GroupNo, &State);

}while(State == MC\_GS\_MOVING) //Moving

```
 if(State == MC_GS_STANDBY) //Standby 
         printf("Group move circular successfully!\n");
     else if(State == MC_GS_ERRORSTOP) //ErrorStop 
     { 
         printf("Group error stop\n");
     } 
}
```
Copyright © 2018 ICP DAS CO., Ltd. All Rights Reserved. 462 -

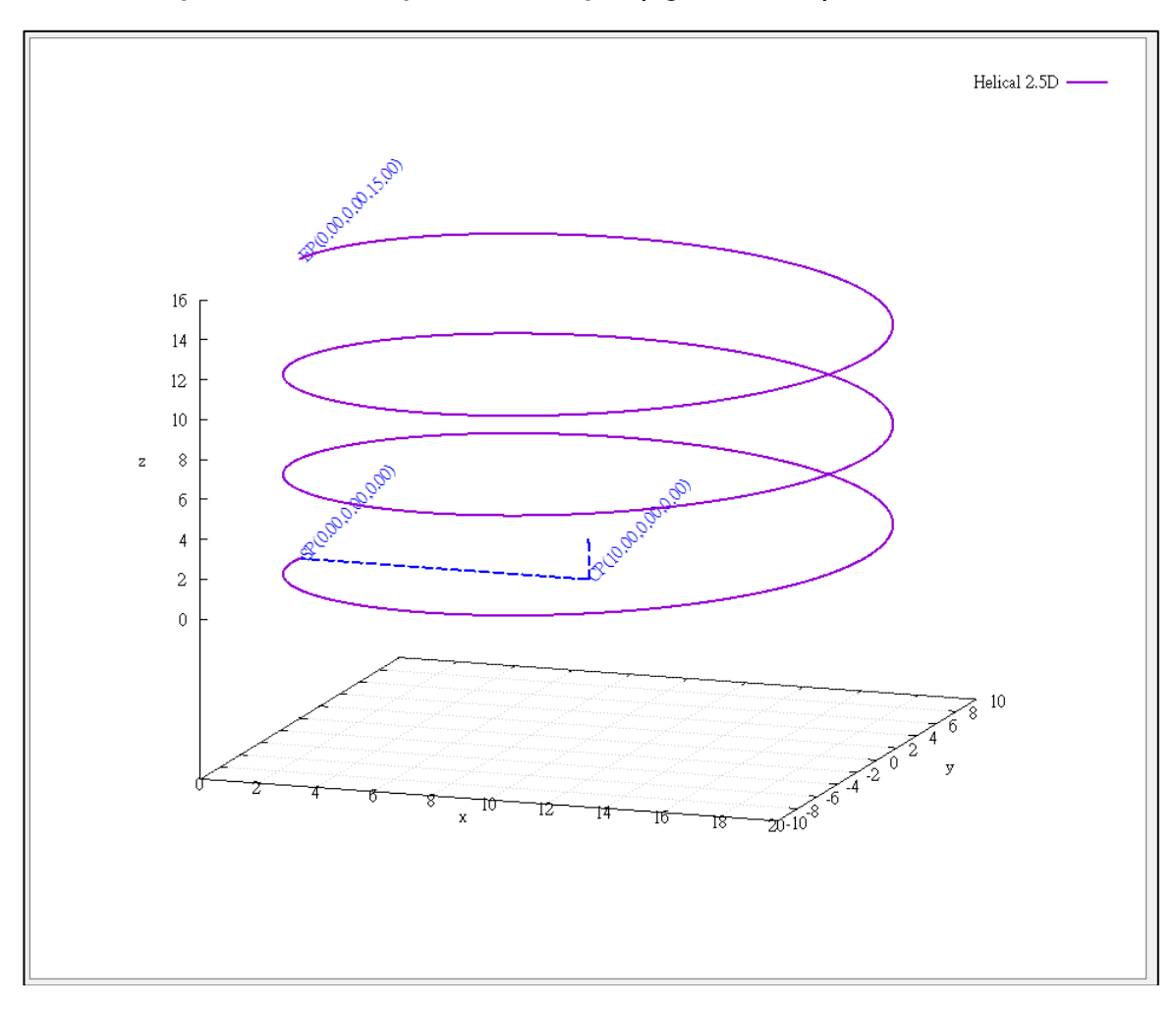

## helical interpolation motion path of example (right-handed):

Copyright © 2018 ICP DAS CO., Ltd. All Rights Reserved. 463 -

## helical interpolation motion path of example (left-handed):

If the rotation angle parameter is set to negative value, the helical motion path is left-handed. CircAngle = -1080;

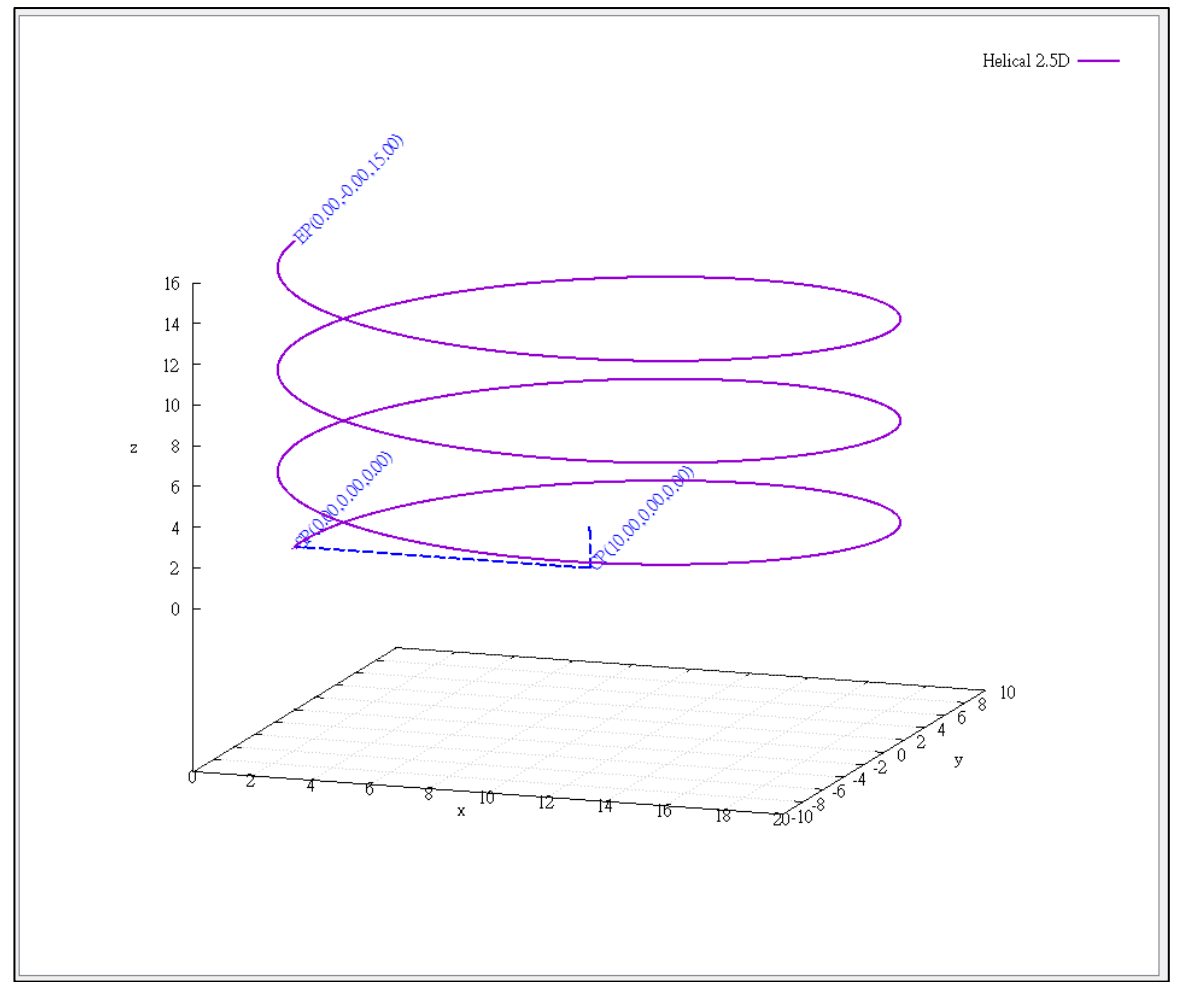

Copyright © 2018 ICP DAS CO., Ltd. All Rights Reserved. 464 - 464 -

# 7.8.20. ECAT\_McGroupMoveHelicalRel

## Description:

Start a relative helical interpolation motion.

## Syntax:

int32\_t ECAT\_McGroupMoveHelicalRel(uint16\_t DeviceNo,uint16\_t GroupNo, double Angle, double AuxPos[], double Pitch, double Vel)

### Parameters:

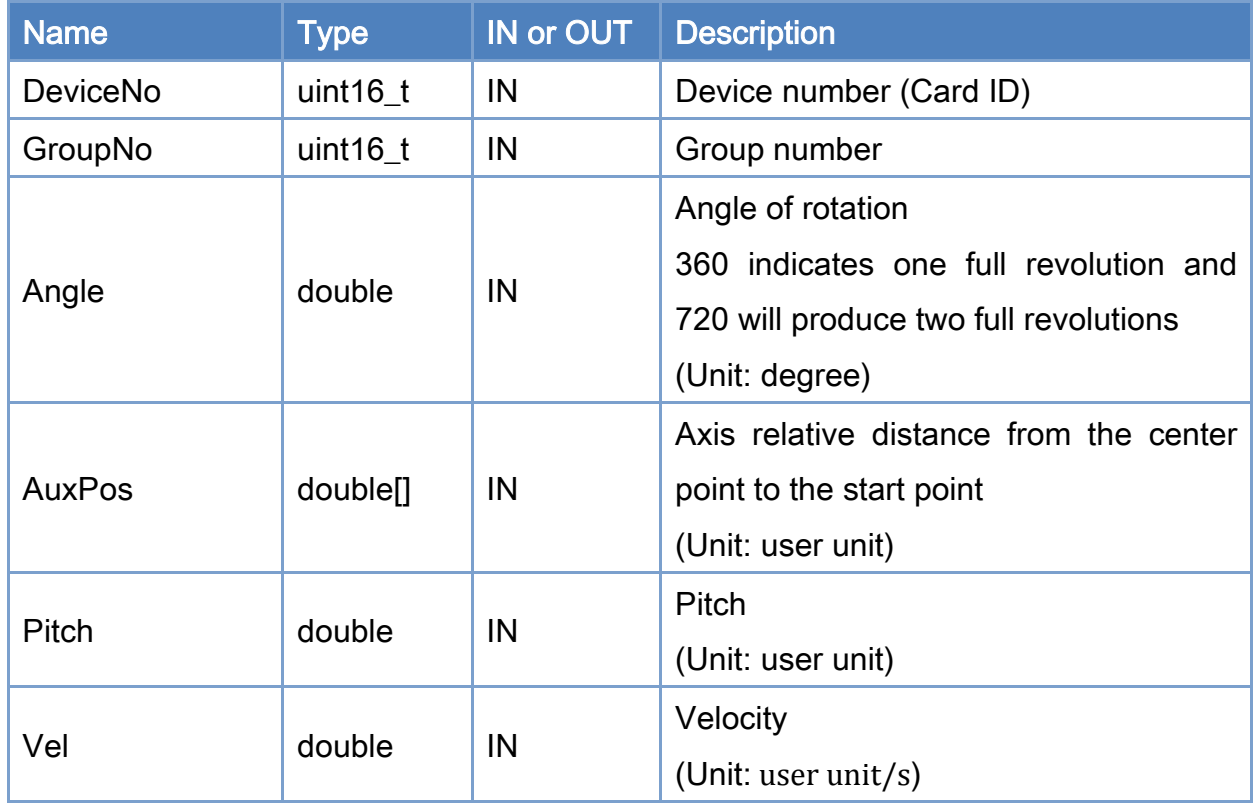

### Return:

0: Success.

Others: Refer to Appendix ["Error Codes"](#page-594-0).

Copyright © 2018 ICP DAS CO., Ltd. All Rights Reserved. 465 -

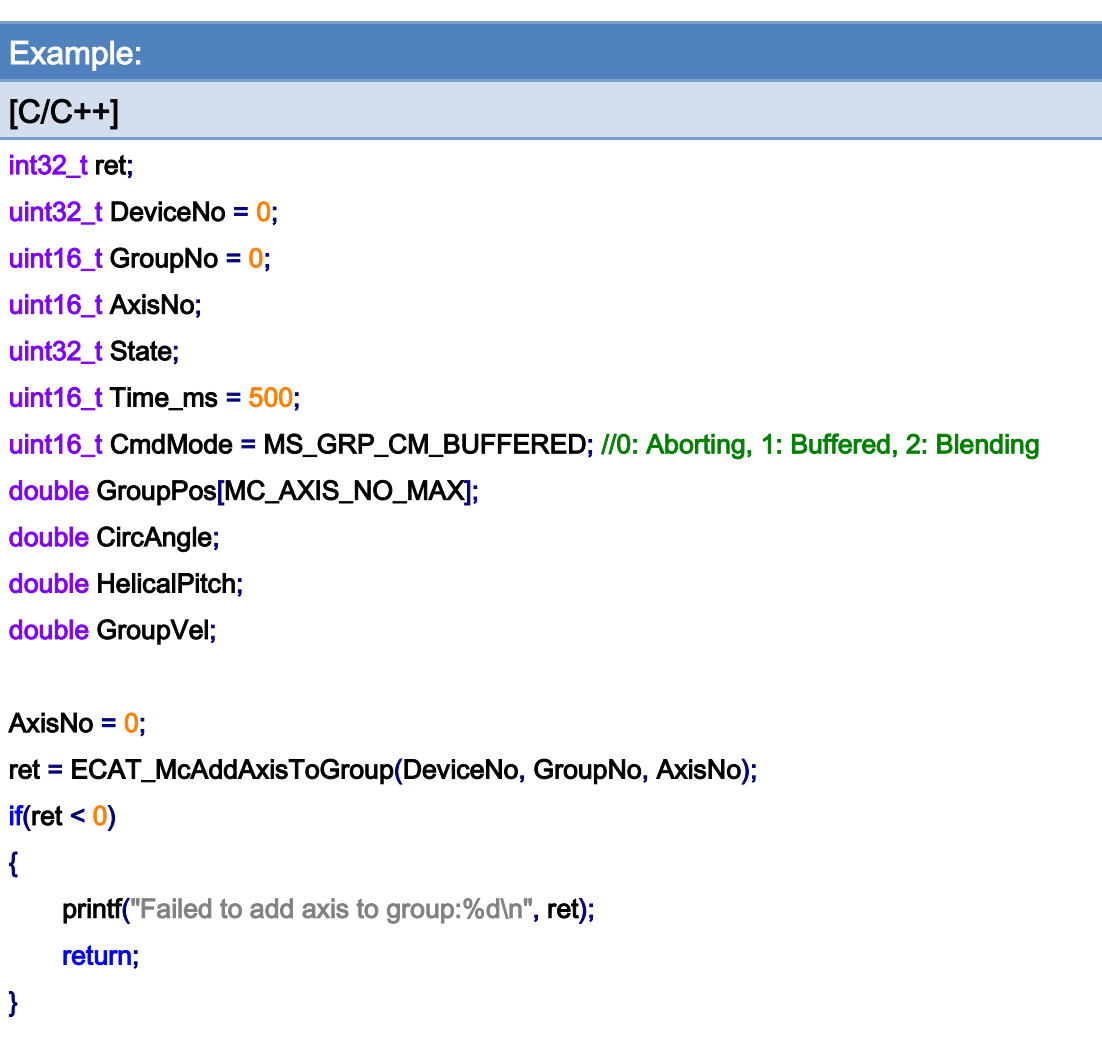

```
AxisNo = 1;
ret = ECAT_McAddAxisToGroup(DeviceNo, GroupNo, AxisNo); 
if(ret < 0){ 
    printf("Failed to add axis to group:%d\n", ret);
     return; 
} 
ret = ECAT_McSetGroupAccTime(DeviceNo, GroupNo, Time_ms);
```
 $if(ret < 0)$ 

{

```
printf("Failed to set group acceleration time:%d\n", ret);
 return;
```
}

Copyright © 2018 ICP DAS CO., Ltd. All Rights Reserved. 466 -

```
ret = ECAT_McSetGroupCmdMode(DeviceNo, GroupNo, CmdMode); 
if(ret < 0){ 
    printf("Failed to set group command mode:%d\n", ret);
     return; 
} 
ret = ECAT_McGetGroupState(DeviceNo, GroupNo, &State); 
if(State == MC_GS_STANDBY) //Standby 
{ 
     //Command 1 
     GroupPos[0] = 0.0; //Center Position 
     GroupPos[1] = 20.0; //Center Position 
     CircAngle = 1080; 
    HelicalPitch = 5;
    GroupVel = 5;
     ret = ECAT_McGroupMoveHelicalRel (EcatDeviceID, GroupNo, 
              CircAngle, GroupPos, HelicalPitch, GroupVel); 
    if(ret < 0) { 
         printf("Failed to add group move helical command:%d\n", ret);
     } 
     do 
     { 
          sleep(1); 
          ret = ECAT_McGetGroupState(DeviceNo, GroupNo, &State); 
     }while(State == MC_GS_MOVING) //Moving 
     if(State == MC_GS_STANDBY) //Standby 
         printf("Group move helical successfully!\n");
     else if(State == MC_GS_ERRORSTOP) //ErrorStop 
     { 
          printf("Group error stop\n"); 
     } 
}
```
Copyright © 2018 ICP DAS CO., Ltd. All Rights Reserved. 467 - 467 -

# 7.8.21. ECAT\_McGroupMove3DHelicalAbs\_CP\_Angle

## Description:

Start an absolute 3D helical interpolation motion.

## Syntax:

int32\_t ECAT\_McGroupMove3DHelicalAbs\_CP\_Angle(uint16\_t DeviceNo, uint16\_t GroupNo, double Vel, double Angle, double Pitch, double AuxPos[], double NV[])

#### Parameters:

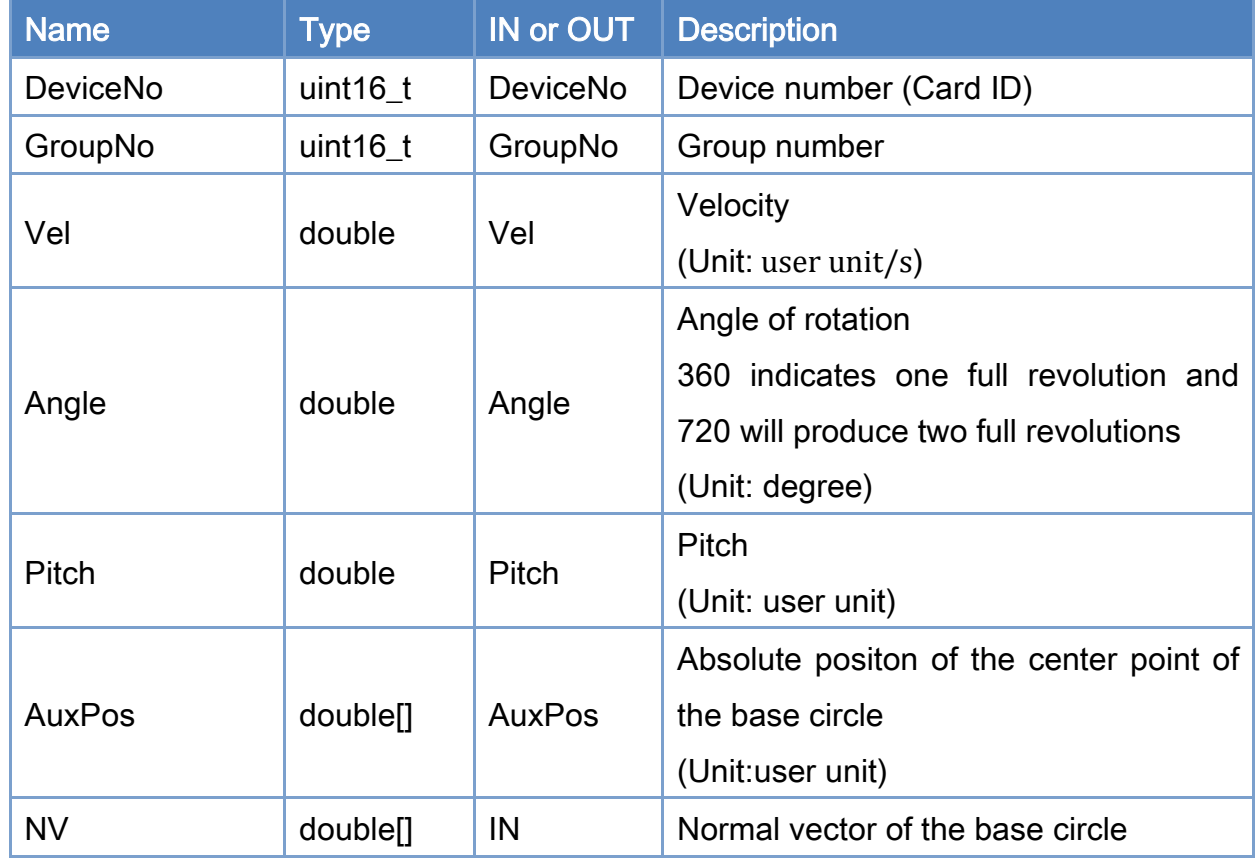

## Return:

0: Success.

Others: Refer to Appendix ["Error Codes"](#page-594-0).

Copyright © 2018 ICP DAS CO., Ltd. All Rights Reserved. 468 -
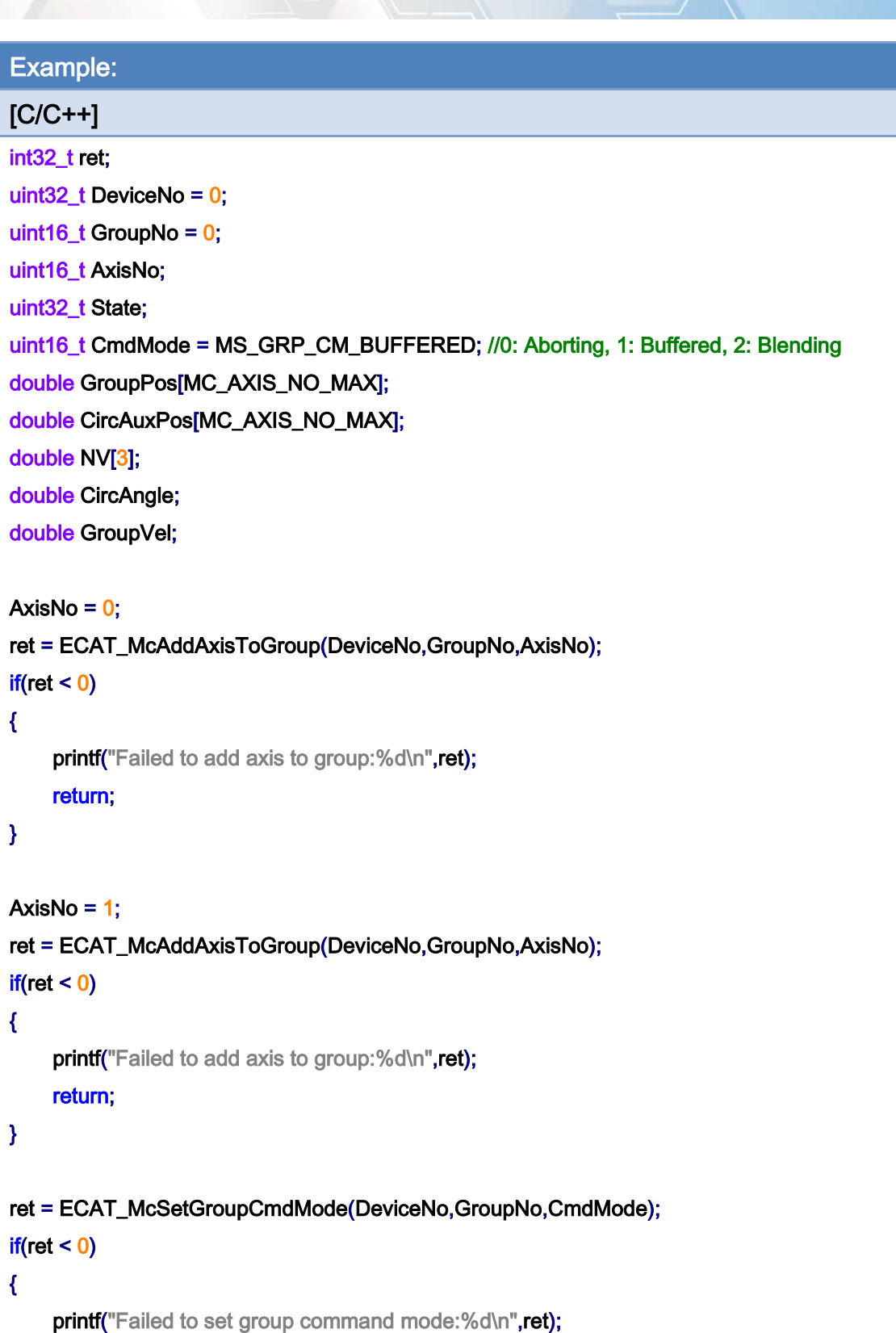

return;

}

Copyright © 2018 ICP DAS CO., Ltd. All Rights Reserved. 469 -

```
ret = ECAT_McGetGroupState(DeviceNo,GroupNo,&State); 
if(State == MC_GS_STANDBY) //Standby 
{ 
     //Command 1
```

```
GroupPos[0] = 0.0;
GroupPos[1] = 0.0;
GroupVel = 5;
 ret = ECAT_McGroupMoveLineAbs(DeviceNo, GroupNo, GroupPos, GroupVel); 
if(ret < 0)
```
printf("Failed to add group move line command:%d\n",ret);

#### //Command 2

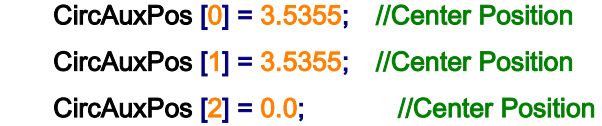

 NV [0] = -0.7071; //Normal Vector NV [1] = 0.7071; //Normal Vector  $NV$   $[2] = 0.0$ ; //Normal Vector

```
 CircAngle = 1080; 
HelicalPitch = 5;
GroupVel = 5;
 ret = ECAT_McGroupMove3DHelicalAbs_CP_Angle(DeviceNo, GroupNo, GroupVel 
         , CircAngle, HelicalPitch, CircAuxPos, NV);
```
#### $if(ret < 0)$

printf("Failed to add group move helical command:%d\n",ret);

#### do

#### {

sleep(1);

ret = ECAT\_McGetGroupState(DeviceNo,GroupNo,&State);

#### }while(State == MC\_GS\_MOVING) //Moving

```
 if(State == MC_GS_STANDBY) //Standby
```
printf("Group move circular successfully!\n");

#### else if(State == MC\_GS\_ERRORSTOP) //ErrorStop

Copyright © 2018 ICP DAS CO., Ltd. All Rights Reserved. 470 - 470 -

```
EtherCAT Master Software Manual
```

```
 { 
           printf("Group error stop\n");
      } 
}
```
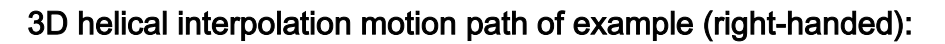

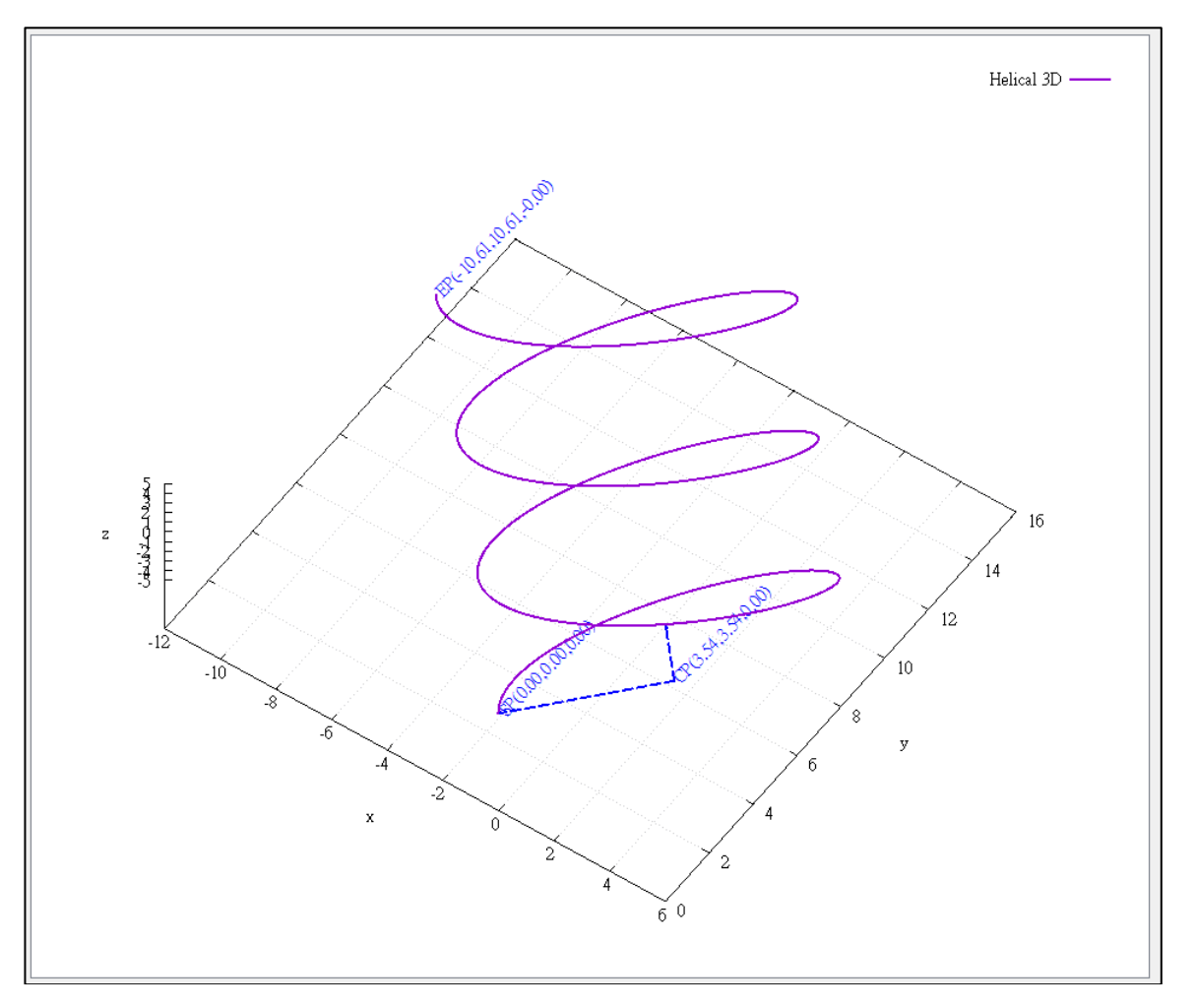

## 3D helical interpolation motion path of example (left-handed):

If the rotation angle parameter is set to negative value, the helical motion path is left-handed. CircAngle = -1080;

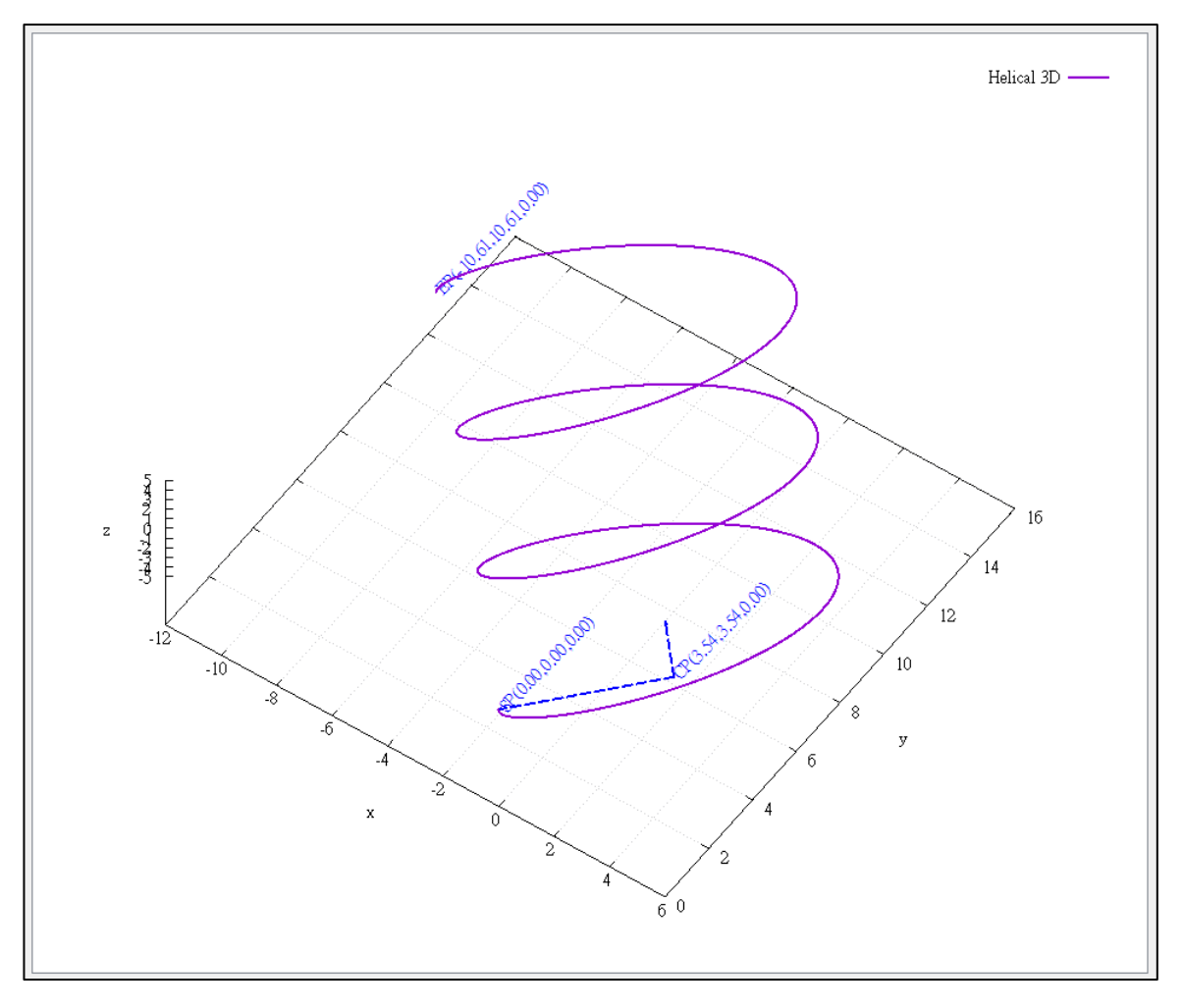

Copyright © 2018 ICP DAS CO., Ltd. All Rights Reserved. 472 - 472 -

# 7.8.22. ECAT\_McGroupMove3DHelicalRel\_CP\_Angle

### Description:

Start a relative 3D helical interpolation motion.

### Syntax:

int32\_t ECAT\_McGroupMove3DHelicalRel\_CP\_Angle(uint16\_t DeviceNo, uint16\_t GroupNo, double Vel, double Angle, double Pitch, double AuxPos[], double NV[])

### Parameters:

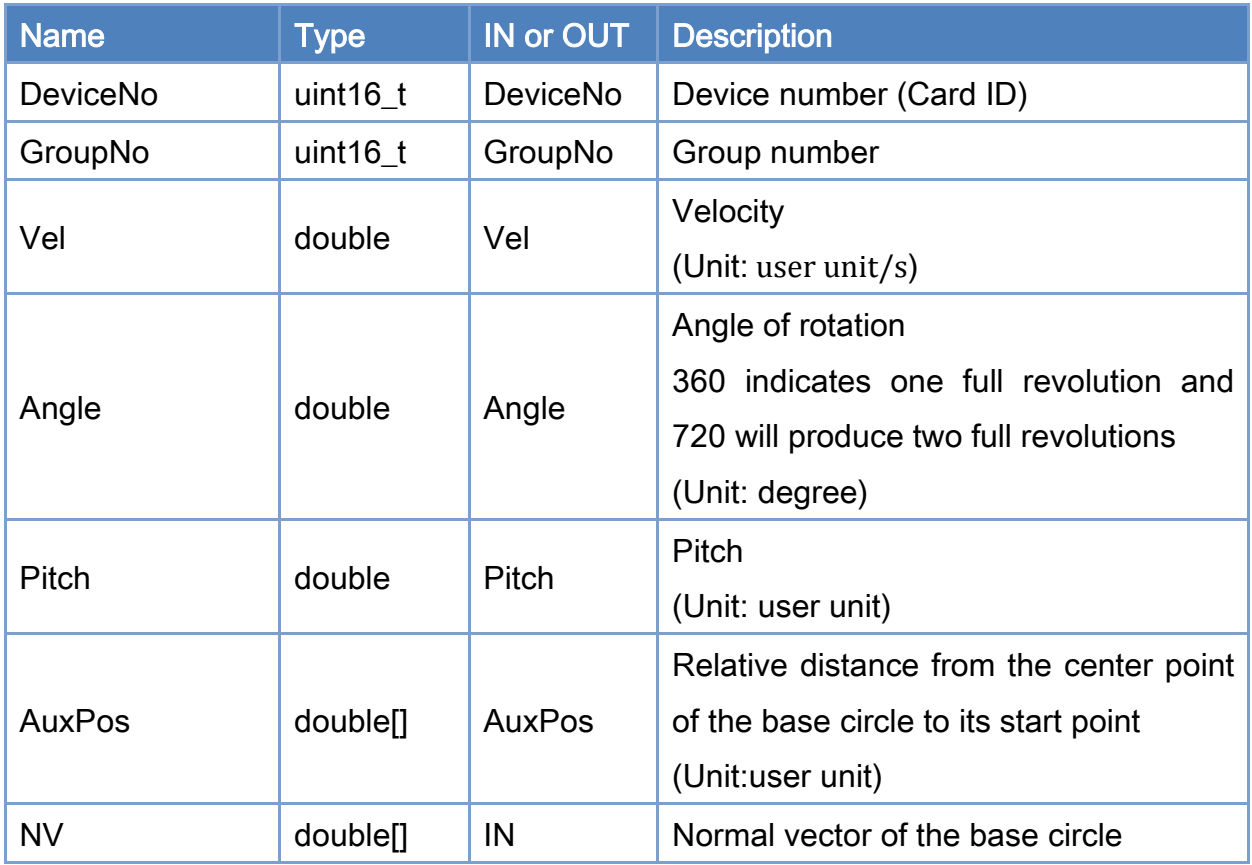

### Return:

0: Success.

Others: Refer to Appendix ["Error Codes"](#page-594-0).

Copyright © 2018 ICP DAS CO., Ltd. All Rights Reserved. 473 -

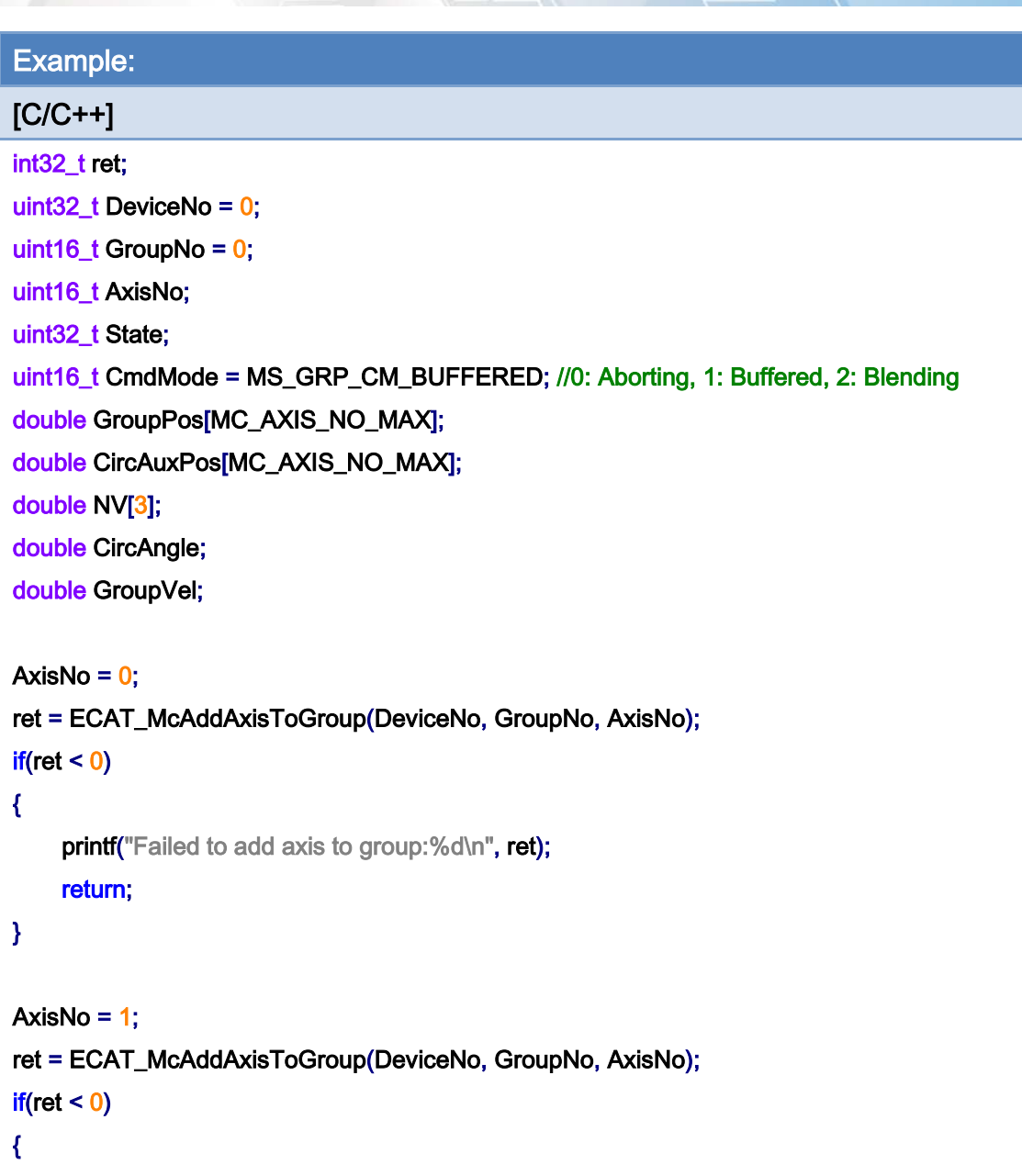

 printf("Failed to add axis to group:%d\n", ret); return;

}

ret = ECAT\_McSetGroupCmdMode(DeviceNo, GroupNo, CmdMode);

 $if(ret < 0)$ 

{

printf("Failed to set group command mode:%d\n", ret); return;

}

Copyright © 2018 ICP DAS CO., Ltd. All Rights Reserved. 474 - 474 -

}

```
ret = ECAT_McGetGroupState(DeviceNo, GroupNo, &State); 
if(State == MC_GS_STANDBY) //Standby 
{ 
     CircAuxPos [0] = 3.5355; //Center Position 
     CircAuxPos [1] = 3.5355; //Center Position 
    CircAuxPos [2] = 0.0; //Center Position
     NV [0] = -0.7071; //Normal Vector 
     NV [1] = 0.7071; //Normal Vector 
    NV [2] = 0.0; //Normal Vector
     CircAngle = 1080; 
    HelicalPitch = 5;
    GroupVel = 5;
     ret = ECAT_McGroupMove3DHelicalRel_CP_Angle(DeviceNo, GroupNo, GroupVel 
              , CircAngle, HelicalPitch, CircAuxPos, NV); 
    if(ret < 0)printf("Failed to add group move helical command:%d\n", ret);
     do 
     { 
         sleep(1); 
         ret = ECAT_McGetGroupState(DeviceNo, GroupNo, &State); 
     }while(State == MC_GS_MOVING) //Moving 
     if(State == MC_GS_STANDBY) //Standby 
        printf("Group move circular successfully!\n");
     else if(State == MC_GS_ERRORSTOP) //ErrorStop 
     { 
        printf("Group error stop\n");
     }
```
Copyright © 2018 ICP DAS CO., Ltd. All Rights Reserved. 475 - 475 -

# 7.8.23. ECAT\_McGroupMoveConicalHelixAbs

# Description:

Start an absolute conical helix interpolation motion.

## Syntax:

int32\_t ECAT\_McGroupMoveConicalHelixAbs(uint16\_t DeviceNo, uint16\_t GroupNo, double Angle, double AuxPos[], double Pitch, double Vel, double EndRadius)

### Parameters:

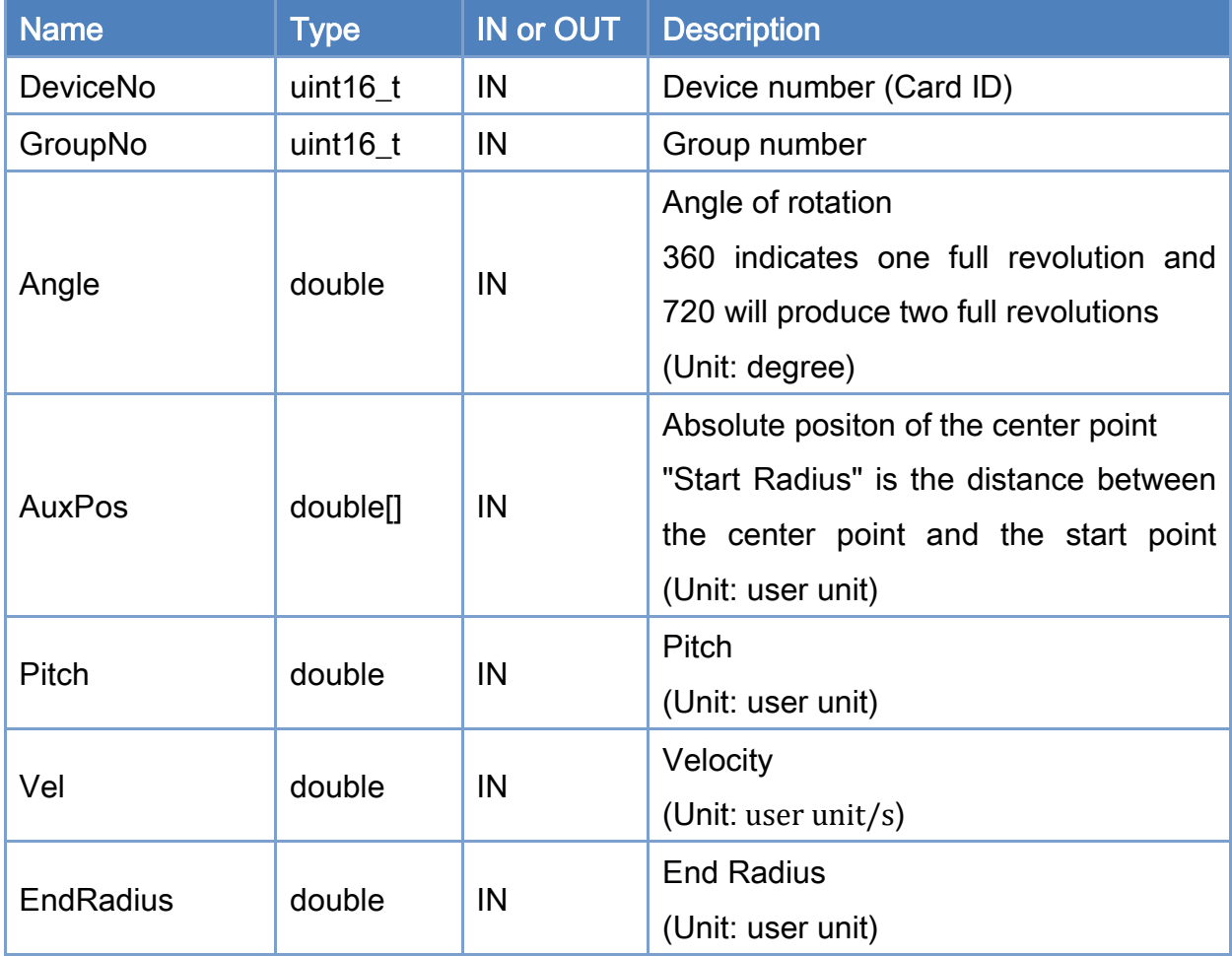

### Return:

0: Success.

Others: Refer to Appendix ["Error Codes"](#page-594-0).

Copyright © 2018 ICP DAS CO., Ltd. All Rights Reserved. 476 - 476 -

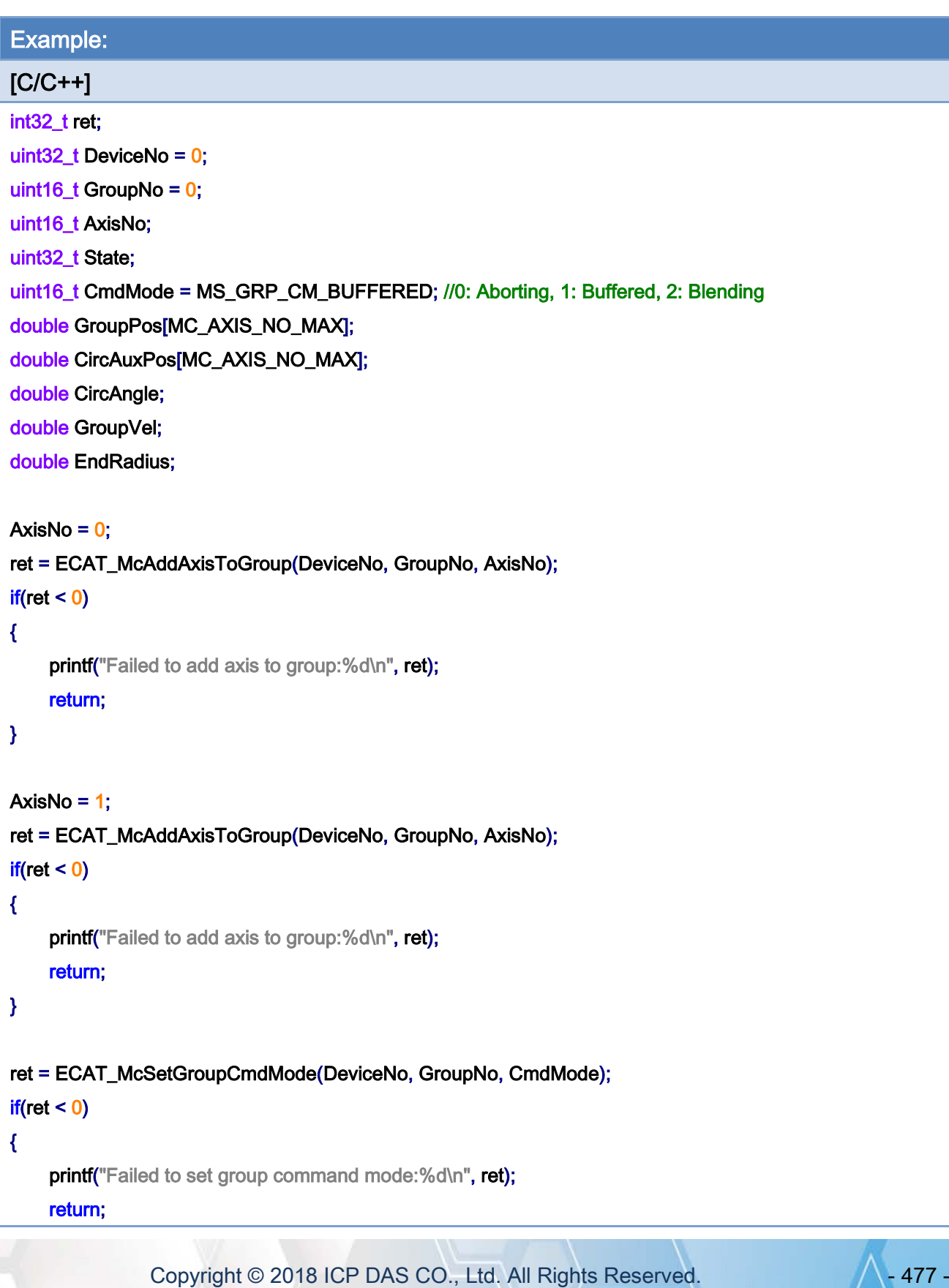

### }

```
ret = ECAT_McGetGroupState(DeviceNo, GroupNo, &State); 
if(State == MC_GS_STANDBY) //Standby
```
### {

```
 //Command 1
```

```
GroupPos[0] = 0.0;
```
GroupPos $[1] = 0.0$ ;

GroupVel  $= 5$ ;

ret = ECAT\_McGroupMoveLineAbs(DeviceNo, GroupNo, GroupPos, GroupVel);

#### if(ret  $< 0$ )

printf("Failed to add group move line command:%d\n", ret);

#### //Command 1

```
 CircAuxPos[0] = 10.0; //Center Position 
 CircAuxPos[1] = 0.0; //Center Position 
 CircAngle = 1080; 
HelicalPitch = 5;
GroupVel = 5;
 EndRadius = 20; 
 ret = ECAT_McGroupMoveConicalHelixAbs(DeviceNo, GroupNo 
          , CircAngle, CircAuxPos, HelicalPitch, GroupVel, EndRadius); 
if(ret < 0)
```
printf("Failed to add group move conical helix command:%d\n", ret);

#### do

{

```
 sleep(1);
```
ret = ECAT\_McGetGroupState(DeviceNo, GroupNo, &State);

### }while(State == MC\_GS\_MOVING) //Moving

### if(State == MC\_GS\_STANDBY) //Standby

printf("Group move circular successfully!\n");

### else if(State == MC\_GS\_ERRORSTOP) //ErrorStop

```
 {
```
printf("Group error stop\n");

```
 }
```
Copyright © 2018 ICP DAS CO., Ltd. All Rights Reserved. 478 - 478 -

### }

conical helical interpolation motion path of example:

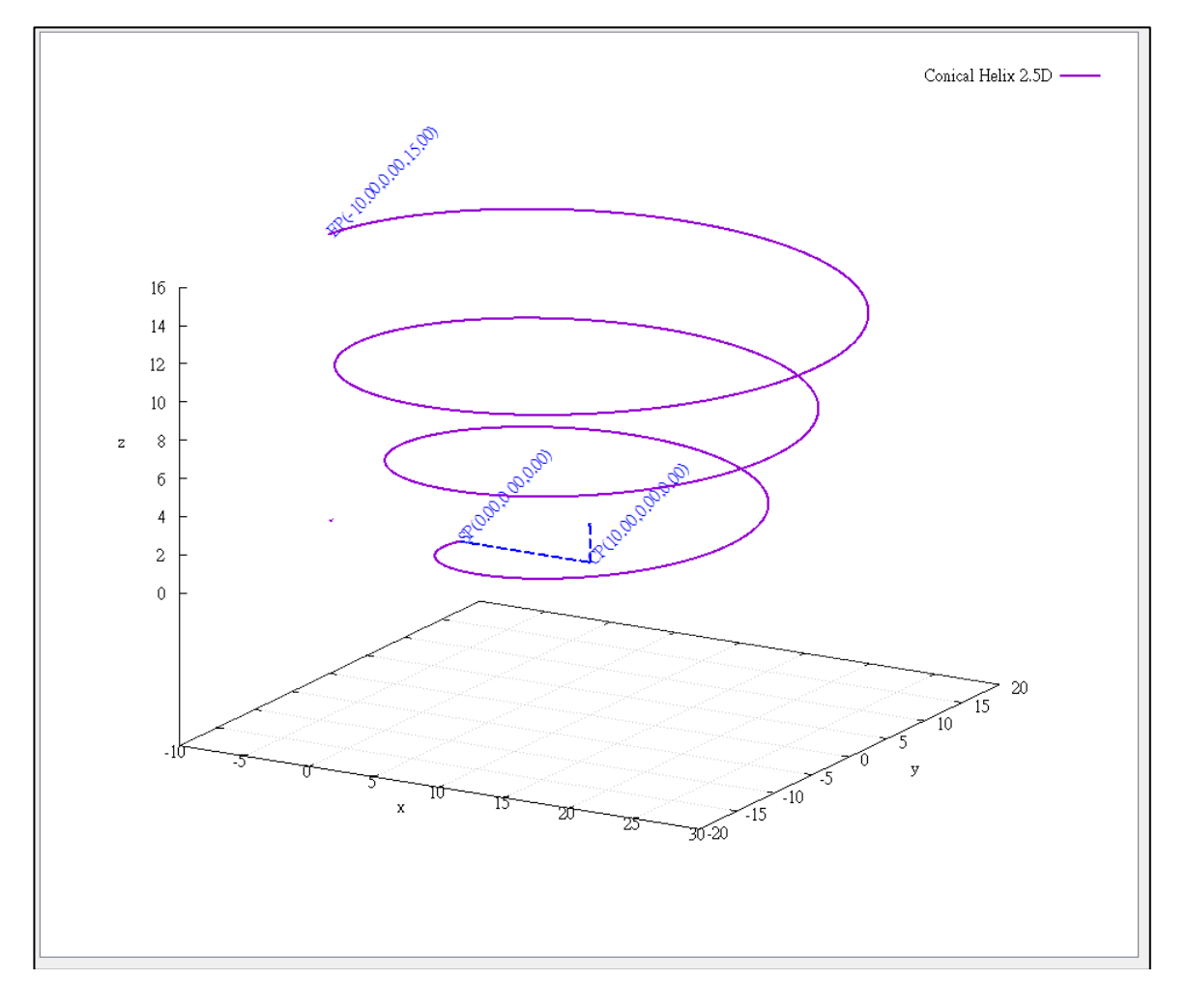

Copyright © 2018 ICP DAS CO., Ltd. All Rights Reserved. 479 - 479 -

# 7.8.24. ECAT\_McGroupMoveConicalHelixRel

### Description:

Start a relative conical helix interpolation motion.

## Syntax:

int32\_t ECAT\_McGroupMoveConicalHelixRel(uint16\_t DeviceNo, uint16\_t GroupNo, double Angle, double AuxPos[], double Pitch, double Vel, double EndRadius)

### Parameters:

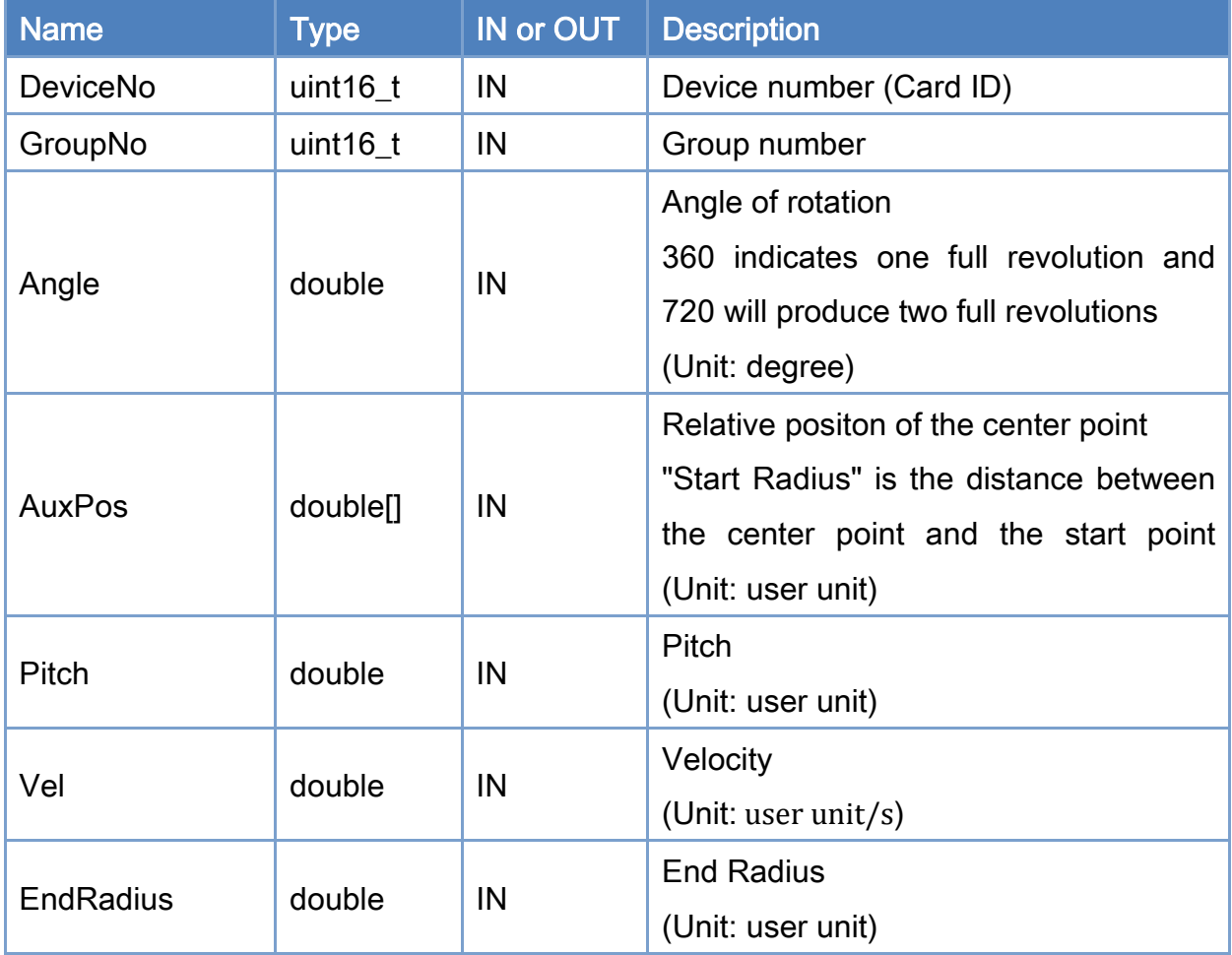

### Return:

0: Success.

Others: Refer to Appendix ["Error Codes"](#page-594-0).

Copyright © 2018 ICP DAS CO., Ltd. All Rights Reserved. 480 - 480 -

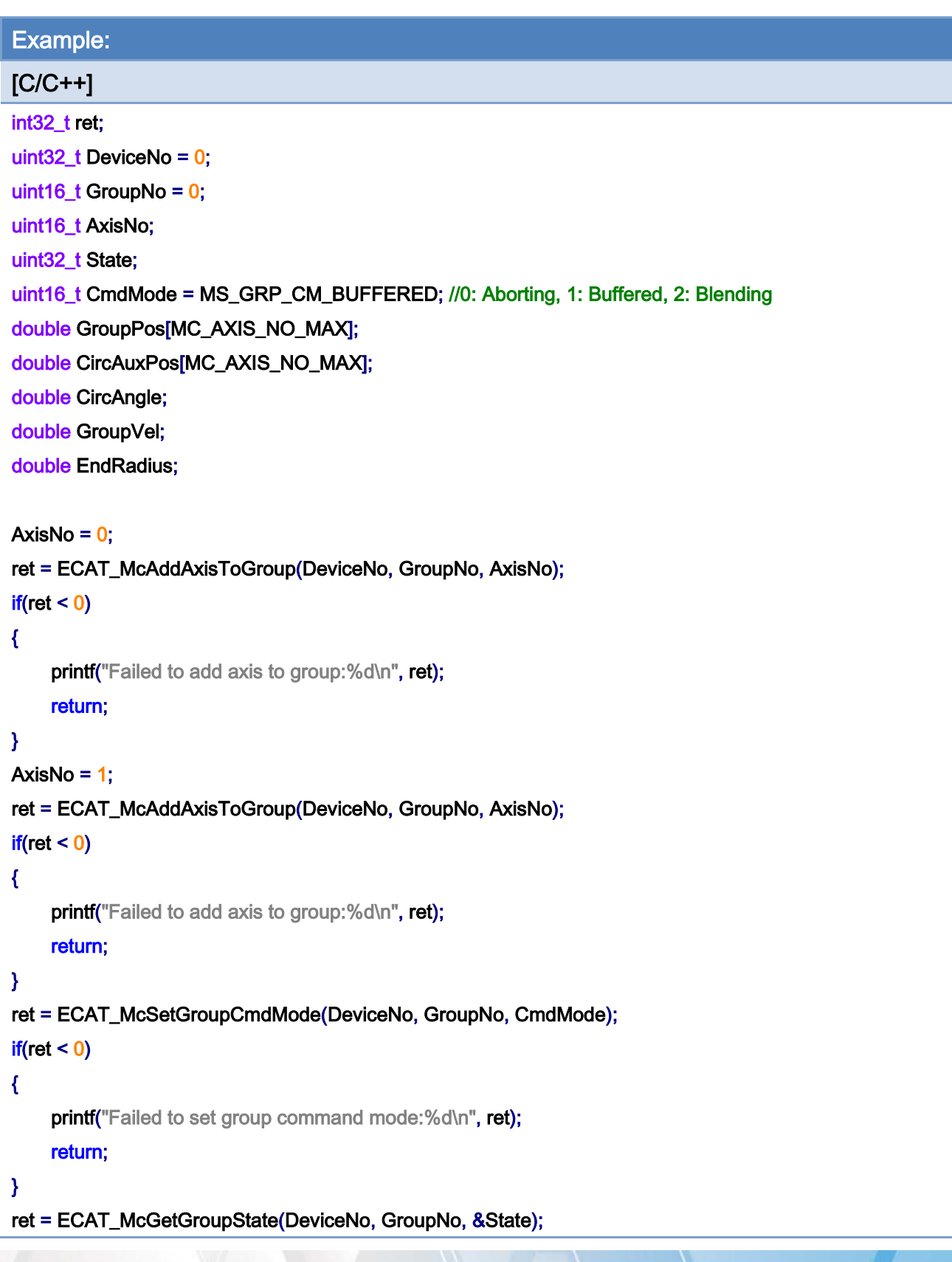

Copyright © 2018 ICP DAS CO., Ltd. All Rights Reserved. 481 - 481 -

```
if(State == MC_GS_STANDBY) //Standby 
{ 
     CircAuxPos[0] = 10.0; //Center Position 
     CircAuxPos[1] = 0.0; //Center Position 
     CircAngle = 1080; 
    HelicalPitch = 5;
    GroupVel = 5;
    EndRadius = 20; 
     ret = ECAT_McGroupMoveConicalHelixRel(DeviceNo, GroupNo 
              , CircAngle, CircAuxPos, HelicalPitch, GroupVel, EndRadius); 
    if(ret < 0)printf("Failed to add group move conical helix command:%d\n", ret);
     do 
     { 
          sleep(1); 
          ret = ECAT_McGetGroupState(DeviceNo, GroupNo, &State); 
     }while(State == MC_GS_MOVING) //Moving 
     if(State == MC_GS_STANDBY) //Standby 
         printf("Group move circular successfully!\n");
     else if(State == MC_GS_ERRORSTOP) //ErrorStop 
     { 
         printf("Group error stop\n");
     } 
}
```
Copyright © 2018 ICP DAS CO., Ltd. All Rights Reserved. 482 -

# 7.8.25. ECAT\_McGroupMove3DConicalHelixAbs\_CP\_Angle

### Description:

Start an absolute 3D conical helix interpolation motion.

## Syntax:

int32\_t ECAT\_McGroupMove3DConicalHelixAbs\_CP\_Angle(uint16\_t DeviceNo, uint16\_t GroupNo, double Vel, double Angle, double Pitch, double AuxPos[], double NV[], double EndRadius)

### Parameters:

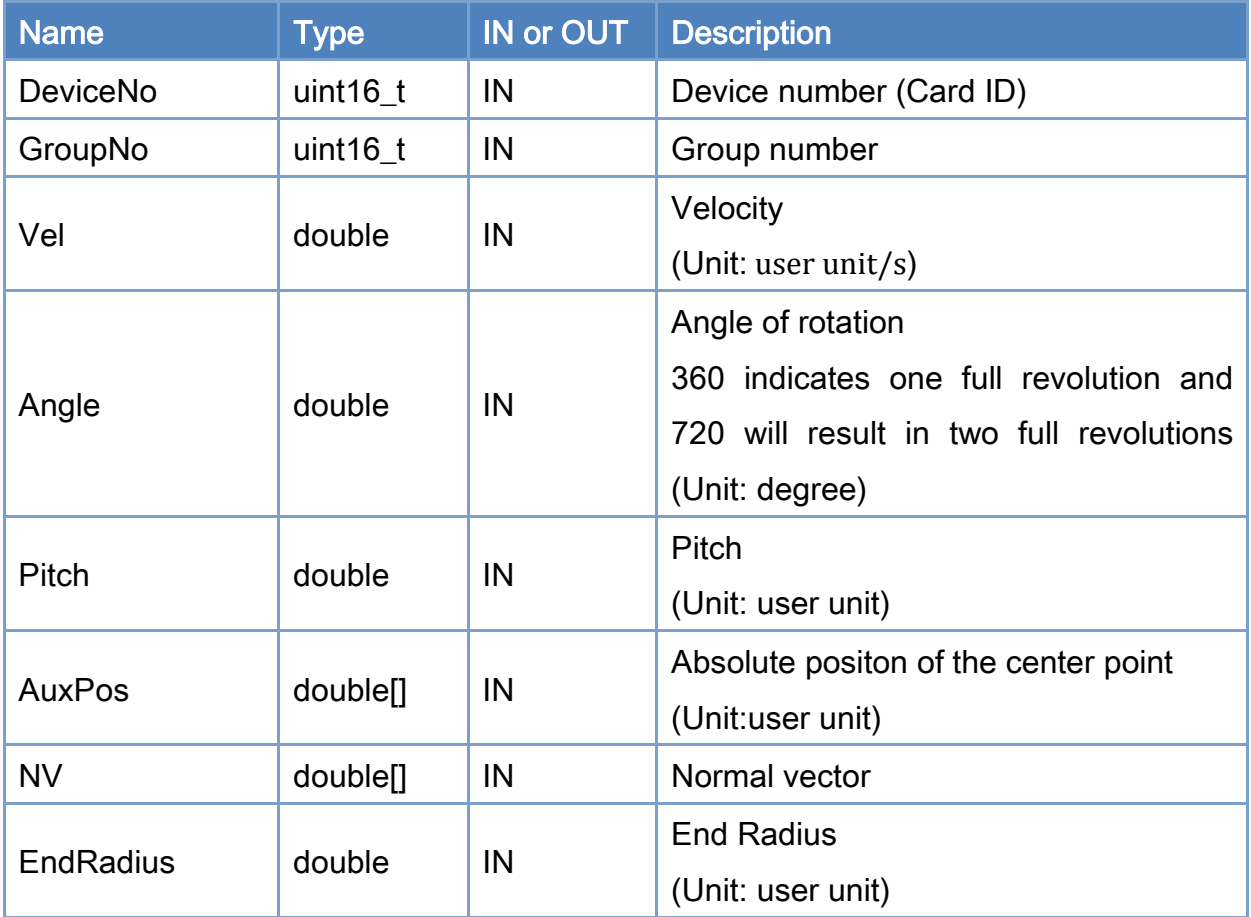

### Return:

0: Success.

Others: Refer to Appendix ["Error Codes"](#page-594-0).

Copyright © 2018 ICP DAS CO., Ltd. All Rights Reserved. 483 -

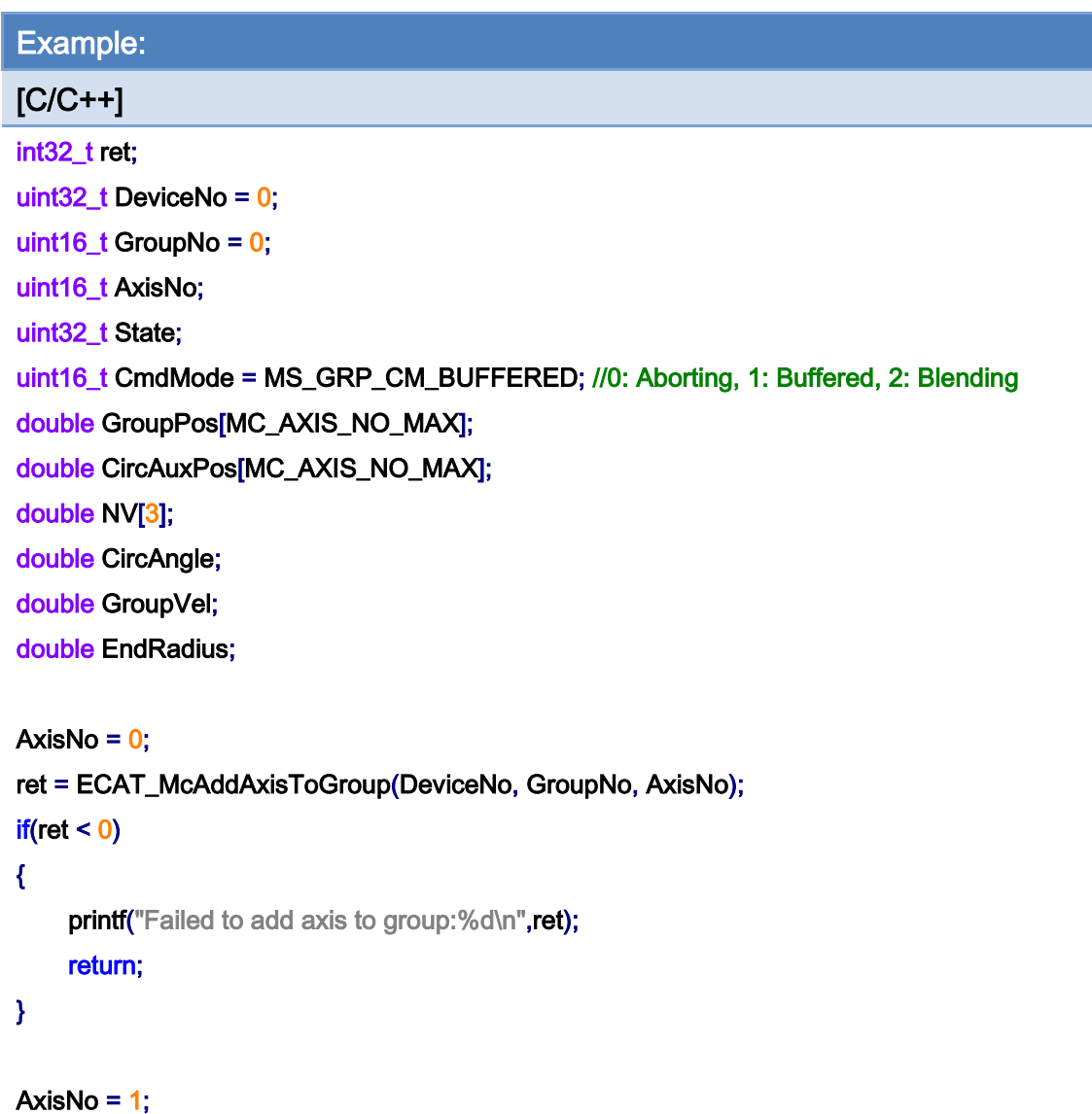

```
ret = ECAT_McAddAxisToGroup(DeviceNo, GroupNo, AxisNo); 
if(ret < 0){ 
    printf("Failed to add axis to group:%d\n", ret);
     return; 
}
```
ret = ECAT\_McSetGroupCmdMode(DeviceNo, GroupNo, CmdMode);

 $if(ret < 0)$ 

{

printf("Failed to set group command mode:%d\n", ret);

```
 return;
```
}

Copyright © 2018 ICP DAS CO., Ltd. All Rights Reserved. 484 -

```
ret = ECAT_McGetGroupState(DeviceNo, GroupNo, &State); 
if(State == MC_GS_STANDBY) //Standby 
{ 
     //Command 1 
    GroupPos[0] = 0.0;
    GroupPos[1] = 0.0;
    GroupVel = 5;
     ret = ECAT_McGroupMoveLineAbs(DeviceNo, GroupNo, GroupPos, GroupVel); 
    if(ret < 0)
```
printf("Failed to add group move line command:%d\n", ret);

```
 //Command 2
```
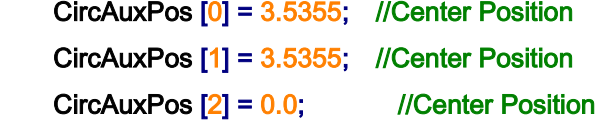

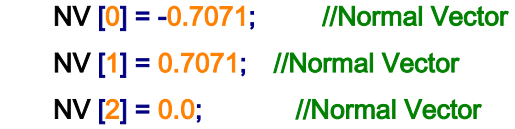

```
 CircAngle = 1080; 
HelicalPitch = 5;
GroupVel = 5;
EndRadius = 20; 
 ret = ECAT_McGroupMove3DConicalHelixAbs _CP_Angle(DeviceNo, GroupNo, GroupVel 
         , CircAngle, HelicalPitch, CircAuxPos, NV, EndRadius); 
if(ret < 0)
```
printf("Failed to add group move conical helix command:%d\n", ret);

#### do

{

sleep(1);

ret = ECAT\_McGetGroupState(DeviceNo, GroupNo, &State);

}while(State == MC\_GS\_MOVING) //Moving

if(State == MC\_GS\_STANDBY) //Standby

Copyright © 2018 ICP DAS CO., Ltd. All Rights Reserved. 485 -

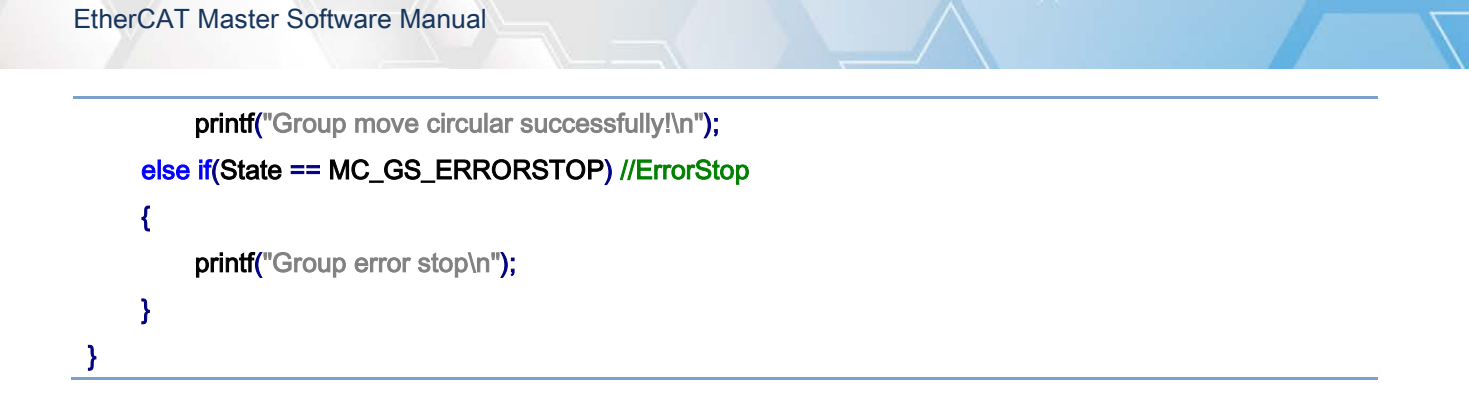

# conical helical interpolation motion path of example:

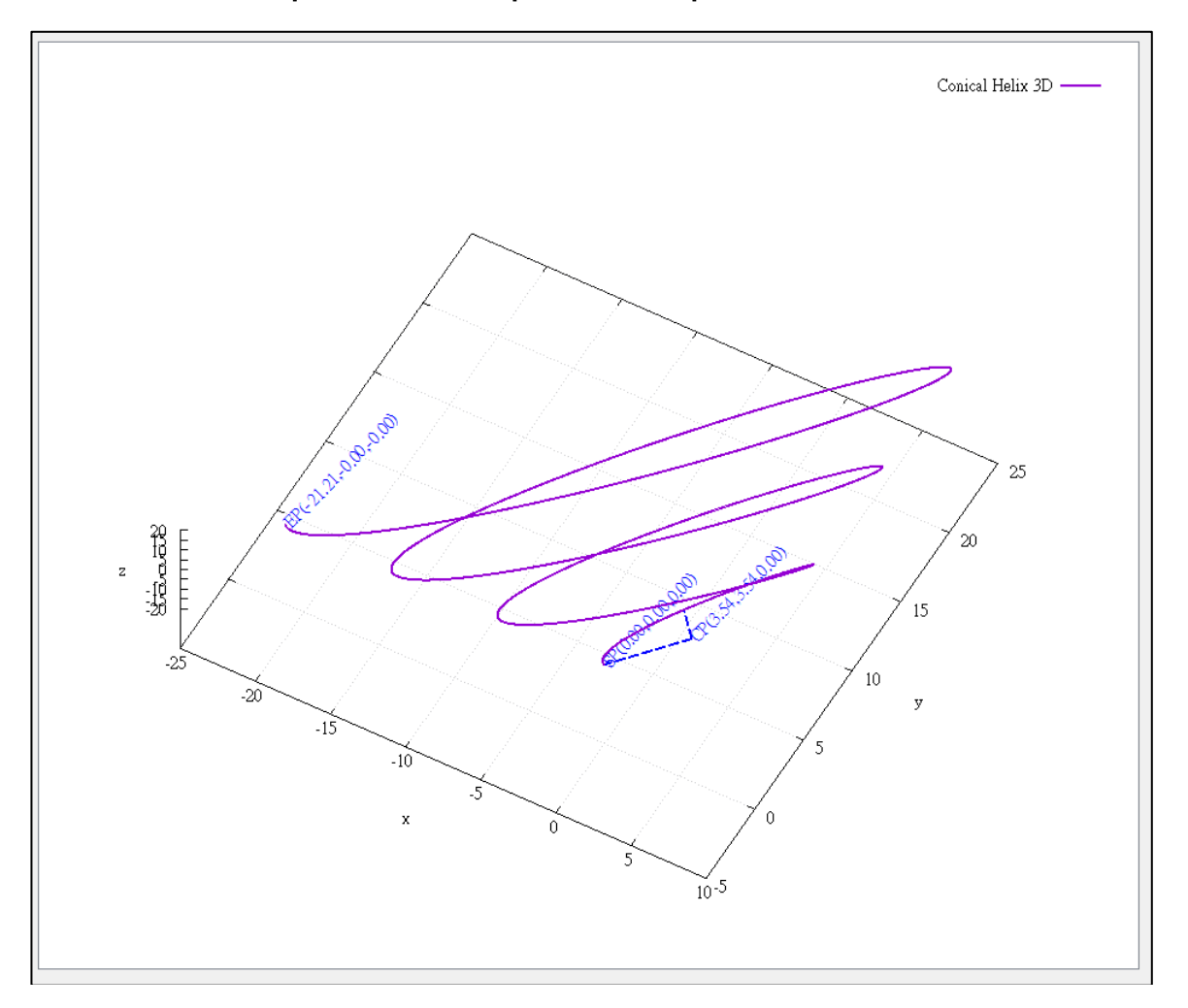

# 7.8.26. ECAT\_McGroupMove3DConicalHelixRel\_CP\_Angle

### Description:

Start a relative 3D conical helix interpolation motion.

## Syntax:

int32\_t ECAT\_McGroupMove3DConicalHelixRel\_CP\_Angle(uint16\_t DeviceNo, uint16\_t GroupNo, double Vel, double Angle, double Pitch, double AuxPos[], double NV[], double EndRadius)

### Parameters:

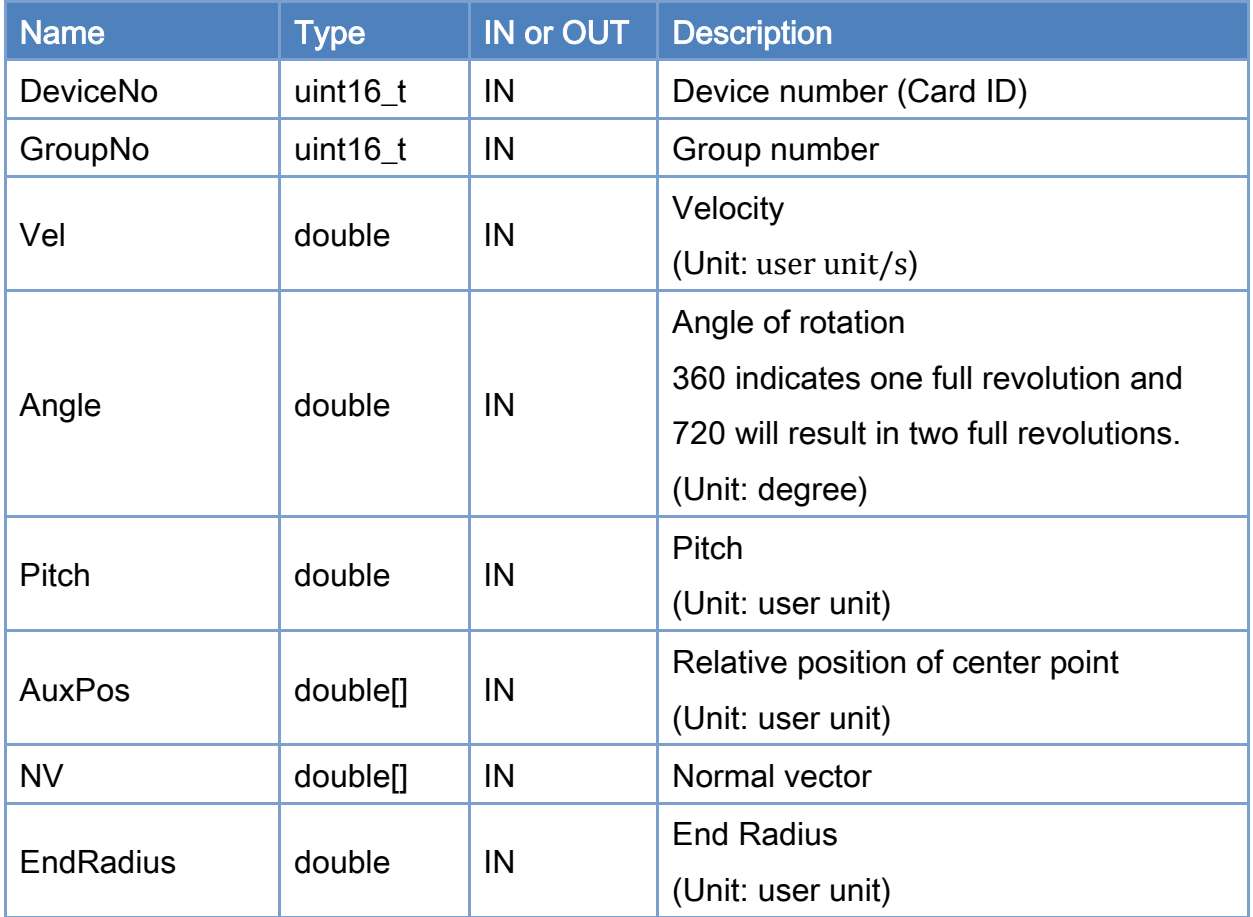

### Return:

0: Success.

Others: Refer to Appendix ["Error Codes"](#page-594-0).

Copyright © 2018 ICP DAS CO., Ltd. All Rights Reserved. 487 - 487 -

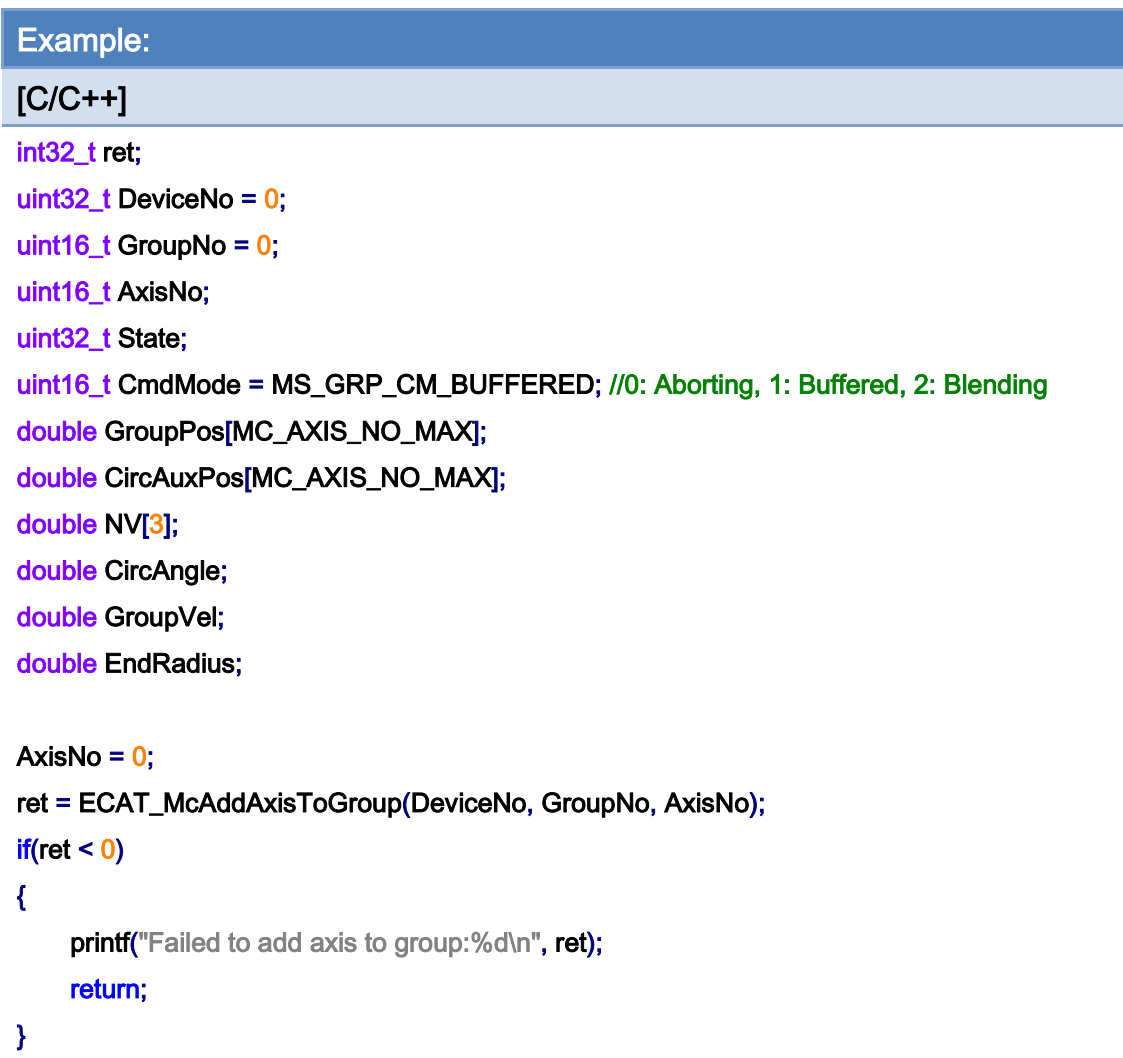

```
AxisNo = 1;
ret = ECAT_McAddAxisToGroup(DeviceNo, GroupNo, AxisNo); 
if(ret < 0){ 
    printf("Failed to add axis to group:%d\n", ret);
     return; 
}
```
### ret = ECAT\_McSetGroupCmdMode(DeviceNo, GroupNo, CmdMode);

```
if(ret < 0)
```
{

printf("Failed to set group command mode:%d\n", ret);

```
 return;
```
}

Copyright © 2018 ICP DAS CO., Ltd. All Rights Reserved. 488 -

```
ret = ECAT_McGetGroupState(DeviceNo, GroupNo, &State); 
if(State == MC_GS_STANDBY) //Standby 
{ 
     CircAuxPos [0] = 3.5355; //Center Position 
     CircAuxPos [1] = 3.5355; //Center Position 
    CircAuxPos [2] = 0.0; //Center Position
     NV [0] = -0.7071; //Normal Vector 
     NV [1] = 0.7071; //Normal Vector 
    NV [2] = 0.0; //Normal Vector
     CircAngle = 1080; 
    HelicalPitch = 5;
    GroupVel = 5;
    EndRadius = 20; 
     ret = ECAT_McGroupMove3DConicalHelixRel_CP_Angle(DeviceNo, GroupNo, GroupVel 
              , CircAngle, HelicalPitch, CircAuxPos, NV, EndRadius); 
    if(ret < 0)printf("Failed to add group move conical helix command:%d\n", ret);
     do 
     { 
          sleep(1); 
          ret = ECAT_McGetGroupState(DeviceNo, GroupNo, &State); 
     }while(State == MC_GS_MOVING) //Moving 
     if(State == MC_GS_STANDBY) //Standby 
         printf("Group move circular successfully!\n");
     else if(State == MC_GS_ERRORSTOP) //ErrorStop 
     { 
         printf("Group error stop\n");
     } 
}
```
Copyright © 2018 ICP DAS CO., Ltd. All Rights Reserved. 489 -

# 7.8.27. ECAT\_McGroupMoveProfile

# Description:

Start a profile position motion.

# Syntax:

int32\_t ECAT\_McGroupMoveProfile(uint16\_t DeviceNo, uint16\_t GroupNo, uint16\_t ProfileNo[], uint16\_t TotalStep)

### Parameters:

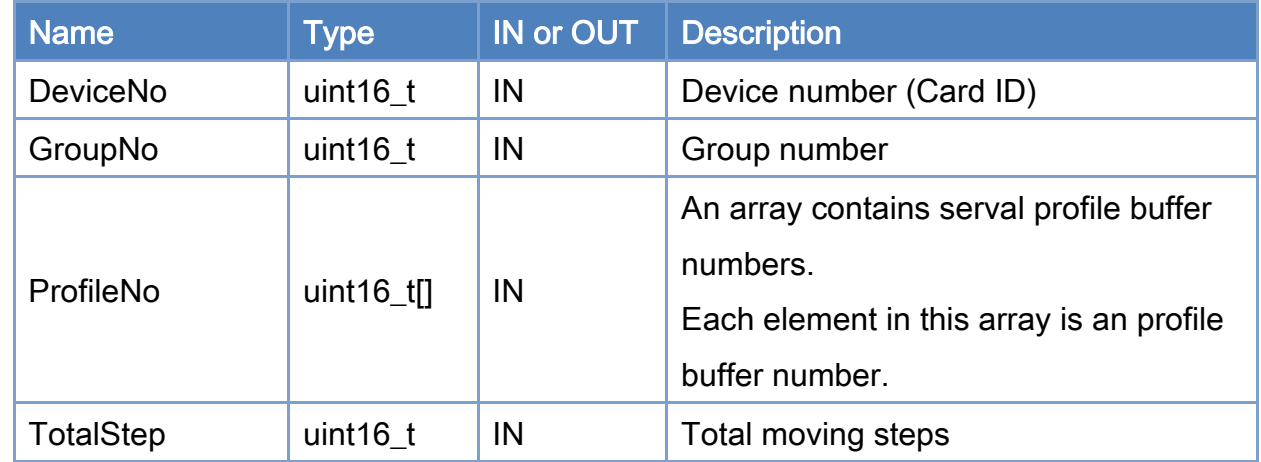

## Return:

0: Success.

Others: Refer to Appendix ["Error Codes"](#page-594-0).

Copyright © 2018 ICP DAS CO., Ltd. All Rights Reserved. 490 - 490 -

```
Example: 
[C/C++]int32_t ret; 
uint32_t DeviceNo = 0; 
uint16_t GroupNo = 0;
uint16_t AxisNo; 
uint32_t State; 
uint16_t ProfileNo[MC_AXIS_NO_MAX]; 
uint16_t TotalStep = 1000; 
... 
AxisNo = 0;
ret = ECAT_McAddAxisToGroup(DeviceNo, GroupNo, AxisNo); 
if(ret < 0){ 
    printf("Failed to add axis to group:%d\n", ret);
     return; 
} 
AxisNo = 1;
ret = ECAT_McAddAxisToGroup(DeviceNo, GroupNo, AxisNo); 
if(ret < 0){ 
    printf("Failed to add axis to group:%d\n", ret);
     return; 
} 
ret = ECAT_McGetGroupState(DeviceNo, GroupNo, &State); 
if(State == MC_GS_STANDBY) //Standby 
{ 
    Profit[0] = 0;ProfileNo[1] = 1; ret = ECAT_McGroupMoveProfile(DeviceNo, GroupNo, ProfileNo, TotalStep); 
    if(ret < 0) { 
         printf("Failed to start group move profile:%d\n", ret);
     }
```
Copyright © 2018 ICP DAS CO., Ltd. All Rights Reserved. 491 - 491 -

```
EtherCAT Master Software Manual
```

```
 do 
     { 
          sleep(1); 
          ret = ECAT_McGetGroupState(DeviceNo, GroupNo, &State); 
     }while(State == MC_GS_MOVING) //Moving 
     if(State == MC_GS_STANDBY) //Standby 
         printf("Group move profile successfully!\n");
     else if(State == MC_GS_ERRORSTOP) //ErrorStop 
     { 
          printf("Group error stop\n"); 
     } 
}
```
Copyright © 2018 ICP DAS CO., Ltd. All Rights Reserved. 492 - 492 -

# 7.8.28. ECAT\_McGroupMoveProfileCSV

# Description:

Start a profile position motion. The profile data are read from a CSV file. The file format is shown in [Figure 7.1.](#page-205-0)

## Syntax:

int32\_t ECAT\_McGroupMoveProfileCSV(uint16\_t DeviceNo, uint16\_t GroupNo, uint16\_t ProfileNo[])

### Parameters:

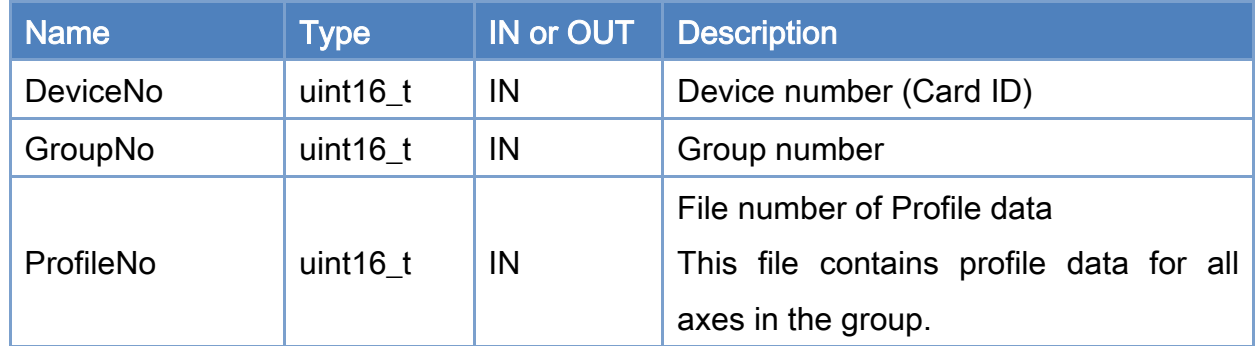

### Return:

0: Success.

Others: Refer to Appendix ["Error Codes"](#page-594-0).

Copyright © 2018 ICP DAS CO., Ltd. All Rights Reserved. 493 -

```
Example: 
[C/C++]int32_t ret; 
uint32_t DeviceNo = 0; 
uint16_t GroupNo = 0;
uint16_t AxisNo; 
uint32_t State; 
uint16_t ProfileNo = 0; 
AxisNo = 0;
ret = ECAT_McAddAxisToGroup(DeviceNo, GroupNo, AxisNo); 
if(ret < 0){ 
    printf("Failed to add axis to group:%d\n", ret);
     return; 
} 
AxisNo = 1;
ret = ECAT_McAddAxisToGroup(DeviceNo, GroupNo, AxisNo); 
if(ret < 0){ 
    printf("Failed to add axis to group:%d\n", ret);
     return; 
} 
ret = ECAT_McGetGroupState(DeviceNo, GroupNo, &State); 
if(State == MC_GS_STANDBY) //Standby 
{ 
     ret = ECAT_McGroupMoveProfileCSV(DeviceNo, GroupNo, ProfileNo); 
    if(ret < 0) { 
         printf("Failed to start group move profile CSV:%d\n", ret);
     } 
     do 
     { 
          sleep(1); 
          ret = ECAT_McGetGroupState(DeviceNo, GroupNo, &State);
```
Copyright © 2018 ICP DAS CO., Ltd. All Rights Reserved. 494 - 494 -

}

## }while(State == MC\_GS\_MOVING) //Moving

```
 if(State == MC_GS_STANDBY) //Standby 
    printf("Group move profile successfully!\n");
 else if(State == MC_GS_ERRORSTOP) //ErrorStop 
 { 
     printf("Group error stop\n"); 
 }
```
Copyright © 2018 ICP DAS CO., Ltd. All Rights Reserved. 495 - 495 -

# 7.8.29. ECAT\_McGroupMoveDwell

### Description:

The motion will wait for the dwell time; then continue to execute the next command. This command can be used for adjusting the blending distance for two motion commands in continuous blending motion. This command behaves just like any other motion commands and is sequentially executed. In Buffered or Blending mode, if a motion command is being executed, it will be pushed into the command buffer. In Aborting mode, it will stop the current command; and then the system starts to wait for the dwell time.

### Syntax:

int32\_t ECAT\_McGroupMoveDwell(uint16\_t DeviceNo, uint16\_t GroupNo, uint32\_t Cnt)

### Parameters:

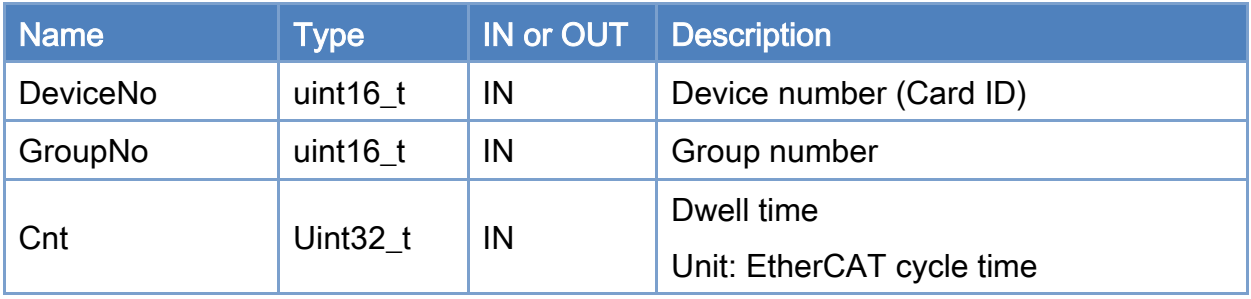

### Return:

0: Success.

Others: Refer to Appendix ["Error Codes"](#page-594-0).

Copyright © 2018 ICP DAS CO., Ltd. All Rights Reserved. 496 -

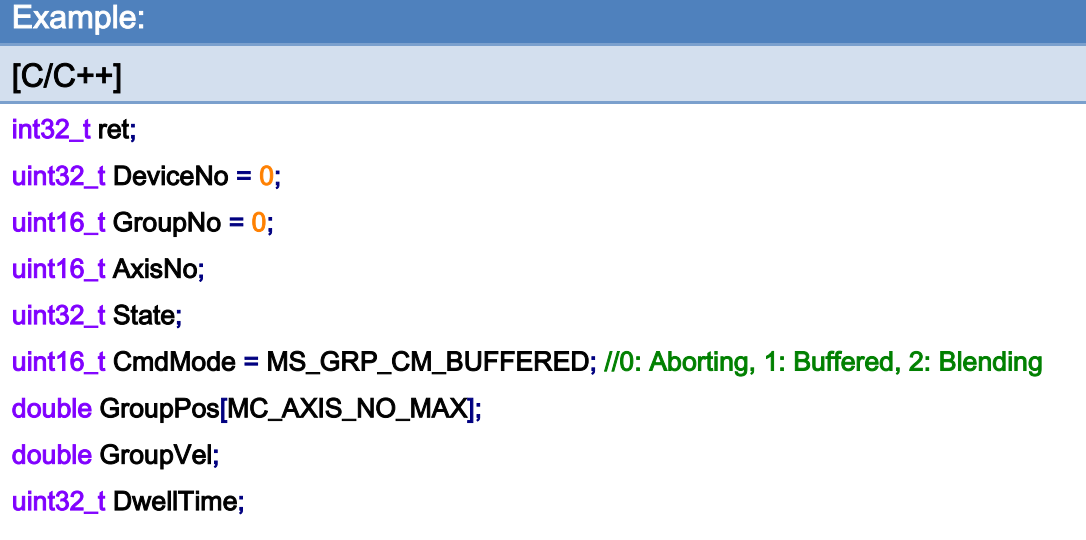

#### AxisNo =  $0$ ;

ret = ECAT\_McAddAxisToGroup(DeviceNo, GroupNo, AxisNo);

 $if(ret < 0)$ 

```
{
```
printf("Failed to add axis to group:%d\n", ret);

### return;

}

#### AxisNo =  $1$ ;

```
ret = ECAT_McAddAxisToGroup(DeviceNo, GroupNo, AxisNo);
```
 $if(ret < 0)$ 

{

```
printf("Failed to add axis to group:%d\n",ret);
```
### return;

}

### ret = ECAT\_McSetGroupCmdMode(DeviceNo, GroupNo, CmdMode);

```
if(ret < 0)
```
#### {

printf("Failed to set group command mode:%d\n", ret);

return;

## }

ret = ECAT\_McGetGroupState(DeviceNo, GroupNo, &State);

Copyright © 2018 ICP DAS CO., Ltd. All Rights Reserved. 497 - 497 -

```
if(State == MC_GS_STANDBY) //Standby 
{ 
     //Command 1 
     GroupPos[0] = 10.0; 
     GroupPos[1] = 20.0; 
    GroupVel = 5;
     ret = ECAT_McGroupMoveLineAbs(DeviceNo, GroupNo, GroupPos, GroupVel); 
    if(ret < 0) { 
         printf("Failed to add group move line command:%d\n", ret);
     } 
     //Command 2 
     GroupPos[0] = 30.0; 
     GroupPos[1] = 50.0; 
     DwellTime = 1000; //Wait 1s, If cycletime = 1ms 
     ret = ECAT_McGroupMoveDwell(DeviceNo, GroupNo, DwellTime); 
    if(ret < 0) { 
         printf("Failed to add group move line command:%d\n", ret);
     } 
     do 
     { 
          sleep(1); 
          ret = ECAT_McGetGroupState(DeviceNo, GroupNo, &State); 
     }while(State == MC_GS_MOVING) //Moving 
     if(State == MC_GS_STANDBY) //Standby 
         printf("Group move line successfully!\n");
     else if(State == MC_GS_ERRORSTOP) //ErrorStop 
     { 
         printf("Group error stop\n");
     } 
}
```
Copyright © 2018 ICP DAS CO., Ltd. All Rights Reserved. 498 -

# 7.8.30. ECAT\_McGroupMoveDO

# Description:

Add the specified slave DO output command in the group motion.

## Syntax:

int32\_t ECAT\_McGroupMoveDO(uint16\_t DeviceNo,uint16\_t GroupNo, uint16\_t SlaveNo, uint16\_t BitNo, uint32\_t Value)

### Parameters:

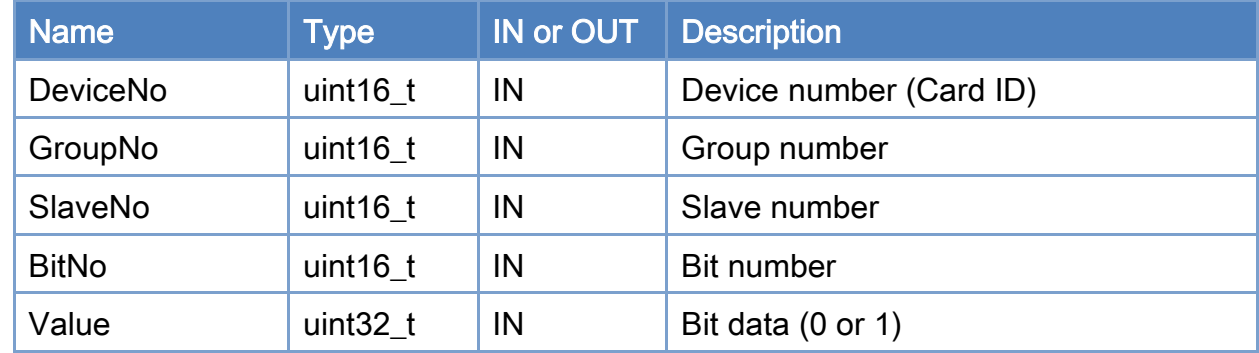

### Return:

0: Success.

Others: Refer to Appendix ["Error Codes"](#page-594-0).

Copyright © 2018 ICP DAS CO., Ltd. All Rights Reserved. 499 - 499 -

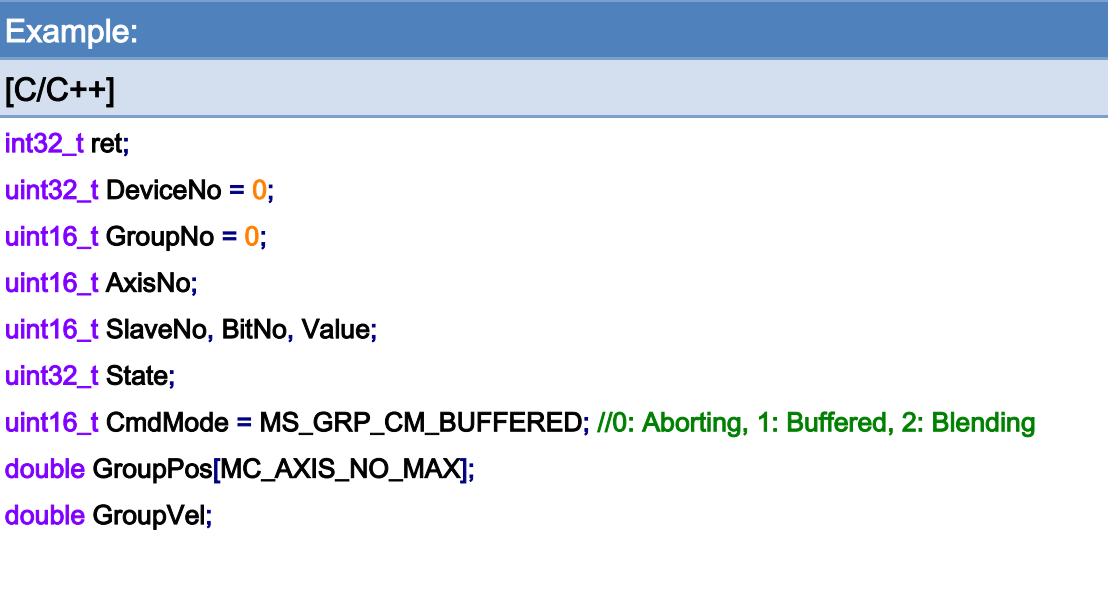

```
AxisNo = 0;
```
#### ret = ECAT\_McAddAxisToGroup(DeviceNo, GroupNo, AxisNo);

```
if(ret < 0)
```
#### {

```
printf("Failed to add axis to group:%d\n",ret);
```
return;

### }

```
AxisNo = 1;
```

```
ret = ECAT_McAddAxisToGroup(DeviceNo, GroupNo, AxisNo);
```

```
if(ret < 0)
```
### {

```
printf("Failed to add axis to group:%d\n",ret);
```
#### return;

```
}
```

```
ret = ECAT_McSetGroupCmdMode(DeviceNo, GroupNo, CmdMode);
```

```
if(ret < 0)
```

```
{
```

```
printf("Failed to set group command mode:%d\n",ret);
 return;
```

```
}
```
ret = ECAT\_McGetGroupState(DeviceNo, GroupNo, &State); if(State == MC\_GS\_STANDBY) //Standby

Copyright © 2018 ICP DAS CO., Ltd. All Rights Reserved. 4. 500 -

```
{
```
}

```
 //Command 1 
 GroupPos[0] = 10.0; 
 GroupPos[1] = 20.0; 
GroupVel = 5;
 ret = ECAT_McGroupMoveLineAbs(DeviceNo, GroupNo, GroupPos, GroupVel); 
if(ret < 0) { 
    printf("Failed to add group move line command:%d\n",ret);
 } 
 //Command 2 
 SlaveNo = 3; 
BitNo = 1;Value = 1;
 DwellTime = 1000; //Wait 1s, If cycletime = 1ms 
 ret = ECAT_McGroupMoveDO(DeviceNo, GroupNo, SlaveNo, BitNo, Value); 
if(ret < 0) { 
    printf("Failed to add group move DO command:%d\n",ret);
 } 
 do 
 { 
     sleep(1); 
     ret = ECAT_McGetGroupState(DeviceNo, GroupNo, &State); 
 }while(State == MC_GS_MOVING) //Moving 
 if(State == MC_GS_STANDBY) //Standby 
    printf("Group move line successfully!\n");
 else if(State == MC_GS_ERRORSTOP) //ErrorStop 
 { 
    printf("Group error stop\n");
 }
```
Copyright © 2018 ICP DAS CO., Ltd. All Rights Reserved. 4. 501 - 501 -

Copyright © 2018 ICP DAS CO., Ltd. All Rights Reserved. 4. 1992 -

# 7.8.31. ECAT\_McGroupMoveAO

### Description:

Add the specified slave AO output command in the group motion.

Note: Run Mode as 0 : Set the binary value of an analog output channel.

 RunMode as 1: Set the voltage output value of a specified analog output channel.(Use ECAT\_SetSlaveAoProperty to configure ao slave)。

### Syntax:

int32\_t ECAT\_McGroupMoveAO(uint16\_t DeviceNo, uint16\_t GroupNo, uint16\_t SlaveNo, uint32\_t RunMode, uint16\_t ChannelNo, uint16\_t RawData, double VoltData)

### Parameters:

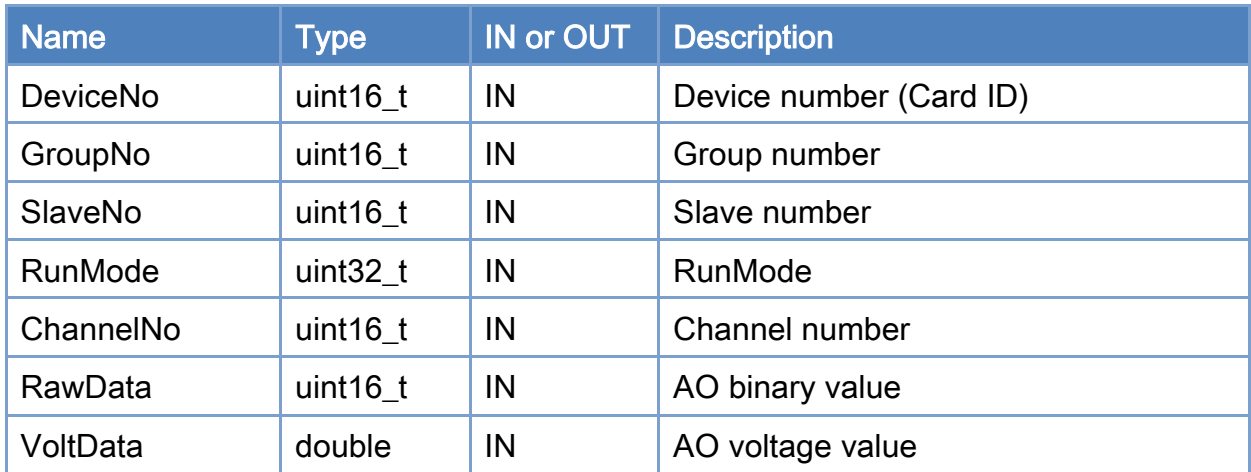

### Return:

0: Success.

Others: Refer to Appendix ["Error Codes"](#page-594-0).

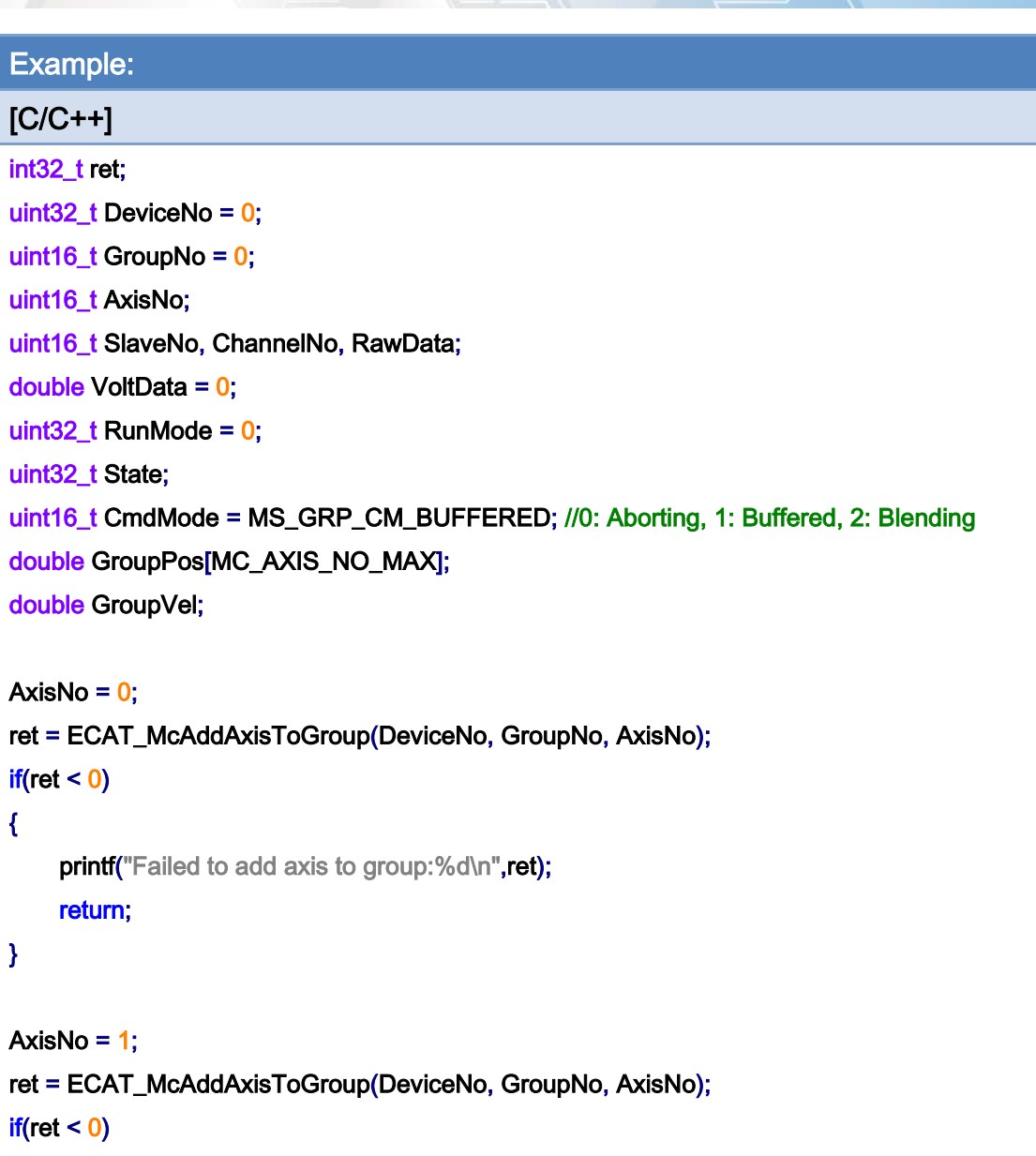

{

printf("Failed to add axis to group:%d\n",ret);

```
 return;
```

```
}
```
ret = ECAT\_McSetGroupCmdMode(DeviceNo, GroupNo, CmdMode);

 $if(ret < 0)$ 

{

printf("Failed to set group command mode:%d\n",ret); return;

}

Copyright © 2018 ICP DAS CO., Ltd. All Rights Reserved. 4. 1999 1999 1999 -
{

}

```
Copyright © 2018 ICP DAS CO., Ltd. All Rights Reserved. 4. 505 -
ret = ECAT_McGetGroupState(DeviceNo, GroupNo, &State); 
if(State == MC_GS_STANDBY) //Standby 
     //Command 1 
     GroupPos[0] = 10.0; 
     GroupPos[1] = 20.0; 
    GroupVel = 5;
     ret = ECAT_McGroupMoveLineAbs(DeviceNo, GroupNo, GroupPos, GroupVel); 
    if(ret < 0) { 
        printf("Failed to add group move line command:%d\n",ret);
     } 
     //Command 2 
     SlaveNo = 3; 
    ChannelNo = 0;
     RawData = 32767; 
     DwellTime = 1000; //Wait 1s, If cycletime = 1ms 
     ret = ECAT_McGroupMoveAO(DeviceNo, GroupNo, SlaveNo, RunMode, ChannelNo, RawData, 
    VoltData); 
    if(ret < 0) { 
        printf("Failed to add group move AO command:%d\n",ret);
     } 
     do 
     { 
         sleep(1); 
         ret = ECAT_McGetGroupState(DeviceNo, GroupNo, &State); 
     }while(State == MC_GS_MOVING) //Moving 
     if(State == MC_GS_STANDBY) //Standby 
        printf("Group move line successfully!\n");
     else if(State == MC_GS_ERRORSTOP) //ErrorStop 
     { 
        printf("Group error stop\n");
     }
```
Copyright © 2018 ICP DAS CO., Ltd. All Rights Reserved. - 506 -

# 7.8.32. ECAT\_McGroupMoveBlendingSync

## Description:

When the group motion command is the blending mode, adding this command will wait for the deceleration stop to complete before executing the next motion command.

### Syntax:

int32\_t ECAT\_McGroupMoveBlendingSync(uint16\_t DeviceNo, uint16\_t GroupNo)

#### Parameters:

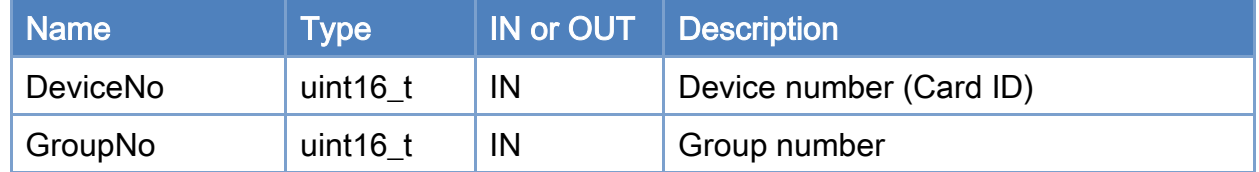

### Return:

0: Success.

Others: Refer to Appendix ["Error Codes"](#page-594-0).

Copyright © 2018 ICP DAS CO., Ltd. All Rights Reserved. 4. 507 -

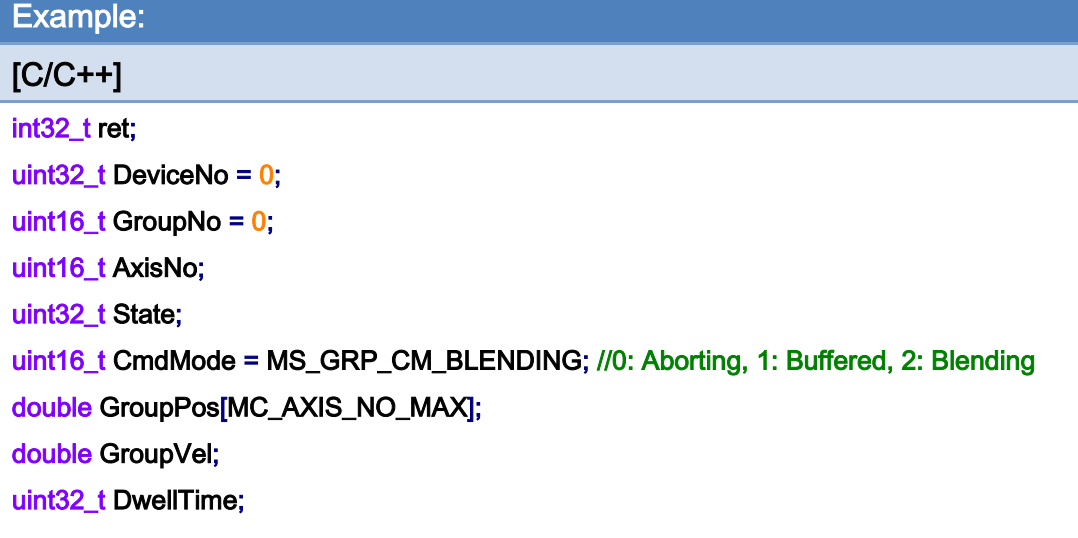

#### AxisNo =  $0$ ;

ret = ECAT\_McAddAxisToGroup(DeviceNo, GroupNo, AxisNo);

 $if(ret < 0)$ 

```
{
```
printf("Failed to add axis to group:%d\n",ret);

```
 return;
```

```
}
```

```
AxisNo = 1;
```

```
ret = ECAT_McAddAxisToGroup(DeviceNo, GroupNo, AxisNo);
```
 $if(ret < 0)$ 

{

```
printf("Failed to add axis to group:%d\n",ret);
```
return;

}

ret = ECAT\_McSetGroupCmdMode(DeviceNo, GroupNo, CmdMode);

```
if(ret < 0)
```
#### {

printf("Failed to set group command mode:%d\n",ret);

return;

}

ret = ECAT\_McGetGroupState(DeviceNo, GroupNo, &State);

Copyright © 2018 ICP DAS CO., Ltd. All Rights Reserved. 4. 1998 -

```
if(State == MC_GS_STANDBY) //Standby 
{ 
     //Command 1 
     GroupPos[0] = 10.0; 
     GroupPos[1] = 20.0; 
    GroupVel = 5;
     ret = ECAT_McGroupMoveLineAbs(DeviceNo, GroupNo, GroupPos, GroupVel); 
    if(ret < 0) { 
         printf("Failed to add group move line command:%d\n",ret);
     } 
     //Command 2 
     ret = ECAT_McGroupMoveBlendingSync(DeviceNo, GroupNo); 
    if(ret < 0) { 
         printf("Failed to add group move line command:%d\n",ret);
     } 
     //Command 3 
     GroupPos[0] = 30.0; 
     GroupPos[1] = 40.0; 
    GroupVel = 5;
     ret = ECAT_McGroupMoveLineAbs(DeviceNo, GroupNo, GroupPos, GroupVel); 
    if(ret < 0) { 
         printf("Failed to add group move line command:%d\n",ret);
     } 
     do 
     { 
          sleep(1); 
          ret = ECAT_McGetGroupState(DeviceNo, GroupNo, &State); 
     }while(State == MC_GS_MOVING) //Moving 
     if(State == MC_GS_STANDBY) //Standby 
         printf("Group move line successfully!\n");
     else if(State == MC_GS_ERRORSTOP) //ErrorStop
```
Copyright © 2018 ICP DAS CO., Ltd. All Rights Reserved. 4. 1994 - 509 -

 { printf("Group error stop\n"); } }

Copyright © 2018 ICP DAS CO., Ltd. All Rights Reserved. - 510 -

# 7.8.33. ECAT\_McGroupStop

## Description:

Stop motion of a group with deceleration.

## Syntax:

int32\_t ECAT\_McGroupStop(uint16\_t DeviceNo, uint16\_t GroupNo)

#### Parameters:

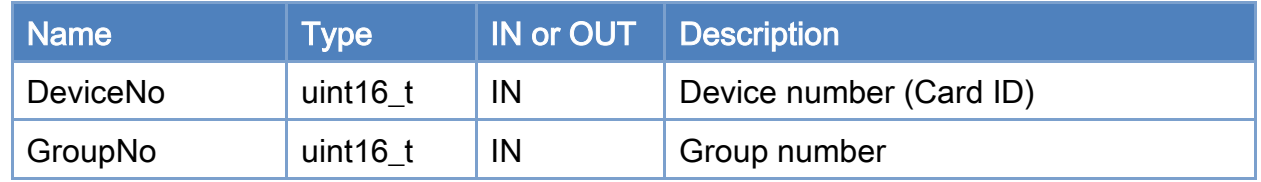

### Return:

0: Success.

Others: Refer to Appendix ["Error Codes"](#page-594-0).

Copyright © 2018 ICP DAS CO., Ltd. All Rights Reserved. 4. 511 -

```
Example: 
[C/C++]nt32_t ret; 
uint32_t DeviceNo = 0; 
uint16_t GroupNo = 0;
uint32_t State; 
double GroupPos[MC_AXIS_NO_MAX]; 
double GroupVel; 
... 
ret = ECAT_McGetGroupState(DeviceNo, GroupNo, &State); 
if(State == MC_GS_DISABLED) //Standby 
{ 
     //Command 1 
     GroupPos[0] = 10.0; 
     GroupPos[1] = 20.0; 
    GroupVel = 5;
     ret = ECAT_McGroupMoveLineRel(DeviceNo, GroupNo, GroupPos, GroupVel); 
    if(ret < 0) { 
         printf("Failed to add group move line command:%d\n", ret);
     } 
     //Command 2 
     GroupPos[0] = 30.0; 
     GroupPos[1] = 50.0; 
    GroupVel = 10;
     ret = ECAT_McGroupMoveLineRel(DeviceNo, GroupNo, GroupPos, GroupVel); 
    if(ret < 0) { 
         printf("Failed to add group move line command:%d\n", ret);
     } 
     sleep(1000); 
     ret = ECAT_McGroupStop(DeviceNo, GroupNo); 
    if(ret < 0) { 
         printf("Failed to stop group move:%d\n", ret);
```
Copyright © 2018 ICP DAS CO., Ltd. All Rights Reserved. 4. 512 -

```
 return; 
     } 
      else 
      { 
          do 
          { 
               sleep(1); 
               ret = ECAT_McGetGroupState(DeviceNo,GroupNo, &State); 
          }while(State == MC_GS_STOPPING) //Stopping 
          if(State == MC_GS_STANDBY) //Standby 
              printf("Group move stop successfully!\n");
          else if(State == MC_GS_ERRORSTOP) //ErrorStop 
          { 
               printf("Group error stop\n"); 
          } 
     } 
}
```
Copyright © 2018 ICP DAS CO., Ltd. All Rights Reserved. 4. 513 -

# 7.8.34. ECAT\_McGroupQuickStop

## Description:

Immediately stop the motion of a group.

## Syntax:

int32\_t ECAT\_McGroupQuickStop(uint16\_t DeviceNo, uint16\_t GroupNo)

### Parameters:

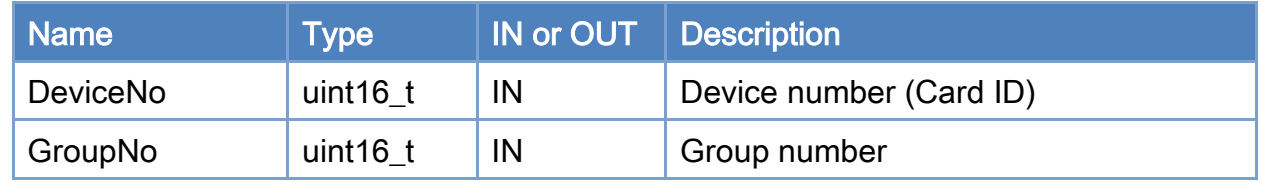

### Return:

0: Success.

Others: Refer to Appendix ["Error Codes"](#page-594-0).

Copyright © 2018 ICP DAS CO., Ltd. All Rights Reserved. 4. 514 - 514 -

```
Example: 
[C/C++]nt32_t ret; 
uint32_t DeviceNo = 0; 
uint16_t GroupNo = 0;
uint32_t State; 
double GroupPos[MC_AXIS_NO_MAX]; 
double GroupVel; 
... 
ret = ECAT_McGetGroupState(DeviceNo, GroupNo, &State); 
if(State == MC_GS_DISABLED) //Standby 
{ 
     //Command 1 
     GroupPos[0] = 10.0; 
     GroupPos[1] = 20.0; 
    GroupVel = 5;
     ret = ECAT_McGroupMoveLineRel(DeviceNo, GroupNo, GroupPos, GroupVel); 
    if(ret < 0) { 
         printf("Failed to add group move line command:%d\n", ret);
     } 
     //Command 2 
     GroupPos[0] = 30.0; 
     GroupPos[1] = 50.0; 
    GroupVel = 10;
     ret = ECAT_McGroupMoveLineRel(DeviceNo, GroupNo, GroupPos, GroupVel); 
    if(ret < 0) { 
         printf("Failed to add group move line command:%d\n", ret);
     } 
     sleep(1000); 
     ret = ECAT_McGroupQuickStop(DeviceNo, GroupNo); 
    if(ret < 0) { 
         printf("Failed to stop group move:%d\n", ret);
```
Copyright © 2018 ICP DAS CO., Ltd. All Rights Reserved. 4. 515 -

```
 return; 
     } 
      else 
      { 
          do 
          { 
               sleep(1); 
               ret = ECAT_McGetGroupState(DeviceNo, GroupNo, &State); 
          }while(State == MC_GS_STOPPING) //Stopping 
          if(State == MC_GS_STANDBY) //Standby 
              printf("Group move stop successfully!\n");
          else if(State == MC_GS_ERRORSTOP) //ErrorStop 
          { 
               printf("Group error stop\n"); 
          } 
     } 
}
```
Copyright © 2018 ICP DAS CO., Ltd. All Rights Reserved. 4. 516 -

# 7.8.35. ECAT\_McSetGroupHold

## Description:

Group state become MC\_GS\_HOLD, hold group motion after current command is done, Hold until disable hold state.

Notice:PVT motion command and another group motion command can not be used together.

### Syntax:

int32\_t ECAT\_McSetGroupHold(uint16\_t DeviceNo, uint16\_t GroupNo, uint16\_t Status)

### Parameters:

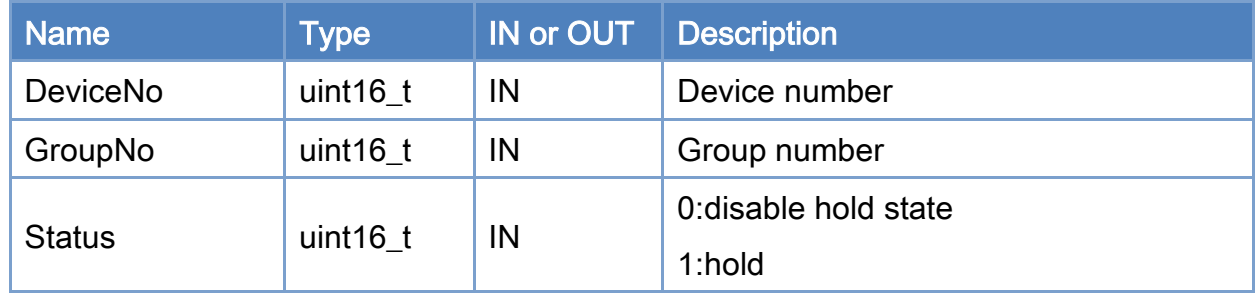

### Return:

0: Success.

Others: Refer to Appendix ["Error Codes"](#page-594-0).

Copyright © 2018 ICP DAS CO., Ltd. All Rights Reserved. 4. 517 -

```
Example: 
[C/C++]nt32_t ret; 
uint32_t DeviceNo = 0; 
uint16_t GroupNo = 0;
uint32_t State; 
double GroupPos[MC_AXIS_NO_MAX]; 
double GroupVel; 
ret = ECAT_McGetGroupState(DeviceNo, GroupNo, &State); 
if(State == MC_GS_STANDBY) //Standby 
{ 
     ret = ECAT_McSetGroupHold(DeviceNo, GroupNo, 1 ); // hold 
    if(ret < 0) { 
        printf("Failed to set group hold:%d\n",ret);
     } 
     //Command 1 
     GroupPos[0] = 10.0; 
     GroupPos[1] = 20.0; 
    GroupVel = 5;
     ret = ECAT_McGroupMoveLineRel(DeviceNo, GroupNo, GroupPos, GroupVel); 
    if(ret < 0) { 
        printf("Failed to add group move line command:%d\n",ret);
     } 
     //Command 2 
    GroupPos[0] = 30.0;
    GroupPos[1] = 50.0;GroupVel = 10;
     ret = ECAT_McGroupMoveLineRel(DeviceNo, GroupNo, GroupPos, GroupVel); 
    if(ret < 0) { 
        printf("Failed to add group move line command:%d\n",ret);
     } 
     ret = ECAT_McSetGroupHold(DeviceNo, GroupNo, 0 );
```
Copyright © 2018 ICP DAS CO., Ltd. All Rights Reserved. 4. 518 -

```
EtherCAT Master Software Manual
```

```
if(ret < 0) { 
         printf("Failed to set group hold:%d\n",ret);
     } 
     do 
      { 
          sleep(1); 
          ret = ECAT_McGetGroupState(DeviceNo, GroupNo, &State); 
     }while(State == MC_GS_MOVING) //Moving 
     if(State == MC_GS_STANDBY) //Standby 
         printf("Group move line successfully!\n");
     else if(State == MC_GS_ERRORSTOP) //ErrorStop 
      { 
         printf("Group error stop\n");
     } 
}
```
Copyright © 2018 ICP DAS CO., Ltd. All Rights Reserved. 4. 519 -

# 7.9. PID Controller

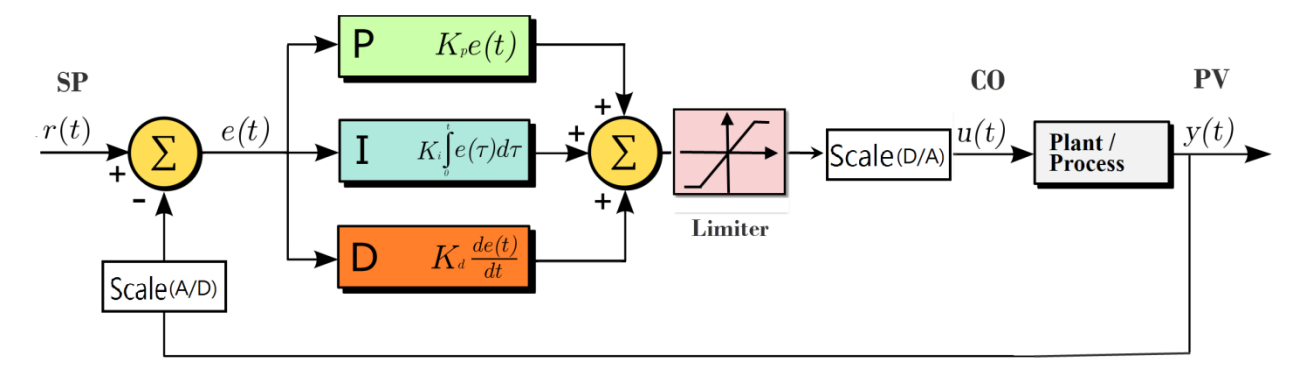

SP: SetPoint

CO: Controller Output

PV: Process Variable

e(t): SP-PV

Simulate Plant Model:

$$
G\left(s\right) = \frac{1}{s+1}
$$

Scale:

$$
a \rightarrow \boxed{\text{Scale}} \rightarrow b
$$

 $b = a^*$  ScaleGain + ScaleOffset

Copyright © 2018 ICP DAS CO., Ltd. All Rights Reserved. 4. 520 -

# 7.9.1. ECAT\_PidGetSetPointValue

## Description:

Get the Set Point Value.

# Syntax:

int32\_t ECAT\_PidGetSetPointValue(uint16\_t DeviceNo, uint32\_t PidNo, double\* SetPointValue)

#### Parameters:

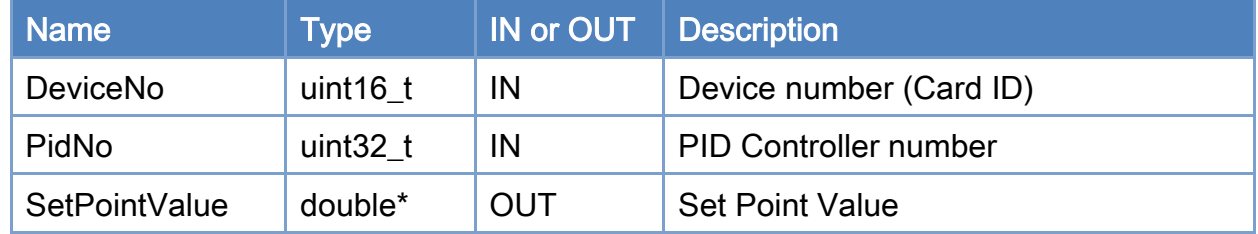

### Return:

0: Success.

Others: Refer to Appendix ["Error Codes"](#page-594-0).

Copyright © 2018 ICP DAS CO., Ltd. All Rights Reserved. 4. 521 -

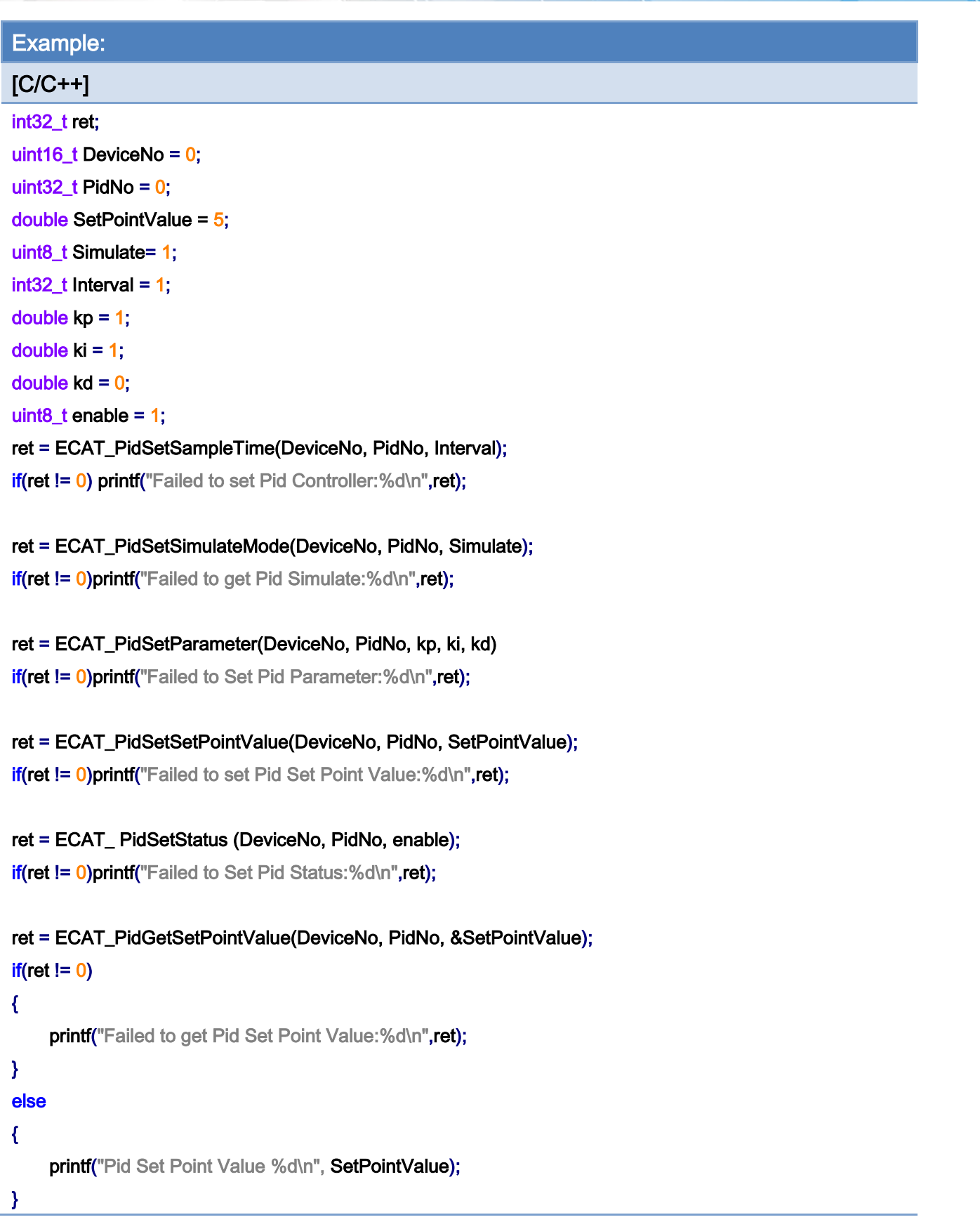

Copyright © 2018 ICP DAS CO., Ltd. All Rights Reserved. - 522 -

# 7.9.2. ECAT\_PidSetSetPointValue

### Description:

Set the Set Point Value.

# Syntax:

int32\_t ECAT\_PidSetSetPointValue(uint16\_t DeviceNo, uint32\_t PidNo, double SetPointValue)

#### Parameters:

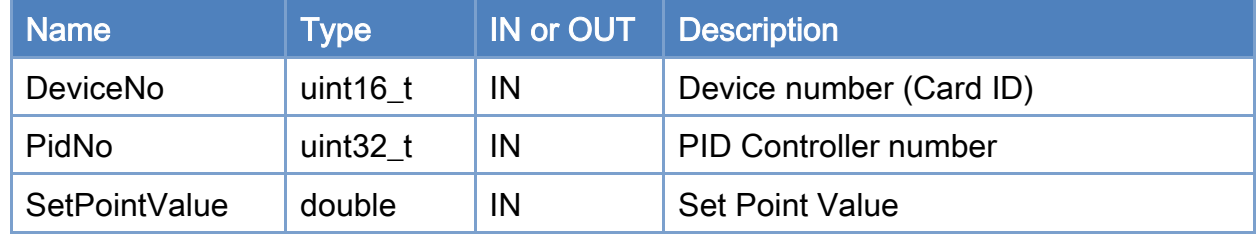

### Return:

0: Success.

Others: Refer to Appendix ["Error Codes"](#page-594-0).

Copyright © 2018 ICP DAS CO., Ltd. All Rights Reserved. 4. 523 -

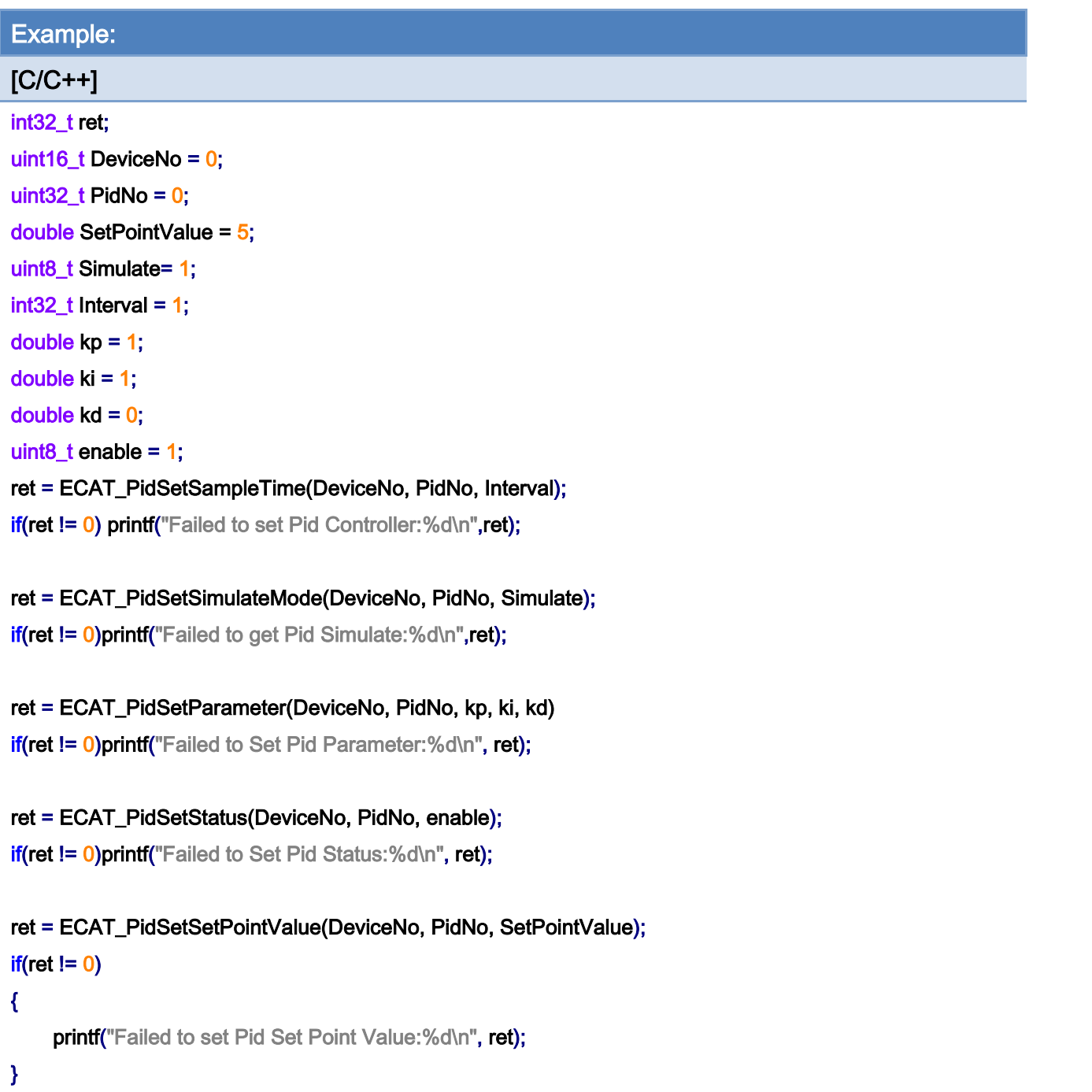

Copyright © 2018 ICP DAS CO., Ltd. All Rights Reserved. - 524 -

# 7.9.3. ECAT\_PidGetProcessVariable

## Description:

Get the Process Variable.

# Syntax:

int32\_t ECAT\_PidGetProcessVariable(uint16\_t DeviceNo, uint32\_t PidNo, double\* ProcessVariable)

### Parameters:

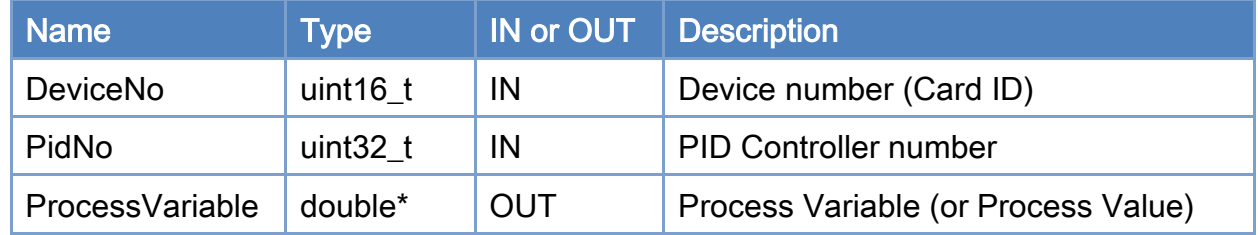

#### Return:

0: Success.

Others: Refer to Appendix ["Error Codes"](#page-594-0).

Copyright © 2018 ICP DAS CO., Ltd. All Rights Reserved. 4. 525 -

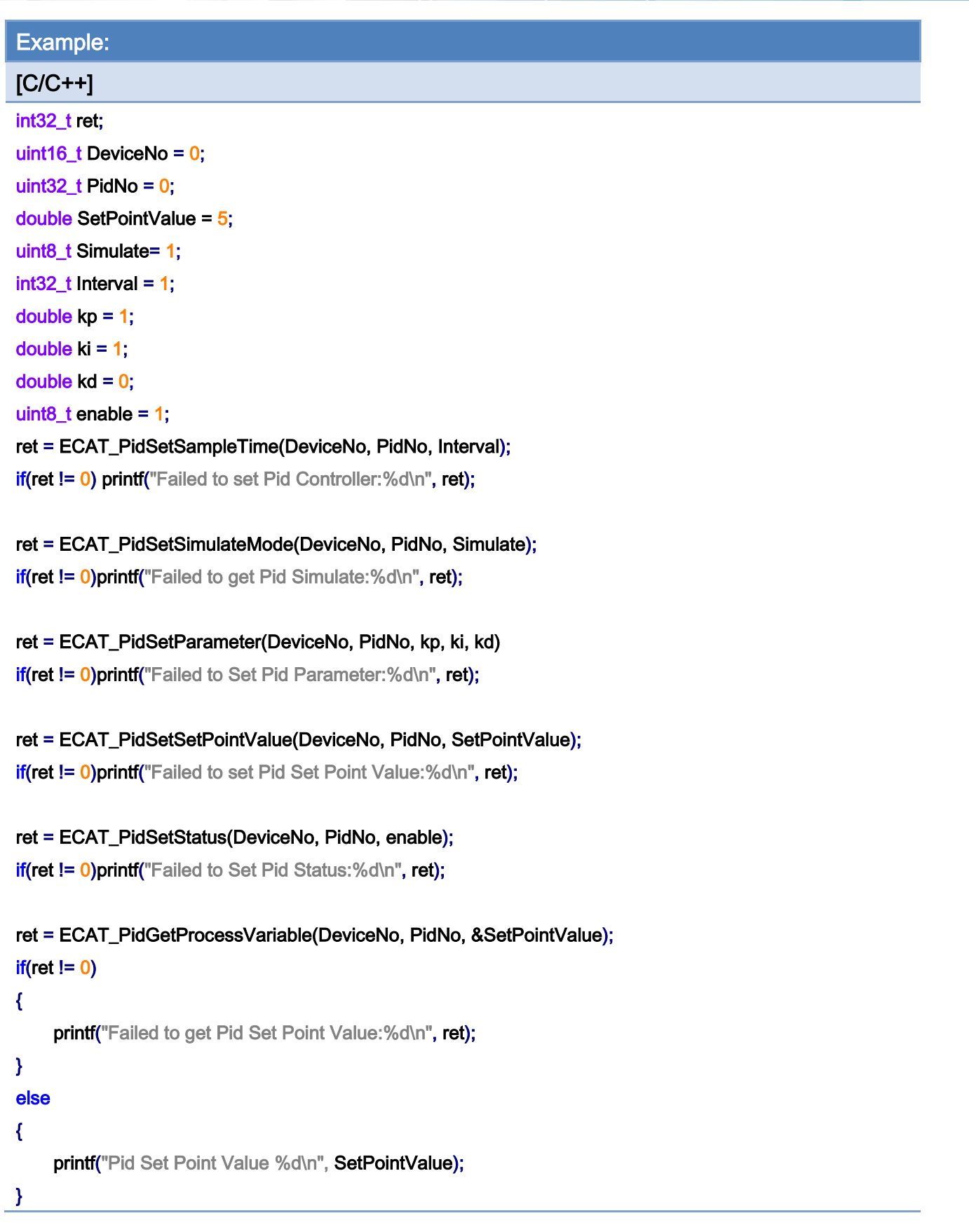

Copyright © 2018 ICP DAS CO., Ltd. All Rights Reserved. - 526 -

Copyright © 2018 ICP DAS CO., Ltd. All Rights Reserved. 4. 1997 - 527 -

# 7.9.4. ECAT\_PidGetSampleTime

## Description:

Get the sampling time.

# Syntax:

int32\_t ECAT\_PidGetSampleTime(uint16\_t DeviceNo, uint32\_t PidNo, uint32\_t\* Interval)

### Parameters:

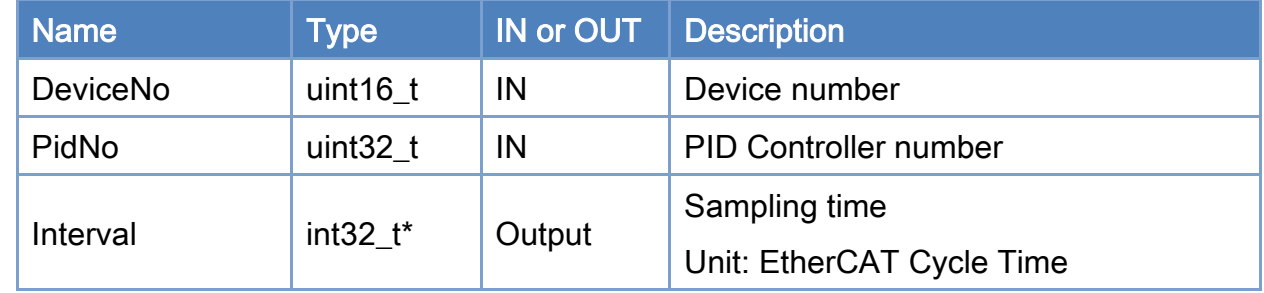

### Return:

0: Success.

Others: Refer to Appendix ["Error Codes"](#page-594-0).

Copyright © 2018 ICP DAS CO., Ltd. All Rights Reserved. 4. 528 -

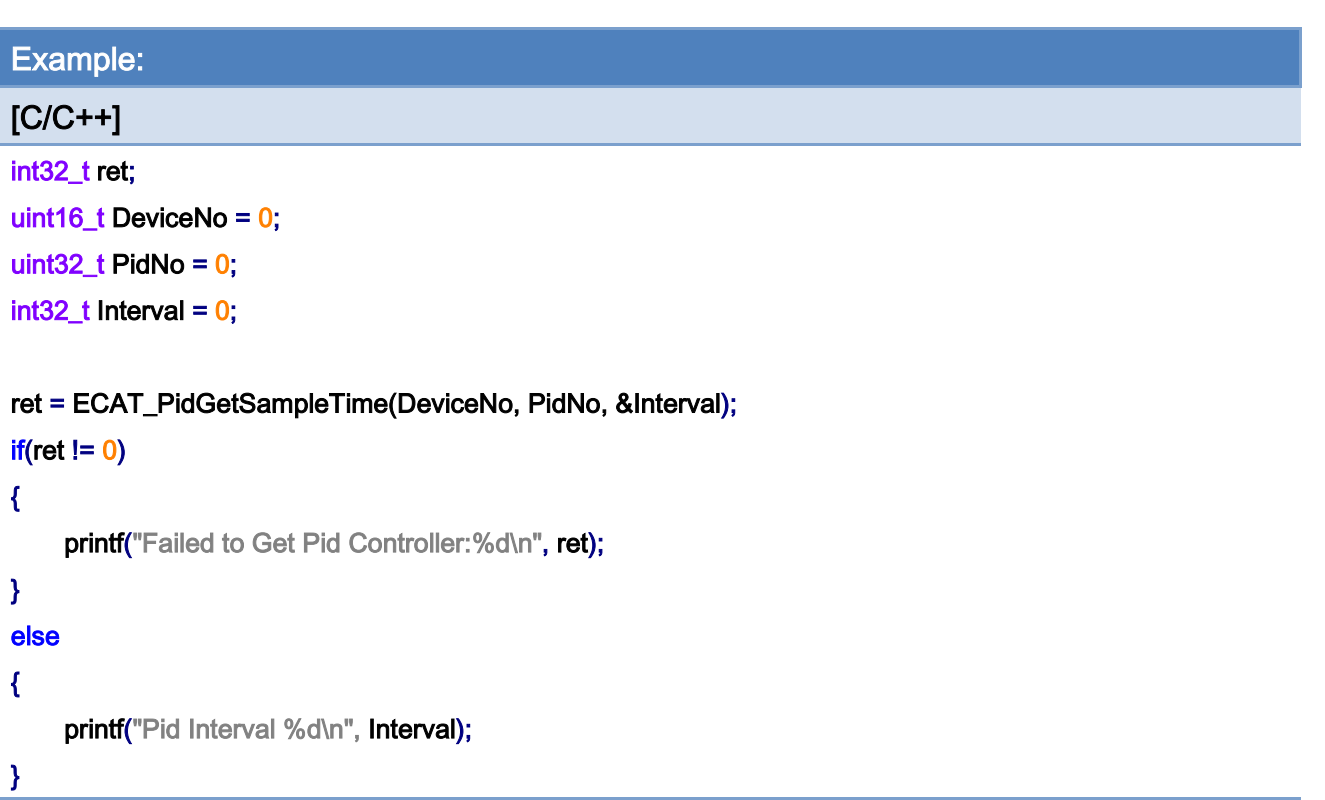

Copyright © 2018 ICP DAS CO., Ltd. All Rights Reserved. - 529 -

# 7.9.5. ECAT\_PidSetSampleTime

## Description:

Set the sampling time.

# Syntax:

int32\_t ECAT\_PidSetSampleTime(uint16\_t DeviceNo, uint32\_t PidNo, uint32\_t Interval)

#### Parameters:

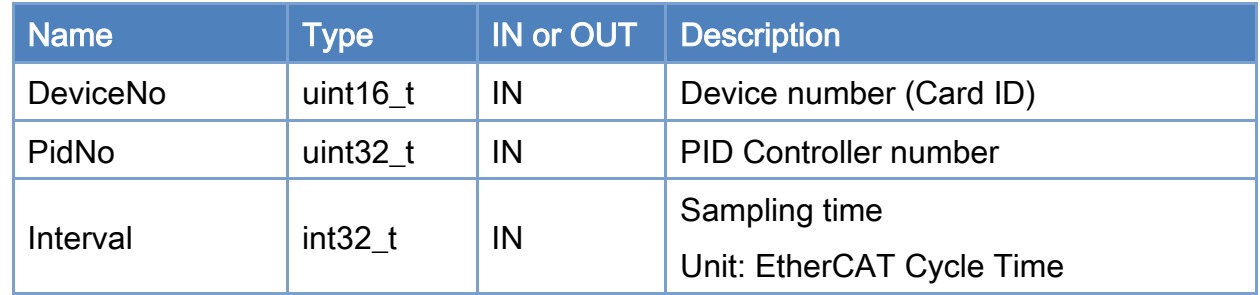

#### Return:

0: Success.

Others: Refer to Appendix ["Error Codes"](#page-594-0).

Copyright © 2018 ICP DAS CO., Ltd. All Rights Reserved. 4. 530 -

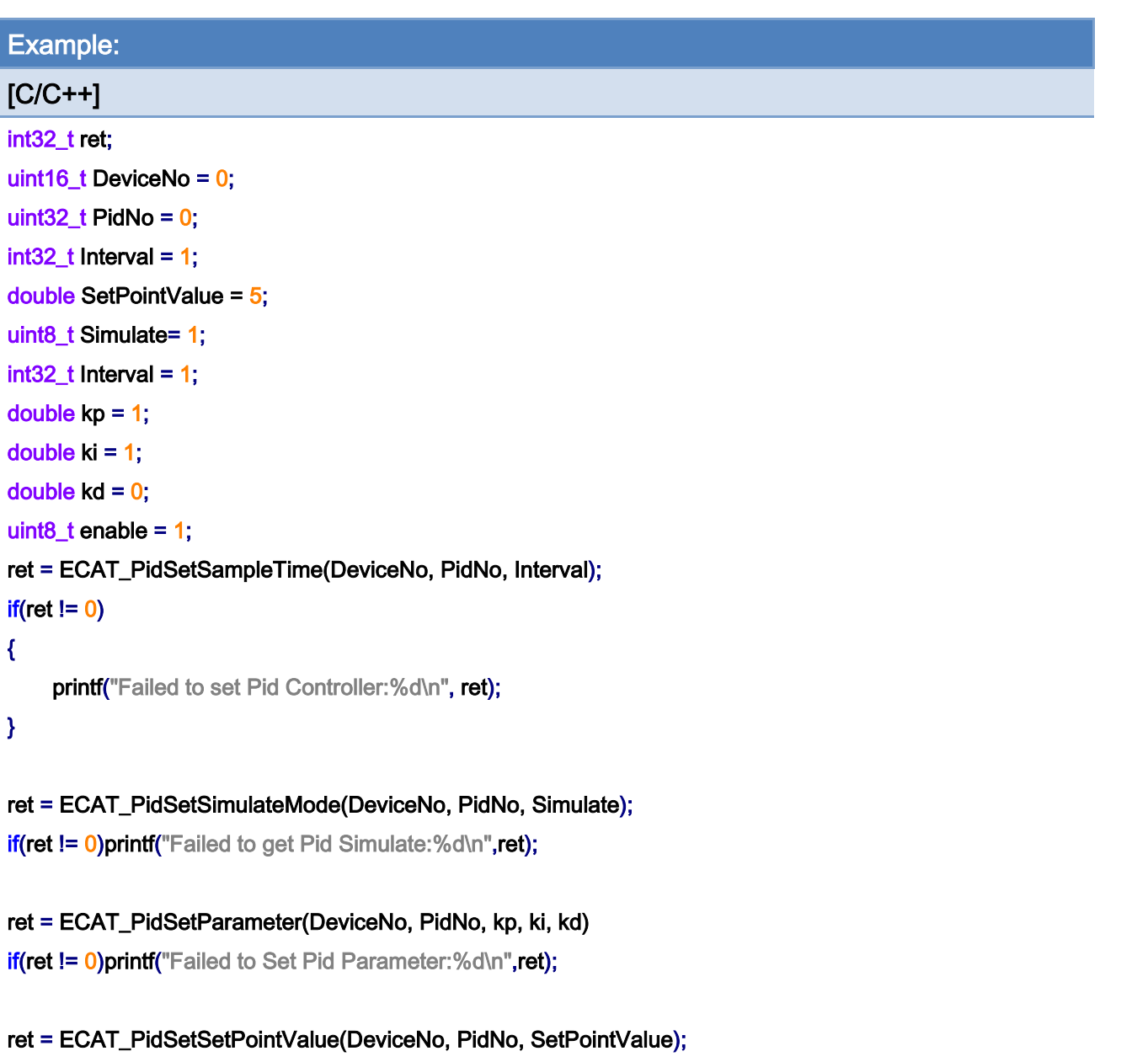

if(ret != 0)printf("Failed to set Pid Set Point Value:%d\n", ret);

# ret = ECAT\_PidSetStatus(DeviceNo, PidNo, enable);

if(ret != 0)printf("Failed to Set Pid Status:%d\n",ret);

Copyright © 2018 ICP DAS CO., Ltd. All Rights Reserved. - 531 -

# 7.9.6. ECAT\_PidGetStatus

## Description:

Get the controller status. It can be enabled or disabled.

## Syntax:

int32\_t ECAT\_PidGetStatus(uint16\_t DeviceNo, uint32\_t PidNo, uint8\_t \*status)

### Parameters:

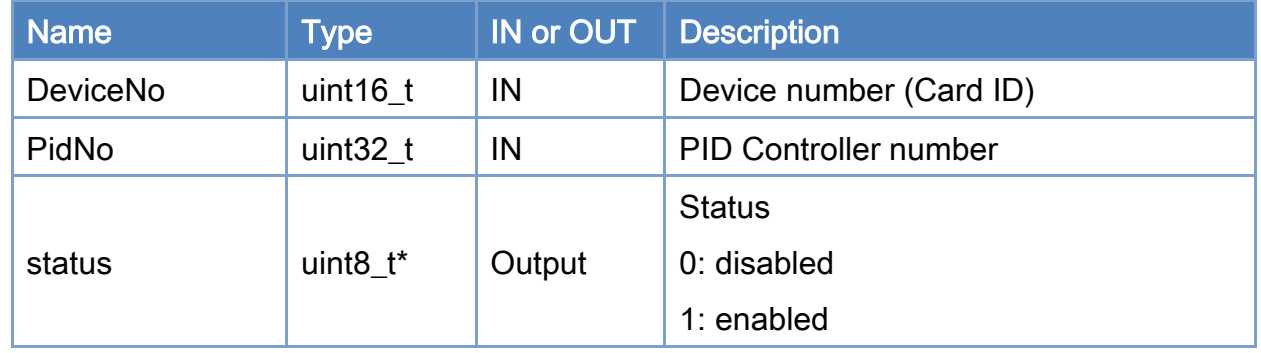

### Return:

0: Success.

Others: Refer to Appendix ["Error Codes"](#page-594-0).

Copyright © 2018 ICP DAS CO., Ltd. All Rights Reserved. 4. 532 -

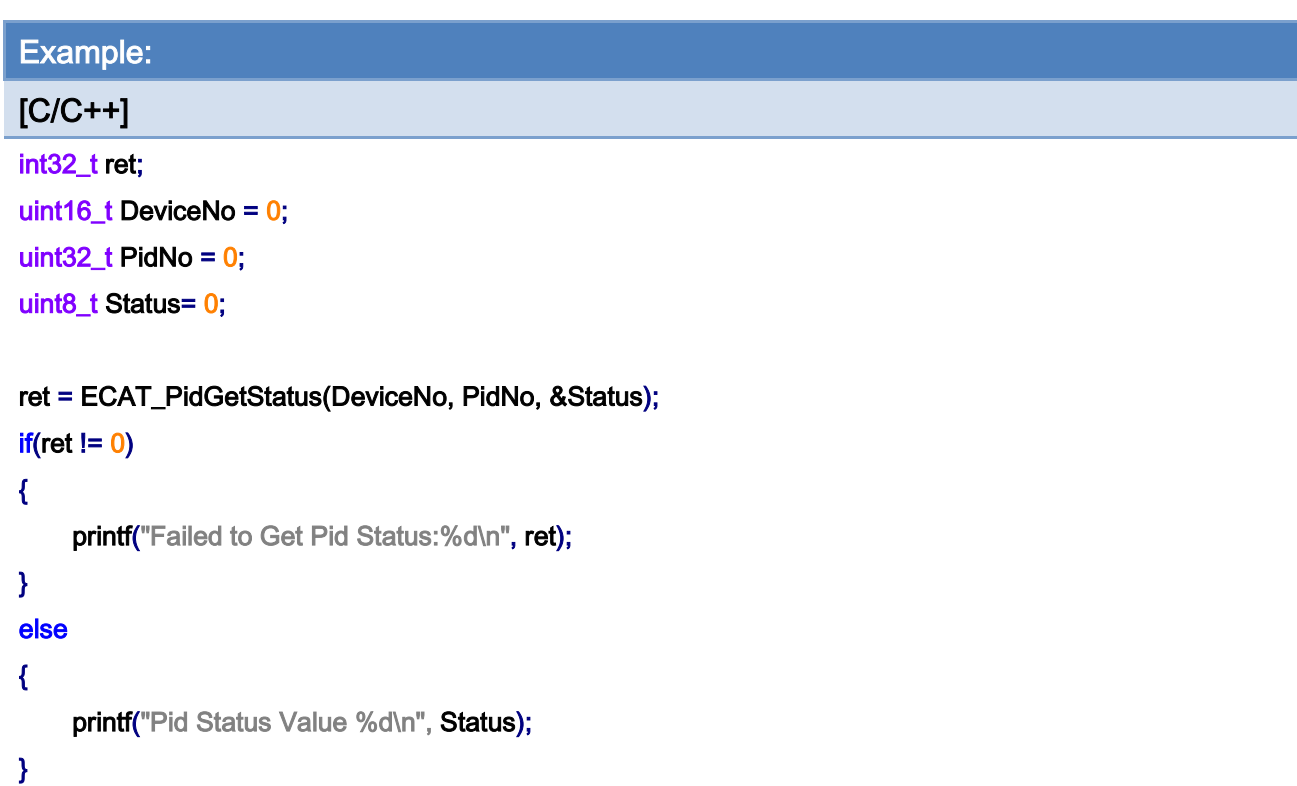

Copyright © 2018 ICP DAS CO., Ltd. All Rights Reserved. - 533 -

# 7.9.7. ECAT\_PidSetStatus

### Description:

Set PID Controller Status.

Note: Changing the status from Enabled to Disabled will not clear the output of the control output module. Users can set control oputut to whatever they like by using function [ECAT\\_SetSlaveRxPdoData](#page-145-0) if PID Controller Status is disabled. However, if the status is changed from Disabled to Enabled, it will set the output of the control oputut module to 0; then the controller start to work.

#### Syntax:

int32\_t ECAT\_PidSetStatus(uint16\_t DeviceNo, uint32\_t PidNo, uint8\_t status)

### Parameters:

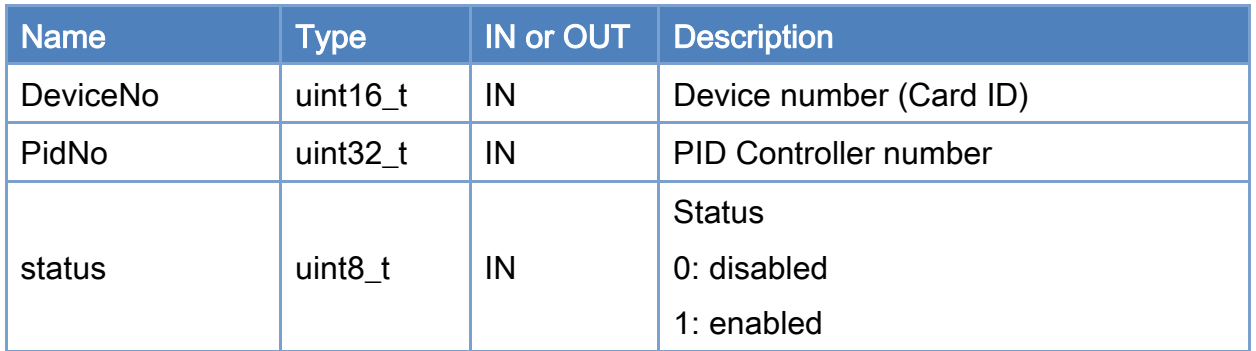

### Return:

0: Success.

Others: Refer to Appendix ["Error Codes"](#page-594-0).

Copyright © 2018 ICP DAS CO., Ltd. All Rights Reserved. 4. 534 -

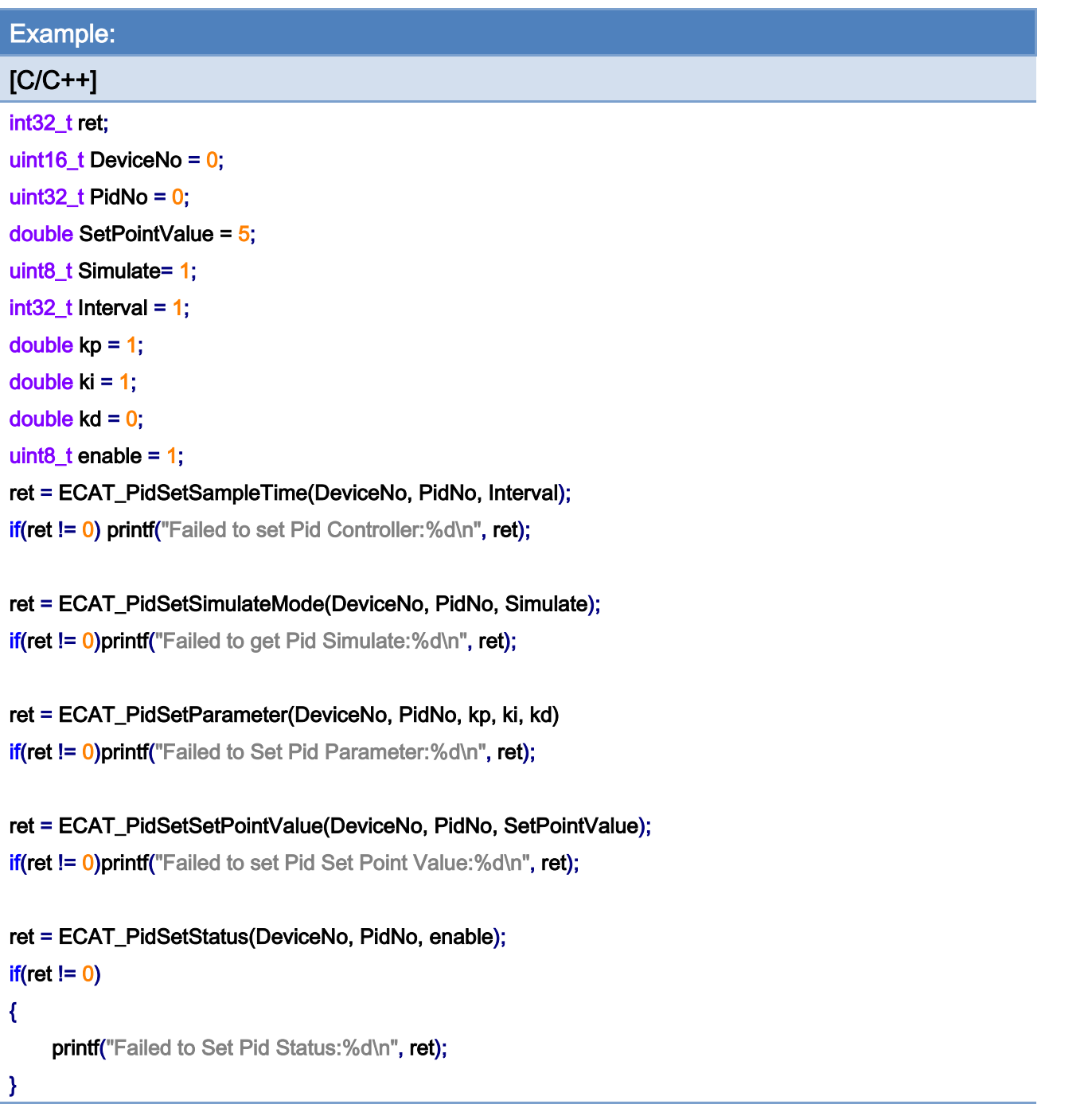

# 7.9.8. ECAT\_PidGetSimulateMode

## Description:

Get simulation status. Use it to know whether the system is set for simulaiton or not.

### Syntax:

int32\_t ECAT\_PidGetSimulateMode(uint16\_t DeviceNo, uint32\_t PidNo, uint8\_t \*status)

#### Parameters:

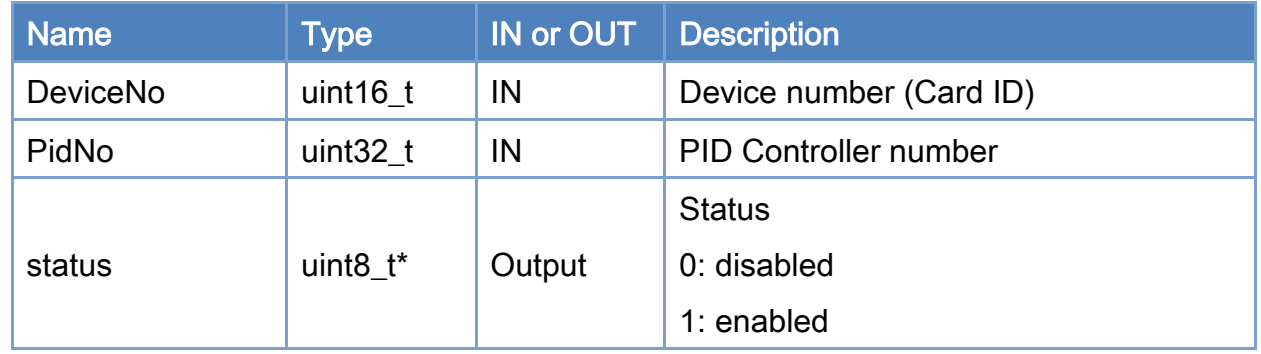

#### Return:

0: Success.

Others: Refer to Appendix ["Error Codes"](#page-594-0).

Copyright © 2018 ICP DAS CO., Ltd. All Rights Reserved. 4. 536 -

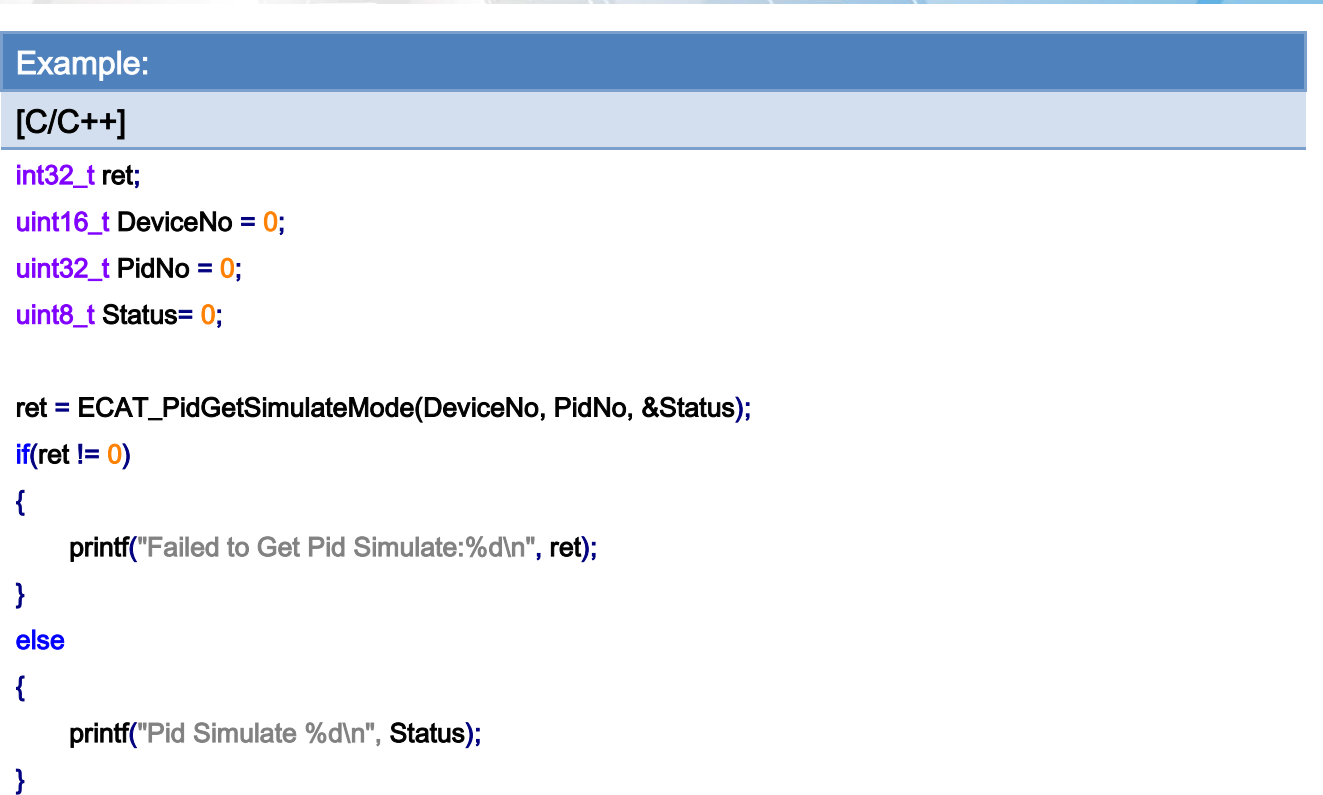

Copyright © 2018 ICP DAS CO., Ltd. All Rights Reserved. 4. 1997 - 537 -

# 7.9.9. ECAT\_PidSetSimulateMode

### Description:

Set simulation status. Use it to set whether the system is set for simulaiton or not.

Note: Changing the status from Disable to Enable simulation will clear the output of the control output module which is used for this PID controller. Users can set control oputut value by using function *[ECAT\\_SetSlaveRxPdoData](#page-145-0)* if simulation is disabled.

#### Syntax:

int32\_t ECAT\_PidSetSimulateMode(uint16\_t DeviceNo, uint32\_t PidNo, uint8\_t status)

### Parameters:

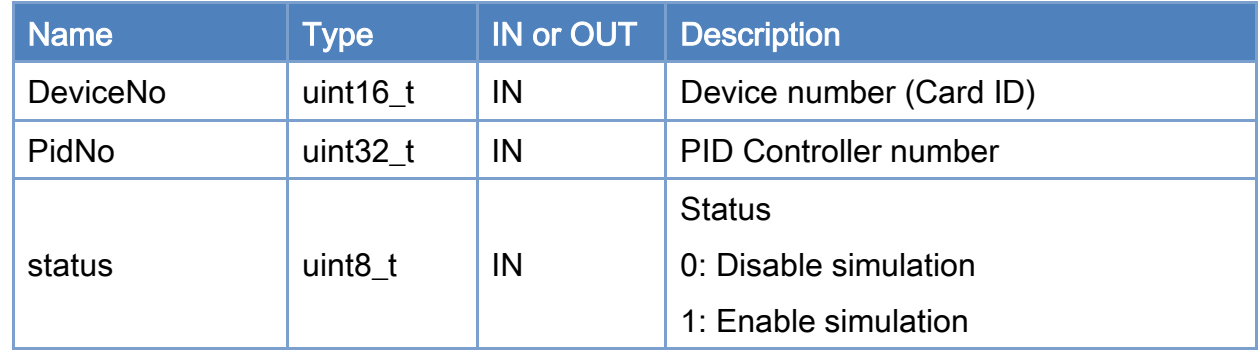

#### Return:

0: Success.

Others: Refer to Appendix ["Error Codes"](#page-594-0).

Copyright © 2018 ICP DAS CO., Ltd. All Rights Reserved. 4. 538 -

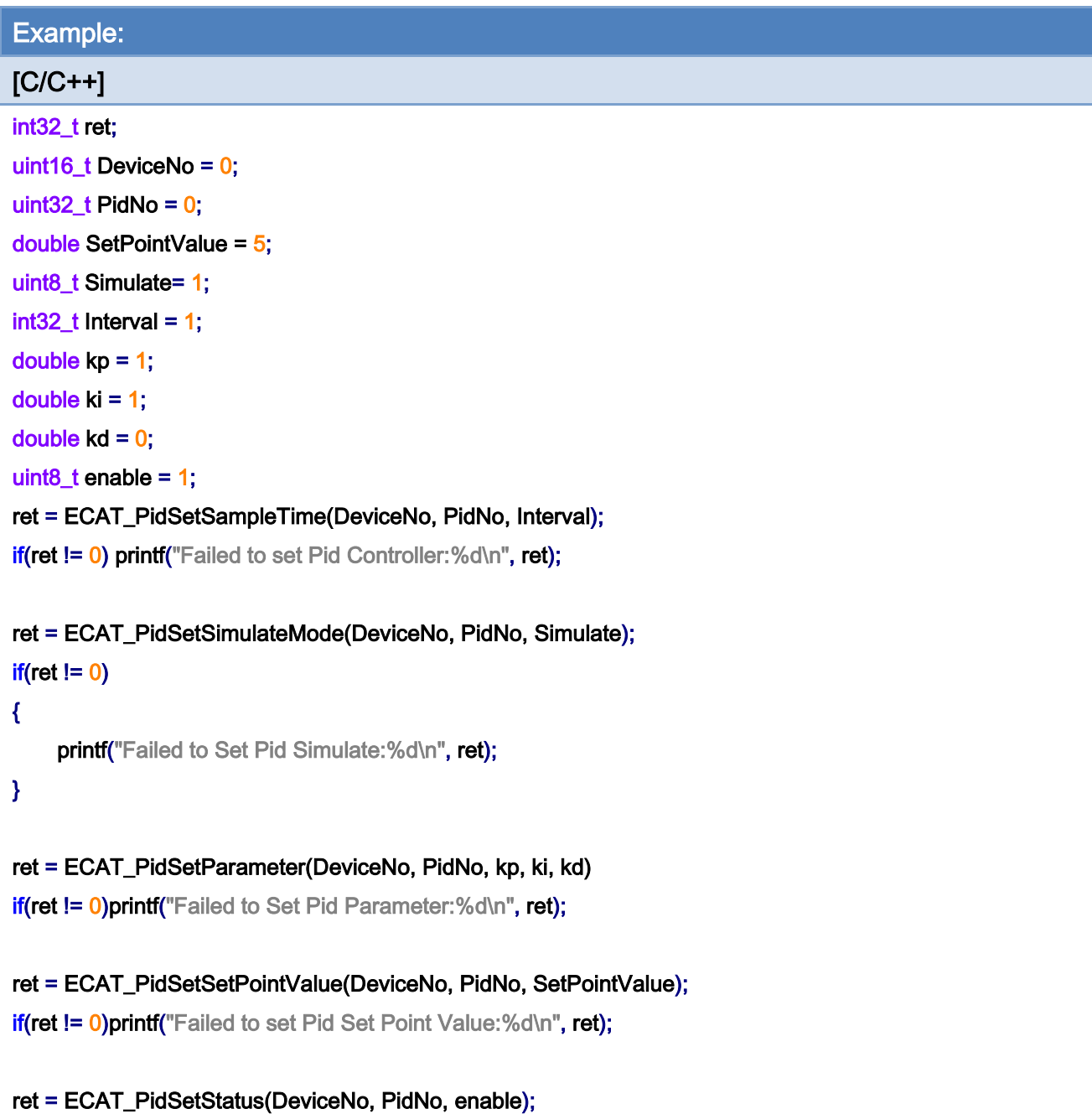

if(ret != 0)printf("Failed to Set Pid Status:%d\n", ret);

Copyright © 2018 ICP DAS CO., Ltd. All Rights Reserved. - 539 -

# 7.9.10. ECAT\_PidGetParameter

## Description:

Get the control parameters of a PID Controller.

# Syntax:

int32\_t ECAT\_PidGetParameter(uint16\_t DeviceNo, uint32\_t PidNo, double \*kp, double \*ki, double \*kd)

### Parameters:

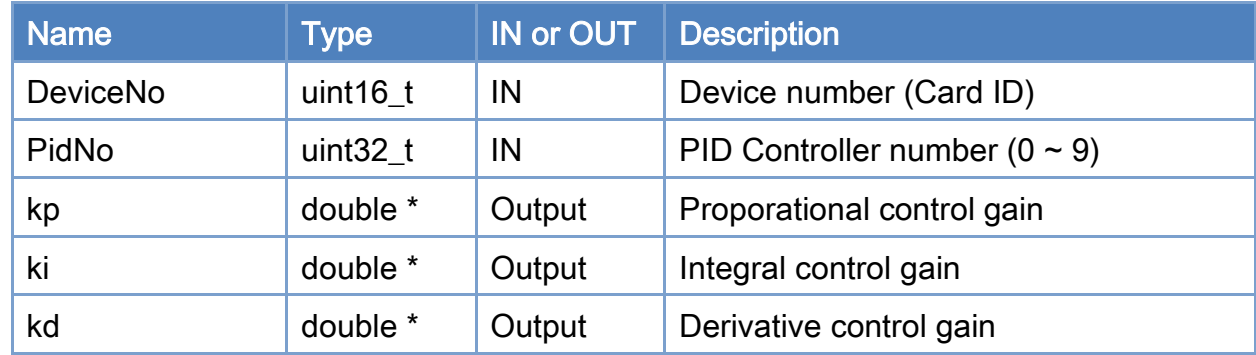

### Return:

0: Success.

Others: Refer to Appendix ["Error Codes"](#page-594-0).

Copyright © 2018 ICP DAS CO., Ltd. All Rights Reserved. 4. 1540 -
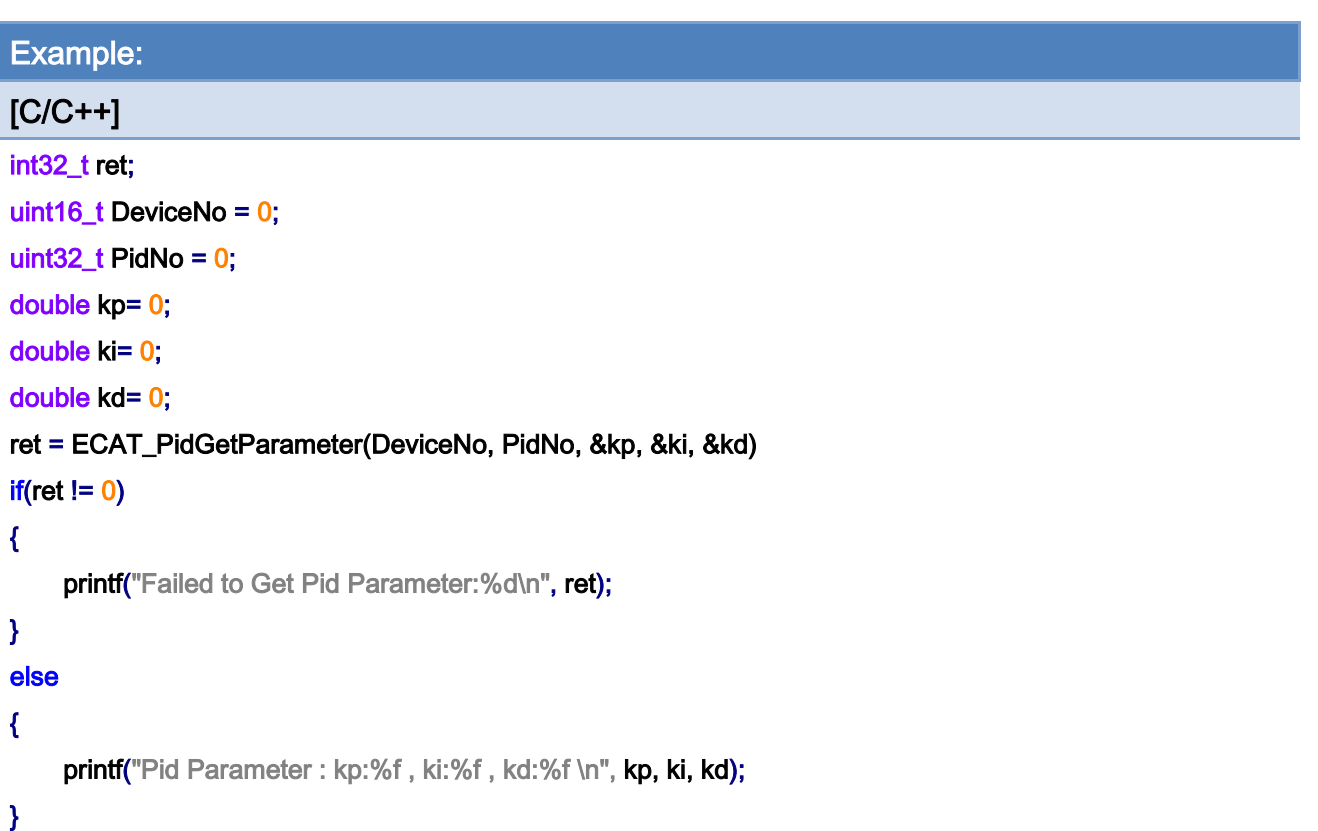

Copyright © 2018 ICP DAS CO., Ltd. All Rights Reserved. - 541 -

# 7.9.11. ECAT\_PidSetParameter

## Description:

Set the control parameters of a PID Controller.

## Syntax:

int32\_t ECAT\_PidSetParameter(uint16\_t DeviceNo, uint32\_t PidNo, double kp, double ki, double kd)

#### Parameters:

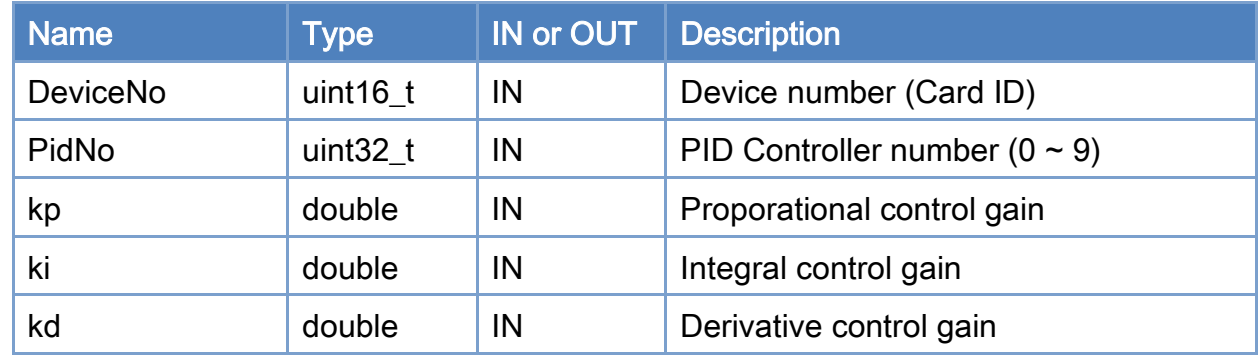

#### Return:

0: Success.

Others: Refer to Appendix ["Error Codes"](#page-594-0).

Copyright © 2018 ICP DAS CO., Ltd. All Rights Reserved. 4. 1542 -

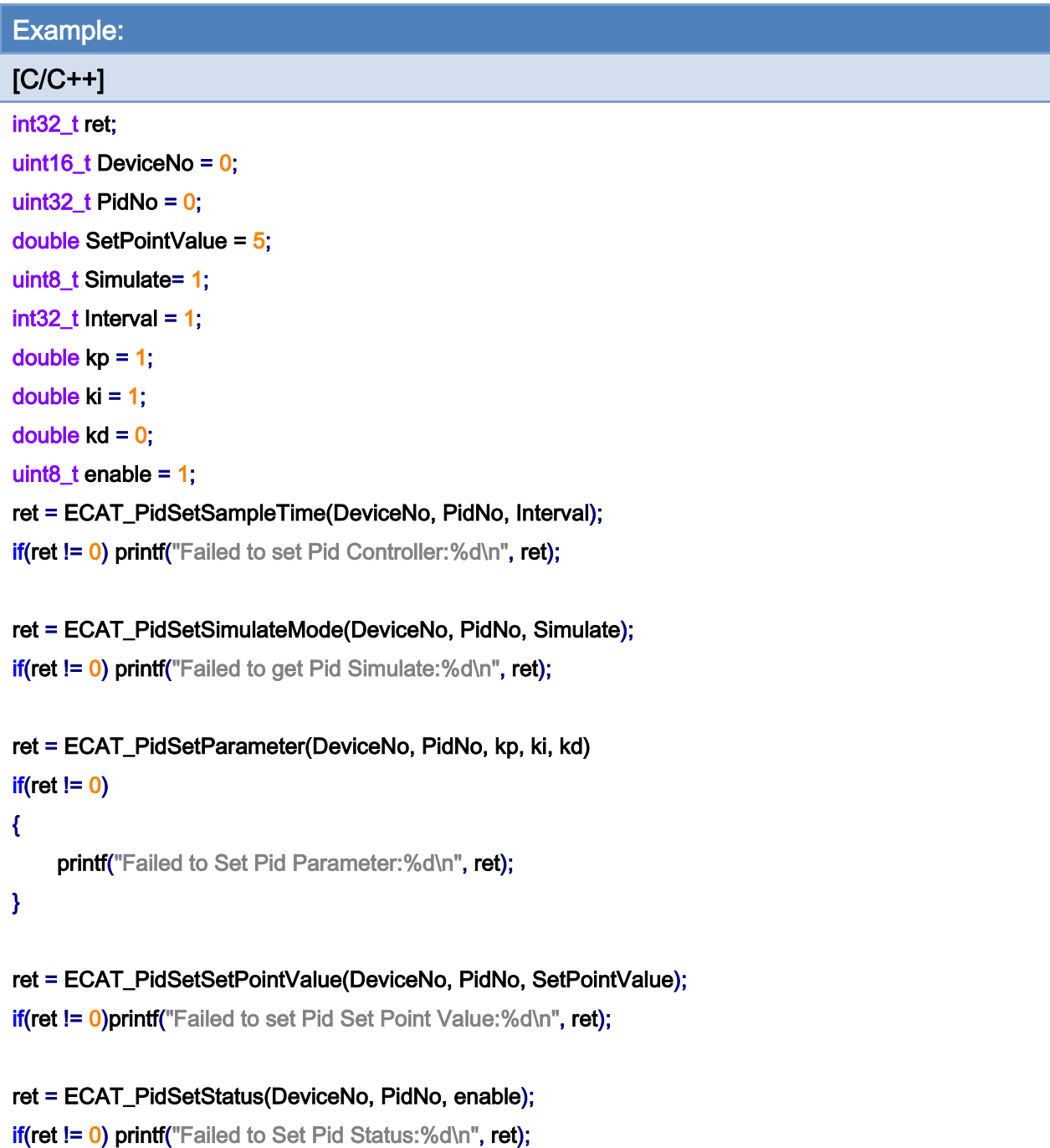

Copyright © 2018 ICP DAS CO., Ltd. All Rights Reserved. - 543 -

## 7.9.12. ECAT\_PidGetProcessVariableModule

#### Description:

A Process Variable in a PID control loop is measured by an analog input channel in a module. In order to convert a analog input value to a physical value, users need to set scaling parameters. SlaveNo, OffsetByte and Bitlength are used for assignment of the module and its analog input channel. ScaleGain and ScaleOffset are used for data converion. This function can get these settings.

#### Syntax:

int32\_t ECAT\_PidGetProcessVariableModule(uint16\_t DeviceNo, uint32\_t PidNo, uint16 t\* SlaveNo, uint16 t\* OffsetByte, uint16 t\* Bitlength, double\* ScaleGain, double\* ScaleOffset)

#### Parameters:

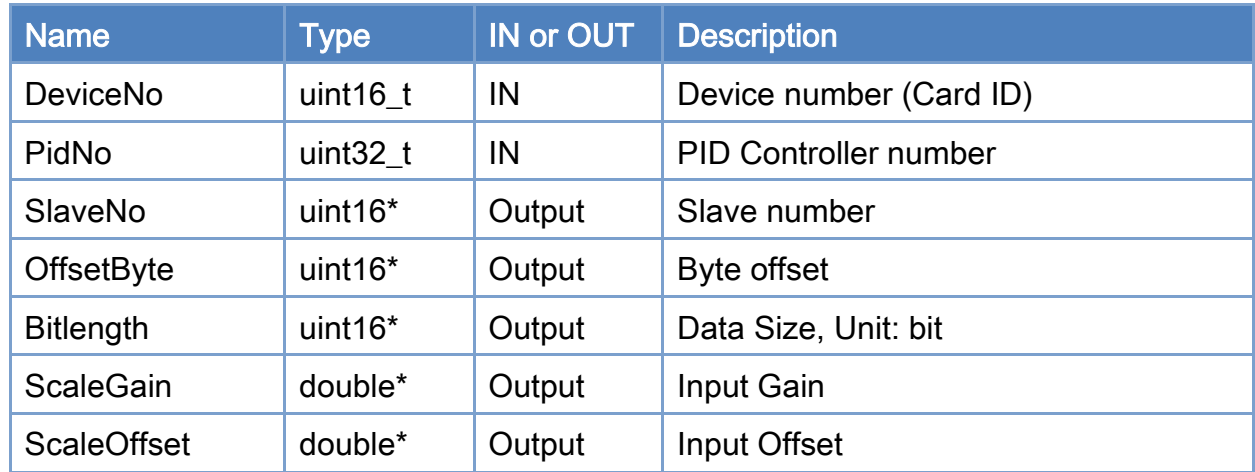

## Return:

0: Success.

Others: Refer to Appendix ["Error Codes"](#page-594-0).

Copyright © 2018 ICP DAS CO., Ltd. All Rights Reserved. - 544 -

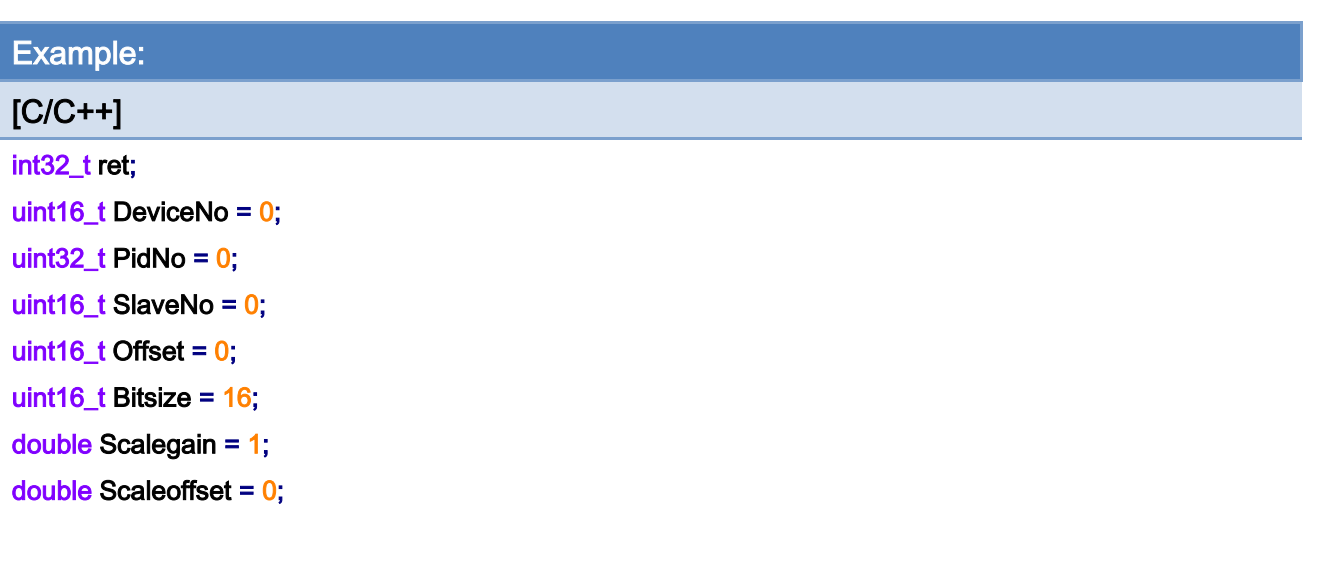

ret=ECAT\_PidGetProcessVariableModule(DeviceNo, PidNo, &SlaveNo, &Offset, &Bitsize, &Scalegain, &Scaleoffset);

```
if(ret != 0)
```
{

printf("Failed to Get Pid Input:%d\n", ret);

}

Copyright © 2018 ICP DAS CO., Ltd. All Rights Reserved. - 545 -

## 7.9.13. ECAT\_PidSetProcessVariableModule

#### Description:

A Process Variable in a PID control loop is measured by an analog input channel in a module. In order to convert a analog input value to a physical value, users need to set scaling parameters. SlaveNo, OffsetByte and Bitlength are used for assignment of the module and its analog input channel. ScaleGain and ScaleOffset are used for data converion. This function can set these settings.

#### Syntax:

int32\_t ECAT\_PidSetProcessVariableModule(uint16\_t DeviceNo, uint32\_t PidNo, uint16\_t SlaveNo, uint16\_t OffsetByte, uint16\_t Bitlength,double ScaleGain,double ScaleOffset)

#### Parameters:

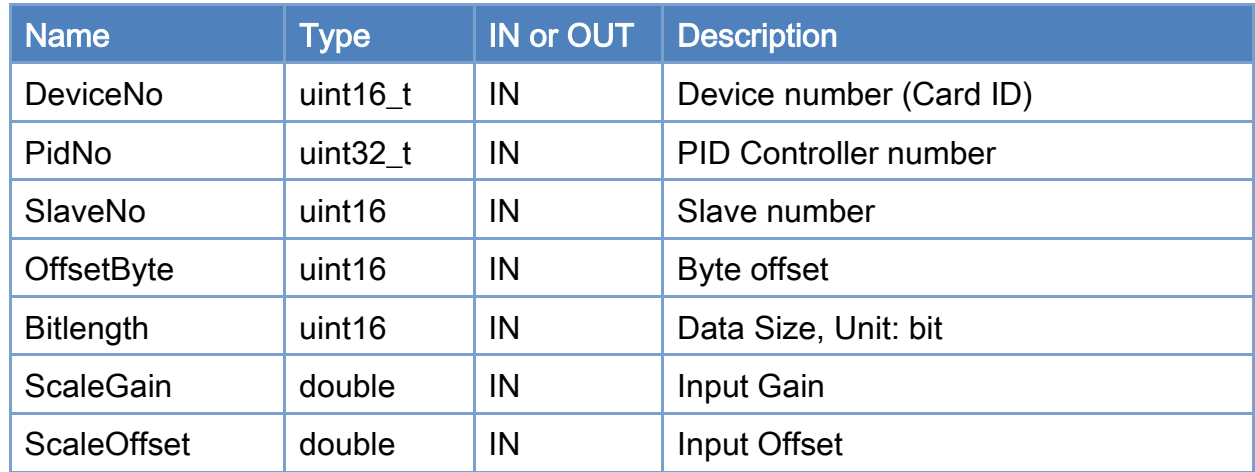

## Return:

0: Success.

Others: Refer to Appendix ["Error Codes"](#page-594-0).

Copyright © 2018 ICP DAS CO., Ltd. All Rights Reserved. - 546 -

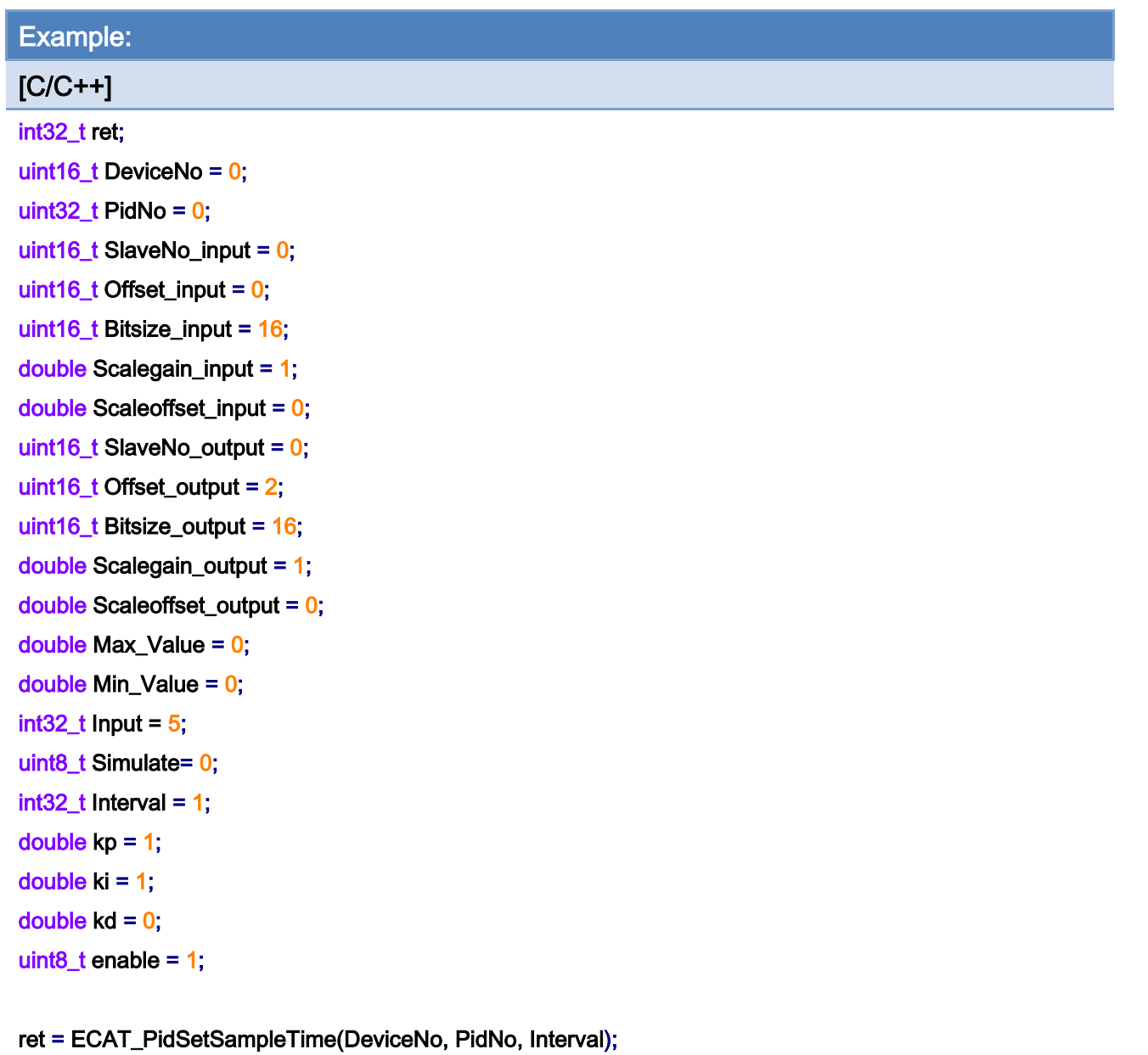

 $iff$  (ret != 0) printf("Failed to set Pid Controller:%d\n",ret);

ret = ECAT\_PidSetSimulateMode(DeviceNo, PidNo, Simulate); if(ret != 0)printf("Failed to get Pid Simulate:%d\n",ret);

ret = ECAT\_PidSetParameter(DeviceNo, PidNo, kp, ki, kd) if(ret != 0)printf("Failed to Set Pid Parameter:%d\n", ret);

ret=ECAT\_PidSetProcessVariableModule(DeviceNo, PidNo, SlaveNo\_input, Offset\_input, Bitsize\_input, Scalegain\_input, Scaleoffset\_input);

 $if(ret != 0)$ 

Copyright © 2018 ICP DAS CO., Ltd. All Rights Reserved. 4. 547 -

#### {

printf("Failed to Set Pid Input:%d\n", ret);

### }

ret= ECAT\_PidSetControlOutputModule(DeviceNo, PidNo, SlaveNo\_output, Offset\_output, Bitsize\_output, Scalegain\_output, Scaleoffset\_output, Max\_Value, Min\_Value);

if(ret != 0) printf("Failed to Set Pid Output:%d\n", ret);

ret = ECAT\_PidSetStatus(DeviceNo, PidNo, enable); if(ret != 0)printf("Failed to Set Pid Status:%d\n", ret);

## 7.9.14. ECAT\_PidGetControlOutputModule

#### Description:

A Control Output in a PID control loop is sent to an analog output channel in a AO module. In order to convert a physical value to an analog output value, users need to set scaling parameters. SlaveNo, OffsetByte and Bitlength are used for assignment of the module and its analog output channel. ScaleGain and ScaleOffset are used for data converion. Output\_Max\_Value and Output\_Min\_Value are used to limit the control output value. This function can get these settings.

#### Syntax:

int32\_t ECAT\_PidGetControlOutputModule(uint16\_t DeviceNo, uint32\_t PidNo, uint16\_t\* SlaveNo, uint16\_t\* OffsetByte, uint16\_t\* Bitlength, double\* ScaleGain, double\* ScaleOffset, double\* Output\_Max\_Value, double\* Output\_Min\_Value)

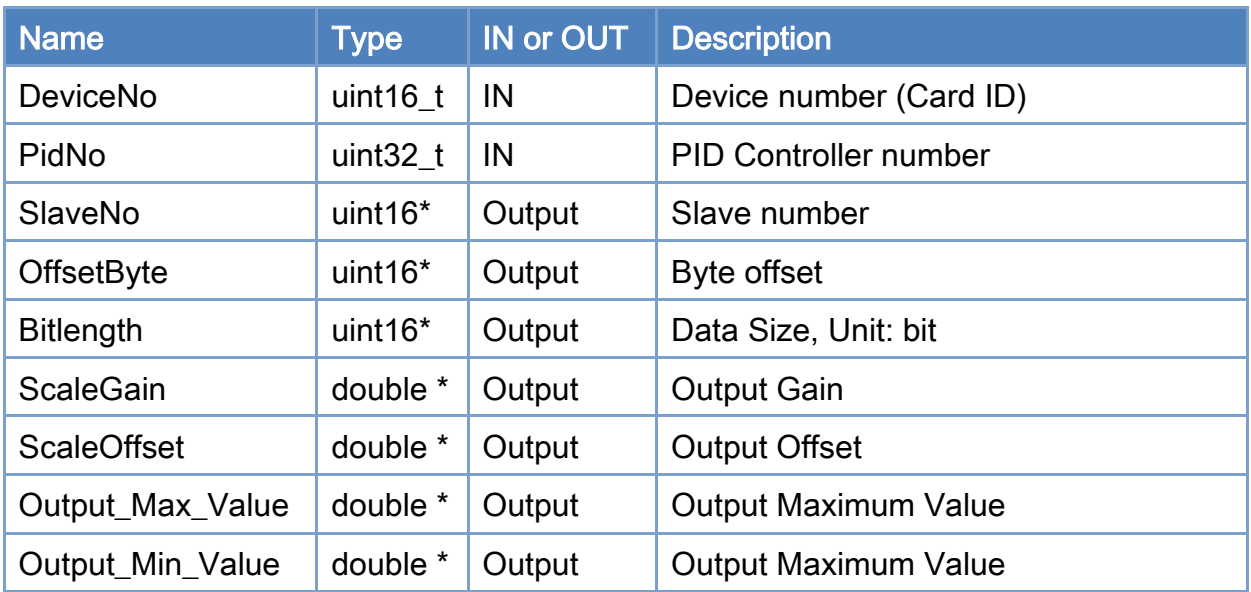

## Parameters:

#### Return:

0: Success.

Others: Refer to Appendix ["Error Codes"](#page-594-0).

Example:

Copyright © 2018 ICP DAS CO., Ltd. All Rights Reserved. 4. 549 -

## $[**C/C++**]$

```
int32_t ret; 
uint16_t DeviceNo = 0; 
uint32_t PidNo = 0;
uint16_t SlaveNo = 0;
uint16_t Offset = 0;
uint16_t Bitsize = 16; 
double Scalegain = 1; 
double Scaleoffset = 0;
double Max_Value = 0; 
double Min_Value = 0;
```
## ret=ECAT\_PidGetControlOutputModule(DeviceNo, PidNo, &SlaveNo, &Offset, &Bitsize, &Scalegain, &Scaleoffset, &Max\_Value, &Min\_Value);

 $if(ret != 0)$ { printf("Failed to Get Pid Output:%d\n", ret); }

Copyright © 2018 ICP DAS CO., Ltd. All Rights Reserved. 4. 550 -

## 7.9.15. ECAT\_PidSetControlOutputModule

#### Description:

A Control Output in a PID control loop is sent to an analog output channel in a AO module. In order to convert a physical value to an analog output value, users need to set scaling parameters. SlaveNo, OffsetByte and Bitlength are used for assignment of the module and its analog output channel. ScaleGain and ScaleOffset are used for data converion. Output Max Value and Output Min Value are used to limit the control output value. This function can set these settings.

#### Syntax:

int32\_t ECAT\_PidSetControlOutputModule(uint16\_t DeviceNo, uint32\_t PidNo, uint16\_t SlaveNo, uint16\_t OffsetByte, uint16\_t Bitlength, double ScaleGain, double ScaleOffset, double Output\_Max\_Value, double Output\_Min\_Value)

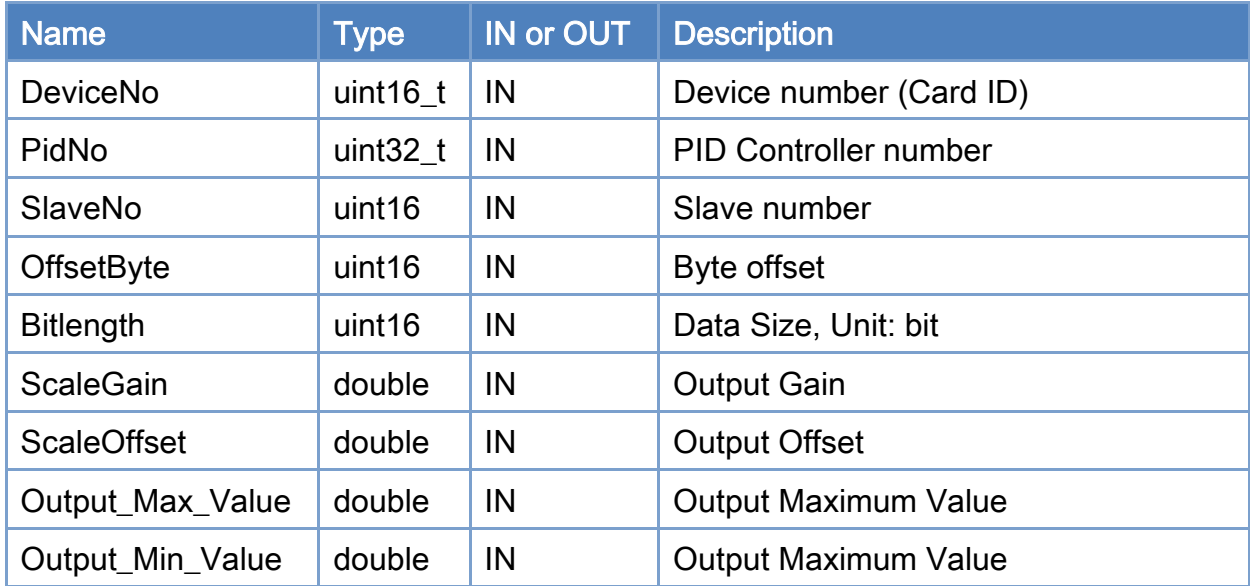

## Parameters:

### Return:

0: Success.

Others: Refer to Appendix ["Error Codes"](#page-594-0).

Copyright © 2018 ICP DAS CO., Ltd. All Rights Reserved. 4. 551 -

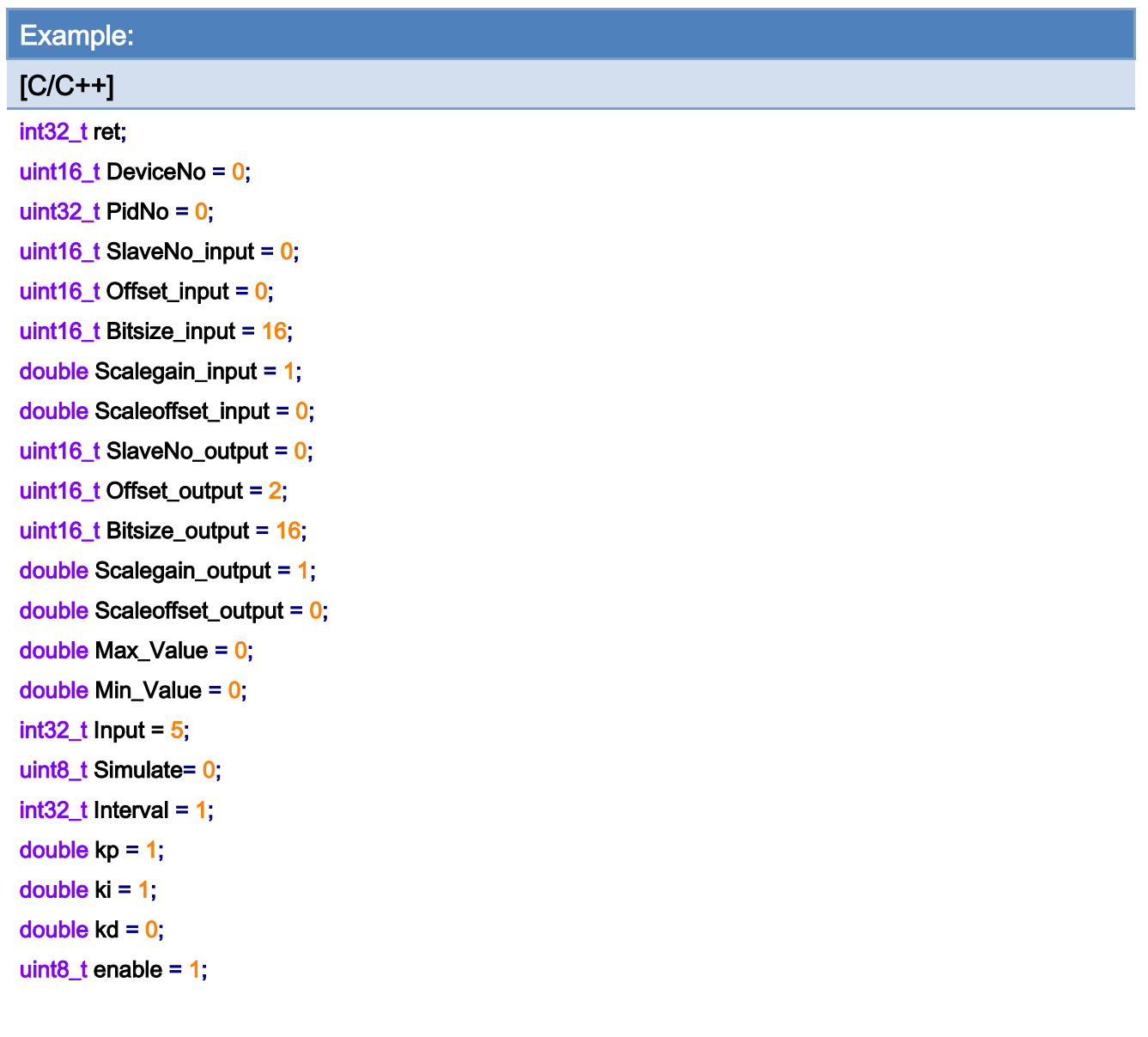

ret = ECAT\_PidSetSampleTime(DeviceNo, PidNo, Interval);

if(ret != 0) printf("Failed to set Pid Controller:%d\n", ret);

ret = ECAT\_PidSetSimulateMode(DeviceNo, PidNo, Simulate);

if(ret != 0)printf("Failed to get Pid Simulate:%d\n",ret);

ret = ECAT\_PidSetParameter(DeviceNo, PidNo, kp, ki, kd) if(ret != 0)printf("Failed to Set Pid Parameter:%d\n", ret);

ret=ECAT\_PidSetProcessVariableModule(DeviceNo, PidNo, SlaveNo\_input, Offset\_input, Bitsize\_input, Scalegain\_input, Scaleoffset\_input);

if(ret != 0) printf("Failed to Set Pid Input:%d\n", ret);

Copyright © 2018 ICP DAS CO., Ltd. All Rights Reserved. 4. 552 -

ret=ECAT\_PidSetControlOutputModule(DeviceNo, PidNo, SlaveNo\_output, Offset\_output, Bitsize\_output, Scalegain\_output, Scaleoffset\_output, Max\_Value, Min\_Value);  $if(ret != 0)$ 

```
{ 
    printf("Failed to Set Pid Output:%d\n", ret);
```
}

```
ret = ECAT_ PidSetStatus(DeviceNo, PidNo, enable);
```
if(ret != 0) printf("Failed to Set Pid Status:%d\n", ret);

Copyright © 2018 ICP DAS CO., Ltd. All Rights Reserved. 4. 553 -

# 7.9.16. ECAT\_PidGetControlOutputValue

## Description:

Get Control Output Value in a PID control loop.

## Syntax:

int32\_t ECAT\_PidGetControlOutputValue(uint16\_t DeviceNo, uint32\_t PidNo, double\* Output)

## Parameters:

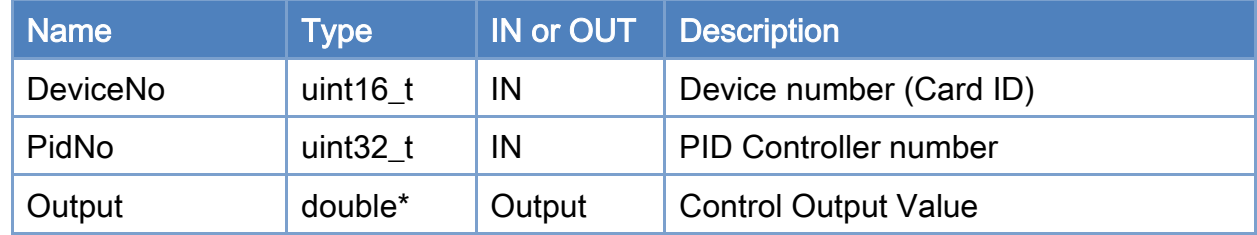

#### Return:

0: Success.

Others: Refer to Appendix ["Error Codes"](#page-594-0).

Copyright © 2018 ICP DAS CO., Ltd. All Rights Reserved. 4. 554 - 554 -

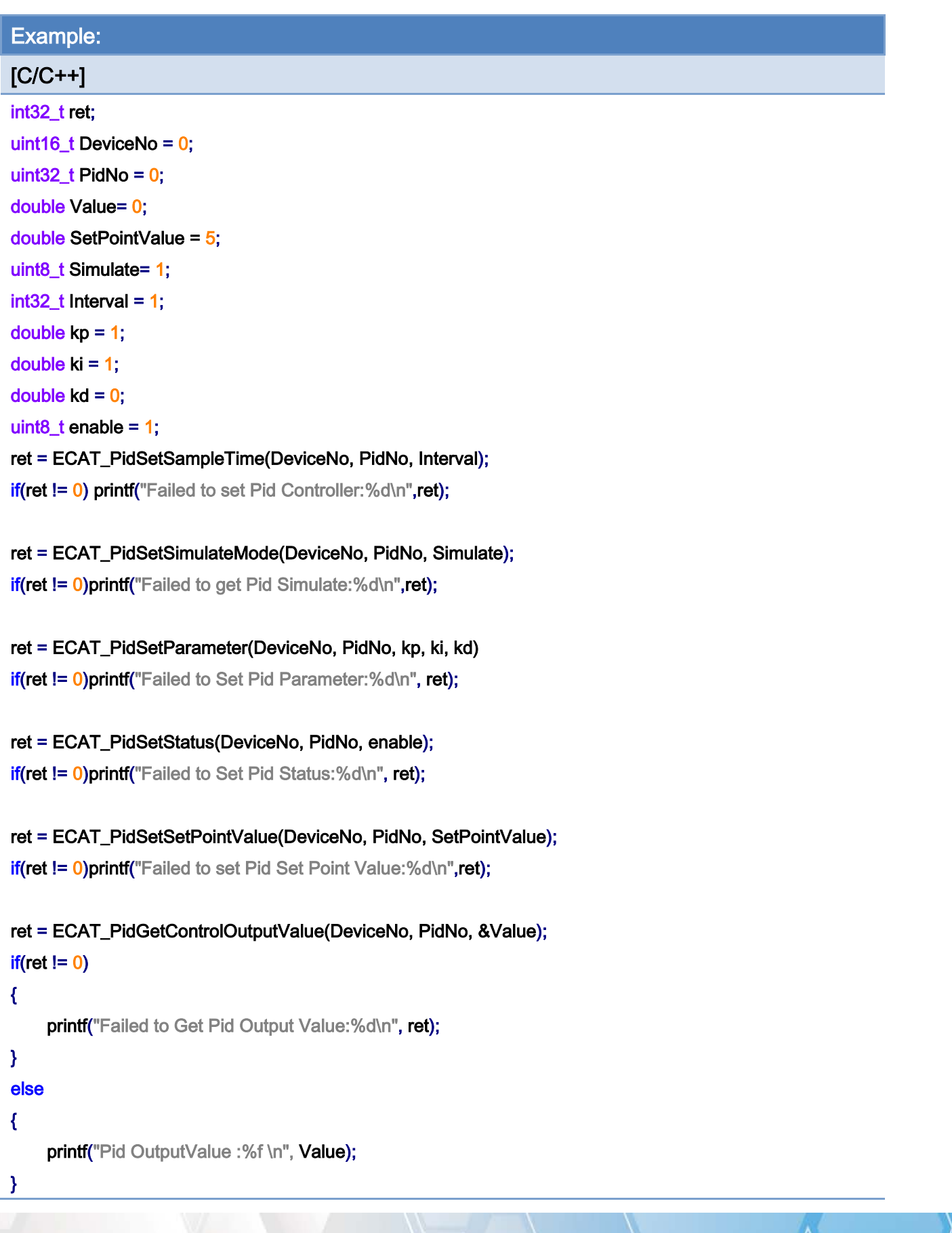

Copyright © 2018 ICP DAS CO., Ltd. All Rights Reserved. - 555 -

Copyright © 2018 ICP DAS CO., Ltd. All Rights Reserved. - 556 -

# 7.9.17. ECAT\_PidGetSimulateFeedback

## Description:

If the simulation is enabled for a PID control loop, this function can get the Control Output Value of this loop.

## Syntax:

int32\_t ECAT\_PidGetSimulateFeedback(uint16\_t DeviceNo, uint32\_t PidNo, double\* Feedback)

### Parameters:

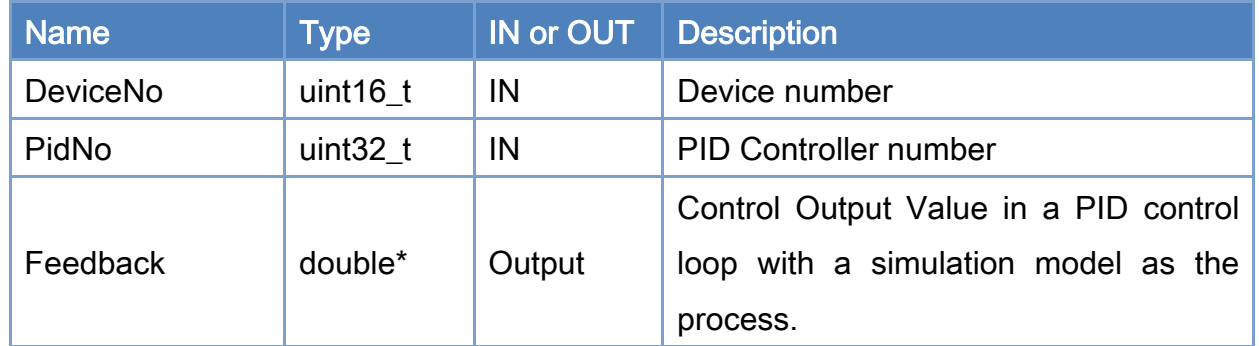

### Return:

0: Success.

Others: Refer to Appendix ["Error Codes"](#page-594-0).

Copyright © 2018 ICP DAS CO., Ltd. All Rights Reserved. 4. 557 -

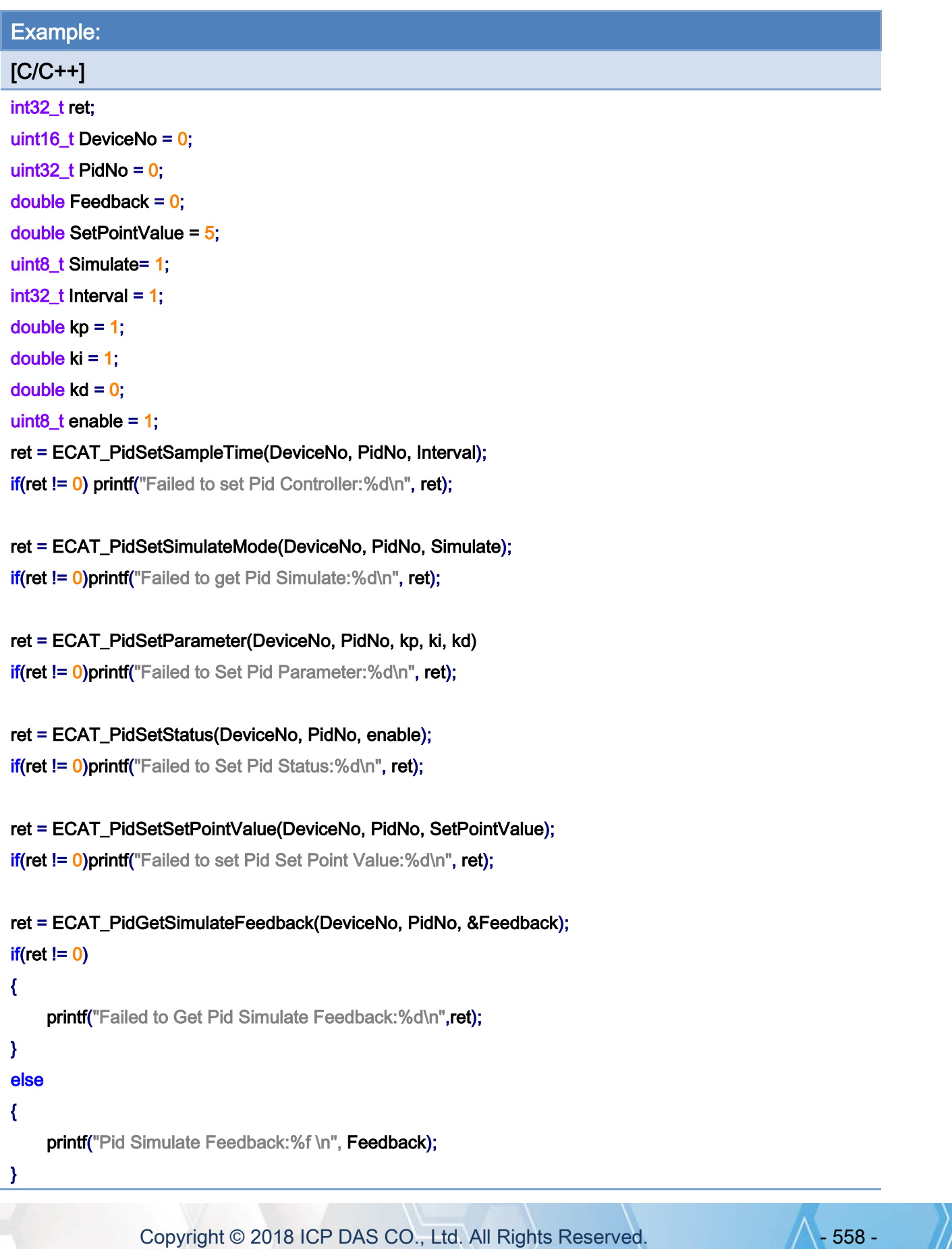

Copyright © 2018 ICP DAS CO., Ltd. All Rights Reserved. 4. 1999 - 559 -

# 7.9.18. ECAT\_PidGet\_Sp\_Err\_Op\_Pv

## Description:

Get the Set Point Value, Error, Control Output, and Process Variable of a PID control system. Users can use this function to get these values back efficiently.

## Syntax:

int32\_t ECAT\_PidGet\_Sp\_Err\_Op\_Pv(uint16\_t DeviceNo, uint32\_t PidNo, double \*SetPointValue, double \*Error, double \*OutputValue, double \*ProcessVariable)

#### Parameters:

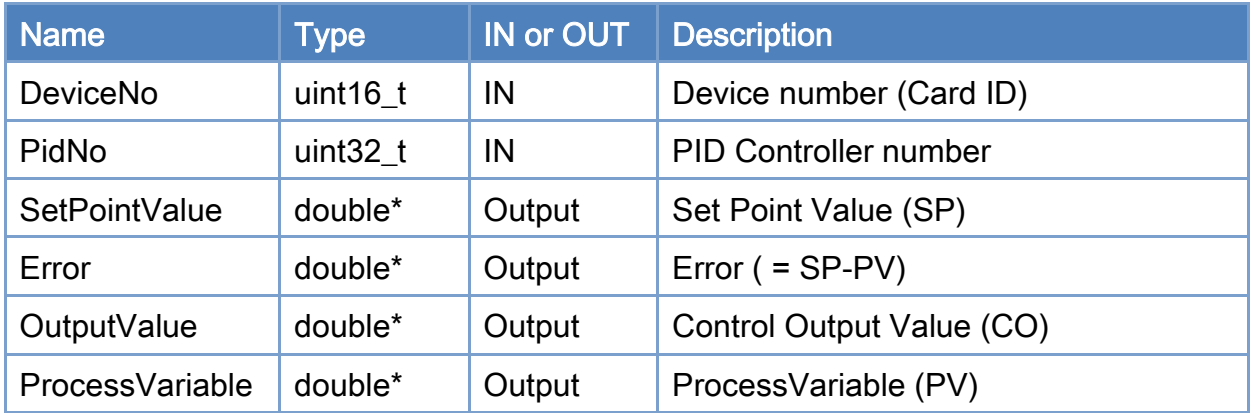

#### Return:

0: Success.

Others: Refer to Appendix ["Error Codes"](#page-594-0).

Copyright © 2018 ICP DAS CO., Ltd. All Rights Reserved. 4. 1560 -

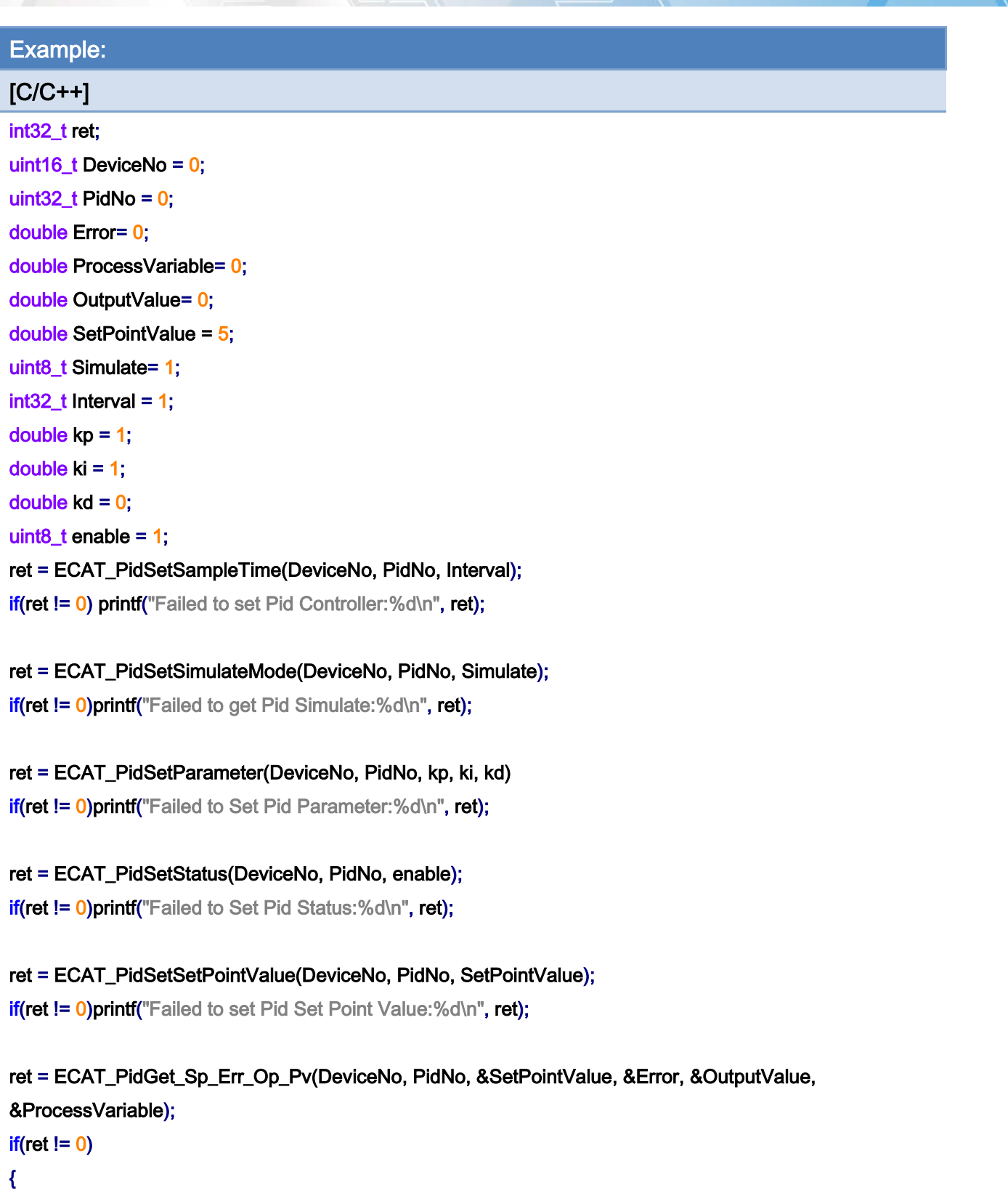

printf("Failed to Get Pid Sp\_Err\_Op\_Pv:%d\n", ret);

```
}
```
else

Copyright © 2018 ICP DAS CO., Ltd. All Rights Reserved. - 561 -

### {

 printf("Pid Set Point Value :%f \n", Setpoint); printf("Pid Error :%f \n", Error); printf("Pid OutputValue :%f \n", OutputValue); printf("Pid ProcessVariable:%f \n", ProcessVariable);

}

Copyright © 2018 ICP DAS CO., Ltd. All Rights Reserved. - 562 -

7.10. Stewart Platform

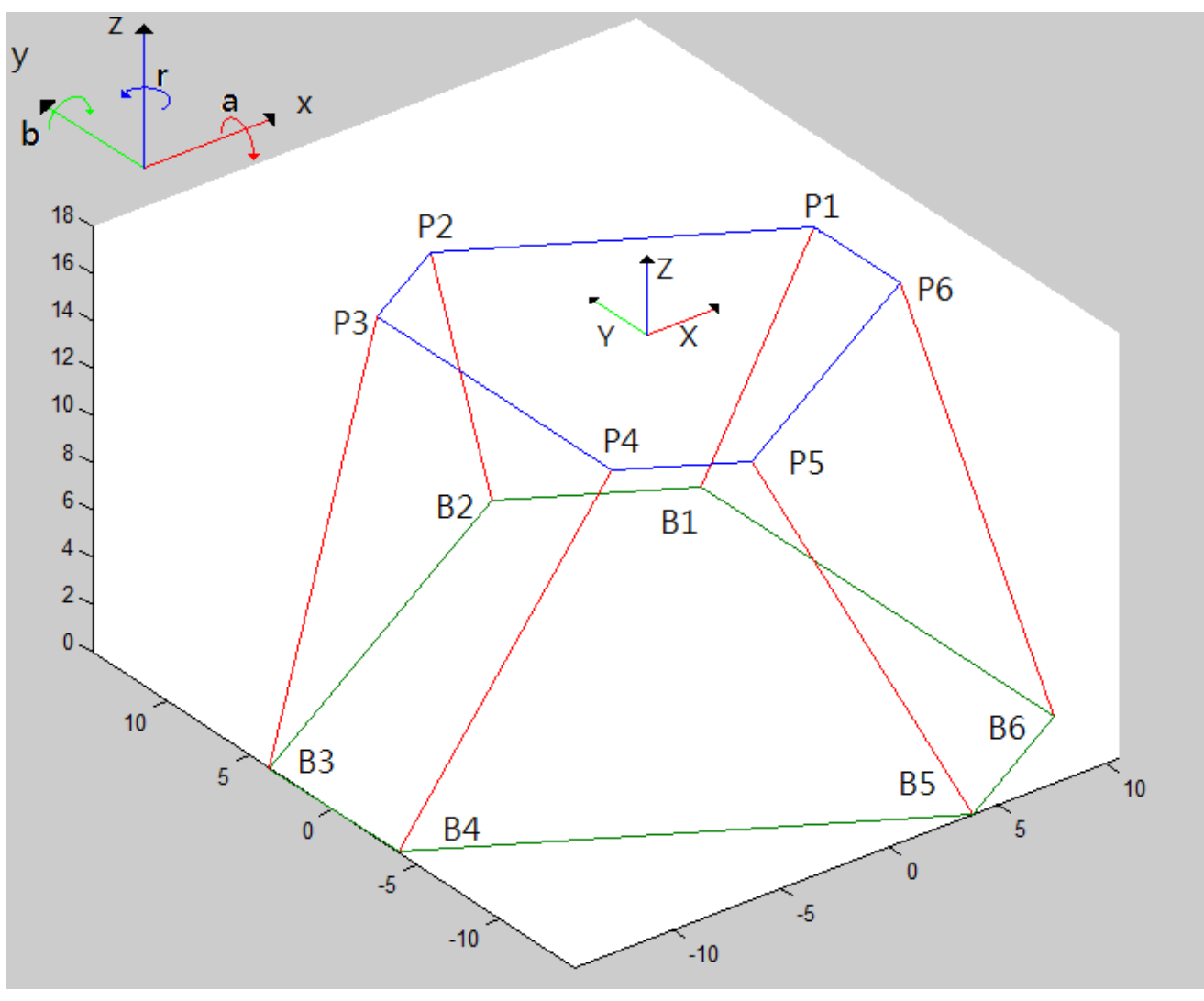

Figure 7.2

Top platform: the plane is formed by 6 Knots,  $P1 \sim P6$ Base platform: the plane is formed by 6 Knots,  $B1 \sim B6$ 

Copyright © 2018 ICP DAS CO., Ltd. All Rights Reserved. 4. 563 -

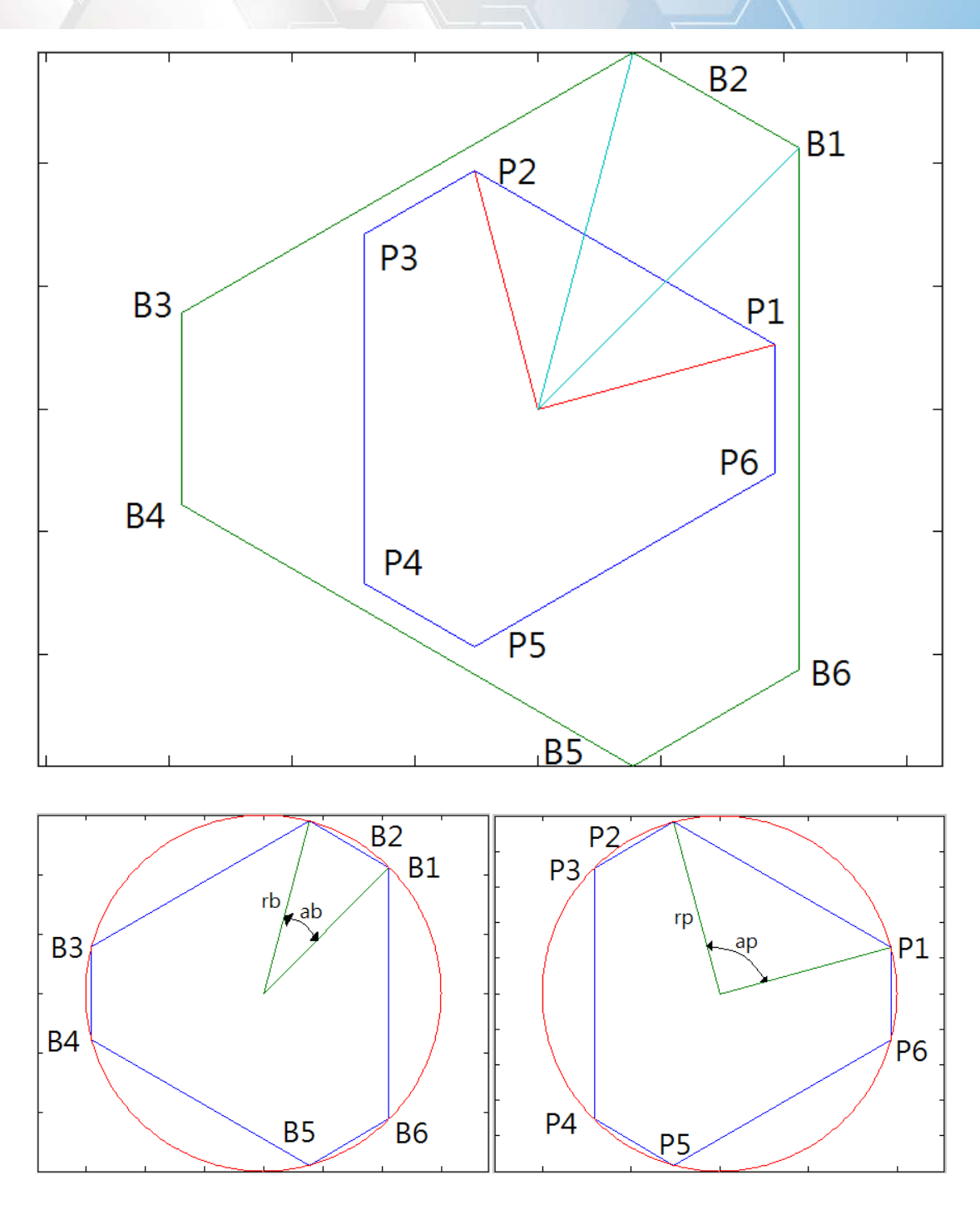

- rb: Radius of the base platform
- ab: The angle between B1, the center point of the base platform, and B2
- rp: Radius of the top platform
- ap: The angle between P1, the center point of the top platform, and P2

Copyright © 2018 ICP DAS CO., Ltd. All Rights Reserved. 4. 564 -

# 7.10.1. ECAT\_McSetStewartPlatform\_M1

## Description:

Set geometric parameters for a stewart platform (method 1).

## Syntax:

int32\_t ECAT\_McSetStewartPlatform\_M1(uint16\_t DeviceNo, double radiusB, double angleB, double radiusP, double angleP, double RodLength, double Max\_RodLength)

### Parameters:

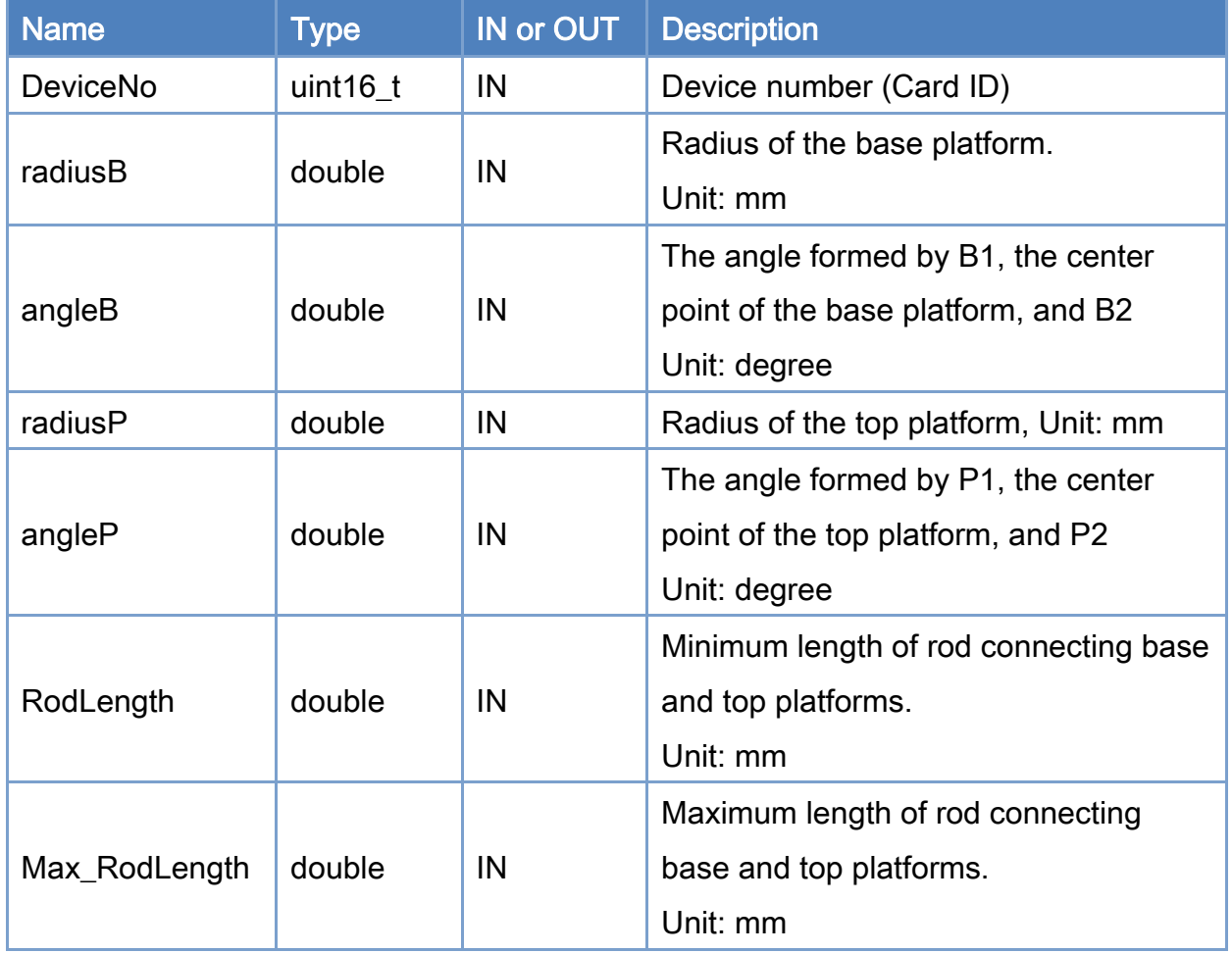

## Return:

0: Success.

Others: Refer to Appendix ["Error Codes"](#page-594-0).

Copyright © 2018 ICP DAS CO., Ltd. All Rights Reserved. 4. 565 -

Copyright © 2018 ICP DAS CO., Ltd. All Rights Reserved. - 566 -

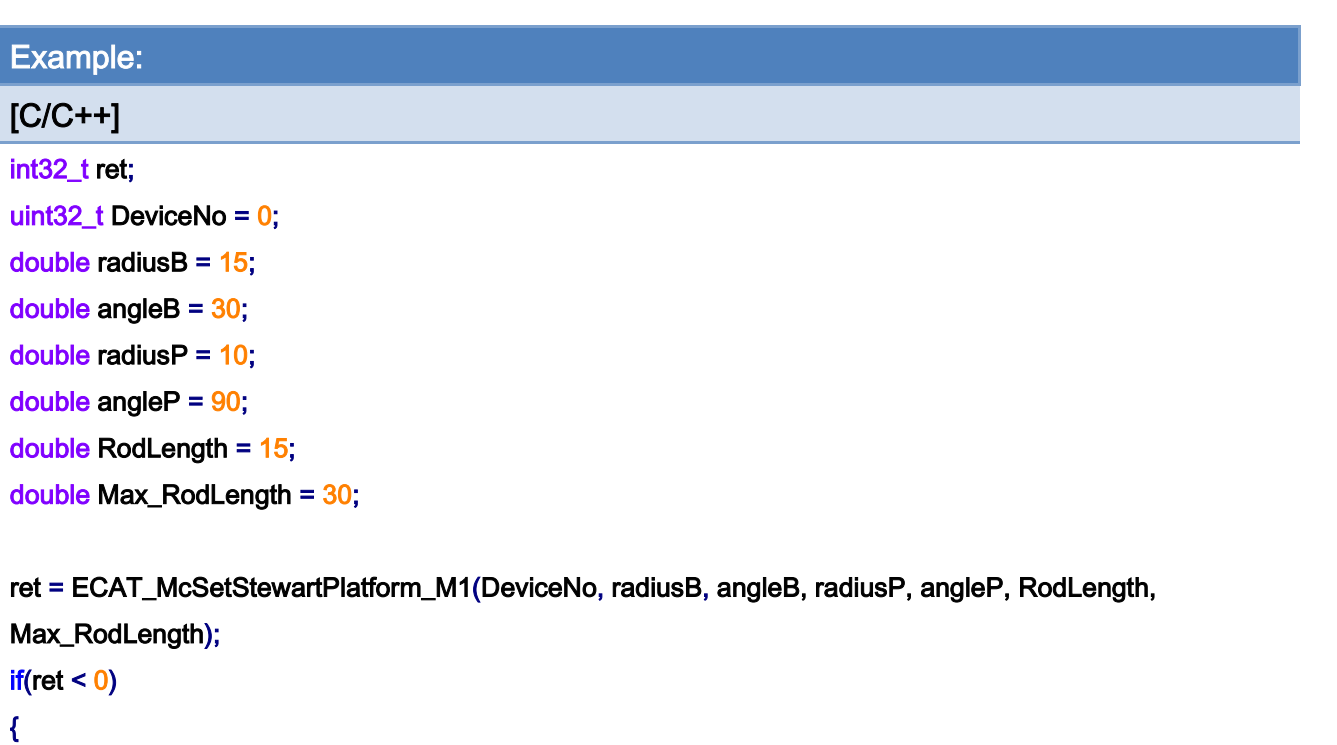

 printf("Failed to Set Stewart Platform:%d\n", ret); return;

}

Copyright © 2018 ICP DAS CO., Ltd. All Rights Reserved. - 567 -

# 7.10.2. ECAT\_McSetStewartPlatform\_M1

## Description:

Get geometric parameters of a stewart platform (method 1).

## Syntax:

int32\_t ECAT\_McGetStewartPlatform\_M1(uint16\_t DeviceNo, double\* radiusB, double\* angleB, double\* radiusP, double\* angleP, double\* RodLength, double\* Max\_RodLength)

### Parameters:

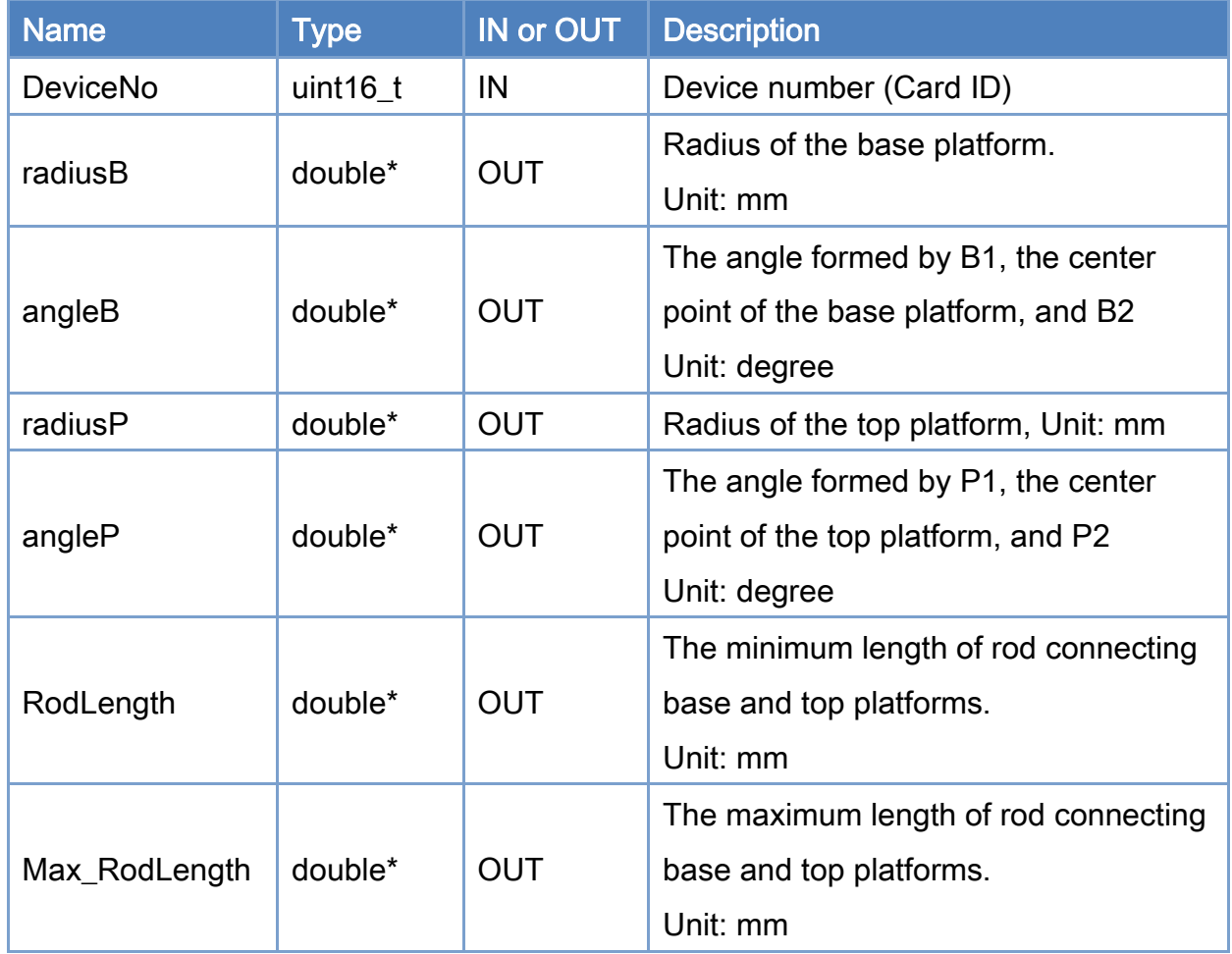

## Return:

0: Success.

Others: Refer to Appendix ["Error Codes"](#page-594-0).

Copyright © 2018 ICP DAS CO., Ltd. All Rights Reserved. 4. 568 -

Copyright © 2018 ICP DAS CO., Ltd. All Rights Reserved. - 569 -

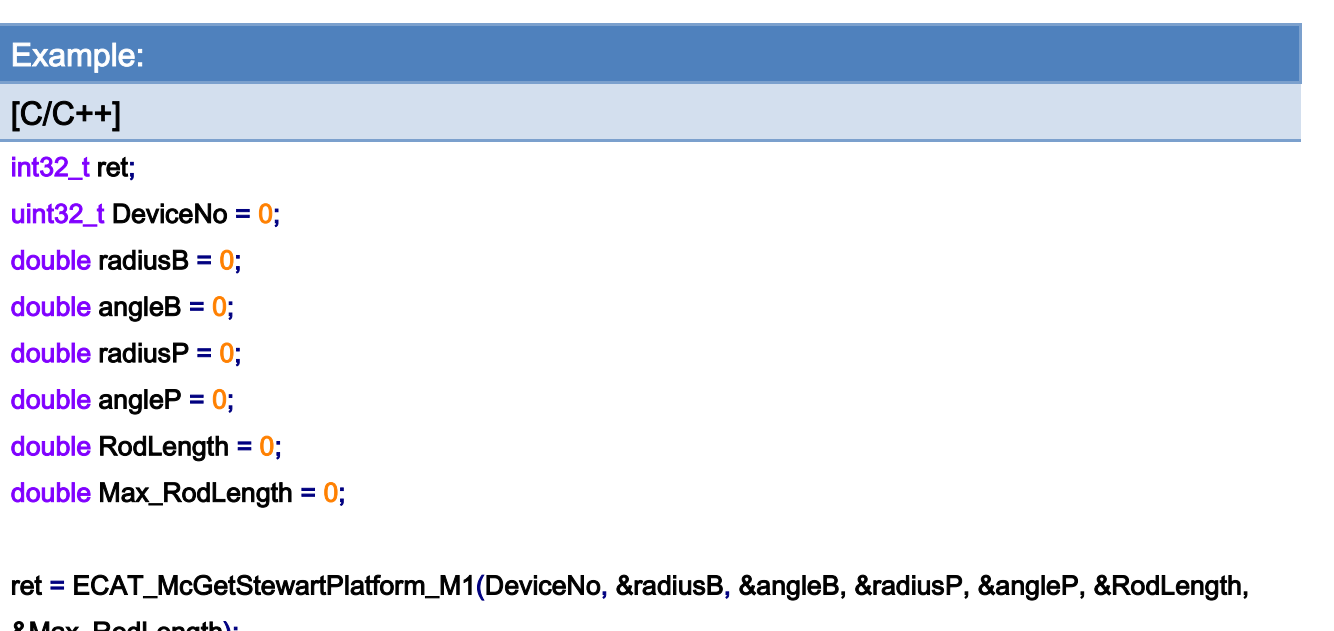

&Max\_RodLength);

```
 printf("Failed to Get Stewart Platform:%d\n", ret); 
 return;
```
}

{

 $if(ret < 0)$ 

Copyright © 2018 ICP DAS CO., Ltd. All Rights Reserved. - 570 -

# 7.10.3. ECAT\_McSetStewartPlatform\_M2

## Description:

Set geometric parameters of a stewart platform (method 2).

## Syntax:

int32\_t ECAT\_McSetStewartPlatform\_M2(uint16\_t DeviceNo, double Bx[], double By[], double Px[], double Py[], double Z0, double RodLength[], double Max\_RodLength[])

### Parameters:

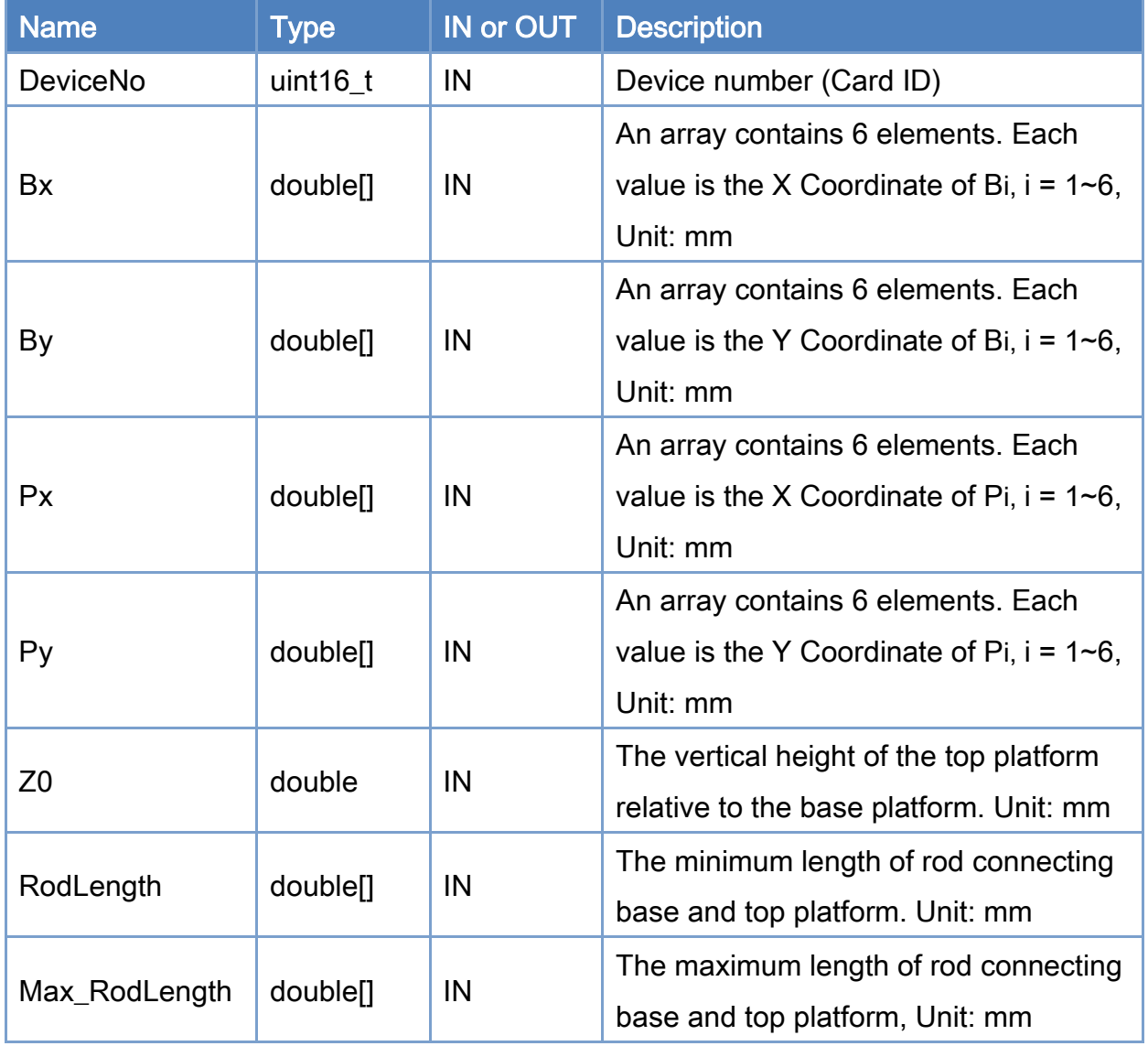

Copyright © 2018 ICP DAS CO., Ltd. All Rights Reserved. 4. 571 -

## Return:

0: Success.

Others: Refer to Appendix ["Error Codes"](#page-594-0).

Copyright © 2018 ICP DAS CO., Ltd. All Rights Reserved. - 572 -

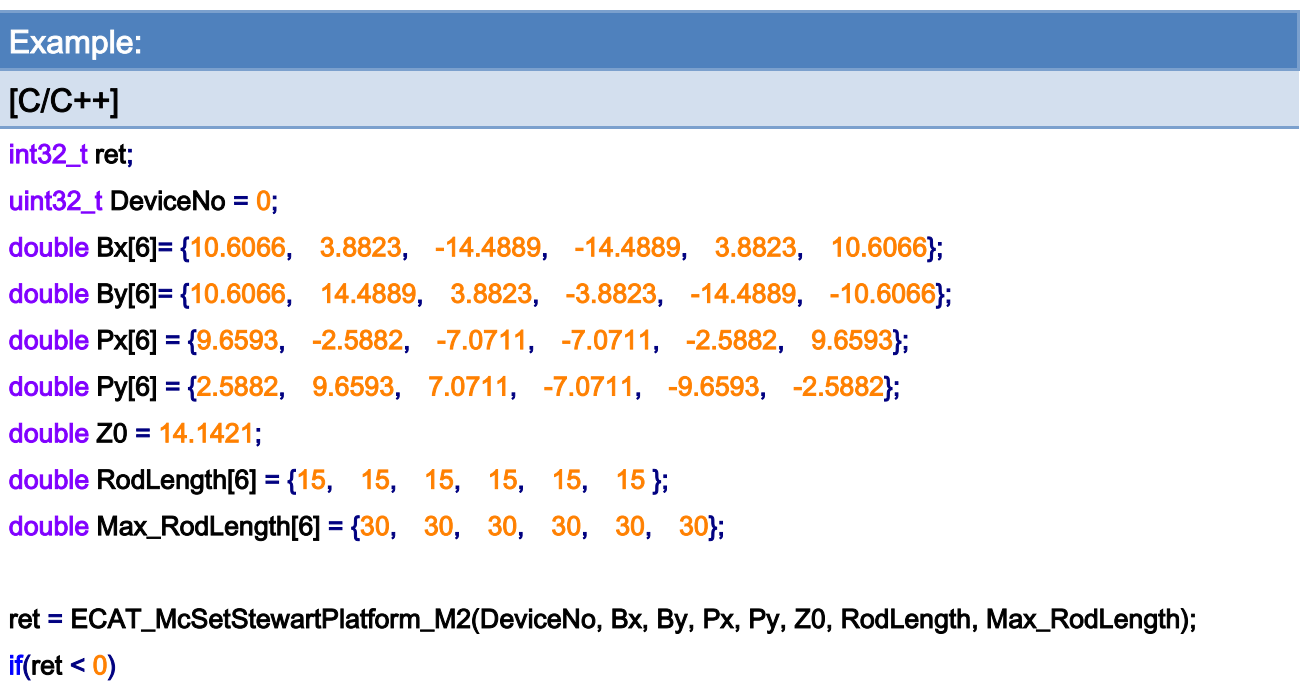

```
 printf("Failed to Set Stewart Platform:%d\n", ret); 
 return;
```
}

{

Copyright © 2018 ICP DAS CO., Ltd. All Rights Reserved. - 573 -

# 7.10.4. ECAT\_McGetStewartPlatform\_M2

## Description:

Get geometric parameters for a stewart platform (method 2).

## Syntax:

int32\_t ECAT\_McGetStewartPlatform\_M2(uint16\_t DeviceNo, double\* Bx, double\* By, double\* Px, double\* Py, double\* Z0, double\* RodLength, double\* Max\_RodLength)

#### Parameters:

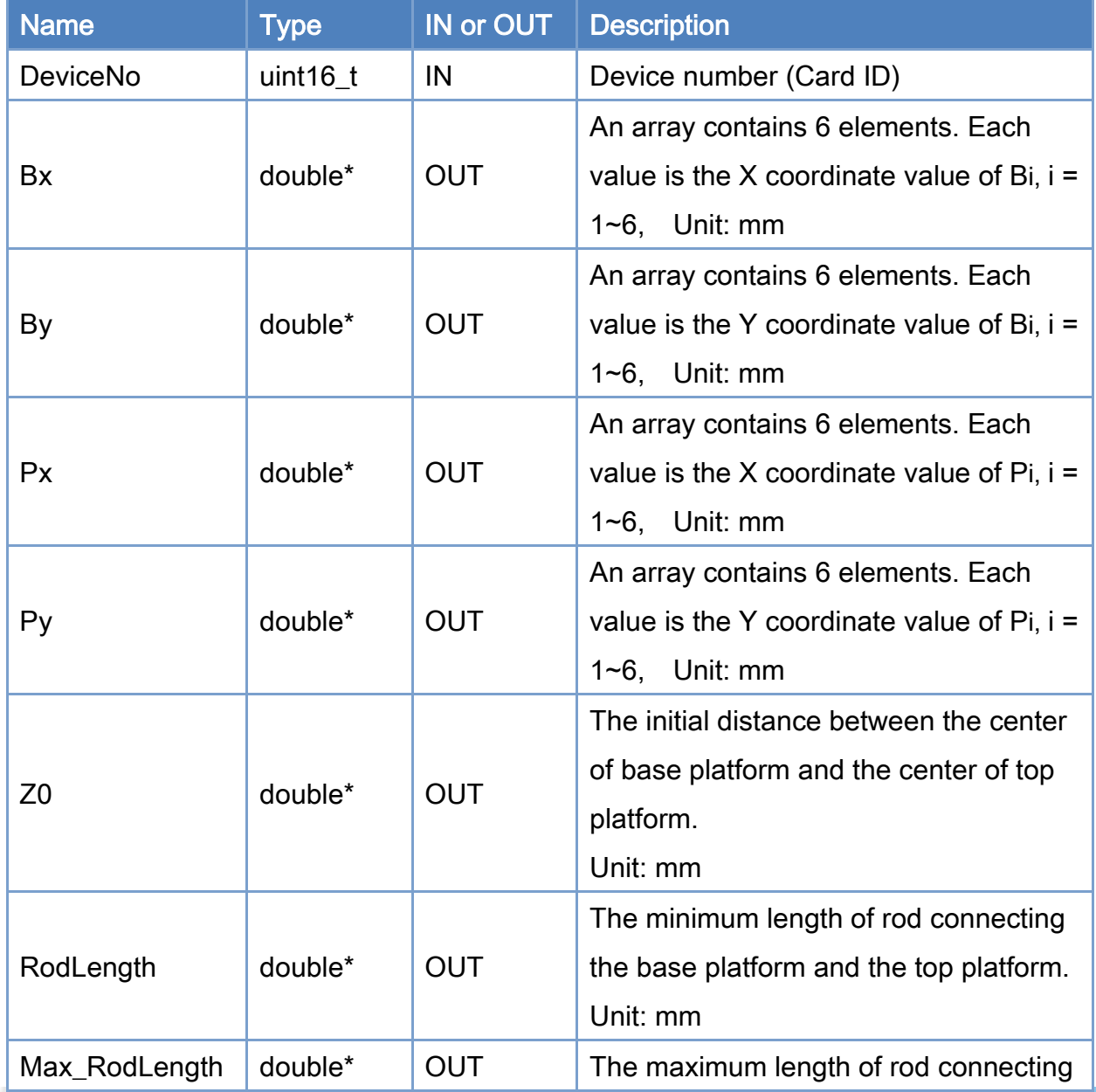

Copyright © 2018 ICP DAS CO., Ltd. All Rights Reserved. 4. 574 - 574 -

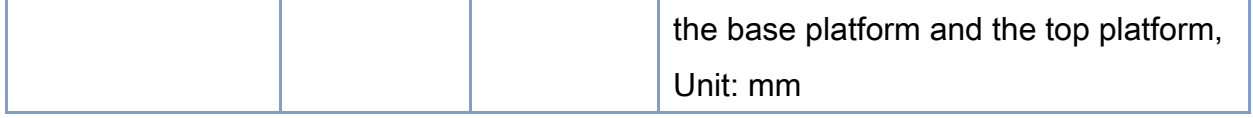

## Return:

0: Success.

Others: Refer to Appendix ["Error Codes"](#page-594-0).

Copyright © 2018 ICP DAS CO., Ltd. All Rights Reserved. - 575 -

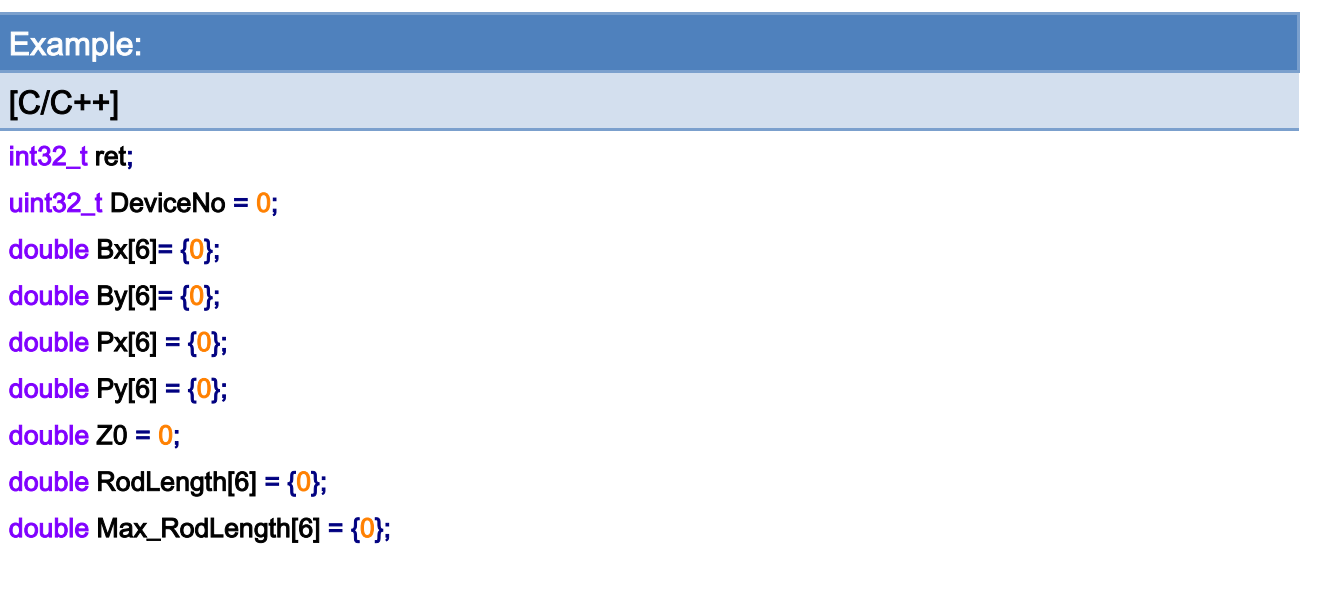

#### ret = ECAT\_McGetStewartPlatform\_M2(DeviceNo, &Bx, &By, &Px, &Py, &Z0, &RodLength,

Max\_RodLength);  $if(ret < 0)$ { printf("Failed to Get Stewart Platform:%d\n", ret);

```
 return;
```
}

Copyright © 2018 ICP DAS CO., Ltd. All Rights Reserved. - 576 -
# 7.10.5. ECAT\_McStwartPlatformMoveAbs\_PT

#### Description:

Start an absolute linear interpolation motion by providing world coordinate space positions and time for executing this motion command. This is a group motion command. The pose includes the 6-axis world coordinate space positions. A long-distance linear motion or circular motion can be approximated by many of these short-distance commands. ECAT-M801 has a 3000-depth command buffer. Users can send commands continuously to this card. If the command mode is Blending, this card will smoothly execute every desired motion command.

Note: At first, this card will process pose command obtain the targeted joint space positions by processing the inverse kinematics. Then a 6-axis linear interpolation motion in joint space is implemented for this motion. Actually, the linear interpolation is not implemented in the world coordinate system. Only continuous short-distance commands can approach nearly linear commands.

#### Syntax:

int32\_t ECAT\_McStwartPlatformMoveAbs\_PT(uint16\_t DeviceNo, uint16\_t GroupNo, double Pose[], double\* Pos, double Time)

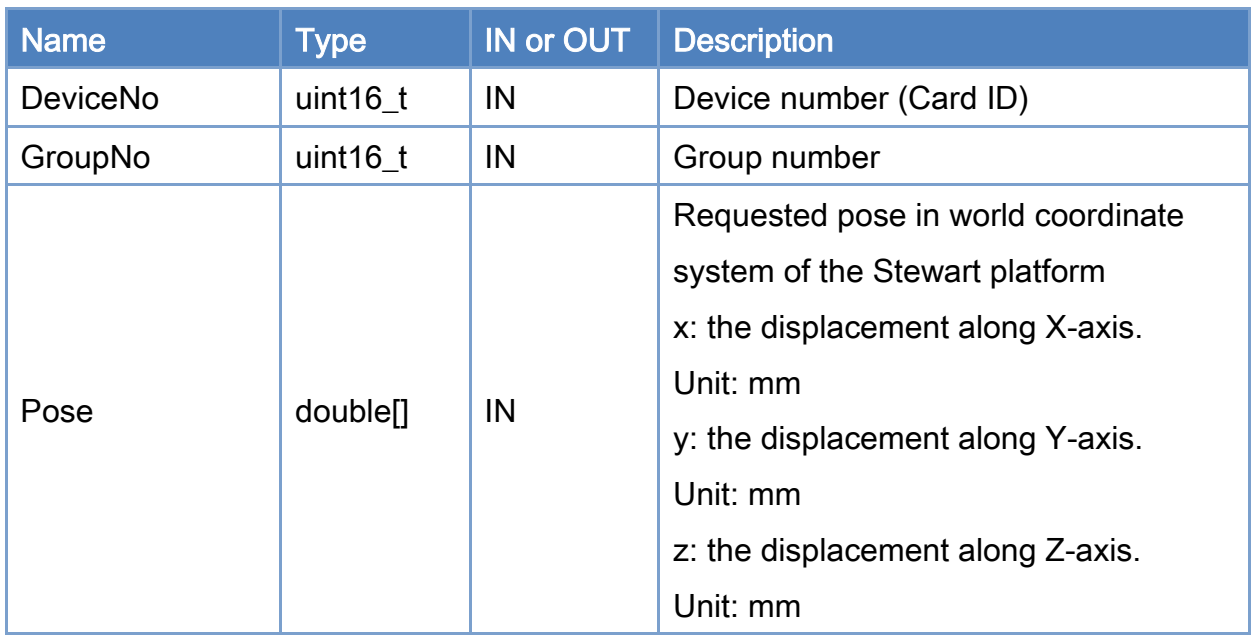

#### Parameters:

Copyright © 2018 ICP DAS CO., Ltd. All Rights Reserved. 4. 577 -

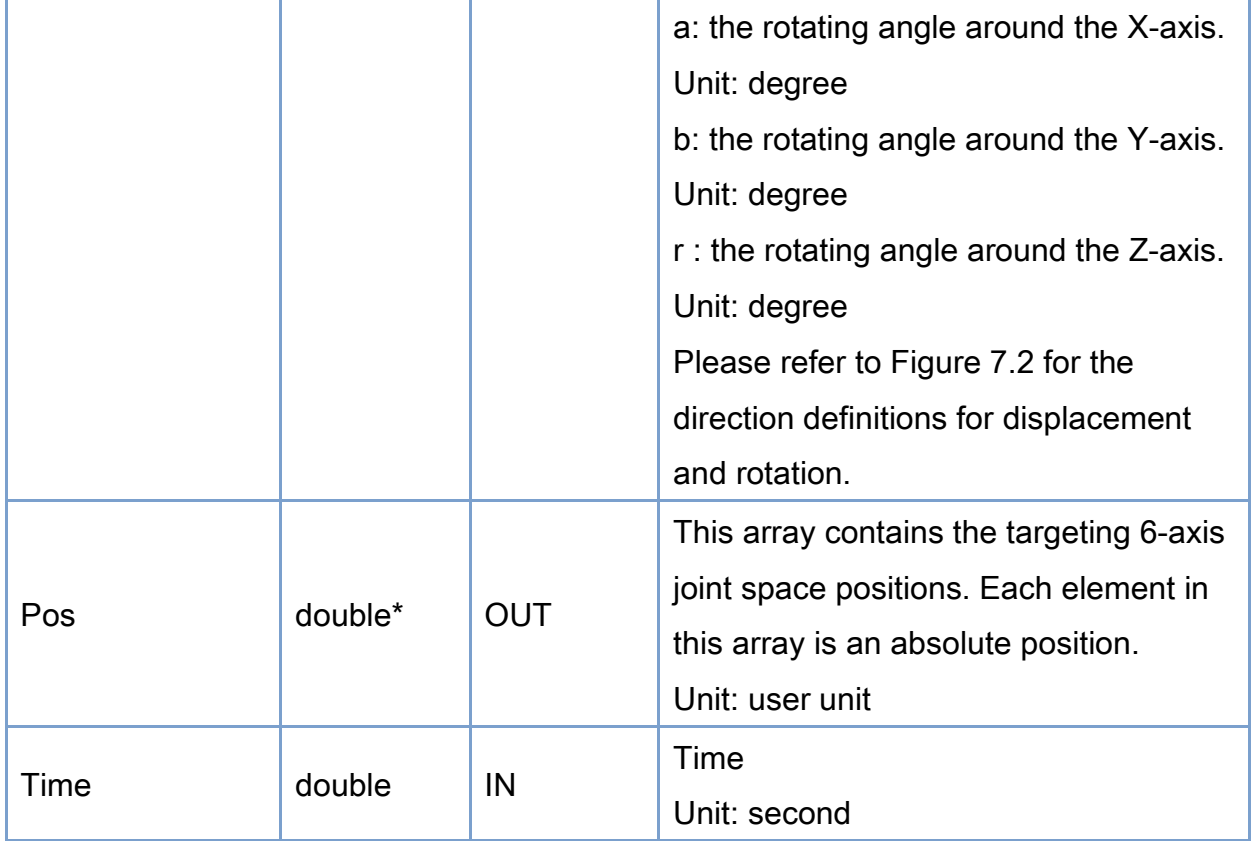

### Return:

0: Success.

Others: Refer to Appendix ["Error Codes"](#page-594-0).

Copyright © 2018 ICP DAS CO., Ltd. All Rights Reserved. - 578 -

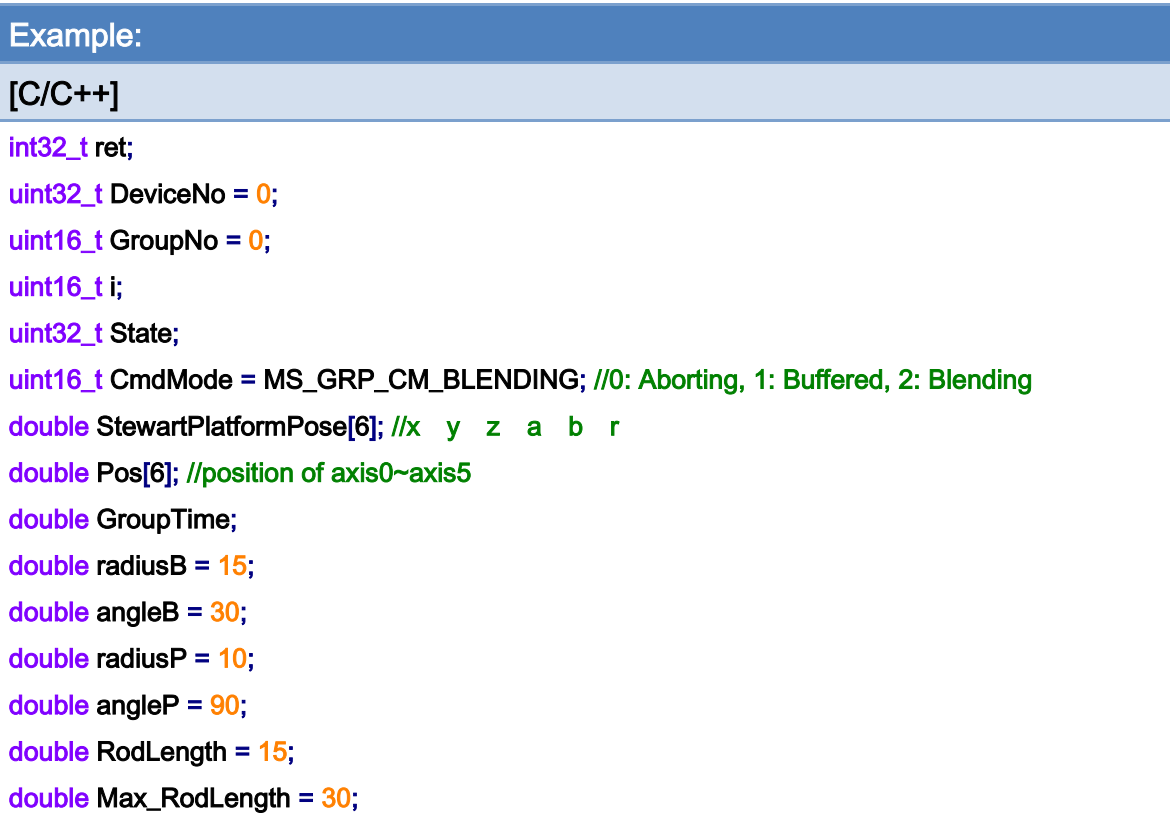

ret = ECAT\_McSetStewartPlatform\_M1(DeviceNo, radiusB, angleB, radiusP, angleP, RodLength, Max\_RodLength);

```
if(ret < 0){ 
     printf("Failed to Set Stewart Platform:%d\n", ret);
      return; 
}
```

```
for(i=0;i<6;i++)//6-axis Stewart Platform 
{ 
      ret = ECAT_McAddAxisToGroup(DeviceNo, GroupNo, i); 
     if(ret < 0){ 
           printf("Failed to add axis to group:%d\n", ret); 
           return; 
     } 
}
```
ret = ECAT\_McSetGroupCmdMode(DeviceNo, GroupNo, CmdMode);

Copyright © 2018 ICP DAS CO., Ltd. All Rights Reserved. 4. 579 -

```
EtherCAT Master Software Manual
```

```
if(ret < 0){ 
    printf("Failed to set group command mode:%d\n", ret);
     return; 
} 
ret = ECAT_McGetGroupState(DeviceNo, GroupNo, &State); 
if(State == MC_GS_STANDBY) //Standby 
{ 
    StewartPlatformPose [0] = 0; // x
     StewartPlatformPose [1] = 0; // y 
     StewartPlatformPose [2] = 1; // z 
     StewartPlatformPose [3] = 0; // a 
     StewartPlatformPose [4] = 0; // b 
    StewartPlatformPose [5] = 0; // r
     GroupTime = 1; 
     ret = ECAT_McStwartPlatformMoveAbs_PT(DeviceNo, GroupNo, StewartPlatformPose, &Pos, 
GroupTime); 
    if(ret < 0) { 
         printf("Failed to add group move line command:%d\n", ret);
     } 
     do 
     { 
          sleep(1); 
          ret = ECAT_McGetGroupState(DeviceNo, GroupNo, &State); 
     }while(State == MC_GS_MOVING) //Moving 
     if(State == MC_GS_STANDBY) //Standby 
         printf("Group move line successfully!\n");
     else if(State == MC_GS_ERRORSTOP) //ErrorStop 
     { 
         printf("Group error stop\n");
     } 
}
```
Copyright © 2018 ICP DAS CO., Ltd. All Rights Reserved. 4. 1999 - 580 -

# 7.11. Motion Data Recorder

# 7.11.1. ECAT\_McSetMotionRecord

#### Description:

This function can start or stop an ECAT-M801 to record the position and/or velocity of axes. Inside the ECAT-M801, the program can save a record for each cycle time. Up to 100,000 records can be saved.

 Note: This function will not clear record count to 0. Users can clear record count with function ECAT McClearMotionRecord.

#### Syntax:

int32\_t ECAT\_McSetMotionRecord(uint16\_t DeviceNo, uint16\_t state)

#### Parameters:

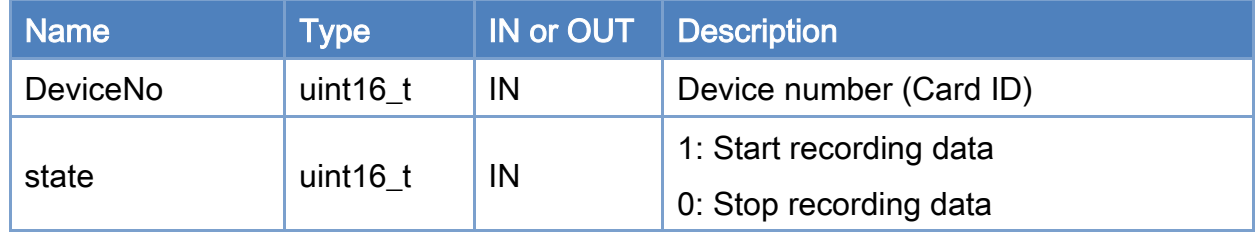

#### Return:

0: Success.

Others: Refer to Appendix ["Error Codes"](#page-594-0).

Copyright © 2018 ICP DAS CO., Ltd. All Rights Reserved. - 581 -

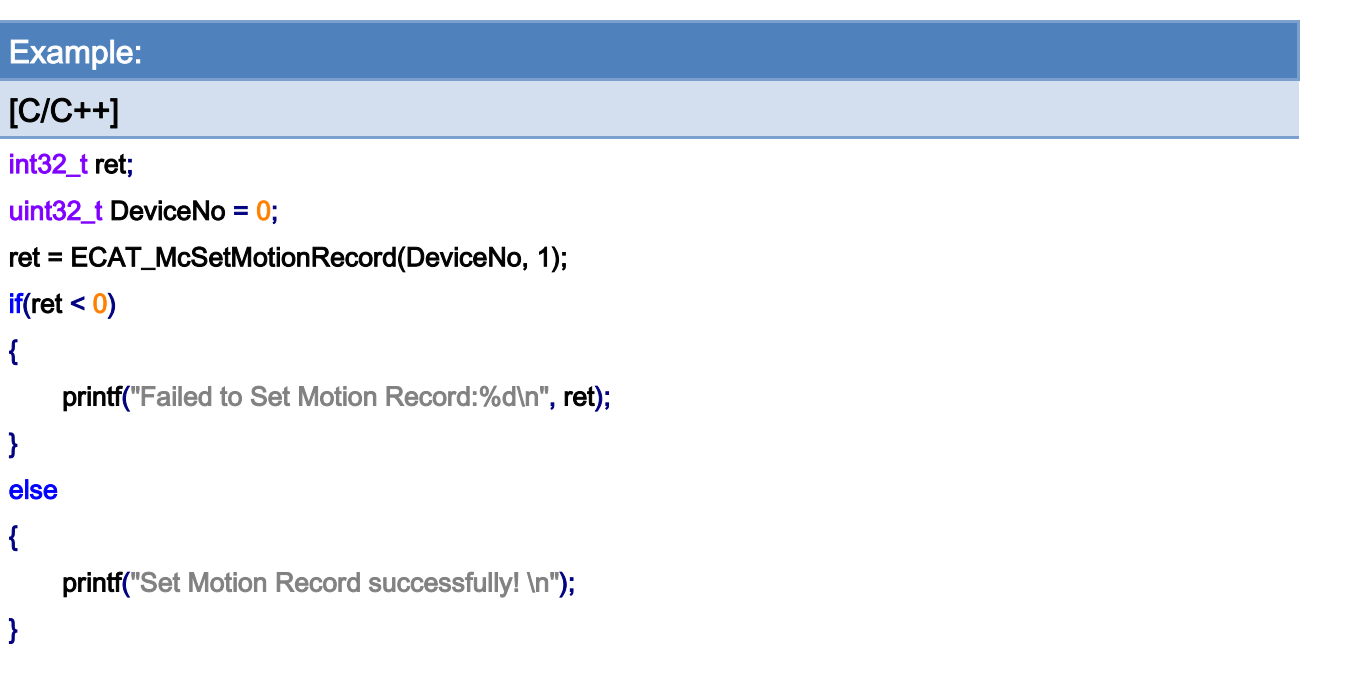

Copyright © 2018 ICP DAS CO., Ltd. All Rights Reserved. - 582 -

# 7.11.2. ECAT\_McGetMotionRecordState

## Description:

Get the recording status.

## Syntax:

int32\_t ECAT\_McGetMotionRecordState(uint16\_t DeviceNo, uint16\_t \*state, uint32\_t \*count)

#### Parameters:

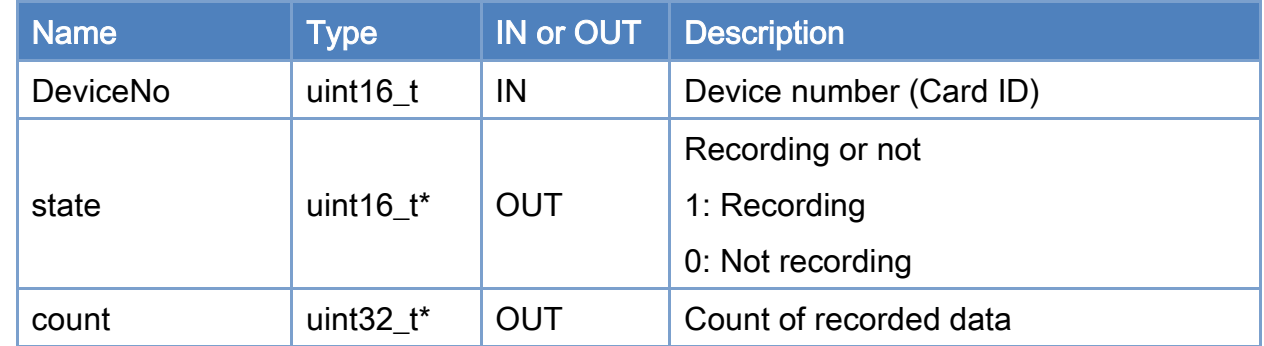

#### Return:

0: Success.

Others: Refer to Appendix ["Error Codes"](#page-594-0).

Copyright © 2018 ICP DAS CO., Ltd. All Rights Reserved. 4. 583 -

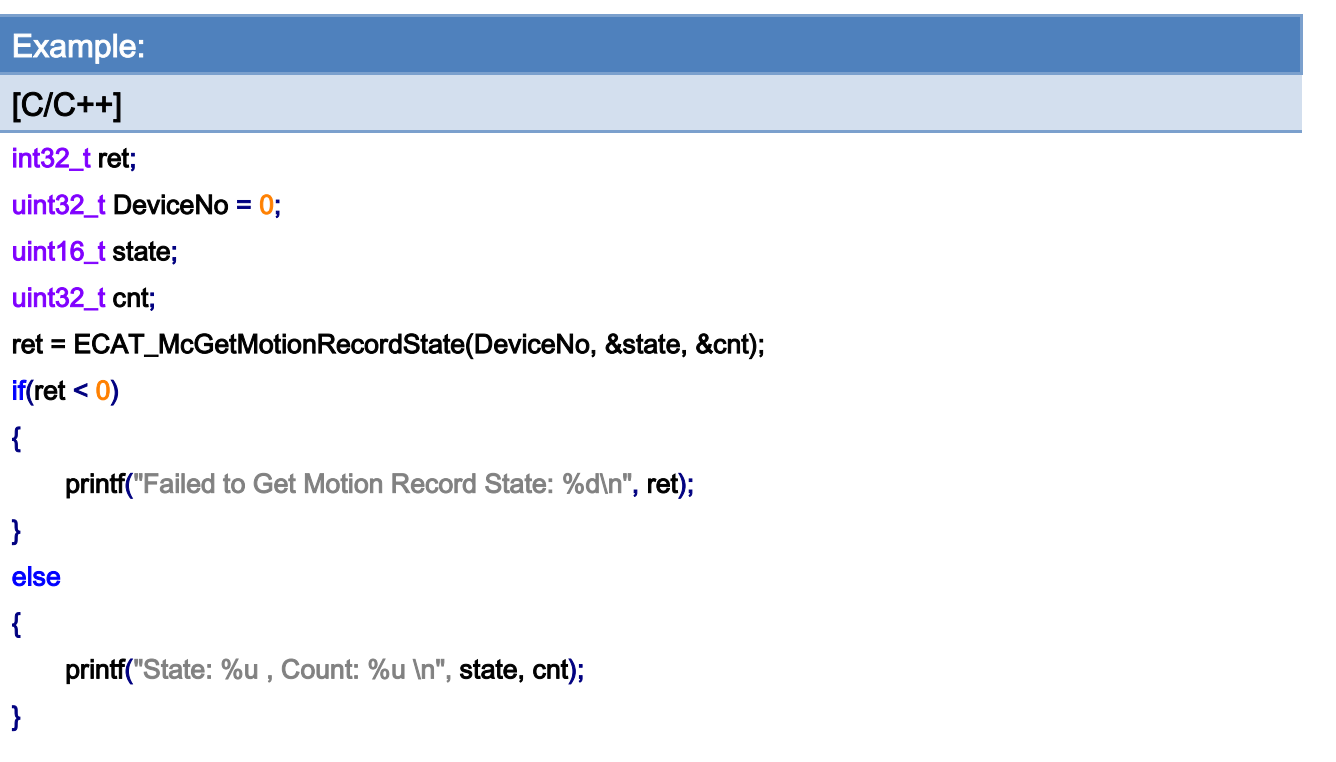

Copyright © 2018 ICP DAS CO., Ltd. All Rights Reserved. - 584 -

# <span id="page-584-0"></span>7.11.3. ECAT\_McClearMotionRecord

## Description:

Clear the counting index to 0. If recording is enabled, the counting number is started from the current counting index instead of always counting from 0.

### Syntax:

int32\_t ECAT\_McClearMotionRecord(uint16\_t DeviceNo)

#### Parameters:

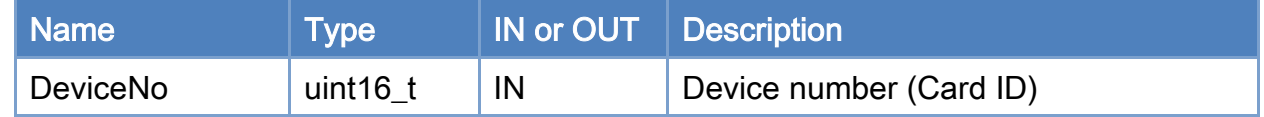

#### Return:

0: Success.

Others: Refer to Appendix ["Error Codes"](#page-594-0).

Copyright © 2018 ICP DAS CO., Ltd. All Rights Reserved. 4. 585 -

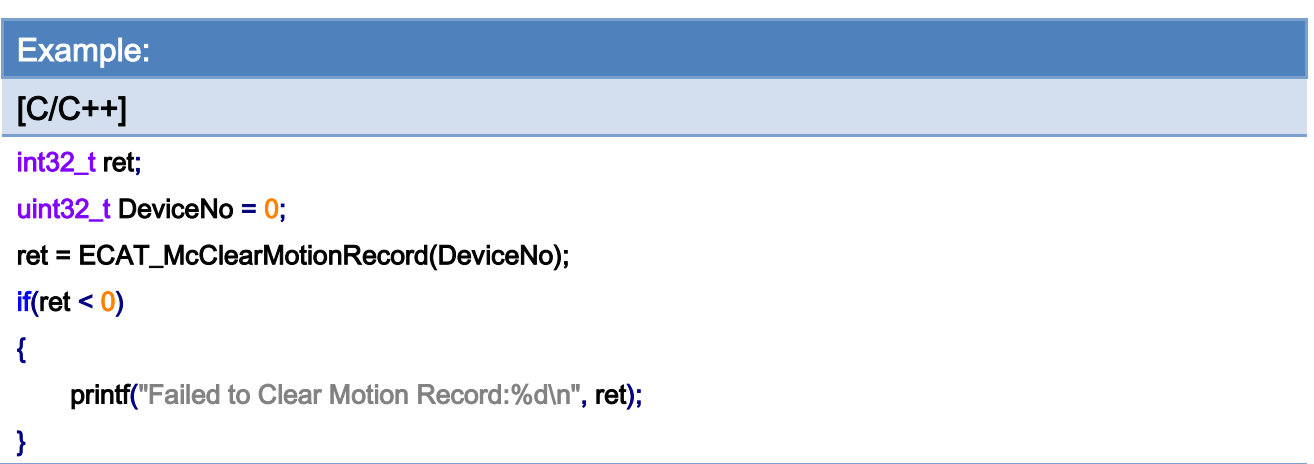

Copyright © 2018 ICP DAS CO., Ltd. All Rights Reserved. - 586 -

# 7.11.4. ECAT\_McSetMotionRecordParam

#### Description:

Set parameters for deciding which two out of four values are goning to be recorded. Please refer to [Table](#page-587-0) 7.7, the candidated four values are Actual Position, Actual Velocy, Command Position, and Command Velocity.

#### Syntax:

int32\_t ECAT\_McSetMotionRecordParam(uint16\_t DeviceNo, uint16\_t Value1, uint16\_t Value2)

#### Parameters:

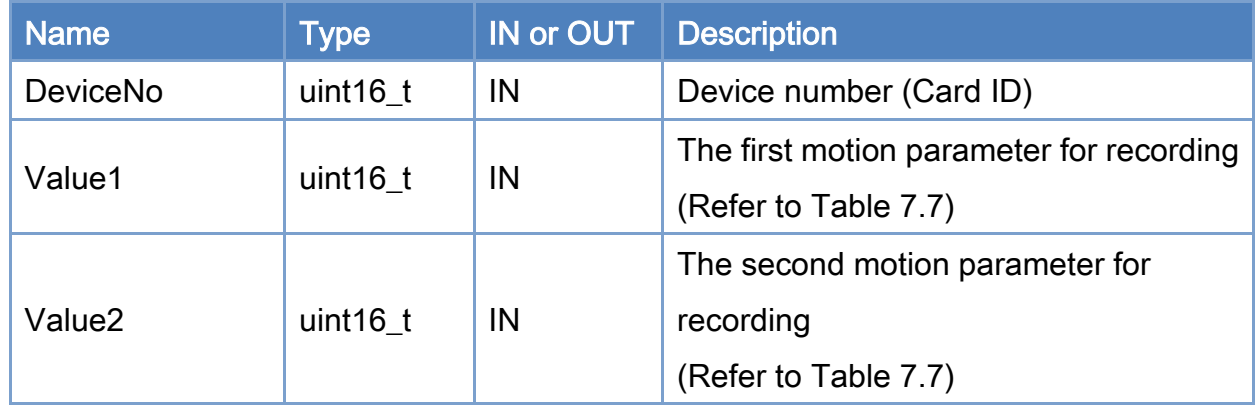

#### Return:

0: Success.

Others: Refer to Appendix ["Error Codes"](#page-594-0).

Copyright © 2018 ICP DAS CO., Ltd. All Rights Reserved. 4. 587 -

#### <span id="page-587-0"></span>Table 7.7 Motion parameters for recording

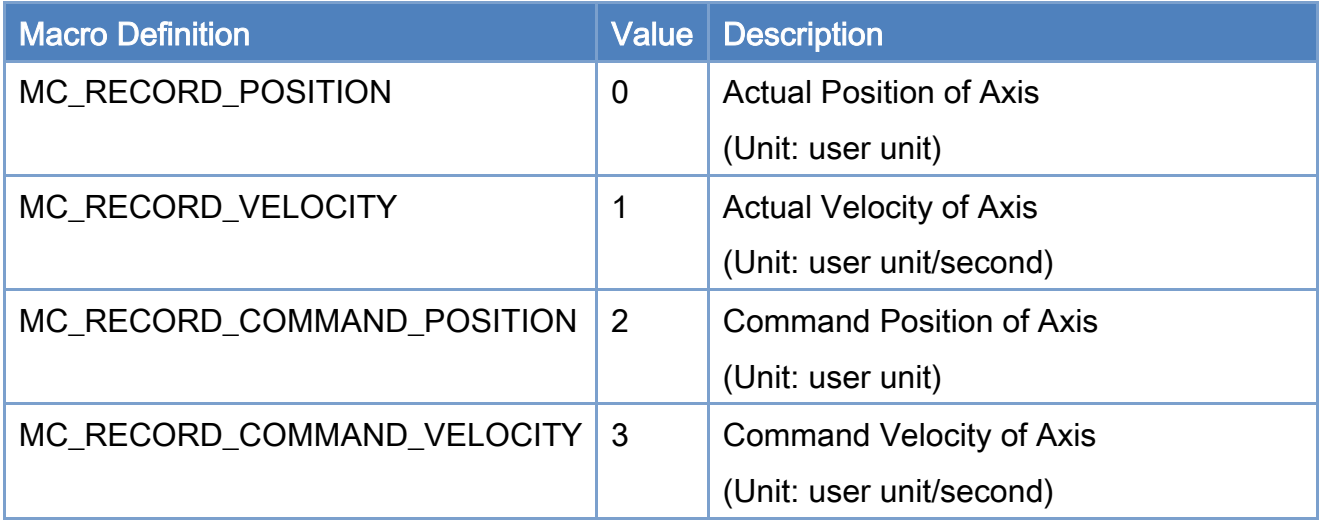

#### Example:

[C/C++]

#### int32\_t ret;

```
uint32_t DeviceNo = 0;
```
uint16\_t Value1= MC\_RECORD\_POSITION;

```
uint16_t Value2= MC_RECORD_VELOCITY;
```
#### ret = ECAT\_McSetMotionRecordParam(DeviceNo, Value1, Value2);

#### $if(ret < 0)$

#### {

printf("Failed to set motion record parameters:%d\n",ret);

## }

## ret = ECAT\_McSetMotionRecord(DeviceNo, 1);

## $if(ret < 0)$

printf("Failed to Set Motion Record:%d\n", ret);

Copyright © 2018 ICP DAS CO., Ltd. All Rights Reserved. 4. 1998 - 588 -

# 7.11.5. ECAT\_McGetMotionRecordParam

## Description:

Get the settings of the recorded parameters.

### Syntax:

int32\_t ECAT\_McGetMotionRecordParam(uint16\_t DeviceNo, uint16\_t \*Value1, uint16\_t \*Value2)

#### Parameters:

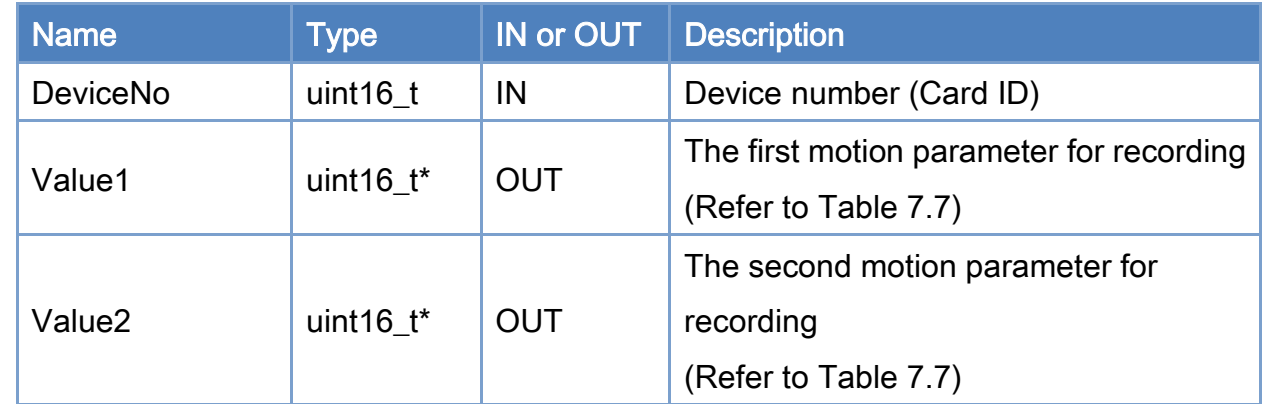

### Return:

0: Success.

Others: Refer to Appendix ["Error Codes"](#page-594-0).

Copyright © 2018 ICP DAS CO., Ltd. All Rights Reserved. 4. 589 -

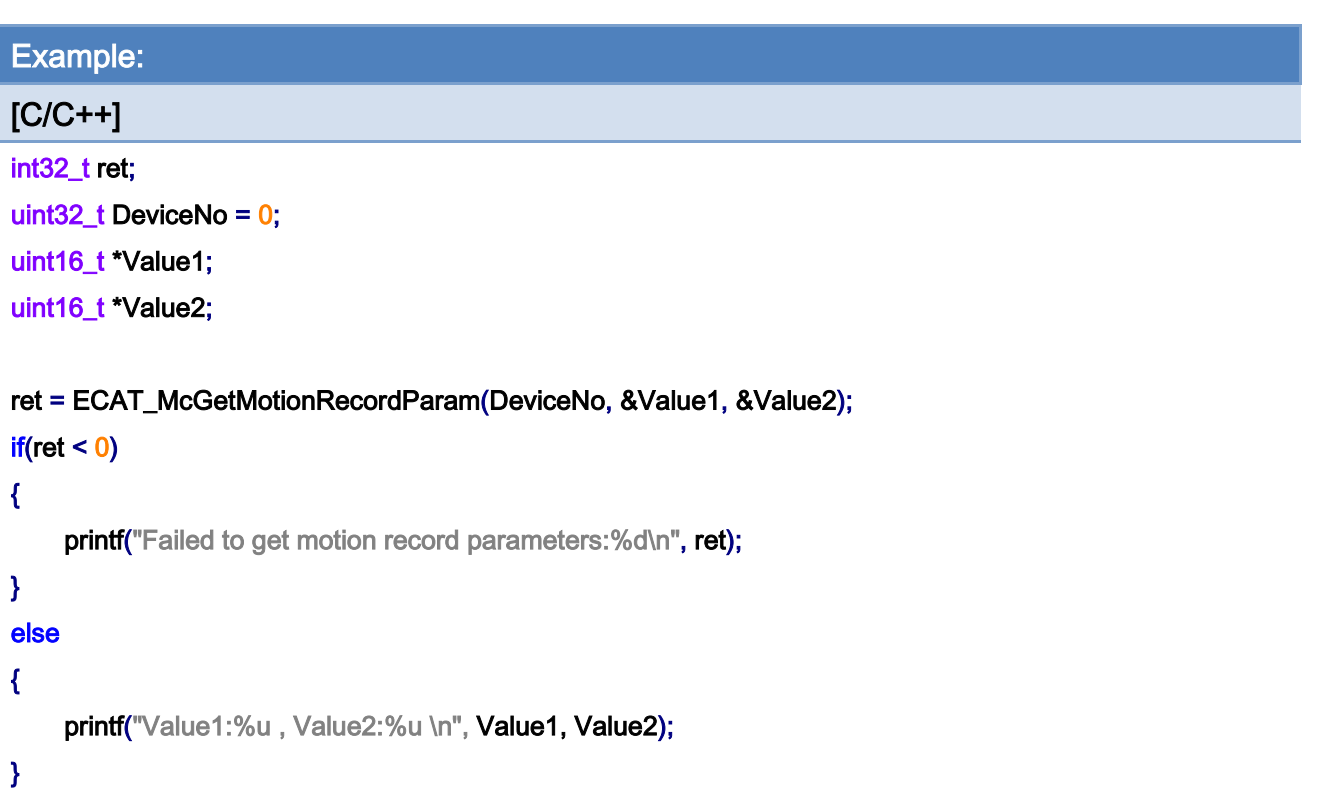

Copyright © 2018 ICP DAS CO., Ltd. All Rights Reserved. - 590 -

# 7.11.6. ECAT\_McGetMotionRecordValue

#### Description:

Get parameter values of an assigned axis at an assigned index number.

Note: When the AxisNo is set to 65535, values of all axes at the assigned index number are returned by Value1and Value2 pointers.

#### Syntax:

int32\_t ECAT\_McGetMotionRecordValue(uint16\_t DeviceNo, uint32\_t CountNo, uint16\_t AxisNo, float \*Value1, float \*Value2)

#### Parameters:

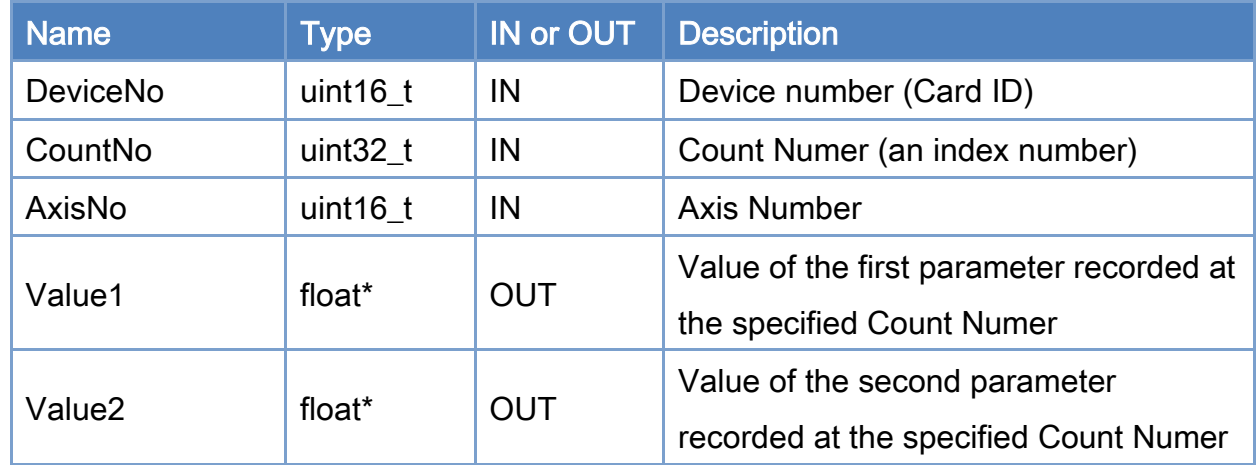

#### Return:

0: Success.

Others: Refer to Appendix ["Error Codes"](#page-594-0).

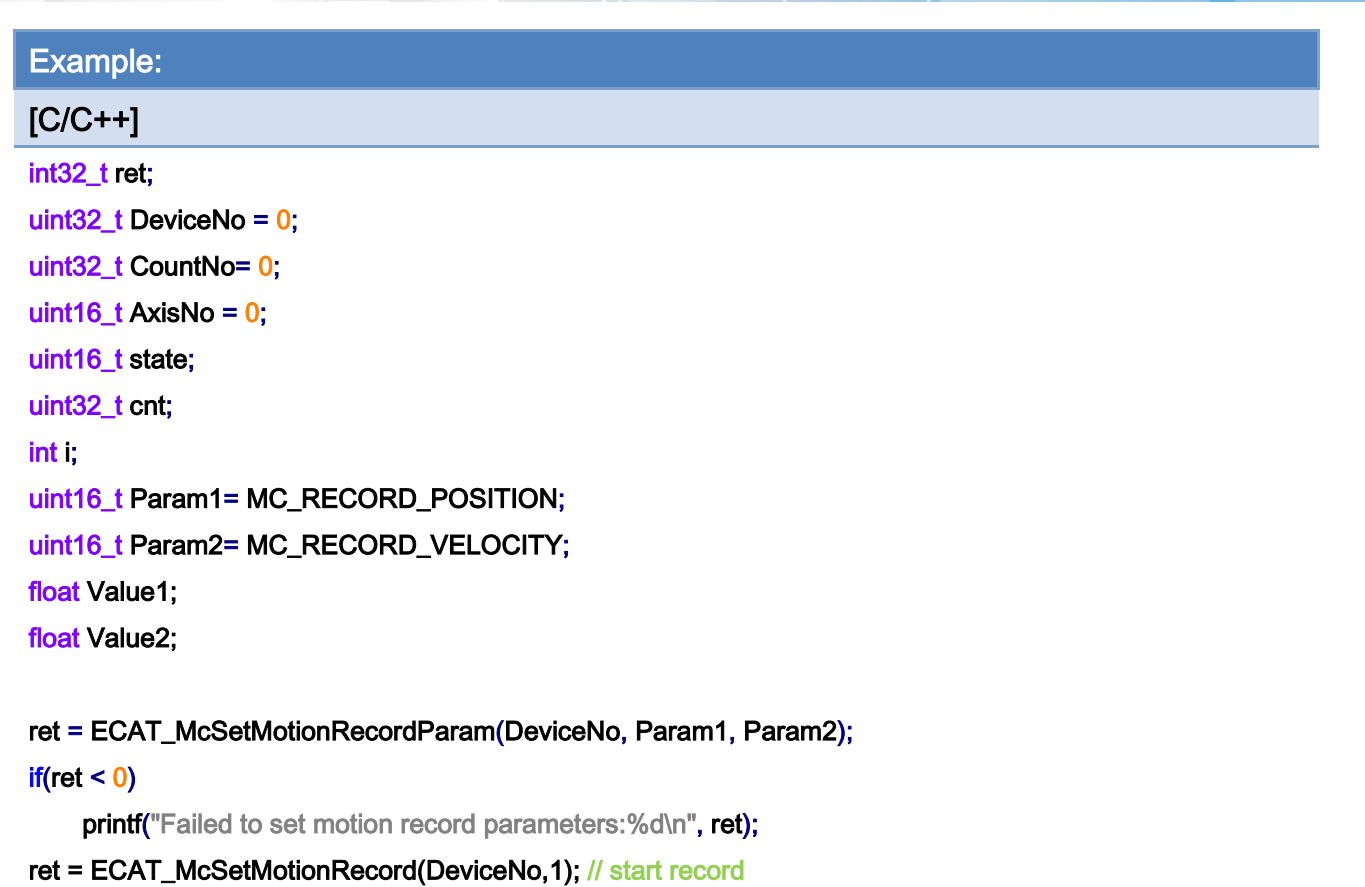

#### $if(ret < 0)$

printf("Failed to Set Motion Record:%d\n", ret);

Sleep(1000); //wait for record something…

#### ret = ECAT\_McSetMotionRecord(DeviceNo, 0); // stop record

#### $if(ret < 0)$

printf("Failed to Set Motion Record:%d\n", ret);

```
ret = ECAT_McGetMotionRecordState(DeviceNo, &state, &cnt); // get record count
```
#### $if(ret < 0)$

printf("Failed to Get Motion Record State:%d\n", ret);

#### $for(i=0; i< \text{cnt}; i++)$

#### {

 ret = ECAT\_McGetMotionRecordValue(DeviceNo, i , AxisNo, &Value1, &Value2);  $if(ret < 0)$ 

#### {

}

printf("Failed to get motion record value:%d\n", ret);

Copyright © 2018 ICP DAS CO., Ltd. All Rights Reserved. 4. 592 -

```
else 
    { 
         printf("Axis Value1:%f, Value2:%f \n", Value1, Value2);
    } 
} 
ret = ECAT_McClearMotionRecord(DeviceNo); 
if(ret < 0)printf("Failed to Clear Motion Record:%d\n",ret);
```
}

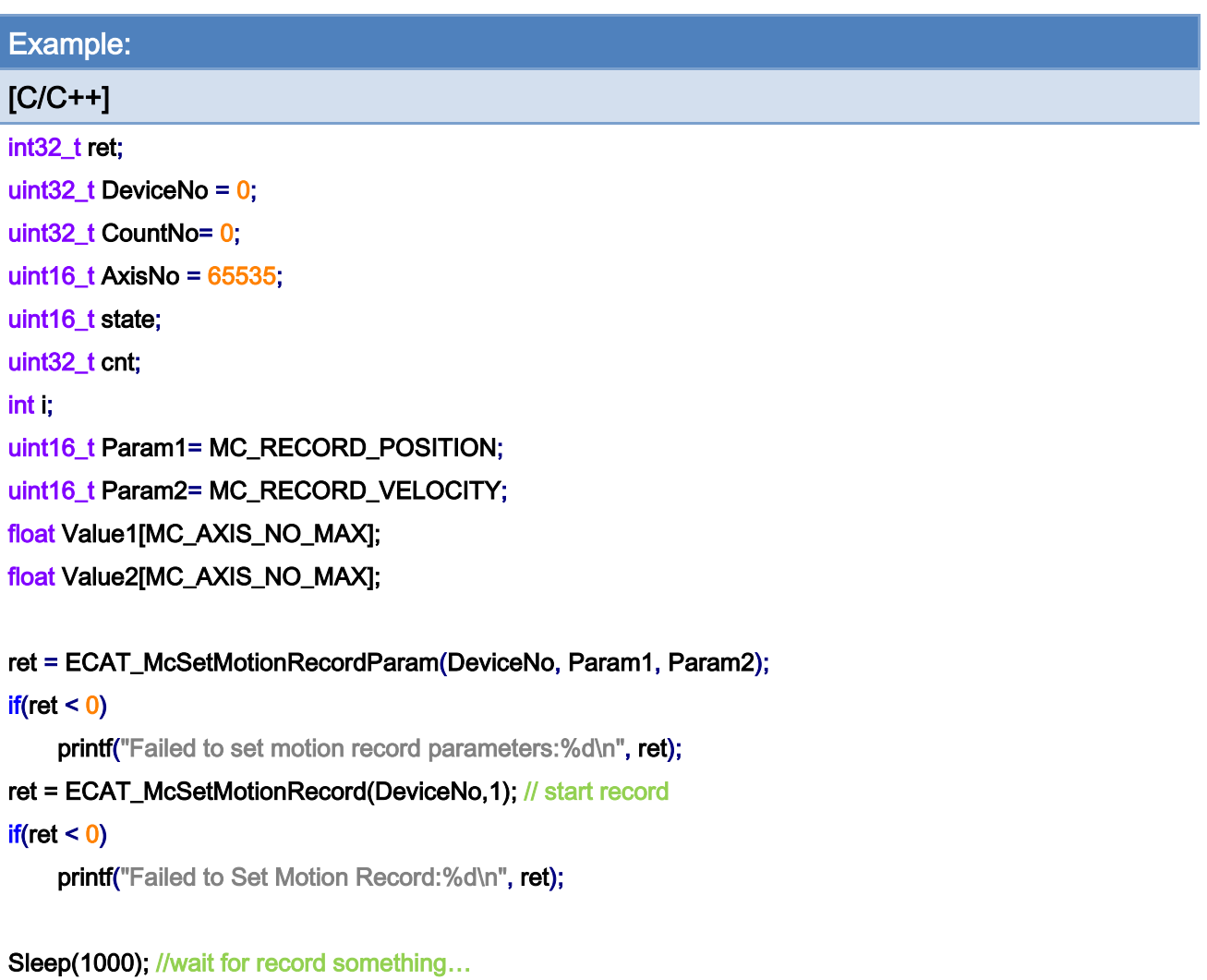

ret = ECAT\_McSetMotionRecord(DeviceNo, 0); // stop record

 $if(ret < 0)$ 

Copyright © 2018 ICP DAS CO., Ltd. All Rights Reserved. 4. 1993 -

```
printf("Failed to Set Motion Record:%d\n", ret);
```

```
ret = ECAT_McGetMotionRecordState(DeviceNo, &state, &cnt); // get record count 
if(ret < 0)printf("Failed to Get Motion Record State:%d\n", ret);
for(i=0; i< cnt; i++)
{ 
     ret = ECAT_McGetMotionRecordValue(DeviceNo, i , AxisNo, Value1, Value2); 
    if(ret < 0){ 
         printf("Failed to get motion record value:%d\n", ret);
    } 
    else 
    { 
          for( j=0; j< MC_AXIS_NO_MAX; j++) 
         { 
              printf("Axis Value1:%f, Value2:%f \n", Value1[j], Value2[j]);
         } 
    } 
} 
ret = ECAT_McClearMotionRecord(DeviceNo); 
if(ret < 0)
    printf("Failed to Clear Motion Record:%d\n", ret);
```
}

Copyright © 2018 ICP DAS CO., Ltd. All Rights Reserved. 4. 1994 - 594 -

# 8.Appendix

# <span id="page-594-0"></span>8.1. Error Codes

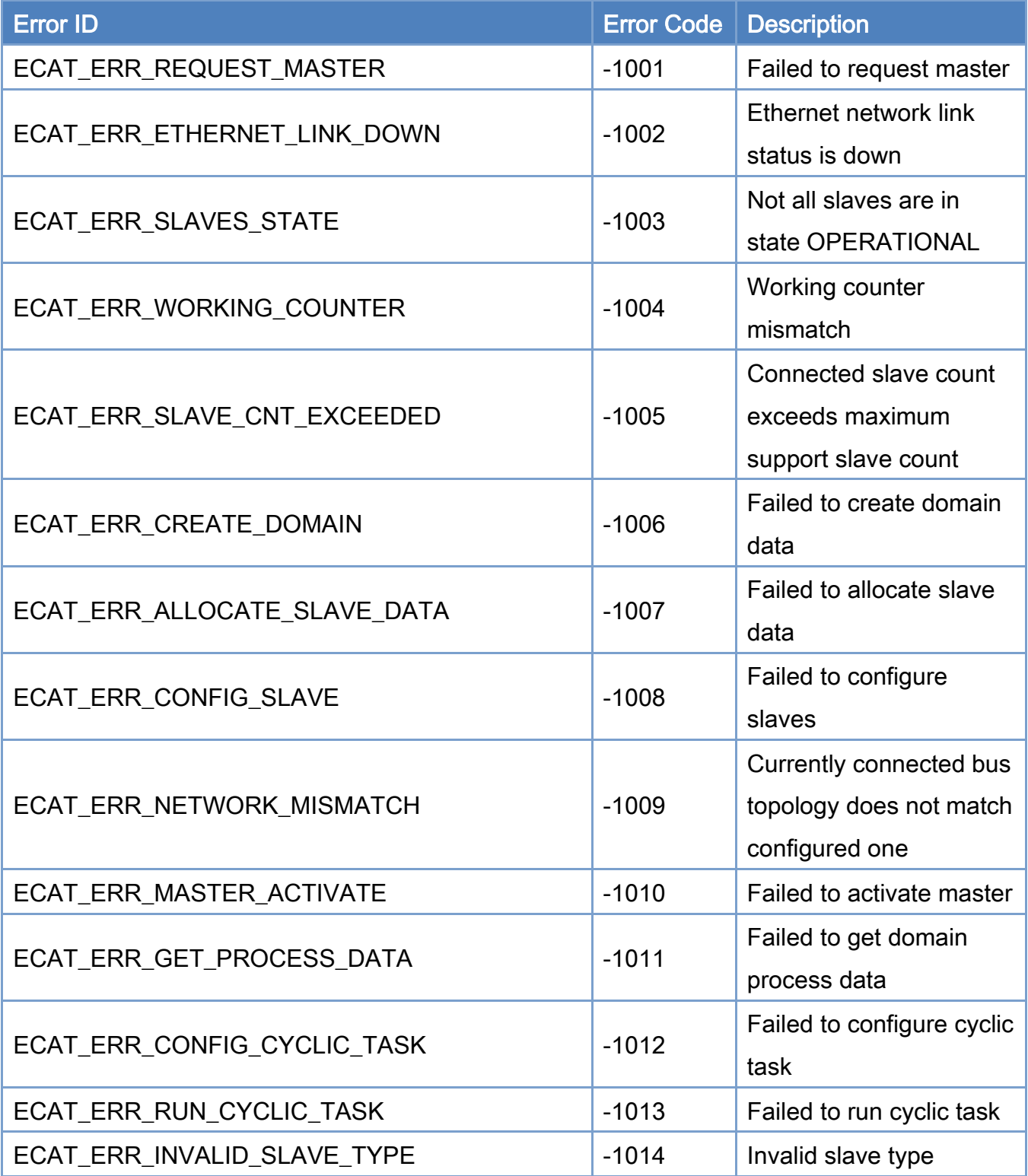

Copyright © 2018 ICP DAS CO., Ltd. All Rights Reserved. 4. 1995 -

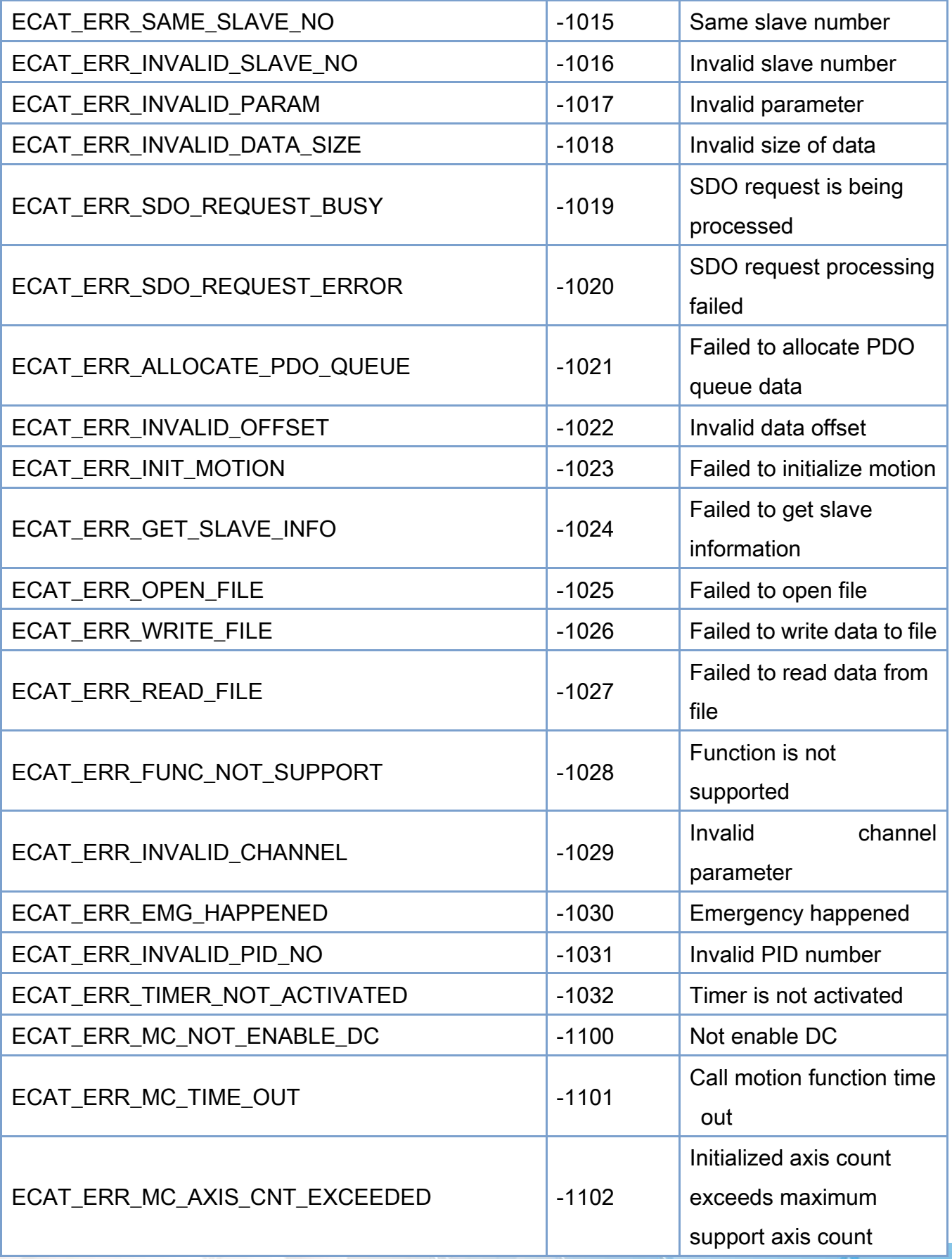

Copyright © 2018 ICP DAS CO., Ltd. All Rights Reserved. - 596 -

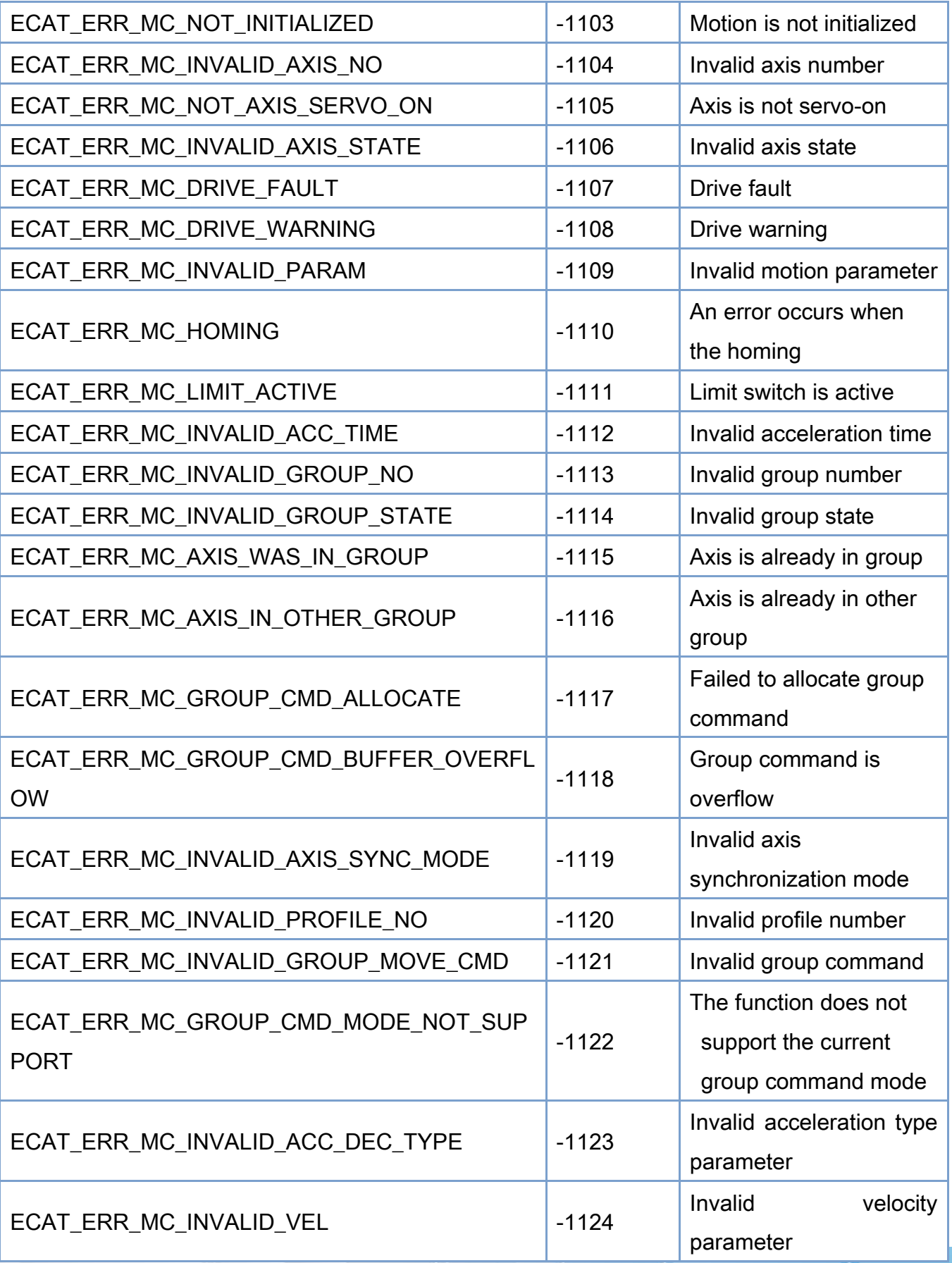

Copyright © 2018 ICP DAS CO., Ltd. All Rights Reserved. 4. 1997 -

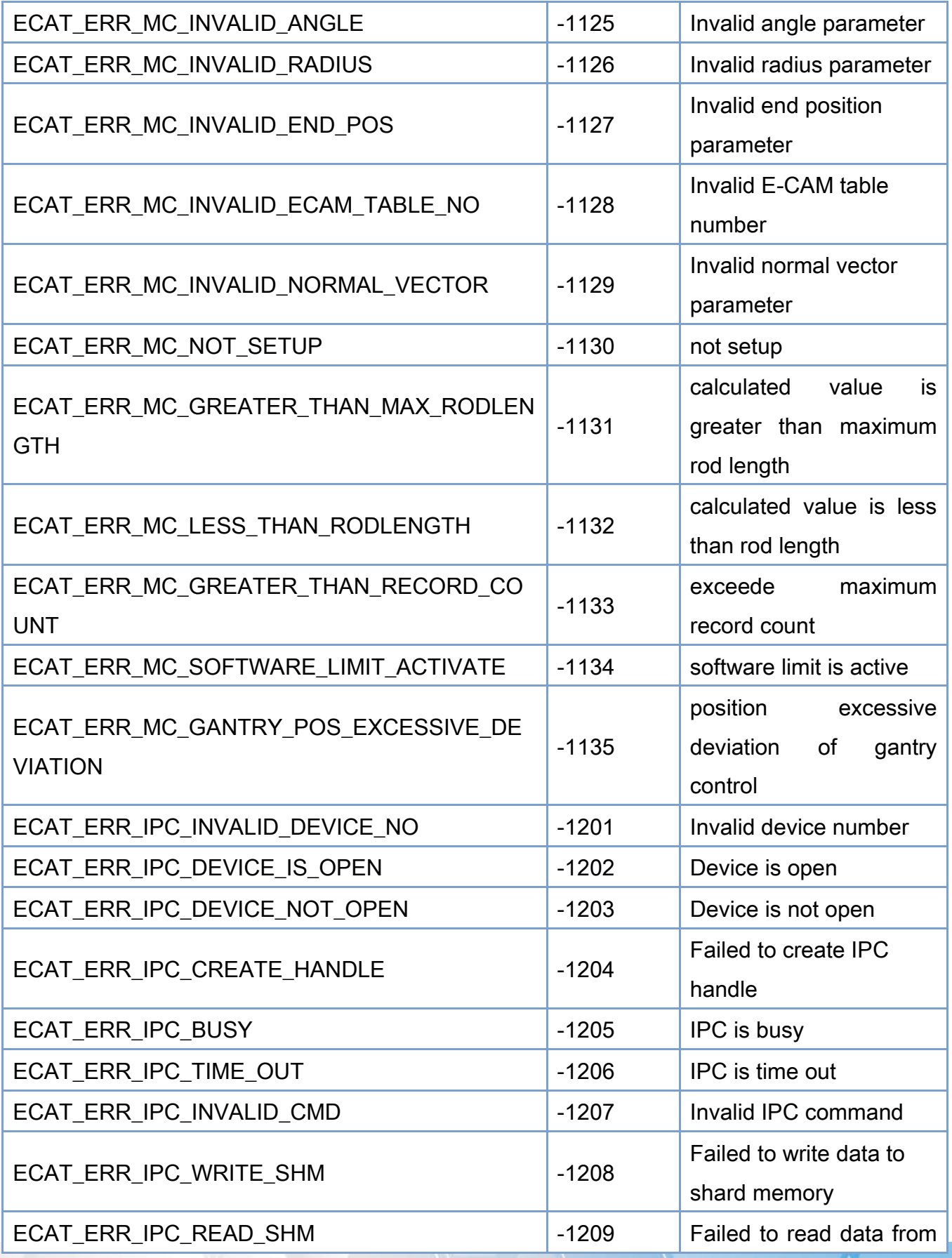

Copyright © 2018 ICP DAS CO., Ltd. All Rights Reserved. - 598 -

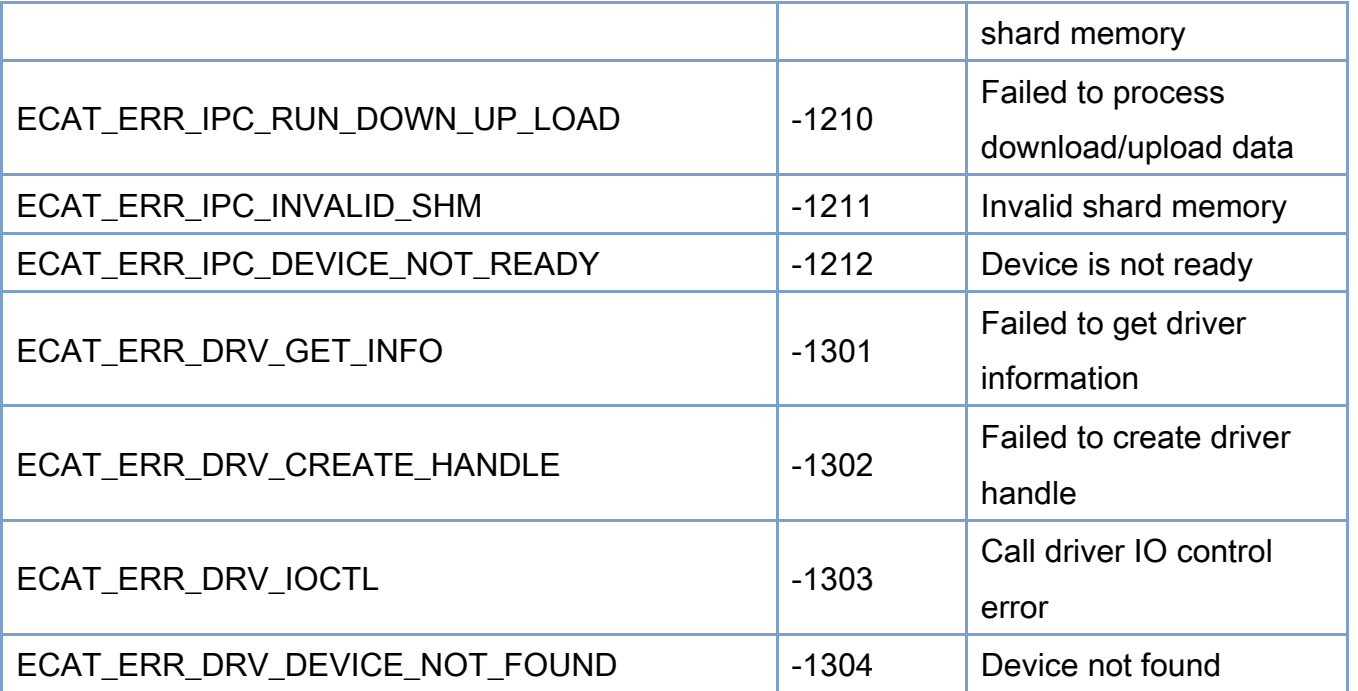

Copyright © 2018 ICP DAS CO., Ltd. All Rights Reserved. 4. 1999 -

# 8.2. SDO Abort messages

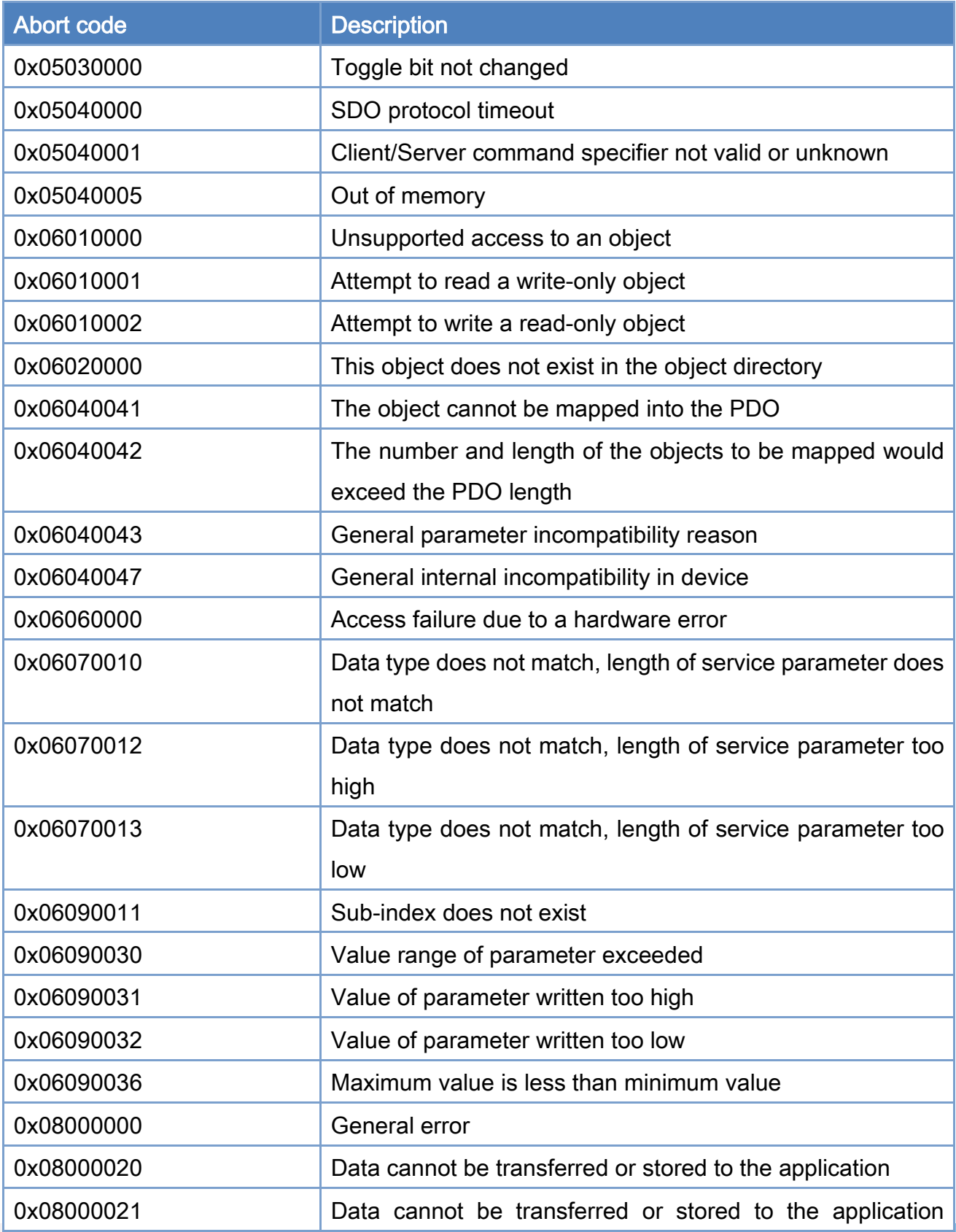

Copyright © 2018 ICP DAS CO., Ltd. All Rights Reserved. 4.1 (400 -

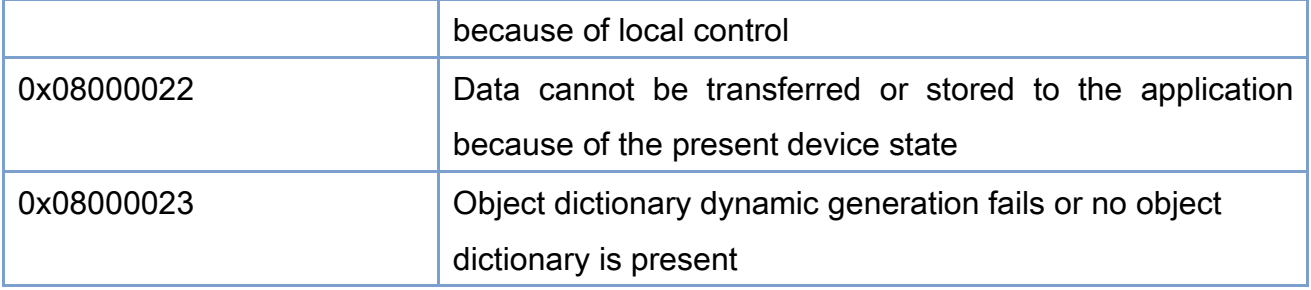

Copyright © 2018 ICP DAS CO., Ltd. All Rights Reserved. - 601 -

# 8.3. Revision History

This chapter provides revision history information to this document

The table below shows the revision history.

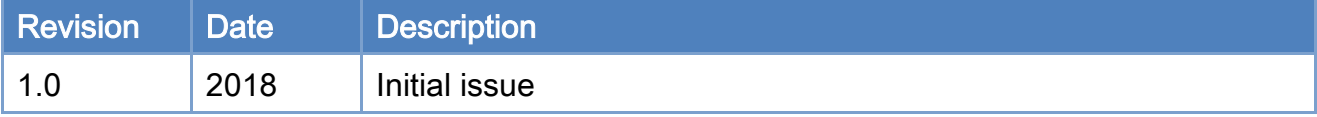

Copyright © 2018 ICP DAS CO., Ltd. All Rights Reserved. 4. 1999 1999 - 602 -